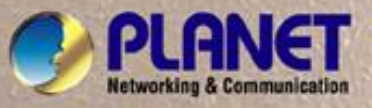

₹

# **User's Manual**

# **WGSD-1022**

*8-Port 10/100Mbps + 2-Port Gigabit TP/SFP Combo Managed Ethernet Switch* 

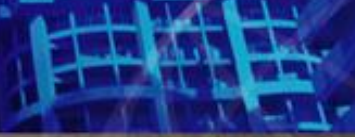

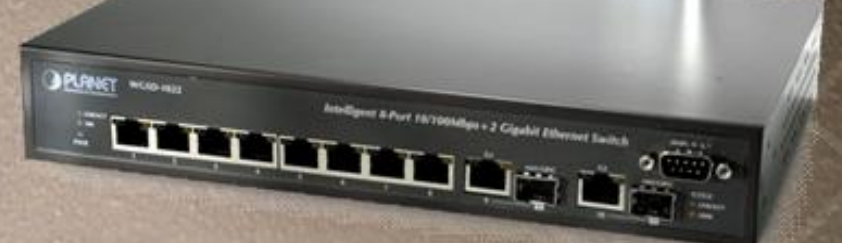

#### **Trademarks**

Copyright © PLANET Technology Corp. 2007. Contents subject to which revision without prior notice. PLANET is a registered trademark of PLANET Technology Corp. All other trademarks belong to their respective owners.

#### **Disclaimer**

PLANET Technology does not warrant that the hardware will work properly in all environments and applications, and makes no warranty and representation, either implied or expressed, with respect to the quality, performance, merchantability, or fitness for a particular purpose.

PLANET has made every effort to ensure that this User's Manual is accurate; PLANET disclaims liability for any inaccuracies or omissions that may have occurred.

Information in this User's Manual is subject to change without notice and does not represent a commitment on the part of PLANET. PLANET assumes no responsibility for any inaccuracies that may be contained in this User's Manual. PLANET makes no commitment to update or keep current the information in this User's Manual, and reserves the right to make improvements to this User's Manual and/or to the products described in this User's Manual, at any time without notice.

If you find information in this manual that is incorrect, misleading, or incomplete, we would appreciate your comments and suggestions.

## **FCC Warning**

This equipment has been tested and found to comply with the limits for a Class A digital device, pursuant to Part 15 of the FCC Rules. These limits are designed to provide reasonable protection against harmful interference when the equipment is operated in a commercial environment. This equipment generates, uses, and can radiate radio frequency energy and, if not installed and used in accordance with the Instruction manual, may cause harmful interference to radio communications. Operation of this equipment in a residential area is likely to cause harmful interference in which case the user will be required to correct the interference at whose own expense.

### **CE Mark Warning**

This is a Class A product. In a domestic environment, this product may cause radio interference, in which case the user may be required to take adequate measures.

#### **WEEE Warning**

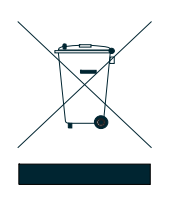

To avoid the potential effects on the environment and human health as a result of the presence of hazardous substances in electrical and electronic equipment, end users of electrical and electronic equipment should understand the meaning of the crossed-out wheeled bin symbol. Do not dispose of WEEE as unsorted municipal waste and have to collect such WEEE separately.

## **Revision**

PLANET 8-Port 10/100Mbps + 2 Gigabit TP/SFP combo Managed Ethernet Switch User's Manual FOR MODEL: WGSD-1022 REVISION: 1.2 (November.2007) Part No. 2081-A34030-002

## **TABLE OF CONTENTS**

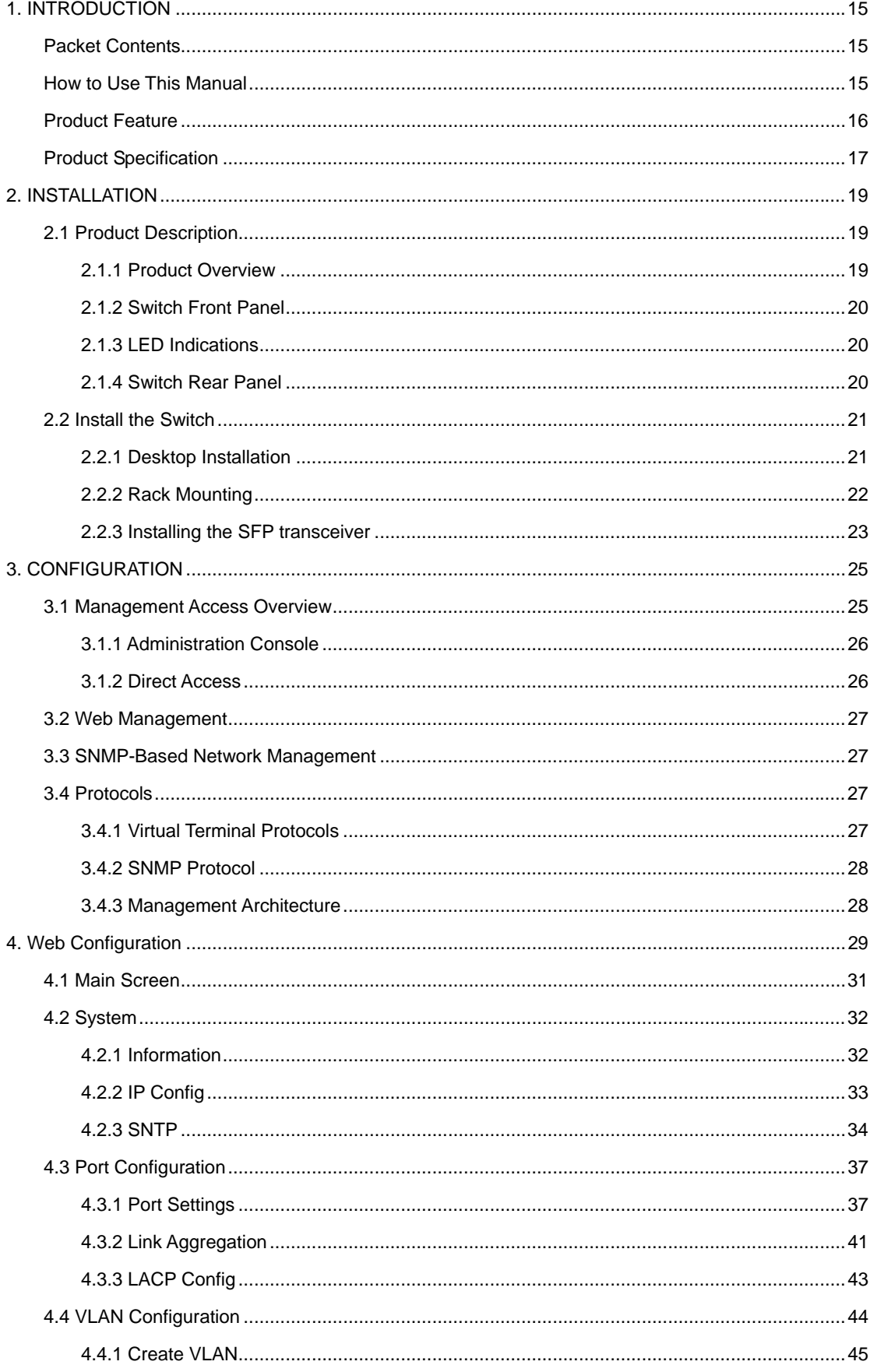

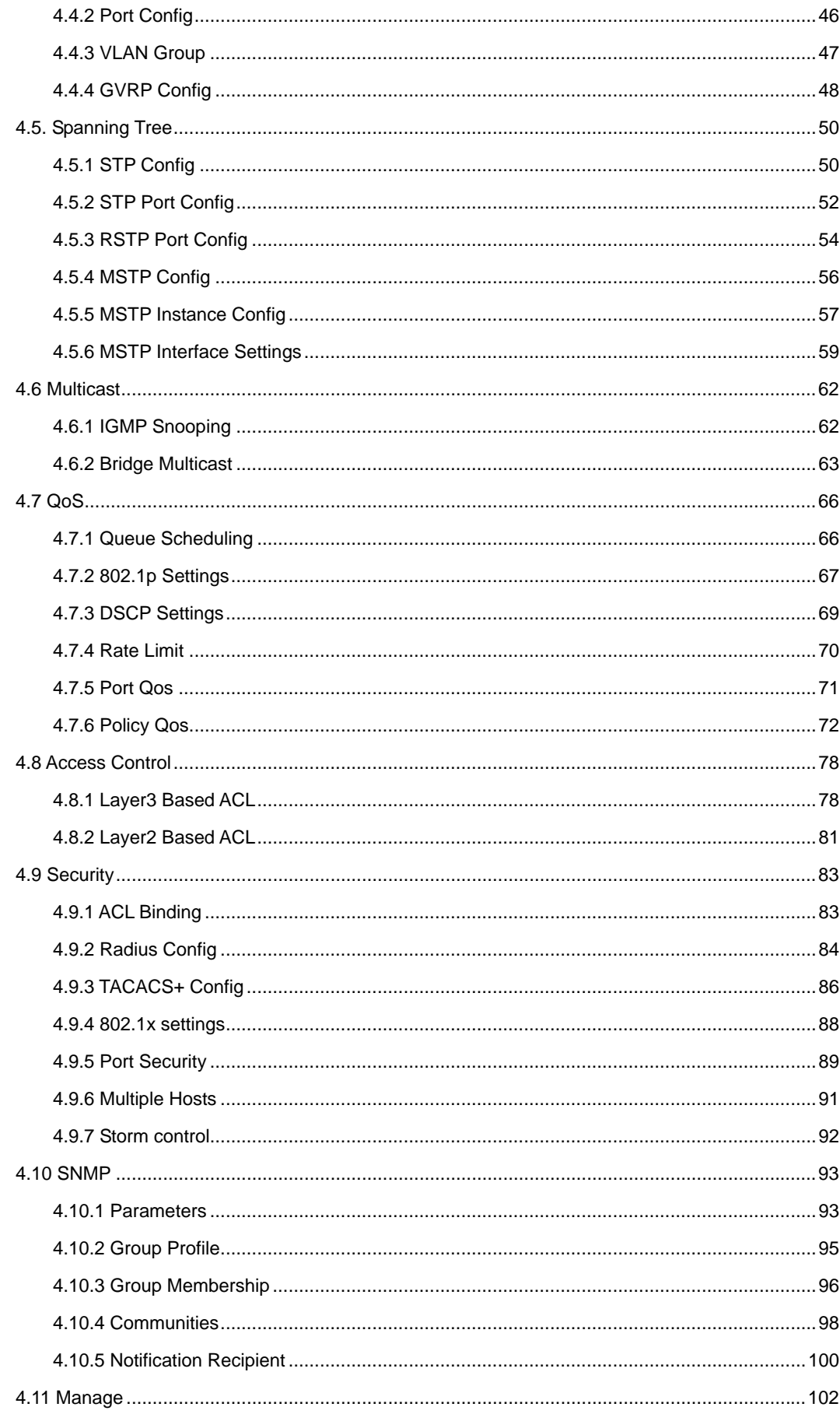

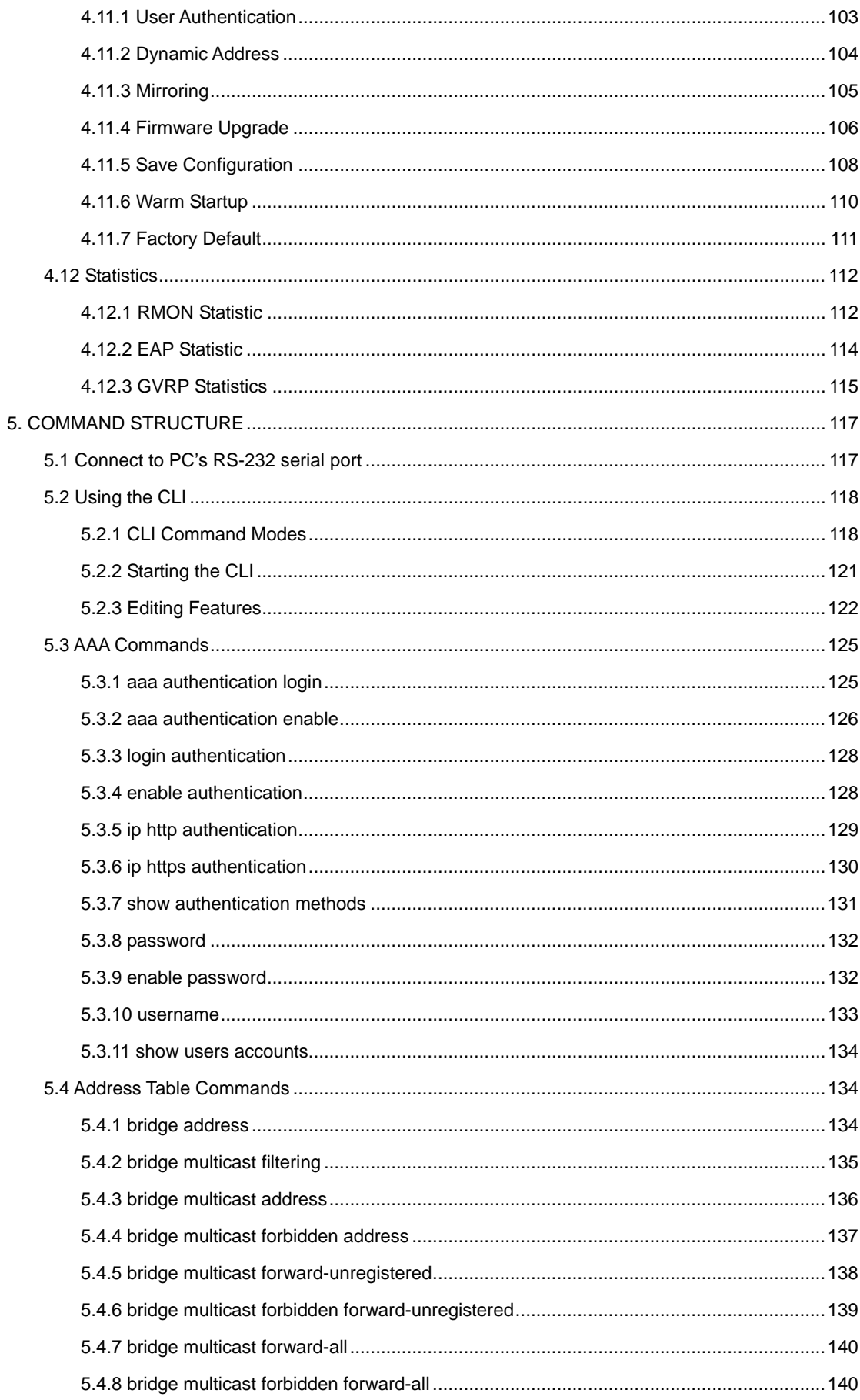

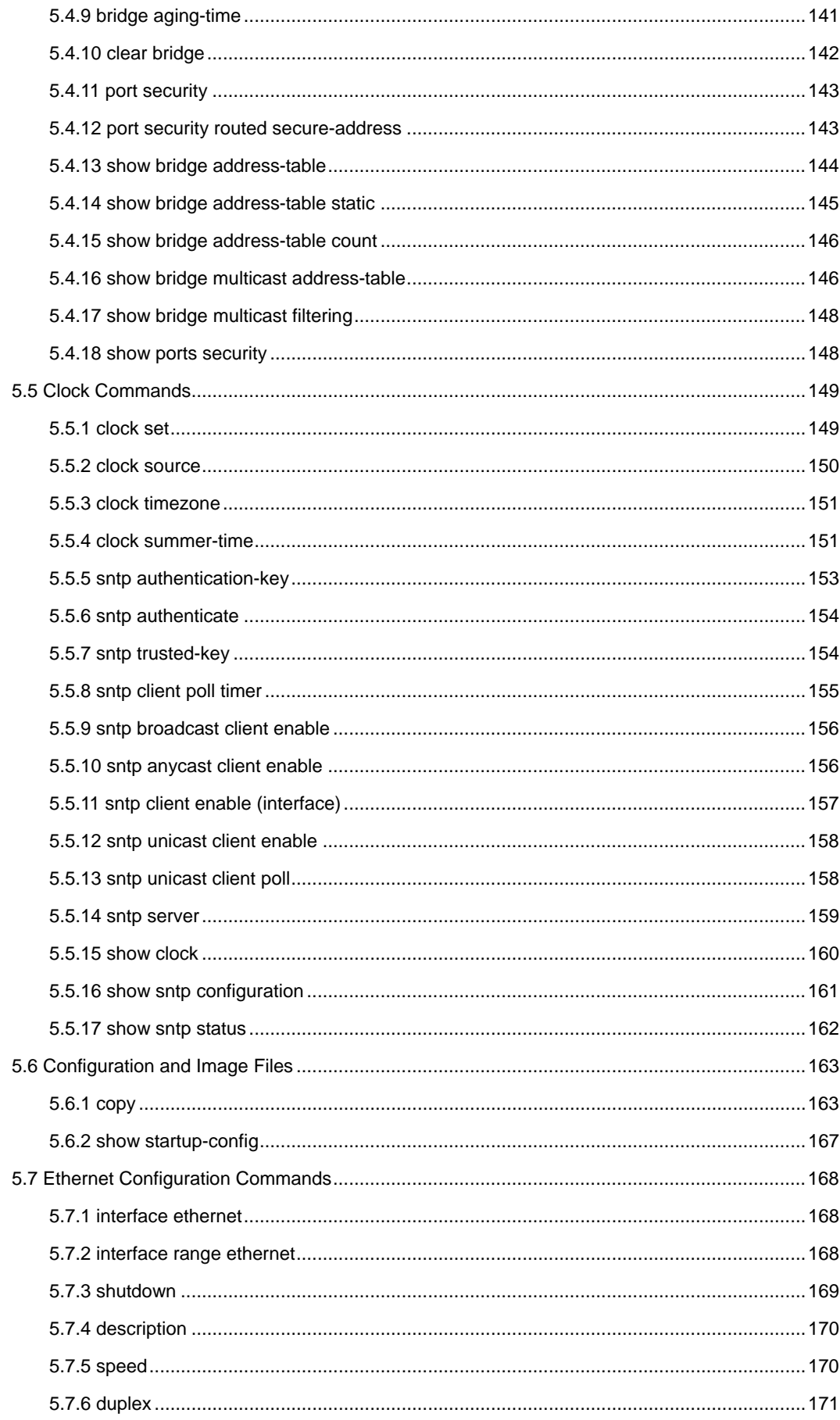

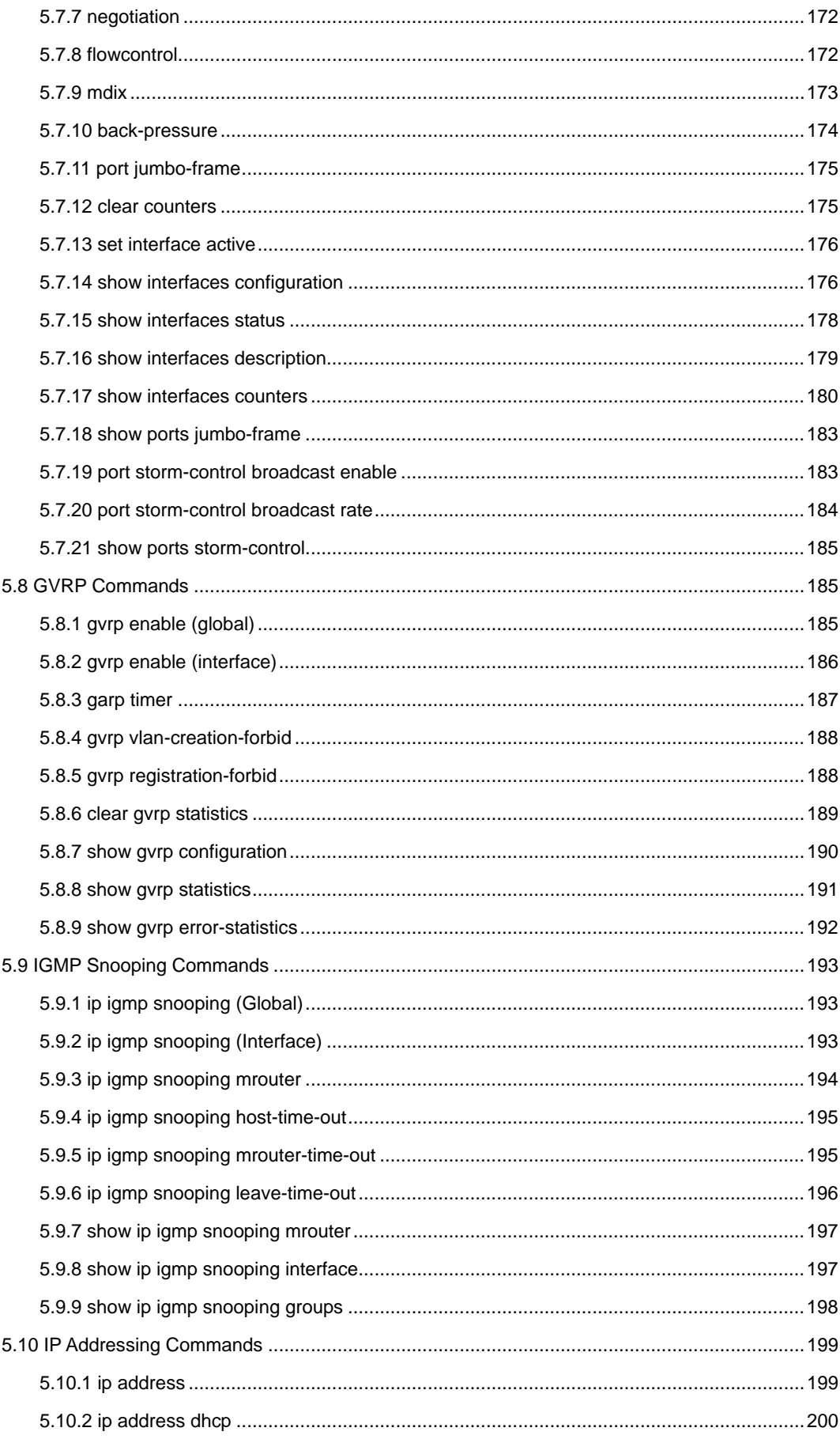

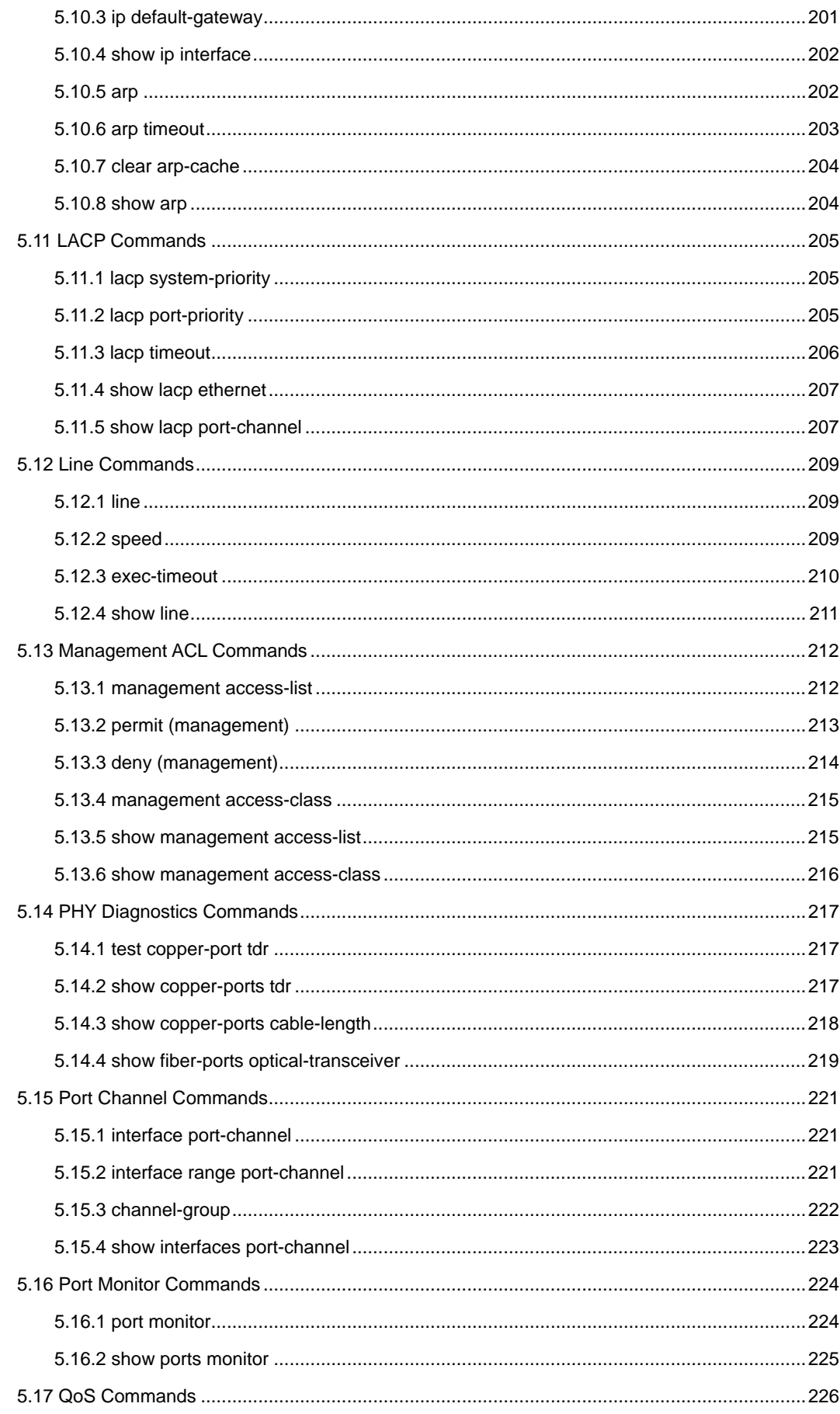

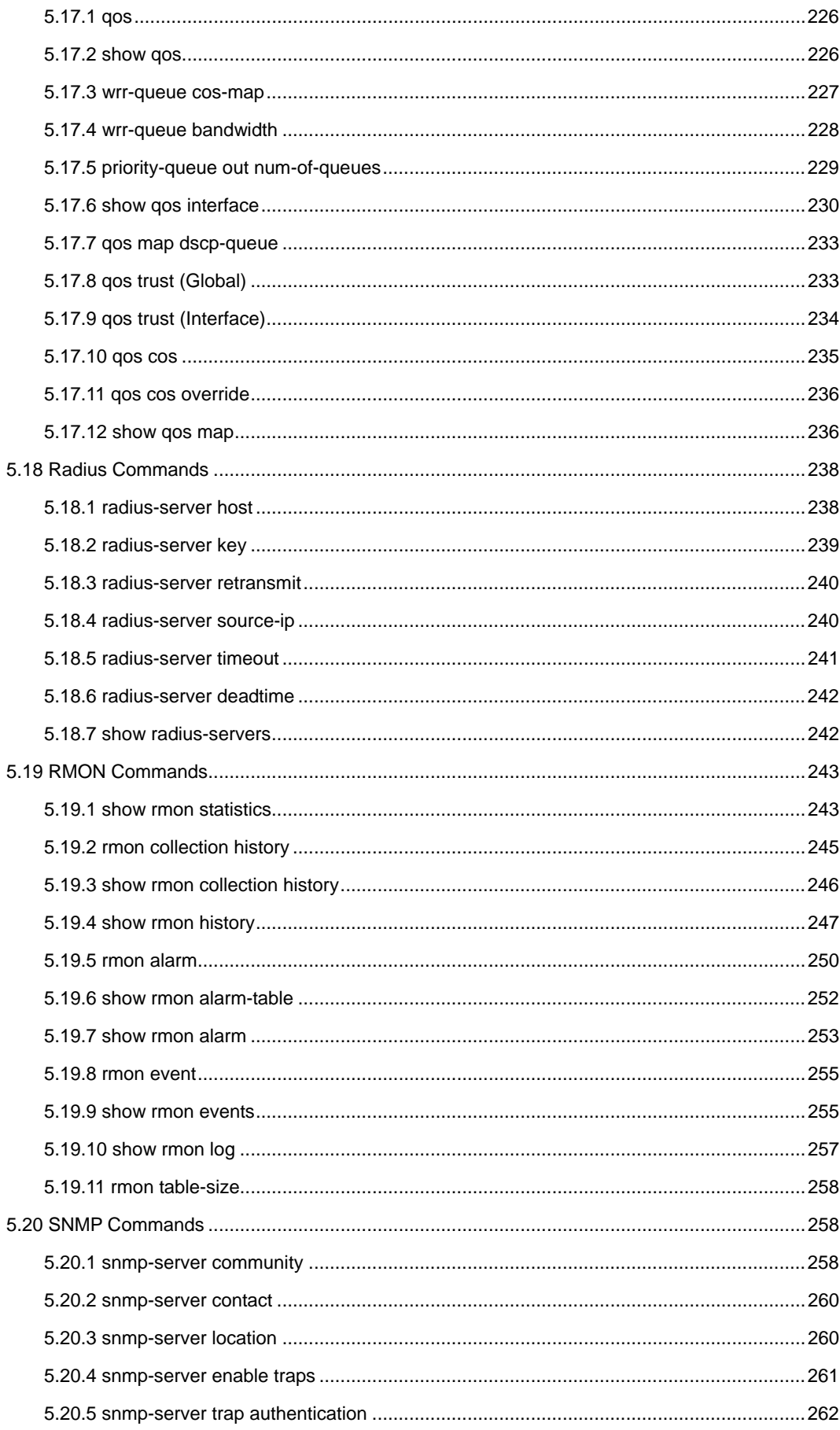

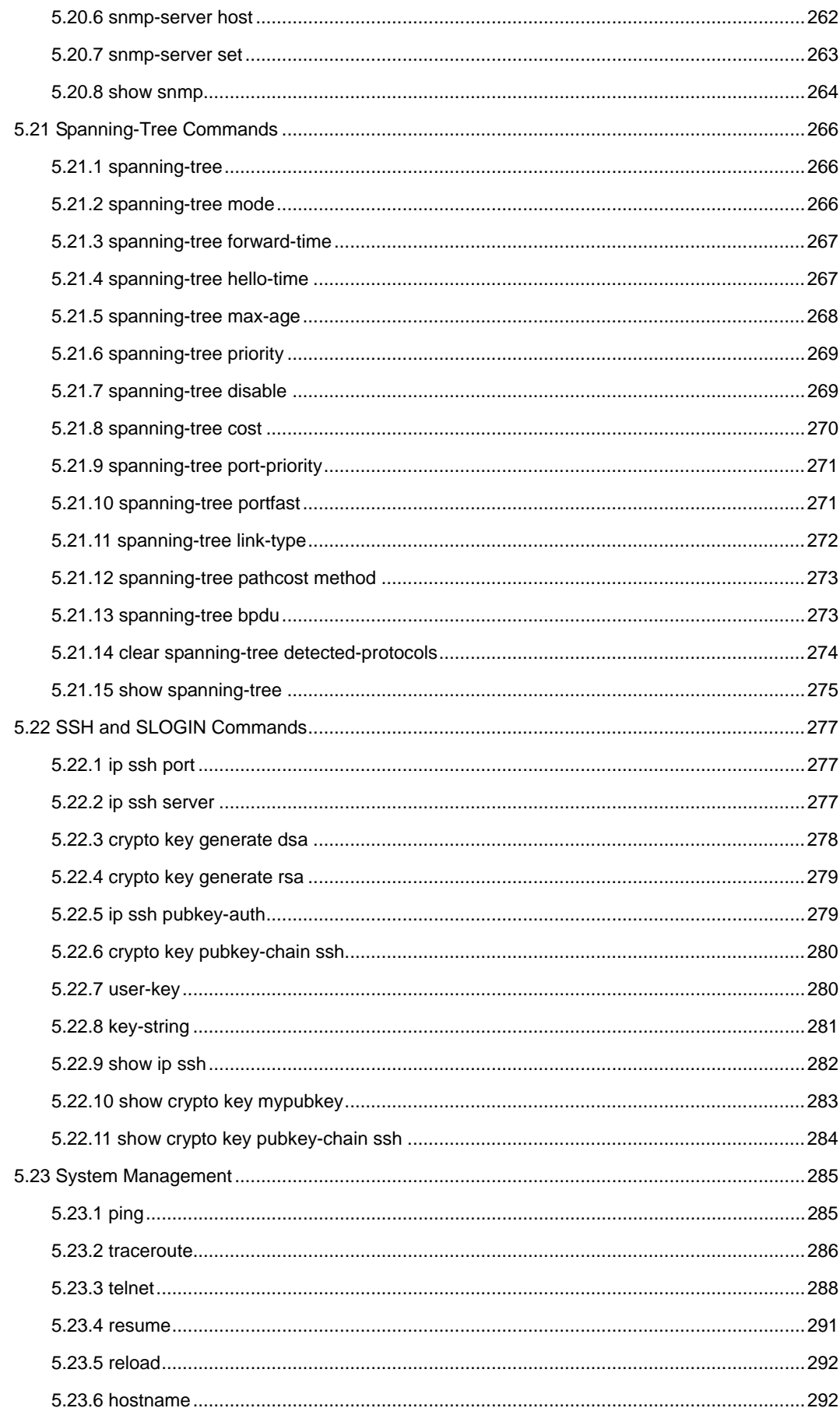

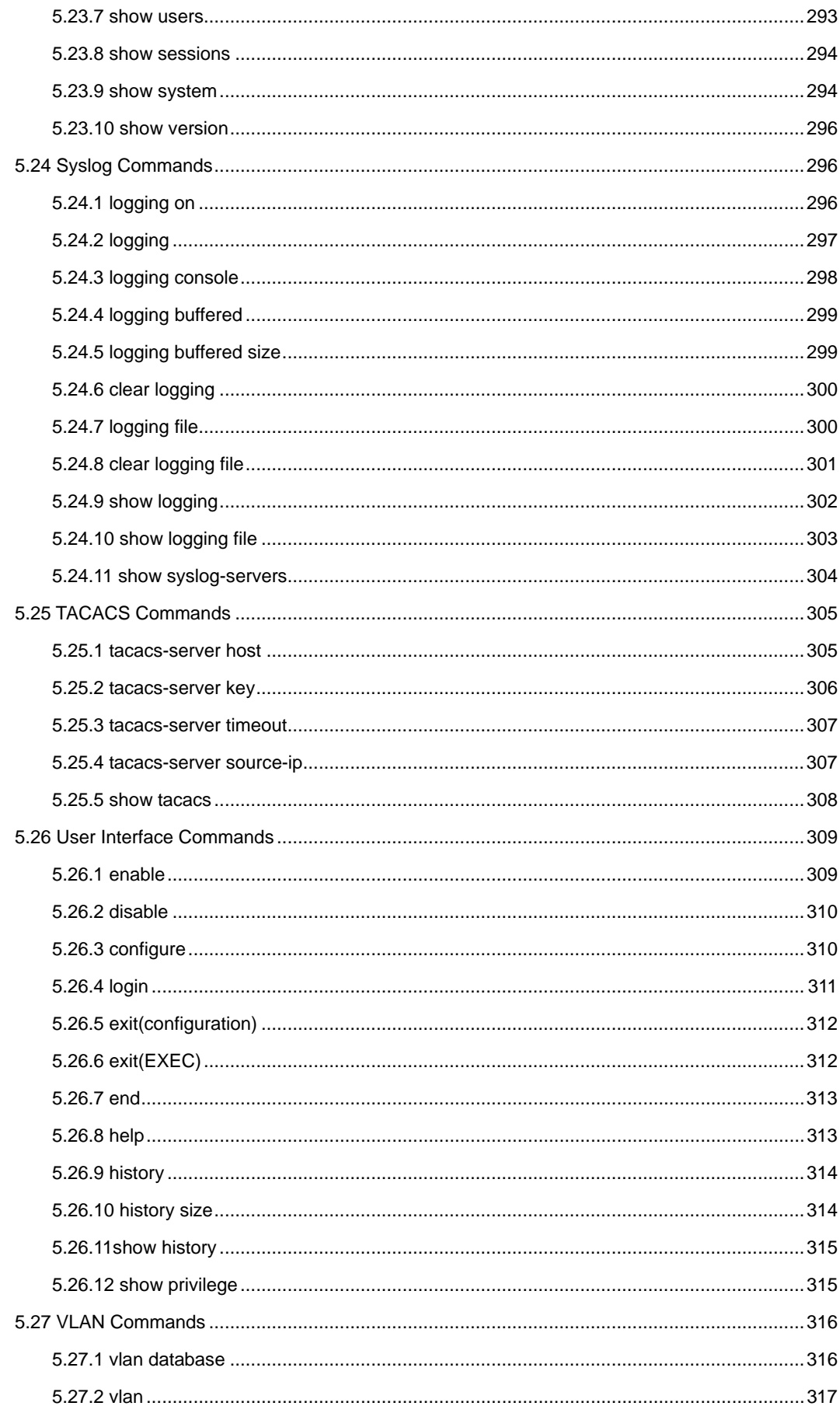

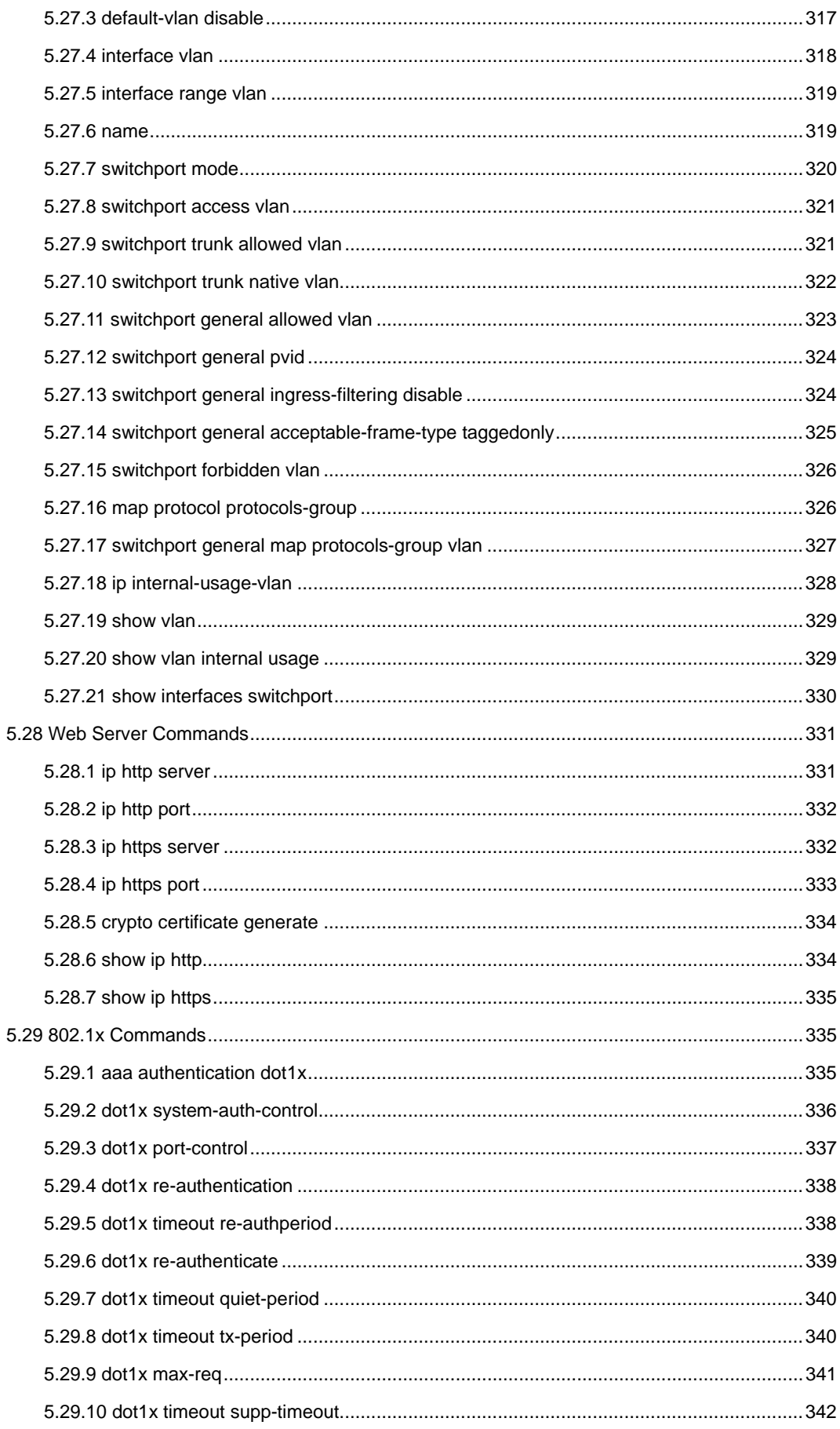

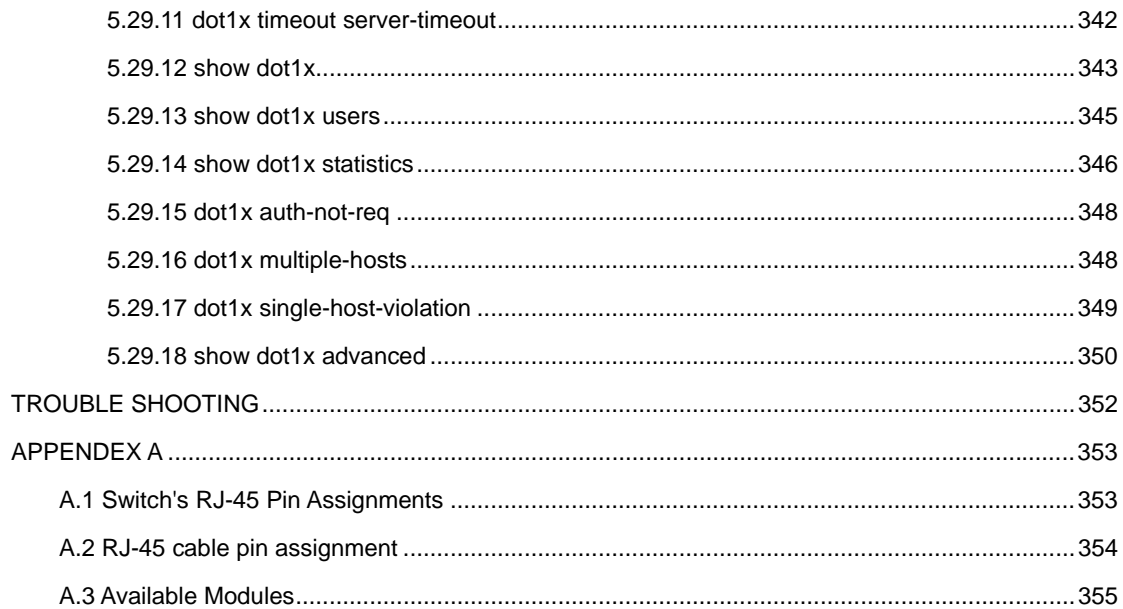

## **1. INTRODUCTION**

## <span id="page-14-0"></span>**Packet Contents**

Check the contents of your package for following parts:

- Managed Fast Ethernet Switch x1
- CD-ROM user's manual x1
- Quick installation guide x1
- 19" rack mounting kit x1
- AC adapter x1
- RS-232 console x 1
- Rubber feet x 4

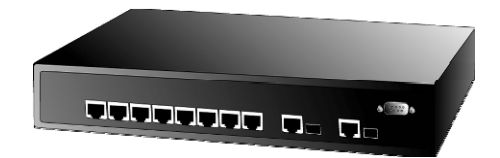

If any of these are missing or damaged, please contact your dealer immediately, if possible, retain the carton including the original packing material, and use them against to repack the product in case there is a need to return it to us for repair.

## **How to Use This Manual**

This User Manual is structured as follows:

• **Section 2, Installation** 

The section explains the functions of the Switch and how to physically install the Switch.

• **Section 3, Configuration** 

The section contains the information about the software function of the Switch.

• **Section 4, Switch Operation** 

The section contains specifications of the Switch.

• **Appendex A** 

The section contains cable information of the Switch.

In the following section, terms **"Switch"** with upper case denotes the WGSD-1022 Managed Ethernet switch. Terms with lower case "switch" means other Ethernet switch devices.

## <span id="page-15-0"></span>**Product Feature**

#### **Generic Features**

- Comply with the IEEE 802.3, IEEE 802.3u, IEEE 802.3ab, IEEE 802.3z Gigabit Ethernet standard
- □ 8-Port 10/100Mbps TP interfaces with auto-negotiation.
- □ 2 10/100/1000Mbps TP ports and 2 SFP shared combo interfaces
- □ Supports auto-negotiation and Half-Duplex / Full-Duplex modes for all 10Base-T/100Base-TX and 1000Base-T ports.
- Auto-MDI/MDI-X detection on each RJ-45 port
- $\Box$  Prevents packet loss with back pressure (Half-Duplex) and IEEE 802.3x PAUSE frame flow control (Full-Duplex)
- High performance Store and Forward architecture, broadcast storm control, runt/CRC filtering eliminates erroneous packets to optimize the network bandwidth
- $\Box$  8K MAC address table, automatic source address learning and ageing
- $\Box$  1 Mbit embedded memory for packet buffers

#### **Layer-2 Switching**

- □ Supports IEEE 802.1Q Tagged based VLAN
- □ GVRP protocol for VLAN Management
- $\Box$  Support up to 4 Trunk groups, each trunk for up to maximum 4 port with 800Mbps bandwidth( Full Duplex Mode)
- □ Support IGMP Snooping
- IEEE 802.1d, IEEE 802.1w, classic Spanning Tree Algorithm or Rapid Spanning Tree support
- $\Box$  Supports the IEEE 802.1s specification for multiple spanning trees on a single port (spanning tree per VLAN).
- $\Box$  Port Mirroring to monitor the incoming or outgoing traffic on a particular port

#### **Quality of Service**

- $\Box$  4 priority queues on all switch ports.
- $\Box$  Support for strict priority and weighted round robin (WRR) CoS policies
- □ Support QoS and bandwidth control on each port
- $\Box$  Traffic-policing policies on the switch port

#### **Security**

- □ 802.1x Port-Based Authentication
- □ L2-L4 ACL to management the per-flow traffic
- $\Box$  Port Security to limit the number of clients to access network

#### **Management**

- WEB-Based, Telnet, Console Command Line management
- □ Console interface for Switch basic management and setup
- <span id="page-16-0"></span>Access through SNMPv1,v2c and v3 security set and get requests.
- Four groups (history, statistics, alarms, and events) of embedded remote monitoring (RMON) agents for network monitoring and traffic analysis
- □ Built-in Trivial File Transfer Protocol (TFTP) client
- Virtual Cable Test (VCT) technology provides the mechanism to detect and report potential cabling issues, such as cable opens, cable shorts, etc. on Copper Links
- EMI standards comply with FCC, CE class A,WEEE RoHS

## **Product Specification**

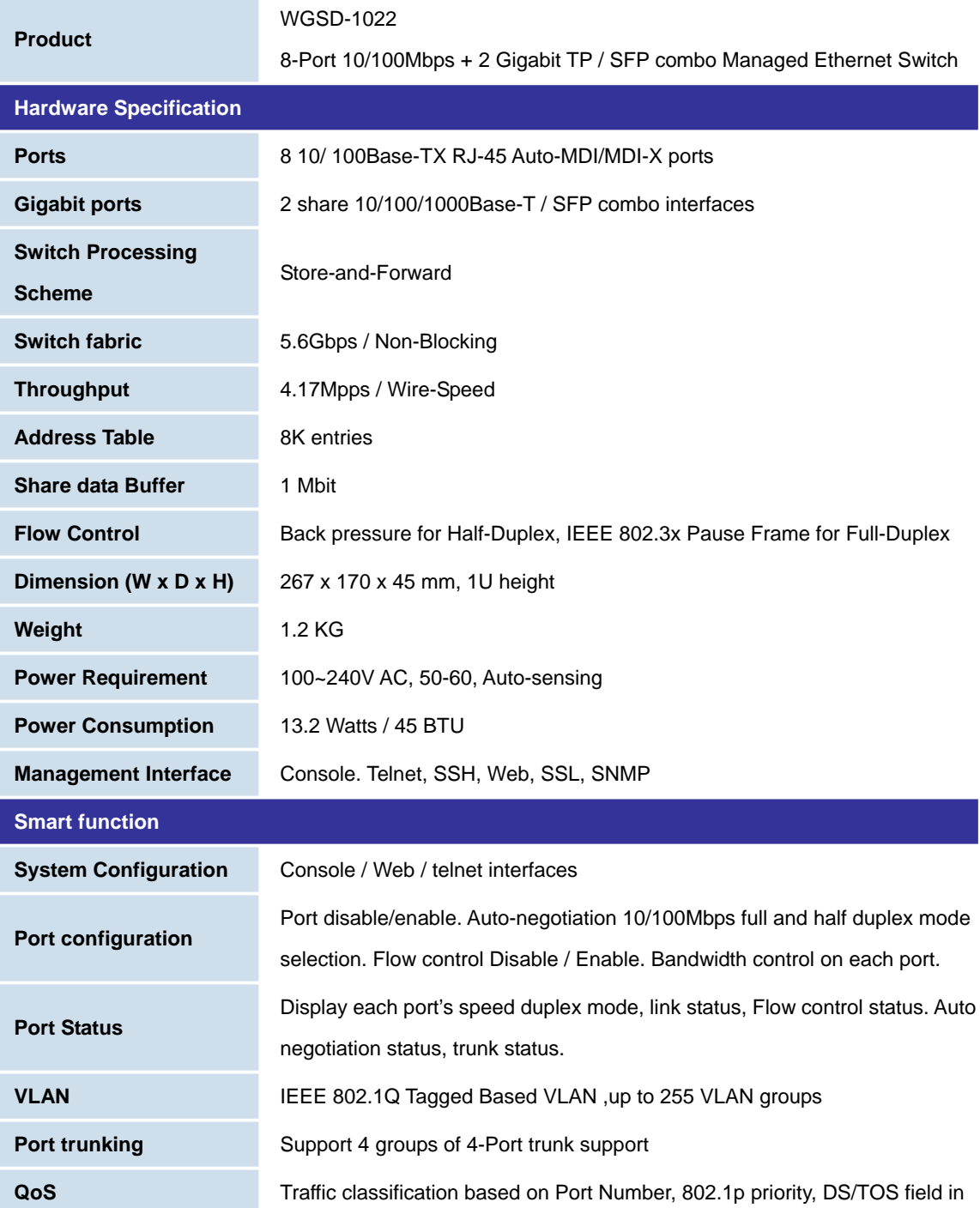

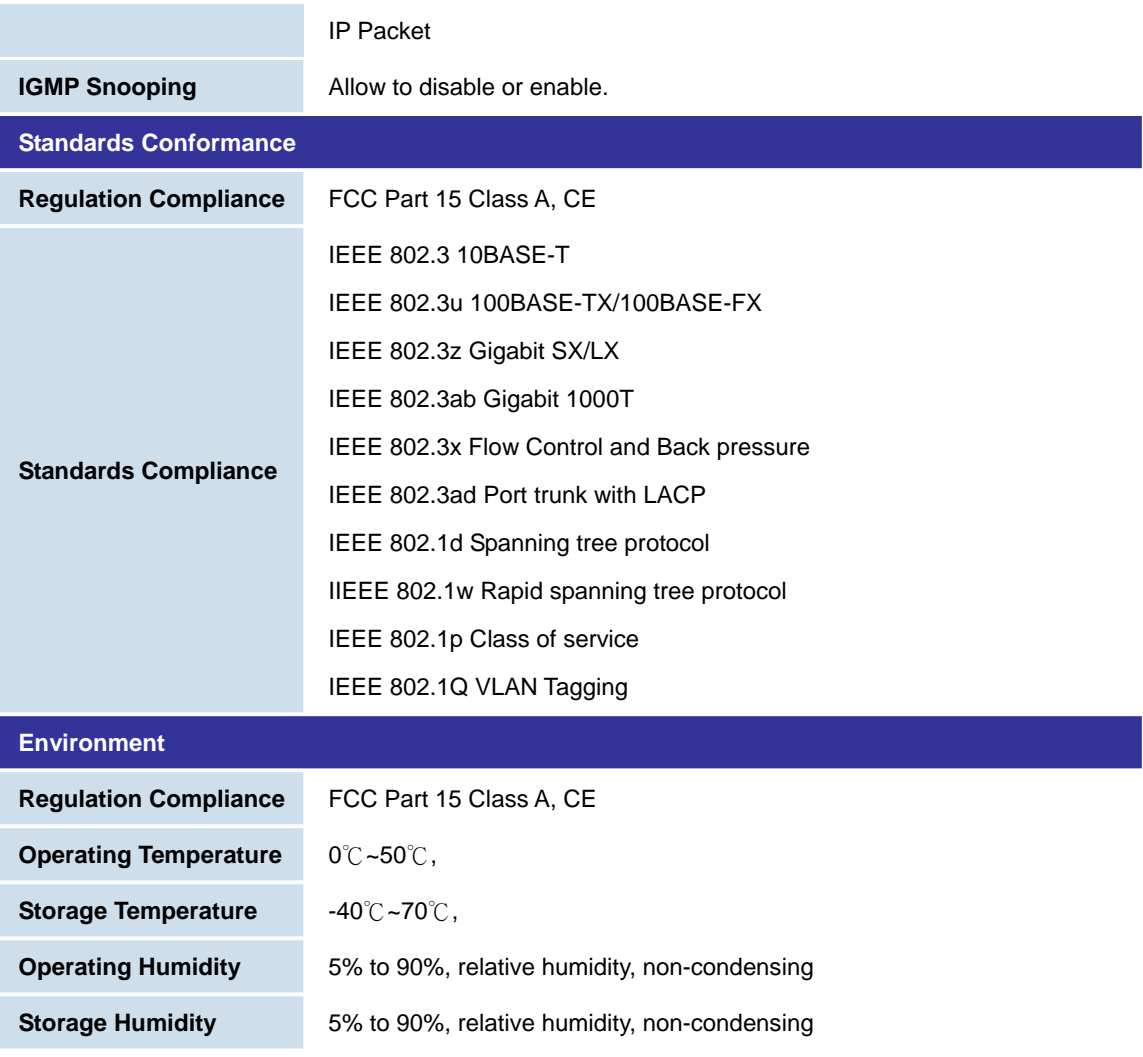

## **2. INSTALLATION**

<span id="page-18-0"></span>This section describes the functionalities of the Switch's components and guides how to install it on the desktop or shelf. Basic knowledge of networking is assumed. Please read this chapter completely before continuing.

### **2.1 Product Description**

The PLANET WGSD-1022 is a 8-Port 10/100Mbps with 2 shared SFP/copper GbE interfaces Gigabit Ethernet Switch. It boasts a high performance switch architecture that is capable of providing non-blocking switch fabric and wire-speed throughput as high as 5.6Gbps. Its two built-in GbE uplink ports also offer incredible extensibility, flexibility and connectivity to the Core switch or Servers.

#### **2.1.1 Product Overview**

PLANET WGSD-1022 is loaded with powerful traffic management and QoS features to enhance services offered by telcos. It provides 4 priority queues per port for different types of traffics, allowing administrators to set policies for classified filtering and rule-based rate limitation. The WGSD-1022 prioritizes applications with WFQ (Weighted Fair Queuing) scheduling algorithm to allocate more bandwidth to key traffics such as voice transmission, empowering the enterprise to take full advantages of the limited network resources and guarantee the best performance.

PLANET WGSD-1022 offers comprehensive Access Control List (ACL) for enforcing security to the edge. Its protection mechanisms comprised of port-based 802.1x user and device authentication. The administrators can now construct highly secured corporate networks with time and effort considerably less then before.

With its built-in web-based management, the PLANET WGSD-1022 offers an easy-to-use, platform-independent management and configuration facility. The PLANET WGSD-1022 supports standard Simple Network Management Protocol (SNMP) and can be managed via any standard-based management software. For text-based management, the WGSD-1022 can also be accessed via Telnet and the console port. For secure remote management, the WGSD-1022 support SSL and SSH connection which encrypt the packet content at each session.

## <span id="page-19-0"></span>**2.1.2 Switch Front Panel**

Figure 2-1 shows the front panel of the Switch.

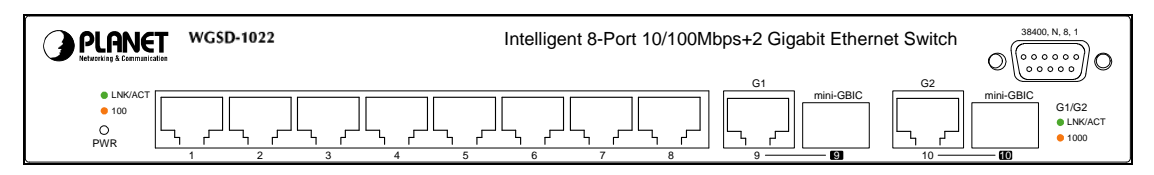

**Figure 2-1** WGSD-1022 front panel.

## **2.1.3 LED Indications**

**System** 

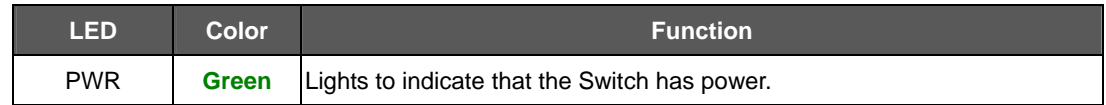

#### **Per 10/100Mbps port**

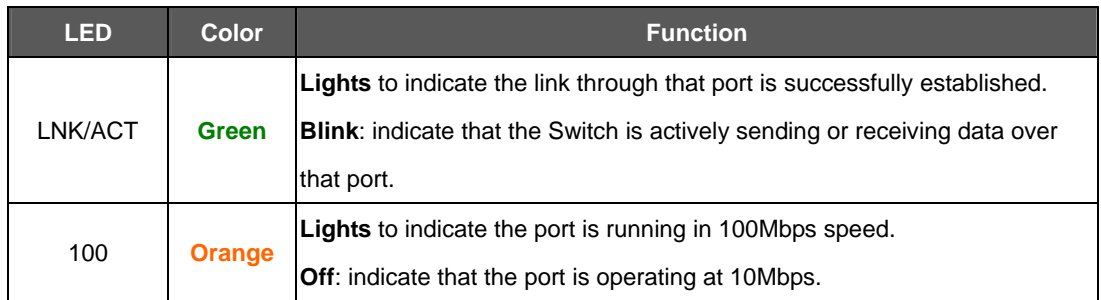

#### **Per 10/100/1000Base-T port /SFP interfaces**

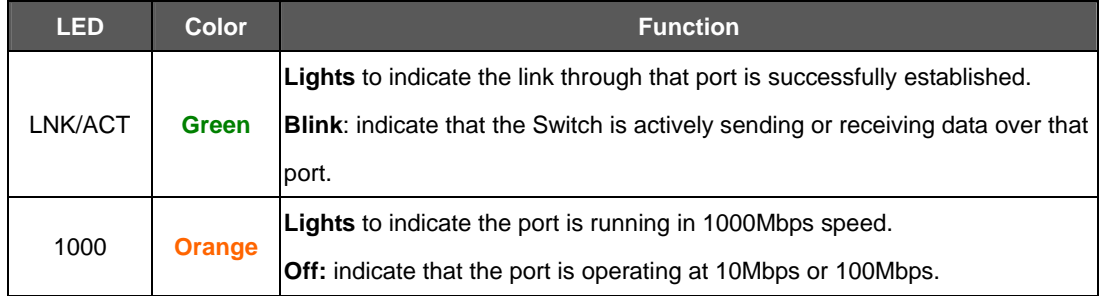

## **2.1.4 Switch Rear Panel**

Figure 2-2 shows the rear panel of the Switch

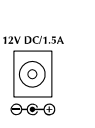

**Figure 2-2** WGSD-1022 rear panel.

#### <span id="page-20-0"></span>**Power Notice:**

- 1. The device is a power-required device, it means, it will not work till it is powered. If your networks should active all the time, please consider using UPS (Uninterrupted Power Supply) for your device. It will prevent you from network data loss or network downtime.
- 2. In some area, installing a surge suppression device may also help to protect your switch from being damaged by unregulated surge or current to the Switch or the power adapter.

### **2.2 Install the Switch**

This section describes how to install the Ethernet Switch and make connections to it. Please read the following topics and perform the procedures in the order being presented.

#### **2.2.1 Desktop Installation**

To install the Switch on desktop or shelf, please follows these steps:

Step1: Attach the rubber feet to the recessed areas on the bottom of the Switch.

Step2: Place the Switch on the desktop or the shelf near an AC power source.

Step3: Keep enough ventilation space between the Switch and the surrounding objects.

#*Note:* When choosing a location, please keep in mind the environmental restrictions discussed in Chapter 1, Section 4, and Specification.

Step4: Connect the Switch to network devices.

- A. Connect one end of a standard network cable to the 10/100 RJ-45 ports or Gigabit RJ-45 / SFP mini-GBIC slot on the front of the Switch
- B. Connect the other end of the cable to the network devices such as printer servers, workstations or routers…etc.

#*Note:* Connection to the Switch requires UTP Category 5 network cabling with RJ-45 tips. For more information, please see the Cabling Specification in Appendix A.

Step5: Supply power to the Switch.

- A. Connect one end of the power cable to the Switch.
- B. Connect the power plug of the power cable to a standard wall outlet.

When the Switch receives power, the Power LED should remain solid Green.

#### <span id="page-21-0"></span>**2.2.2 Rack Mounting**

To install the Switch in a **19-inch** standard rack, please follows the instructions described below.

**Step1**: Place the Switch on a hard flat surface, with the front panel positioned towards the front side.

**Step2**: Attach the rack-mount bracket to each side of the Switch with supplied screws attached to the

package. Figure 2-5 shows how to attach brackets to one side of the Switch.

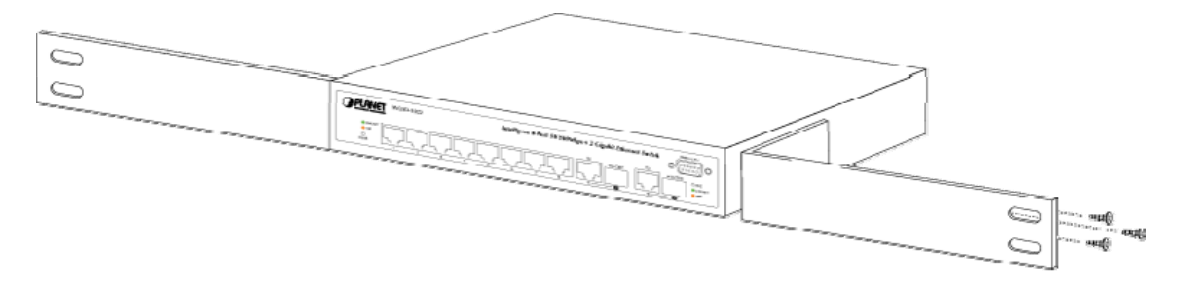

**Figure 2-5** Attach brackets to the Switch.

#### **Caution:**

You must use the screws supplied with the mounting brackets. Damage caused to the parts by using incorrect screws would invalidate the warranty.

**Step3**: Secure the brackets tightly.

**Step4**: Follow the same steps to attach the second bracket to the opposite side.

**Step5**: After the brackets are attached to the Switch, use suitable screws to securely attach the brackets to the rack, as shown in Figure 2-6

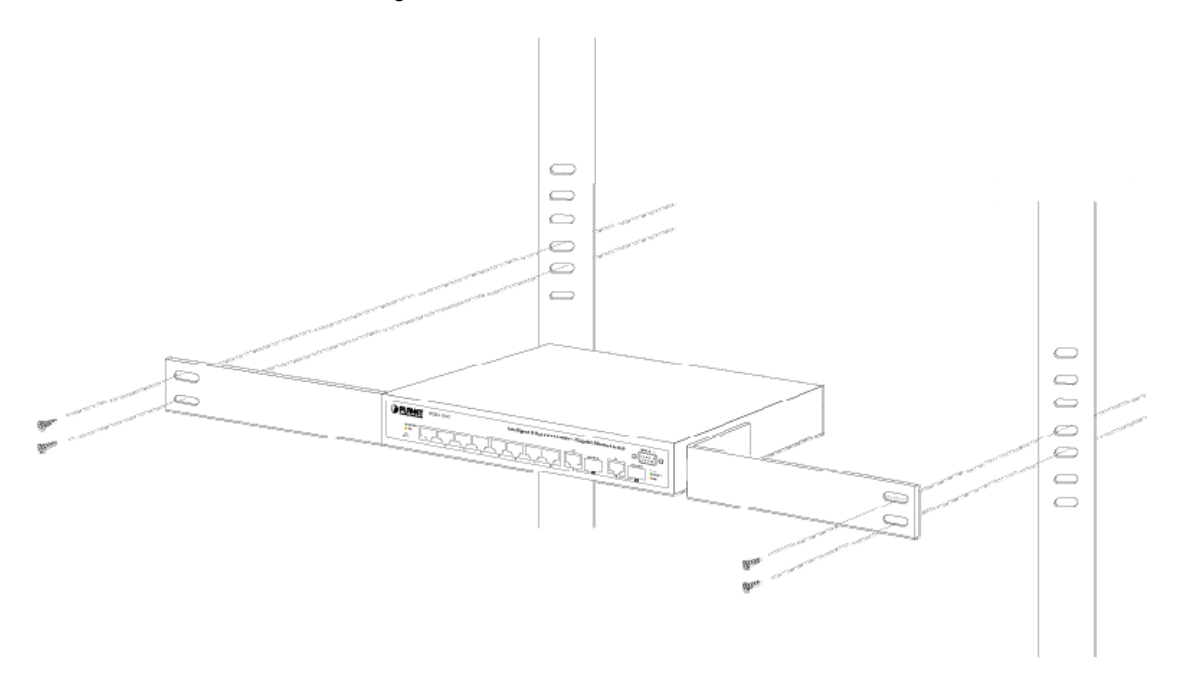

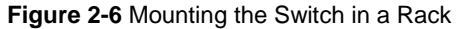

**Step6**: Proceeds with the steps 4 and steps 5 of session 2.2.1 **Desktop Installation** to connect the network cabling and supply power to the Switch.

## <span id="page-22-0"></span>**2.2.3 Installing the SFP transceiver**

The sections describe how to insert an SFP transceiver into an SFP slot.

The SFP transceivers are hot-plug e and hot-swappable. You can plug-in and out the transceiver to/from

any SFP port without having to power down the Switch. As the Figure 2-7 appears.

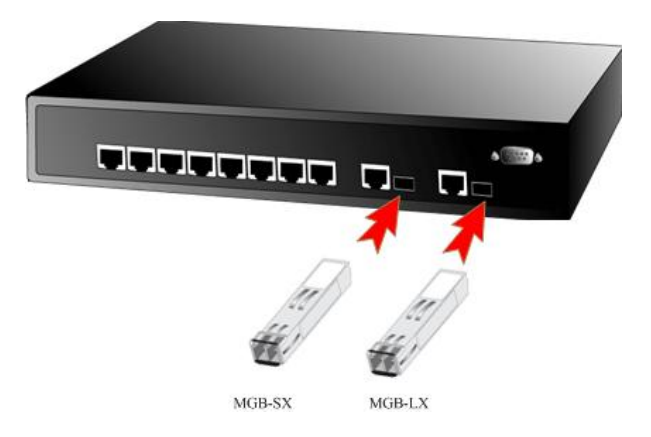

**Figure 2-7** Plug-in the SFP transceiver

#### **Approved PLANET SFP Transceivers**

PLANET WGSD-1022 support both single mode and multi mode SFP transceiver. The following list of approved PLANET SFP transceivers is correct at the time of publication:

■MGB-SX SFP (1000BASE-SX SFP transceiver)

■MGB-LX SFP (1000BASE-LX SFP transceiver)

#*Note:* It recommends using PLANET SFPs on the Switch. If you insert a SFP transceiver that is not supported, the Switch will not recognize it.

Before connect the other switches, workstation or Media Converter.

- 1. Make sure both side of the SFP transfer are with the same media type, for example: 1000Base-SX to 1000Base-SX, 1000Bas-LX to 1000Base-LX.
- 2. Check the fiber-optic cable type match the SFP transfer model.
	- ¾ To connect to **1000Base-SX** SFP transfer, use the **multi-mode** fiber cable- with one side must be male duplex LC connector type.
	- ¾ To connect to **1000Base-LX** SFP transfer, use the **single-mode** fiber cable-with one side must be male duplex LC connector type.

#### **Connect the fiber cable**

- 1. Attach the duplex LC connector on the network cable into the SFP transceiver.
- 2. Connect the other end of the cable to a device switches with SFP installed, fiber NIC on a workstation or a Media Converter..
- 3. Check the LNK/ACT LED of the SFP slot on the front of the Switch. Ensure that the SFP transceiver is operating correctly.
- 4. Check the Link mode of the SFP port if the link failed. Co works with some fiber-NICs or Media Converters, set the Link mode to **"1000 Force"** is needed.

# **3. CONFIGURATION**

<span id="page-24-0"></span>This chapter explains the methods that you can use to configure management access to the Switch. It describes the types of management applications and the communication and management protocols that deliver data between your management device (work-station or personal computer) and the system. It also contains information about port connection options.

This chapter covers the following topics:

- **Management Access Overview**
- Key Concepts
- **Key Guidelines for Implementation**
- Administration Console Access
- Web Management Access
- SNMP Access
- Standards, Protocols, and Related Reading

## **3.1 Management Access Overview**

The Switch gives you the flexibility to access and manage the Switch using any or all of the following methods:

- An administration console
- Web browser interface
- An external SNMP-based network management application

The administration console and Web browser interface support are embedded in the Switch software and are available for immediate use. Each of these management methods has their own advantages. Table 3-1 compares the three management methods.

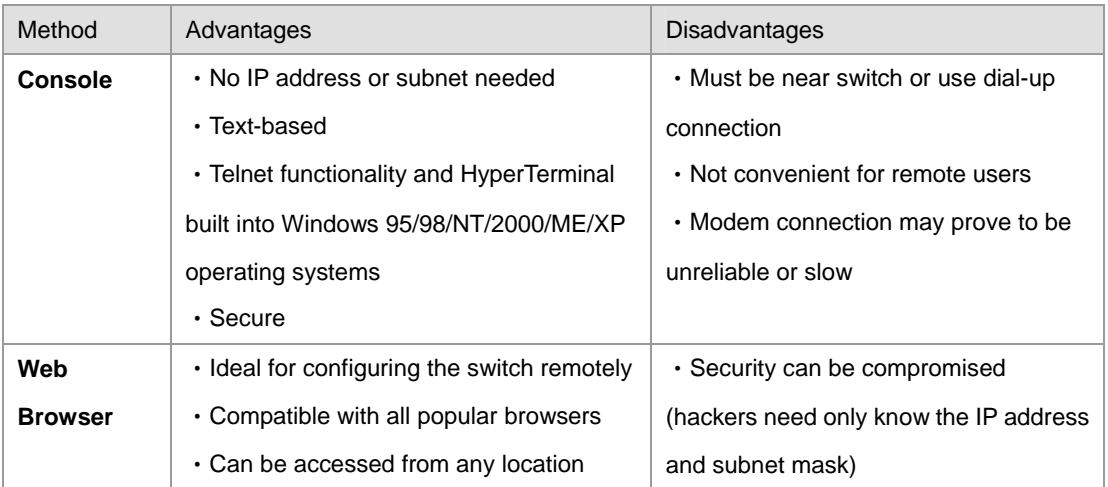

<span id="page-25-0"></span>

|             | • Most visually appealing               | • May encounter lag times on poor       |  |  |  |
|-------------|-----------------------------------------|-----------------------------------------|--|--|--|
|             |                                         | connections                             |  |  |  |
| <b>SNMP</b> | • Communicates with switch functions at | • Requires SNMP manager software        |  |  |  |
| Agent       | the MIB level                           | • Least visually appealing of all three |  |  |  |
|             | • Based on open standards               | methods                                 |  |  |  |
|             |                                         | • Some settings require calculations    |  |  |  |
|             |                                         | • Security can be compromised           |  |  |  |
|             |                                         | (hackers need only know the             |  |  |  |
|             |                                         | community name)                         |  |  |  |

**Table 3-1** Management Methods Comparison

## **3.1.1 Administration Console**

The administration console is an internal, character-oriented, and command line user interface for performing system administration such as displaying statistics or changing option settings. Using this method, you can view the administration console from a terminal, personal computer, Apple Macintosh, or workstation connected to the switch's console (serial) port.

There are two ways to use this management method: via direct access or modem port access. The following sections describe these methods. For more information about using the console, refer to Chapter 5 Command Line Interface Console Management.

WGSD-1022 Managed Switch

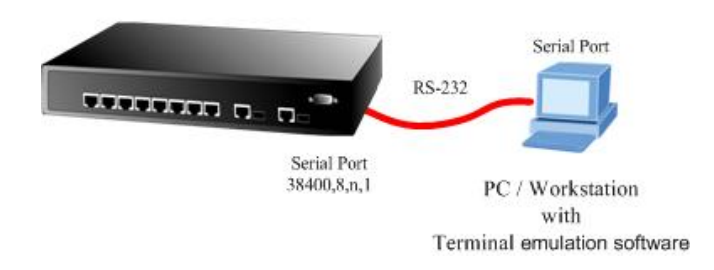

## **3.1.2 Direct Access**

Direct access to the administration console is achieved by directly connecting a terminal or a PC equipped with a terminal-emulation program (such as HyperTerminal) to the Switch console (serial) port. When using this management method, a null-modem cable is required to connect the Switch to the PC. After making this connection, configure the terminal-emulation program to use the following parameters: The default parameters are:

- **384,00 bps**
- **8 data bits**
- **No parity**
- **1 stop bit**

<span id="page-26-0"></span>You can change these settings, if desired, after you log on. This management method is often preferred because you can remain connected and monitor the system during system reboots. Also, certain error messages are sent to the serial port, regardless of the interface through which the associated action was initiated. A Macintosh or PC attachment can use any terminal-emulation program for connecting to the terminal serial port. A workstation attachment under UNIX can use an emulator such as TIP.

## **3.2 Web Management**

The Switch provides a browser interface that lets you configure and manage the Switch remotely. After you set up your IP address for the Switch, you can access the Switch's Web interface applications directly in your Web browser by entering the IP address of the Switch. You can then use your Web browser to list and manage Switch configuration parameters from one central location, just as if you were directly connected to the Switch's console port.

Web Management requires either Microsoft Internet Explorer 4.01 or later or Netscape Navigator 4.03 or later.

## **3.3 SNMP-Based Network Management**

You can use an external SNMP-based application to configure and manage the Switch. This management method requires the SNMP agent on the Switch and the SNMP Network Management Station to use the same community string. This management method, in fact, uses two community strings: the get community string and the set community string. If the SNMP Net-work management Station only knows the set community string, it can read and write to the MIBs. However, if it only knows the get community string, it can only read MIBs. The default gets and sets community strings for the Switch are public.

## **3.4 Protocols**

The Switch supports the following protocols:

- Virtual terminal protocols, such as Telnet
- Simple Network Management Protocol (SNMP)

## **3.4.1 Virtual Terminal Protocols**

A virtual terminal protocol is a software program, such as Telnet, that allows you to establish a management session from a Macintosh, a PC, or a UNIX workstation. Because Telnet runs over TCP/IP, you must have at least one IP address configured on the Switch before you can establish access to it with a virtual terminal protocol.

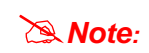

Terminal emulation differs from a virtual terminal protocol in that you must connect a terminal directly to the console (serial) port.

#### <span id="page-27-0"></span>**3.4.2 SNMP Protocol**

Simple Network Management Protocol (SNMP) is the standard management protocol for multi-vendor IP networks. SNMP supports transaction-based queries that allow the protocol to format messages and to transmit information between reporting devices and data-collection programs. SNMP runs on top of the User Datagram Protocol (UDP), offering a connectionless-mode service.

#### **3.4.3 Management Architecture**

All of the management application modules use the same Messaging Application Programming Interface (MAPI). By unifying management methods with a single MAP, configuration parameters set using one method (console port, for example) are immediately displayable by the other management methods (for example, SNMP agent of Web browser).

The management architecture of the Switch adheres to the IEEE open standard. This compliance assures customers that the Switch is compatible with, and will interoperate with other solutions that adhere to the same open standard.

## **4. Web Configuration**

<span id="page-28-0"></span>The WGSD-1022 can be configured through an Ethernet connection, make sure the manager PC must be set on same the IP subnet address with the Switch. For example, if you have changed the default IP address of the Switch to 192.168.1.1 with subnet mask 255.255.255.0 via console, then the manager PC should be set at 192.168.1.x (where x is a number between 1 and 253) with subnet mask 255.255.255.0. Or you can use the factory default IP address **192.168.1.254** to do the relative configuration on manager PC. The sceen in Figure 4-1 appears.

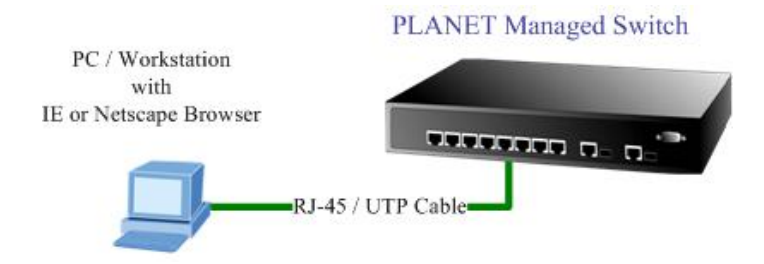

**Figure 4-1** Web Management via ethernet

#### ■ Logging on the switch

1. Use Internet Explorer 5.0 or above Web browser. Enter the factory-default IP address to access the Web interface. The factory-default IP Address as following:

#### **http://192.168.1.254**

2. When the following login screen appears, the system will ask you to enter the username and password.

Default User name: **admin**

Default Password: **admin** 

The login screen in Figure 4-2 appears.

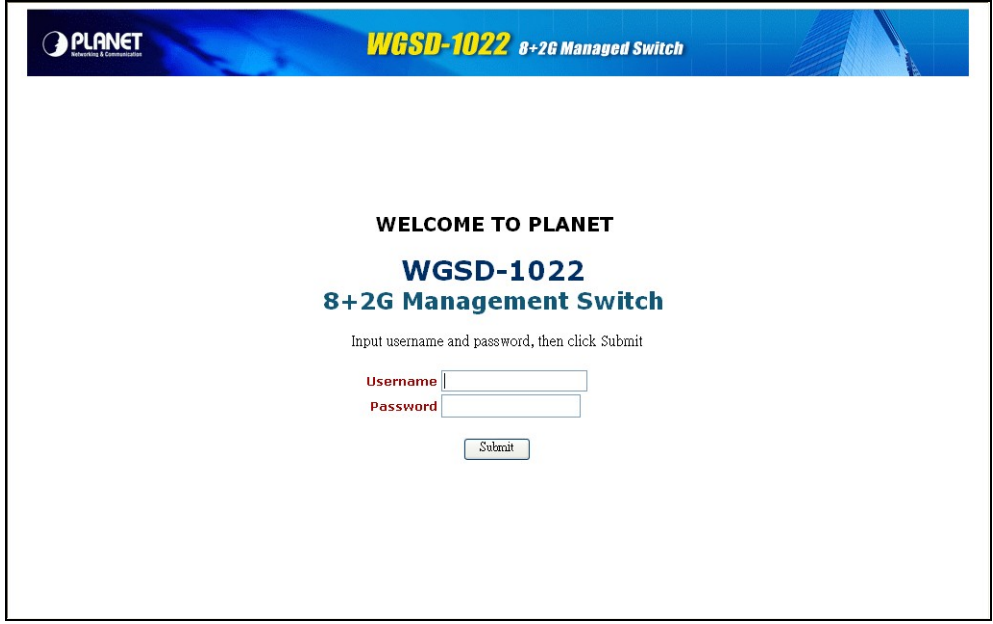

**Figure 4-2** WGSD-1022 Web Login screen

3. After entering the username and password, the main screen appears as Figure 4-3.

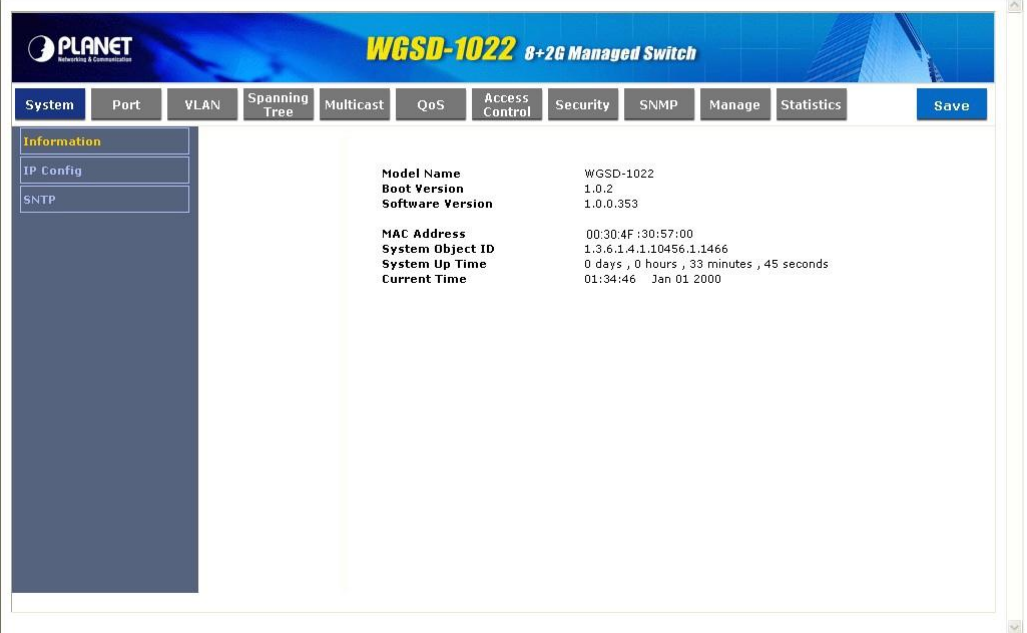

**Figure 4-3** Web Main Screen of WGSD-1022

Now, you can use the Web management interface to continue the Switch management or manage the Switch by console interface.

*Note:* It is recommended to use Internet Explore 6.0 or above to access WGSD-1022.

## <span id="page-30-0"></span>**4.1 Main Screen**

**Main Functions Menu** 

The Switch provides a Web-based browser interface for configuring and managing the Switch. This interface allows you to access the Switch using the Web browser of your choice. This chapter describes

how to use the Switch's Web browser interface to configure and manage the Switch.

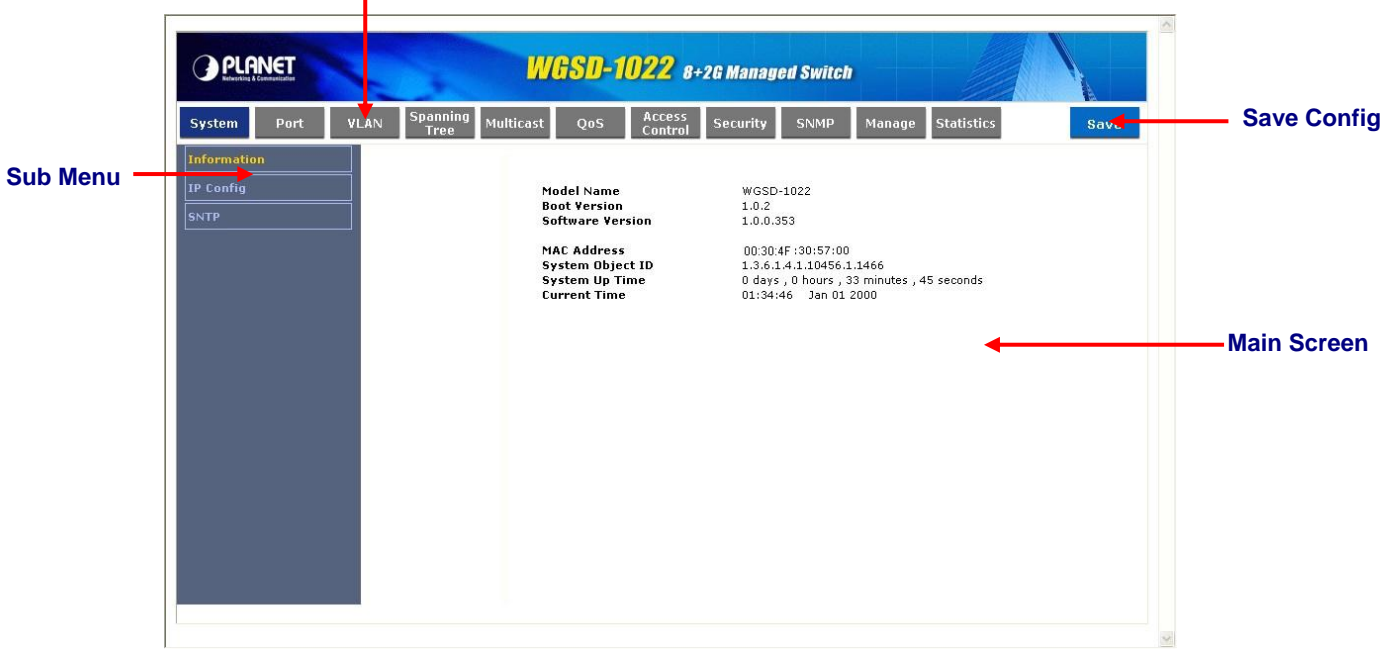

#### **Figure 4-1**

Via the Web-Management, the administrator can setup the WGSD-1022 by select the functions those listed in the Main Function. The screen in Figure 4-2 appears.

| System | Port | VLAN | Spanning<br><b>Tree</b> | Multicast QoS | Access<br>Control 4 | Security | SNMP | Manage Statistics | save |  |
|--------|------|------|-------------------------|---------------|---------------------|----------|------|-------------------|------|--|
|        |      |      |                         |               |                     |          |      |                   |      |  |

**Figure 4-2** WGSD-1022 Main Funcrions Menu

The following functions can be configured here:

- **System**
- **Port**
- **VLAN**
- **Spanning Tree**
- **Multicast**
- **QoS**
- **Access Control**
- **Security**
- **SNMP**
- **Manage**
- **Statistics**
- **Save**

## <span id="page-31-0"></span>**4.2 System**

The Setup menus include the tree sub-menus:

- **Information**
- **IP Config**
- **SNTP**

### **4.2.1 Information**

The Information screen provides Device and System Information of the Switch.

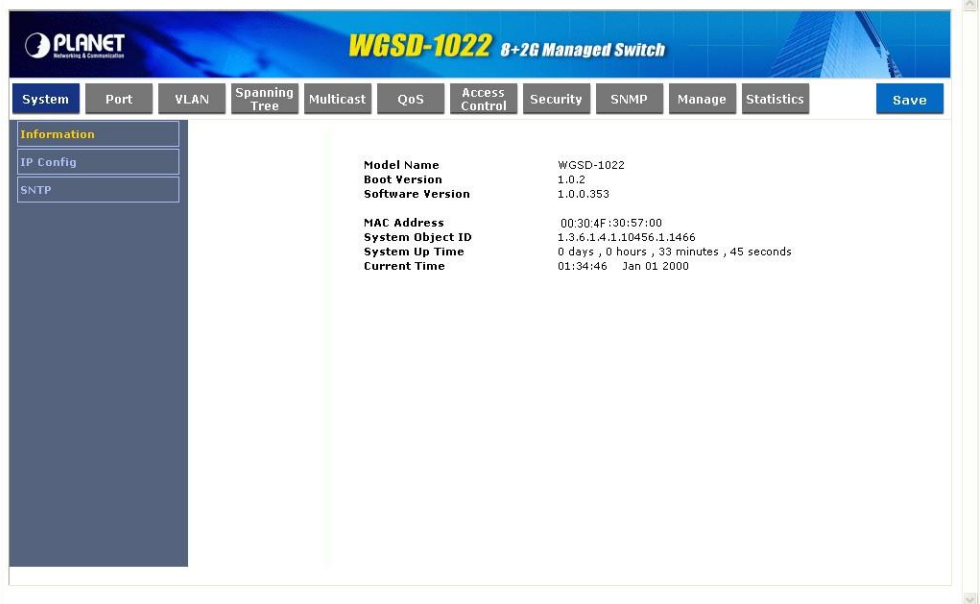

**Figure 4-3** System Information screen

The page contains the following informations**:** 

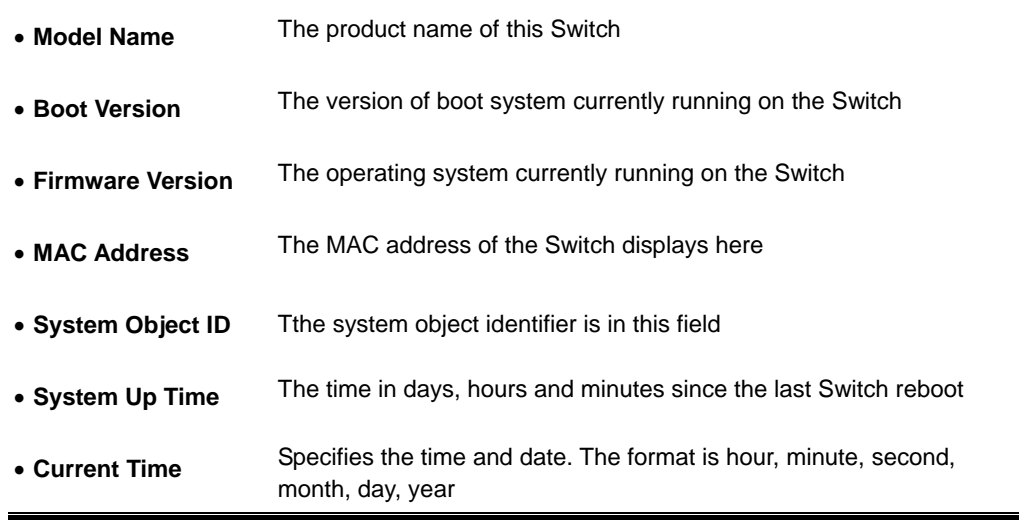

## <span id="page-32-0"></span>**4.2.2 IP Config**

The Basic Setup Table include the IP Config (see figure 4-4), which allows you to assign DHCP or static IP settings to interfaces and assign default gateways. In the IP Config screen, you can set these parts as below:

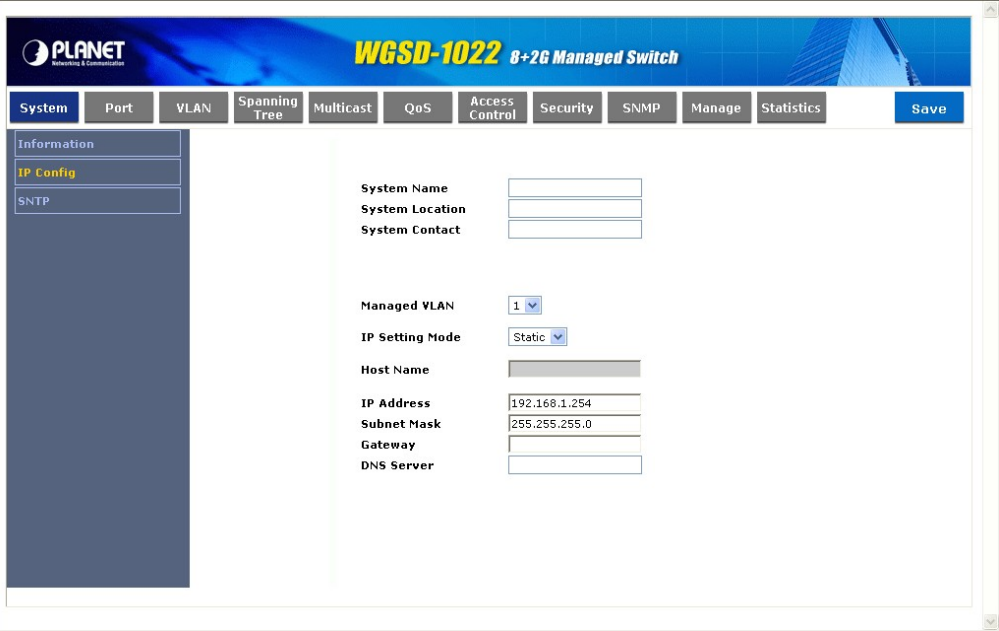

**Figure 4-4** IP Config screen

The page includes the following fields:

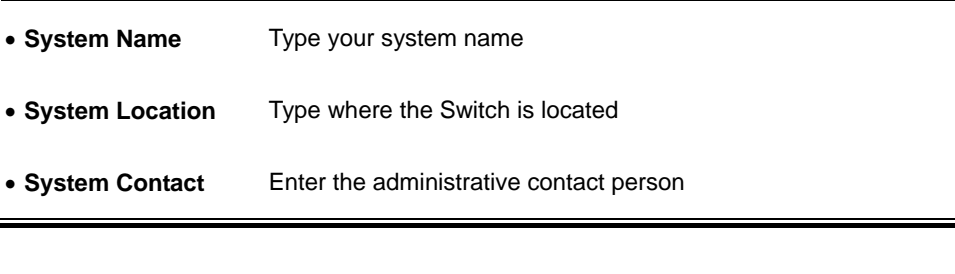

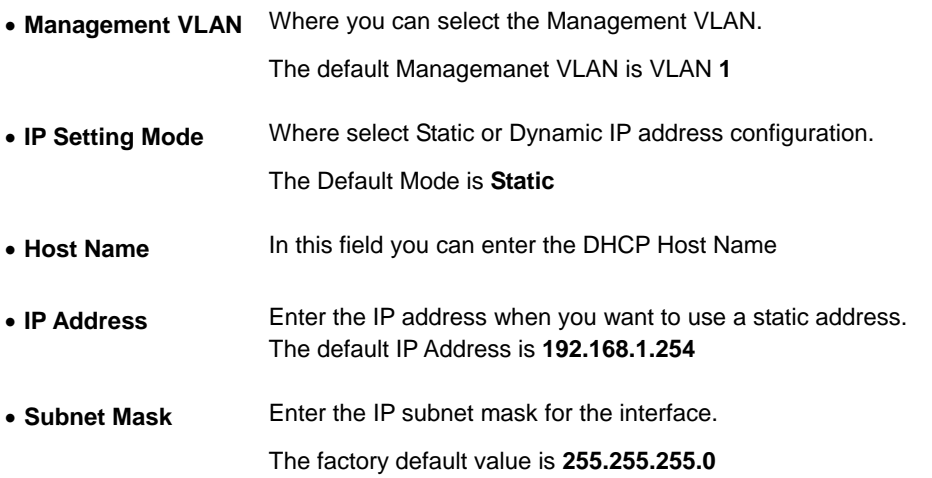

<span id="page-33-0"></span>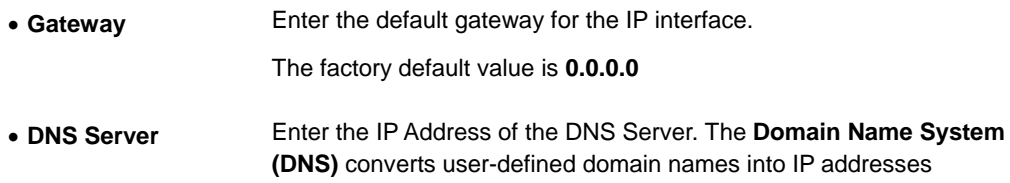

### **4.2.3 SNTP**

In the Basic Setup Table, you can see the SNTP (see figure 4-5), by which you can configure the time settings for the Switch. You can select SNTP Server Time or System Time.

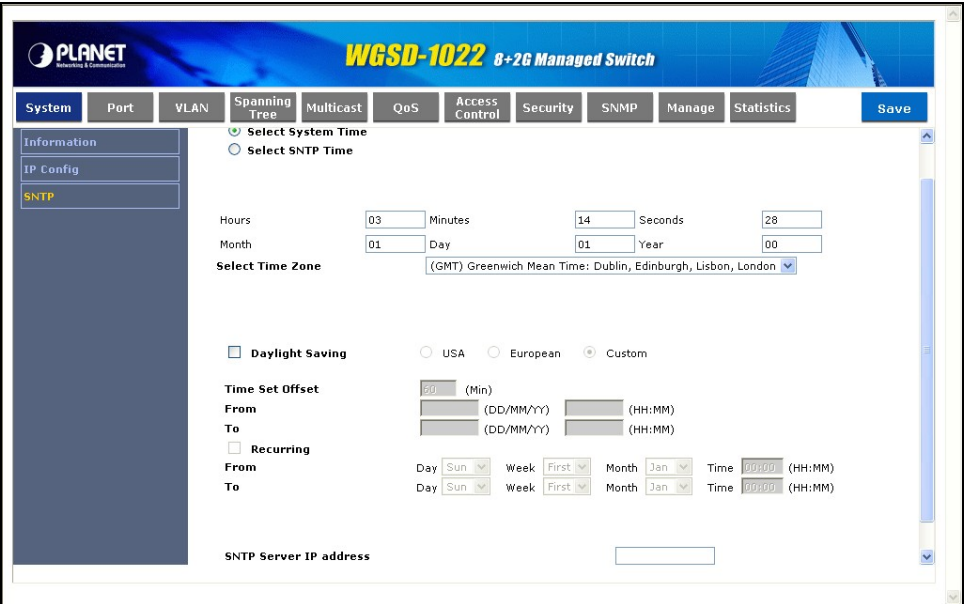

 **Figure 4-5** SNTP screen

The Time page includes the following fields:

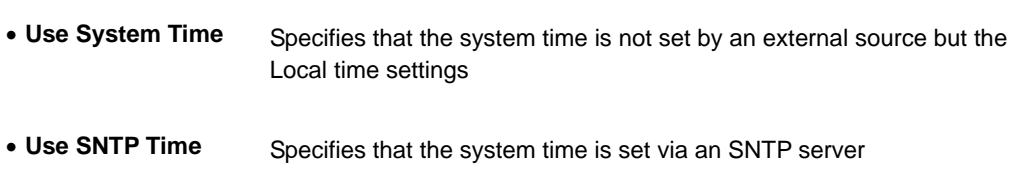

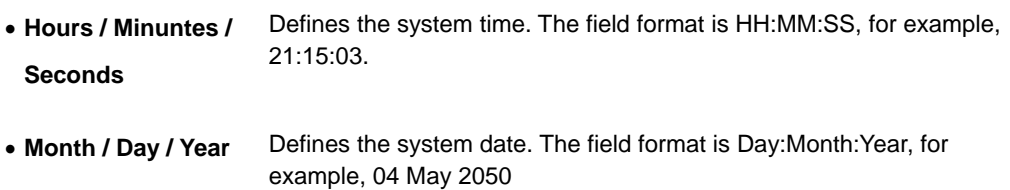

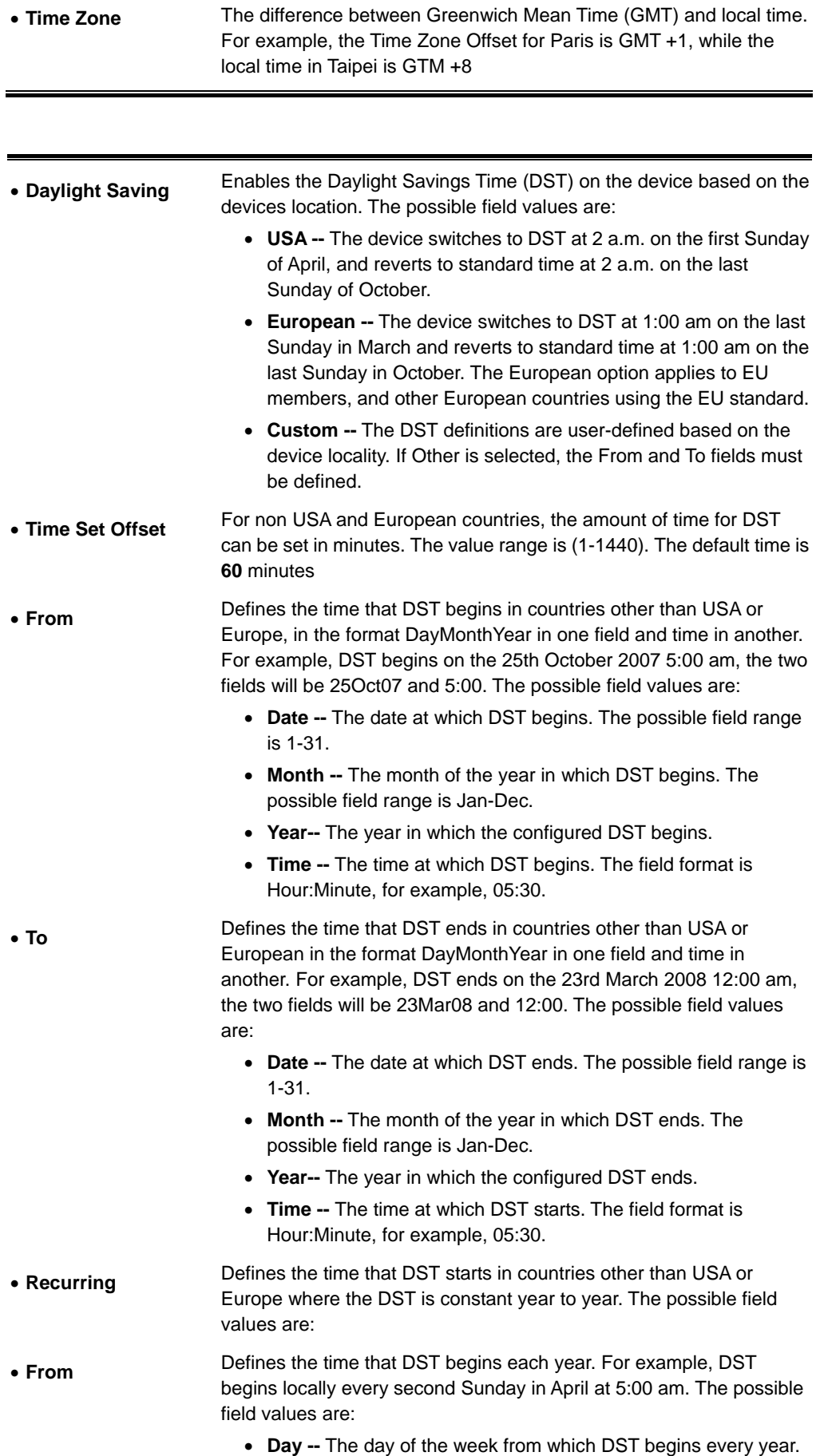

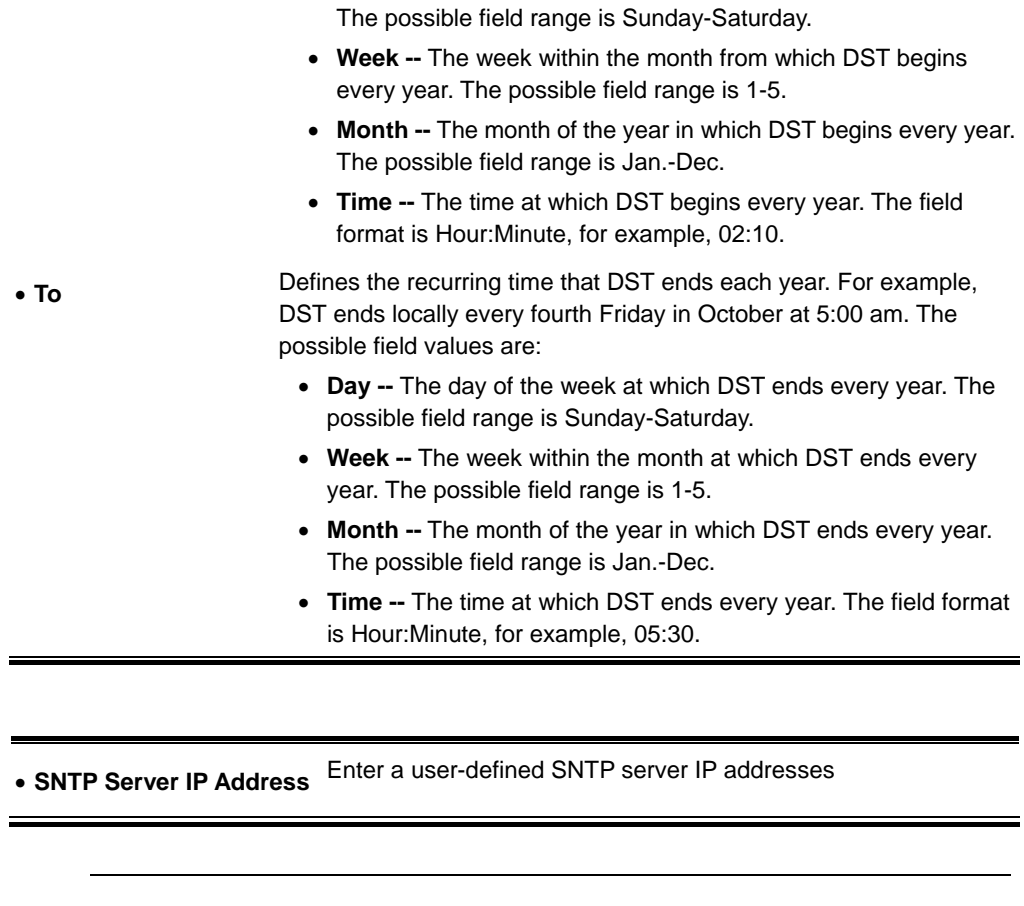

*Mote:* The device supports the Simple Network Time Protocol (SNTP). SNTP assures accurate network device clock time synchronization up to the millisecond. Time synchronization is performed by a network SNTP server. SNTP operates only as a client, and cannot provide time services to other systems.
# **4.3 Port Configuration**

In this field, you can see these parts, such as Port settings, Link aggregation, LACP Config.

## **4.3.1 Port Settings**

To use the port settings screen for setting up each of the Switch's ports. It shows these parts: port#, memo, admin control, link status, current speed, duplex mode, MDI/MDIX, Flow control, Phy type, LAG, PVE (see Figure 4-6):

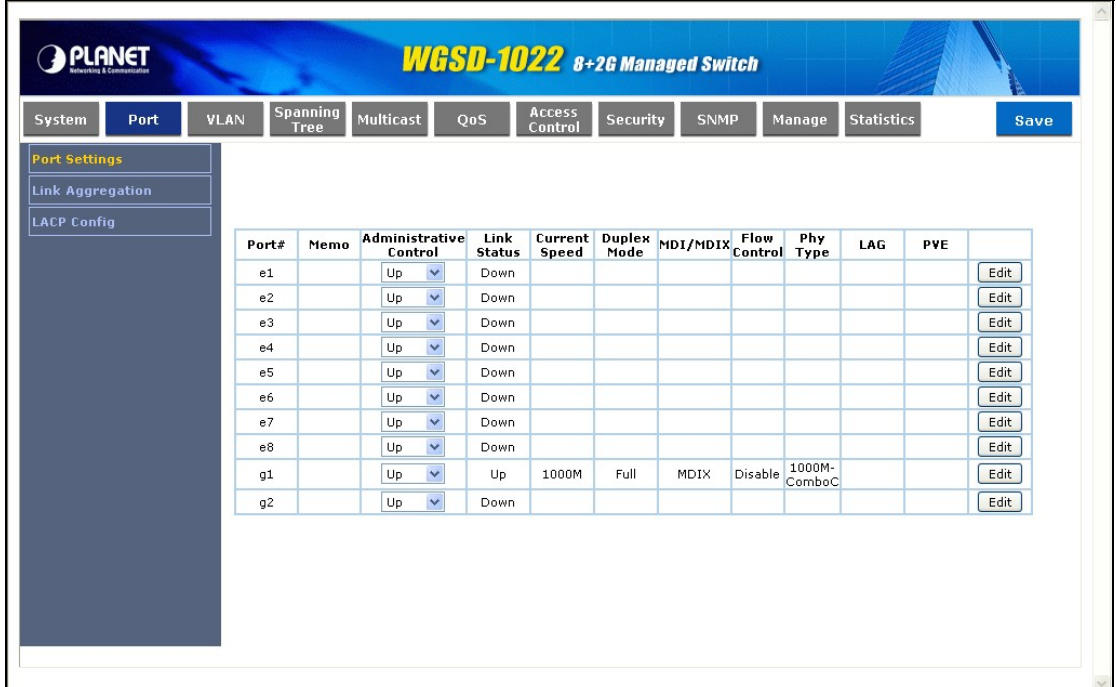

#### **Figure 4-6** Port Settings screen

The Port Settings screen contains the following fields:

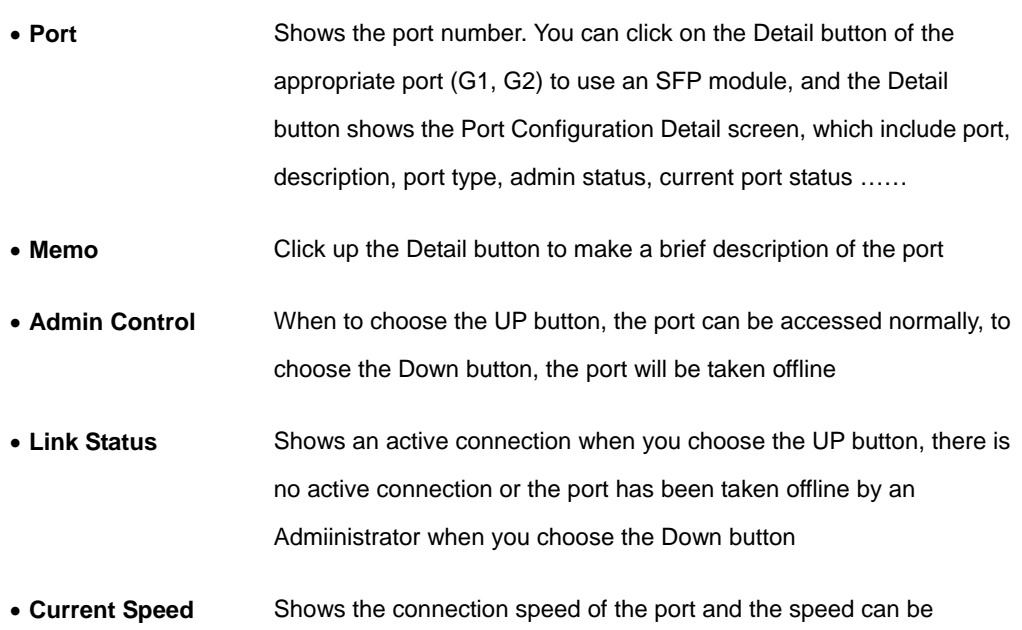

configured only when auto-negotiation is disabled on that port

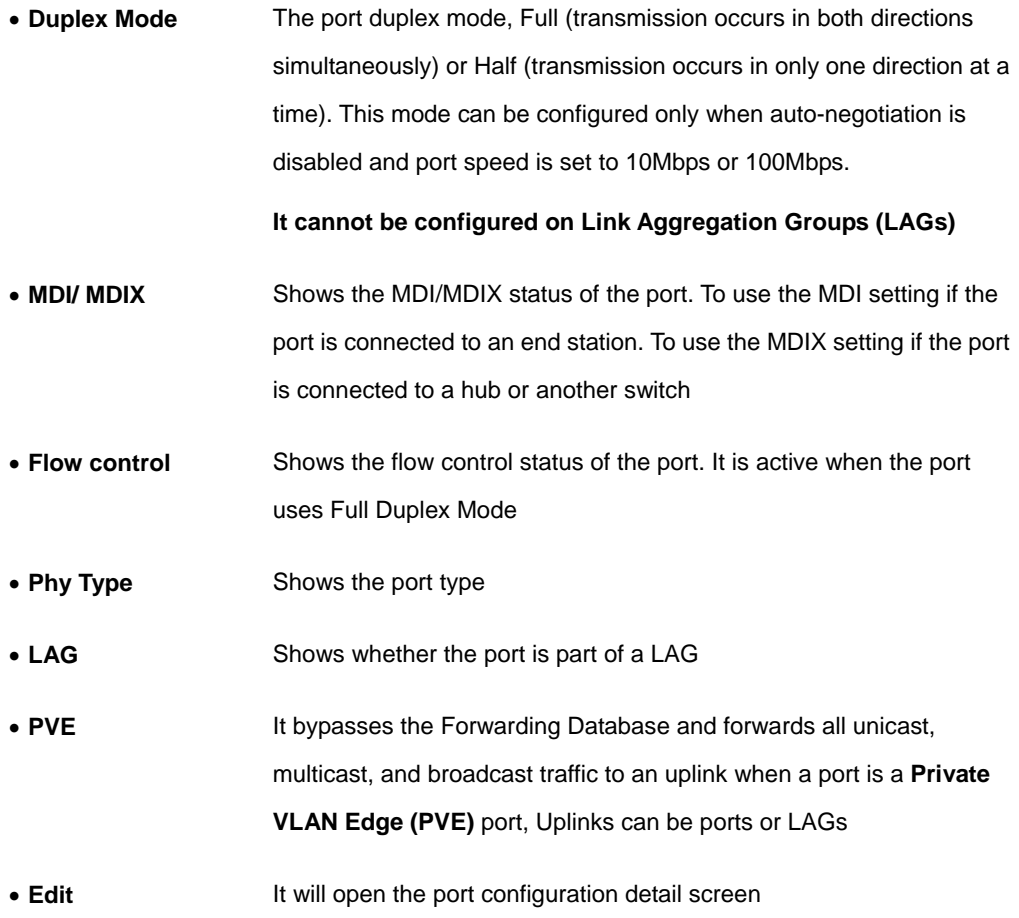

Click the **Edit** button for more detail port configuration.

**Port Configuration Detail screen** (see figure 4-7)

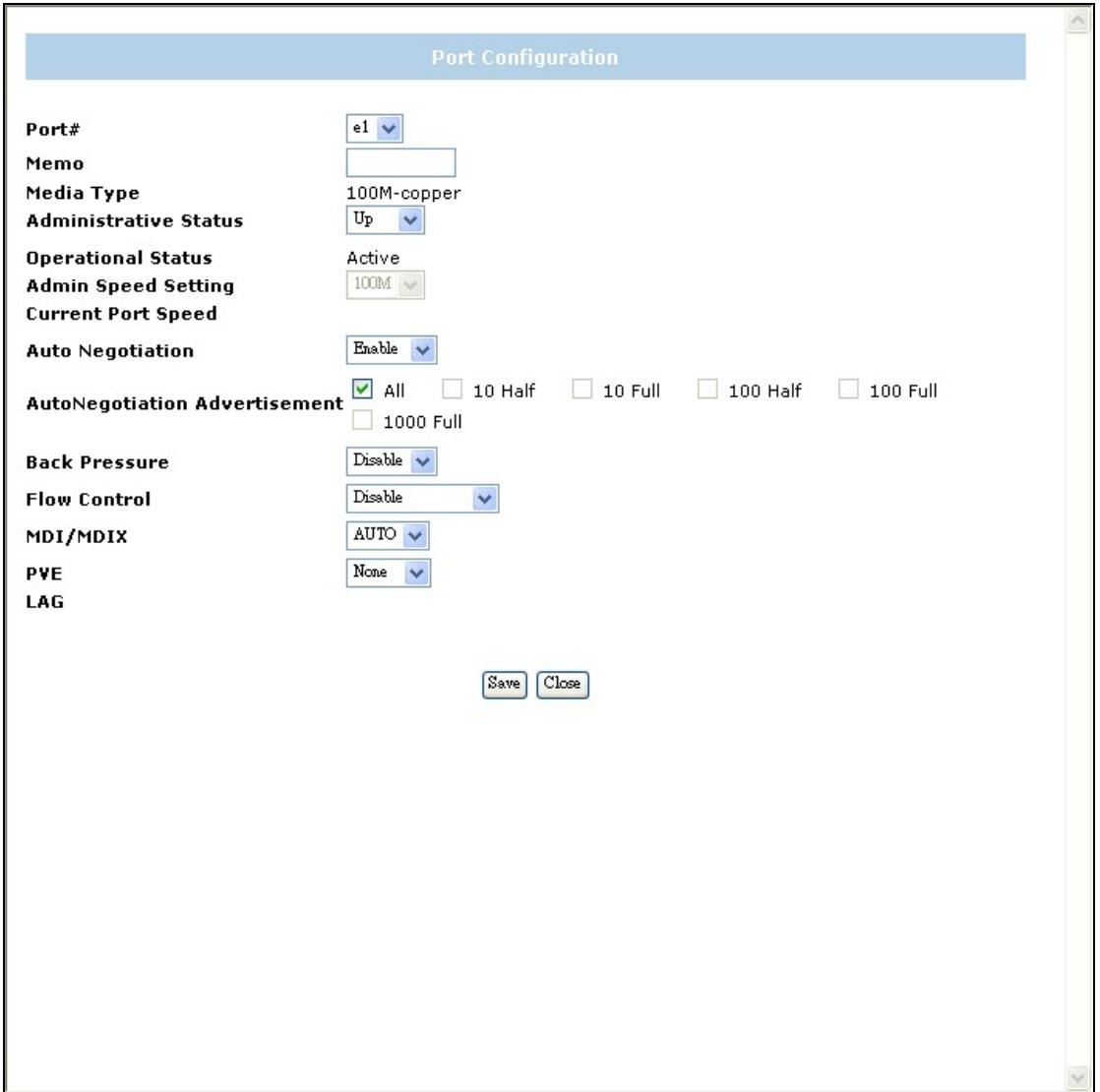

### **Figure 4-7** Per Port Configuration detail screen

The Port Configuration screen contains the following fields:

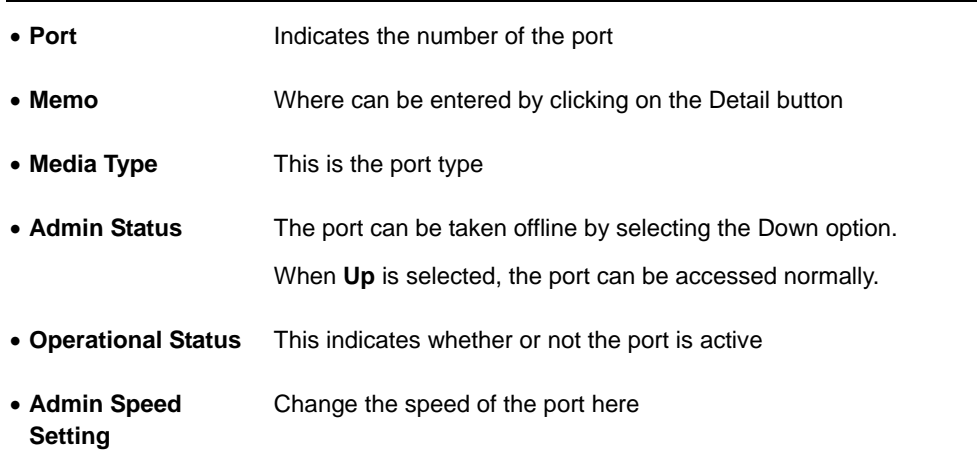

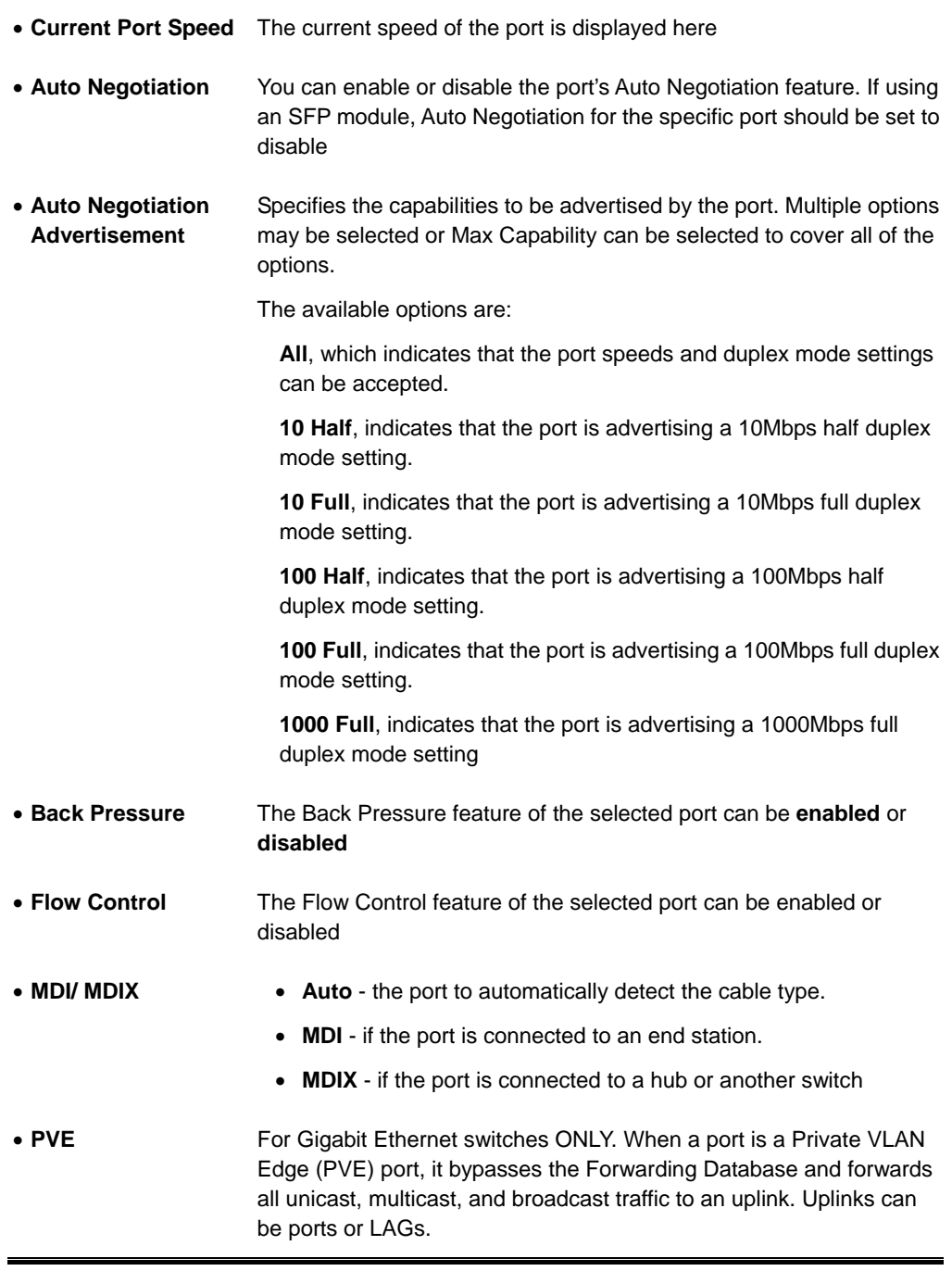

Click the **Save** button to save your changes.

## **4.3.2 Link Aggregation**

When you enter the Link Aggregation, you can see these parts (see figure 4-8), such as:

LAG, shows whether the port is part of a LAG.

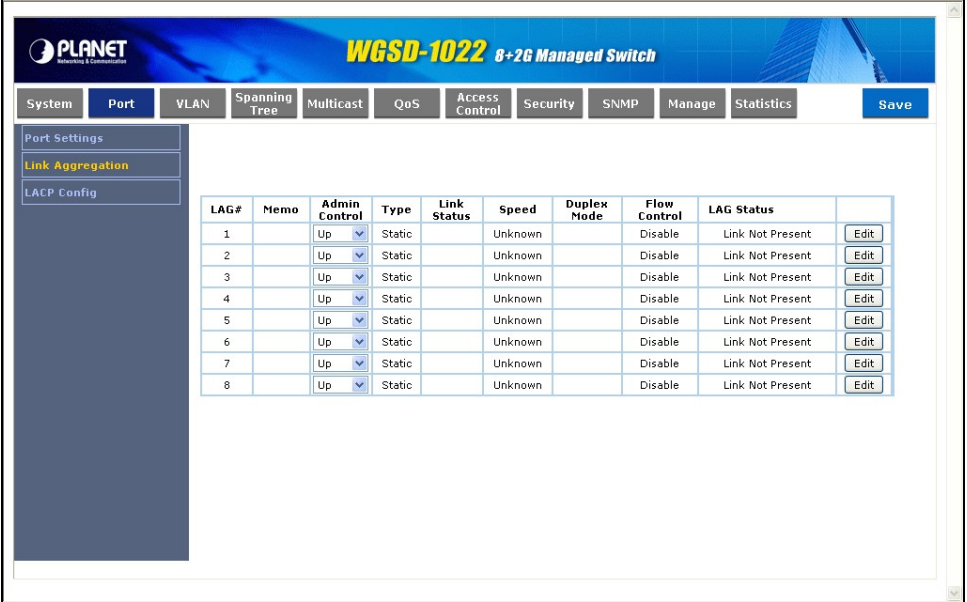

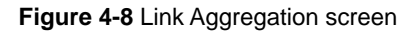

The Link Aggregation page contains the following fields:

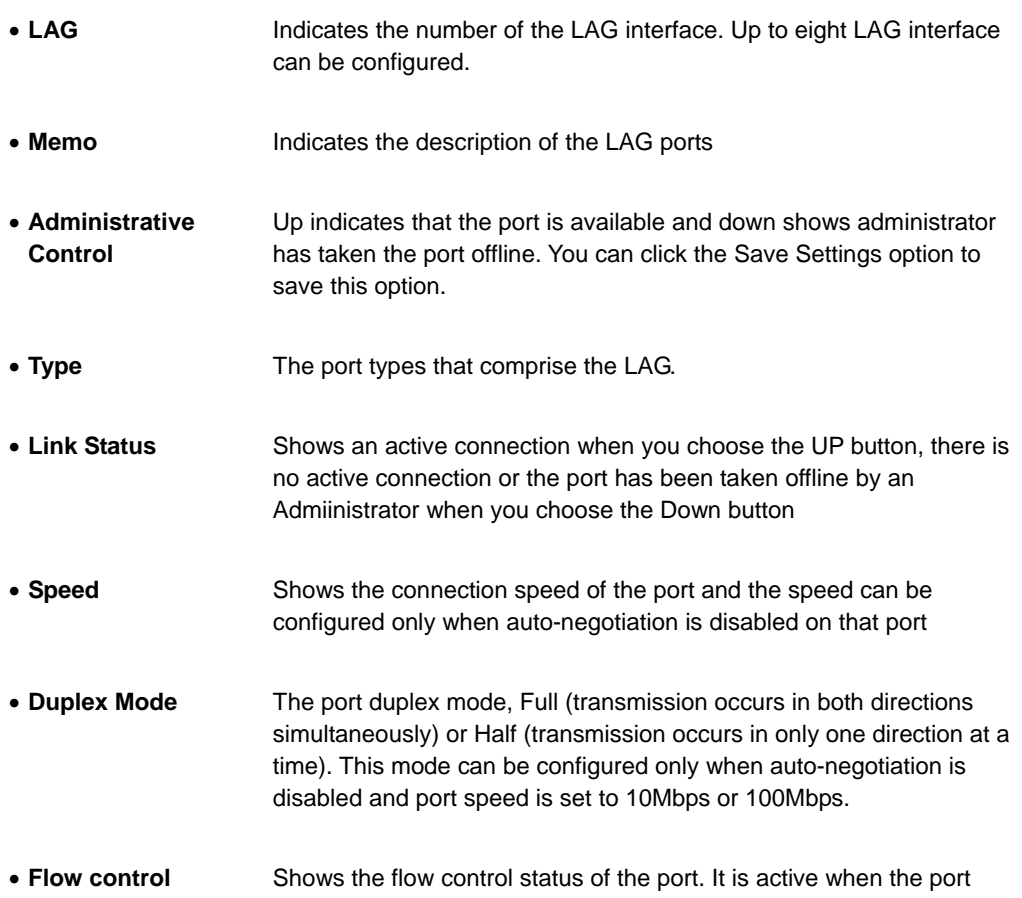

uses Full Duplex Mode

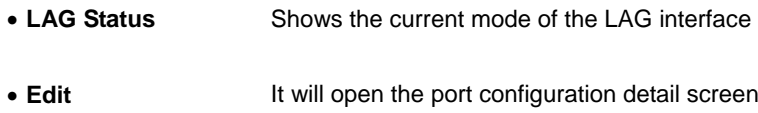

Click the **Edit** button for more detail port configuration.

#### **Link Aggregation detail configuration**

At per-LAG detail configuration page, the administrator can select ports to be the members of the LAG interface. The screen appears as follow: (See figure 4-9)

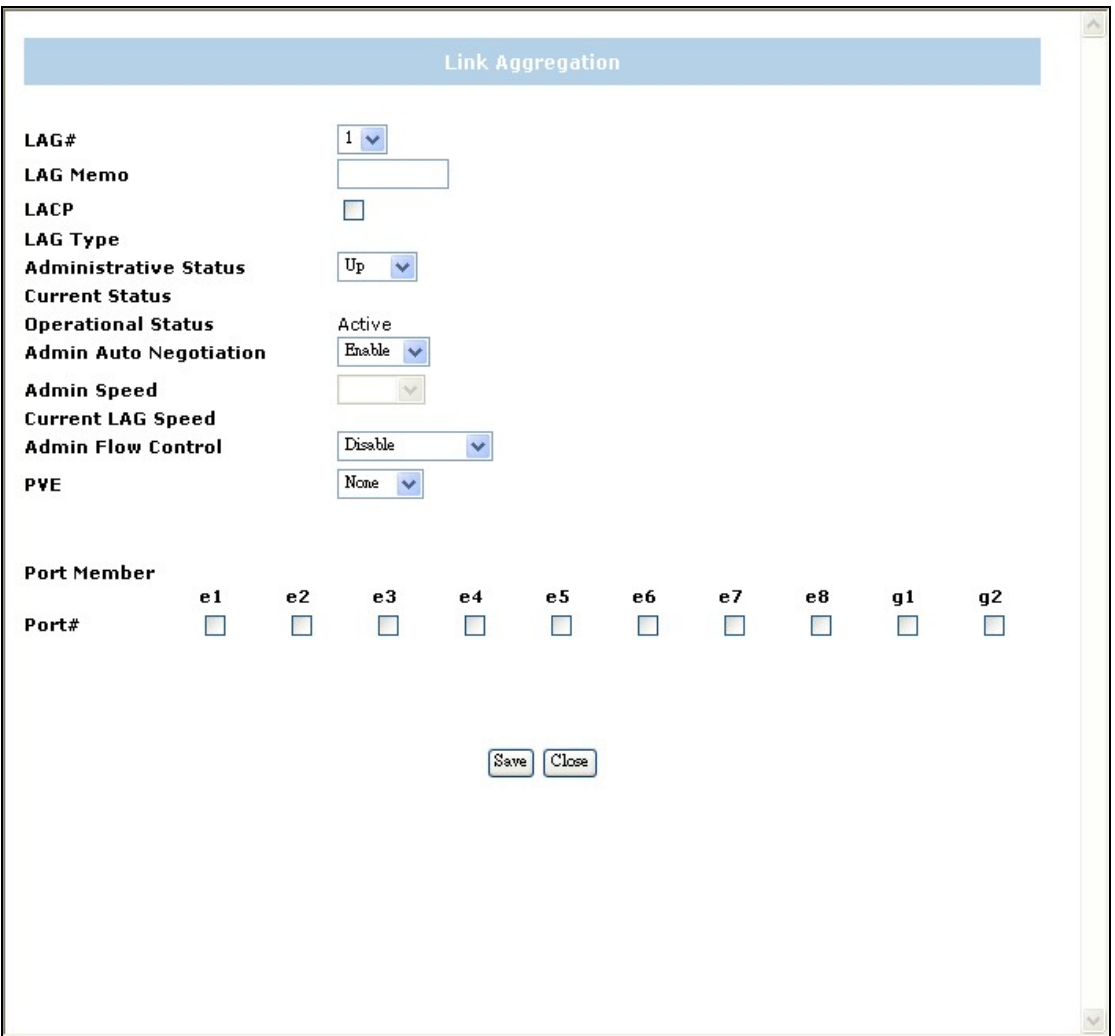

**Figure 4-9** Link Aggregation detail screen

## **4.3.3 LACP Config**

Aggregated Links can be manually setup or automatically established on the relevant links by enabling Link Aggregation Control Protocol (LACP).

Aggregate ports can be linked into link-aggregation port-groups. Each group is comprised of ports with the same speed, set to full-duplex operation. The LACP screen contains fields for configuring LACP LAG s (see figure 4-10)

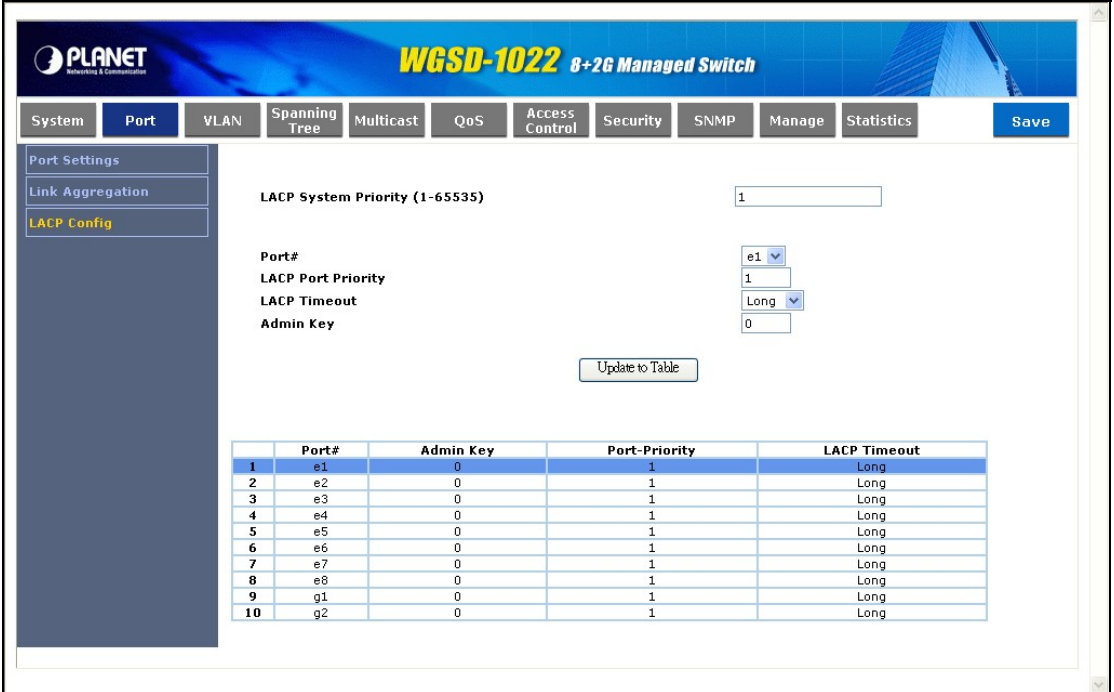

**Figure 4-10** LACP configuration screen

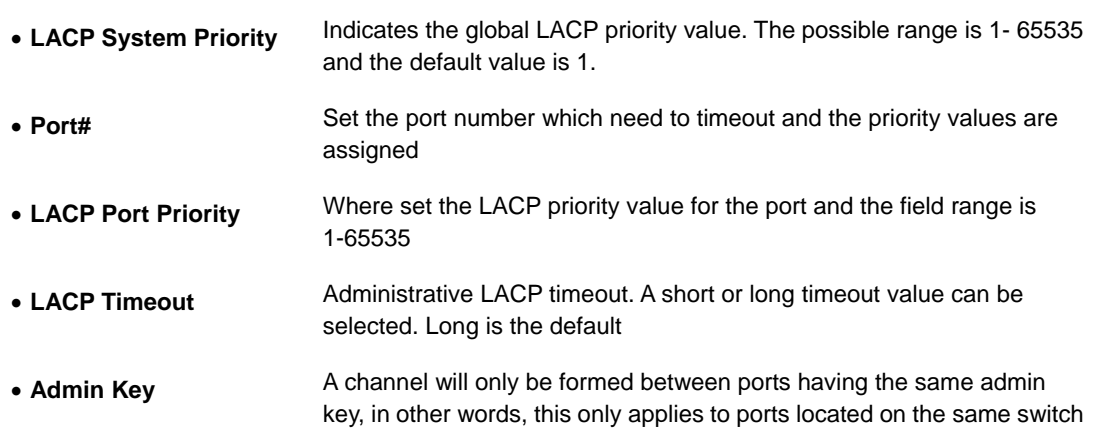

# **4.4 VLAN Configuration**

A Virtual LAN (VLAN) is a logical network grouping that limits the broadcast domain. It allows you to isolate network traffic so only members of the VLAN receive traffic from the same VLAN members. Basically, creating a VLAN from a switch is logically equivalent of reconnecting a group of network devices to another Layer 2 switch. However, all the network devices are still plug into the same switch physically. The WGSD-1022 supports 802.1Q (tagged-based) and GVRP Dynamic VLAN setting in web management page. In the default configuration, VLAN support is **"802.1Q".**

#### **IEEE 802.1Q VLANs**

IEEE 802.1Q (tagged) VLAN are implemented on the Switch. 802.1Q VLAN require tagging, which enables them to span the entire network (assuming all switches on the network are IEEE 802.1Q-compliant).

VLAN allow a network to be segmented in order to reduce the size of broadcast domains. All packets entering a VLAN will only be forwarded to the stations (over IEEE 802.1Q enabled switches) that are members of that VLAN, and this includes broadcast, multicast and unicast packets from unknown sources.

VLAN can also provide a level of security to your network. IEEE 802.1Q VLAN will only deliver packets between stations that are members of the VLAN. Any port can be configured as either tagging or untagging. The untagging feature of IEEE 802.1Q VLAN allows VLAN to work with legacy switches that don't recognize VLAN tags in packet headers. The tagging feature allows VLAN to span multiple 802.1Q-compliant switches through a single physical connection and allows Spanning Tree to be enabled on all ports and work normally.

Any port can be configured as either tagging or untagging. The untagging feature of IEEE 802.1Q VLAN allows VLAN to work with legacy switches that don't recognize VLAN tags in packet headers. The tagging feature allows VLAN to span multiple 802.1Q-compliant switches through a single physical connection and allows Spanning Tree to be enabled on all ports and work normally.

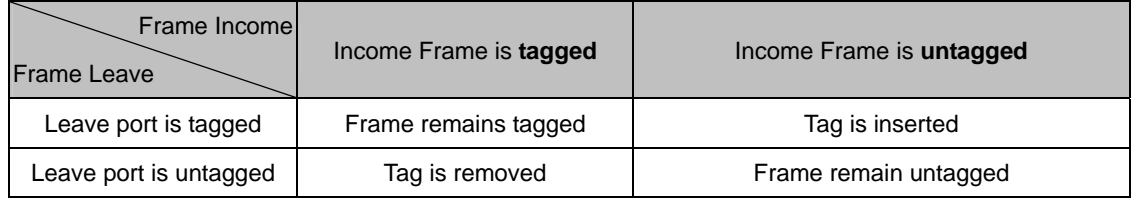

In this field, there are five items, such as Create VLAN, Port setting, Ports to VLAN, VLAN to Ports, GVRP…

### **4.4.1 Create VLAN**

In this table, the information and global parameters for configuring and working with VLAN s will be provided (see figure 4-11).

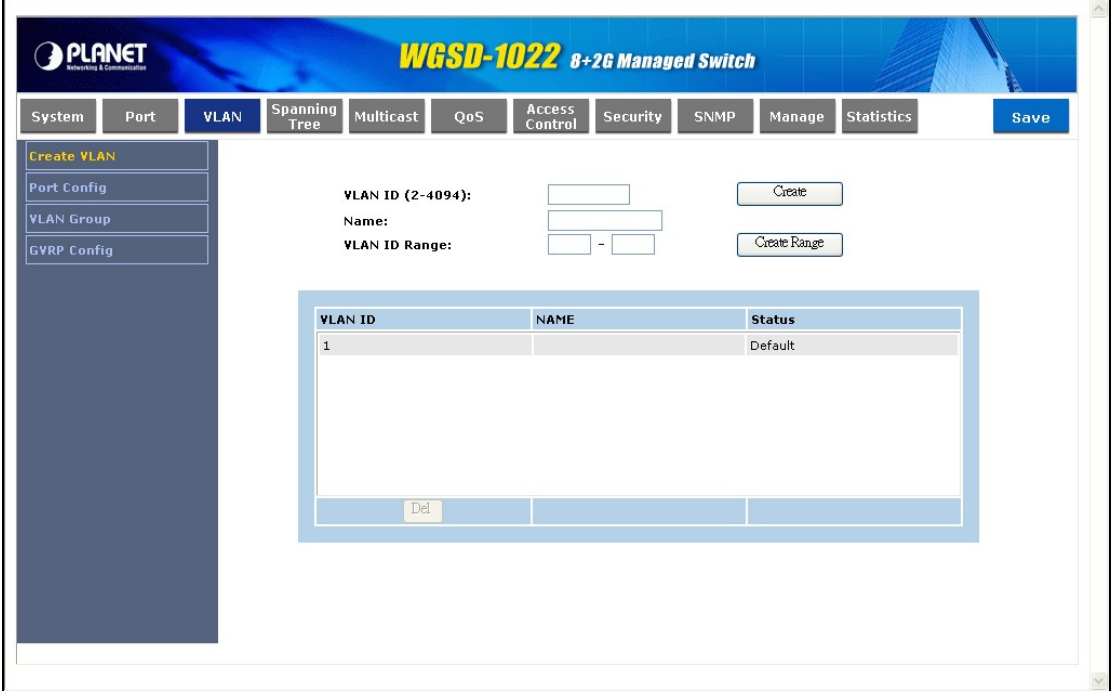

#### **Figure 4-11** Create VLAN screen

The page contains the following fields:

**Single VLAN** 

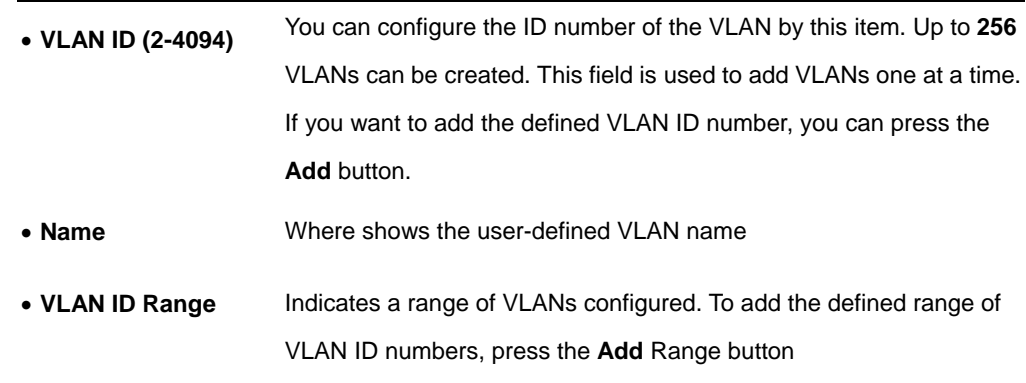

#### **VLAN Table**

The VLAN Table displays a list of all configured VLANs, include the

- **VLAN ID,**
- **Name,**
- **Status**

To remove a VLAN, click the **Del** button.

# **4.4.2 Port Config**

In this port setting screen (refer to figure 4-12), the parameters managing ports that are part of a VLAN will be provided, and you can set the default VLAN ID (PVID). All untagged packets arriving to the device are tagged by the ports PVID.

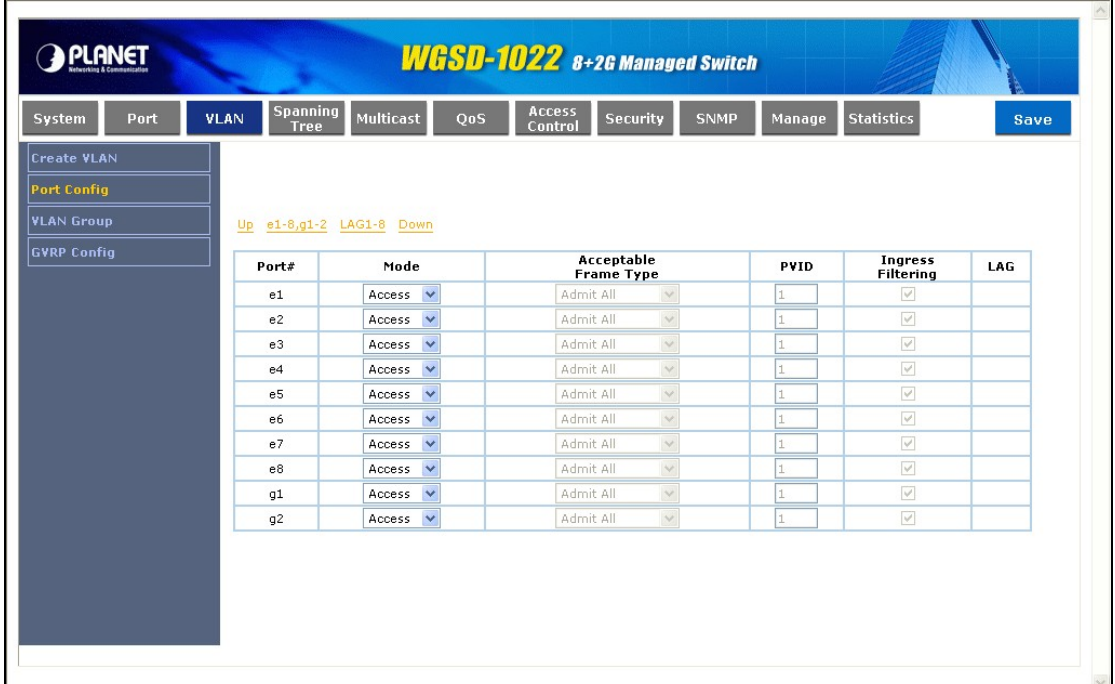

#### **Figure 4-12** VLAN Port Setting screen

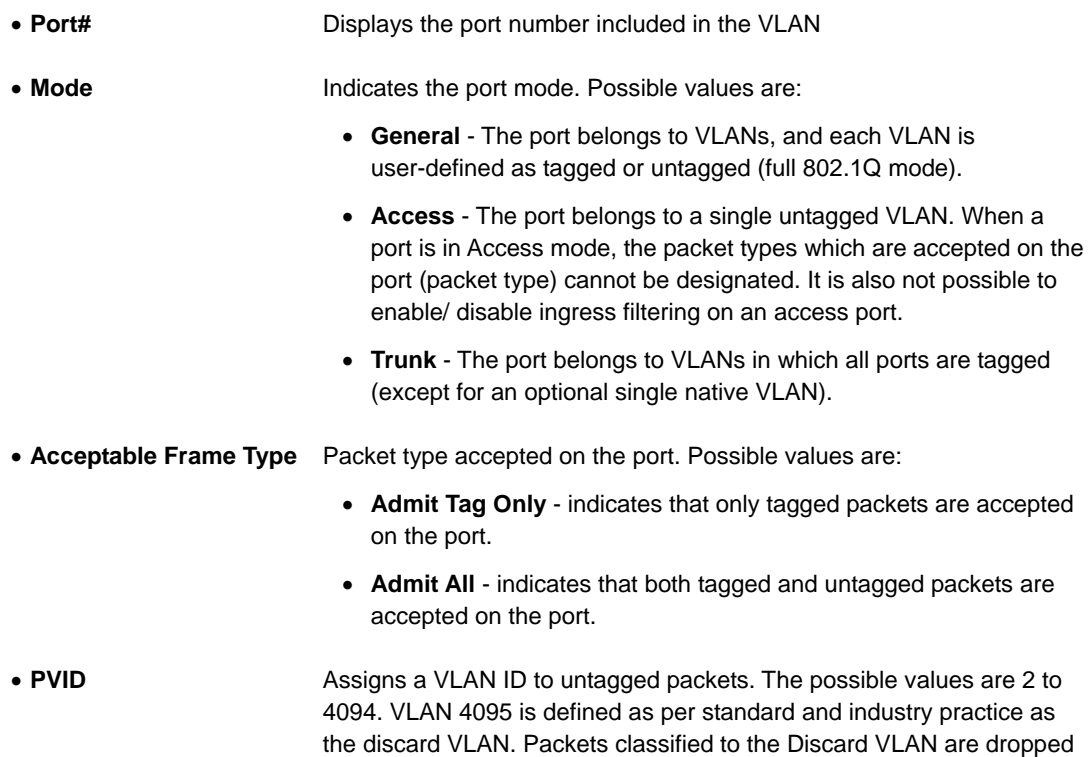

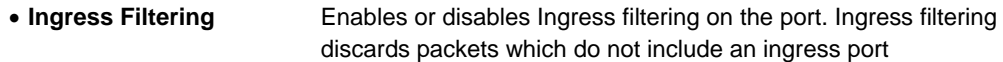

• **LAG** Indicates the LAG to which the VLAN is defined

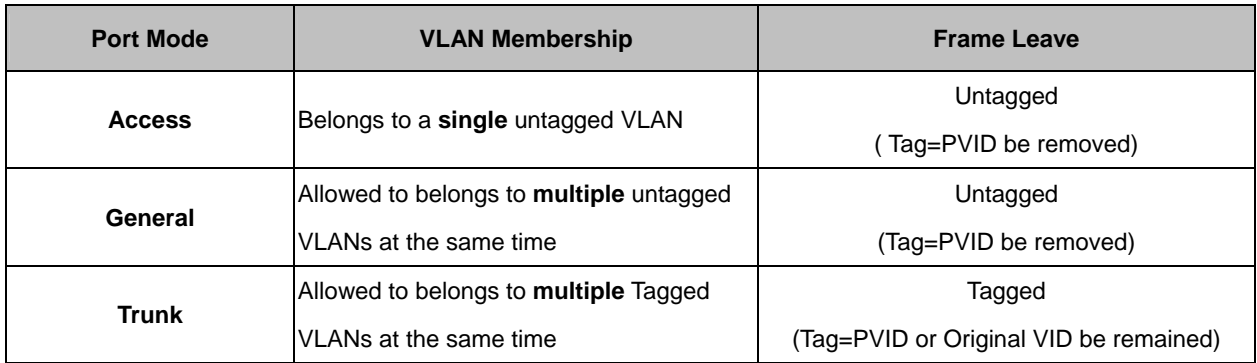

### **4.4.3 VLAN Group**

The Ports to VLAN screen contains fields for configuring ports to a VLAN. The port default VLAN ID (PVID) is configured on the Create VLAN screen. All untagged packets arriving to the device are tagged by the ports PVID. The Ports to VLAN screen contains a Port Table for VLAN parameters for each port. Ports are assigned VLAN membership by selecting and configuring the presented configuration options, you can refer to figure 4-13.

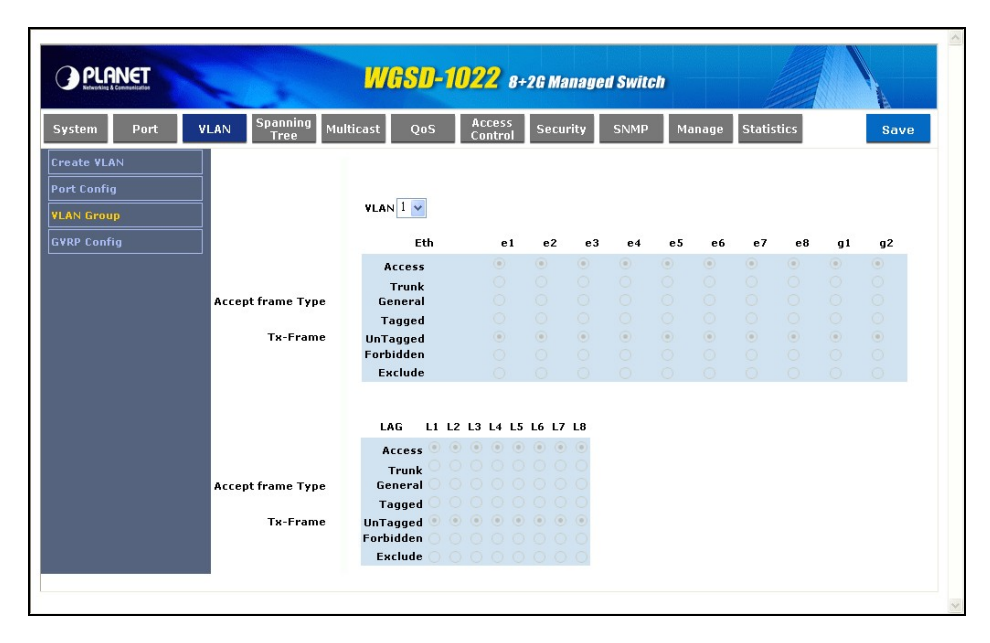

**Figure 4-13** Ports to VLAN screen

The page contains the following fields:

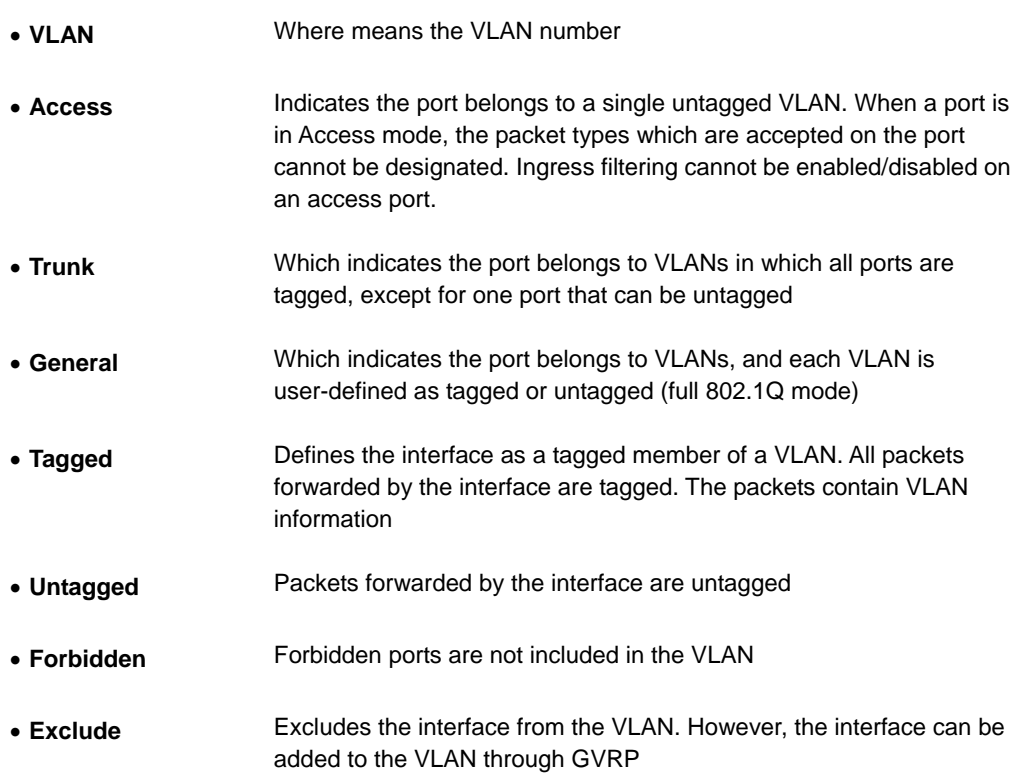

#### **4.4.4 GVRP Config**

GARP VLAN Registration Protocol (GVRP) is specifically provided for automatic distribution of VLAN membership information among VLAN-aware bridges. GVRP allows VLAN-aware bridges to automatically learn VLANs to bridge ports mapping, without having to individually configure each bridge and register VLAN membership. The Global System LAG information displays the same field information as the ports, but represents the LAG GVRP information.

The GVRP screen (refer to 4-14) is divided into two areas, GVRP and GVRP Table. The field definitions for both areas are the same.

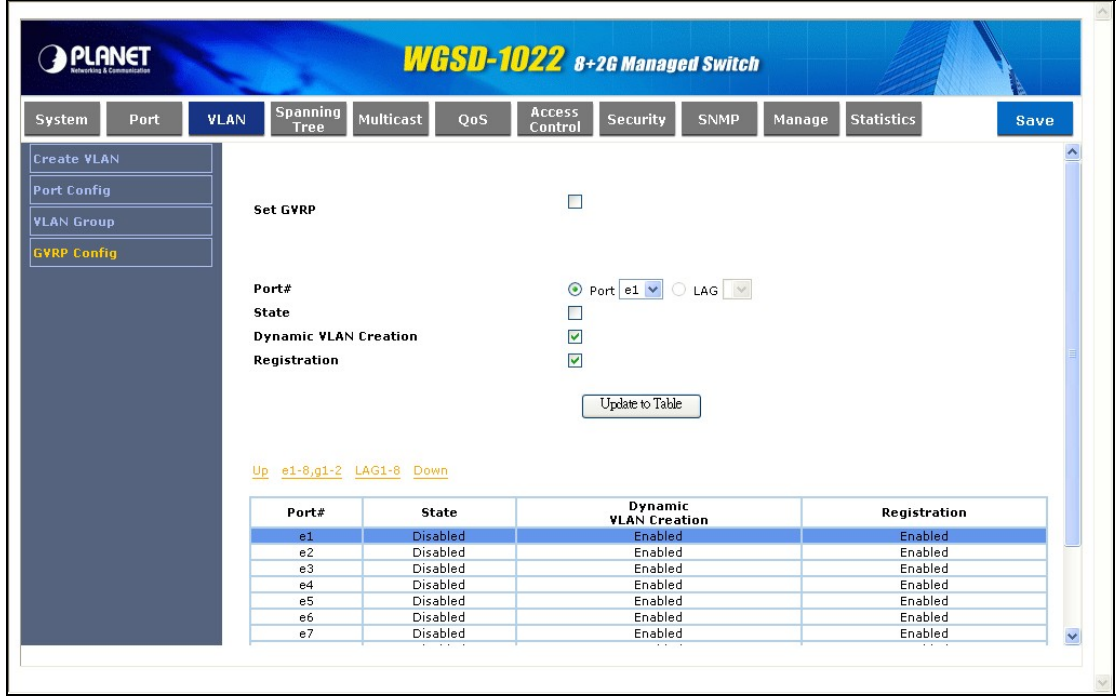

#### **Figure 4-14** GVRP configuration screen

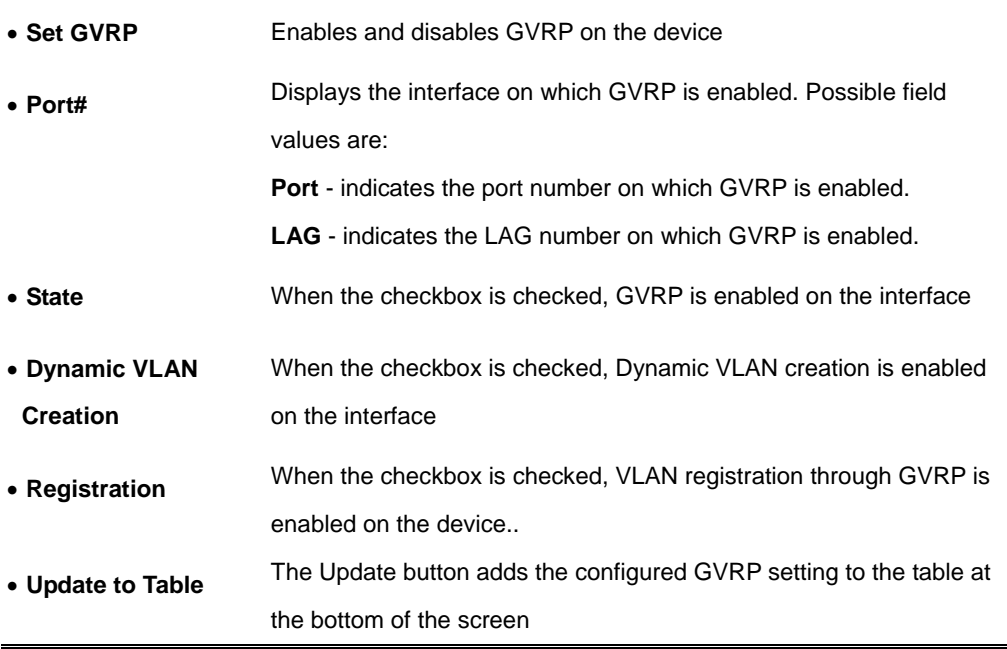

# **4.5. Spanning Tree**

**Spanning Tree Protocol (STP)** provides tree topography for any arrangement of bridges. STP also provides one path between end stations on a network, eliminating loops.

Loops occur when alternate routes exist between hosts. Loops in an extended network can cause bridges to forward traffic indefinitely, resulting in increased traffic and reducing network efficiency. The device supports the following Spanning Tree versions:

- **Classic STP**, by which provides a single path between end stations, avoiding and eliminating loops.
- **Rapid STP**, which detects and uses network topologies that provide faster convergence of the spanning tree, without creating forwarding loops.
- **Multiple STP**, which provides full connectivity for packets allocated to any VLAN. Multiple STP is based on the RSTP. In addition, Multiple STP transmits packets assigned to different VLANs through different MST regions. MST regions act as a single bridge.

## **4.5.1 STP Config**

ľ

The STP Config screen (see figure 4-15) contains parameters for enabling STP on the device. STP Config Spanning Tree State, which indicates if STP is enabled on the device.

 $\lambda$ 

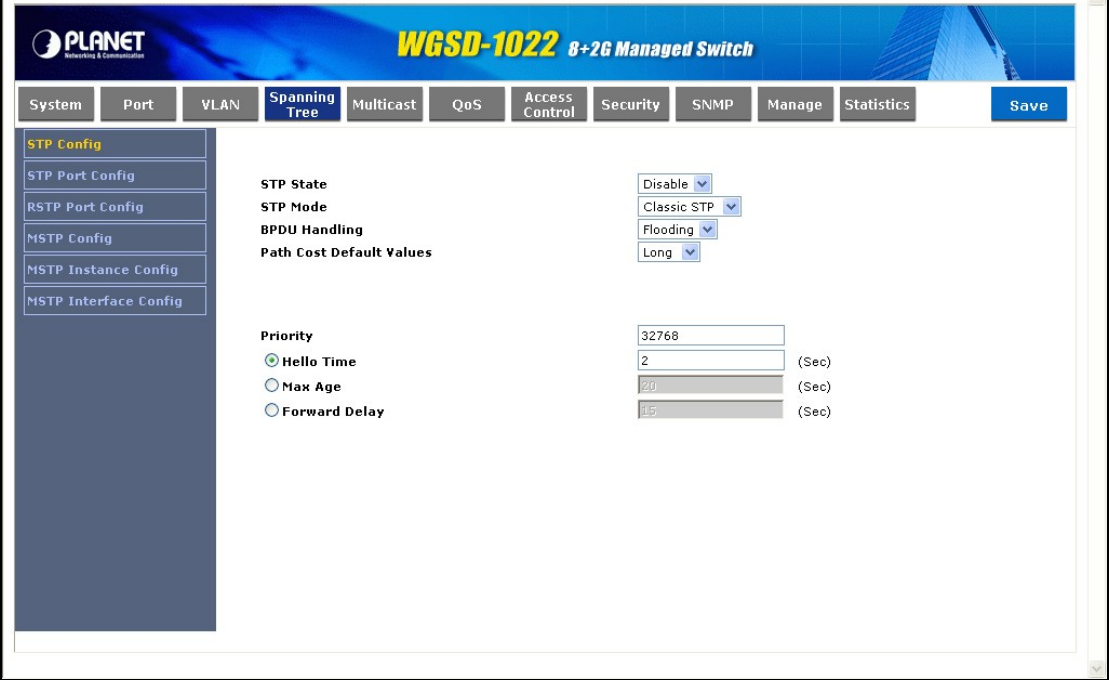

**Figure 4-15** STP Config screen

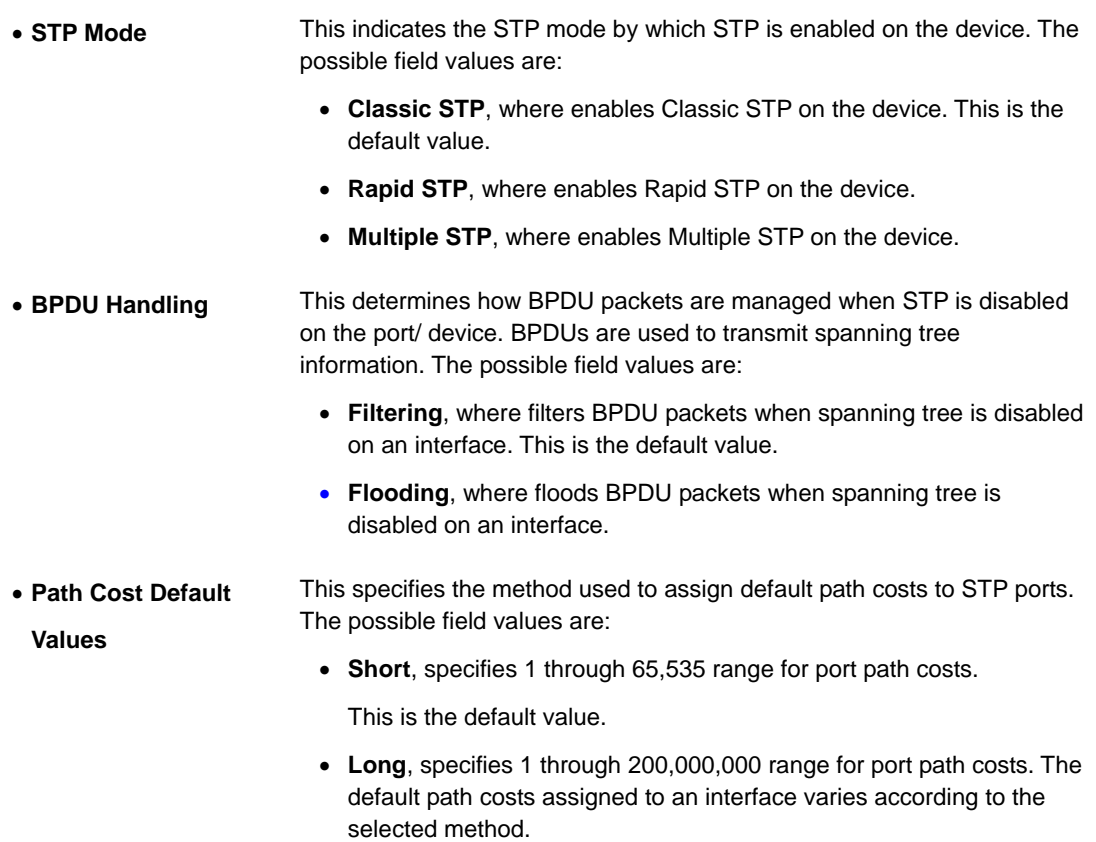

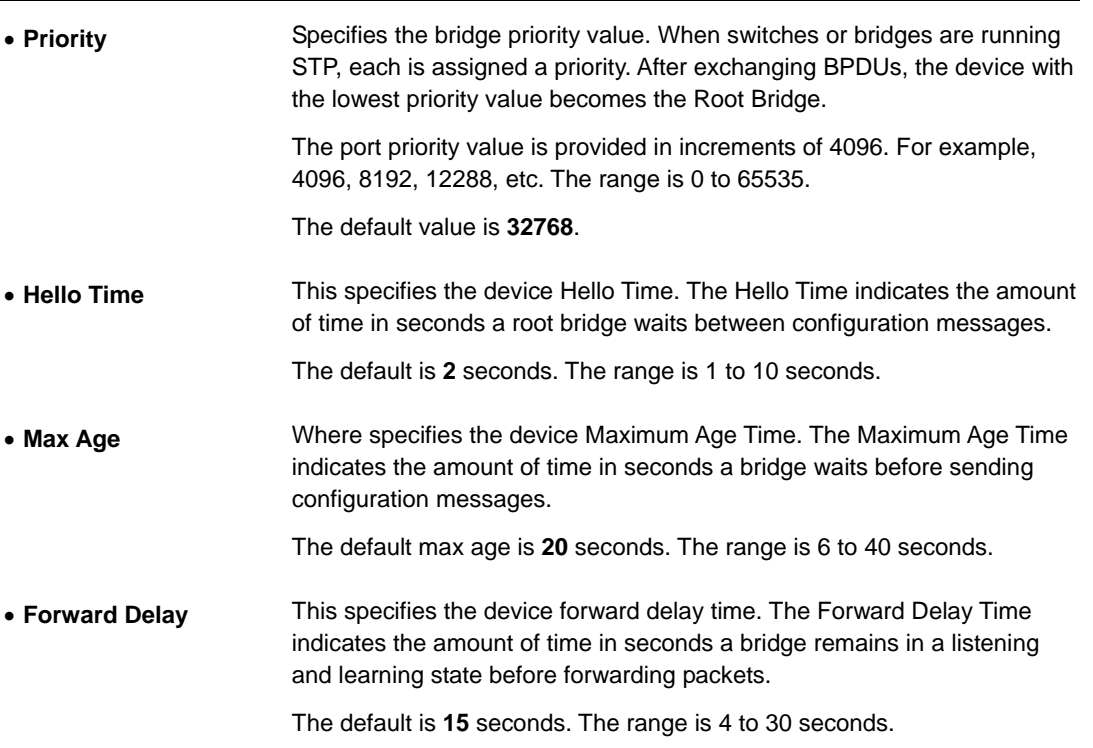

## **4.5.2 STP Port Config**

Network administrators can assign STP Port Config to specific interfaces using the STP Interface Settings screen (see figure 4-16). The STP Interface Settings page contains the following fields:

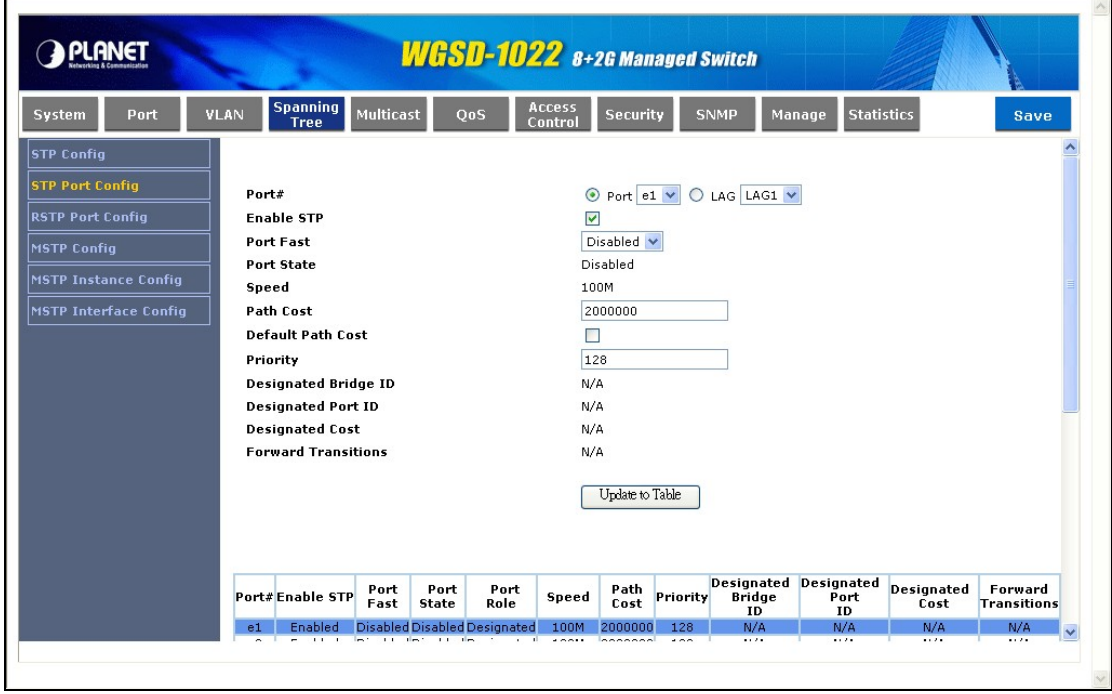

**Figure 4-16** STP Port Config screen

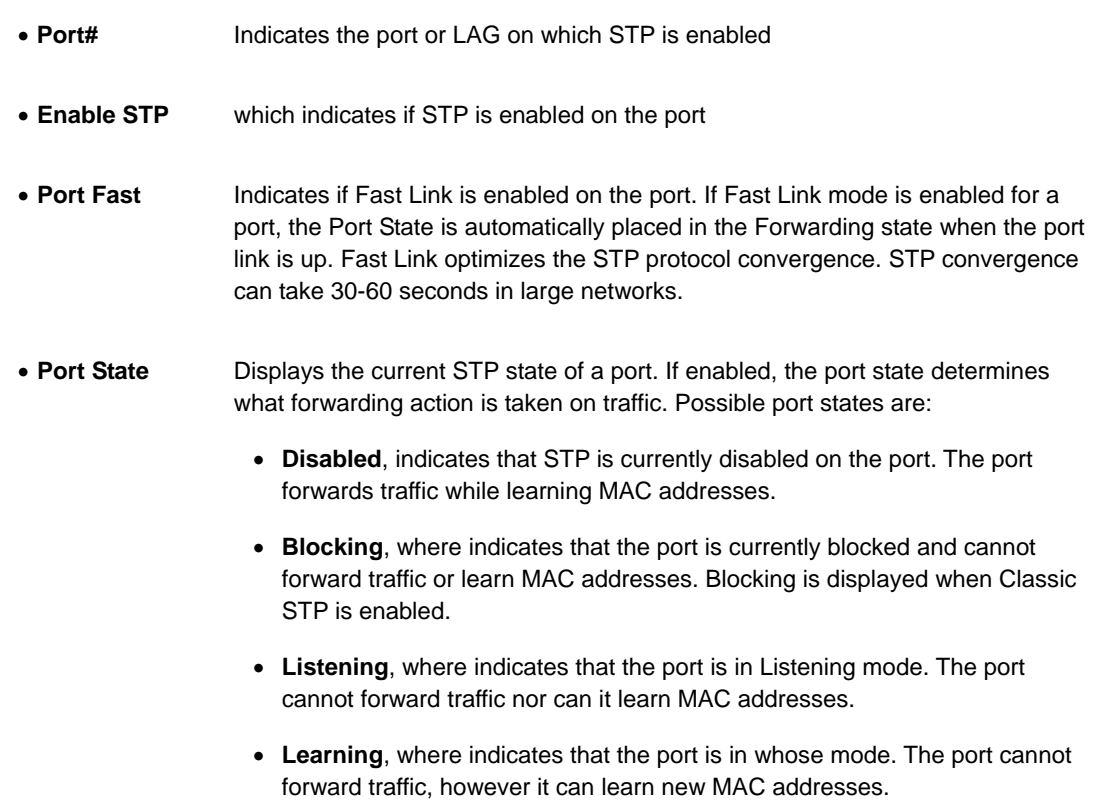

- **Forwarding**, the port that can forward traffic and learn new MAC addresses.
- **Speed** Indicates the speed at which the port is operating

• **Path Cost** Indicates the port contribution to the root path cost. The path cost is adjusted to a higher or lower value, and is used to forward traffic when a path being rerouted.

Value Rage : 1-20000000

**Default Path Cost** - The default path cost of the port is **automatically** set by the **port speed** and the default path cost method. The default values for path costs are:

- **Ethernet 2000000**
- **Fast Ethernet 200000**
- **Gigabit Ethernet 20000**
- **Default Path Cost**  When selected the default path cost is implemented
- **Priority** Indicates priority value of the port. The priority value influences the port choice when a bridge has two ports connected in a loop. The priority value is between 0 -240. The priority value is provided in increments of 16.
- **Designated Bridge ID**  Indicates the bridge priority and the MAC Address of the designated bridge.
- **Designated Port**  Indicates the selected port's priority and interface. **ID**
- **Designated Cost** Where indicates the cost of the port participating in the STP topology. Ports with a lower cost are less likely to be blocked if STP detects loops.
- **Forward Transitions**  This indicates the number of times the port has changed from the Blocking state to Forwarding state.

#### ■ **STP Port status table**

| Port<br>System               | VLAN           | <b>Spanning</b><br>Tree | <b>Multicast</b> |              | QoS                          | Access<br>Control | Security                  |          | <b>SNMP</b>                | <b>Statistics</b><br><b>Manage</b> |                           | Save                          |
|------------------------------|----------------|-------------------------|------------------|--------------|------------------------------|-------------------|---------------------------|----------|----------------------------|------------------------------------|---------------------------|-------------------------------|
| <b>STP Config</b>            |                |                         | Port             | Port         | Port                         |                   | Path                      |          |                            | <b>Designated Designated</b>       | <b>Designated</b>         | Forward                       |
| <b>STP Port Config</b>       |                | Port#Enable STP         | Fast             | <b>State</b> | Role                         | Speed             | Cost                      | Priority | <b>Bridge</b><br><b>ID</b> | Port<br><b>ID</b>                  | Cost                      | <b>Transitions</b>            |
| <b>RSTP Port Config</b>      | e1             | Enabled                 |                  |              | Disabled Disabled Designated | 100M              | 2000000                   | 128      | N/A                        | N/A                                | N/A                       | N/A                           |
|                              | e <sub>2</sub> | Enabled                 |                  |              | Disabled Disabled Designated | 100M              | 2000000                   | 128      | N/A                        | N/A                                | N/A                       | N/A                           |
| <b>MSTP Config</b>           | e3             | Enabled                 |                  |              | Disabled Disabled Designated | 100M              | 2000000                   | 128      | N/A                        | N/A                                | N/A                       | N/A                           |
|                              | e4             | Enabled                 |                  |              | Disabled Disabled Designated | 100M              | 2000000                   | 128      | N/A                        | N/A                                | N/A                       | N/A                           |
| <b>MSTP Instance Config</b>  | e5             | Enabled                 |                  |              | Disabled Disabled Designated | 100M              | 2000000                   | 128      | N/A                        | N/A                                | N/A                       | N/A                           |
|                              | e6             | Enabled                 |                  |              | Disabled Disabled Designated | 100M              | 2000000                   | 128      | N/A                        | N/A                                | N/A                       | N/A                           |
| <b>MSTP Interface Config</b> | e7             | Enabled                 |                  |              | Disabled Disabled Designated | 100M              | 2000000                   | 128      | N/A                        | N/A                                | N/A                       | N/A                           |
|                              | e8             | Enabled                 |                  |              | Disabled Disabled Designated | 100M              | 2000000                   | 128      | N/A                        | N/A                                | N/A                       | N/A                           |
|                              | q1             | Enabled                 |                  |              | Disabled Disabled Designated | 1000M             | 20000                     | 128      | N/A                        | N/A                                | N/A                       | N/A                           |
|                              | q2             | Enabled                 |                  |              | Disabled Disabled Designated | 1000M 2000000     |                           | 128      | N/A                        | N/A                                | N/A                       | N/A                           |
|                              |                |                         |                  |              |                              |                   | <b>Global System LAGs</b> |          |                            |                                    |                           |                               |
|                              |                |                         |                  |              |                              |                   |                           |          | <b>Designated</b>          | <b>Designated</b>                  |                           |                               |
|                              | LAG            | <b>STP</b>              | Port<br>Fast     | State        | Port<br>Role                 | Path<br>Cost      | <b>Priority</b>           |          | <b>Bridge</b><br>ID        | Port<br>ID                         | <b>Designated</b><br>Cost | Forward<br><b>Transitions</b> |
|                              |                | LAG1 Enable Disabled    |                  | Disabled     | Designated                   | 20000             | 128                       |          | N/A                        | N/A                                | N/A                       | N/A                           |
|                              |                | LAG2 Enable Disabled    |                  | Disabled     | Designated                   | 20000             | 128                       |          | N/A                        | N/A                                | N/A                       | N/A                           |
|                              |                | LAG3 Enable Disabled    |                  | Disabled     | Designated                   | 20000             | 128                       |          | N/A                        | N/A                                | N/A                       | N/A                           |
|                              |                | LAG4 Enable Disabled    |                  | Disabled     | Designated                   | 20000             | 128                       |          | N/A                        | N/A                                | N/A                       | N/A                           |
|                              |                | LAG5 Enable Disabled    |                  | Disabled     | Designated                   | 20000             | 128                       |          | N/A                        | N/A                                | N/A                       | N/A                           |
|                              |                | LAG6 Enable Disabled    |                  | Disabled     | Designated                   | 20000             | 128                       |          | N/A                        | N/A                                | N/A                       | N/A                           |
|                              |                | LAG7 Enable Disabled    |                  | Disabled     | Designated                   | 20000             | 128                       |          | N/A                        | N/A                                | N/A                       | N/A                           |
|                              |                |                         |                  | Disabled     | Designated                   | 20000             | 128                       |          | N/A                        | N/A                                | N/A                       | N/A                           |

**Figure 4-17** STP Port status screen

# **4.5.3 RSTP Port Config**

While the classic spanning tree prevents Layer 2 forwarding loops in a general network topology, convergence can take between 30-60 seconds. This time may delay detecting possible loops, and propagating status topology changes. Rapid Spanning Tree Protocol (RSTP) detects and uses network topologies that allow a faster STP convergence without creating forwarding loops (refer to figure 4-18).

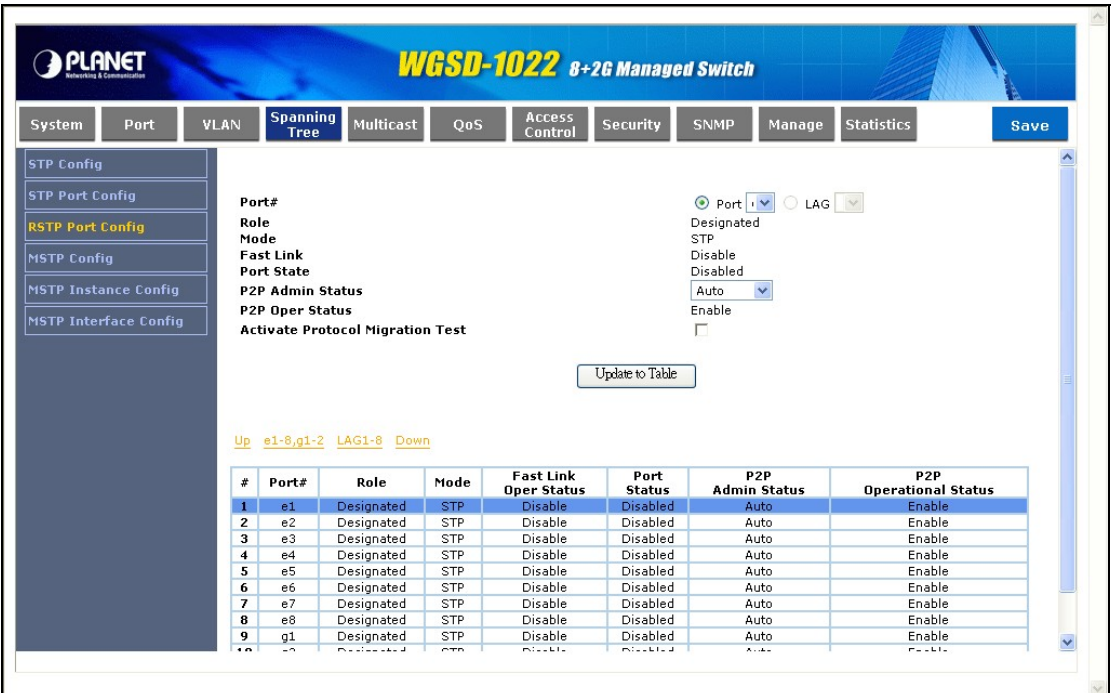

### **Figure 4-18** RSTP Port Settings screen

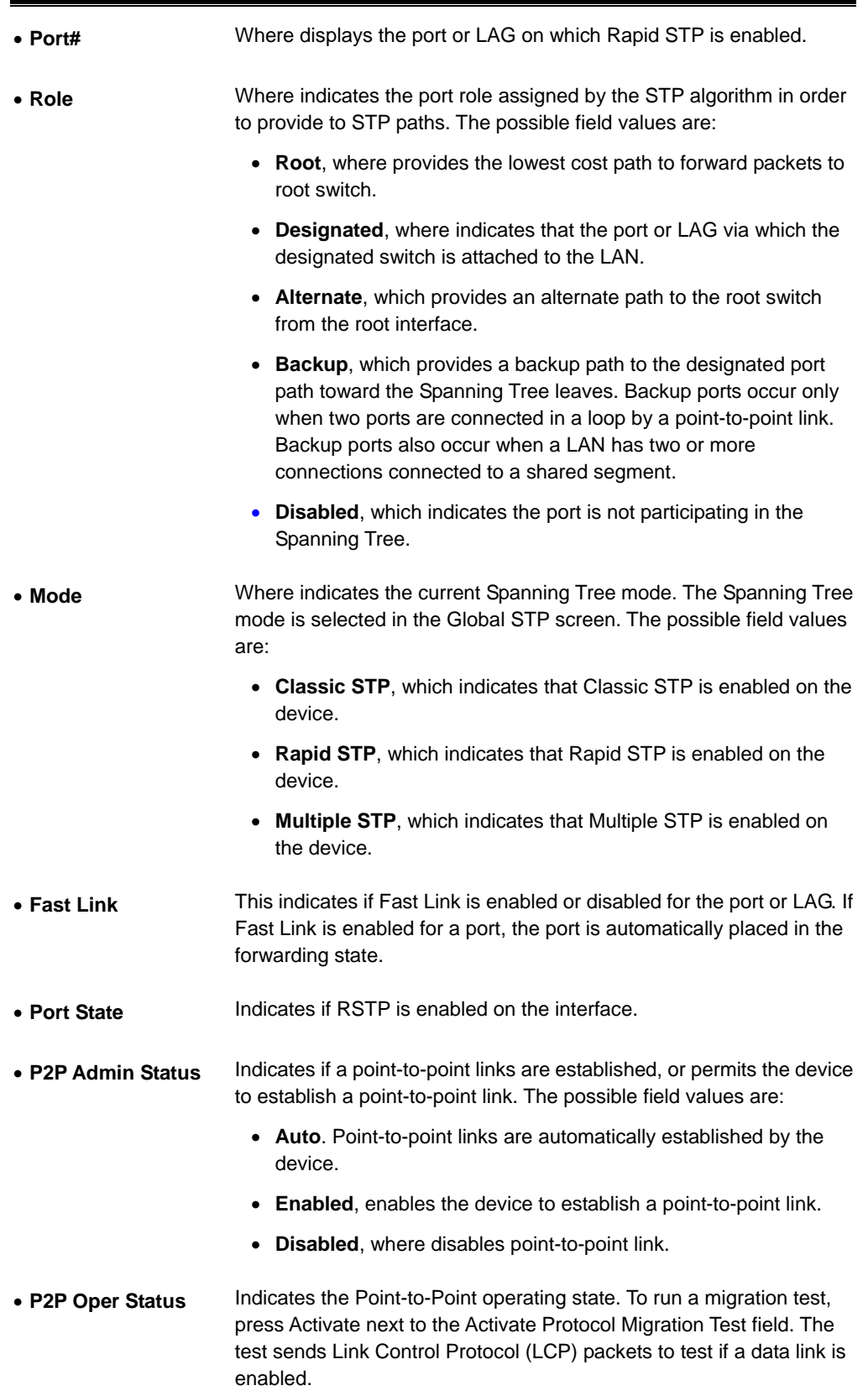

To establish communications over a point-to-point link, the originating PPP first

## #*Note:* sends Link Control Protocol (LCP) packets to configure and test the data link. After a link is established and optional facilities are negotiated as needed by the LCP, the originating PPP sends Network Control Protocols (NCP) packets to select and configure one or more network layer protocols. When each of the chosen network layer protocols has been configured, packets from each network layer protocol can be sent over the link. The link remains configured for communications until explicit LCP or NCP packets close the link, or until some external event occurs. This is the actual switch port link type. It may differ from the administrative state.

## **4.5.4 MSTP Config**

MSTP provides differing load balancing scenarios. For example, while port A is blocked in one STP instance, the same port is placed in the Forwarding State in another STP instance. The MSTP Properties screen (see figure 4-19) contains information for defining global MSTP settings, region names, MSTP revisions, and maximum hops.

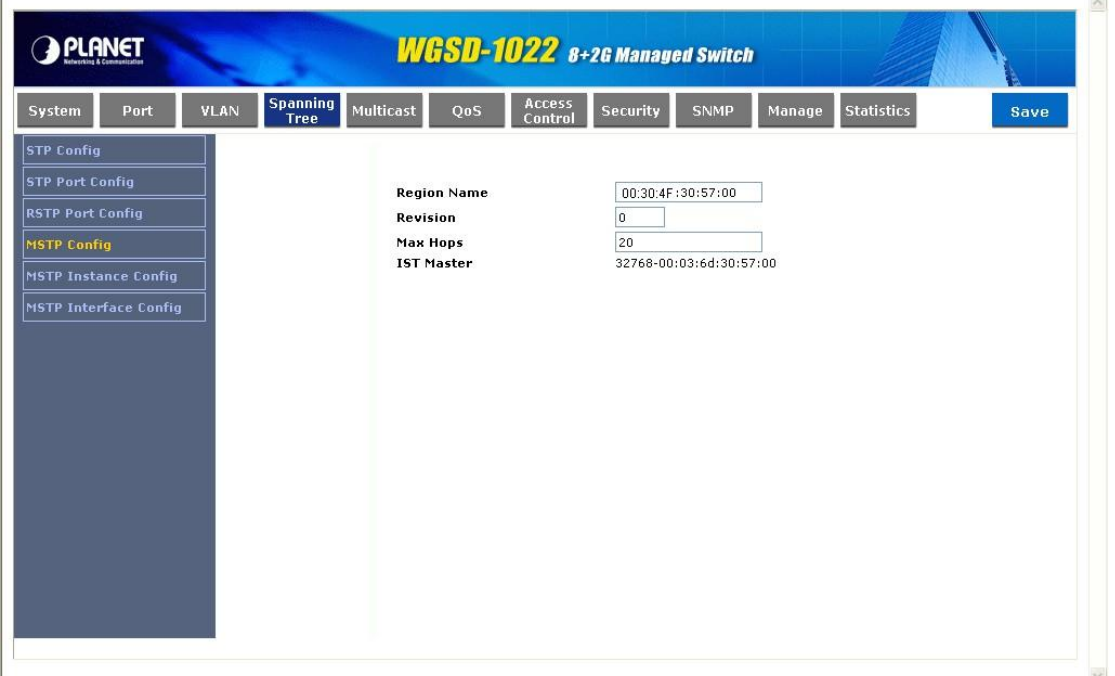

**Figure 4-19** MSTP Properties

The page contains the following fields:

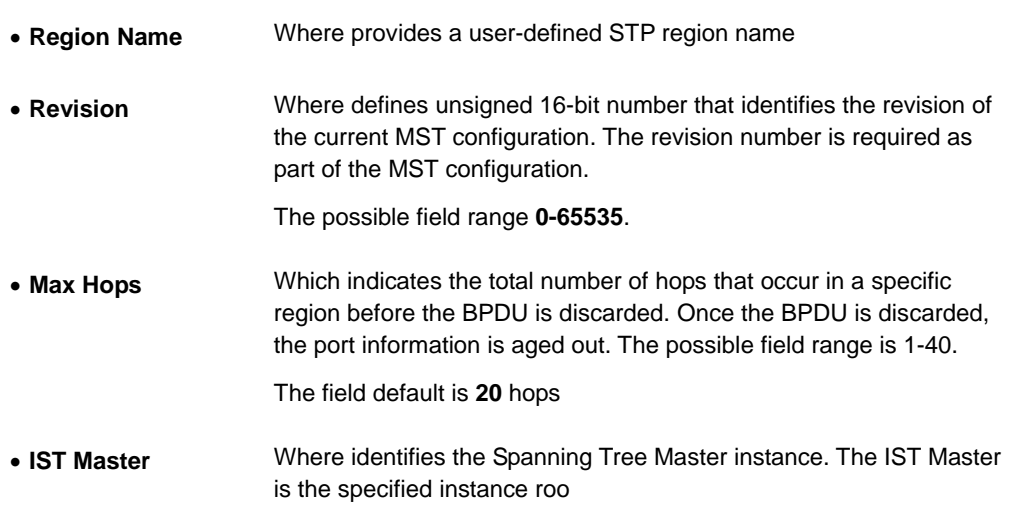

## **4.5.5 MSTP Instance Config**

MSTP opreation maps VLANs into STP instances (see figure 4-20) Packets assigned to various VLANs are transmitted along different paths within Multiple Spanning Trees Regions (MST Regions), Regions are one or more Multiple Spanning Tree bridges by which frames can be transmitted. In configuring MST, the MST region to which the device belongs is defined. A configuration consists of the name, revision, and region to which the device belongs. Network Administrators can define MSTP Instances settings using the MSTP Instance Settings screen.

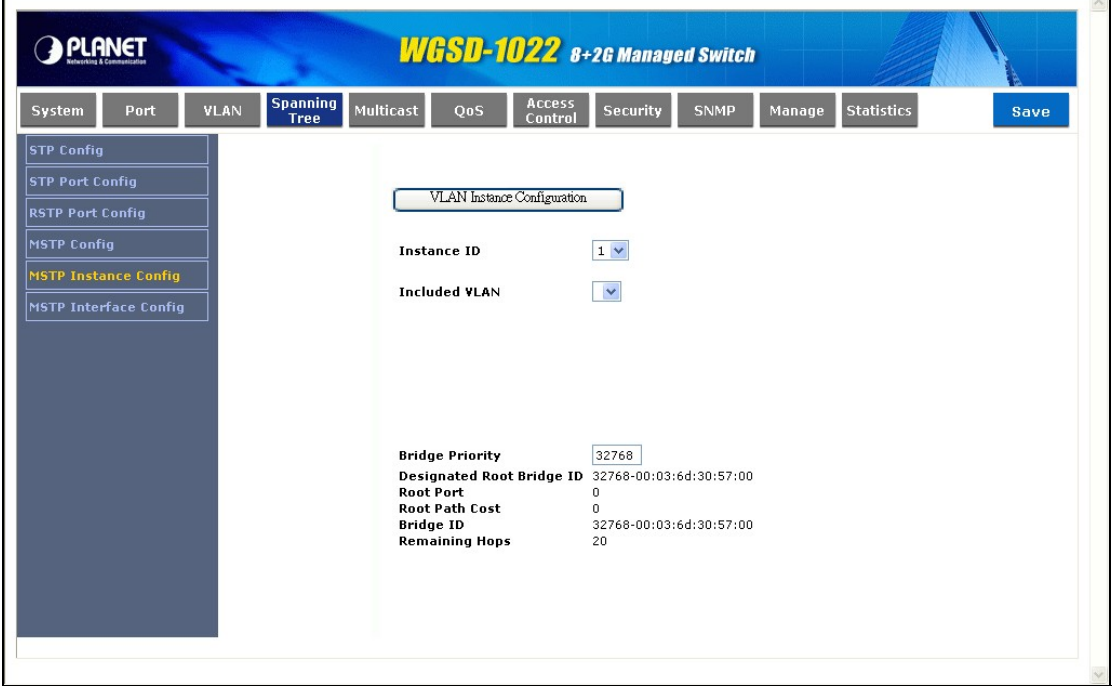

**Figure 4-20** MSTP Instance Settings screen

The page contains the following fields:

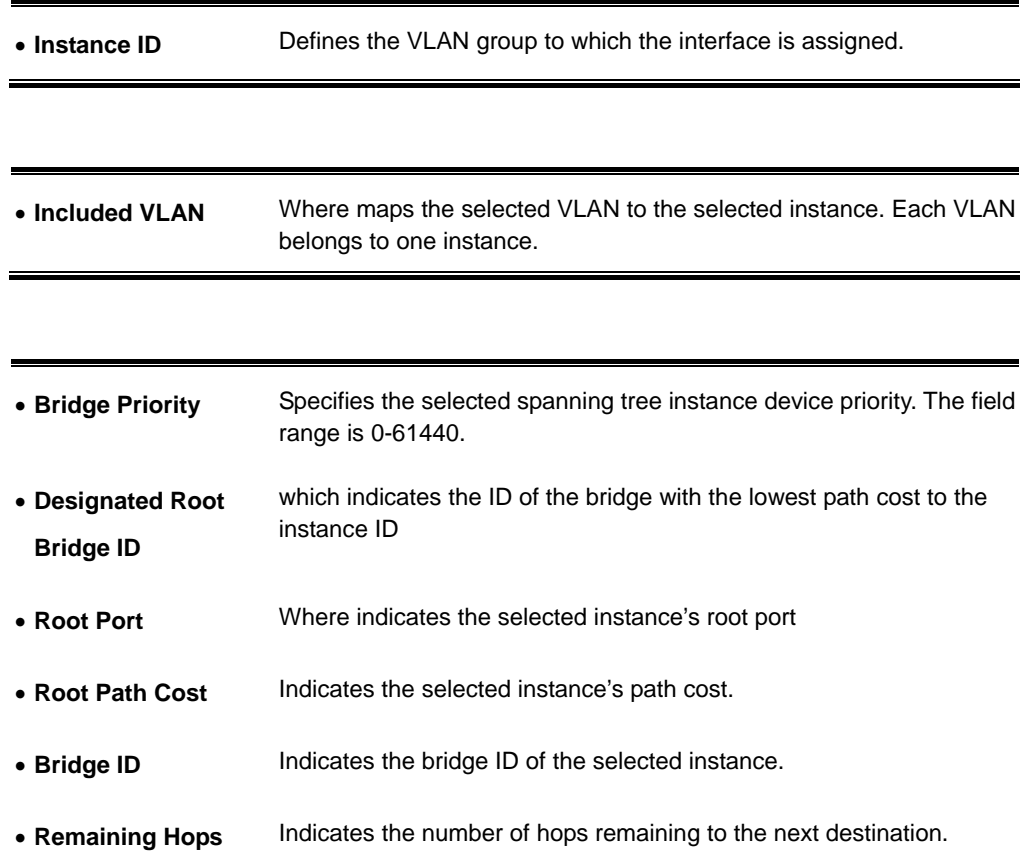

Press the **VLAN Instance Configuration** button**,** a new window popup. Assgin selected VLAN to specify MST Instance at the **VLAN Instatnce Configuration** page. The screen in Figure 4-21 appears.

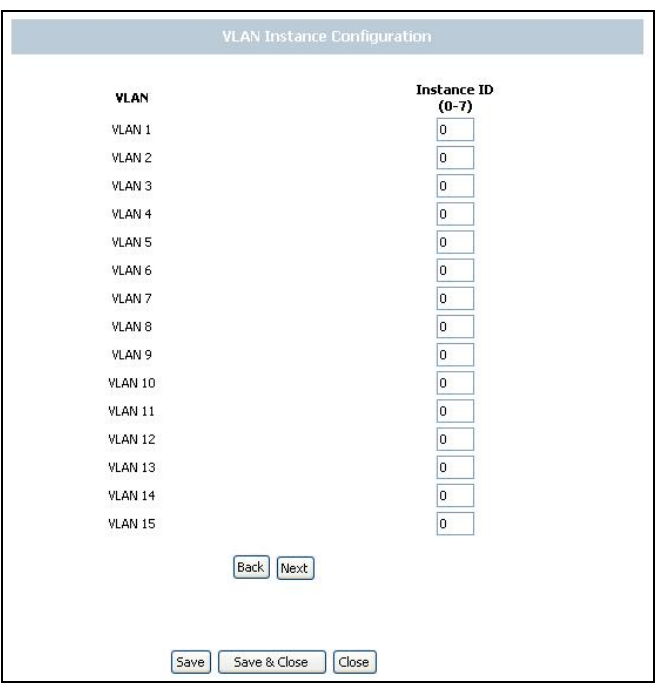

**Figure 4-21** MSTP VLAN Instance Configuration screen

## **4.5.6 MSTP Interface Settings**

Network Administrators can assign MSTP Interface settings using the MSTP Interface Settings screen (see figure 4-22).

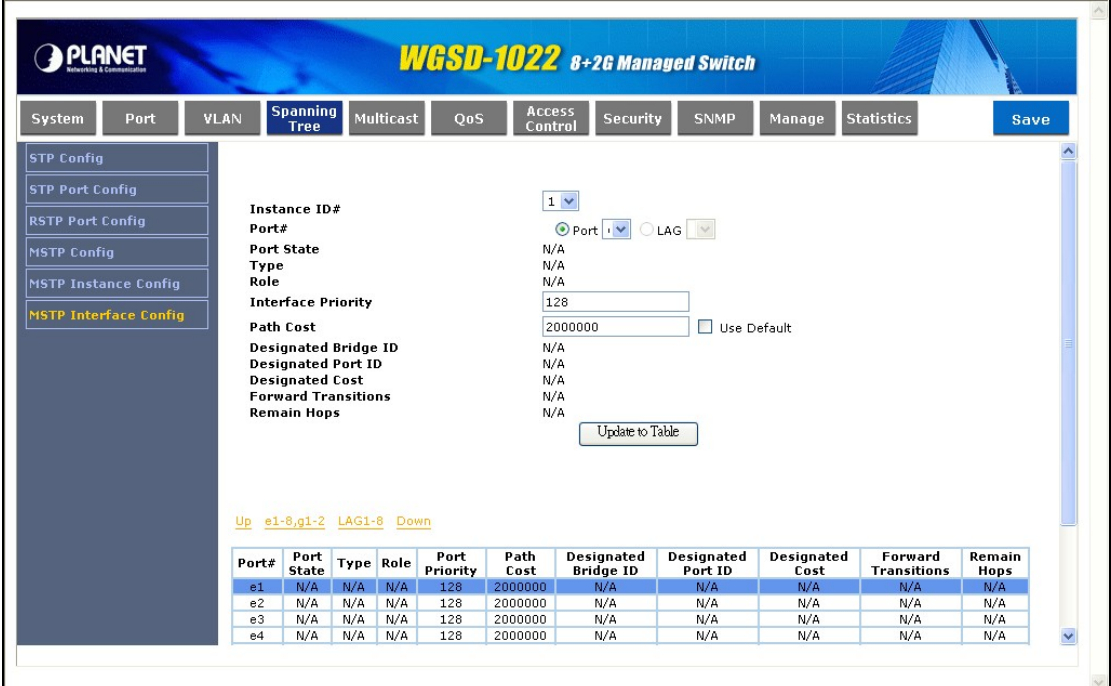

**Figure 4-22** MSTP Interfance Settings screen

The MSTP Interface Settings screen contains the following fields:

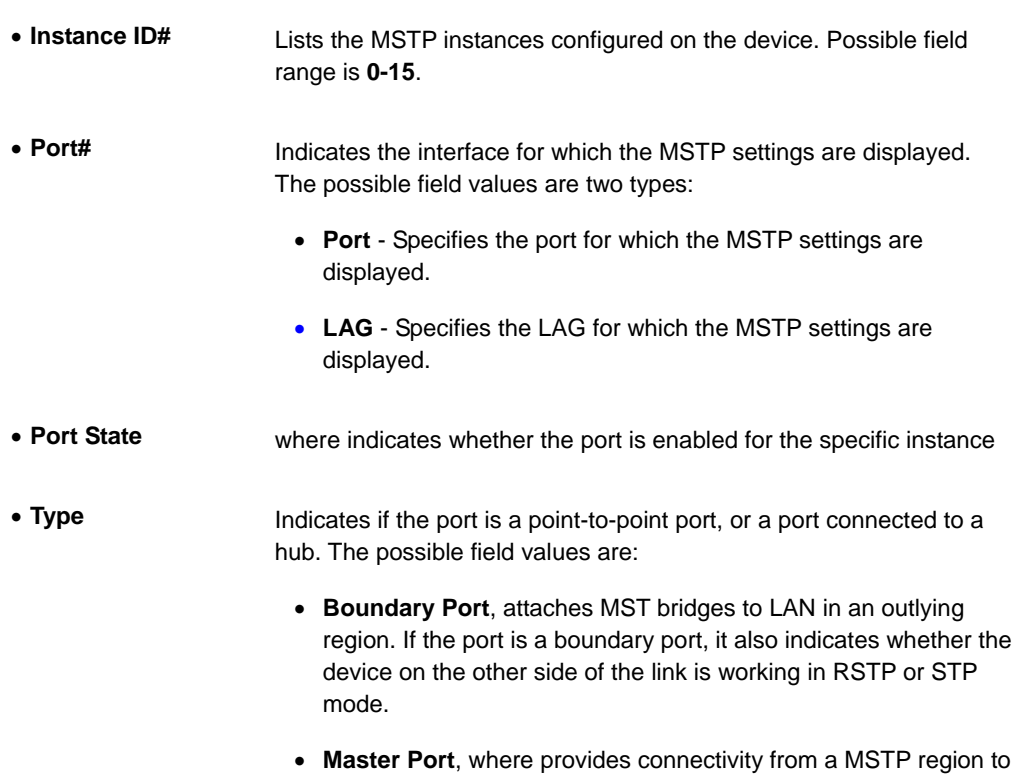

the outlying CIST root.

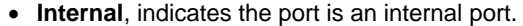

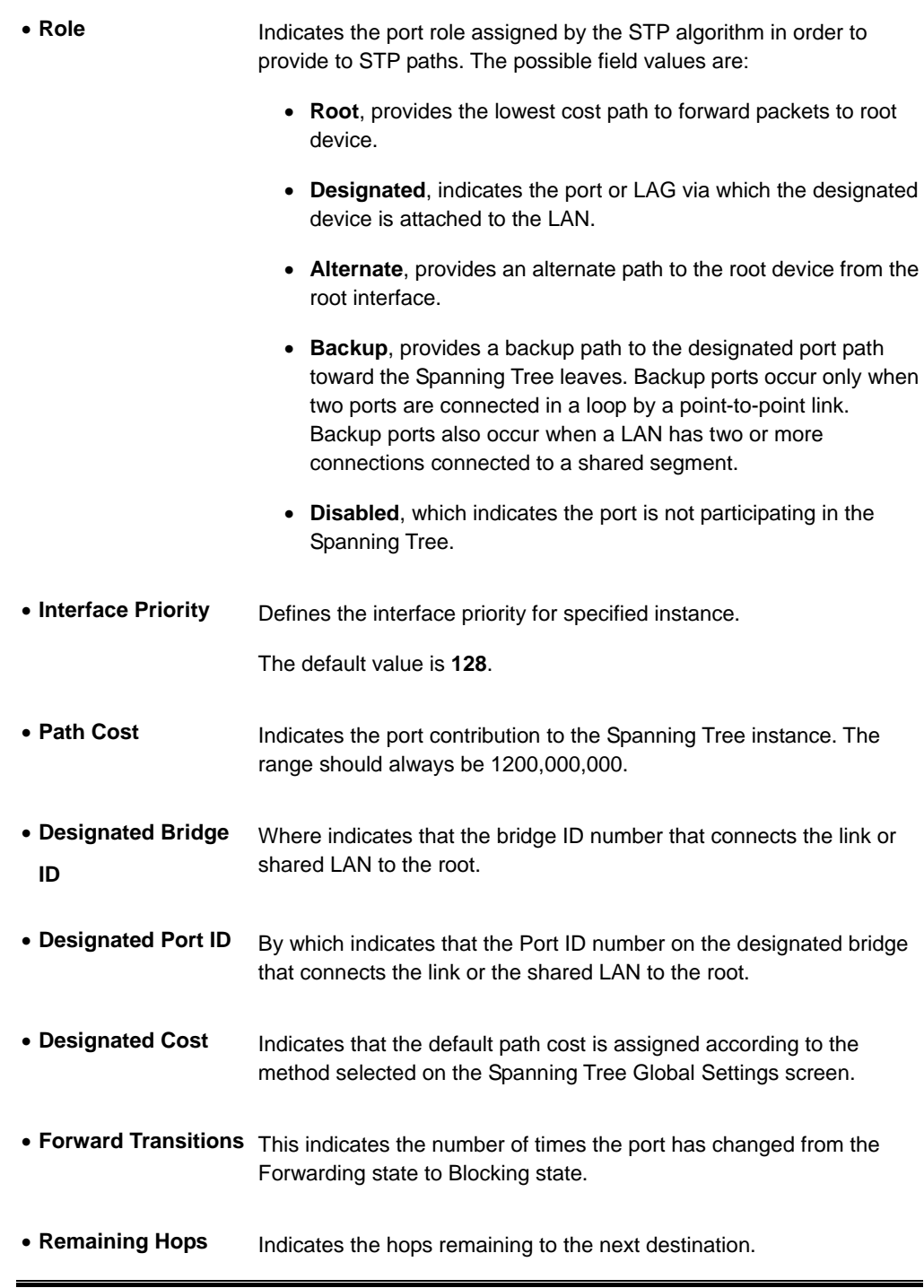

### **MSTP Interface status table**

The page displays the current MST Interfaces configuration and status.

| Port                         | <b>VLAN</b>          | <b>Spanning</b><br><b>Tree</b> |                  | Multicast  | $\cos$     | <b>Access</b><br>Control | Security          | <b>SNMP</b>        | Manage     | <b>Statistics</b>  | Save       |
|------------------------------|----------------------|--------------------------------|------------------|------------|------------|--------------------------|-------------------|--------------------|------------|--------------------|------------|
| <b>STP Config</b>            | <b>ROIC</b>          |                                |                  |            |            | IV/H                     |                   |                    |            |                    |            |
|                              |                      | <b>Interface Priority</b>      |                  |            |            |                          | 128               |                    |            |                    |            |
| <b>STP Port Config</b>       |                      | <b>Path Cost</b>               |                  |            |            |                          | 2000000           | <b>Use Default</b> |            |                    |            |
|                              |                      | <b>Designated Bridge ID</b>    |                  |            |            | N/A                      |                   |                    |            |                    |            |
| <b>RSTP Port Config</b>      |                      | <b>Designated Port ID</b>      |                  |            |            | N/A                      |                   |                    |            |                    |            |
| <b>MSTP Config</b>           |                      | <b>Designated Cost</b>         |                  |            |            | N/A                      |                   |                    |            |                    |            |
|                              |                      | <b>Forward Transitions</b>     |                  |            |            | N/A                      |                   |                    |            |                    |            |
| <b>MSTP Instance Config</b>  |                      | <b>Remain Hops</b>             |                  |            |            | N/A                      |                   |                    |            |                    |            |
|                              |                      |                                |                  |            |            |                          | Update to Table   |                    |            |                    |            |
|                              |                      |                                |                  |            |            |                          |                   |                    |            |                    |            |
| <b>MSTP Interface Config</b> |                      |                                |                  |            |            |                          |                   |                    |            |                    |            |
|                              | Up.<br>Port#         | e1-8,g1-2 LAG1-8 Down<br>Port  |                  |            | Port       | Path                     | <b>Designated</b> | <b>Designated</b>  | Designated | Forward            | Remain     |
|                              |                      | <b>State</b>                   | <b>Type Role</b> |            | Priority   | Cost                     | <b>Bridge ID</b>  | Port ID            | Cost       | <b>Transitions</b> | Hops       |
|                              | e1                   | N/A                            | N/A              | N/A        | 128        | 2000000                  | N/A               | N/A                | N/A        | N/A                | N/A        |
|                              | e <sub>2</sub><br>e3 | N/A                            | N/A              | <b>N/A</b> | 128        | 2000000<br>2000000       | N/A               | N/A                | N/A        | N/A                | N/A        |
|                              | e4                   | N/A<br>N/A                     | N/A<br>N/A       | N/A<br>N/A | 128<br>128 | 2000000                  | N/A<br>N/A        | N/A<br>N/A         | N/A<br>N/A | N/A<br>N/A         | N/A<br>N/A |
|                              | e5                   | N/A                            | N/A              | N/A        | 128        | 2000000                  | N/A               | N/A                | N/A        | N/A                | N/A        |
|                              | e6                   | N/A                            | N/A              | N/A        | 128        | 2000000                  | N/A               | N/A                | N/A        | N/A                | N/A        |
|                              | e7                   | N/A                            | N/A              | N/A        | 128        | 2000000                  | N/A               | N/A                | N/A        | N/A                | N/A        |
|                              | e8                   | N/A                            | N/A              | N/A        | 128        | 2000000                  | N/A               | N/A                | N/A        | N/A                | N/A        |
|                              | q1<br>q2             | N/A<br>N/A                     | N/A<br>N/A       | N/A<br>N/A | 128<br>128 | 20000<br>2000000         | N/A<br>N/A        | N/A<br>N/A         | N/A<br>N/A | N/A<br>N/A         | N/A<br>N/A |

**Figure 4-23** MSTP Interfance configuration screen

# **4.6 Multicast**

The Multicast of the Switch

On this field: included IGMP Snooping and Bridge Multicast.

### **4.6.1 IGMP Snooping**

When IGMP Snooping (see figure 4-24) is enabled globally, all IGMP packets are forwarded to the CPU. The CPU analyzes the incoming packets and determines which ports want to join which Multicast groups, which ports have Multicast routers generating IGMP queries, which routing protocols are forwarding packets and Multicast traffic.

Ports requesting to join a specific Multicast group issue an IGMP report, specifying that Multicast group is accepting members. This results in the creation of the Multicast filtering database.

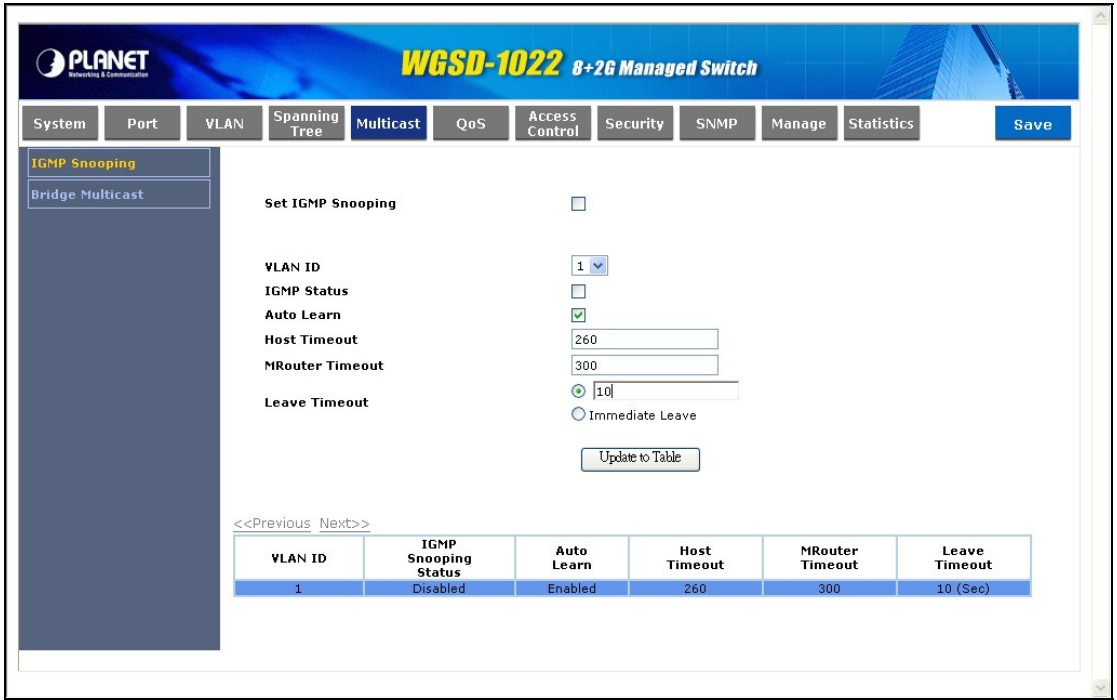

**Figure 4-24** IGMP Snooping screen

The page contains the following fields:

• **Set IGMP Snooping** Indicates if IGMP Snooping is **enabled** or **Disabled** on the device.

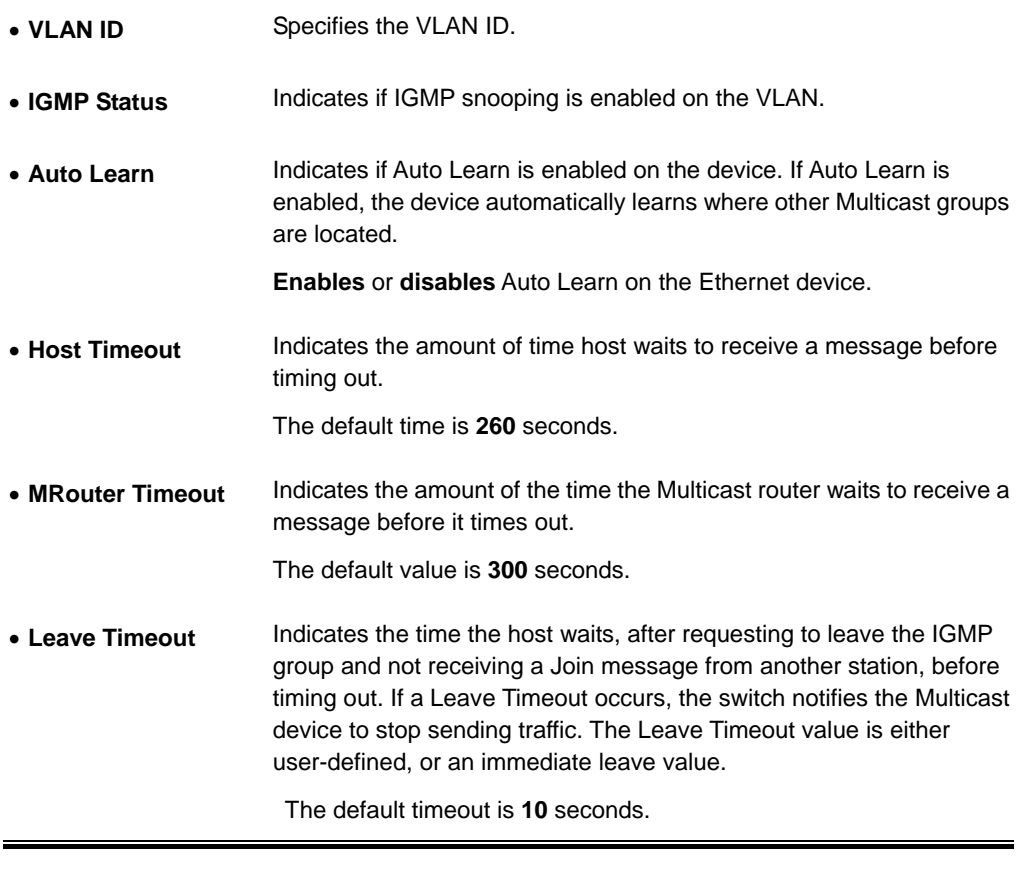

**Note:** IGMP Snooping can be enabled only if Bridge Multicast Filtering is enabled.

## **4.6.2 Bridge Multicast**

The Bridge Multicast screen (see figure 4-25) displays the ports and LAGs attached to the Multicast service group in the Ports and LAGs tables. The Port and LAG tables also reflect the manner in which the port or LAGs joined the Multicast group. Ports can be added either to existing groups or to new Multicast service groups.

This screen permits new Multicast service groups to be created, also assigns ports to a specific Multicast service address group, and included two areas, **Configuring Multicast** and **Multicast Table**.

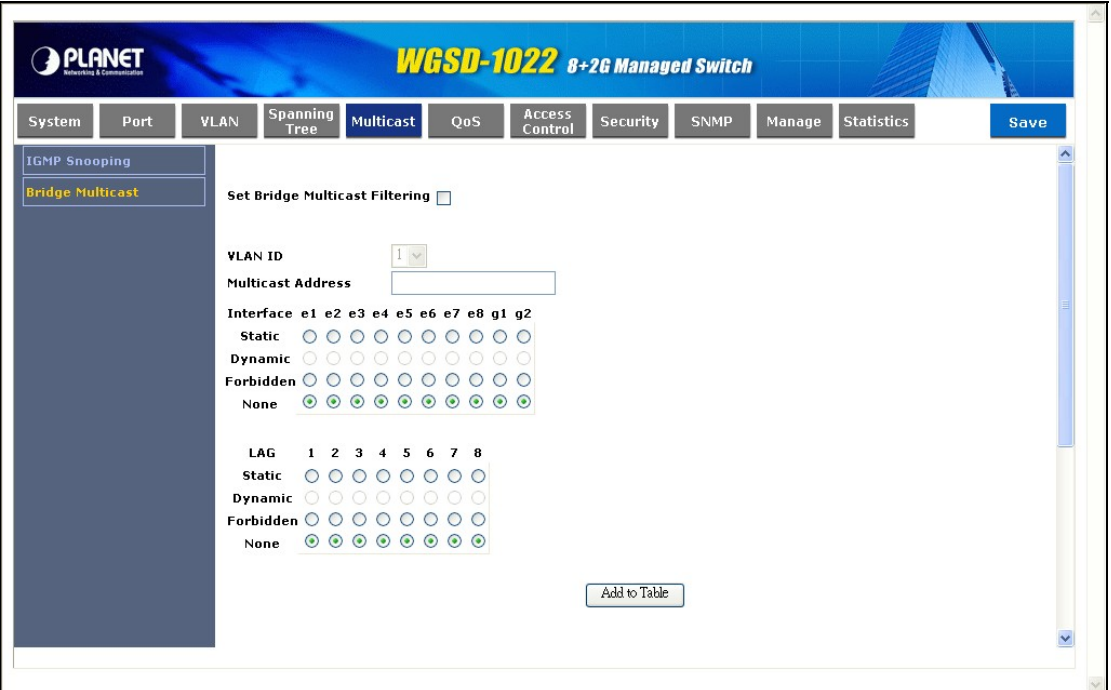

**Figure 4-25** Bridge Multicast screen

The Page contains the following fields:

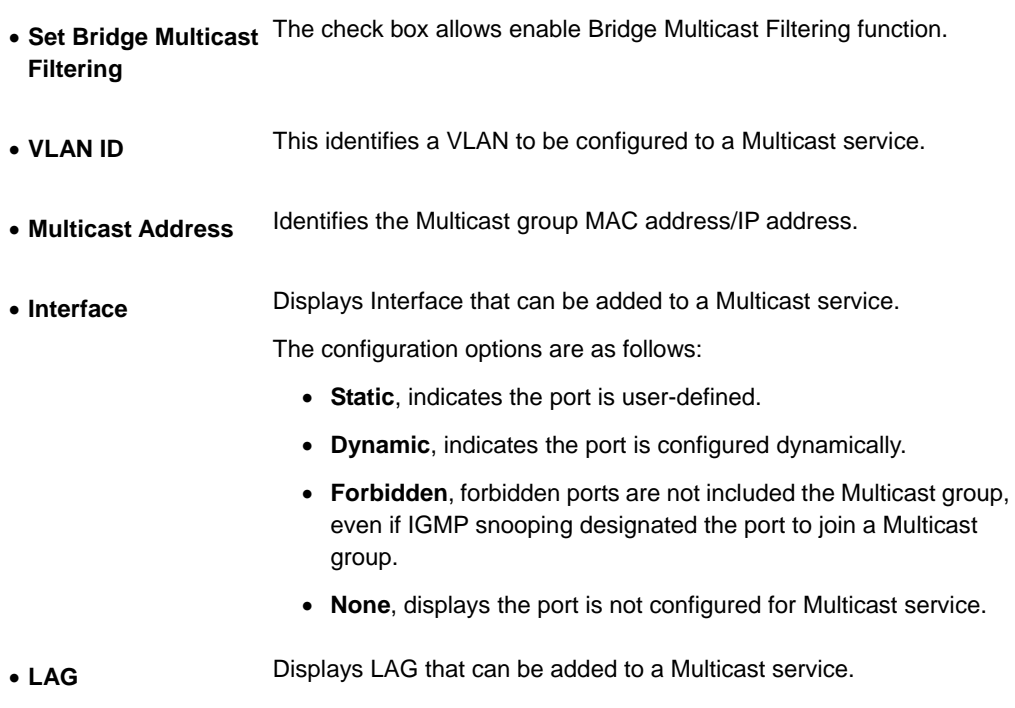

The fields are the same for both areas.

Use the **Add to Table** button when you want to assigns ports to a specific Multicast service address group.

#### **Multicast Table**

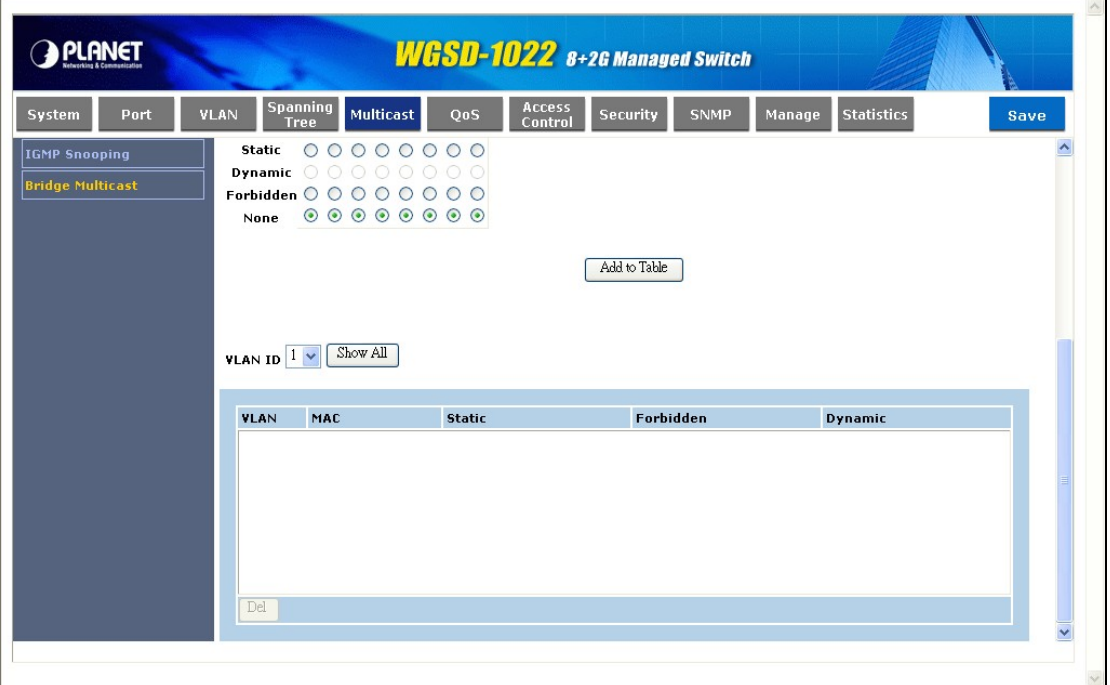

#### **Figure 4-26** Bridge Multicast screen

#### **Example:**

#### **Adding Bridge Multicast Addresses**

- 1. Click the check box to enable the Bridge Multicast Filtering.
- 2. Define the VLAN ID and New Bridge Multicast Address fields.
- 3. Check a port to **Static** to join the port to the selected Multicast group.
- 4. Click "**Add to Table**" button.
- 5. Click the "**Save**" to apply the sttings.

The bridge Multicast address is assigned to the Multicast group, and the device is updated.

#### **Defining Ports to Receive Multicast Service**

- 1. Define the VLAN ID and the Bridge Multicast Address fields.
- 2. Check and click a port to **Static** to join the port to the selected Multicast group.
- 3. Click "**Add to Table**" button.
- 4. Click the "**Save**" to apply the sttings.
- 5. Select the VLAN ID to check if the entries be added.

The port is assigned to the Multicast group, and the device is updated.

#### **Assigning LAGs to Receive Multicast Service**

- 1. Define the VLAN ID and the Bridge Multicast Address fields.
- 2. Check and click the **LAG** to **Static** to join the port to the selected Multicast group.
- 3. Click "**Add to Table**" button.
- 4. Click the "**Save**" to apply the sttings.

The LAG is assigned to the Multicast group, and the device is updated.

# **4.7 QoS**

Network traffic is usually unpredictable, and the only basic assurance that can be offered is best effort traffic delivery. To overcome this challenge, Quality of Service (QoS) is applied throughout the network. This ensures that network traffic is prioritized according to specified criteria, and that specific traffic receives preferential treatment. And Queue scheduling, 802.1p settings, Dscp Settings, Rate limit, Port Qos, Policy Qos are provided.

## **4.7.1 Queue Scheduling**

The Queue Setting screen (see figure 4-27) contains fields for defining the QoS queue forwarding types.

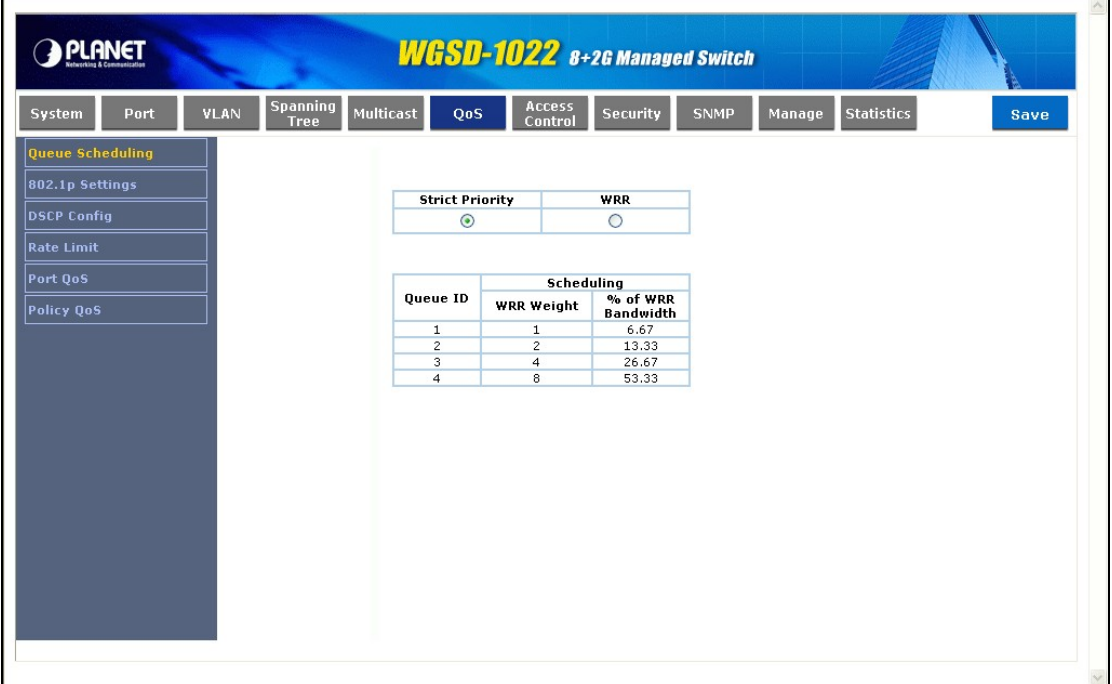

#### **Figure 4-27** Quere Setting screen

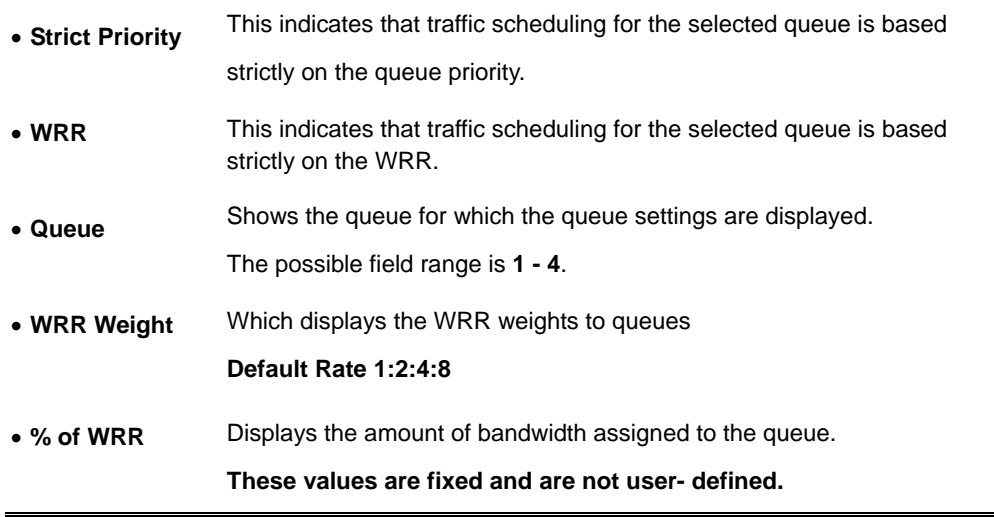

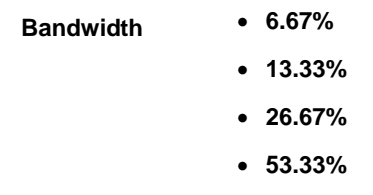

### **4.7.2 802.1p Settings**

The terms **Class of Service (CoS)** and QoS are used in the following:

CoS provides varying Layer 2 traffic services. CoS refers to classification of traffic to traffic-classes, which are handled as an aggregate whole, with no per-flow settings. CoS is usually related to the **802.1p** service that classifies flows according to their Layer 2 priority, as set in the VLAN header. QoS refers to Layer 2 traffic and above. QoS handles per-flow settings, even within a single traffic class.

The CoS Settings screen (see figure 4-28) contains fields for enabling or disabling CoS. In addition, the Trust mode can be selected. The Trust mode relies on predefined fields within the packet to determine the egress queue settings. (To configure the Trust Mode, see 4.7.5.)

| <b>PLANET</b>                 |                                                    | <b>WGSD-1022</b> 8+2G Managed Switch                     |                                      |             |        |                   |      |
|-------------------------------|----------------------------------------------------|----------------------------------------------------------|--------------------------------------|-------------|--------|-------------------|------|
| <b>VLAN</b><br>Port<br>System | <b>Spanning</b><br><b>Multicast</b><br><b>Tree</b> | QoS                                                      | Access<br><b>Security</b><br>Control | <b>SNMP</b> | Manage | <b>Statistics</b> | Save |
| Queue Scheduling              |                                                    |                                                          |                                      |             |        |                   |      |
| 802.1p Settings               |                                                    |                                                          |                                      |             |        |                   |      |
|                               |                                                    | Select QoS Mode Port QoS                                 |                                      |             |        |                   |      |
| <b>DSCP Config</b>            |                                                    |                                                          |                                      |             |        |                   |      |
| <b>Rate Limit</b>             |                                                    |                                                          |                                      |             |        |                   |      |
| Port QoS                      |                                                    |                                                          |                                      |             |        |                   |      |
| Policy QoS                    |                                                    | <b>Class of Service</b>                                  | Queue                                |             |        |                   |      |
|                               |                                                    | $\circ$                                                  | 2 <sub>2</sub>                       |             |        |                   |      |
|                               |                                                    | $\mathbf{1}$<br>$\overline{2}$                           | 1 <sub>2</sub><br>$1 -$              |             |        |                   |      |
|                               |                                                    | 3                                                        | $2 \vee$                             |             |        |                   |      |
|                               |                                                    | $\overline{4}$                                           | $3 \vee$                             |             |        |                   |      |
|                               |                                                    | 5                                                        | $3 \vee$                             |             |        |                   |      |
|                               |                                                    | 6                                                        | $4 \vee$                             |             |        |                   |      |
|                               |                                                    | $\overline{7}$                                           | $4 \vee$                             |             |        |                   |      |
|                               |                                                    |                                                          |                                      |             |        |                   |      |
|                               |                                                    | <b>Restore Defaults</b>                                  |                                      |             |        |                   |      |
|                               |                                                    |                                                          |                                      |             |        |                   |      |
|                               | 802.1p Default                                     | Up e1-8,g1-2 LAG1-8 Down                                 |                                      |             |        |                   |      |
|                               |                                                    |                                                          |                                      |             |        |                   |      |
|                               |                                                    | Port# Default CoS Restore Defaults LAG<br>$0 \vee$<br>e1 | П                                    |             |        |                   |      |
|                               |                                                    |                                                          |                                      |             |        |                   |      |

**Figure 4-28** 802.1p Settings screen

The Page contains the following fields:

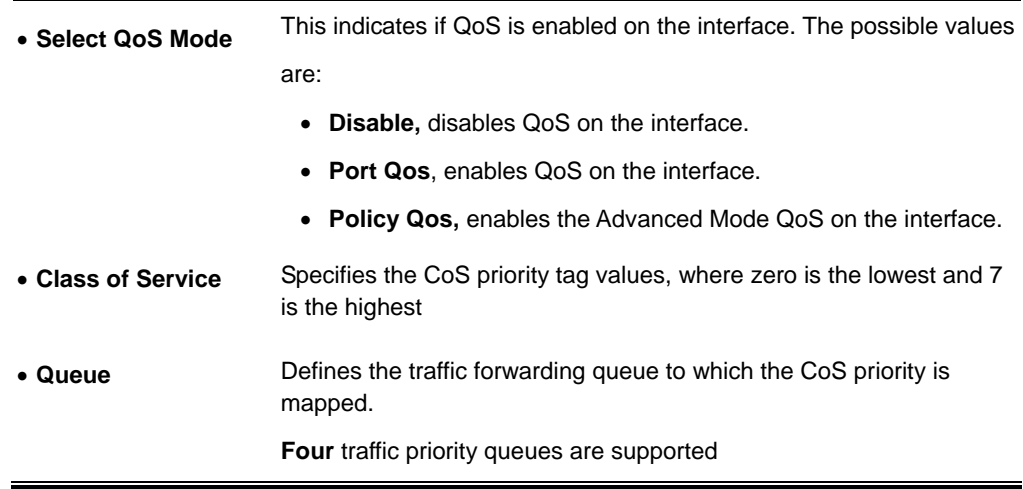

The **Restore Defaults** button restores the device factory defaults for mapping CoS values to a forwarding queue.

#### ■ 802.1p Default:

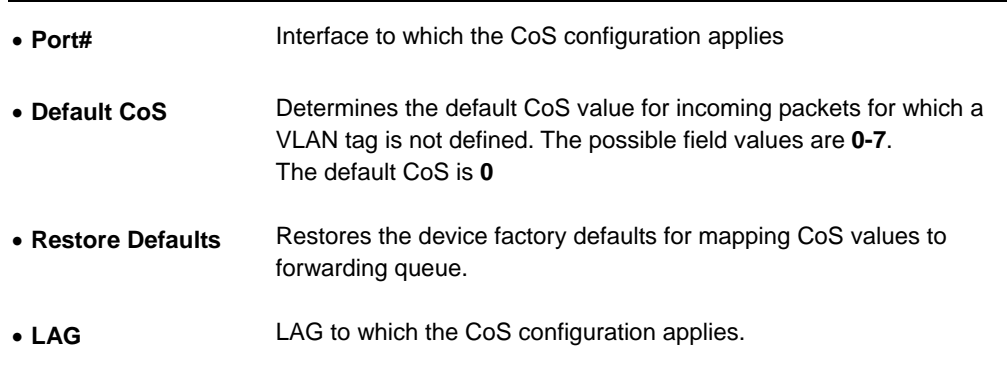

# **4.7.3 DSCP Settings**

The DSCP Settings screen (see figure 4-29) enables mapping DSCP values to specific queues

|                         |                                 |                              |                       |                   |                       | <b>WGSD-1022</b> 8+2G Managed Switch |                  |                   |                     |      |
|-------------------------|---------------------------------|------------------------------|-----------------------|-------------------|-----------------------|--------------------------------------|------------------|-------------------|---------------------|------|
| Port<br><b>System</b>   | <b>Spanning</b><br>VLAN<br>Tree | Multicast                    | QoS                   | Access<br>Control | <b>Security</b>       |                                      | <b>SNMP</b>      | Manage            | <b>Statistics</b>   | Save |
| <b>Queue Scheduling</b> |                                 |                              |                       |                   |                       |                                      |                  |                   |                     |      |
| 802.1p Settings         |                                 |                              |                       |                   |                       |                                      |                  |                   |                     |      |
| <b>DSCP Config</b>      |                                 |                              |                       |                   |                       |                                      |                  |                   |                     |      |
| <b>Rate Limit</b>       |                                 | <b>DSCP</b>                  | <b>Oueue</b><br>$1 -$ | <b>DSCP</b>       | <b>Queue</b><br>$2 -$ | <b>DSCP</b>                          | Queue<br>$3 -$   | <b>DSCP</b><br>48 | Oueue<br>$4 \times$ |      |
|                         |                                 | $\mathbf{0}$<br>$\mathbf{1}$ | $1 -$                 | 16<br>17          | $2 -$                 | 32<br>33                             | $3 -$            | 49                | $4 \vee$            |      |
| Port OoS                |                                 |                              | $1 -$                 | 18                | $2 -$                 | 34                                   | $3 -$            | 50                | $4 \vee$            |      |
| Policy OoS              |                                 | $\overline{a}$               | 1 <sub>v</sub>        |                   |                       |                                      | $3\vee$          |                   | $4\vee$             |      |
|                         |                                 | 3                            | $1 -$                 | 19                | $2 -$                 | 35                                   |                  | 51                | 4 <sub>v</sub>      |      |
|                         |                                 | 4                            |                       | 20                | $2 -$                 | 36                                   | $3 -$<br>$3 - 1$ | 52                |                     |      |
|                         |                                 | 5                            | $1 -$                 | 21                | $2 -$                 | 37                                   |                  | 53                | 4 <sub>v</sub>      |      |
|                         |                                 | 6                            | $1 -$                 | 22                | $2 -$                 | 38                                   | $3 -$            | 54                | 4 <sub>1</sub>      |      |
|                         |                                 | $\overline{z}$               | $1 -$                 | 23                | $2\vee$               | 39                                   | $3 -$            | 55                | 4 <sub>v</sub>      |      |
|                         |                                 | 8                            | $1 -$                 | 24                | $2 -$                 | 40                                   | $3 - $           | 56                | $4 \vee$            |      |
|                         |                                 | 9                            | $1 -$                 | 25                | $2 - $                | 41                                   | $3 - $           | 57                | $4 \vee$            |      |
|                         |                                 | 10                           | $1 -$                 | 26                | $2\vee$               | 42                                   | $3 - $           | 58                | $4 \vee$            |      |
|                         |                                 | 11                           | $1 \vee$              | 27                | $2 -$                 | 43                                   | $3 -$            | 59                | $4 \vee$            |      |
|                         |                                 | 12                           | $1 - $                | 28                | $2 -$                 | 44                                   | $3 -$            | 60                | 4 <sub>Y</sub>      |      |
|                         |                                 | 13                           | $1 -$                 | 29                | $2 - $                | 45                                   | $3 -$            | 61                | 4 <sub>1</sub>      |      |
|                         |                                 | 14                           | $1 -$                 | 30                | $2\vee$               | 46                                   | 3 <sub>v</sub>   | 62                | $4 \vee$            |      |
|                         |                                 | 15                           | $1 -$                 | 31                | $2\vee$               | 47                                   | $3 -$            | 63                | 4 <sub>1</sub>      |      |

**Figure 4-29** DSCP Settings screen

The DSCP Settings screen contains the following fields:

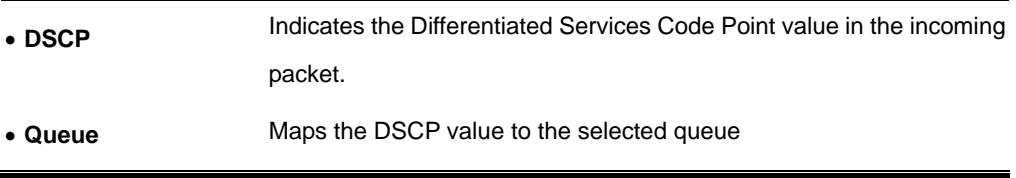

### **4.7.4 Rate Limit**

The Bandwidth screen (refer to figure 4-30) allows network managers to define the bandwidth settings for a specified egress interface. Modifying queue scheduling affects the queue settings globally. The Bandwidth screen is not used with the Service mode, as bandwidth settings are based on services.

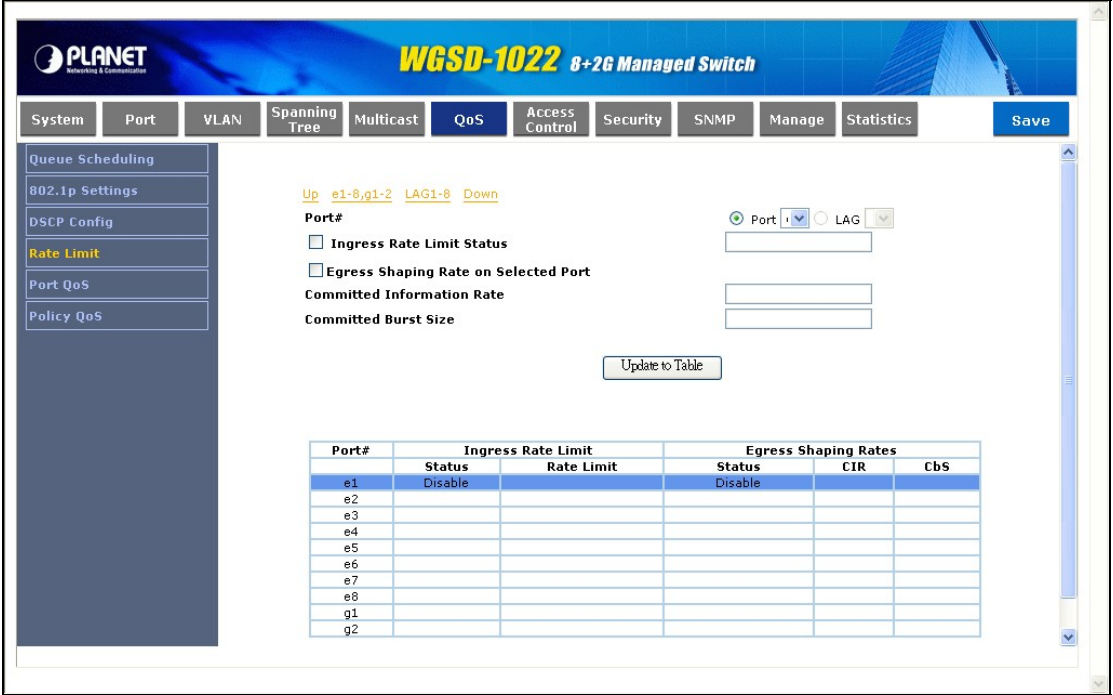

#### **Figure 4-30** Rate limit screen

Queue shaping can be based per queue and/or per interface. Shaping is determined by the lower specified value. The queue shaping type is selected in the Bandwidth screen, include interface, port, LAG, Rate Limit, Ingress Rate Limit Status, Rate Limit….

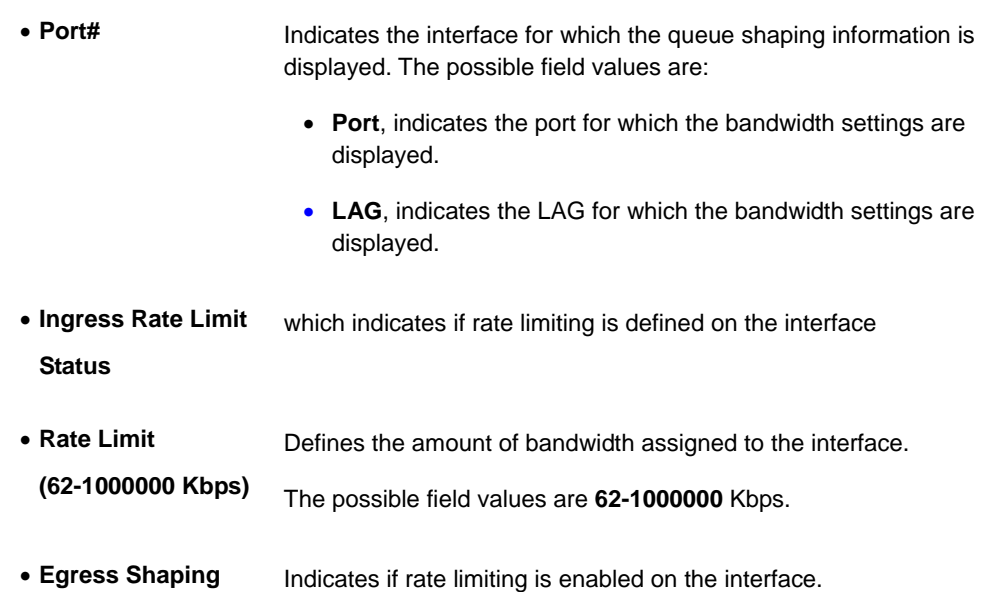

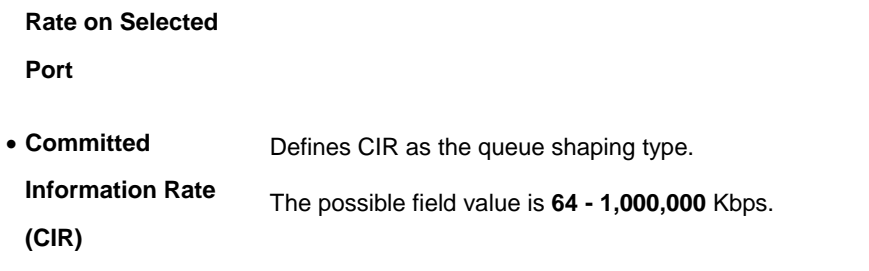

# **4.7.5 Port Qos**

The Port Qos screen (see figure 4-31) contains the following fields:

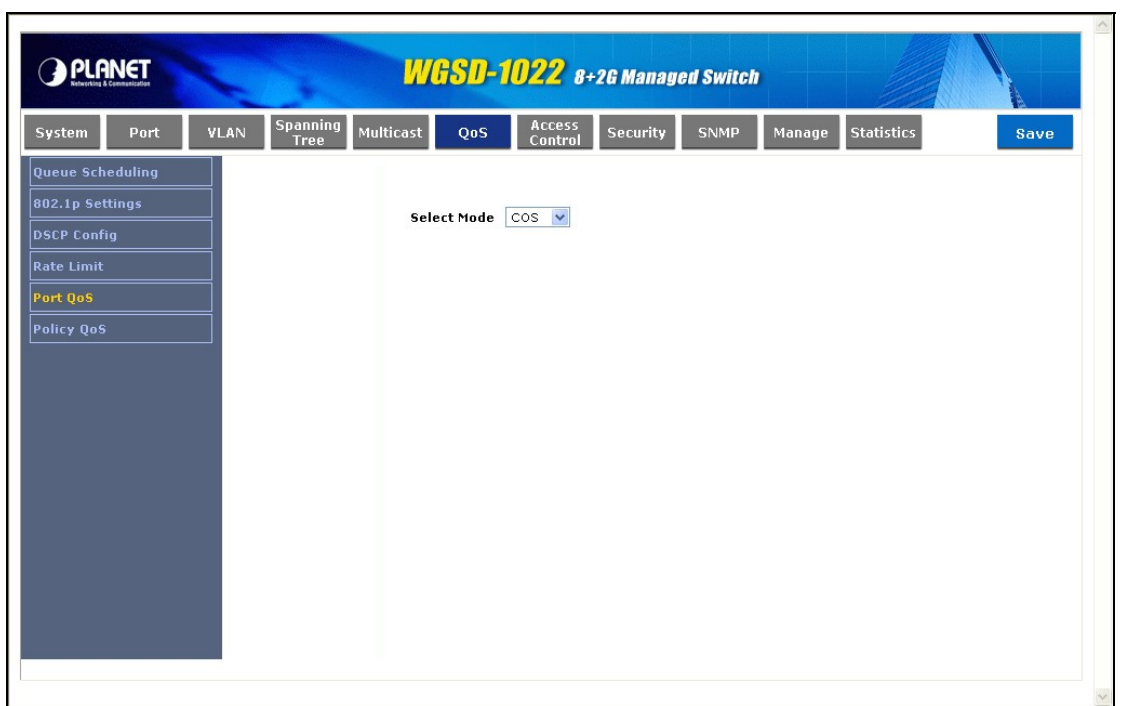

#### **Figure 4-31** Port Qos screen

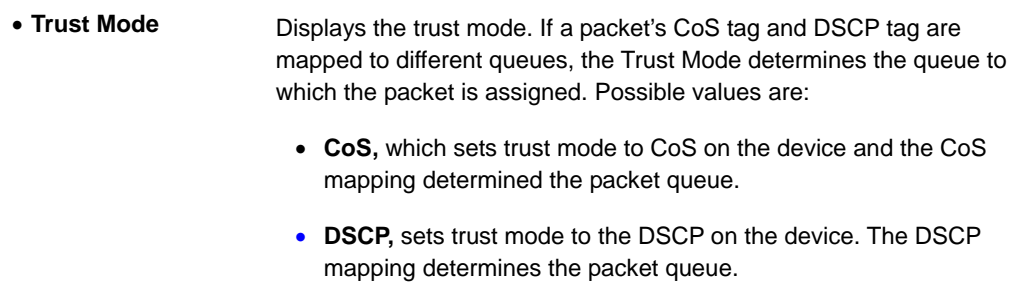

## **4.7.6 Policy Qos**

Policy Qos (see figure 4-32) provides rules for specifying flow classification and assigning rule actions that relate to bandwidth management. The rules are based on the **Access Control Lists** (see Access Control Tab)

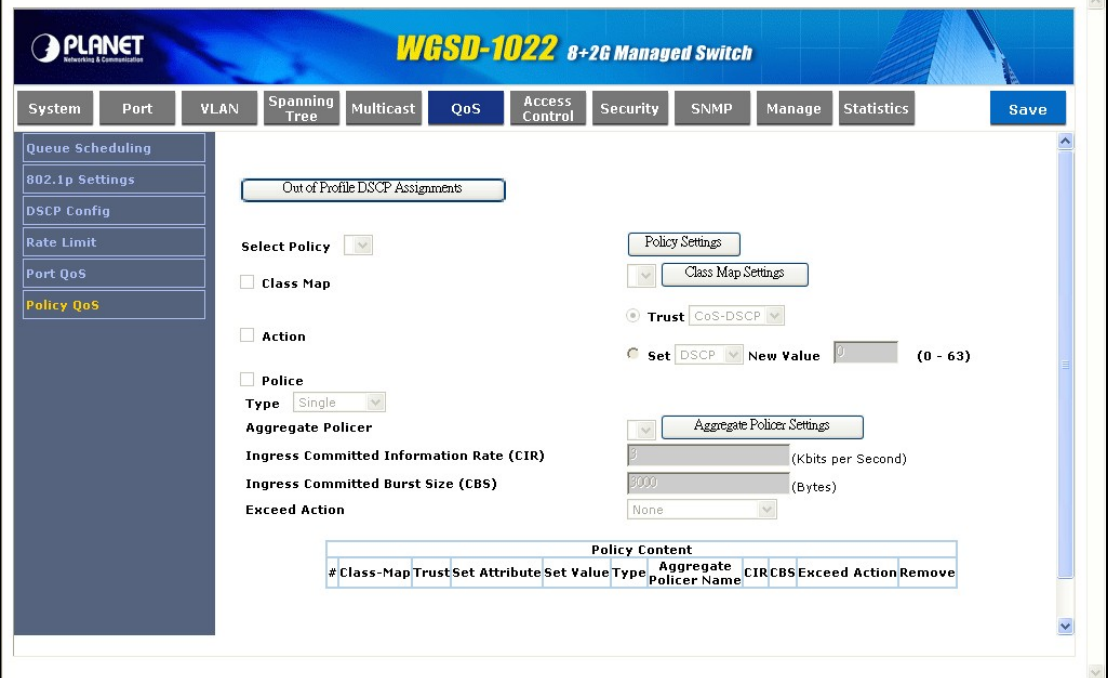

**Figure 4-32** Policy Qos screen

**MAC ACLs** and **IP ACLs** can be grouped together in more complex structures, called policies. Policies can be applied to an interface. Policy ACLs are applied in the sequence they appear within the policy. Only a single policy can be attached to a port.

In advanced QoS mode, ACLs can be applied directly to an interface in the Security -ACL Binding. However, a policy and ACL cannot be simultaneously applied to an interface.

After assigning packets to a specific queue, services such as configuring output queues for the scheduling scheme, or configuring output shaping for burst size, CIR, or CBS per interface or per queue, can be applied.

**Out of Profile DSCP Assignments**, this button opens up the DSCP Map screen. (see figure 4-33):
| <b>DSCP In</b> | <b>DSCP</b><br>Out  | <b>DSCP In</b> | <b>DSCP</b><br>Out                | <b>DSCP In</b> | <b>DSCP</b><br>Out | <b>DSCP In</b> | <b>DSCP</b><br>Out  |
|----------------|---------------------|----------------|-----------------------------------|----------------|--------------------|----------------|---------------------|
| 0              | 0<br>٧              | 16             | 16<br>$\checkmark$                | 32             | 32<br>×            | 48             | 48<br>٧             |
| 1              | 1<br>v              | 17             | 17<br>٧                           | 33             | 33<br>×            | 49             | 49<br>v             |
| $\overline{c}$ | $\overline{a}$<br>v | 18             | 18<br>v                           | 34             | 34<br>٧            | 50             | 50.<br>v            |
| 3              | 3<br>V.             | 19             | 19<br>$\mathcal{S}^{\mathcal{S}}$ | 35             | 35<br>$\forall$    | 51             | 51<br>$\forall$     |
| 4              | 4<br>v              | 20             | 20<br>٧                           | 36             | 36<br>v            | 52             | 52<br>v             |
| 5              | 5<br>v              | 21             | 21<br>٧                           | 37             | 37<br>v            | 53             | 53<br>٧             |
| 6              | 6<br>٧              | 22             | 22<br>×                           | 38             | 38<br>٧            | 54             | 54<br>٧             |
| 7              | 7<br>v              | 23             | 23<br>٧                           | 39             | 39<br>٧            | 55             | 55<br>٧             |
| 8              | 8<br>v              | 24             | 24<br>v                           | 40             | 40<br>v            | 56             | 56<br>v             |
| 9              | 9<br>v              | 25             | 25.<br>٧                          | 41             | 41<br>٧            | 57             | 57<br>٧             |
| 10             | 10<br>٧             | 26             | 26<br>٧                           | 42             | 42<br>٧            | 58             | 58<br>٧             |
| 11             | 11<br>Ÿ.            | 27             | 27<br>$\sim$                      | 43             | 43<br>$\sim$       | 59             | 59<br>$\mathcal{L}$ |
| 12             | 12<br>v             | 28             | 28<br>v                           | 44             | 44<br>v            | 60             | 60<br>٧             |
| 13             | 13<br>v             | 29             | 29.<br>٧                          | 45             | 45<br>٧            | 61             | 61<br>٧             |
| 14             | 14<br>v             | 30             | 30<br>v                           | 46             | 46<br>v            | 62             | 62<br>▿             |
| 15             | 15<br>v             | 31             | 31<br>v                           | 47             | 47<br>v            | 63             | 63.<br>٧            |

**Figure 4-33** Out of Profile DSCP Assignments screen

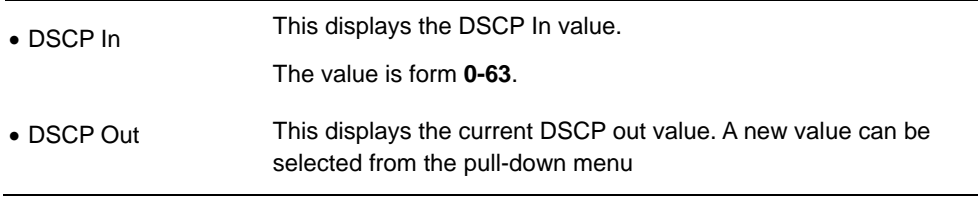

The **Policy Settings** button opens the Policy Name screen (see figure 4-34):

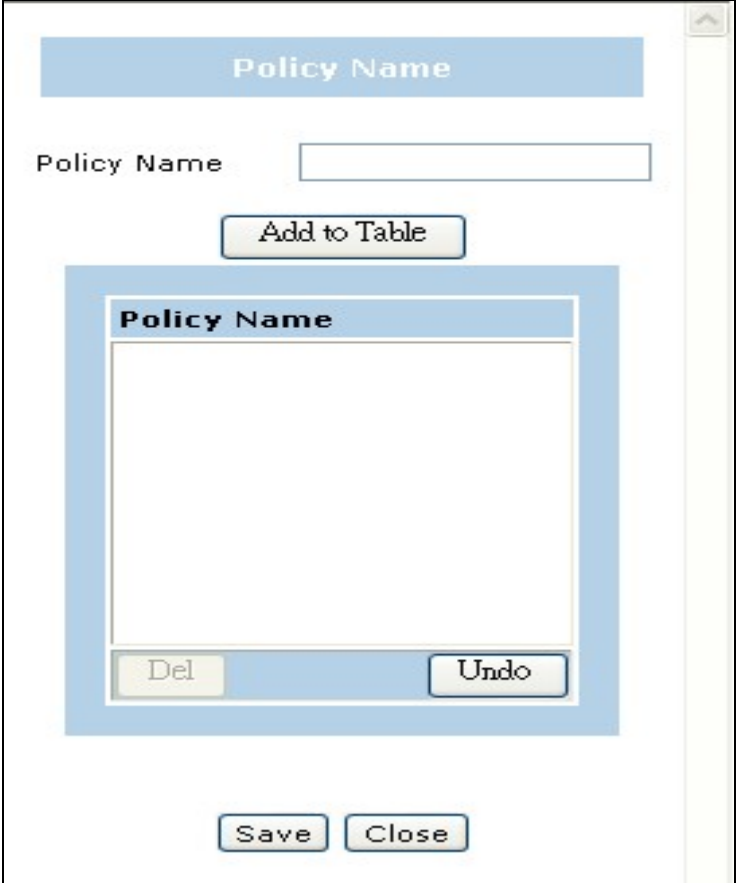

**Figure 4-34** Policy Settings screen

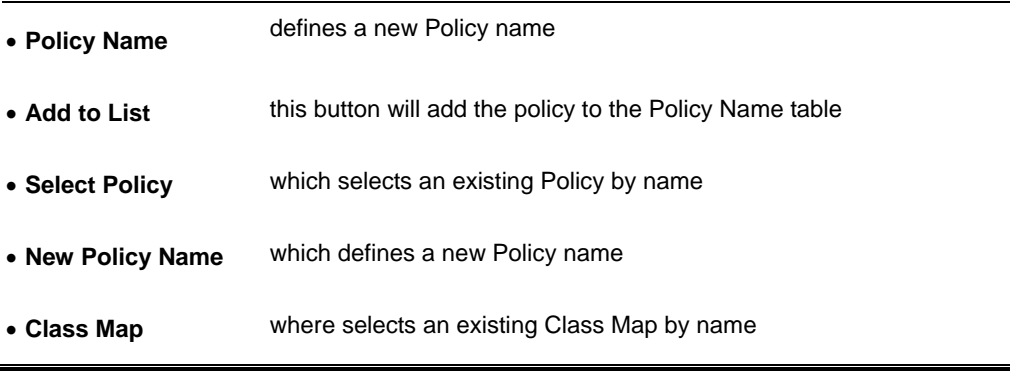

#### **Class Map setting**

New Class Map, by which the New Class Map button opens the New Class Map screen (see figure 4-35)

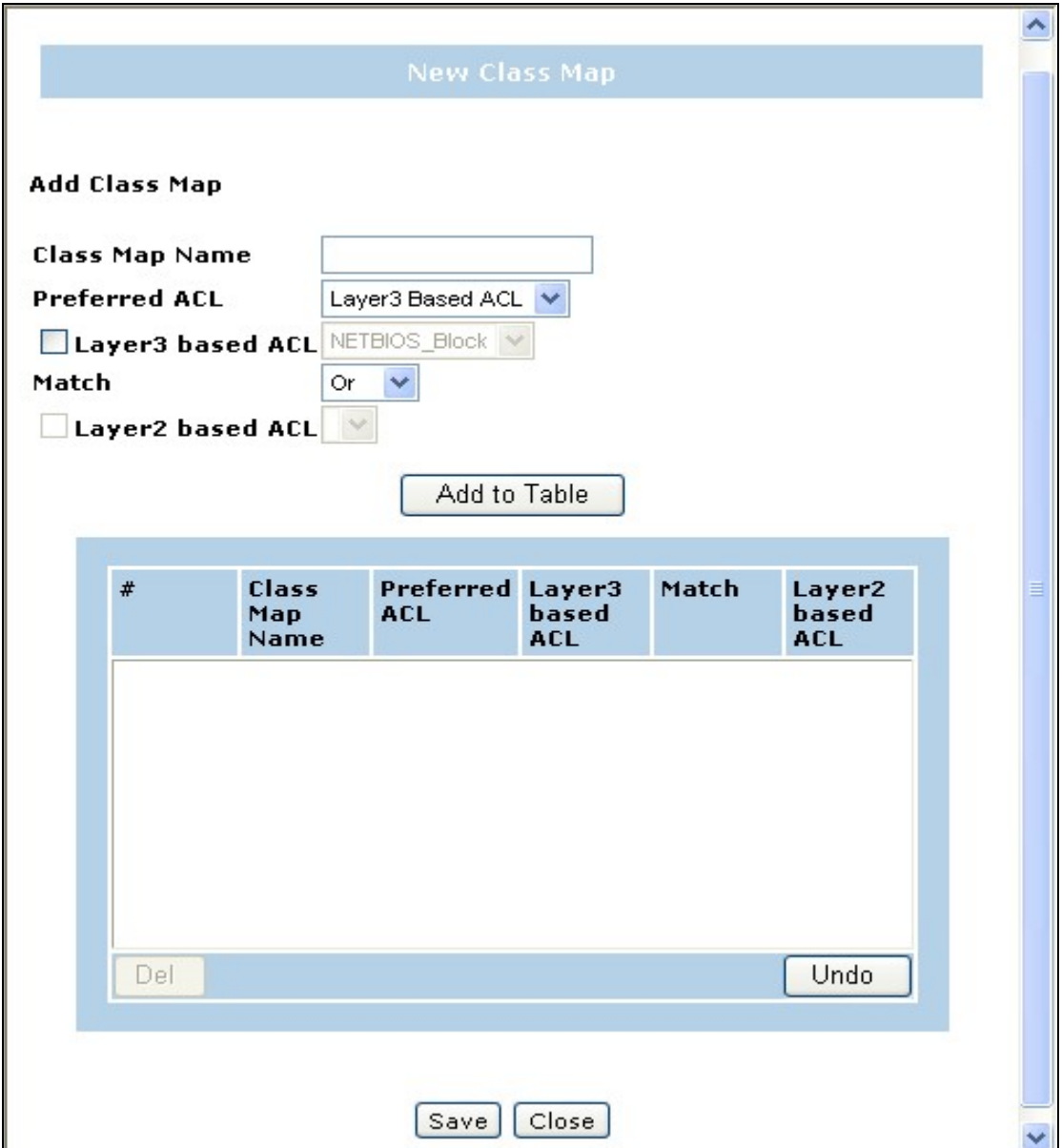

**Figure 4-35** Class Map Settings screen

The page contains the following fields:

• **Class Map Name** defines a new Class Map name • **Preferred ACL** which indicates if packets are first matched to an IP based ACL or a MAC based ACL, the possible field values are: • **IP Based ACLs**, matches packets to IP based ACLs first, then matches packets to MAC based ACLs.

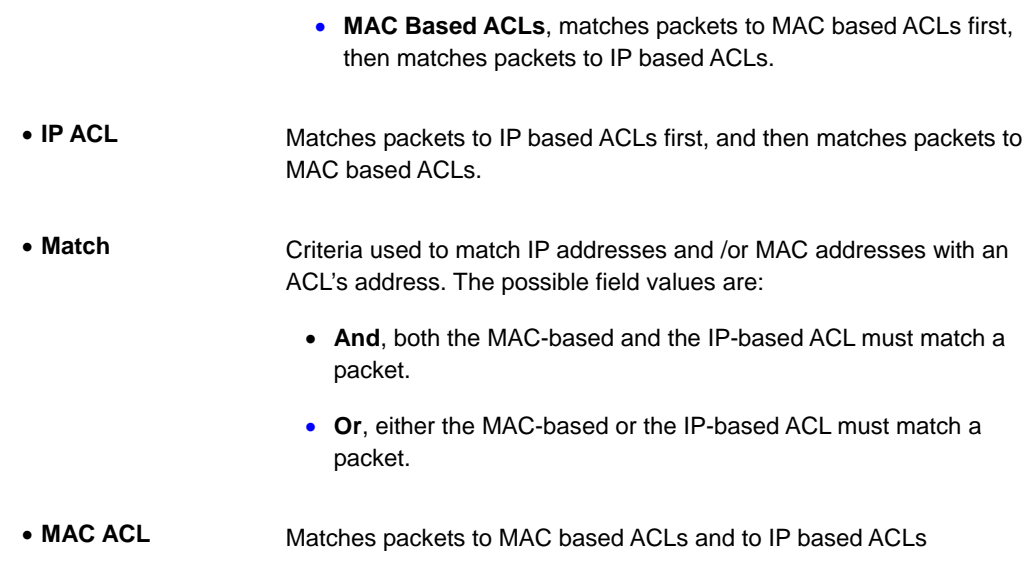

Aggregate Policer, where user-defined aggregate policers. The Aggregate Policer button opens the New Aggregate Policer screen.

**Aggregate Policer Setting**

New Aggregate Policer screen (see figure 4-36):

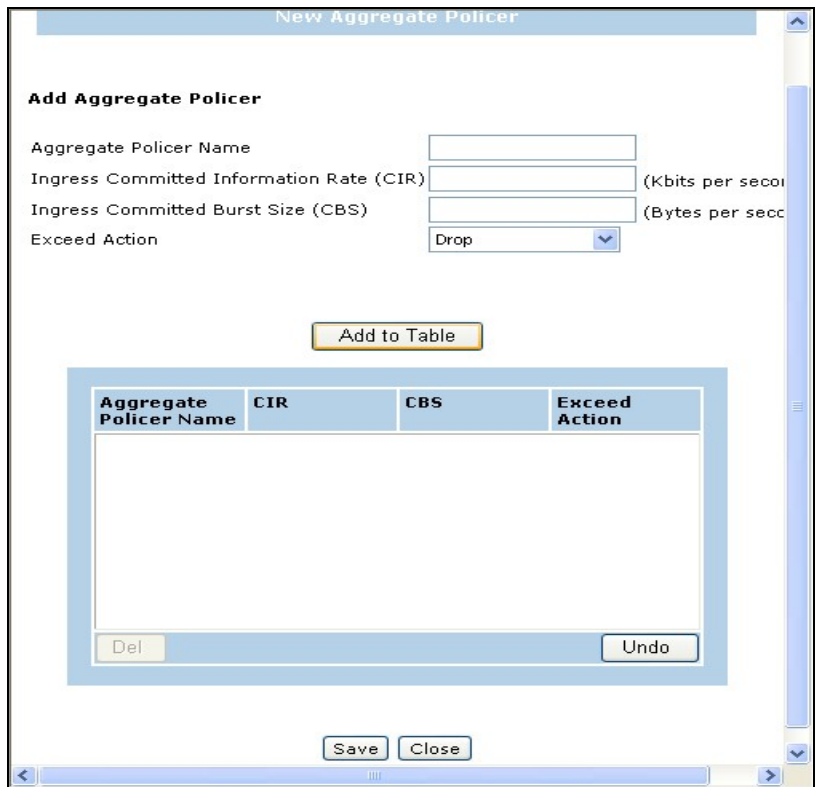

**Figure 4-36** Aggregate Policer Settings screen

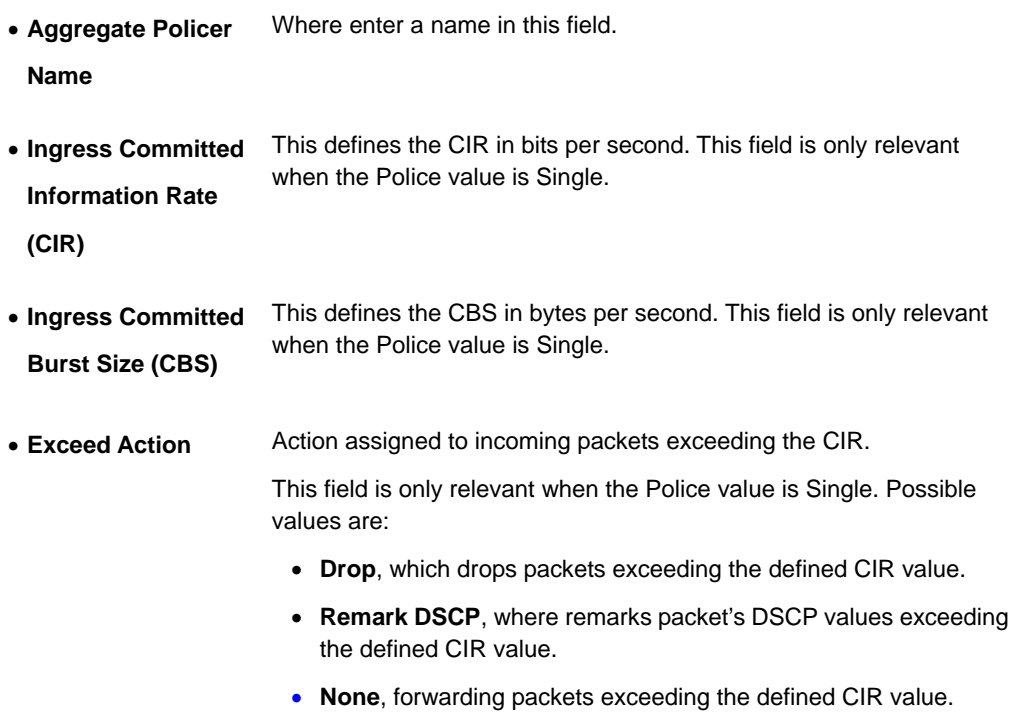

# **4.8 Access Control**

An ACL consists of a set of rules which are matched sequentially against a packet. When a packet meets the match criteria of a rule, the specified rule action (Permit/Deny) is taken and the additional rules are not checked for a match. On this menu the interfaces to which an ACL applies must be specified, as well as whether it applies to inbound or outbound traffic. Rules for the ACL are specified/created using the ACL Rule Configuration menu.

## **4.8.1 Layer3 Based ACL**

The layer3 Based ACL (Access Control List) screen (see figure 4-37) contains information for defining IP Based ACLs.

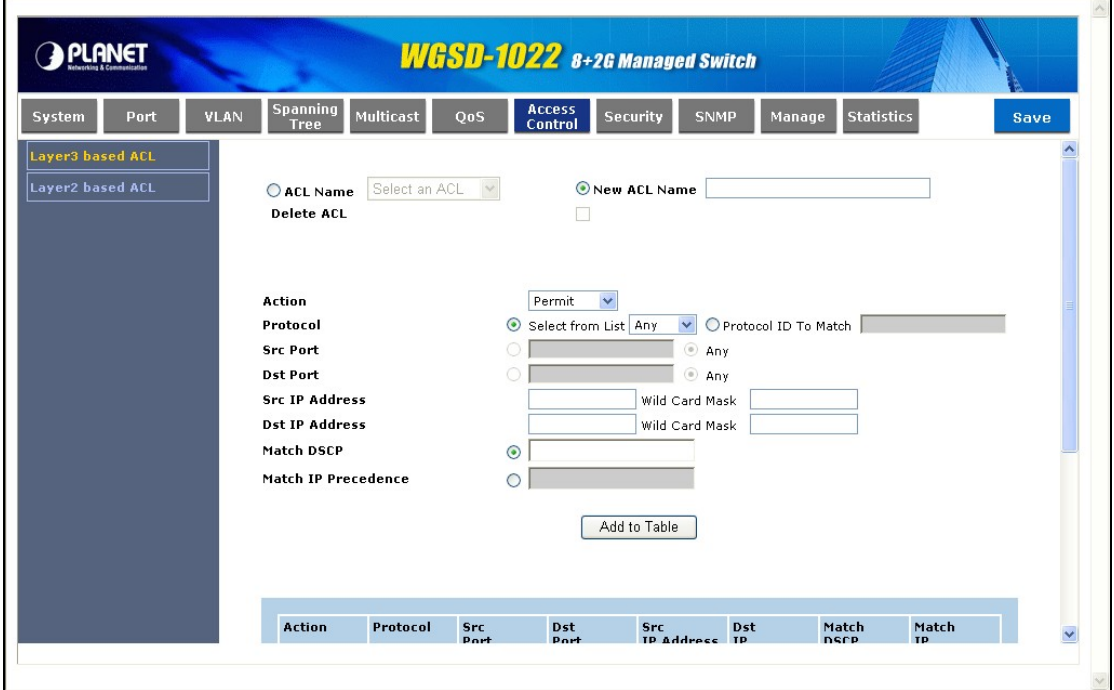

**Figure 4-37** Layer3-Base ACL screen

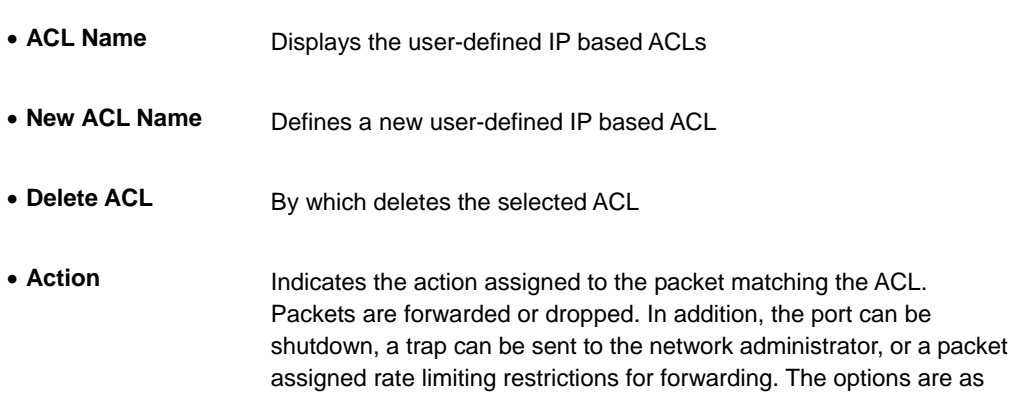

follows:

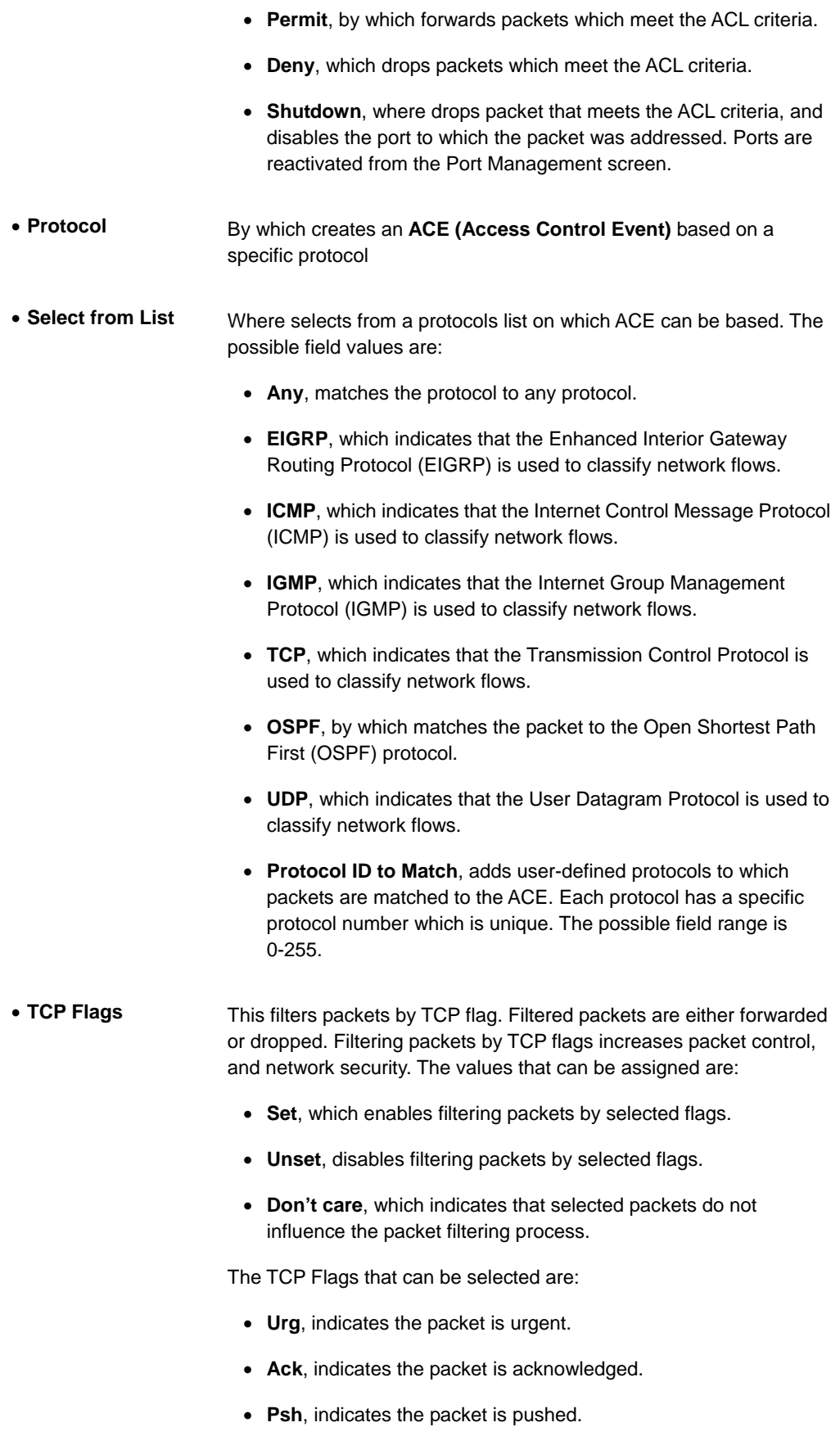

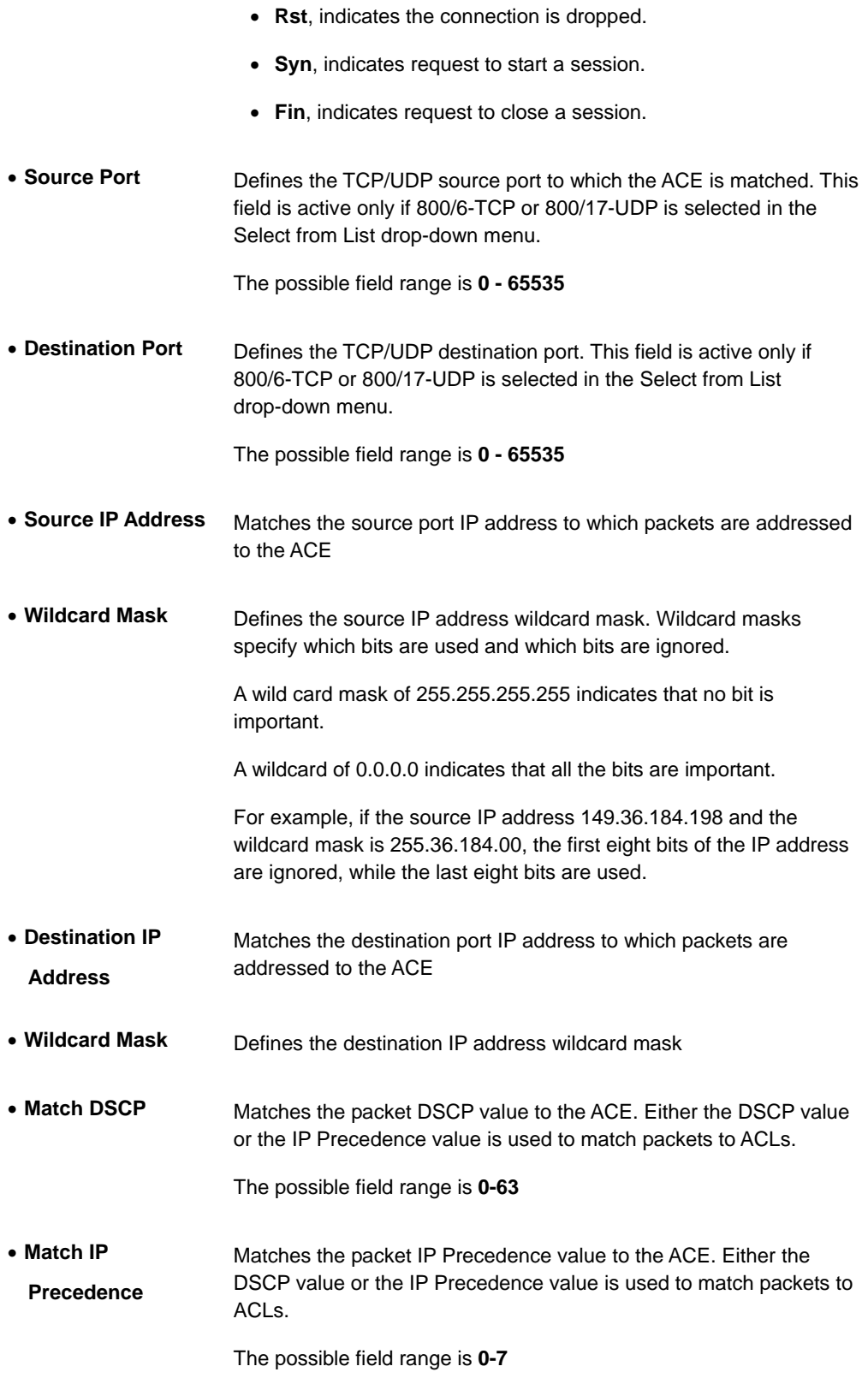

Use the **Add to Table** button when you add the configured IP Based ACLs to the IP Based ACL Table at the bottom of the screen.

## **4.8.2 Layer2 Based ACL**

The Layer2 Based ACL screen (see figure 4-38) allows a MAC based ACL to be defined. ACEs can be added only if the ACL is not bound to an interface.

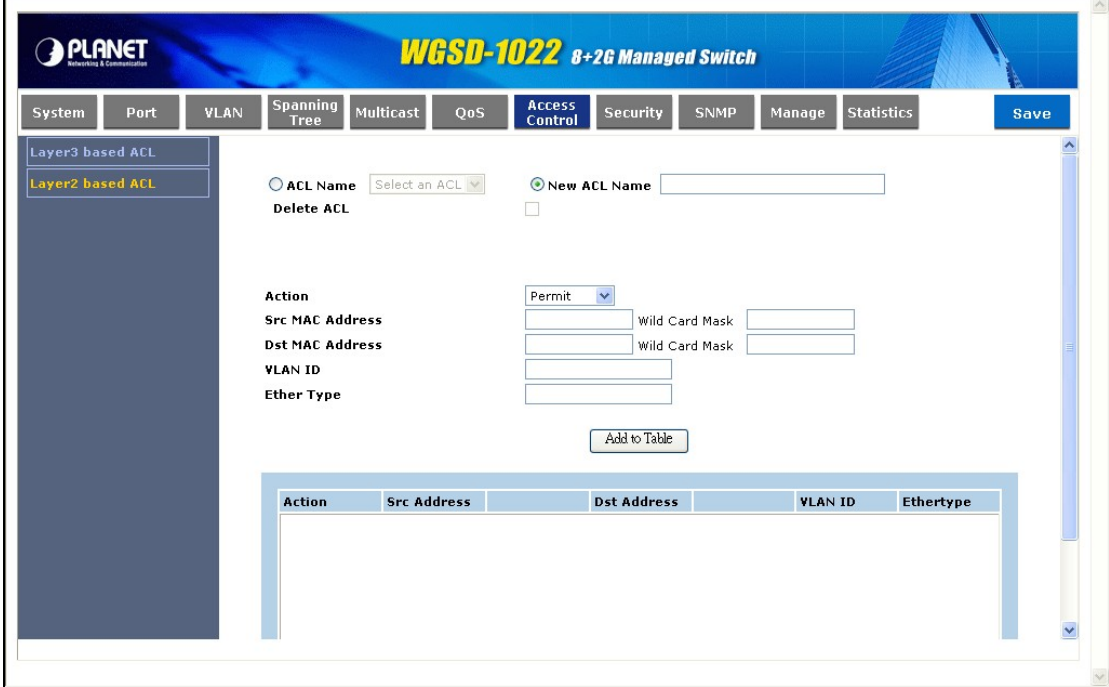

**Figure 4-38** Layer2-Base ACL screen

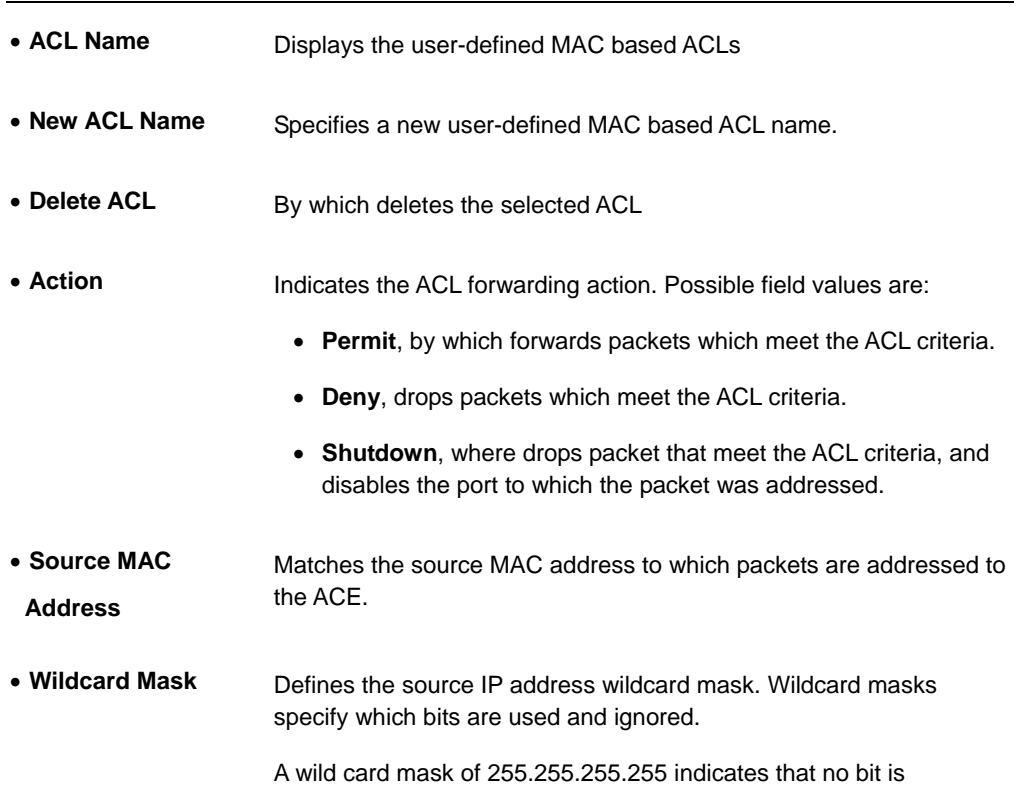

important.

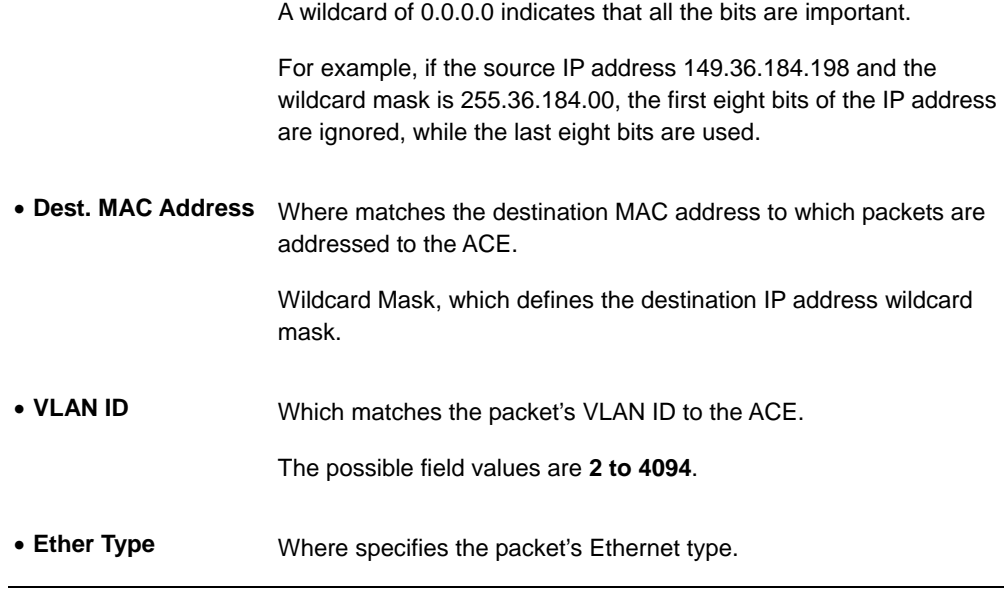

Use the "**Add to Table"** button to add the configured MAC Based ACLs to the MAC Based ACL Table at the bottom of the screen.

# **4.9 Security**

This section is to control the security access of the switch, includes the user access and management control.

The Security function contains links to the following topics:

- **ACL Binding**
- **RADIUS**
- **TACACS+**
- **802.1x Settings**
- **Port Security**
- **Multiple Hosts**
- **Storm Control**

### **4.9.1 ACL Binding**

When an ACL is bound to an interface, all the **ACE (Access Control Event)** rules that have been defined are applied to the selected interface. Whenever an ACL is assigned on a port, LAG or, VLAN, flows from that ingress interface that do not match the ACL are matched to the default rule, which is Drop unmatched packets. You can refer to figure 4-39.

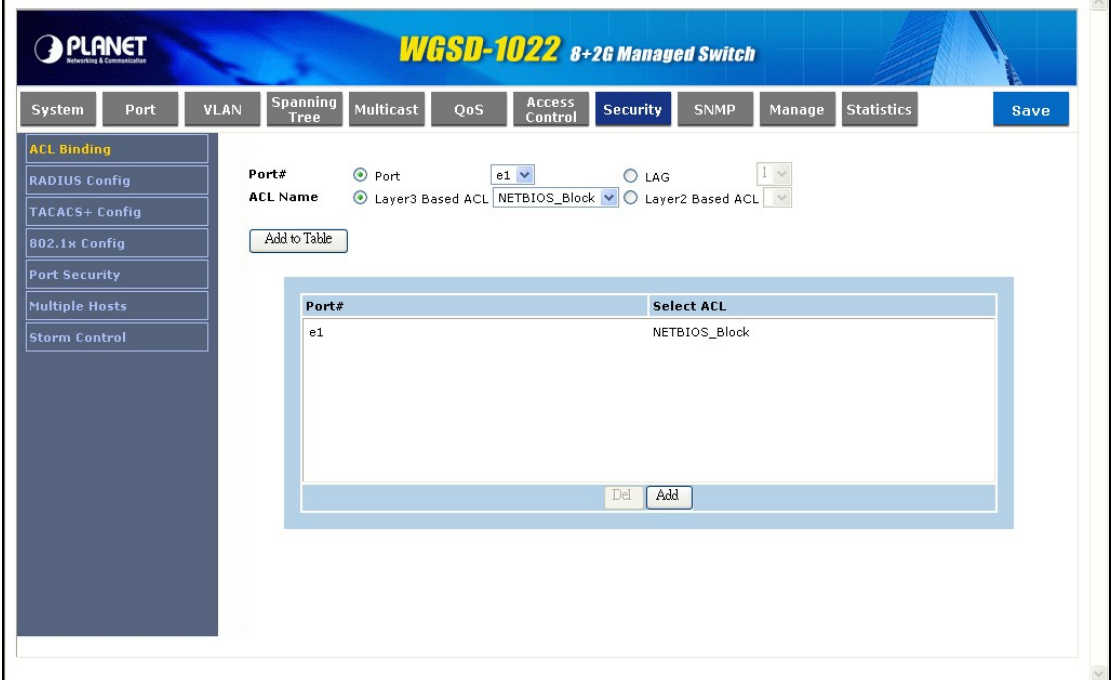

#### **Figure 4-39** ACL Binding screen

The Page contains the following fields:

• **Port#** Indicates the interface to which the ACL is bound. The selection includes:

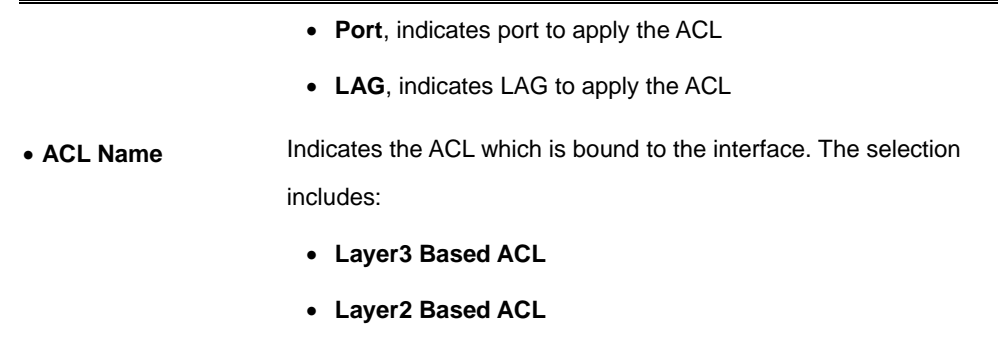

Use the **Add to Table** button to add the ACL Binding configuration to the ACL Binding Table at the bottom of the screen.

## **4.9.2 Radius Config**

 $\Gamma$ 

Remote Authorization Dial-In User Service (RADIUS) servers provide additional security for networks. RADIUS servers provide a centralized authentication method for web access (see figure 4-40).

 $\lambda$ 

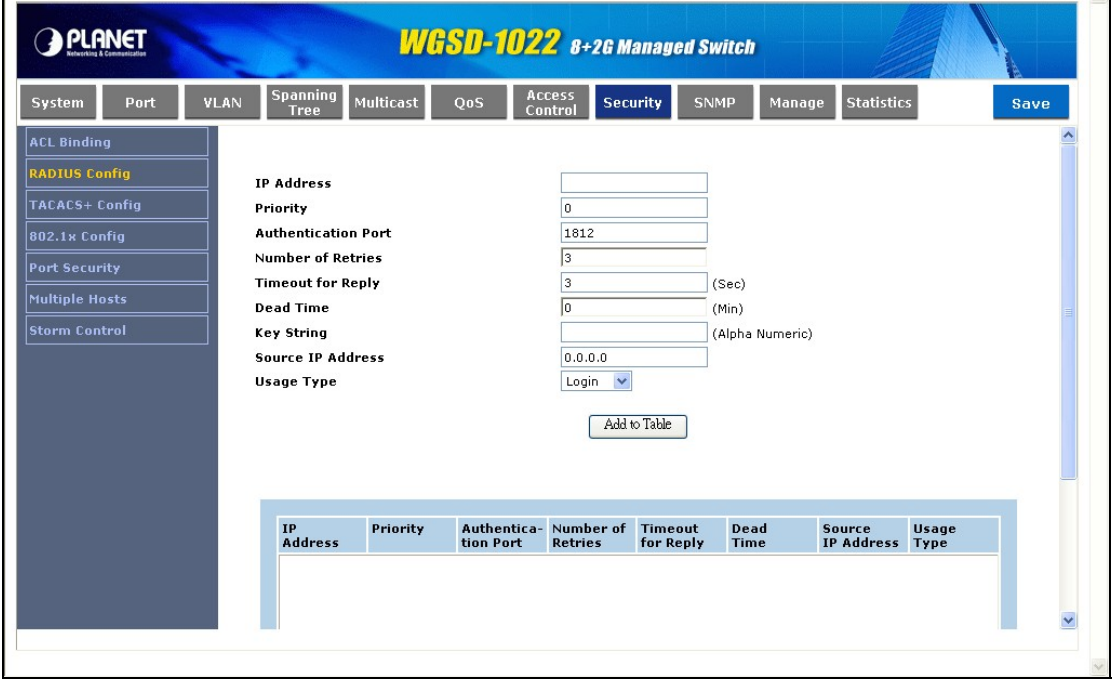

**Figure 4-40** RADIUS screen

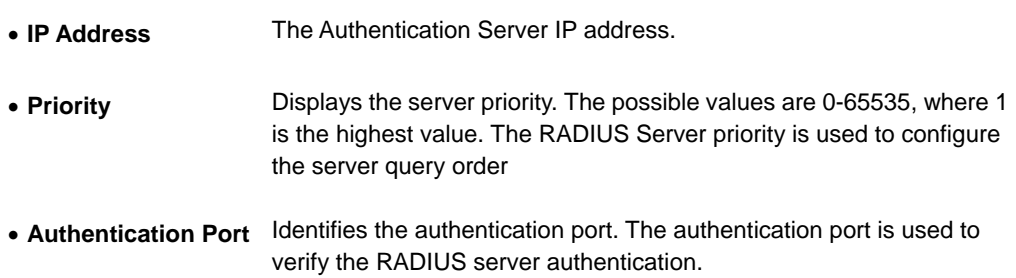

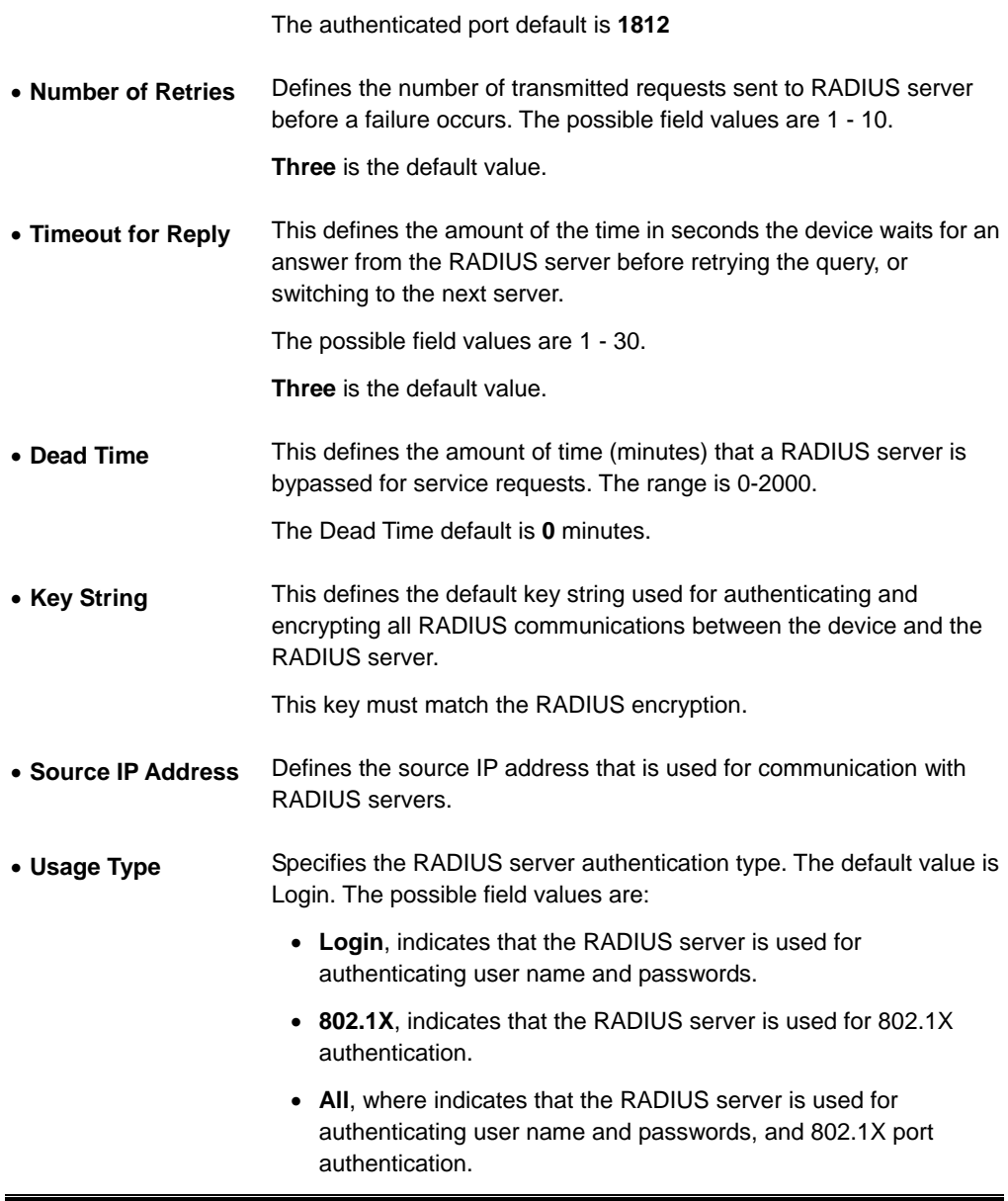

Use the **Add to Table** button when you add the RADIUS configuration to the RADIUS Table at the bottom of the screen.

## **4.9.3 TACACS+ Config**

The device provides Terminal Access Controller Access Control System (TACACS+) client support. TACACS+ provides centralized security for validation of users accessing the device. TACACS+ provides a centralized user management system, while still retaining consistency with RADIUS and other authentication processes. The TACACS+ protocol ensures network integrity through encrypted protocol exchanges between the device and TACACS+ server. You can refer to figure 4-41.

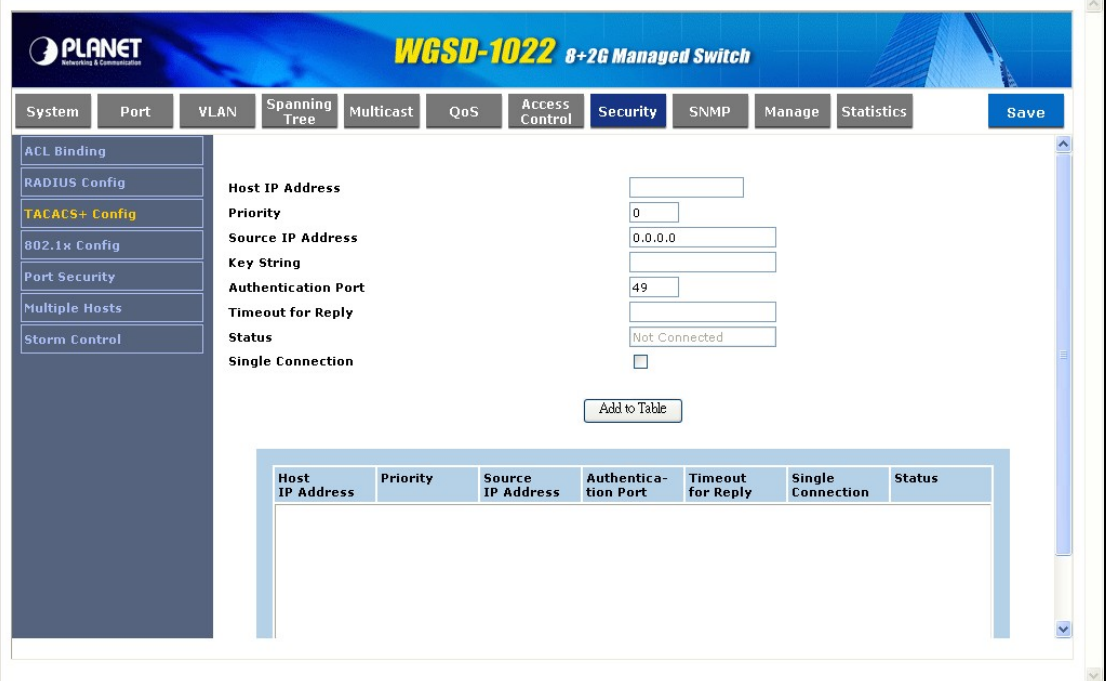

**Figure 4-41** TACACS+ screen

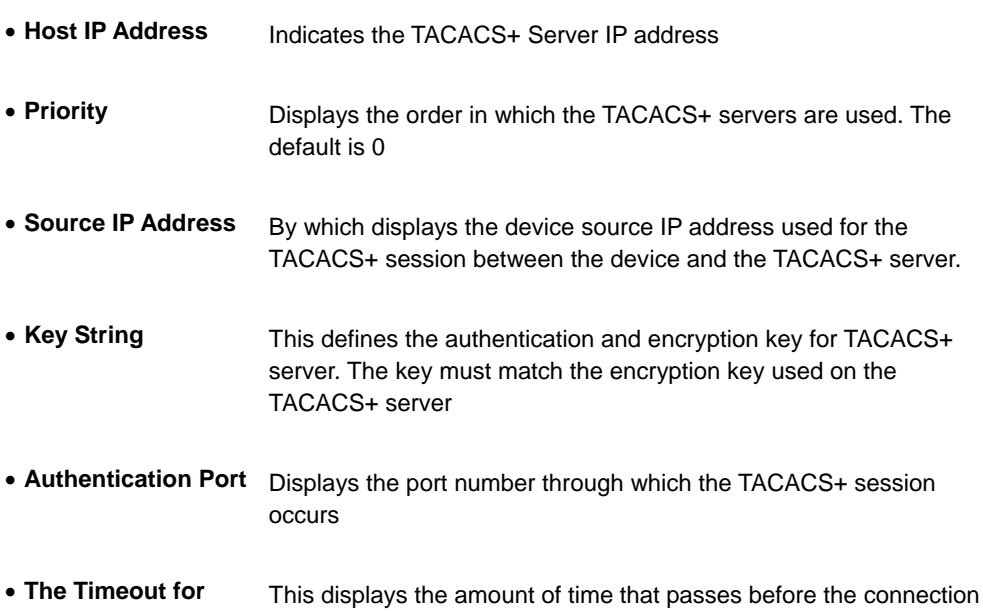

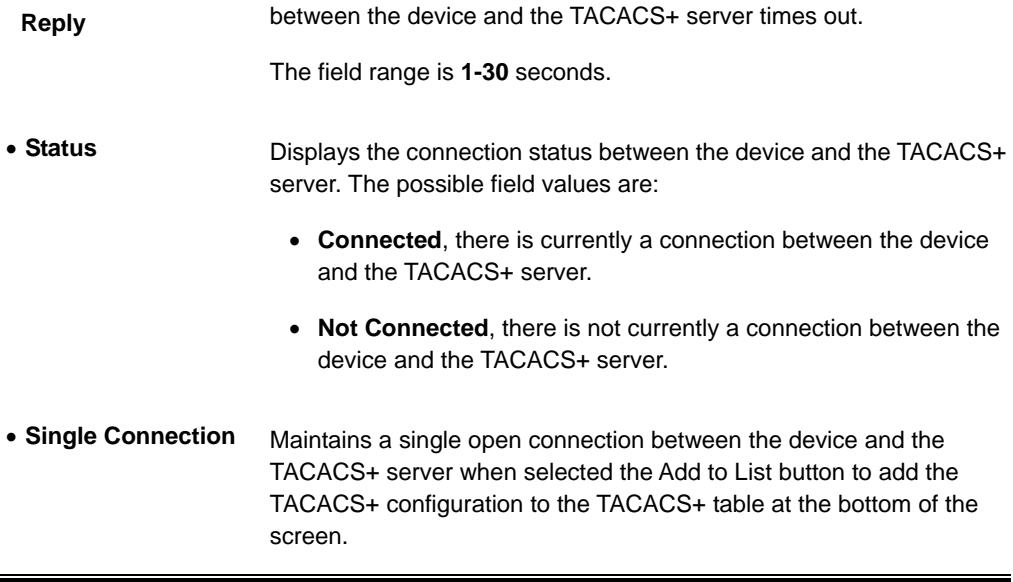

## **4.9.4 802.1x settings**

**Port based authentication** enables authenticating system users on a per-port basis via an external server. Only authenticated and approved system users can transmit and receive data. Ports are authenticated via the **RADIUS server** using the **Extensible Authentication Protocol (EAP)**. Refer to figure 4-42.

| <b>VLAN</b>        | <b>Spanning</b><br><b>Multicast</b><br>Tree | Access<br><b>Security</b><br>QoS<br><b>SNMP</b><br>Control | <b>Statistics</b><br>Manage<br>Save |
|--------------------|---------------------------------------------|------------------------------------------------------------|-------------------------------------|
|                    |                                             |                                                            |                                     |
|                    |                                             |                                                            |                                     |
|                    | <b>Enable 802.1x</b>                        | П                                                          |                                     |
|                    |                                             |                                                            |                                     |
| Port#              |                                             | $e1$ $\vee$                                                |                                     |
|                    | <b>Control Status</b>                       | Force Authorized                                           | $\checkmark$                        |
|                    | <b>Periodic Reauthentication</b>            | П                                                          |                                     |
|                    |                                             |                                                            |                                     |
|                    |                                             |                                                            |                                     |
|                    |                                             | Update to Table                                            |                                     |
|                    | Port#                                       | Control<br><b>Status</b>                                   | Periodic<br><b>Reauthentication</b> |
| $\mathbf{1}$       | e1                                          | Force Authorized [ Port is down. ]                         | False                               |
| $\overline{2}$     | e2                                          | Force Authorized [ Port is down. ]                         | False                               |
| 3                  | e3.                                         | Force Authorized [ Port is down. ]                         | False                               |
| $\overline{\bf 4}$ | e4                                          | Force Authorized [ Port is down. ]                         | False                               |
| 5.                 | e5.                                         | Force Authorized [ Port is down. ]                         | False                               |
| 6                  | e6                                          | Force Authorized [ Port is down. ]                         | False                               |
| $\overline{ }$     | e7                                          | Force Authorized [ Port is down. ]                         | False                               |
| 8                  | e8                                          | Force Authorized [ Port is down. ]<br>Force Authorized     | False                               |

**Figure 4-42** 802.1x setting screen

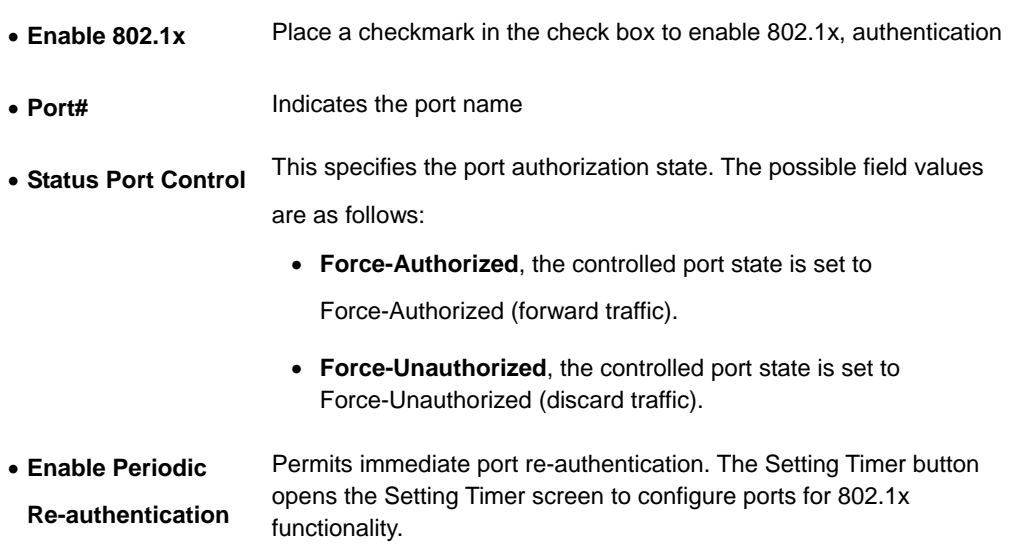

## **4.9.5 Port Security**

Work security screen (see figure 4-43) can be increased by limiting access on a specific port only to users with specific MAC addresses. MAC addresses can be **dynamically learned** or **statically configured**. Locked port security monitors both received and learned packets that are received on specific ports. Access to the locked port is limited to users with specific MAC addresses. These addresses are either manually defined on the port, or learned on that port up to the point when it is locked.

When a packet is received on a locked port, and the packet source MAC address is not tied to that port (either it was learned on a different port, or it is unknown to the system), the protection mechanism is invoked, and can provide various options.

 $\wedge$ 

Unauthorized packets arriving at a locked port are either:

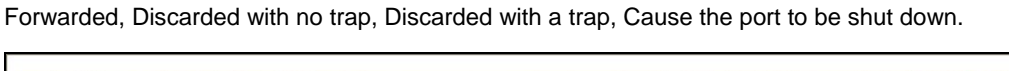

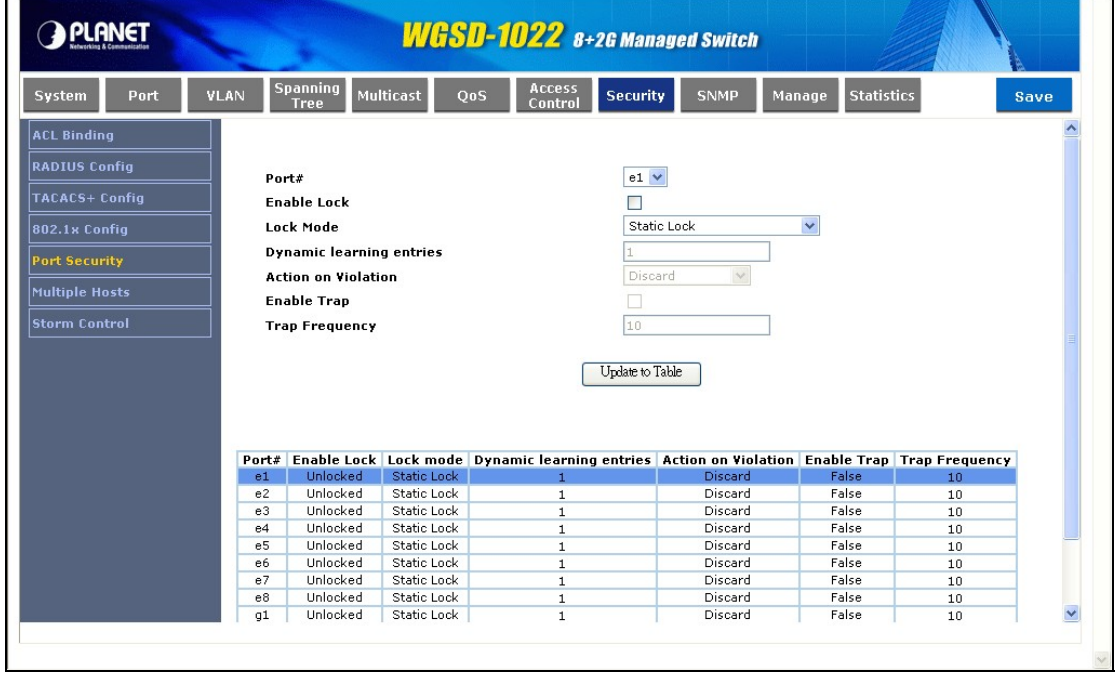

**Figure 4-43** Port Security screen

**Locked port security** also enables storing a list of MAC addresses in the configuration file. The MAC address list can be restored after the device has been reset.

Disabled ports are activated from the Port Security page.

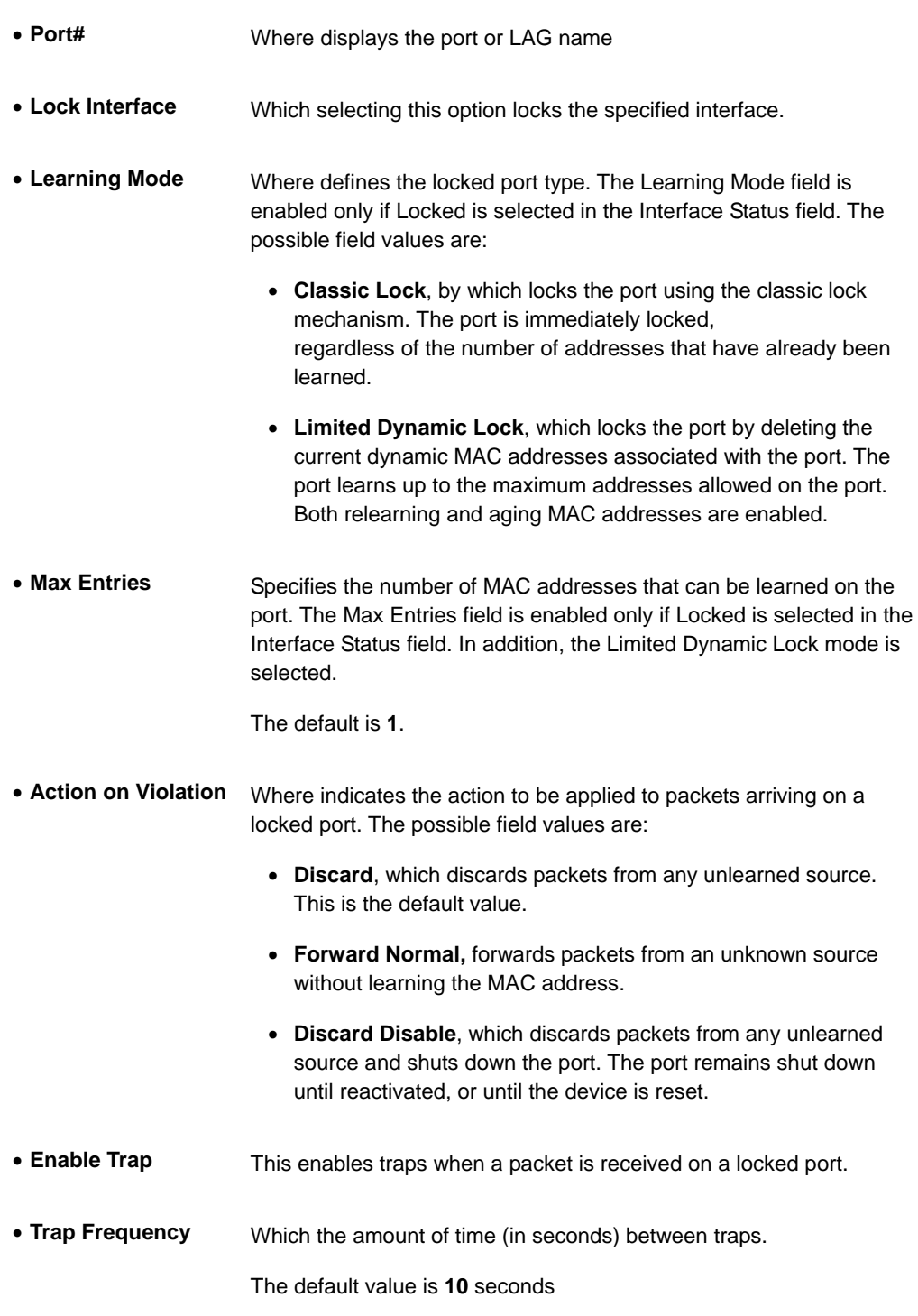

In order to change the Learning Mode, the Lock Interface must be set to unlocked.

*Note:* Once the mode is changed, the Lock Interface can be reinstated.

## **4.9.6 Multiple Hosts**

The Multiple Hosts screen (see figure 4-44) allows network managers to configure advanced port-based authentication settings for specific ports and VLANs.

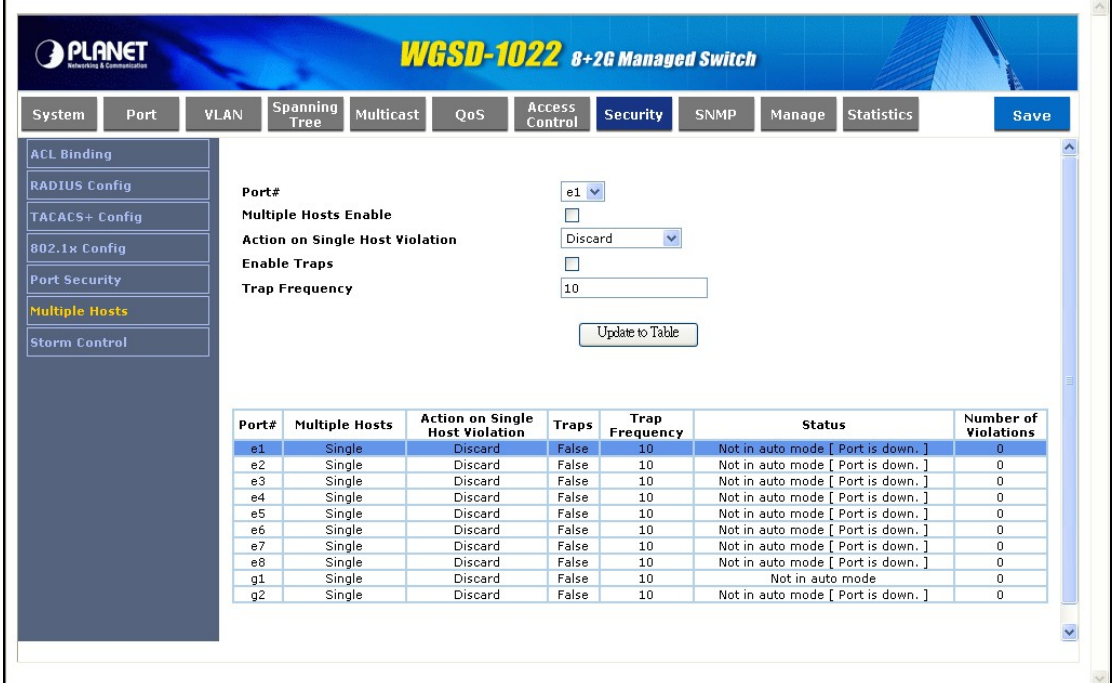

**Figure 4-44** Multiple Hosts screen

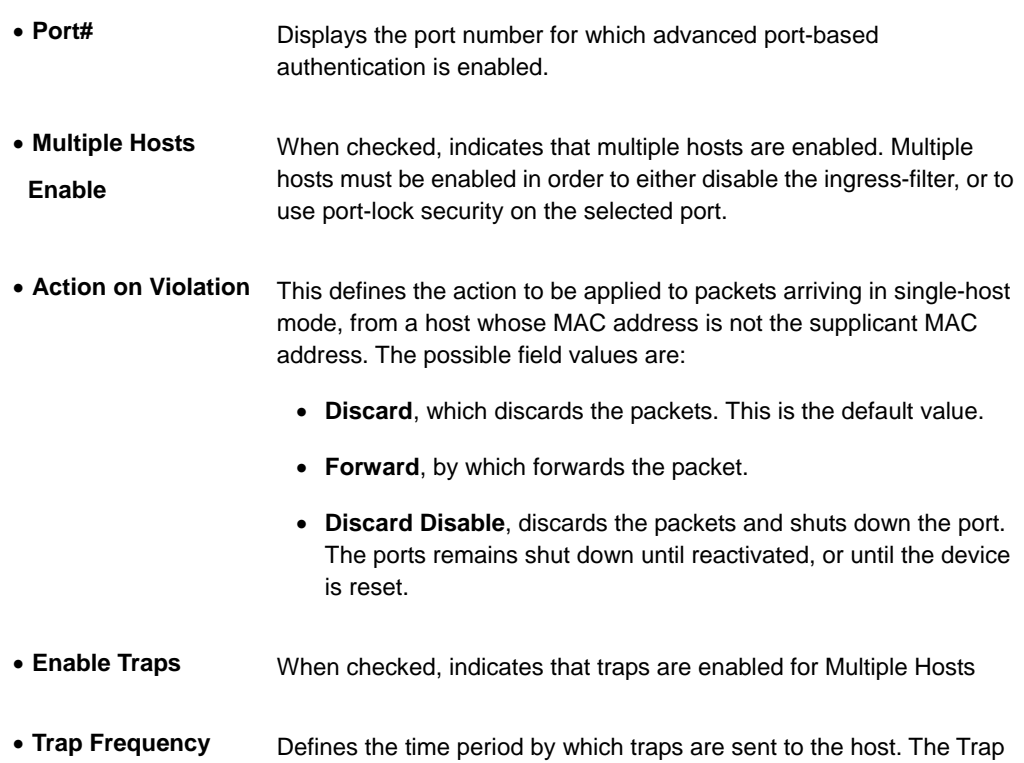

Frequency (1-1000000) field can be defined only if multiple hosts are disabled.

The default is **10** seconds.

• **Status** Where indicates the host status.

### **4.9.7 Storm control**

A BroadcastStorm is a result of an excessive amount of broadcast messages simultaneously transmitted across a network by a single port. Forwarded message responses are heaped onto the network, straining network resources or causing the network to time out.

The system measures the incoming Broadcast and Multicast frame rate separately on each port, and discard frames when the rate exceeds a user-defined rate.

The Storm Control page provides fields for enabling and configuring Storm Control. The screen in Figure 4-45 appears.

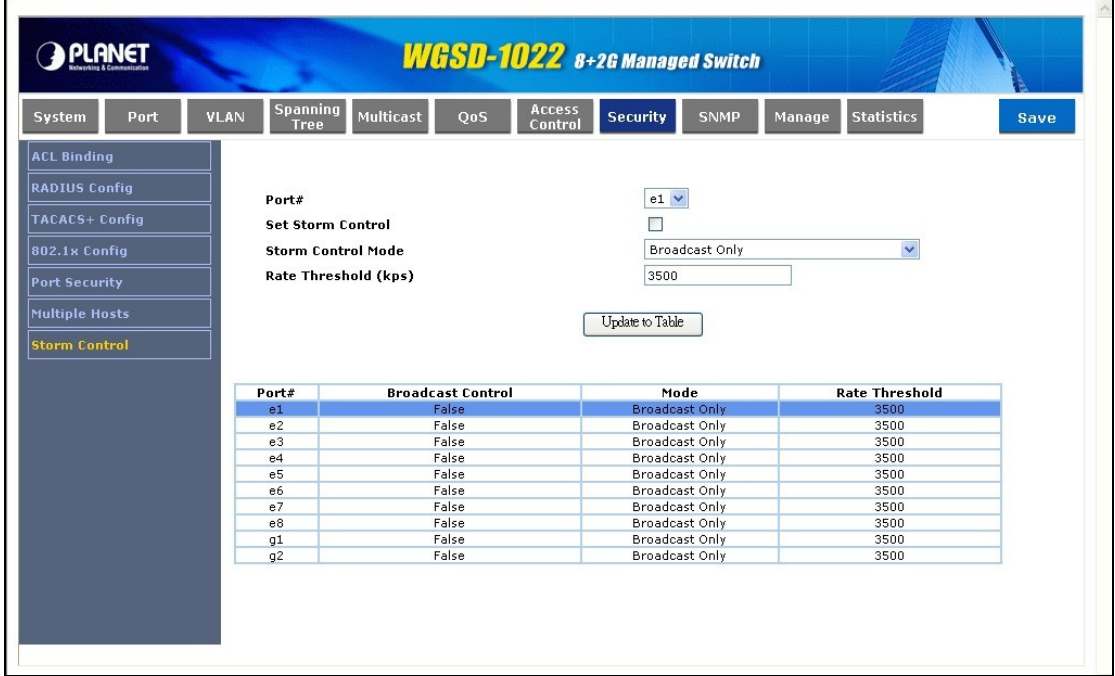

**Figure 4-45** Storm Control screen

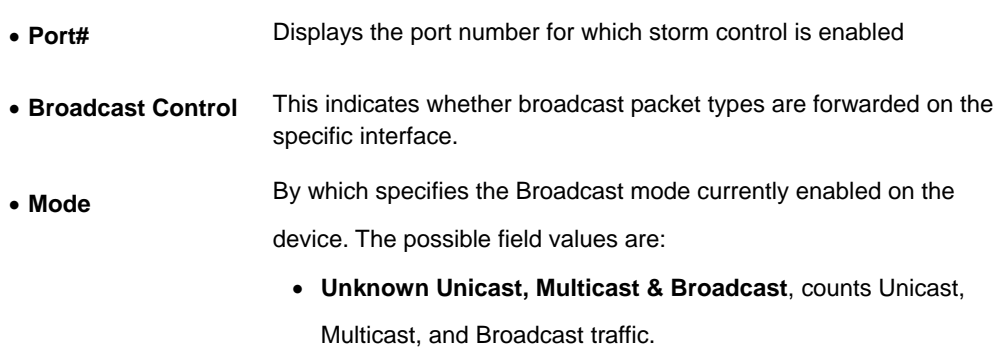

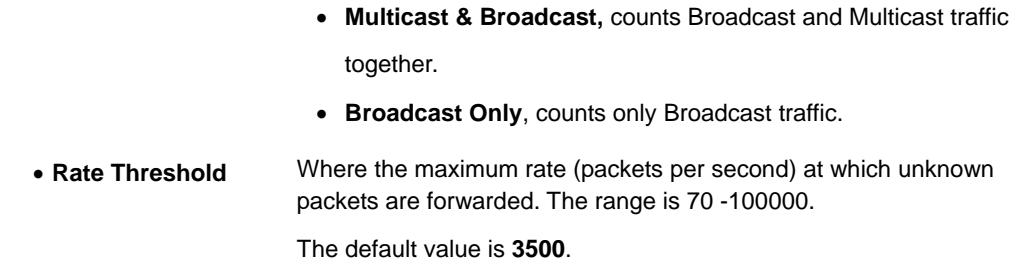

## **4.10 SNMP**

**Simple Network Management Protocol (SNMP)** provides a method for managing network devices. Devices supporting SNMP run a local software (agent).

The SNMP agents maintain a list of variables, which are used to manage the device. The variables are defined in the Management Information Base (MIB). The MIB contains the variables controlled by the agent. The SNMP protocol defines the MIB specification format, as well as the format used to access the information over the network.

Access rights to the SNMP agents are controlled by access strings. To communicate with the device, the Embedded Web Server submits a valid community string for authentication.

## **4.10.1 Parameters**

The Global Parameters screen (see figure 4-46) contains parameters for defining SNMP notification parameters.

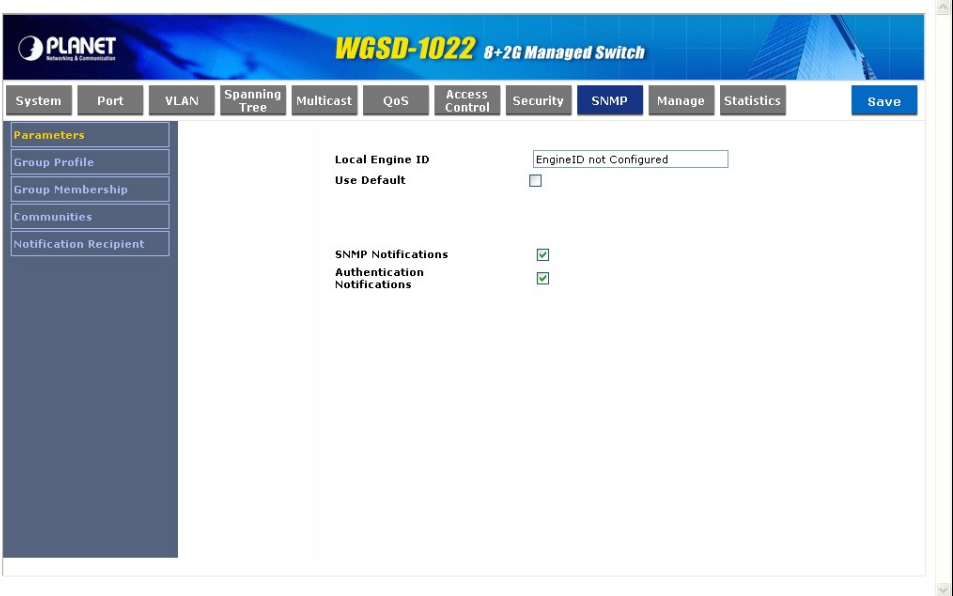

**Figure 4-46** Parameter screen

The Global Parameter Screen contains the following fields:

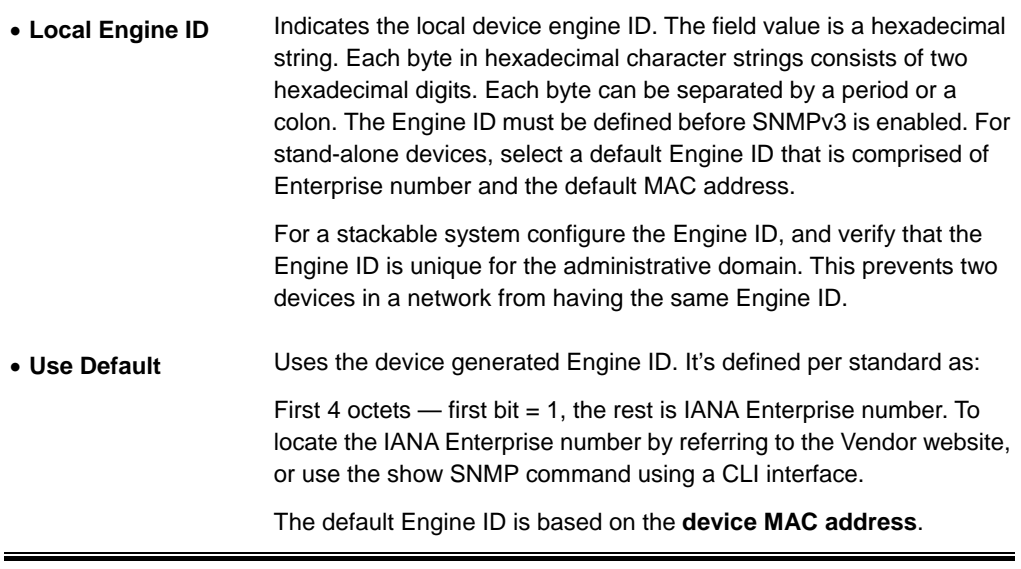

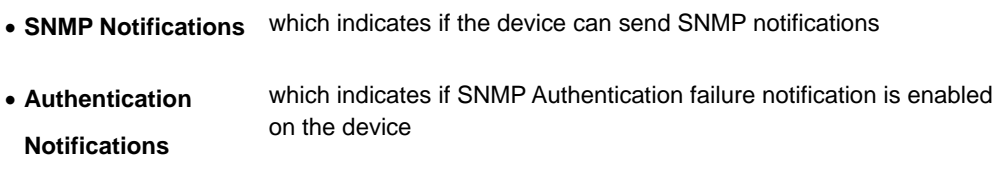

## **4.10.2 Group Profile**

The Group Profile screen (see figure 4-47) provides information for creating SNMP groups and assigning SNMP access control privileges to SNMP groups. Groups allow network managers to assign access rights to specific device features, or features aspects.

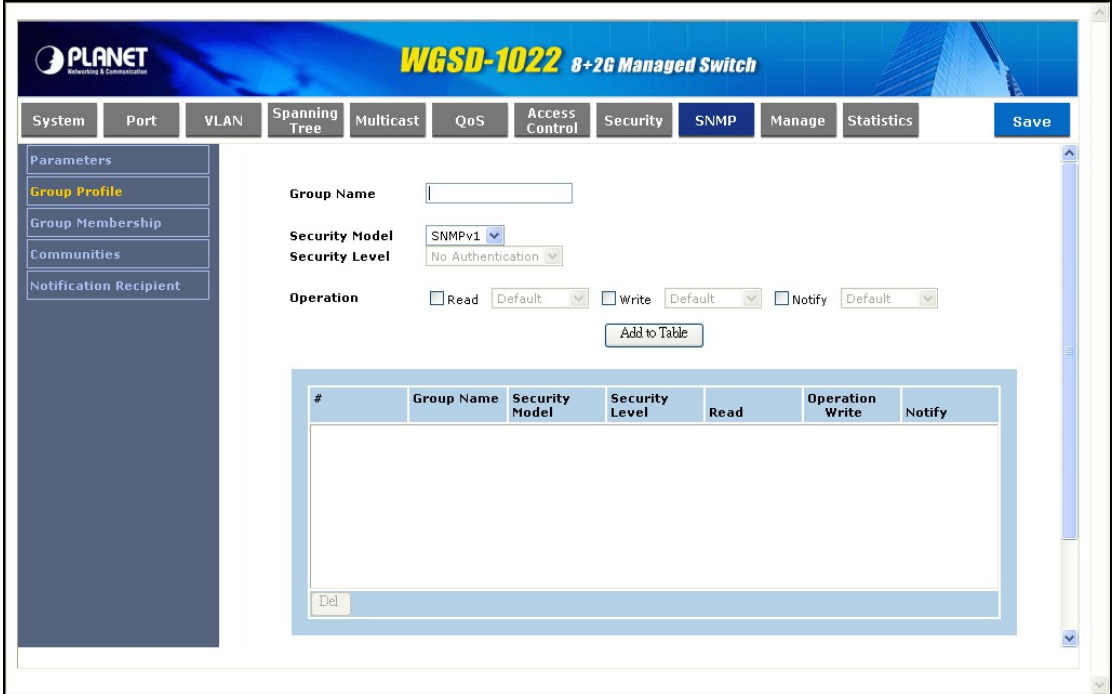

**Figure 4-47** Group Profile screen

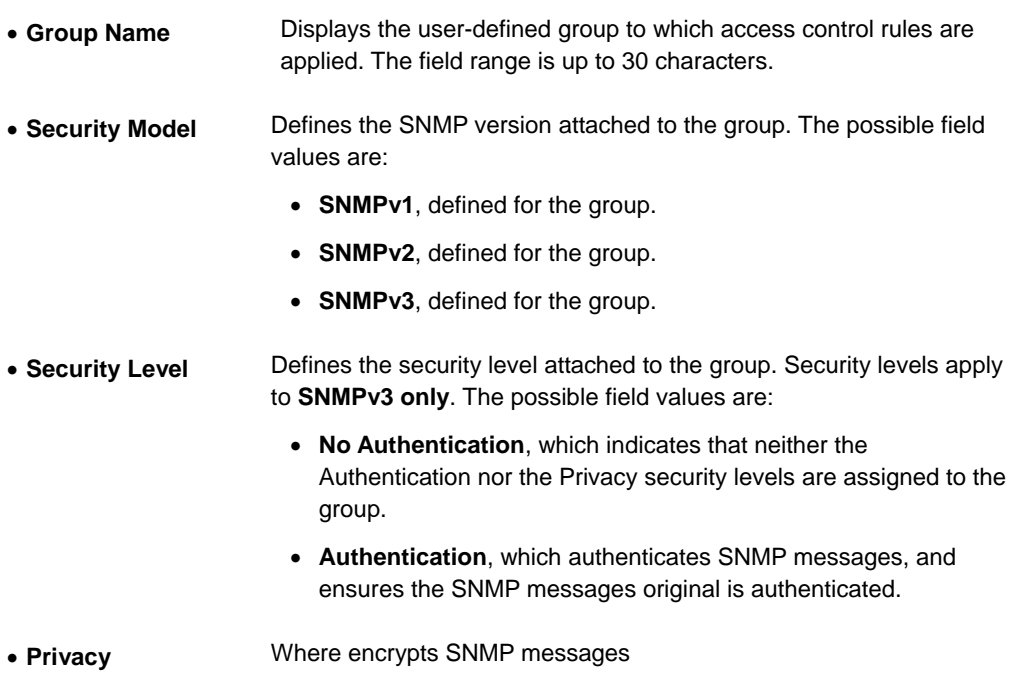

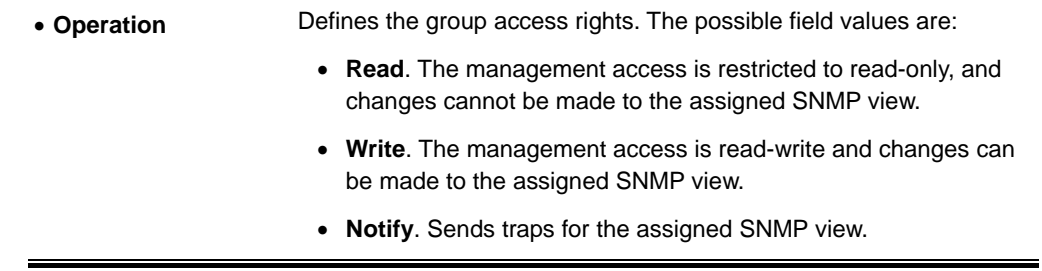

# **4.10.3 Group Membership**

The Group Membership screen (see figure 4-48) provides information for assigning SNMP access control privileges to SNMP groups.

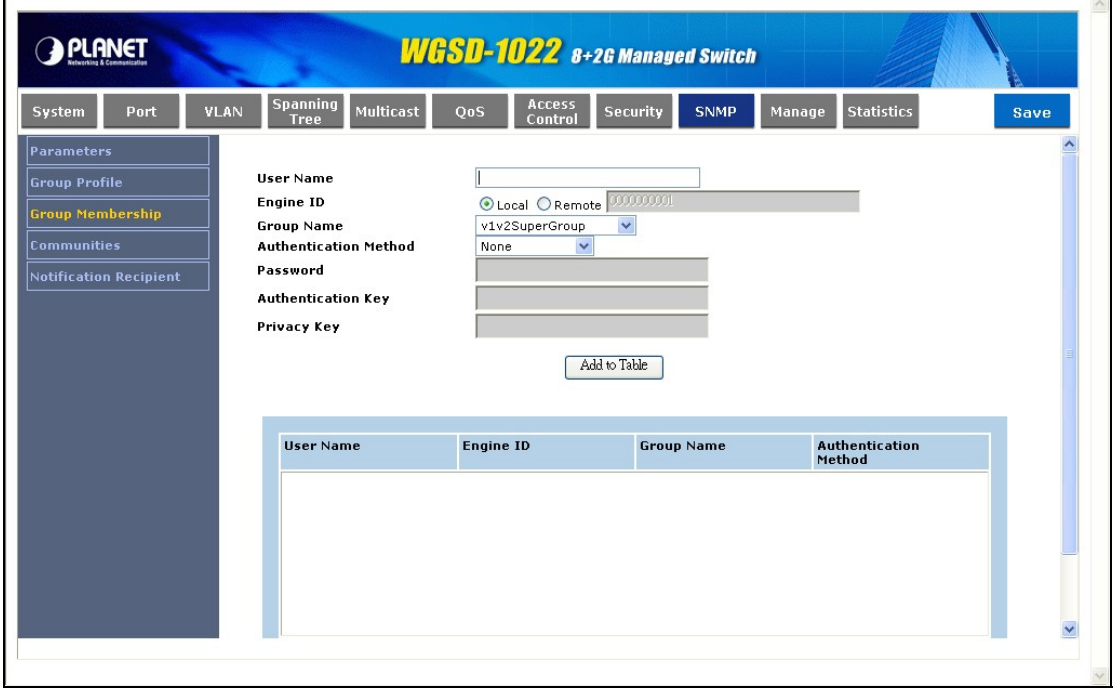

#### **Figure 4-48** Group Membership

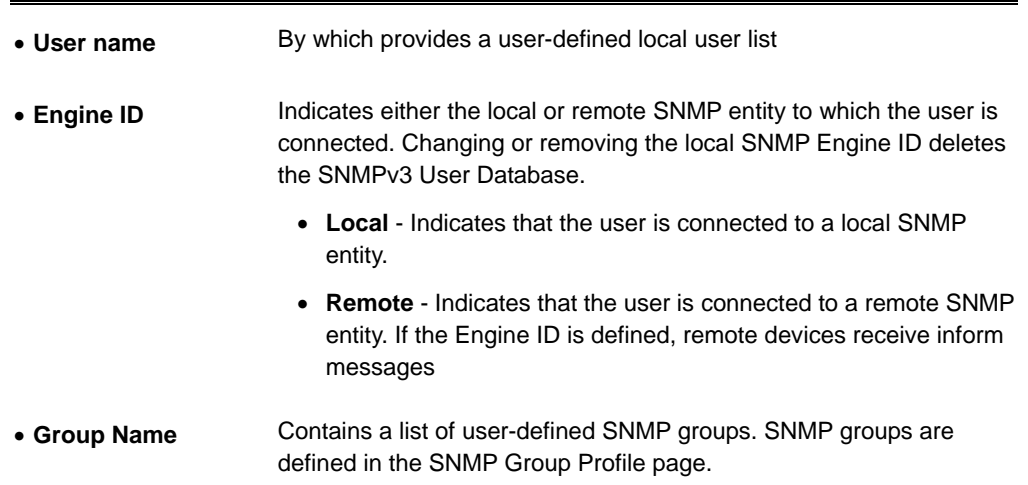

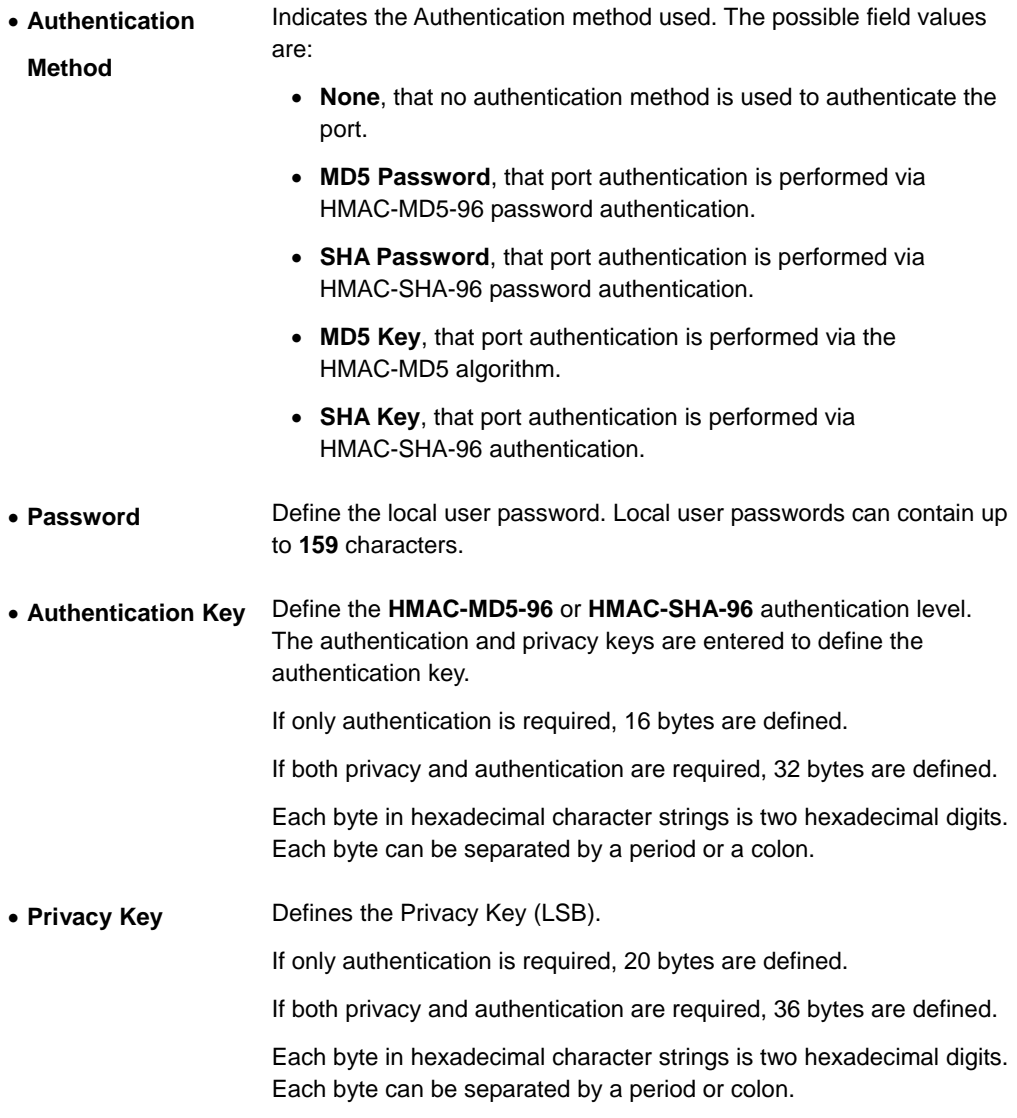

Use the **Add to Table** button when you want to add the Group Membership configuration to the respective table at the bottom of the screen.

## **4.10.4 Communities**

The Communities screen contains three areas:

- **Communities**
- **Basic Table**
- **Advanced Table**

The screens in Figure 4-49 and 4-50 sppears

#### **Communities**

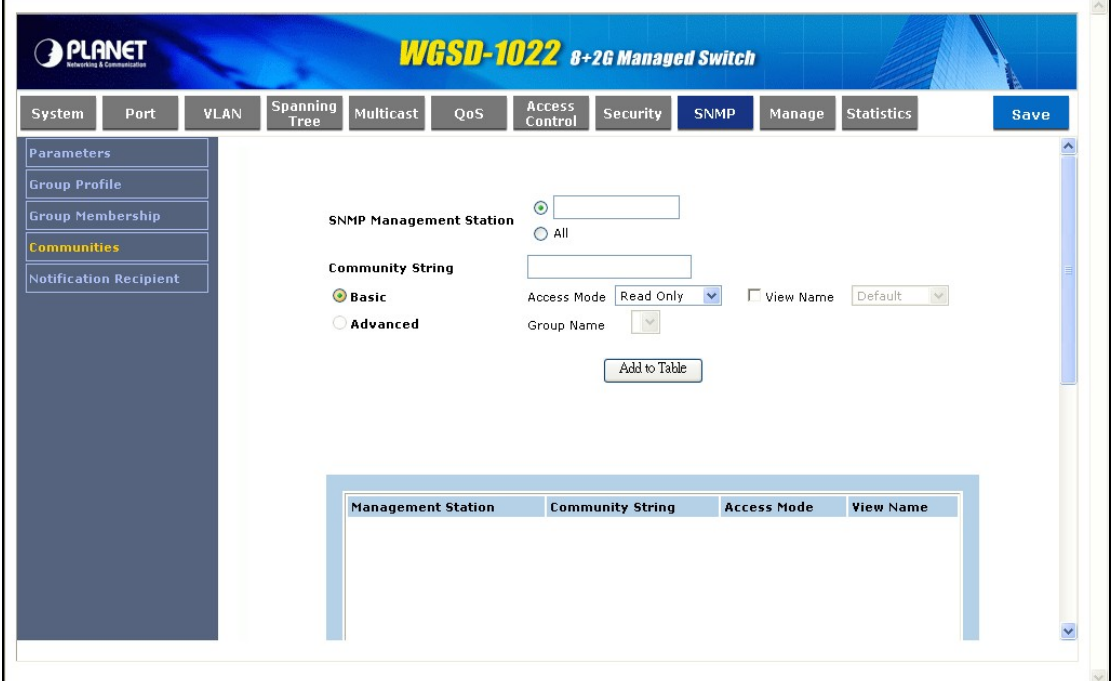

**Figure 4-49** Communities configuration screen

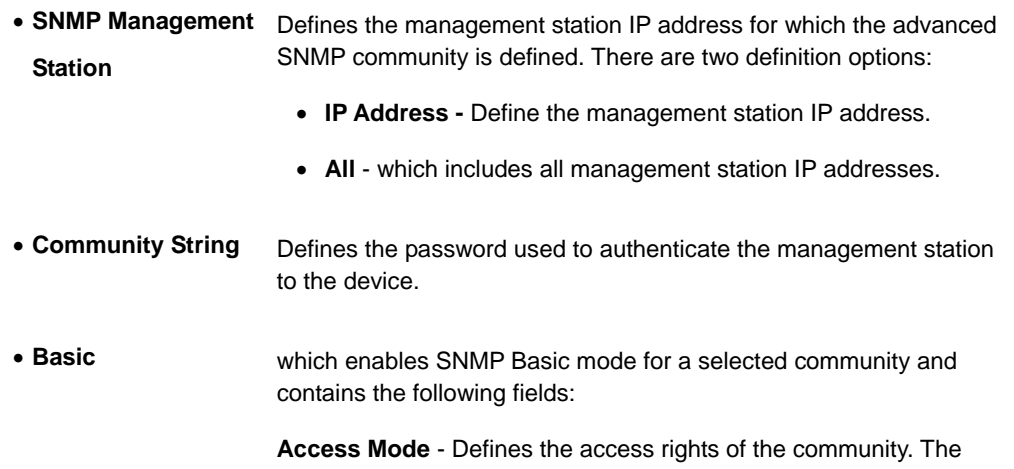

possible field values are:

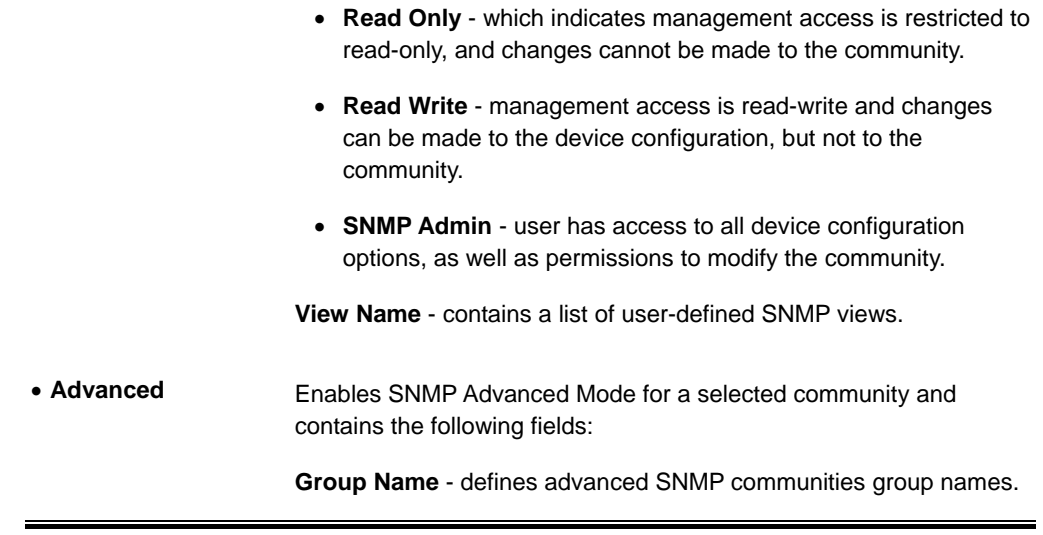

Use the **Add to Table** button when you want to add the Communities configuration to the respective Table at the bottom of the screen.

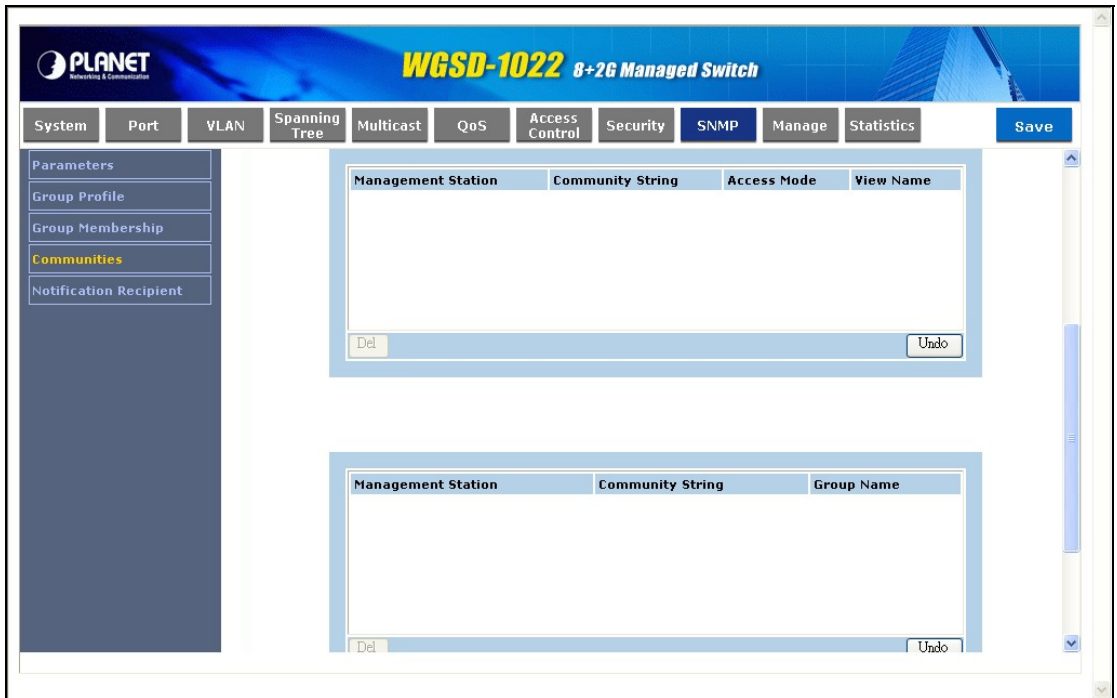

### **Table**

**Figure 4-50** Communities table screen

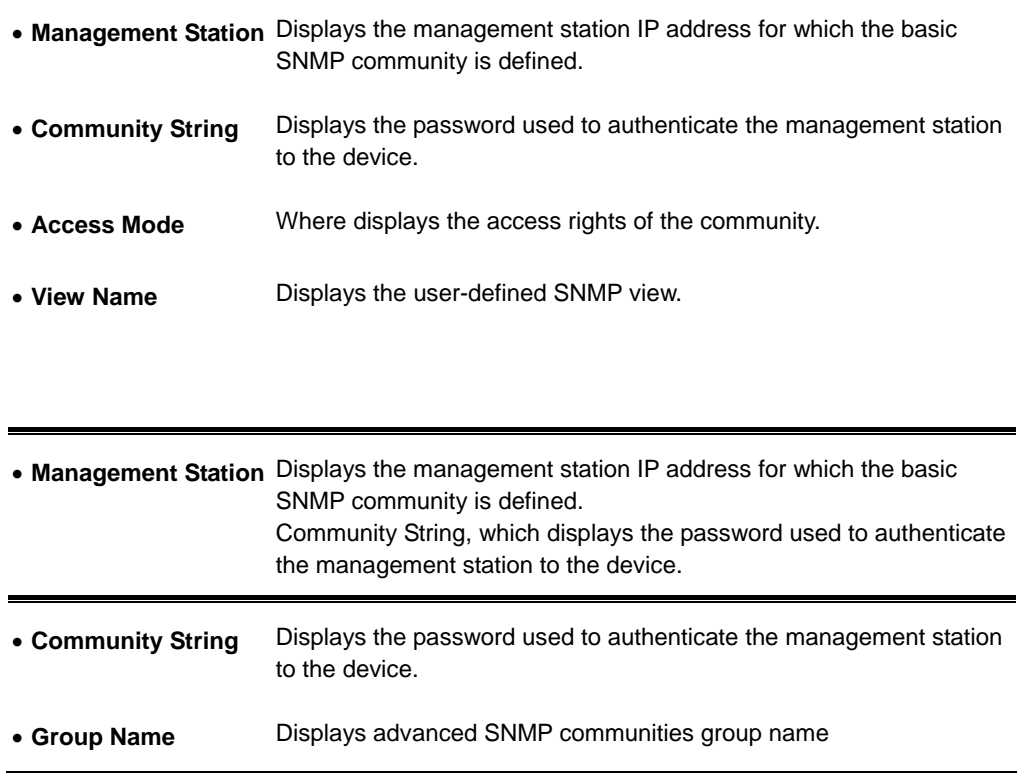

# **4.10.5 Notification Recipient**

The Notification Recipient screen (see figure 4-51 and 4-52) contains information for defining filters that determine whether traps are sent to specific users, and the trap type sent.

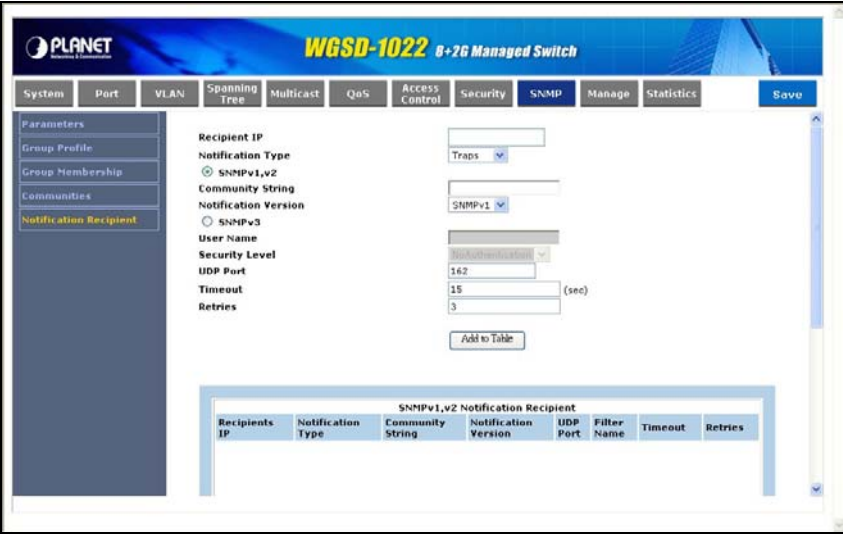

**Figure 4-51** Notification Recipient

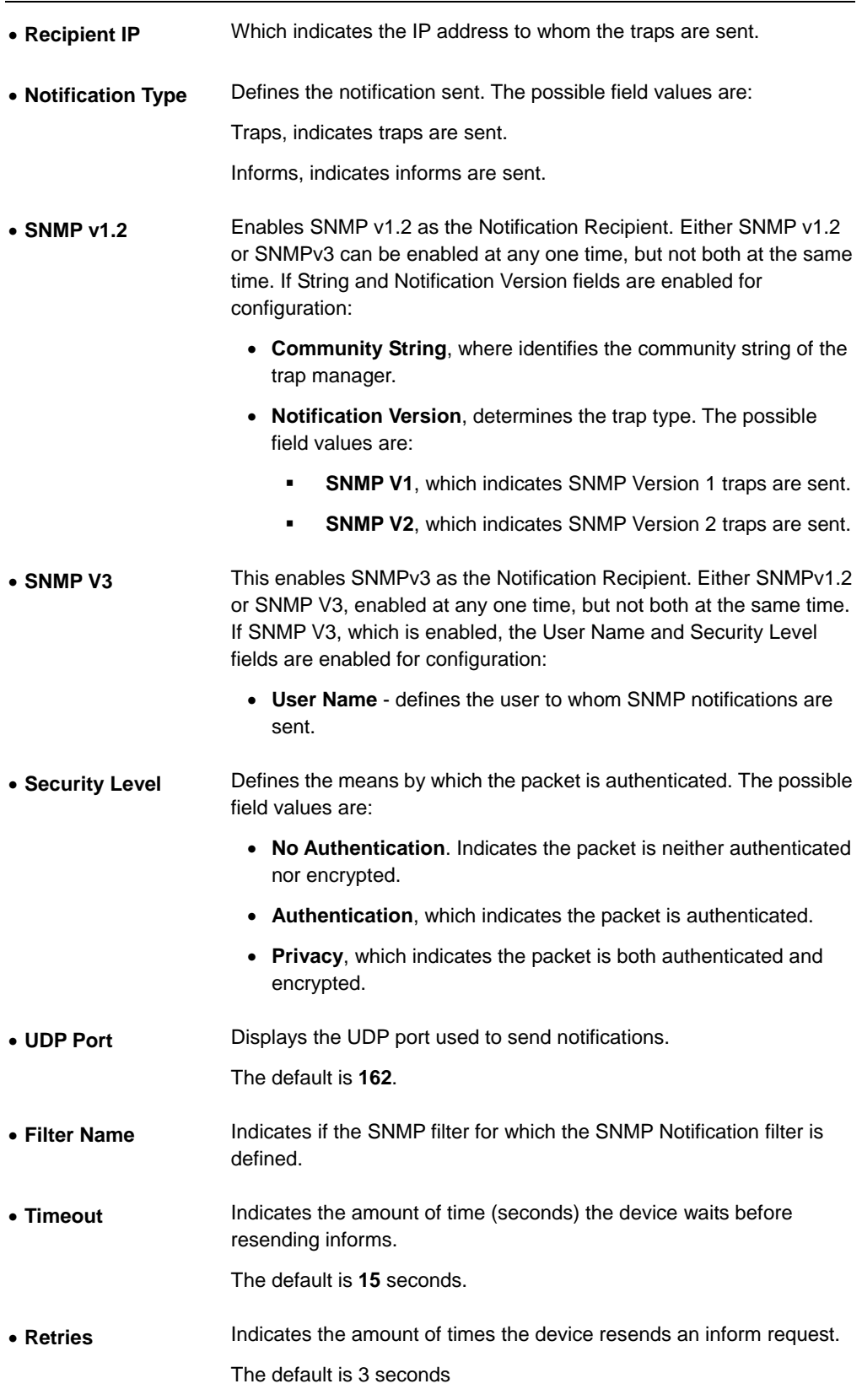

Use the **Add to Table** button when you want to add the Notification Recipient configuration to the relevant table at the bottom of the screen.

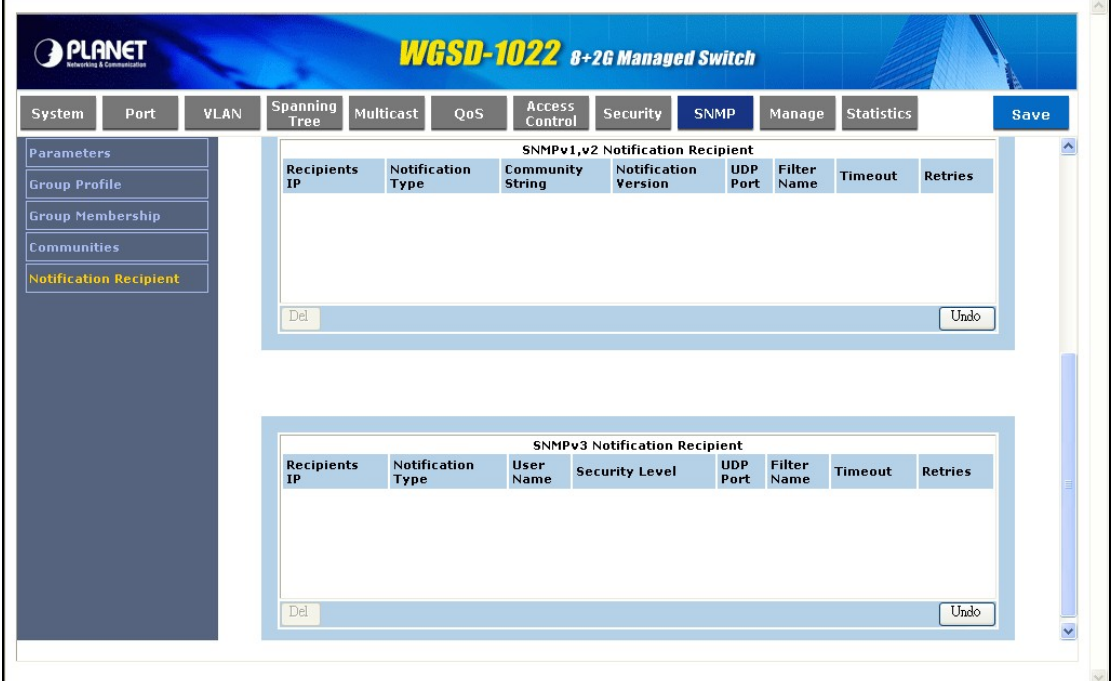

**Figure 4-52** Notification Recipient

# **4.11 Manage**

The Manage section provides information for devining system parameters including User account and file management, device software. Under Manage the folling topics are provided to devine and view the system informatin:

- **User Authentication**
- **Dynamic Address**
- **Mirroring**
- **Firmware Upgrade**
- **Save Configuration**
- **Warm Startup**
- **Factory Default**

## **4.11.1 User Authentication**

The User Authentication screen (see figure 4-53) is used to modify user passwords.

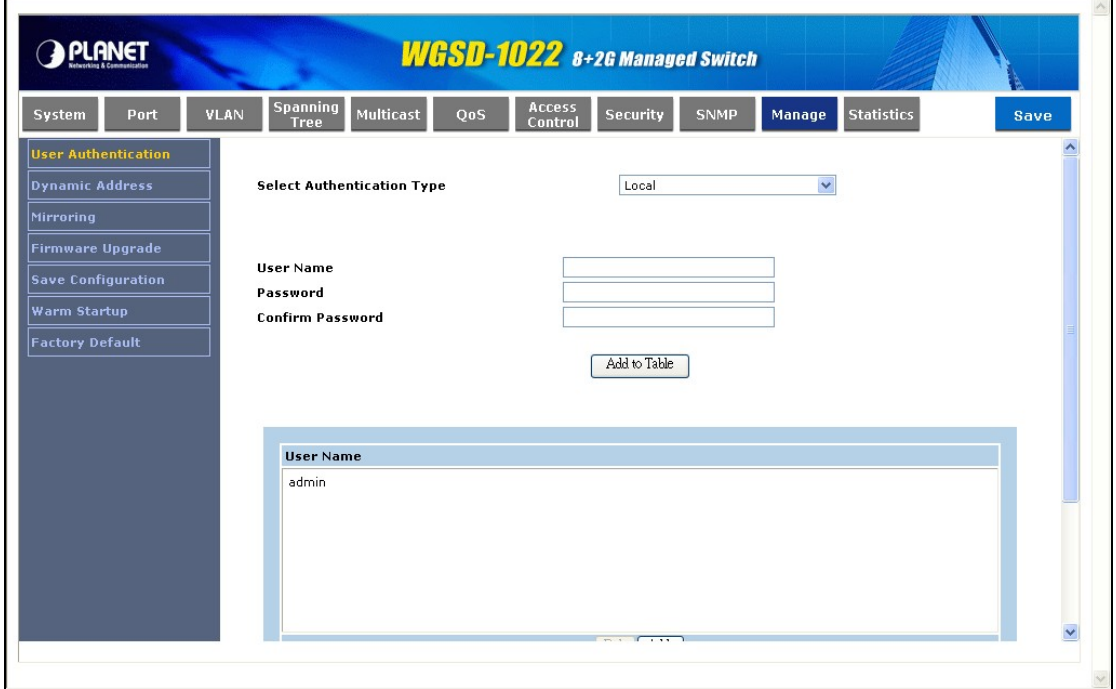

**Figure 4-53** User Authentication screen

The page contains the following fields:

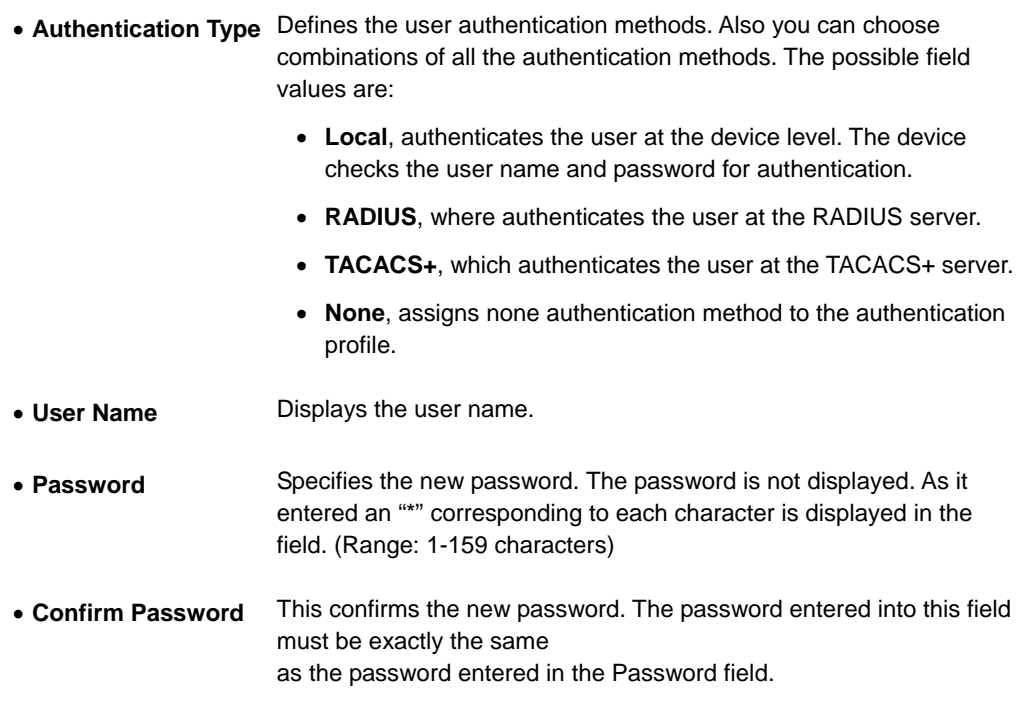

Use the **Add to Table** button when you want to add the user configuration to the Local User's Table.

## **4.11.2 Dynamic Address**

The Dynamic Address Table contains the MAC addresses learned by monitoring the source address for traffic entering the switch. When the destination address for inbound traffic is found in the database, the packets intended for that address are forwarded directly to the associated port. Otherwise, the traffic is flooded to all ports.

The Dynamic Address screen (see figure 4-54) contains parameters for querying information in the Dynamic MAC Address Table, including the interface type, MAC addresses, VLAN, and table storing. The Dynamic MAC Address table contains information about the aging time before a dynamic MAC address is erased, and includes parameters for querying and viewing the Dynamic MAC Address table. The Dynamic MAC Address table contains address parameters by which packets are directly forwarded to the ports. The Dynamic Address Table can be sorted by interface, VLAN, and MAC Address.

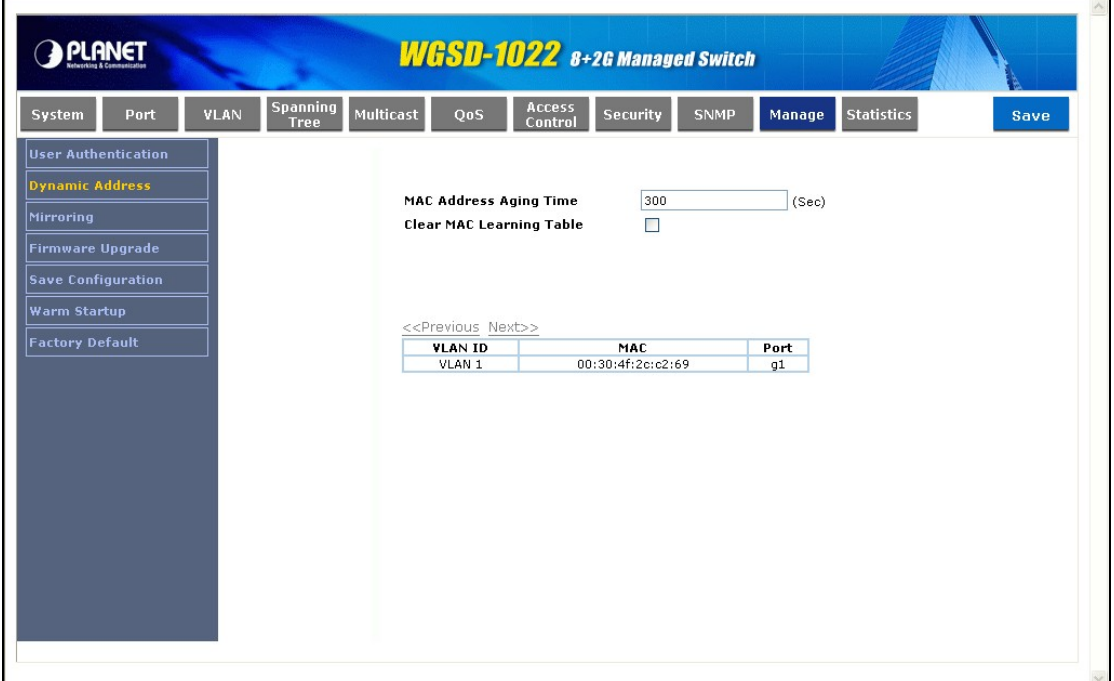

**Figure 4-54** Dynamic Address screen

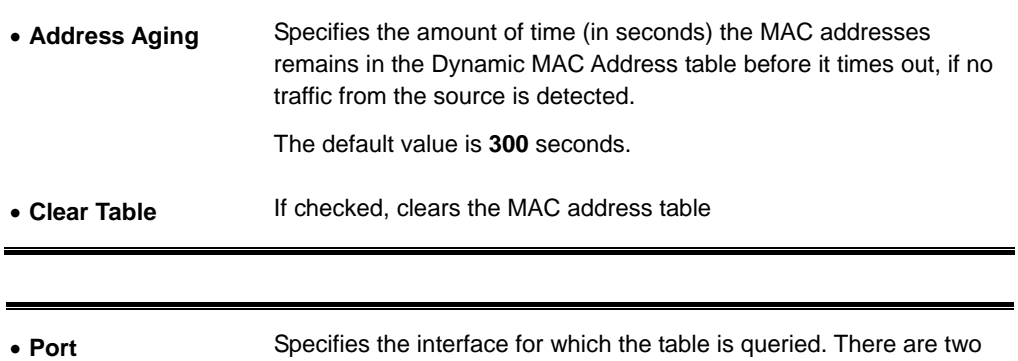

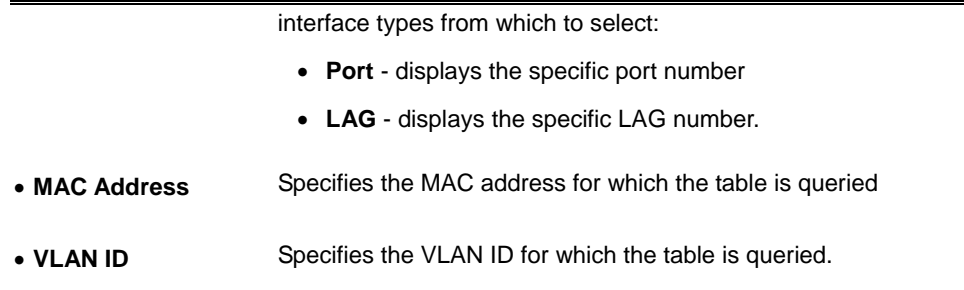

## **4.11.3 Mirroring**

Port mirroring monitors and mirrors network traffic by forwarding copies of incoming and outgoing packets from one port to a monitoring port. Port mirroring can be used as diagnostic tool and/or a debugging feature. Port

mirroring also enables switch performance monitoring (refer to figure 4-55).

Network administrators configure port mirroring by selecting a specific port to copy all packets, and different ports from which the packets are copied.

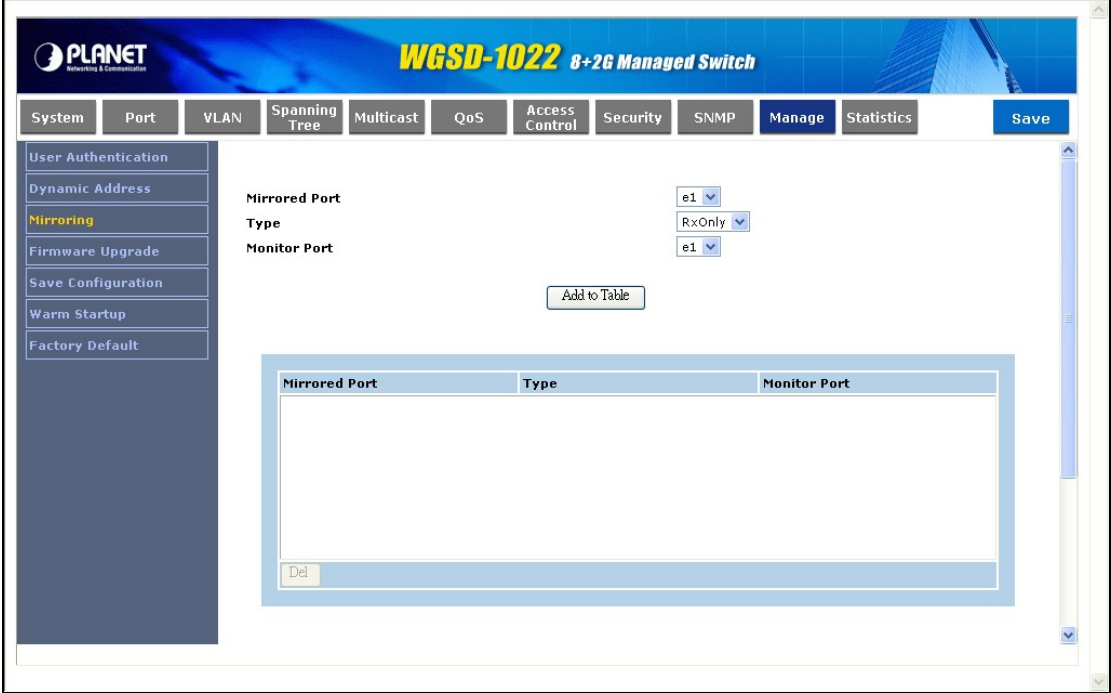

#### **Figure 4-55** Mirroring screen

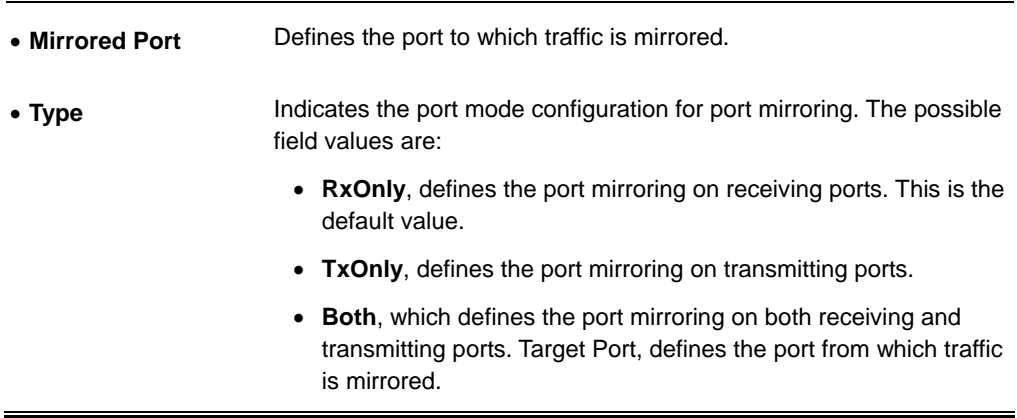

## **4.11.4 Firmware Upgrade**

The Firmware Upgrade screen contains the following fields:

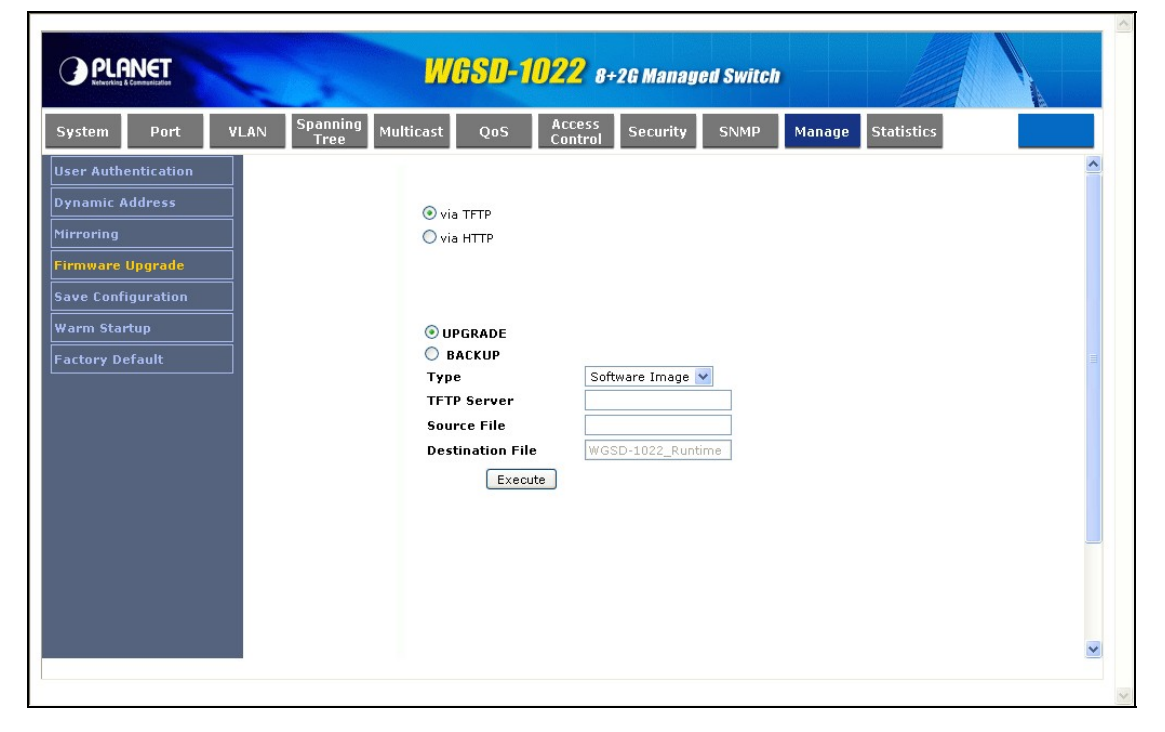

**Figure 4-56** Firmware Upgrade via TFTP

**Via TFTP** 

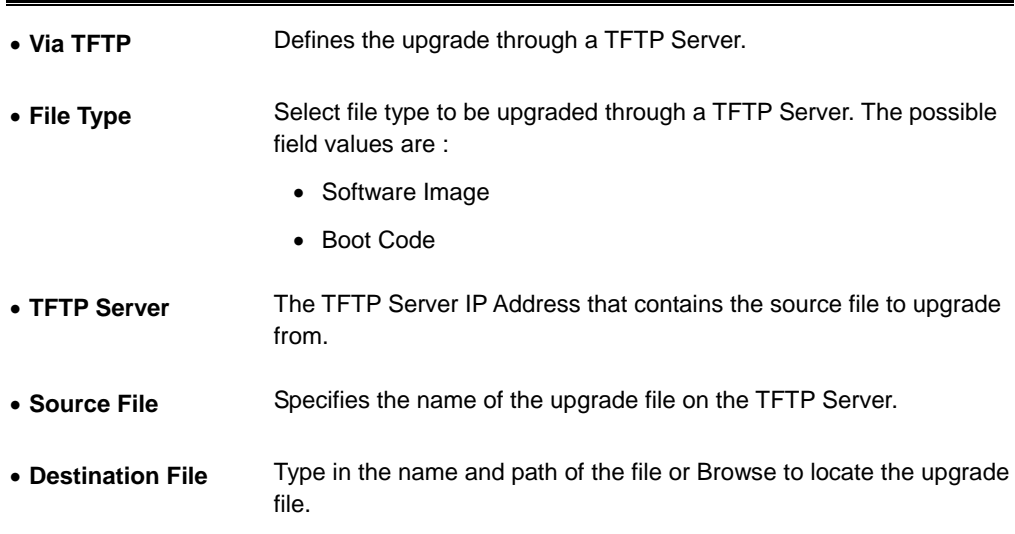

#### **Via HTTP**

See figure 4-57

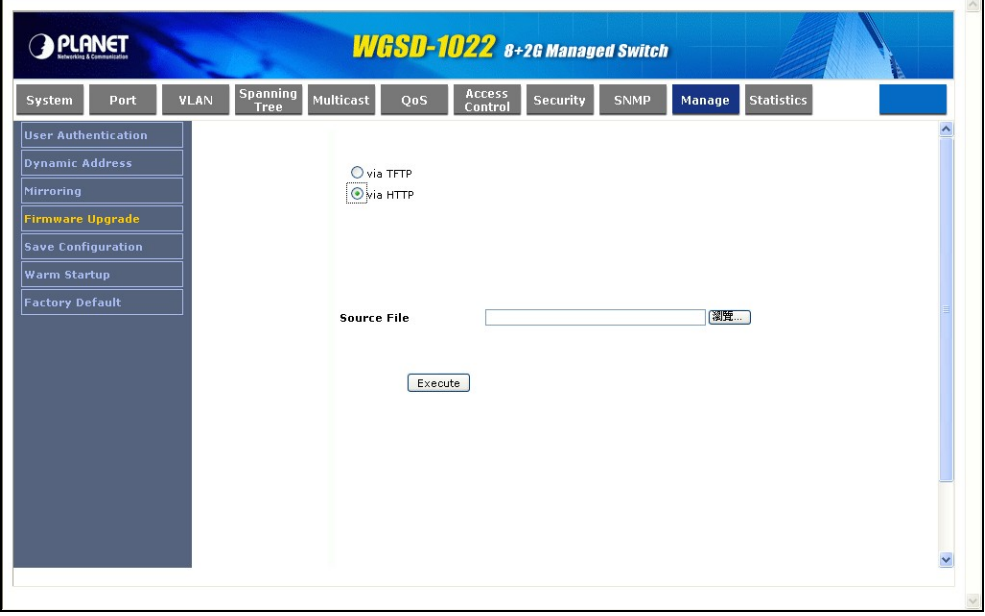

**Figure 4-57** Firmware Upgrade via HTTP

| $\bullet$ Via HTTP | Allows you to upgrade the firmware using your Web browser. |
|--------------------|------------------------------------------------------------|
|--------------------|------------------------------------------------------------|

• **Source File Name** Specifies the file to be downloaded

Use the **Execute** button to upgrade the firmware via TFTP or HHTP that be selected.

# **4.11.5 Save Configuration**

On this screen, you can choose two methods to save the configuration: Via TFTP Upgrade and Via HTTP. See figure 4-58

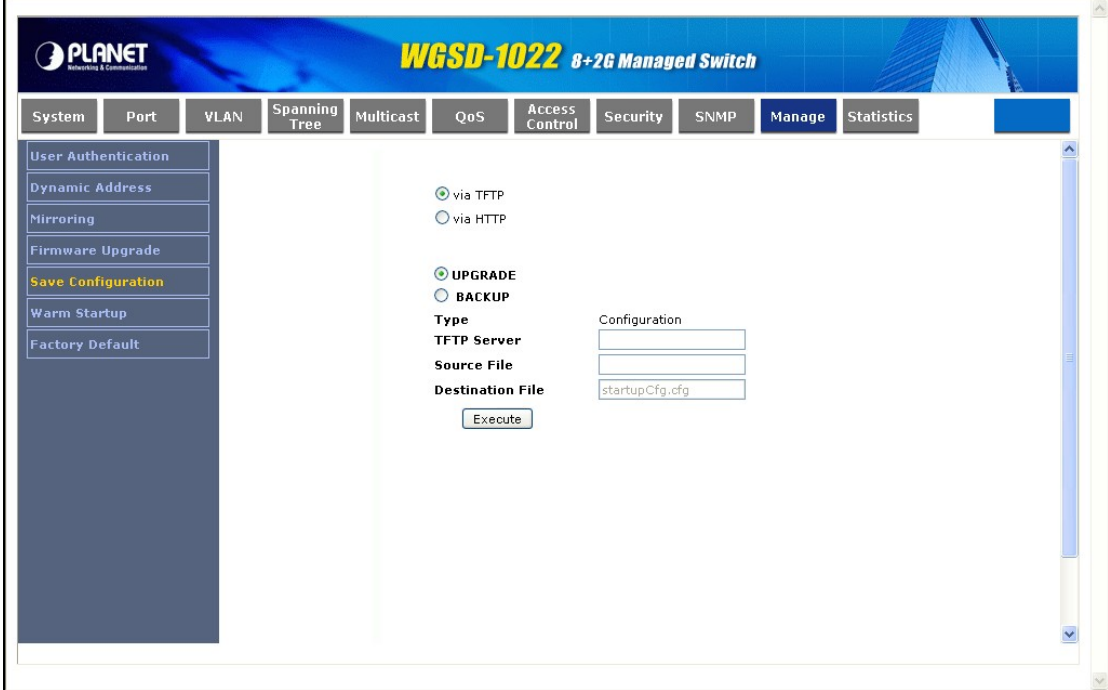

**Figure 4-58** Save Configuration via TFTP

The page contains the following fields:

**Via TFTP** 

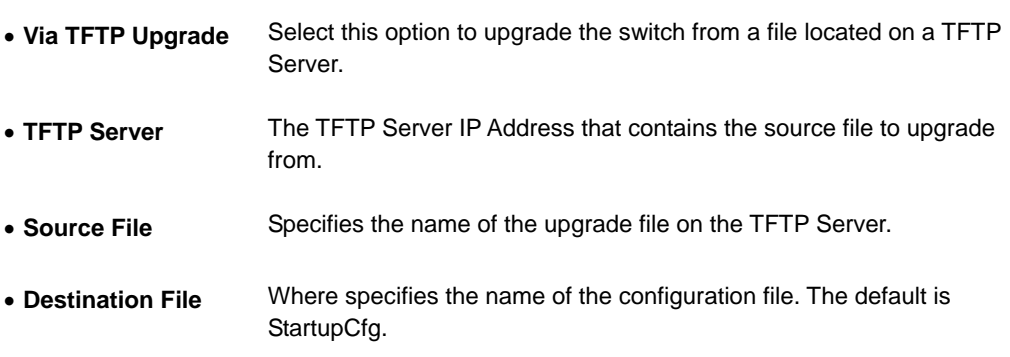
#### **Via HTTP**

This HTTP Firmware Upgrade screen is used for saving configuration information using your Web browser. See figure 4-59

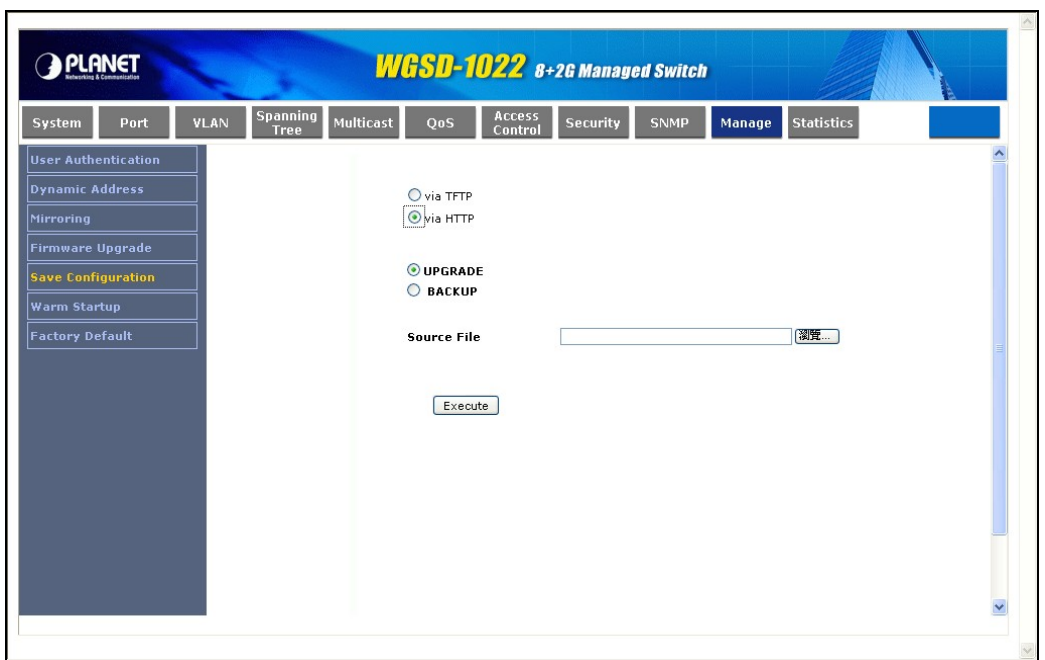

**Figure 4-59** Save Configuration via HTTP

| • Upgrade        | Select this option to upgrade the switch from a file on the local hard<br>drive. |
|------------------|----------------------------------------------------------------------------------|
| $\bullet$ Backup | This is used to backup the configuration to the local hard drive.                |
| • Source File    | Type in the name and path of the file or Browse to locate the upgrade<br>file.   |

Use the **Execute** button to save configuration via TFTP or HHTP that be selected.

## **4.11.6 Warm Startup**

The Reboot screen (see figure 4-60) resets the device whose configuration is automatically saved before the device is rebooted.

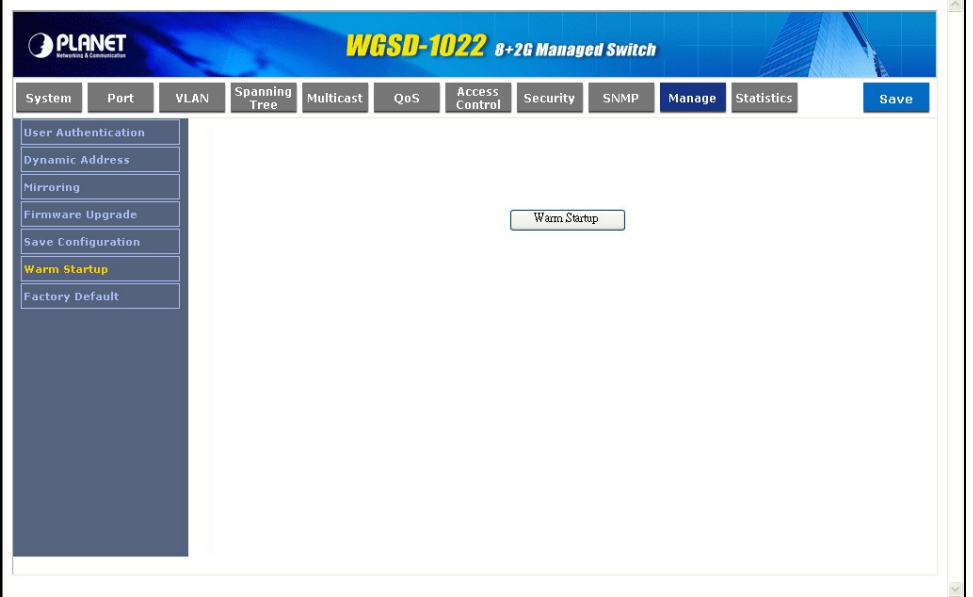

**Figure 4-60** Warm startup screen

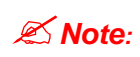

There is a known issue. Sometimes after the "Reboot" button be pressed, it costs lot time to stop the curent tasks. So it might be rebooted after more then 5 minutes.

## **4.11.7 Factory Default**

The Factory Reset screen (see figure 4-61) allows network managers to reset the device to the factory defaults settings, but if you restore factory defaults results in erasing the configuration file.

Although restoring the factory defaults will erase your configuration, you can save a backup of your current configuration settings from the Admin - Save Configuration screen.

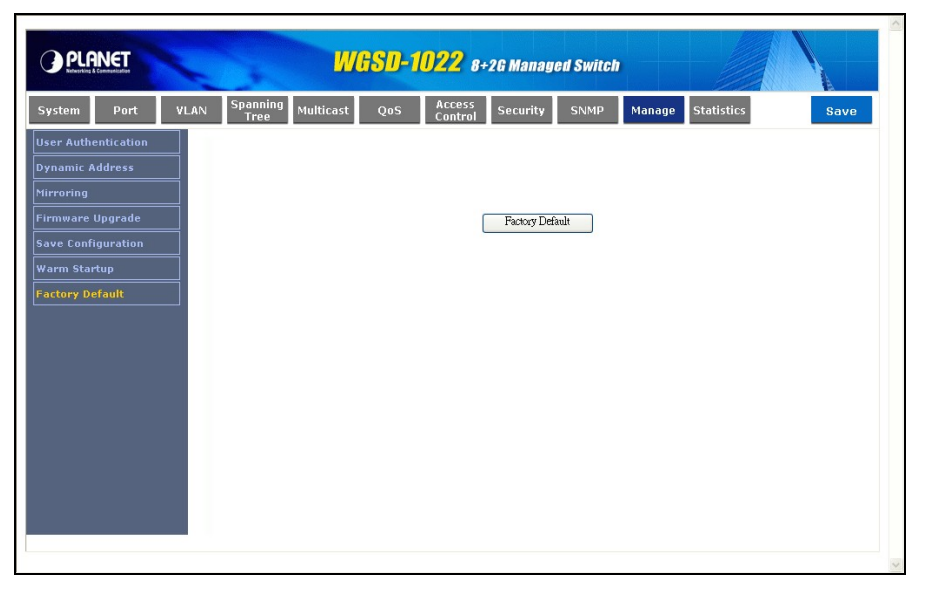

**Figure 4-61** Factory Default screen

# **4.12 Statistics**

The Statistic of the Switch

This field includes these parts as below:

## **4.12.1 RMON Statistic**

The RMON Statistics screen (refer to figure 4-62) contains fields for viewing information about device

utilization and errors that occurred on the device.

| <b>PLANET</b>                 |                                             | <b>WGSD-1022</b> 8+2G Managed Switch                                                |  |
|-------------------------------|---------------------------------------------|-------------------------------------------------------------------------------------|--|
| <b>VLAN</b><br>Port<br>System | Spanning<br>Multicast<br>QoS<br><b>Tree</b> | Access<br><b>Statistics</b><br>Security<br><b>SNMP</b><br>Manage<br>Save<br>Control |  |
| <b>RMON Statistics</b>        |                                             |                                                                                     |  |
| <b>EAP Statistics</b>         | Port#                                       | $OLAG$ $1$ $\vee$<br>O Port<br>$e1 -$                                               |  |
| <b>GYRP Statistics</b>        | <b>Refresh Rate</b>                         | No Refresh V                                                                        |  |
|                               |                                             |                                                                                     |  |
|                               | <b>Drop Events</b>                          | 0                                                                                   |  |
|                               | <b>Received Bytes (Octets)</b>              | 0.                                                                                  |  |
|                               | <b>Received Packets</b>                     | 0                                                                                   |  |
|                               | <b>Broadcast Packets Received</b>           | 0                                                                                   |  |
|                               | <b>Multicast Packets Received</b>           | 0                                                                                   |  |
|                               | <b>CRC&amp; Align Errors</b>                | 0                                                                                   |  |
|                               | <b>Undersize Packets</b>                    | 0                                                                                   |  |
|                               | <b>Oversize Packets</b>                     | 0                                                                                   |  |
|                               | <b>Fragments</b>                            | 0                                                                                   |  |
|                               | <b>Jabbers</b>                              | 0                                                                                   |  |
|                               | <b>Collisions</b>                           | 0                                                                                   |  |
|                               | <b>Frames of 64 Bytes</b>                   | 0                                                                                   |  |
|                               | Frames of 65 to 127 Bytes                   | 0                                                                                   |  |
|                               | Frames of 128 to 255 Bytes                  | 0                                                                                   |  |

**Figure 4-62** RMON Statistics screen

The page contains the following fields:

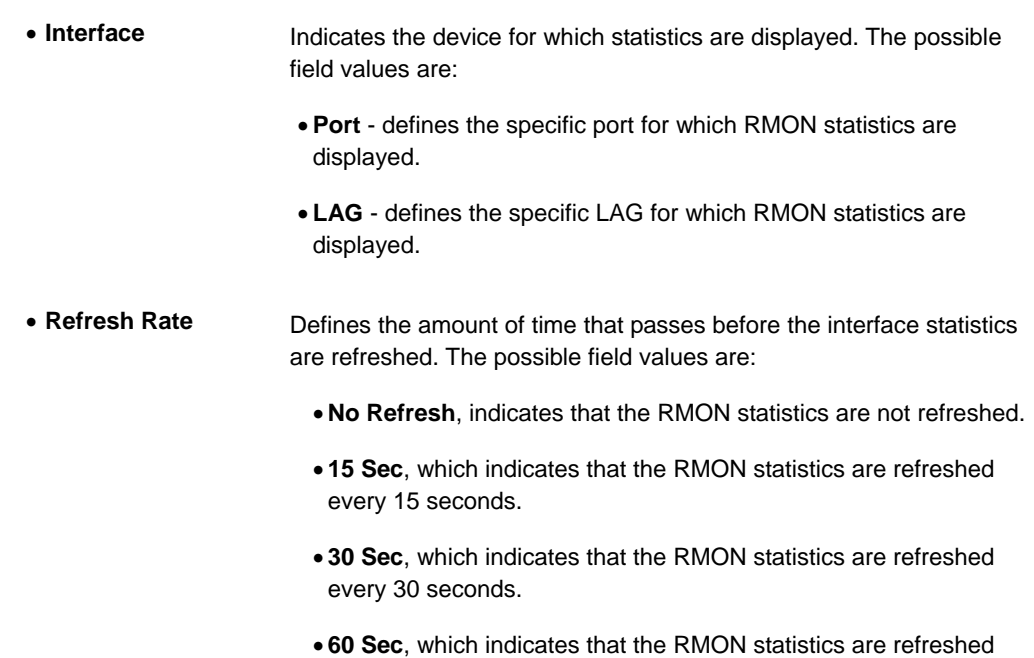

every 60 seconds.

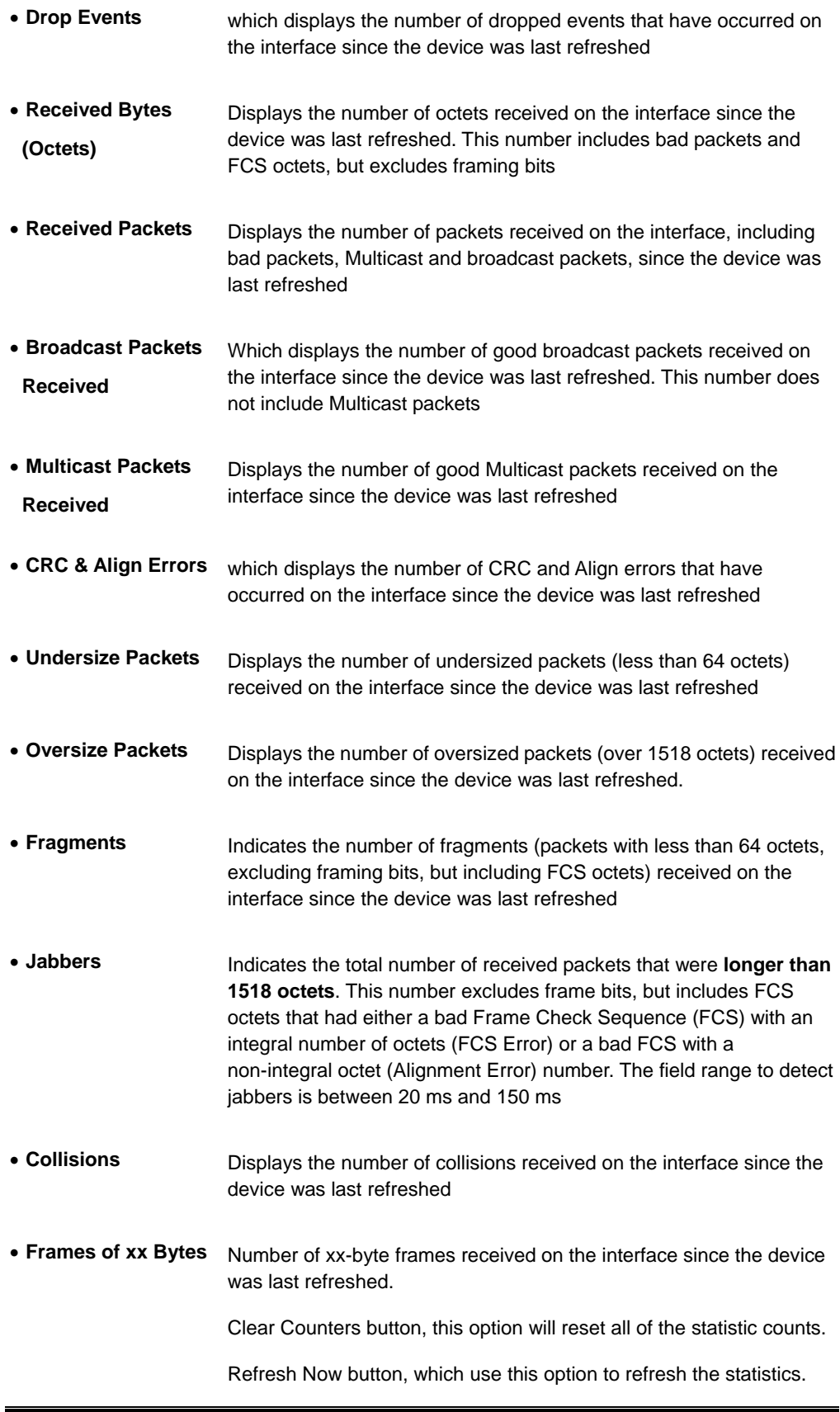

# **4.12.2 EAP Statistic**

The EAP Statistic screen (see figure 4-63) contains information about EAP packets received on a specific port.

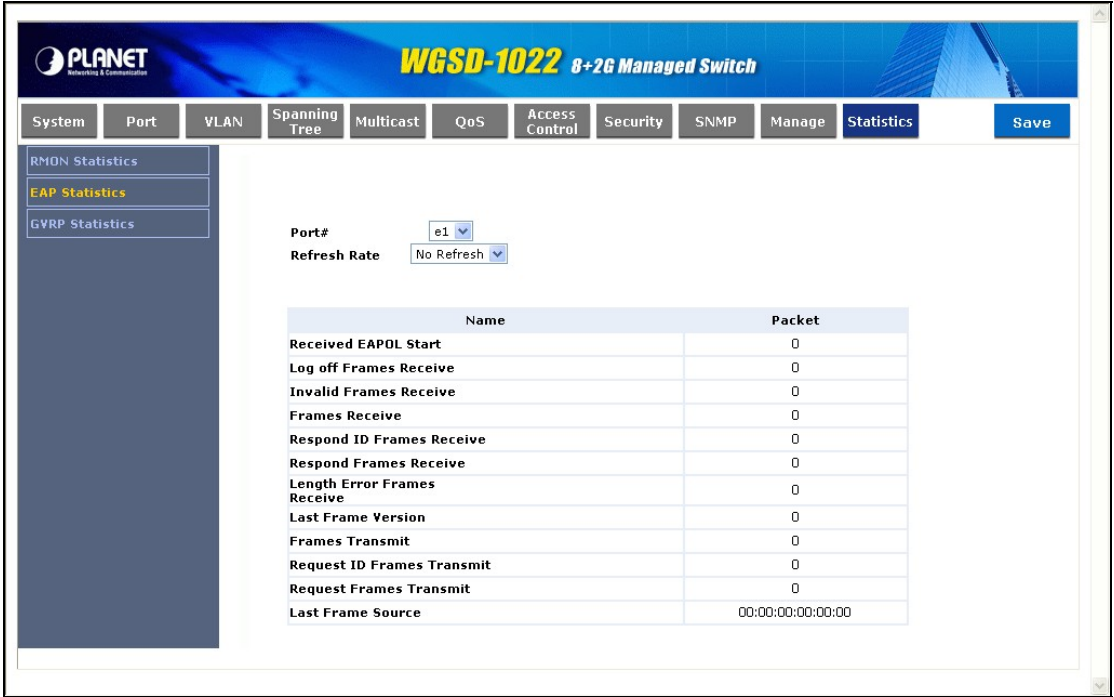

**Figure 4-63** EAP Statistics screen

The page includes the following fields:

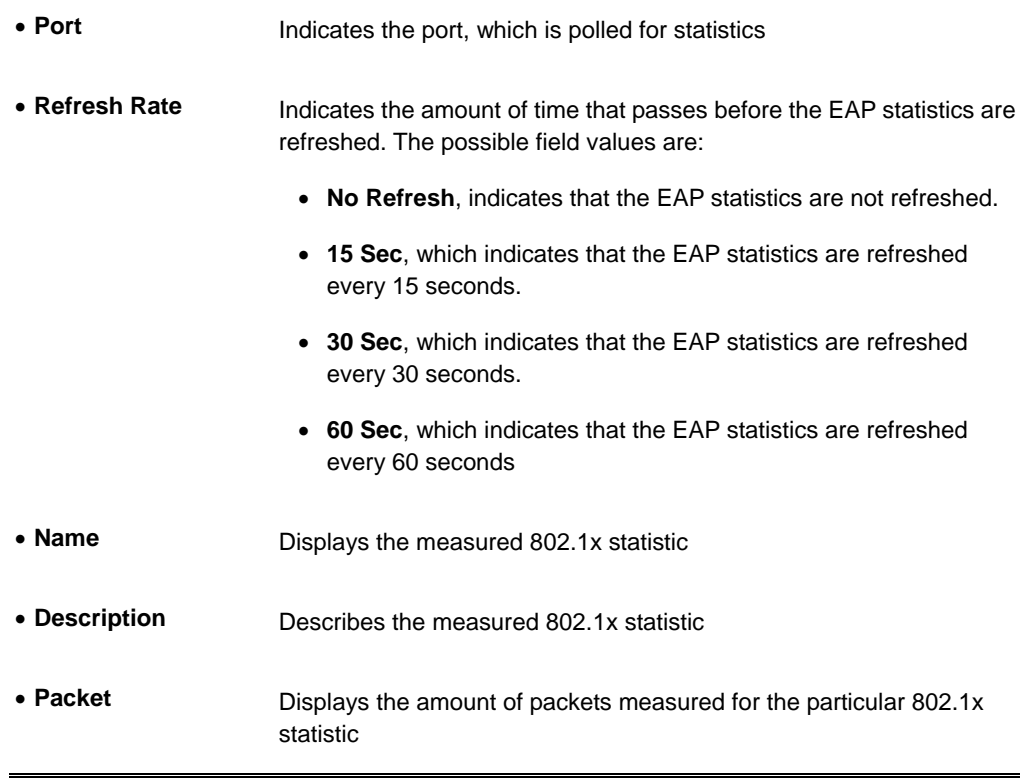

### **4.12.3 GVRP Statistics**

The GVRP Statistics screen (see figure 4-64) contains device statistics for GVRP.

The GVRP Statistics screen is divided into two areas, **GVRP Statistics Table** and **GVRP Error** 

#### **Statistics Table**.

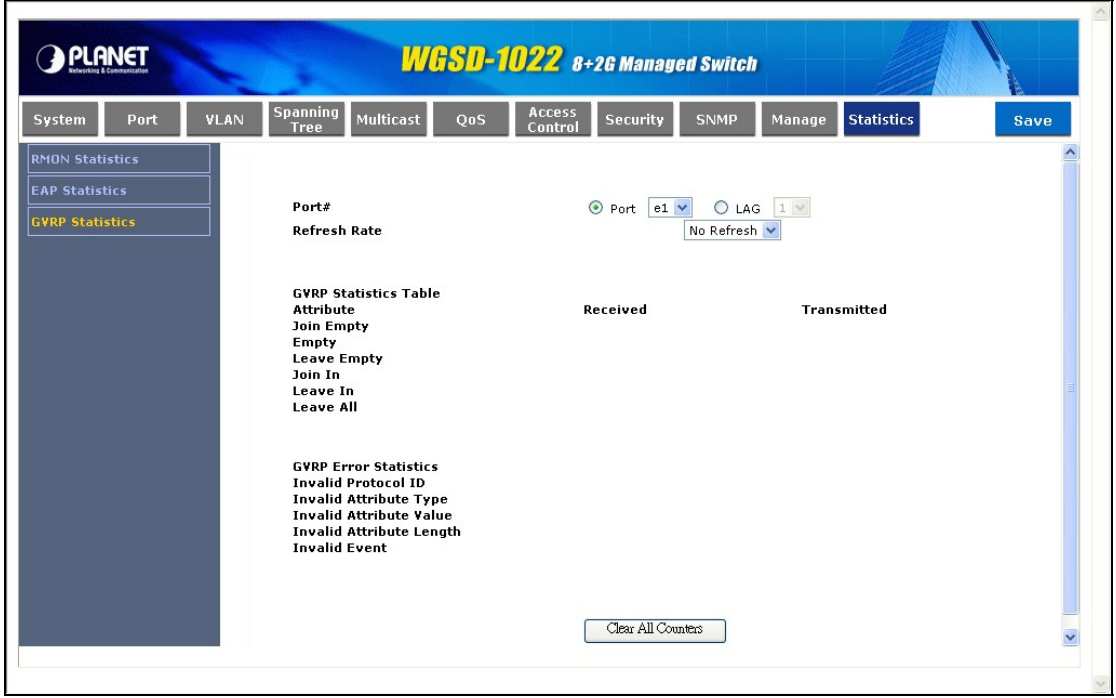

**Figure 4-64** GVRP Statistics screen

The following fields are relevant for both tables:

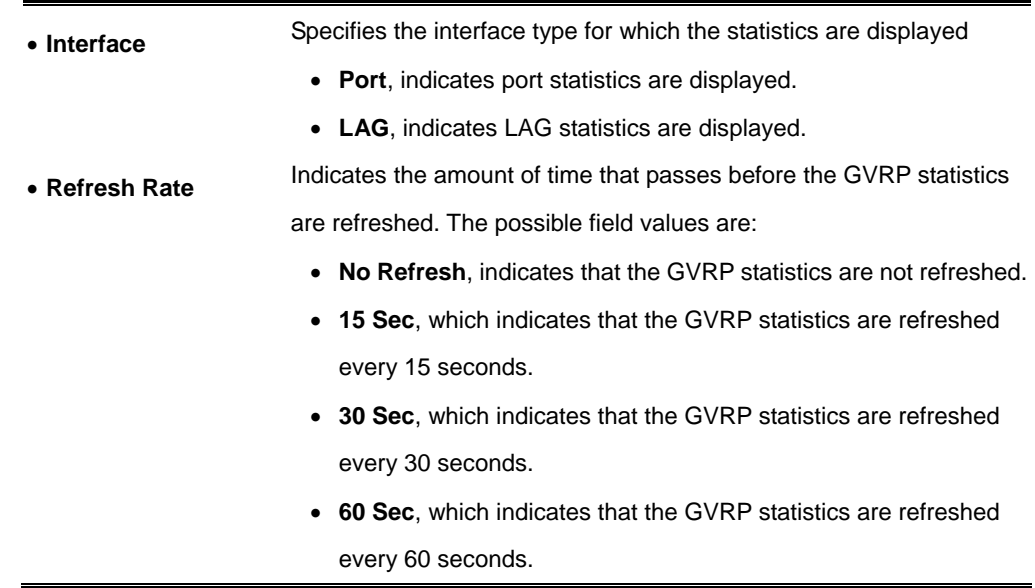

The **GVRP Statistics Table** contains the following fields:

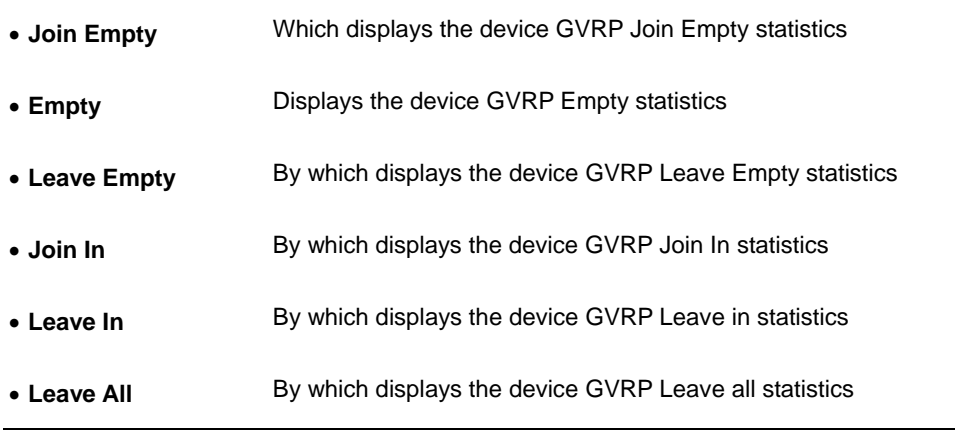

The **GVRP Error Statistics Table** contains the following fields:

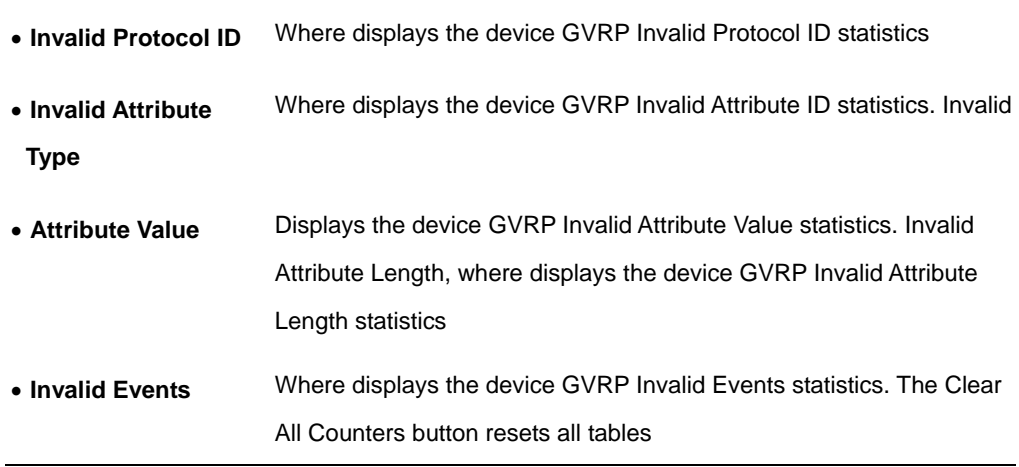

# **5. COMMAND STRUCTURE**

The WGSD-1022 is a managed Ethernet Switch that can be controlled by the RS-232 console interface, telnet interface, and Web interface. This chapter describer how to configure the Switch through these interfaces.

When you are ready to configure the smart functions of the Switch, make sure you had connected the supplied RS-232 serial cable to the RS-232 port at the front panel of your WGSW-24010 Switch and your PC.

# **5.1 Connect to PC's RS-232 serial port**

#### *Hyper Terminal*

In Windows 98/2000/XP, launch "HyperTerminal", create a new connection, and adjust settings as below:

- Baud per second: **38400**
- Data bits: **8**
- Parity: **None**
- Stop bits: **1**
- Flow Control: **None**

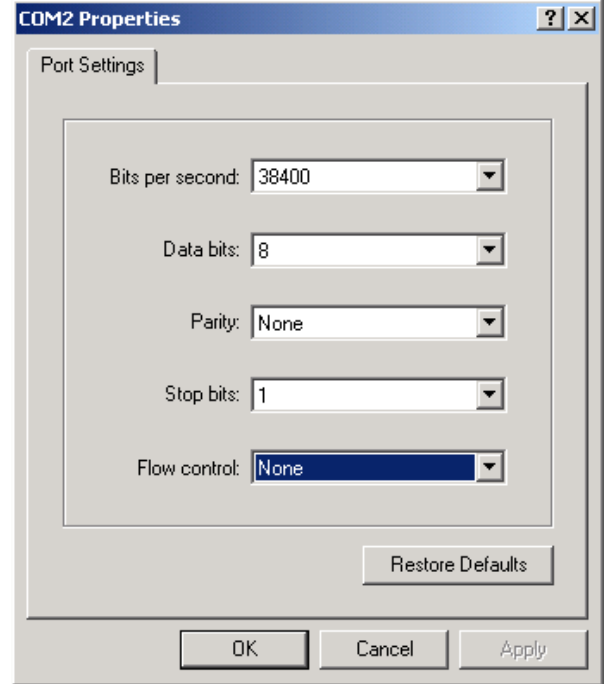

# **5.2 Using the CLI**

#### **5.2.1 CLI Command Modes**

The Command Line Interface (CLI) syntax, conventions and terminology are described in this section. Each CLI command is illustrated using the structure outlined below.

#### **Introduction**

To assist in configuring devices, the CLI command-line interface is divided into different command modes. Each command mode has its own set of specific commands. Entering a question mark "?" at the system prompt (console prompt) displays a list of commands available for that particular command mode. From each mode a specific command is used to navigate from one command mode to another. The standard order to access the modes is as follows: User EXEC mode, Privileged EXEC mode, Global Configuration mode, and Interface Configuration mode. The following figure illustrates the command mode access path.

When starting a session, the initial mode is the User EXEC mode. Only a limited subset of commands is available in User EXEC Mode. This level is reserved for tasks that do not change the configuration. To enter the next level, the Privileged EXEC mode, a password is required.

The Privileged mode gives access to commands that are restricted on EXEC mode and provides access to the device Configuration mode.

The Global Configuration mode manages the device configuration on a global level. For specific interface configurations enter the next level, the Interface Configuration Mode.

The Interface Configuration mode configures specific interfaces in the device.

#### **User EXEC Mode**

After logging into the device, the user is automatically in user EXEC command mode unless the user is defined as a privileged user. In general, the user EXEC commands allow the user to perform basic tests, and list system information.

The user-level prompt consists of the device "host name" followed by the angle bracket (>).

console >

The default host name is "Console" unless it has been changed using the **hostname** command in the Global Configuration mode.

#### **Privileged EXEC Mode**

Because many of the privileged commands set operating parameters, privileged access is password protected to prevent unauthorized use. The password is not displayed on the screen and is case sensitive.

Privileged users are entered directly into the Privileged EXEC mode. To enter the Privileged EXEC mode commands from the User EXEC mode perform the following: At the prompt enter the command enable and press <Enter>. A password prompt is displayed. Enter the password and press <Enter>. The password is displayed as "\*". The privileged EXEC mode prompt is displayed. The Privileged EXEC mode prompt consists of the device "host name" followed by "**#**".

console #

To return from Privileged mode to User EXEC mode, use the following **disable** commands.

The following example illustrates how to access Privileged mode and return back to the User EXEC mode:

# console > enable enter Password: \* \* \* \* \* console # console # disable console >

Exit is used to move back from any mode to a previous level mode, except from Privileged EXEC to User EXEC mode, for example from Interface Configuration mode to Global Configuration mode, and from Global Configuration mode to Privileged EXEC mode.

#### **Global Configuration Mode**

Global configuration commands apply to features that affect the system as a whole, rather than just a specific interface. The Privileged EXEC mode command **configure** is used to enter the Global Configuration mode.

The Global Configuration mode commands perform the following:

At the Privileged EXEC mode prompt enter the command **configure** and press **<Enter>**. The Global Configuration mode prompt is displayed. The Global Configuration mode prompt consists of the device "host name" followed by the word "(config)" and "**#**".

console #

To return from Global Configuration mode to Privileged EXEC mode, the user can use one of the following commands:

- **exit**
- **end**
- **Ctrl+Z**

The following example illustrates how to access Global Configuration mode and teturn back to the Privileged EXEC mode:

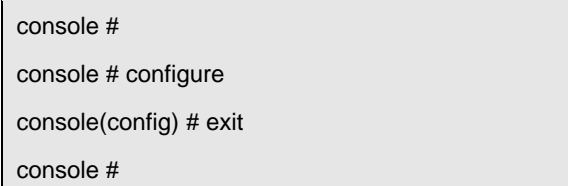

## **Interface Configuration Mode and Specific Configuration Modes**

Interface Configuration commands are to modify specific interface operations. The following are the Interface Configuration modes:

- **Line Interface**—Contains commands to configure the management connections. These include commands such as line speed, timeout settings, etc. The Global Configuration mode command **line** is used to enter the line configuration command mode.
- **VLAN Database**—Contains commands to create a VLAN as a whole. The Global Configuration mode command **vlan database** is used to enter the VLAN Database Interface Configuration mode.
- **Management Access List**—Contains commands to define management access-lists. The Global Configuration mode command **management access-list** is used to enter the Management Access List Configuration mode.
- **Ethernet**—Contains commands to manage port configuration. The Global Configuration mode command **interface ethernet** enters the Interface Configuration mode to configure an Ethernet type interface.
- **Port Channel**—Contains commands to configure port-channels, for example, assigning ports to a VLAN or port-channel. Most of these commands are the same as the commands in the Ethernet interface mode, and are used to manage the member ports as a single entity. The Global Configuration mode command **interface port-channel** is used to enter the port-channel Interface Configuration mode.
- **SSH Public Key-chain—Contains commands to manually specify other device SSH public keys.** The Global Configuration mode command **crypto key pubkey-chain ssh** is used to enter the

SSH Public Key-chain Configuration mode.

- **MAC Access-List**—Configures conditions required to allow traffic based on MAC addresses. The Global Configuration mode command **mac-access list** is used to enter the MAC access-list configuration mode.
- **Interface—Contains commands that configure the interface. The Global Configuration mode** command **interface ethernet** is used to enter the interface configuration mode.

#### **5.2.2 Starting the CLI**

The switch can be managed over a direct connection to the switch console port, or via a Telnet connection. The switch can also be managed via an out-of-band (OOB) management port. The switch is managed by entering command keywords and parameters at the prompt. Using the switch command-line interface (CLI) is very similar to entering commands on a UNIX system.

If access is via a Telnet connection, ensure that the device has an IP address defined, that corresponding management access is granted, and that the workstation used to access the device is connected to the device prior to beginning using CLI commands.

**Note:** The following steps are for use on the console line only.

To begin running CLI, perform the following:

- 1. Start the device and wait until the startup procedure is complete.
- 2. The User Exec mode is entered into, and the prompt "console>" is displayed.
- 3. Configure the device and enter the necessary commands to complete the required tasks.
- 4. When finished, exit the session with the **quit** or **exit** command.

When a different user is required to log onto the system, in the Privileged EXEC Command mode the **login** command is entered. This effectively logs off the current user and logs on the new user.

### **5.2.3 Editing Features**

#### Entering Commands

A CLI command is a series of keywords and arguments. Keywords identify a command, and arguments specify configuration parameters. For example, in the command "**show interfaces status ethernet e5**," **show**, **interfaces** and **status** are keywords, **ethernet** is an argument that specifies the interface type, and **e5** specifies the port.

When entering commands, the Giga ports are referred to with a prefix "g", and the 10/100 Mbps ports are referred to with a prefix "e". The ports are preceded by the unit number. The unit number for a standalone device is 1.

To enter commands that require parameters, enter the required parameters after the command keyword. For example, to set a password for the administrator, enter:

#### console(config)# **username admin password smith**

When working with the CLI, the command options are not displayed. The command is not selected by a menu but is manually entered. To see what commands are available in each mode or within an interface configuration, the CLI does provide a method of displaying the available commands, the command syntax requirements and in some instances parameters required to complete the command. The standard command to request help is the **?**.

There are three instances where the help information can be displayed:

- **Keyword lookup**—The character **?** is entered in place of a command. A list of all valid commands and corresponding help messages are displayed.
- **Partial keyword lookup**—A command is incomplete and the character **?** is entered in place of a parameter. The matched parameters for this command are displayed.
- To assist in using the CLI, there is an assortment of editing features. The following features are described:
- **Terminal Command Buffer**
- **Command Completion**
- **Keyboard Shortcuts**

Every time a command is entered in the CLI, it is recorded on an internally managed Command History buffer. Commands are stored in the buffer which is maintained on a *First In First Out (FIFO)* basis. These commands can be recalled, reviewed, modified, and reissued. This buffer is not preserved across device resets.

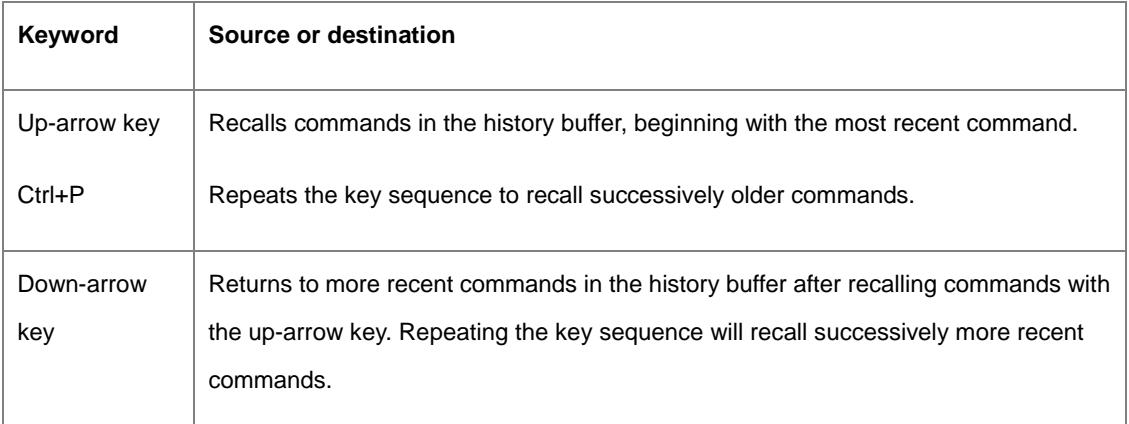

By default, the history buffer system is enabled, but it can be disabled at any time. For information about the command syntax to enable or disable the history buffer, see history.

There is a standard default number of commands that are stored in the buffer. The standard number of 10 commands can be increased to 256. By configuring 0, the effect is the same as disabling the history buffer system. For information about the command syntax for configuring the command history buffer, see history size.

To display the history buffer, see show history.

#### **Negating the Effect of Commands**

For many configuration commands, the prefix keyword **no** can entered to cancel the effect of a command or reset the configuration to the default value. This guide describes the negation effect for all applicable commands.

#### **Command Completion**

If a command is entered and it is not complete, if the command is invalid, or if some parameters of the command are invalid or missing, the appropriate error message is displayed. This assists in entering the correct command. By pressing the <Tab> button, an incomplete command is entered. If the characters already entered are not enough for the system to identify a single matching command, press "?" to display the available commands matching the characters already entered.

Incorrect or incomplete commands are automatically re-entered next to the cursor. If a parameter must be added, the parameter can be added to the basic command already displayed next to the cursor. The following example indicated that the command **interface ethernet** requires the parameter **<port-num>**.

(config) # interface ethernet %missing mandatory parameter (config) # interface ethernet e5

# **Keyboard Shortcuts**

The CLI has a range of keyboard shortcuts to assist in editing the CLI commands. The following table describes the CLI shortcuts.

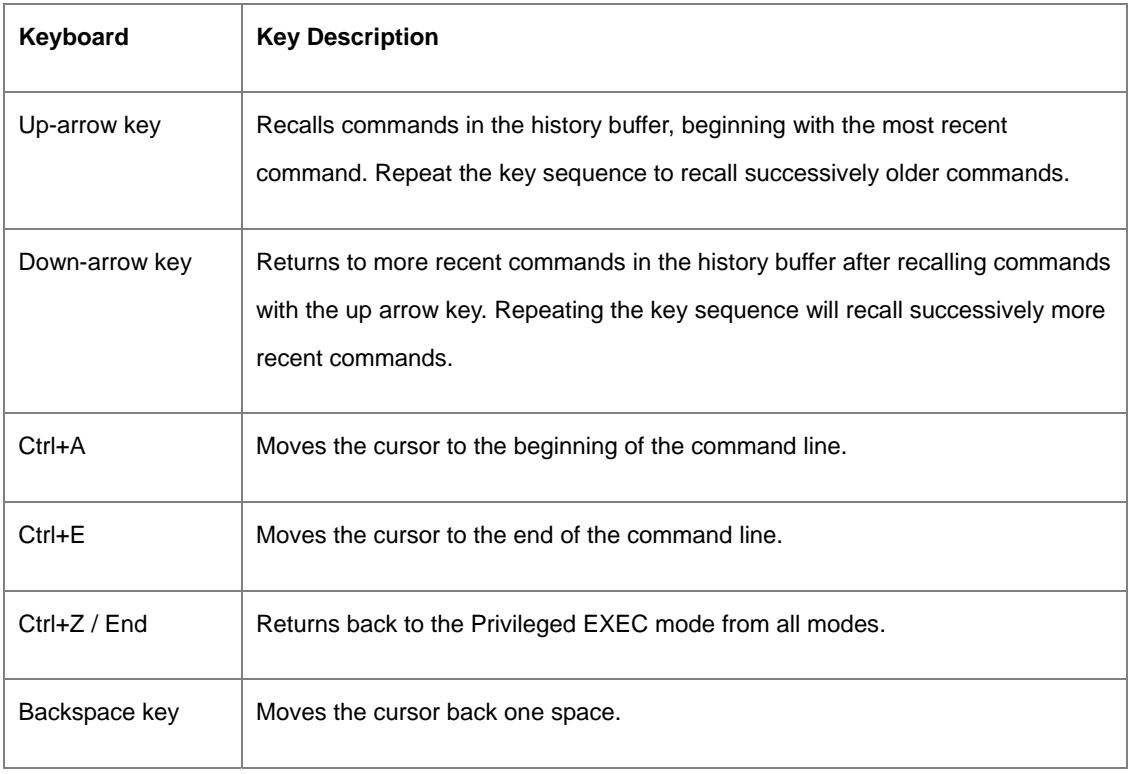

# CLI Command Conventions

When entering commands there are certain command entry standards which apply to all commands. The following table describes the command conventions.

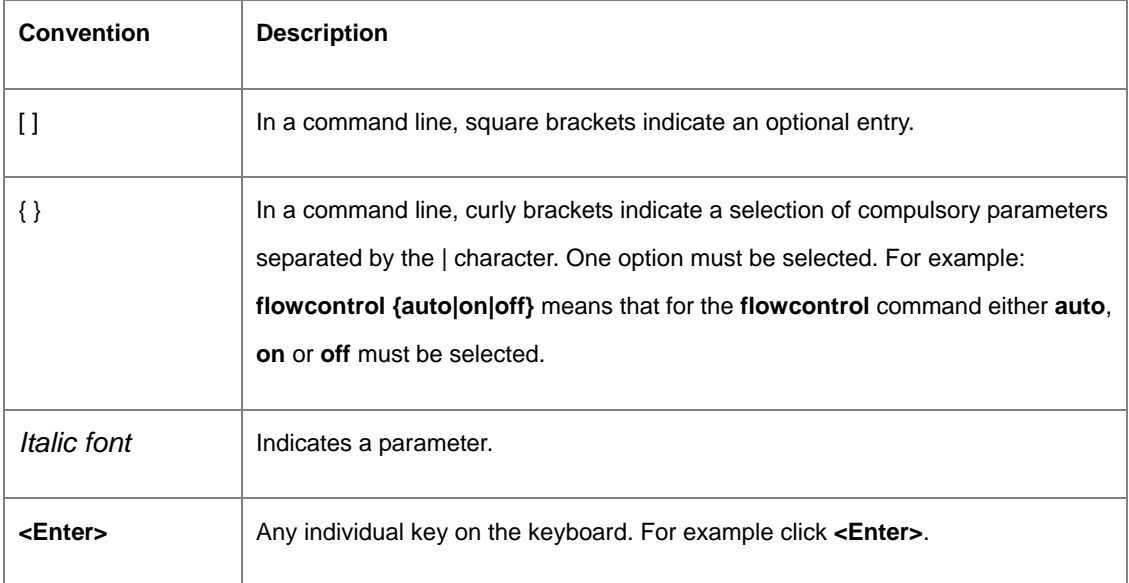

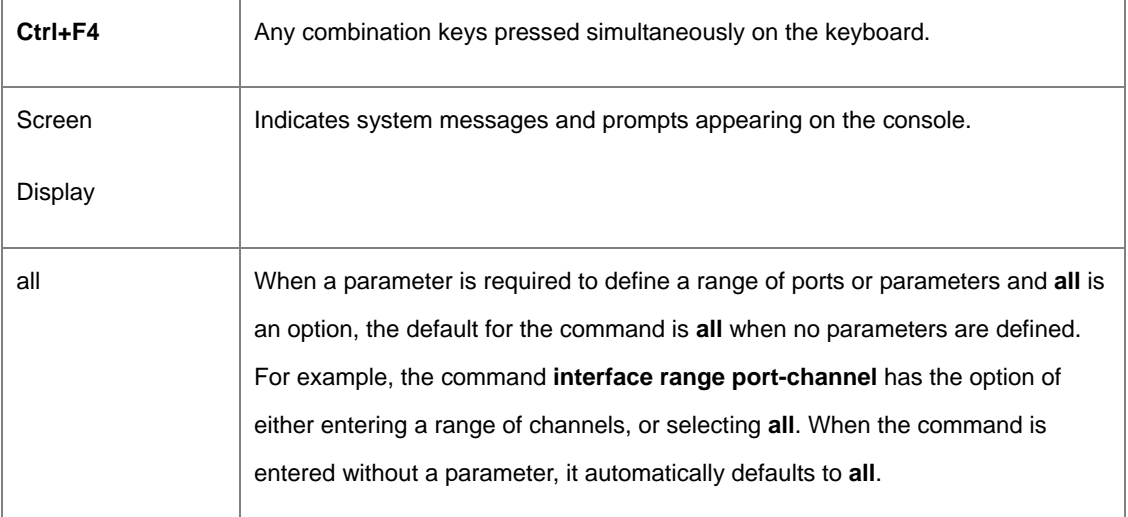

# **5.3 AAA Commands**

### **5.3.1 aaa authentication login**

The **aaa authentication login** global configuration command defines login authentication. To return to the default configuration, use the **no** form of this command.

### **Syntax**

**aaa authentication login** {**default** | *list-name*} *method1* [*method2*...]

**no aaa authentication login** {**default** | *list-name*}

- **Default** Uses the listed authentication methods that follow this argument as the default list of methods when a user logs in.
- *list-name*—Character string used to name the list of authentication methods activated when a user logs in.
- *method1* [*method2*...]—Specify at least one from the following table:

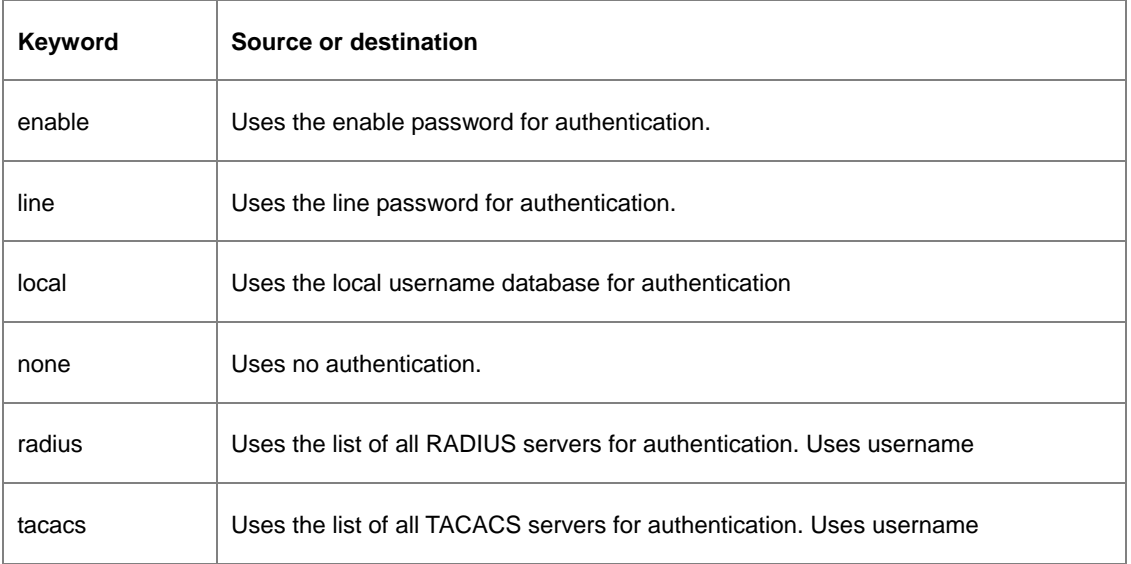

## **Default Configuration**

The local user database is checked. This has the same effect as the command **aaa authentication login listname local**.

**Note:** On the console, login succeeds without any authentication check if the authentication method is not defined.

#### **Command Mode**

Global Configuration mode

### **User Guidelines**

The default and optional list names created with the **aaa authentication login** command are used with the **login authentication** command.

Create a list by entering the **aaa authentication login** *list-name method* command for a particular protocol, where *list-name* is any character string used to name this list. The *method* argument identifies the list of methods that the authentication algorithm tries, in the given sequence.

The additional methods of authentication are used only if the previous method returns an error, not if it fails. To ensure that the authentication succeeds even if all methods return an error, specify **none** as the final method in the command line.

### **Example**

The following example configures authentication login.

console (config) # **aaa authentication login default radius local enable none**

### **5.3.2 aaa authentication enable**

The **aaa authentication enable** global configuration command defines authentication method lists for accessing higher privilege levels. To return to the default configuration use the **no** form of this command.

#### **Syntax**

**aaa authentication enable** {**default** | *list-name*} *method1* [*method2*...]

**no aaa authentication enable default** 

- **default**  Uses the listed authentication methods that follow this argument as the default list of methods,when using higher privilege levels.
- *list-name* Character string used to name the list of authentication methods activated, when using accesshigher privilege levels.
- *method1* [*method2*...]—Specify at least one from the following table:

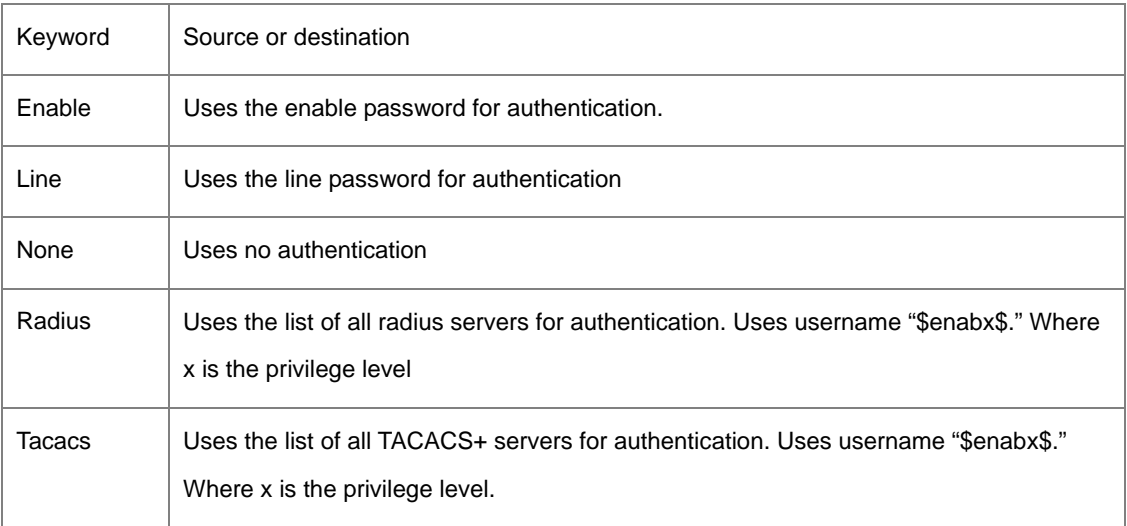

### **Default Configuration**

If the **default** list is not set, only the enable password is checked. This has the same effect as the command **aaa authentication enable default enable**.

On the console, the enable password is used if it exists. If no password is set, the process still succeeds. This has the same effect as using the command **aaa authentication enable default enable none**.

### **Command Mode**

Global Configuration mode

### **User Guidelines**

The default and optional list names created with the **aaa authentication enable** command are used with the **enable authentication** command.

Create a list by entering the **aaa authentication enable** *list-name method* command where *list-name* is any character string used to name this list. The *method* argument identifies the list of methods that the authentication algorithm tries, in the given sequence.

The additional methods of authentication are used only if the previous method returns an error, not if it fails. To ensure that the authentication succeeds even if all methods return an error, specify **none** as the final method in the command line.

All **aaa authentication enable default** requests sent by the router to a RADIUS server include the username

"\$enabx\$.", where x is the requested privilege level.

#### **Example**

The following example sets authentication when accessing higher privilege levels.

console (config) # **aaa authentication enable default enable**

### **5.3.3 login authentication**

The login authentication line configuration command specifies the login authentication method list for a remote telnet or console. To return to the default specified by the authentication login command, use the **no** form of this command.

#### **Syntax**

**login authentication** {**default** | *list-name*}

**no login authentication** 

- **default**  Uses the default list created with the **authentication login** command.
- *list-name*  Uses the indicated list created with the **authentication login** command.

### **Default Configuration**

Uses the default set with the command **authentication login**.

### **Command Mode**

Line Configuration mode

### **User Guidelines**

Changing login authentication from default to another value may disconnect the telnet session.

### **Example**

The following example specifies the default authentication method for a remote Telnet or console.

console (config) # **line cnsole** 

console (config-line) # **login authentication default**

### **5.3.4 enable authentication**

The **enable authentication** line configuration command specifies the authentication method list when accessing a higher privilege level from a remote telnet or console. To return to the default specified by the **enable authentication** command, use the **no** form of this command.

#### **Syntax**

**enable authentication** {**default** | *list-name*}

**no enable authentication** 

- **default**  Uses the default list created with the **authentication enable** command.
- *list-name*  Uses the indicated list created with the **authentication enable** command.

### **Default Configuration**

Uses the default set with the command **authentication enable**.

### **Command Mode**

Line Configuration mode

#### **User Guidelines**

There are no user quidelines for this command.

#### **Example**

The following example specifies the default authentication method when accessing a higher privilege

level from a remote Telnet or console.

console (config) # **line cnsole** 

console (config-line) # **enable authentication default**

### **5.3.5 ip http authentication**

The **ip http authentication** global configuration mode command specifies authentication methods for http. To return to the default, use the **no** form of this command.

#### **Syntax**

**ip http authentication** *method1* [*method2*...]

#### **no ip http authentication**

*method1* [*method2*...] — Specify at least one from the following table

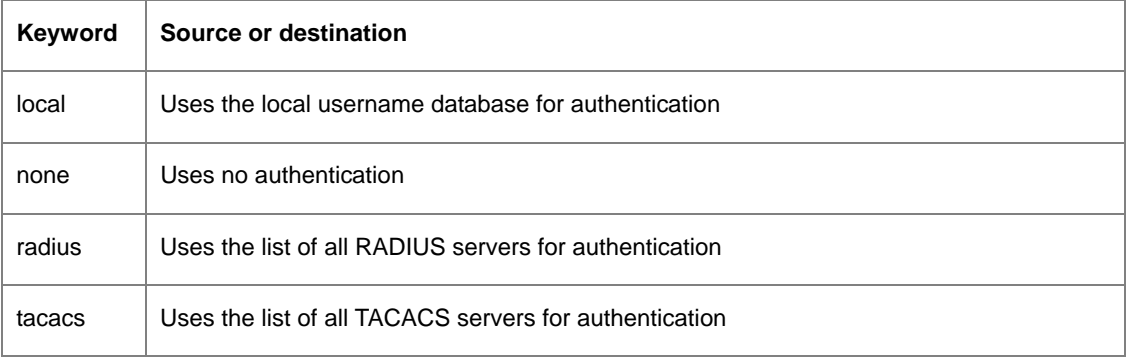

### **Default Configuration**

The local user database is checked. This has the same effect as the command **ip http authentication local**.

### **Command Mode**

Global Configuration mode

### **User Guidelines**

The additional methods of authentication are used only if the previous method returns an error, not if it fails. To ensure that the authentication succeeds even if all methods return an error, specify **none** as the final method in the command line.

#### **Example**

The following example configures the http authentication.

```
console (config) # ip http authentication radius local
```
### **5.3.6 ip https authentication**

The **ip https authentication** global configuration command specifies authentication methods for https servers. To return to the default, use the **no** form of this command.

#### **Syntax**

**ip https authentication** *method1* [*method2*...]

#### **no ip https authentication**

*method1* [*method2*...] — Specify at least one from the following table:

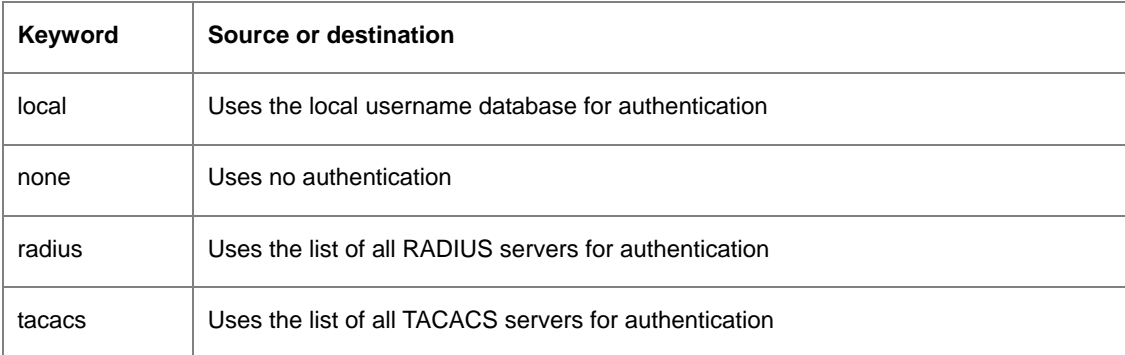

# Default Configuration

The local user database is checked. This has the same effect as the command **ip https authentication local**.

### **Command Mode**

Global Configuration mode

### **User Guidelines**

The additional methods of authentication are used only if the previous method returns an error, not if it fails. To ensure that the authentication succeeds even if all methods return an error, specify **none** as the final method in the command line.

### **Example**

The following example configures https authentication.

console (config) # **ip https authentication radius local** 

### **5.3.7 show authentication methods**

The **authentication methods** privilege EXEC command displays information about the authentication methods.

### **Syntax**

**show authentication methods** 

## **Default Configuration**

This command has no default configuration.

### **Command Mode**

Privileged EXEC mode

### **User Guidelines**

There are no user guidelines for this command.

### **Example**

The following example displays the authentication configuration.

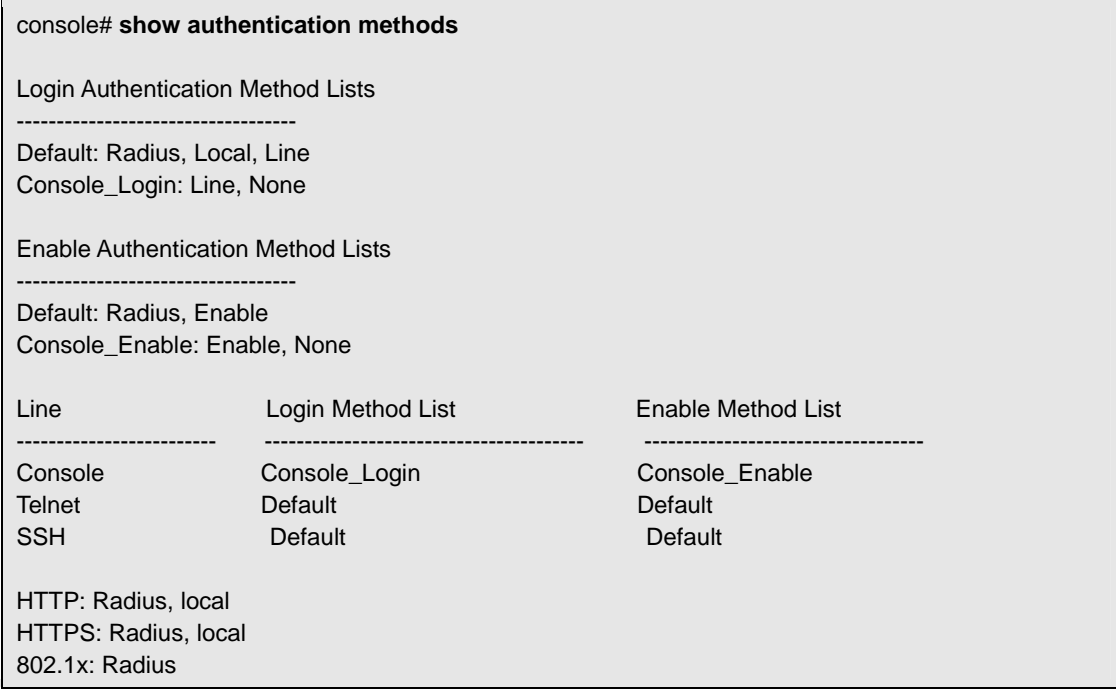

#### **5.3.8 password**

The **password** line configuration command specifies a password on a line. To remove the password, use the **no** form of this command.

#### **Syntax**

**password** *password* [**encrypted**]

**no password** 

- **Password** Password for this level, from 1 to 159 characters in length.
- **encrypted** Encrypted password to be entered, copied from another device configuration.

#### **Default Configuration**

This command has no default configuration.

#### **Command Mode**

Line Configuration mode

### **User Guidelines**

There are no user quidelines for this command.

#### **Example**

The following example specifies a password "abc" on a line.

console (config-line) # **password** abc

#### **5.3.9 enable password**

The **enable password** global configuration command sets a local password to control access to normal and privilege levels. To remove the password requirement, use the **no** form of this command.

#### **Syntax**

**enable password** [**level** *level*] *password* [**encrypted**]

**no enable password** [**level** *level*]

- **Password** Password for this level, from 1 to 159 characters in length.
- **level**  $level$  Level for which the password applies. If not specified the level is 15 (Range: 1-15).
- **encrypted**  Encrypted password entered, copied from another device configuration.

### **Default Configuration**

This command has no default configuration.

### **Command Mode**

Global Configuration mode

#### **User Guidelines**

There are no user quidelines for this command.

#### **Example**

The following example sets a local level 15 password "abc" to control access to user and privilege levels.

console (config-line) # **enable password level** 15 abc

#### **5.3.10 username**

The **username** global configuration command establishes a username-based authentication system. To remove a user name use the **no** form of this command.

#### **Syntax**

**username** *name* [**password** *password*] [**privilege** *level*] [**encrypted**]

#### **no username**

- **name** The name of the user.
- *password*  The authentication password for the user, from 1 to 159 characters in length.
- *level* The user level (Range: 1 -15).
- **encrypted**  Encrypted password entered, copied from another device configuration.

#### **Default Configuration**

The default privilege level is 1.

#### **Command Mode**

Global Configuration mode

#### **User Guidelines**

Up to 30 users can be defined on the device.

### **Example**

The following example configures user "bob" with the password "lee" and user level 15 to the system.

console (config)# **username** bob **password** lee **level** 15

### **5.3.11 show users accounts**

The **show users accounts** privileged EXEC command displays information about the local user database.

#### **Syntax**

**show users accounts** 

## **Default Configuration**

This command has no default configuration.

#### **Command Mode**

Privileged EXEC mode

### **User Guidelines**

There are no user guidelines for this command.

### **Example**

The following example displays the local users configured with access to the system.

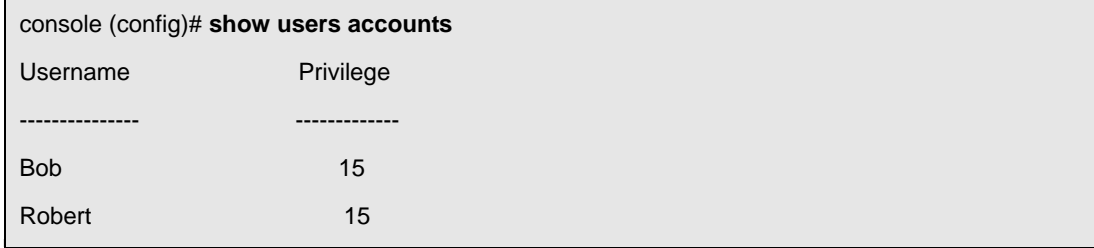

# **5.4 Address Table Commands**

### **5.4.1 bridge address**

The **bridge address** VLAN interface configuration command adds a static MAC-layer station source

address to the bridge table. To delete the MAC address, use the **no** form of the **bridge address**  command (using the **no** form of the command without specifying a MAC address deletes all static MAC addresses belonging to this VLAN).

#### **Syntax**

**bridge address** *mac-address* {**ethernet** *interface* | **port-channel** *port-channel-number*} [**permanent** | **delete-onreset** | **delete-on-timeout** | **secure**]

**no bridge address** [*mac-address*]

- *mac-address*  A valid MAC address.
- *Interface A valid Ethernet port.*
- *port-channel-number* A valid port-channel number.
- **permanent** The address can only deleted by the **no bridge address** command.
- **delete-on-reset**  The address is deleted after reset.
- **delete-on-timeout** The address is deleted after "age out" time has expired.
- **secure**  The address is deleted after the port changes mode to unlock learning (**no port security** command). This parameter is only available when the port is in learning locked mode.

### **Default Configuration**

No static addresses are defined. The default mode for an added address is **permanent**.

#### **Command Mode**

Interface configuration (VLAN) mode

### **User Guidelines**

There are no user guidelines for this command.

### **Example**

The following example adds a permanent static MAC-layer station source address 3aa2.64b3.a245 on port e8 to the bridge table.

console (config)# **interface vlan** 2

console (config-vlan)# **bridge address** 3aa2.64b3.a245 **ethernet e8 permanent** 

### **5.4.2 bridge multicast filtering**

The **bridge multicast filtering** global configuration command enables filtering of multicast addresses. To disable filtering of multicast addresses, use the **no** form of the **bridge multicast filtering** command.

**Syntax** 

**bridge multicast filtering** 

**no bridge multicast filtering** 

## **Default Configuration**

Disabled. All multicast addresses are flooded to all ports of the relevant VLAN.

### **Command Mode**

Global Configuration mode

### **User Guidelines**

If multicast routers exist on the VLAN and IGMP-snooping is not enabled, the **bridge multicast forward-all** command should be used to enable forwarding all multicast packets to the multicast routers.

### **Example**

In this example, bridge multicast filtering is enabled.

console (config)# **bridge multicast filtering** 

## **5.4.3 bridge multicast address**

The **bridge multicast address** interface configuration command registers MAC-layer multicast addresses to the bridge table, and adds static ports to the group. To unregister the MAC address, use the **no** form of the **bridge multicast address** command.

### **Syntax**

**bridge multicast address** {*mac-multicast-address* | *ip-multicast-address*}

**bridge multicast address** {*mac-multicast-address* | *ip-multicast-address*} [**add** | **remove**] {**ethernet**  *interface-list | port-channel port-channel-number-list*}

**no bridge multicast address** {*mac-multicast-address* | *ip-multicast-address*}

- **add**  Adds ports to the group. If no option is specified, this is the default option.
- **remove** Removes ports from the group.
- *mac-multicast-address*  MAC multicast address.
- *ip- multicast-address*  IP multicast address.
- *interface-list* Separate nonconsecutive Ethernet ports with a comma and no spaces; a hyphen is used to designate a range of ports.
- **Port-channel-number-list Separate nonconsecutive port-channels with a comma and no spaces;**

a hyphen is used to designate a range of ports.

#### **Default Configuration**

No multicast addresses are defined.

#### **Command Mode**

Interface configuration (VLAN) mode

#### **User Guidelines**

If the command is executed without **add** or **remove**, the command only registers the group in the bridge database. Static multicast addresses can only be defined on static VLANs.

#### **Examples**

The following example registers the MAC address:

console (config)# **interface vlan** 8

console (config-if)# **bridge multicast address** 0100.5e02.0203

The following example registers the MAC address and adds ports statically.

console (config)# **interface vlan** 8

console (config-if)# **bridge multicast address** 0100.5e02.0203 **add Ethernet** g1-9

#### **5.4.4 bridge multicast forbidden address**

The **bridge multicast forbidden address** interface configuration command forbids adding a specific multicast address to specific ports.

#### **Syntax**

**bridge multicast forbidden address** {*mac-multicast-address* | *ip-multicast-address*} {**add** | **remove**} {**Ethernet** *interface-list | port-channel port-channel-number-list*}

**no bridge multicast forbidden address** {*mac-multicast-address* | *ip-multicast-address*}

- **add** Adds ports to the group.
- **remove** Removes ports from the group.
- *mac-multicast-address*  MAC multicast address.
- *ip- multicast-address*  IP multicast address.
- *interface-list* Separate non consecutive valid Ethernet ports with a comma and no spaces; hyphen is used to designate a range of ports.
- *port-channel-number-list* Separate non consecutive valid port-channels with a comma and no spaces; a hyphen is used to designate a range of port-channels.

## **Default Configuration**

No forbidden addresses are defined.

#### **Command Modes**

Interface Configuration (VLAN) mode

### **User Guidelines**

Before defining forbidden ports, the multicast group should be registered.

#### **Examples**

In this example the MAC address 0100.5e02.0203 is forbidden on port g9 within VLAN 8.

console (config)# **interface vlan** 8

console (config-if)# **bridge multicast address** 0100.5e02.0203

console (config-if)# **bridge multicast forbidden address** 0100.5e02.0203 add ethernet e9

### **5.4.5 bridge multicast forward-unregistered**

The **bridge multicast forward-unregistered** interface configuration command enables forwarding unregistered multicast addresses. Use the **no** form of this command to return to default.

### **Syntax**

**bridge multicast forward-unregistered** {**add** | **remove**} {**ethernet** *interface-list* | **port-channel**  *port-channelnumber-list* }

#### **no bridge multicast forward-unregistered**

- add Force forwarding of unregistered multicast packets.
- **F** remove Don't force forwarding of unregistered multicast packets.
- interface-list Separate nonconsecutive Ethernet ports with a comma and no spaces; use a hyphen to designate a range of ports. (Range: Valid Ethernet port)
- port-channel-number-list Separate nonconsecutive port-channels with a comma and no spaces; use a hyphen to designate a range of port-channels. (Range: Valid Port-channel number)

### **Default Configuration**

Forward

#### **Command Modes**

Interface configuration (VLAN) mode

### **User Guidelines**

If routers exist on the VLAN, do not change the unregistered multicast addresses state to drop on the routers

ports.

### **Examples**

This example enables forwarding unregistered multicast addresses within VLAN 8.

console (config)# **interface vlan** 8

console (config-if)# **bridge multicast forward-unregistered add ethernet** 1- 9

### **5.4.6 bridge multicast forbidden forward-unregistered**

The **bridge multicast forbidden forward-unregistered** interface configuration command forbids a port to be a Forwarding-unregistered-multicast-addresses port. Use the **no** form of this command to return to default.

#### **Syntax**

**bridge multicast forbidden forward-unregistered** {**add** | **remove**} {**ethernet** *interface-list* | **port-channel** *portchannel- number-list* }

**no bridge multicast forbidden forward-unregistered** 

- add Forbid forwarding unregistered multicast packets.
- remove Don't forbid forwarding unregistered multicast packets.
- **·** interface-list Separate nonconsecutive Ethernet ports with a comma and no spaces; use a hyphen to designate a range of ports. (Range: Valid Ethernet port)
- port-channel-number-list Separate nonconsecutive port-channels with a comma and no spaces; use a hyphen to designate a range of port-channels. (Range: Valid Port-channel number)

### **Default Configuration**

Not forbidden

#### **Command Modes**

Interface configuration (VLAN) mode

### **User Guidelines**

There are no user guidelines for this command.

#### **Examples**

This example forbids port 1 to be a Forwarding-unregistered-multicast-addresses port within VLAN 8.

console (config)# **interface vlan** 8

console (config-if)# **bridge multicast forward-unregistered add ethernet** 1

#### **5.4.7 bridge multicast forward-all**

The **bridge multicast forward-all** interface configuration command enables forwarding of all multicast packets on a port. To restore the default, use the **no** form of the **bridge multicast forward-all** command.

#### **Syntax**

**bridge multicast forward-all** {**add** | **remove**} {**ethernet** *interface-list | port-channel* 

*port-channel-number-list*}

**no bridge multicast forward-all** 

- **add** Adds ports to the group.
- **remove** Removes ports from the group.
- *interface-list*  Separate non consecutive valid Ethernet ports with a comma and no spaces; a hyphen is used to designate a range of ports.
- **Port-channel-number-list** Separate non consecutive valid port-channels with a comma and no spaces; a hyphen is used to designate a range of port-channels.

#### **Default Configuration**

Disable forward-all on all ports.

#### **Command Mode**

Interface Configuration (VLAN) mode

#### **User Guidelines**

There are no user guidelines for this command.

#### **Example**

In this example all multicast packets on port e8 are forwarded.

console (config)# **interface vlan** 2

console (config-if)# **bridge multicast forward-all add ethernet** e8

#### **5.4.8 bridge multicast forbidden forward-all**

The **bridge multicast forbidden forward-all** interface configuration command forbids a port to be a forward-allmulticast port. To restore the default, use the **no** form of the **bridge multicast forward-all**  command.

#### **Syntax**

**bridge multicast forbidden forward-all** {**add** | **remove**} {**ethernet** *interface-list | port-channel* 

*port-channel-number-list*}

**no bridge multicast forward-all** 

- **add** Forbids forwarding all multicast packets.
- **remove** Does not forbid forwarding all multicast packets.
- *interface-list*  Separates non consecutive valid Ethernet ports with a comma and no spaces; a hyphen is used to designate a range of ports.
- *port-channel-number-list*  Separates non consecutive valid port-channels with a comma and no spaces; a hyphen is used to designate a range of port-channels.

### **Default Configuration**

By default, this setting is disabled (for example, forwarding to the port is not forbidden).

### **Command Mode**

Interface Configuration (VLAN) mode

### **User Guidelines**

IGMP snooping dynamically discovers multicast router ports. When a multicast router port is discovered,

all the multicast packets are forwarded to it unconditionally.

This command prevents a port to be a multicast router port.

### **Example**

In this example, forwarding all multicast packets to e6 are forbidden.

console (config)# **interface vlan** 2

console (config-if)# **bridge multicast forbidden forward-all add ethernet e6**

### **5.4.9 bridge aging-time**

The **bridge aging-time** global configuration command sets the address table aging time. To restore the default, use the **no** form of the **bridge aging-time** command.

### **Syntax**

**bridge aging-time** *seconds* 

**no bridge aging-time** 

*seconds* — Time is number of seconds. (Range: 10 - 630 seconds)

## **Default Configuration**

300 seconds

### **Command Mode**

Global Configuration mode

### **User Guidelines**

There are no user guidelines for this command.

### **Example**

In this example the bridge aging time is set to 250.

console (config)# **bridge aging-time** 250

### **5.4.10 clear bridge**

The **clear bridge** privileged EXEC command removes any learned entries from the forwarding database.

### **Syntax**

**clear bridge** 

This command has no keywords or arguments.

## **Default Configuration**

This command has no default configuration.

### **Command Mode**

Privileged EXEC mode

### **User Guidelines**

There are no user guidelines for this command.

### **Example**

In this example, the bridge tables are cleared.

console# **clear bridge**

### **5.4.11 port security**

The **port security** interface configuration command locks the port. By locking the port, new addresses are not learned on the port. To enable new address learning, use the **no** form of the **port security**  command.

#### **Syntax**

**port security** [**forward** | **discard | discard-shutdown**] [**trap** *seconds*]

**no port security** 

- **forward** Forwards frames with unlearned source addresses, but does not learn the address.
- **discard** Discards frames with unlearned source addresses. This is the default if no option is indicated.
- **discard-shutdown**  Discards frames with unlearned source addresses. The port is also shut down.
- **trap** *Seconds*  Sends SNMP traps and defines the minimal amount of time in seconds between two consecutive traps. (Range: 1 - 1,000,000)

## **Default Configuration**

Disabled - No port security

### **Command Mode**

Interface Configuration (Ethernet, port-channel) mode

### **User Guidelines**

There are no user guidelines for this command.

### **Example**

In this example, frame forwarding is enabled without learning, and with traps sent every 100 seconds on

port e18.

console (config)# **interface ethernet** e18

console (config-if)# **port security forward trap** 100

### **5.4.12 port security routed secure-address**

The **port security routed secure-address** interface configuration command adds MAC-layer secure addresses to a routed port. Use the **no** form of this command to delete the MAC addresses.

### **Syntax**

**port security routed secure-address** *mac-address* 

**no port security routed secure-address** *mac-address* 

*mac-address* — Specify a MAC address.

### **Default Configuration**

No addresses are defined.

#### **Command Mode**

Interface configuration (Ethernet, port-channel). Cannot be configured for a range of interfaces (range context).

### **User Guidelines**

The command enables adding secure MAC addresses to a routed ports in port security mode. The command is available when the port is a routed port and in port security mode. The address is deleted if the port exits the security mode or is not a routed port.

### **Example**

In this example, the MAC-layer address 66:66:66:66:66:66 is added to port g1.

console (config)# **interface ethernet** g1

console (config-if)# **port security routed secure-address** 66:66:66:66:66:66

### **5.4.13 show bridge address-table**

The **show bridge address-table** privileged EXEC command displays all entries in the bridge-forwarding database.

#### **Syntax**

**show bridge address-table** [**vlan** *vlan*] [**ethernet** *interface |* **port-channel** *port-channel-number*]

- **vlan** Specific valid VLAN, such as VLAN 1.
- *Interface* A valid Ethernet port*.*
- *port-channel-number*  A valid port-channel number.

### **Default Configuration**

This command has no default configuration.

### **Command Mode**

Privileged EXEC mode
# **User Guidelines**

There are no user guidelines for this command.

# **Example**

In this example, all classes of entries in the bridge-forwarding database are displayed.

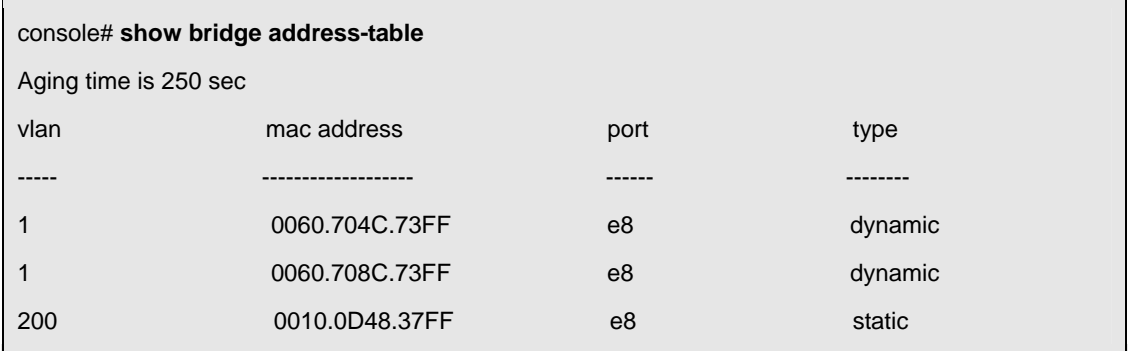

# **5.4.14 show bridge address-table static**

The **show bridge address-table static** privileged EXEC command displays statically created entries in the bridge-forwarding database.

### **Syntax**

**show bridge address-table static** [**vlan** *vlan*] [**ethernet** *interface |* **port-channel** *port-channel-number*]

- *vlan*  Specific valid VLAN, such as VLAN 1.
- *interface* A valid Ethernet port*.*
- *port-channel-number*  A valid port-channel number.

# **Default Configuration**

This command has no default configuration.

# **Command Mode**

Privileged EXEC mode

# **User Guidelines**

There are no user guidelines for this command.

# **Example**

In this example, all static entries in the bridge-forwarding database are displayed.

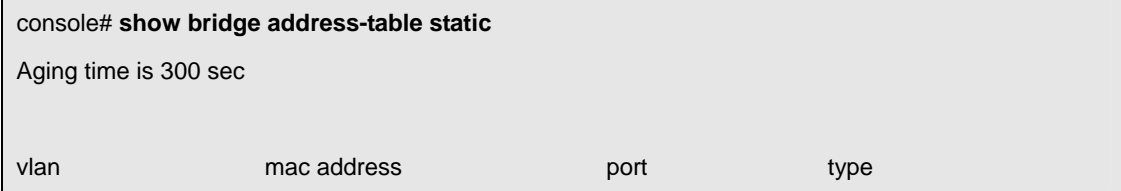

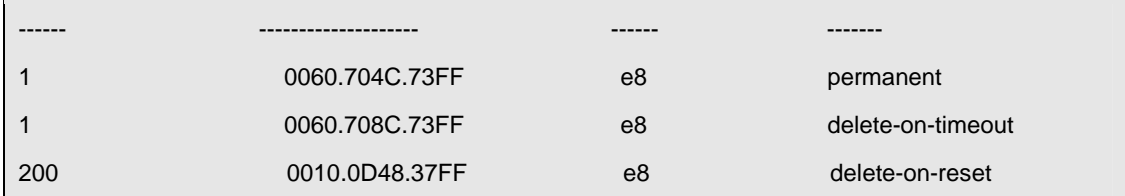

# **5.4.15 show bridge address-table count**

The **show bridge address-table count** privileged EXEC command displays the number of addresses present in all VLANs or at a specific VLAN.

# **Syntax**

**show bridge address-table count** [**vlan** *vlan*]

**vlan** - Specific VLAN.

# **Default Configuration**

This command has no default configuration.

# **Command Mode**

Privileged EXEC mode

# **User Guidelines**

There are no user guidelines for this command.

# **Example**

In this example, the number of addresses present in the VLANs are displayed.

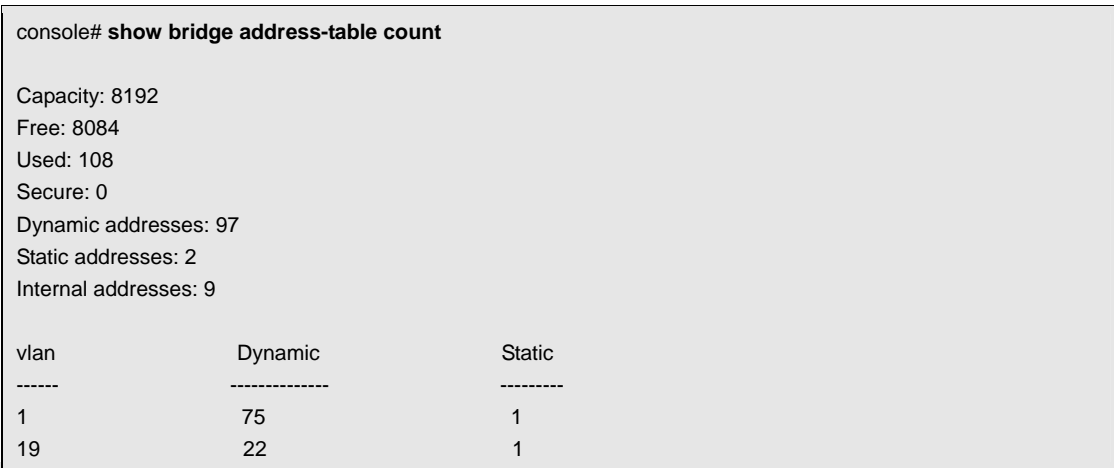

# **5.4.16 show bridge multicast address-table**

The **show bridge multicast address-table** privileged EXEC command displays multicast MAC address table information.

# **Syntax**

**show bridge multicast address-table** [**vlan** *vlan-id*] [**address** *mac-multicast-address* |

*ip-multicast-address*] [**format ip** | **mac**]

- *vlan\_id*  A VLAN ID value.
- *mac-multicast-address*  A MAC multicast address.
- *ip- multicast-address* An IP multicast address.
- **format** Multicast address format. Can be **ip** or **mac**. If format is unspecified, the default is **mac**.

# **Default Configuration**

This command has no default configuration.

# **Command Mode**

Privileged EXEC mode

# **User Guidelines**

There are no user guidelines for this command.

# **Example**

In this example, multicast MAC address table information is displayed.

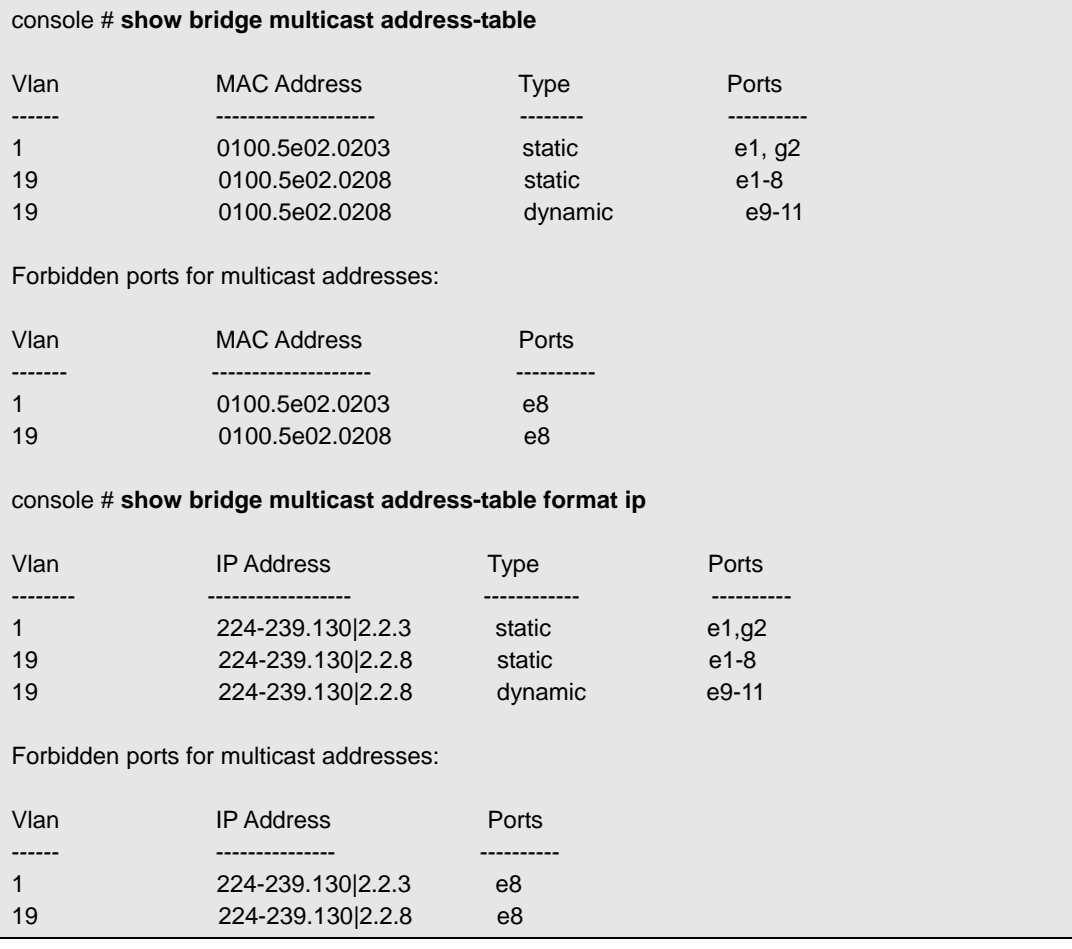

# **5.4.17 show bridge multicast filtering**

The **show bridge multicast filtering** privileged EXEC command displays the multicast filtering configuration.

# **Syntax**

**show bridge multicast filtering** *vlan-id* 

*vlan\_id —* A valid VLAN ID value.

# **Default Configuration**

This command has no default configuration.

# **Command Mode**

Privileged EXEC mode

# **User Guidelines**

There are no user guidelines for this command.

# Example

In this example, the multicast configuration for VLAN 1 is displayed.

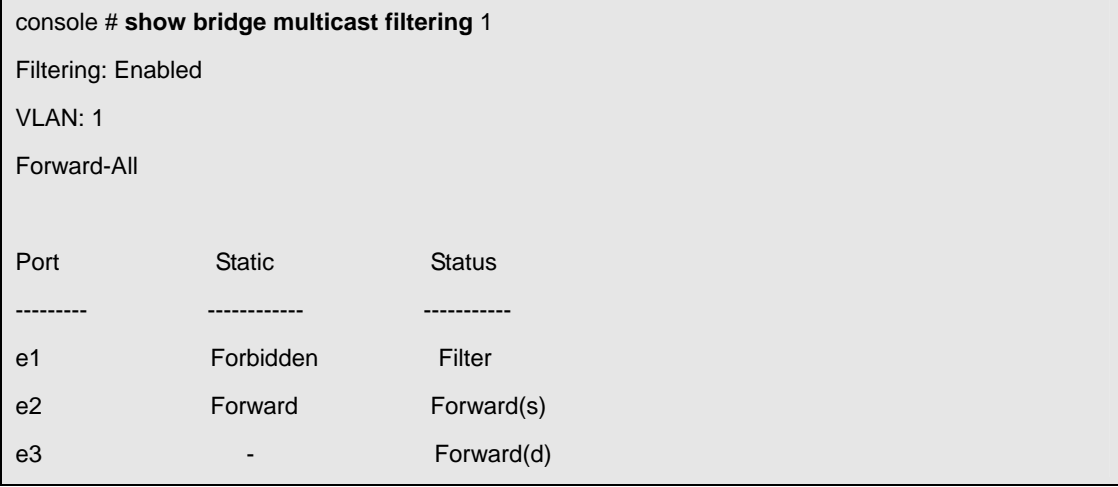

# **5.4.18 show ports security**

The **show ports security** privileged EXEC command displays the port-lock status.

# **Syntax**

**show ports security** [**ethernet** *interface |* **port-channel** *port-channel-number*]

- *interface*  A valid Ethernet port*.*
- *port-channel-number* A valid port-channel number*.*

# **Default Configuration**

This command has no default configuration.

### **Command Mode**

Privileged EXEC mode

### **User Guidelines**

There are no user guidelines for this command.

### **Example**

In this example, all classes of entries in the port-lock status are displayed.

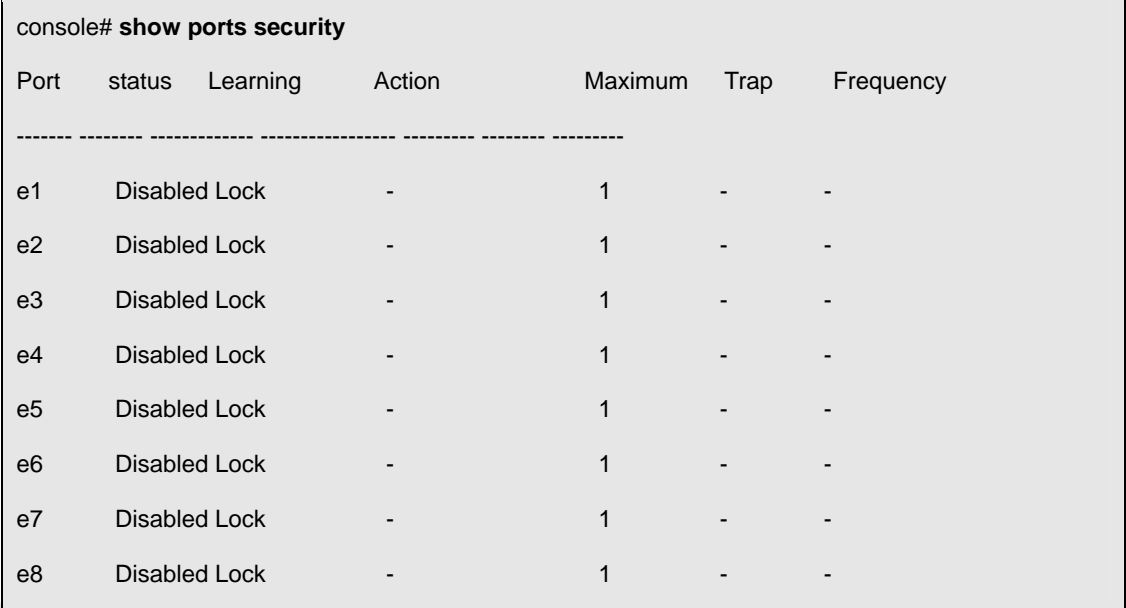

# **5.5 Clock Commands**

#### **5.5.1 clock set**

The **clock set** privileged EXEC command manually sets the system clock.

### **Syntax**

**clock set** *hh:mm:ss day month year* 

or

**clock set** *hh:mm:ss month day year* 

*hh:mm:ss* — Current time in hours (military format), minutes, and seconds (0 - 23, mm: 0 - 59, ss:

0 - 59*).* 

- *day*  Current day (by date) in the month (1 31)*.*
- *month* Current month using the first three letters by name (Jan, ..., Dec).
- *year*  Current year (2000 2097).

### **Default Configuration**

This command has no default configuration.

### **Command Mode**

Privileged EXEC mode

### **User Guidelines**

There are no user quidelines for this command.

#### **Example**

The following example sets the system time to 13:32:00 on the 7th March 2005.

console# **clock set** 13:32:00 7 Mar 2005

### **5.5.2 clock source**

The **clock source** Privileged EXEC command configures an external time source for the system clock.

### **Syntax**

**clock source** {**sntp**}

**no clock source** 

**sntp** — SNTP servers

### **Default Configuration**

No external clock source

### **Command Mode**

Privileged EXEC mode

### **User Guidelines**

There are no user guidelines for this command.

### **Examples**

The following example configures an external time source for the system clock.

console# **clock source sntp**

# **5.5.3 clock timezone**

The **clock timezone** global configuration command sets the time zone for display purposes. To set the time to Coordinated Universal Time (UTC), use the **no** form of this command.

#### **Syntax**

**clock timezone** *hours-offset* [**minutes** *minutes-offset*] [**zone** *acronym* ]

#### **no clock timezone**

- *hours-offse t—* Hours difference from UTC. (Range: -12 +13)
- **minutes** *minutes-offse t—* Minutes difference from UTC. (Range: 0 59
- **zone** *acronym —*The acronym of the time zone. (Range: Up to 4 characters)

#### **Default Configuration**

UTC

#### **Command Mode**

Global Configuration mode

#### **User Guidelines**

The system internally keeps time in UTC, so this command is used only for display purposes and when the time is manually set.

#### **Examples**

The following example sets the timezone to 6 hours difference from UTC.

console# (config)# **clock timezone** -6 **zone** CST

### **5.5.4 clock summer-time**

The **clock summer-time** global configuration command configures the system to automatically switch to summer time (daylight saving time),. To configure the software to not automatically switch to summer time, use the **no** form of this command.

### **Syntax**

**clock summer-time recurring** {**usa** | **eu** | {*week day month hh:mm week day month hh:mm*}} [**offset**  *offset*] [**zone** *acronym* ]

**clock summer-time date** *date month year hh:mm date month year hh:mm* [**offset** *offset*] [**zone** 

#### *acronym* ]

**clock summer-time date** *month date year hh:mm month date year hh:mm* [**offset** *offset*] [**zone**  *acronym* ]

#### **no clock summer-time**

- **Figuration 2** Indicates that summer time should start and end on the corresponding specified days every year.
- **date** Indicates that summer time should start on the first specific date listed in the command and end on the second specific date in the command.
- **usa**  The summer time rules are the United States rules.
- **eu**  The summer time rules are the European Union rules.
- *week* Week of the month. (Range: 1 4, **first**, **last**)
- *day* Day of the week (Range: first three letters by name, like **sun**)
- *date* Date of the month (Range:1 31)
- *month* Month (Range: first three letters by name)
- *year* year no abbreviation (Range: 2000 2097)
- *hh:mm* Time in military format, in hours and minutes (Range:hh: 0 23, mm:0 59)
- **offset** *offset* Number of minutes to add during summer time (Range: 1 1440).
- **zone** *acronym*  The acronym of the time zone to be displayed when summer time is in effect. If unspecified default to the timezone acronym. (Range: Up to 4 characters)

### **Default Configuration**

Summer time is disabled.

**offset** *offset—*default is 60

**zone** *acronym*— If unspecified default to the timezone acronym

### **Command Mode**

Global Configuration mode

### **User Guidelines**

In both the **date** and **recurring** forms of the command, the first part of the command specifies when summer time begins, and the second part specifies when it ends. All times are relative to the local time zone. The start time is relative to standard time. The end time is relative to summer time. If the starting month is chronologically after the ending month, the system assumes that you are in the southern hemisphere.

USA rule for daylight saving time:

Start: First Sunday in April

End: Last Sunday in October

Time: 2 am local time EU rule for daylight saving time: Start: Last Sunday in March End: Last Sunday in October

Time: 1.00 am (01:00) Greenwich Mean Time (GMT)

### **Examples**

The following example sets summer time starting on the first Sunday in April at 2am and finishing on the last Sunday in October at 2 am.

Console (config)# **clock summer-time recurring first sun apr** 2:00 **last sun oct** 2:00

# **5.5.5 sntp authentication-key**

The **sntp authentication-key** global configuration command defines an authentication key for Simple Network Time Protocol (SNTP). To remove the authentication key for SNTP, use the **no** form of this command.

### **Syntax**

**sntp authentication-key** *number* **md5** *value* 

**no sntp authentication-key** *number* 

- *number* Key number (Range: 1 4294967295)
- *value* Key value (Range: Up to 8 characters)

# **Default Configuration**

No authentication key is defined.

# **Command Mode**

Global Configuration mode

# **User Guidelines**

There are no user guidelines for this command.

# **Examples**

The following example defines the authentication key for SNTP.

#### cnsole(config)# **sntp authentication-key** 8 **md5** ClkKey

console(config)# **sntp trusted-key** 8

console(config)# **sntp authenticate**

# **5.5.6 sntp authenticate**

The **sntp authenticate** global configuration command grants authentication for received Network Time Protocol (NTP) traffic from servers,. To disable the feature, use the **no** form of this command.

### **Syntax**

**sntp authenticate** 

**no sntp authenticate** 

This command has no arguments or keywords.

# **Default Configuration**

No authentication

# **Command Mode**

Global Configuration mode

# **User Guidelines**

The command is relevant for both unicast and broadcast.

# **Examples**

The following example defines the authentication key for SNTP and grants authentication.

cnsole(config)# **sntp authentication-key** 8 **md5** ClkKey

console(config)# **sntp trusted-key** 8

console(config)# **sntp authenticate**

# **5.5.7 sntp trusted-key**

The **sntp trusted-key** global configuration command authenticates the identity of a system to which Simple Network Time Protocol (SNTP) will synchronize. To disable authentication of the identity of the system, use the **no** form of this command.

# **Syntax**

**sntp trusted-key** *key-number* 

**no sntp trusted-key** *key-number* 

*key-number —* Key number of authentication key to be trusted. (Range: 1 - 4294967295)

# **Default Configuration**

Not trusted.

# **Command Mode**

Global configuration mode

# **User Guidelines**

The command is relevant for both unicast and broadcast.

# **Examples**

The following example authenticates key 8.

Console(config)# **sntp authentication-key** 8 **md5** ClkKey

Console(config)# **sntp trusted-key** 8

Console(config)# **sntp authenticate**

# **5.5.8 sntp client poll timer**

The **sntp client poll timer** global configuration command sets the polling time for the Simple Network

Time Protocol (SNTP) client. To return to default, use the **no** form of this command.

### **Syntax**

**sntp client poll timer** *seconds* 

**no sntp client poll timer** 

*seconds —* Polling interval in seconds (Range: 60 - 1024)

# **Default Configuration**

1024

# **Command Mode**

Global configuration mode

# **User Guidelines**

There are no user guidelines for this command.

# **Examples**

The following example sets the polling time for the Simple Network Time Protocol (SNTP) client to 120

seconds.

Console(config)# **sntp client poll timer** 120

# **5.5.9 sntp broadcast client enable**

The **sntp broadcast client enable** global configuration command enables the Simple Network Time

Protocol

(SNTP) broadcast clients. To disable the SNTP broadcast clients, use the **no** form of this command.

### **Syntax**

**sntp broadcast client enable** 

#### **no sntp broadcast client enble**

This command has no arguments or keywords.

# **Default Configuration**

Disabled

# **Command Mode**

Global configuration mode

### **User Guidelines**

The **sntp broadcast client enable** interface configuration command enables the device to receive

broadcast transmissions globally and on ALL interfaces.

Use the **sntp client enable** interface configuration command to enable sntp client on specific interface.

# **Examples**

The following example enables the SNTP broadcast clients.

Console (config)#**sntp broadcast client enable**

# **5.5.10 sntp anycast client enable**

The **sntp anycast client enable** global configuration command enables anycast client. To disable the polling for SNTP broadcast client, use the **no** form of this command.

### **Syntax**

**sntp anycast client enable** 

#### **no sntp anycast client enable**

This command has no arguments or keywords.

# **Default Configuration**

Disabled

# **Command Mode**

Global configuration

# **User Guidelines**

Polling time is determined by the **sntp client poll timer** global configuration command.

Use the **sntp client enable** interface configuration command to enable sntp client on specific interface.

# **Examples**

The following example enables anycast clients.

Console (config-if)# **sntp anycast client enable**

# **5.5.11 sntp client enable (interface)**

The **sntp client enable** interface configuration command enables the Simple Network Time Protocol (SNTP) client on an interface. To disable the SNTP client, use the **no** form of this command.

### **Syntax**

**sntp client enable** 

#### **no sntp client enable**

This command has no arguments or keywords.

# **Default Configuration**

Disabled

### **Command Mode**

Interface configuration (Ethernet, Port-Channel, VLAN) mode

# **User Guidelines**

Use the **sntp client enable** global configuration command to enable broadcast clients globally.

Use the **sntp anycast client enable** global configuration command to enable anycast clients globally.

# **Examples**

The following example enables the SNTP client on the interface.

console (config)# **sntp client enable**

# **5.5.12 sntp unicast client enable**

The **sntp unicast client enable** global configuration command enables the device to use the Simple Network

Time Protocol (SNTP) to request and accept Network Time Protocol (NTP) traffic from servers. To disable requesting and accepting Network Time Protocol (NTP) traffic from servers, use the **no** form of this command.

### **Syntax**

#### **sntp unicast client enable**

#### **no sntp unicast client enable**

This command has no arguments or keywords.

# **Default Configuration**

Disabled

# **Command Mode**

Global Configuration mode

# **User Guidelines**

There are no user guidelines for this command.

# **Examples**

The following example enables the device to use the Simple Network Time Protocol (SNTP) to request and accept Network Time Protocol (NTP) traffic from servers.

console (config)# **sntp unicast client enable**

# **5.5.13 sntp unicast client poll**

The **sntp unicast client poll** global configuration command enables polling for the Simple Network Time Protocol (SNTP) predefined unicast clients. To disable the polling for SNTP client, use the **no** form of this command.

# **Syntax**

**sntp unicast client poll** 

**no sntp unicast client poll** 

This command has no arguments or keywords.

# **Default Configuration**

Disabled

### **Command Mode**

Global configuration mode

# **User Guidelines**

Polling time is determined by the **sntp client poll timer** global configuration command.

### **Examples**

The following example enables polling for the Simple Network Time Protocol (SNTP) predefined unicast clients.

console (config)# **sntp unicast client poll**

### **5.5.14 sntp server**

The **sntp server** global configuration command configures the device to use the Simple Network Time Protocol (SNTP) to request and accept Network Time Protocol (NTP) traffic from a server. To remove a server from the list of NTP servers, use the **no** form of this command.

### **Syntax**

**sntp server** *ip-address* **|** *hostname* [**poll**] [**key** *keyid*]

**no sntp server** *host* 

- *ip-address*  IP address of the server. An out-of-band IP address can be specified as described in the usage guidelines
- *hostname* Hostname of the server. (Range: 1 160 characters)
- **poll** Enable polling.
- **key** *keyed* Authentication key to use when sending packets to this peer. (Range:1 4294967295)

# **Default Configuration**

No servers are defined.

# **Command Mode**

Global Configuration mode

# **User Guidelines**

Up to 8 sntp servers can be defined.

Use the sntp unicast client enables global configuration command to enable predefined unicast clients globally.

To enable polling you should also use the sntp unicast client poll global configuration command for global enabling.

Polling time is determined by the **sntp client poll timer** global configuration command.

To define an SNTP server on the out-of-band port, use the out-of-band IP address format: oob/ip-address.

# **Examples**

The following example configures the device to accept Network Time Protocol (NTP) traffic from the server on 192.1.1.1

Console (config)# **sntp server** 192.1.1.1

# **5.5.15 show clock**

The **show clock** user EXEC command displays the time and date from the system clock.

# **Syntax**

**show clock** 

# **Default Configuration**

This command has no default configuration.

### **Command Mode**

User EXEC mode

# **User Guidelines**

There are no user guidelines for this command.

# **Example**

The following example displays the time and date from the system clock.

Console# **show clock** 

15:29:03 Jun 17 2005

# **5.5.16 show sntp configuration**

The **show sntp configuration** Privileged EXEC command shows the configuration of the Simple

Network Time Protocol (SNTP), use

# **Syntax**

**show sntp configuration** 

This command has no keywords or arguments.

# **Default Configuration**

This command has no default configuration.

# **Command Mode**

Privileged EXEC mode

# **User Guidelines**

There are no user guidelines for this command.

# **Examples**

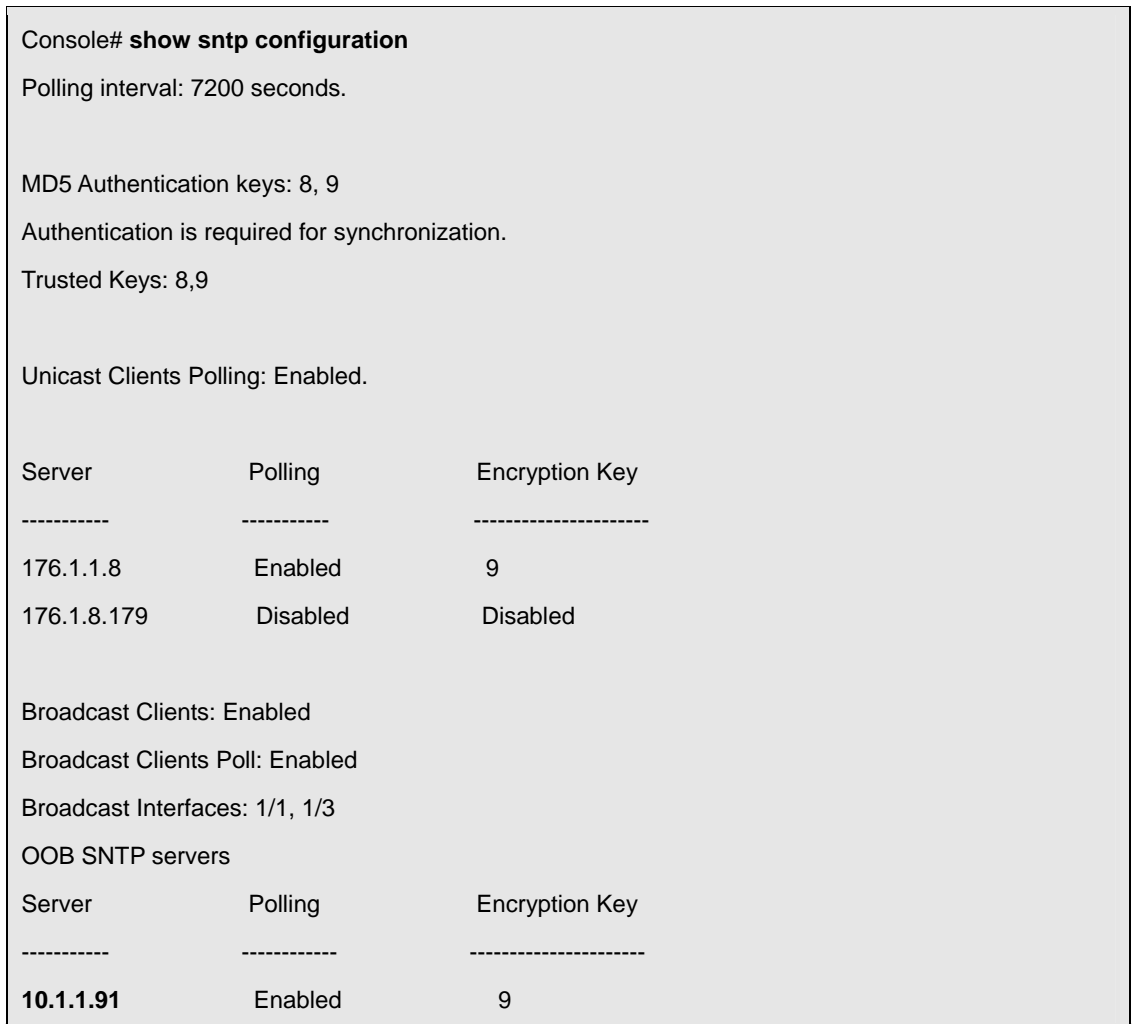

Broadcast Clients: Enabled

Broadcast Clients Poll: Enabled

Broadcast Interfaces: 1/1, 1/3

# **5.5.17 show sntp status**

The **show sntp status** Privileged EXEC command shows the status of the Simple Network Time Protocol (SNTP),

### **Syntax**

#### **show sntp status**

This command has no keywords or arguments.

# **Default Configuration**

This command has no default configuration.

# **Command Mode**

Privileged EXEC mode

# **User Guidelines**

There are no user guidelines for this command.

# **Examples**

The following example shows the status of the SNTP.

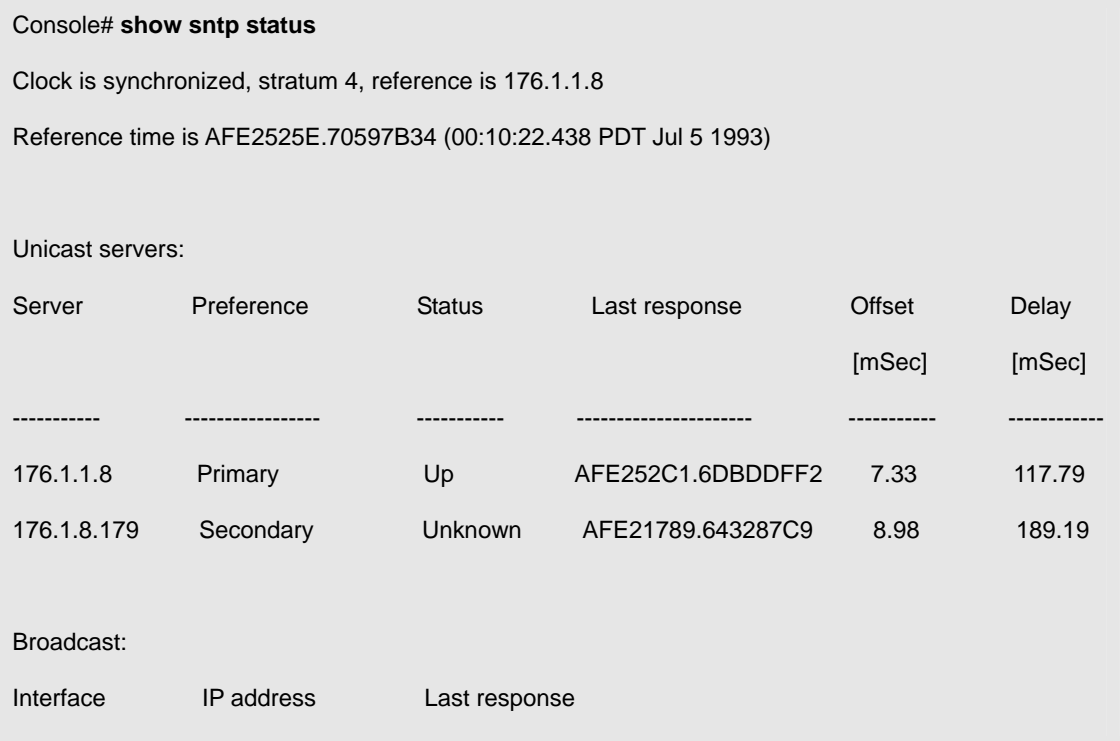

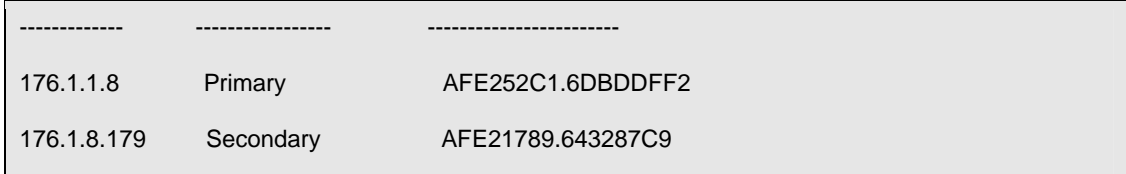

# **5.6 Configuration and Image Files**

# **5.6.1 copy**

The **copy** privileged EXEC command copies files from a source to a destination.

# **Syntax**

**copy** *source-url destination-url* [**snmp**]

- **s** source-url The source file location URL or reserved keyword being copied.
- *destination-url*  The destination file URL or reserved keyword.
- **snmp** Used only when copying from /to startup-config. Specifies that the destination/source file is inSNMP format.

The following table displays keywords aliases to URL:

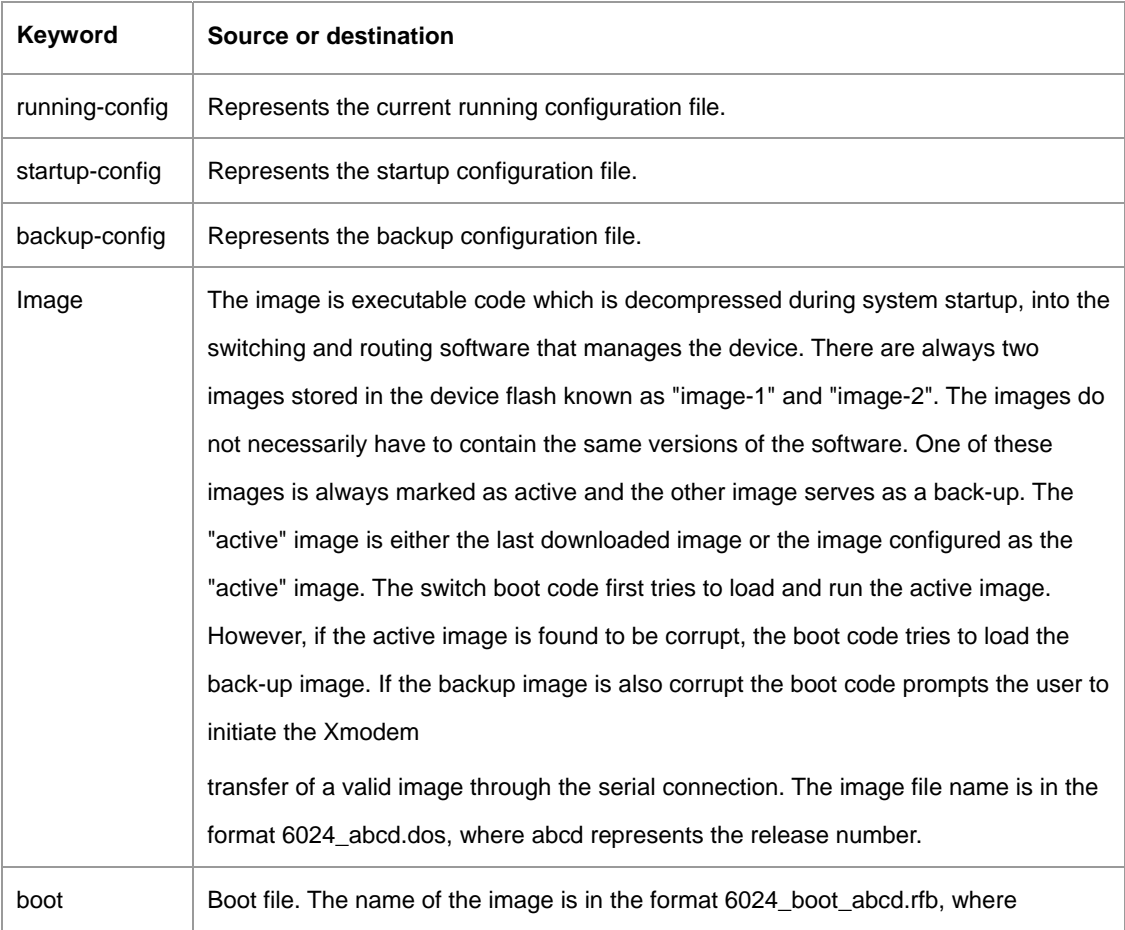

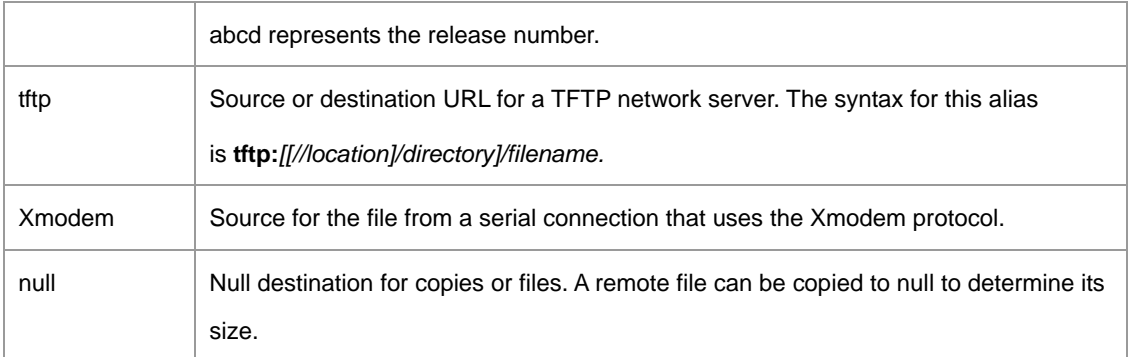

# **Default Configuration**

This command has no default configuration.

### **Command Mode**

Privileged EXEC mode

# **User Guidelines**

The location of a file system dictates the format of the source or destination URL.

The startup-config and the backup-config files cannot be copied to the running-config file.

The entire copying process may take several minutes and differs from protocol to protocol and from network to network.

Filenames cannot be a substring of "startup-config" or "running-config". e.g. the following filenames are not allowed: "s", "st", "sta".

File download from a TFTP server may take a long time, and therefore fail, if there are many Quality of Service elements (ACLs, policers, etc.) present. In this case, it is recommended to copy the TFTP file to the backup configuration file, and then copy the backup file to the running / startup configuration file. When using tftp to copy files, it is recommended to set the tftp server timeout to 10-20 second.

The device does not accept new commands while files are being copied; however, the user does not receive notification that the device is busy copying, and will "ignore" the command. Note that this behavior occurs only at the session, which initiated the copy command; response to activity on other management sessions will result in a delay, but will not be ignored.

When a file is copied to the running configuration file or to the startup configuration file, the data in the file is checked. If the check fails, the file is not downloaded, and the user is notified of the error. However, the user should use caution when copying a file from a TFTP server to the backup configuration file, because there is no check of data.An attempt to display the corrupted backup configuration file (show backup) will result in information which is meaningless to the user (or even a blank row).

The device does not accept new commands while files are being copied; however, the user does not receive notification that the device is busy copying, and will "ignore" the command. Note that this behavior occurs only at the session, which initiated the copy command; response to activity on other

management sessions will result in a delay, but will not be ignored.

#### **Understanding Invalid Combinations of Source and Destination**

Some invalid combinations of source and destination exist. Specifically, the following cannot be copied:

If the source file and destination file are the same file.

**xmodem** cannot be a destination. Can only be copied to **image**, **boot** and **null**.

**tftp** cannot be the source and destination on the same copy.

#### **Copy Character Descriptions:**

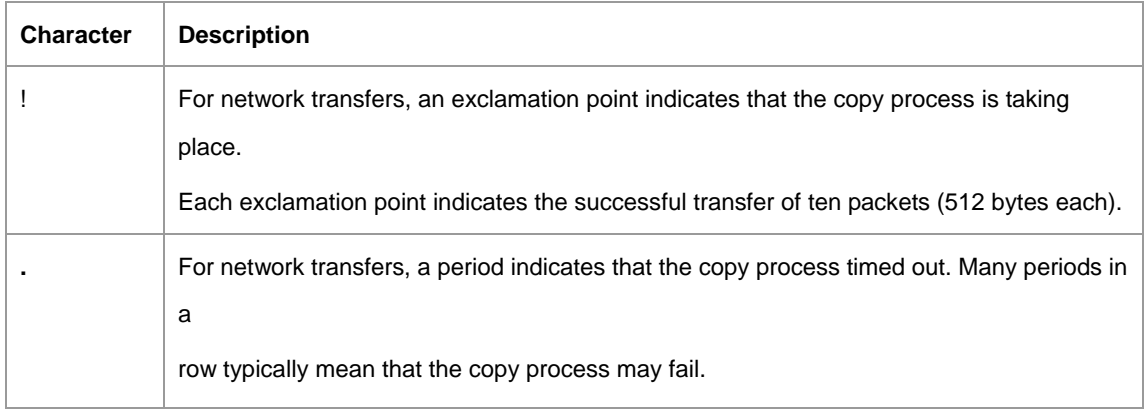

#### **Copying image file from a Server to Flash Memory**

Use the **copy source-url image** command to copy an image file from a server to Flash memory.

#### **Copying boot file from a Server to Flash Memory**

Use the **copy source-url boot** command to copy a boot file from a server to Flash memory.

#### **Copying a Configuration File from a Server to the Running Configuration**

Use the **copy source-url running-config** command to load a "configuration file" from a network server to the device "running configuration". The configuration is added to the "running configuration" as if the commands were typed in the command-line interface (CLI). The resulting configuration file is a combination of the previous "running configuration" and the loaded "configuration file", with the loaded "configuration file" having precedence.

#### **Copying a Configuration File from a Server to the Startup Configuration**

Use the **copy source-url startup-config** command to copy a "configuration file" from a network server to the device "startup configuration". These commands replace the startup configuration file with the copied configuration file.

#### **Storing the Running or Startup Configuration on a Server**

Use the copy **running-config destination-url** command to copy the current configuration file to a

network server using TFTP. Use the copy **startup-config destination-url** command to copy the "startup configuration" file to a network server.

The configuration file copy can serve as a backup copy.

#### **Saving the Running Configuration to the Startup Configuration**

Use the copy **running-config startup-config** command to copy the "running configuration" to the "startup configuration".

#### **Backup the Running Configuration or Startup Configuration to the Backup Configuration**

Use the copy **running-config file** command to backup the running configuration to a backup configuration file.

Use the copy **startup-config file** command to backup the startup configuration a backup configuration file **Specifying out-of-band addresses** 

If you want to copy from/to a server on the out-of-band port use the out-of-band IP address format: oob/*ipaddress.* 

### **Example**

The following example copies a system image named file1 from the TFTP server with an IP address of 172.16.101.101 to non active image file.

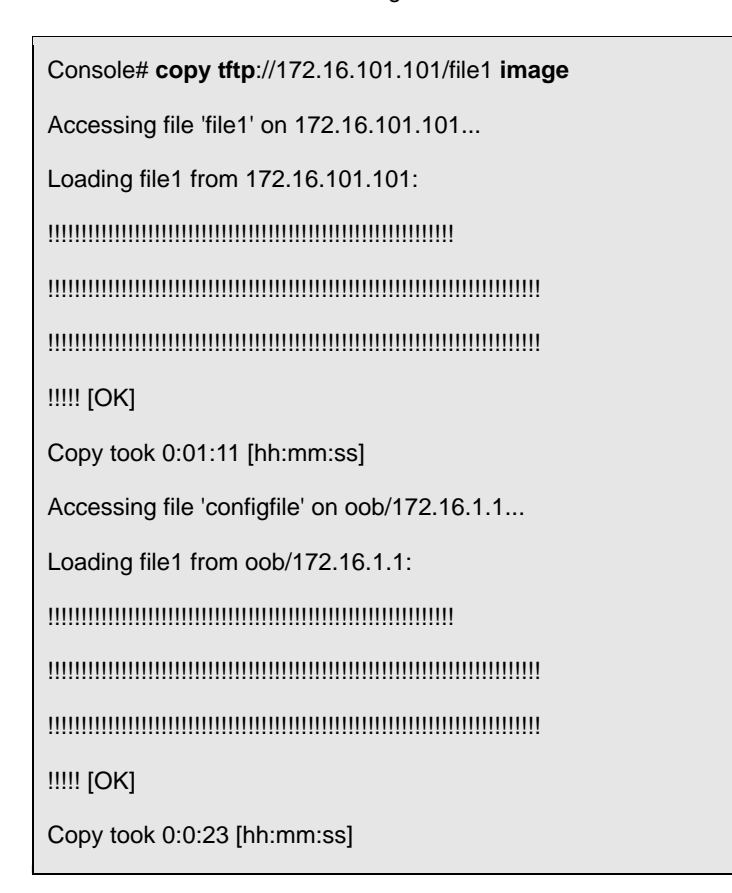

# **5.6.2 show startup-config**

The **show startup-config** privileged EXEC command displays the startup configuration file contents.

### **Syntax**

**show startup-config** 

# **Default Configuration**

There is no default configuration for this command.

# **Command Mode**

Privileged EXEC mode

# **User Guidelines**

There are no user guidelines for this command.

### **Examples**

The following example displays the contents of the startup-config file.

Console# **show startup-config**  software version 1.1 hostname device interface ethernet 1/1 ip address 176.242.100.100 255.255.255.0 duplex full speed 1000 interface ethernet 1/2 ip address 176.243.100.100 255.255.255.0 duplex full speed 1000

# **5.7 Ethernet Configuration Commands**

# **5.7.1 interface ethernet**

The **interface ethernet** global configuration command enters the interface configuration mode to configure an Ethernet type interface.

# **Syntax**

**interface ethernet** *interface* 

*interface —* Valid Ethernet port.

# **Default Configuration**

This command has no default configuration.

# **Command Mode**

Global Configuration mode

# **User Guidelines**

There are no user guidelines for this command.

# **Example**

The following example enables ports g1 for configuration.

Console(config)# **interface ethernet** g1

Console(config-if)#

# **5.7.2 interface range ethernet**

The **interface range ethernet** global configuration command enters the interface configuration mode to configure multiple Ethernet type interfaces.

# **Syntax**

**interface range ethernet** {*port-range | all*}

- *port-range—*List of valid ports to add. Separate non consecutive ports with a comma and no spaces; a hyphen is used to designate a range of ports.
- **all**—All Ethernet ports.

# **Default Configuration**

This command has no default configuration.

# **Command Mode**

Global Configuration mode

### **User Guidelines**

Commands under the interface range context are executed independently on each active interface in the range. If the command returns an error on one of the active interfaces, it does not stop executing commands on other active interfaces.

# **Example**

The following example shows how ports e1 to e4 and ports g1 to g2 are grouped to receive the same command.

```
Console(config)# interface range ethernet e1 – e4, g1 - g2
```
Console(config-if)#

### **5.7.3 shutdown**

The **shutdown** interface configuration command disables interfaces. To restart a disabled interface, use the **no** form of this command.

### **Syntax**

**shutdown** 

**no shutdown** 

# **Default Configuration**

The interface is enabled.

### **Command Mode**

Interface Configuration (Ethernet, port-channel, out-of-band Ethernet) mode

# **User Guidelines**

There are no user guidelines for this command.

# **Examples**

The following example disables Ethernet e5.

Console(config)# **interface ethernet e5**

Console(config-if)# **shutdown**

The following example re-enables Ethernet port e5.

Console(config)# **interface ethernet** e5

Console(config-if)# **no shutdown**

# **5.7.4 description**

The **description** interface configuration command adds a description to an interface. To remove the description use the **no** form of this command.

# **Syntax**

**description** *string* 

**no description** 

*string*—Comment or a description of the port up to 64 characters.

# **Default Configuration**

By default, the interface does not have a description.

# **Command Mode**

Interface Configuration (Ethernet, port-channel, out-of-band Ethernet) mode

# **User Guidelines**

There are no user guidelines for this command.

# **Example**

The following example adds a description to the Ethernet e5.

Console(config)# **interface ethernet e5**

Console(config-if)# **description** RD\_SW#3

# **5.7.5 speed**

The **speed** interface configuration command configures the speed of a given Ethernet interface when not using auto-negotiation. To restore the default, use the **no** form of this command.

### **Syntax**

**speed** {**10** | **100** | **1000**}

**no speed** 

- **10**—Configures the port to 10 Mbps.
- **100**—Configures the port to 100 Mbps.
- **1000**—Configures the port to 1000 Mbps.

# **Default Configuration**

Maximum port capability.

### **Command Mode**

Interface Configuration (Ethernet, port-channel, out-of-band Ethernet) mode

# **User Guidelines**

The command "**no speed**" in port-channel context returns each port in the port-channel to its maximum capability.

Before attempting to force a particular duplex mode the port operating at 10/100 Mbps, disable the auto-negotiation on that port.

### **Example**

The following example configures the speed operation of Ethernet e5 to force 100-Mbps operation.

#### Console(config)# **interface ethernet e5**

Console(config-if)# **speed 100**

### **5.7.6 duplex**

The **duplex** interface configuration command configures the full/half duplex operation of a given Ethernet interface when not using auto-negotiation. To restore the default, use the **no** form of this command.

### **Syntax**

**duplex** {**half** | **full**}

**no duplex** 

- **half**—Force half-duplex operation
- **full**—Force full-duplex operation

# **Default Configuration**

The interface is set to full duplex.

### **Command Mode**

Interface Configuration (Ethernet, out-of-band Ethernet) mode

### **User Guidelines**

Before attempting to force a particular duplex mode on the port operating at 10/100 Mbps, disable the auto-negotiation on that port.

Half duplex mode can be set only for ports operating at 10 Mbps or 100 Mbps.

# **Example**

The following example configures the duplex operation of Ethernet e5 to force full duplex operation.

Console(config)# **interface ethernet e5**

Console(config-if)# **duplex full**

# **5.7.7 negotiation**

The **negotiation** interface configuration command enables auto-negotiation operation for the speed and duplex parameters of a given interface. To disable negotiation, use the **no** form of this command.

# **Syntax**

**negotiation** 

**no negotiation** 

# **Default Configuration**

auto-negotiation

# **Command Mode**

Interface Configuration (Ethernet, port-channel, out-of-band Ethernet) mode

# **User Guidelines**

Turning off auto-negotiation on an aggregate link may, under some circumstances, make it non-operational. If the other side has auto-negotiation turned on, it may re-synchronize all members of the aggregated link to half-duplex operation, and may, as per the standards, set them all inactive.

### **Example**

The following example enables autonegotiation on Ethernet e5.

#### Console(config)# **interface ethernet e5**

Console(config-if)# **negotiation**

# **5.7.8 flowcontrol**

The **flowcontrol** interface configuration command configures the Flow Control on a given interface. To restore the default, use the **no** form of this command.

### **Syntax**

**flowcontrol** {**auto | on** | **off | rx | tx**}

**no flowcontrol** 

- **auto**—Enables auto-negotiation of Flow Control.
- **on**—Enables Flow Control.
- **off**—Disables Flow Control.
- **rx**—Enables receiving pause frames only.
- **tx**—Enables transmitting pause frames only

### **Default Configuration**

Flow Control is off.

#### **Command Mode**

Interface configuration (Ethernet, port-channel) mode

### **User Guidelines**

Flow Control will operate only if duplex mode is set to FULL. Back Pressure will operate only if duplex mode is set to HALF.

When Flow Control is ON, the head-of-line-blocking mechanism of this port is disabled.

If a link is set to NOT use auto-negotiation, the other side of the link must also be configured to not use auto-negotiation.

To select **auto**, ensure negotiation for Flow Control is enabled.

### **Example**

In the following example, Flow Control is enabled on e5.

Console(config)# **interface ethernet e5**

Console(config-if)# **flowcontrol on**

### **5.7.9 mdix**

The **mdix** interface configuration command enables automatic crossover on a given interface. To disable automatic crossover, use the **no** form of this command.

# **Syntax**

**mdix {on | auto}** 

**no mdix** 

- **on**—Manual mdix
- **auto**—Auto mdi/mdix

# **Default Configuration**

Automatic crossover is enabled

# **Command Mode**

Interface Configuration (Ethernet) mode

### **User Guidelines**

**Mdix Auto :** All possibilities to connect a PC with cross OR normal cables are supported and are automatically detected.

**Mdix ON**: It is possible to connect to a PC only with a normal cable and to connect to another switch ONLY with a cross cable.

If MDIX is set to "no mdix", the device works oppostie from the "MDIX On" behavior. It is possible to connect to PC only with cross cable, and to connect to another switch ONLY with Normal cable

### **Example**

In the following example, automatic crossover is enabled on g2.

Console(config)# **interface ethernet g2**

Console(config-if)# **mdix auto**

### **5.7.10 back-pressure**

The **back-pressure** interface configuration command enables Back Pressure on a given interface. To disable Back Pressure, use the **no** form of this command.

### **Syntax**

**back-pressure** 

**no back-pressure** 

# **Default Configuration**

Back Pressure is disabled.

### **Command Mode**

Interface Configuration (Ethernet, port-channel) mode

# **User Guidelines**

Back Pressure will operate only if duplex mode is set to half.

# **Example**

In the following example Back Pressure is enabled on e5.

Console(config)# **interface ethernet e5**

Console(config-if)# **back-pressure**

# **5.7.11 port jumbo-frame**

The **port jumbo-frame** global configuration command enables jumbo frames for the device. To disable jumbo frames, use the **no** form of this command.

### **Syntax**

**port jumbo-frame** 

**no port jumbo-frame** 

# **Default Configuration**

Jumbo Frames are not enabled.

# **Command Mode**

Global Configuration mode

# **User Guidelines**

There are no user guidelines for this command.

# **Example**

In the following example, Jumbo Frames are enabled on the device.

Console# **port jumbo-frame**

# **5.7.12 clear counters**

The **clear counters** user EXEC mode command clears statistics on an interface.

# **Syntax**

**clear counters** [**ethernet** *interface* | **port-channel** *port-channel-number*]

- *Interface* Valid Ethernet port.
- *port-channel-number* Valid port-channel trunk index.

# **Default Configuration**

This command has no default configuration.

# **Command Mode**

User EXEC mode

# **User Guidelines**

There are no user guidelines for this command.

# **Example**

In the following example, the counters for interface g1 are cleared.

console# **clear counters ethernet** g1

#### **5.7.13 set interface active**

The **set interface active** privileged EXEC mode command reactivates an interface that was suspended by the system.

#### **Syntax**

**set interface active** {**ethernet** *interface* | **port-channel** *port-channel-number*}

- *interface*  Valid Ethernet port.
- *port-channel-number* Valid port-channel trunk index.

### **Default Configuration**

This command has no default configuration.

# **Command Mode**

Privilege EXEC mode

### **User Guidelines**

There are no user guidelines for this command.

#### **Example**

The following example activates interface e5, which is disabled.

console# **set interface active ethernet e5**

### **5.7.14 show interfaces configuration**

The **show interfaces configuration** Privilege EXEC mode command displays the configuration for all configured interfaces.

#### **Syntax**

**show interfaces configuration [ethernet interface** | **port-channel** *port-channel-number* | ]

- *Interface* Valid Ethernet port.
- *port-channel-number*  Valid port-channel trunk index.
- *oob-interface*  Out-of-band Ethernet port number.

# **Default Configuration**

This command has no default configuration.

### **Command Modes**

Privilege EXEC mode

### **User Guidelines**

There are no user guidelines for this command.

#### **Example**

The following example displays the configuration for all configured interfaces:

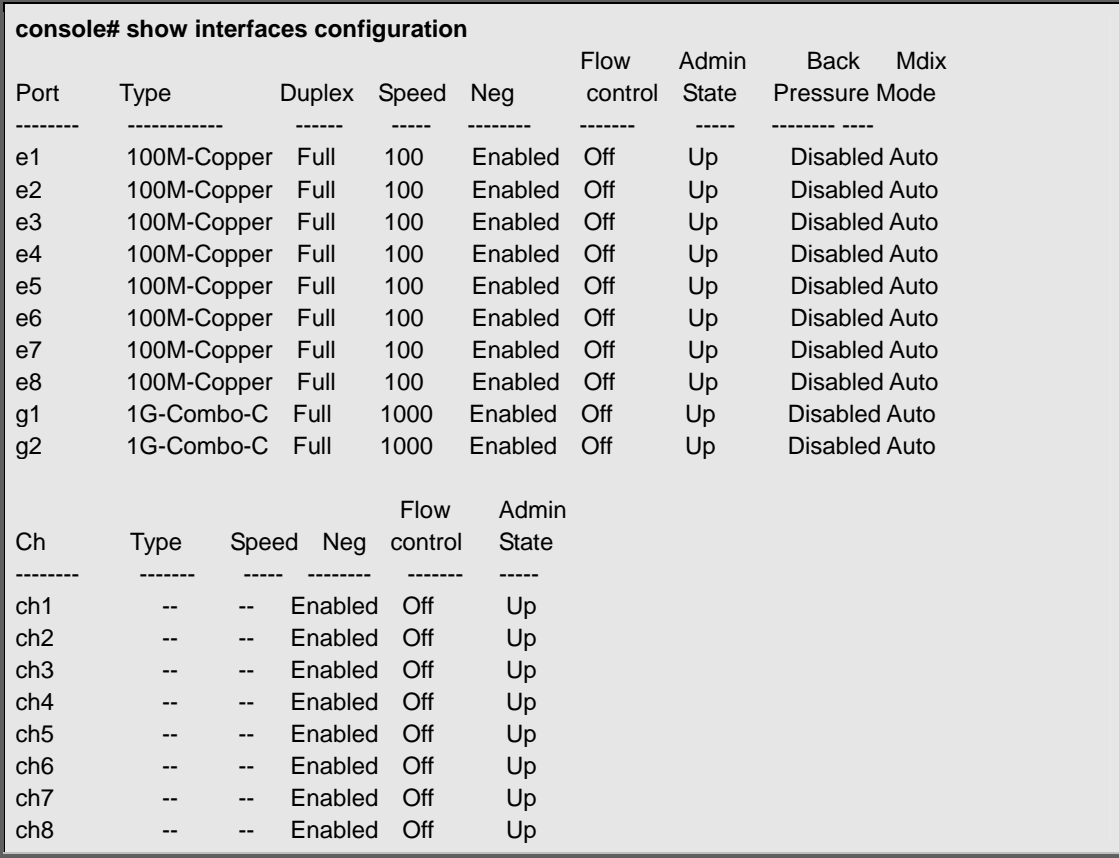

The displayed port configuration information includes the following:

- **Port**—The port number.
- **Port Type**—The port designated IEEE shorthand identifier. For example 1000Base-T refers to 1000 Mbps baseband signaling inluding both Tx and Rx transmissions.
- **Duplex**—Displays the port Duplex status.
- **Speed**—Refers to the port speed.
- **Neg**—Describes the Auto-negotiation status.
- **Flow Control**—Displays the Flow Control status.
- **Back Pressure**—Displays the Back Pressure status.
- **MDIX Mode**—Displays the Auto-crossover status.
- **Admin State**—Displays whether the port is enabled or disabled.

# **5.7.15 show interfaces status**

The **show interfaces status** user EXEC command displays the status for all configured interfaces.

# **Syntax**

**show interfaces status [ethernet interface** | **port-channel** *port-channel-number* | **out-of-band-eth** 

*oob-interface*]

- *Interface* A valid Ethernet port.
- *port-channel-number* A valid port-channel trunk index.
- *oob-interface*  Out of band Ethernet port number.

### **Default Configuration**

This command has no default configuration.

# **Command Mode**

Privilege EXEC mode

# **User Guidelines**

There are no user guidelines for this command.

### **Example**

The following example displays the status for all configured interfaces.

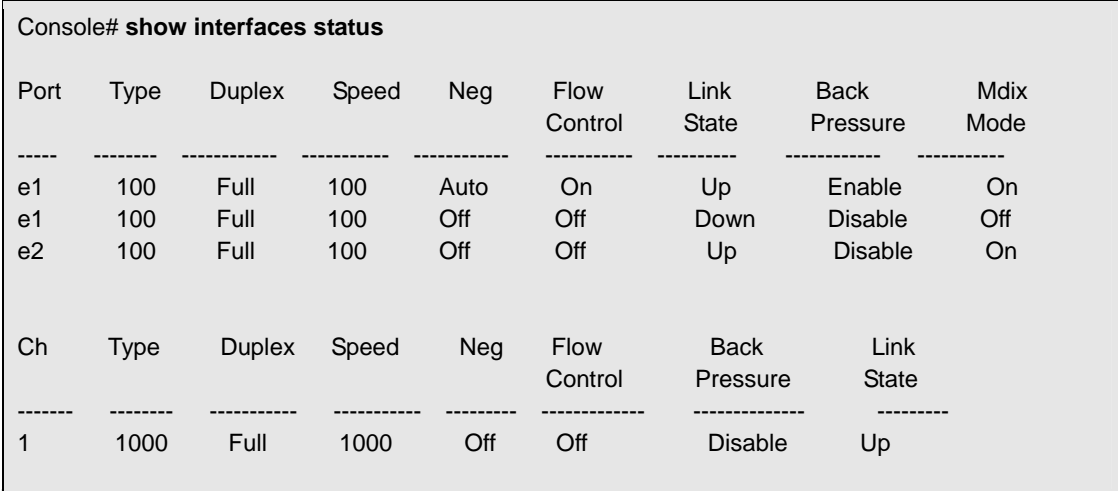

The displayed port status information includes the following:

- **Port**—The port number.
- **Description**—If the port has a description, the description is displayed.
- **Port Type**—The port designated IEEE shorthand identifier. For example, 1000Base-T refers to 1000 Mbps baseband signaling inluding both Tx and Rx transmissions.
- **Duplex**—Displays the port Duplex status.
- **Speed**—Refers to the port speed.
- **Neg**—Describes the Auto-negotiation status.
- **Flow Control**—Displays the Flow Control status.
- **Back Pressure**—Displays the Back Pressure status.
- **Link State**—Displays the Link Aggregation status.

### **5.7.16 show interfaces description**

The **show interfaces description** user EXEC command displays the description for all configured interfaces.

#### **Syntax**

**show interfaces description [ethernet interface** | **port-channel** *port-channel-number*|

**out-of-band--eth** *oobinterface*]

- *Interface* Valid Ethernet port.
- *port-channel-number*  A valid port-channel trunk index.
- *oob-interface*  Out-of-band Ethernet port number.

# **Default Configuration**

This command has no default configuration.

### **Command Modes**

Privilege EXEC mode

### **User Guidelines**

There are no user guidelines for this command.

### **Example**

The following example displays the description for the interface g1.

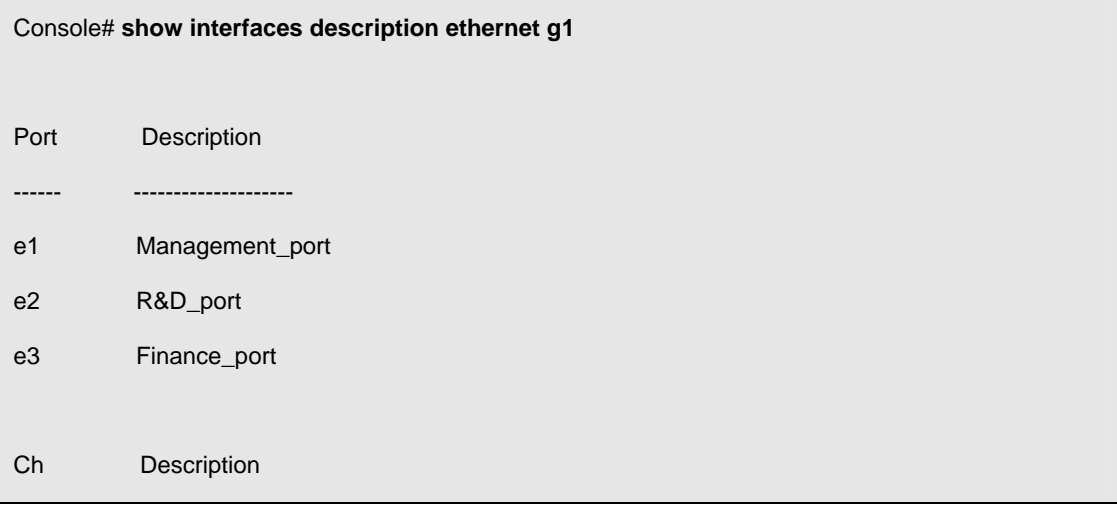

```
1 Output
```
# **5.7.17 show interfaces counters**

The **show interfaces counters** user EXEC command displays traffic seen by the physical interface.

# **Syntax**

----- ------------------

**show interfaces counters** [**ethernet** *interface* | **port-channel** *port-channel-number*]

- *interface* A valid Ethernet port.
- *port-channel-number* A valid port-channel index.

# **Default Configuration**

This command has no default configuration.

# **Command Modes**

Privilege EXEC mode

# **User Guidelines**

There are no user guidelines for this command.

# **Examples**

The following example displays traffic seen by the physical interface:

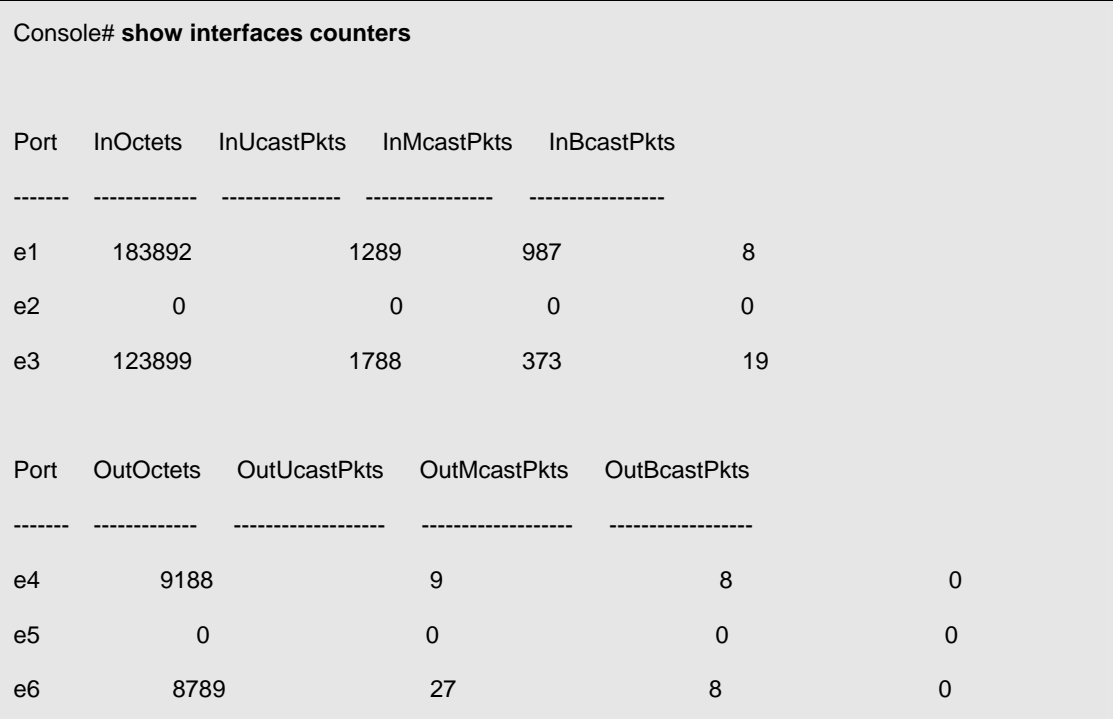
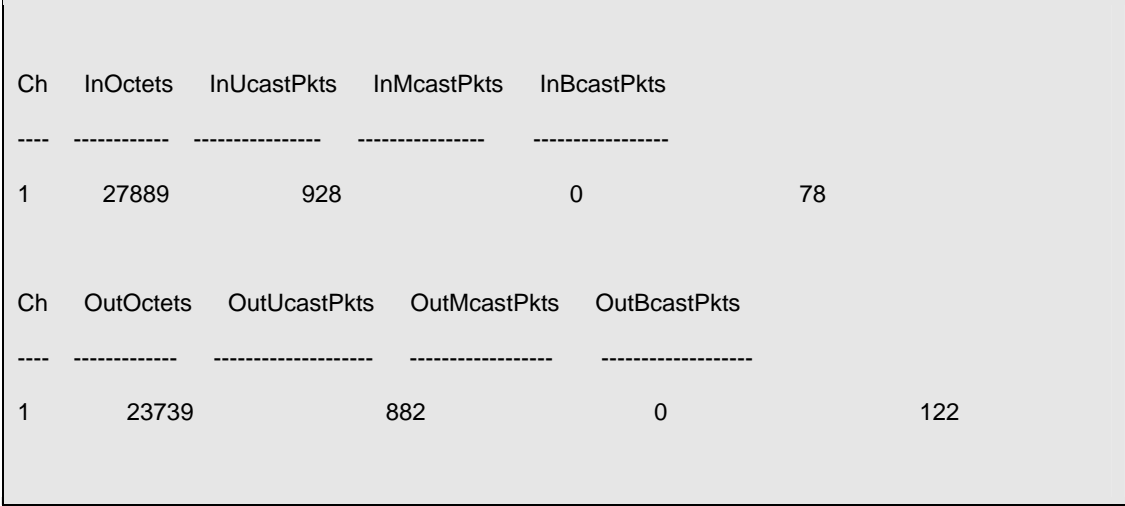

The following example displays counters for port g1.

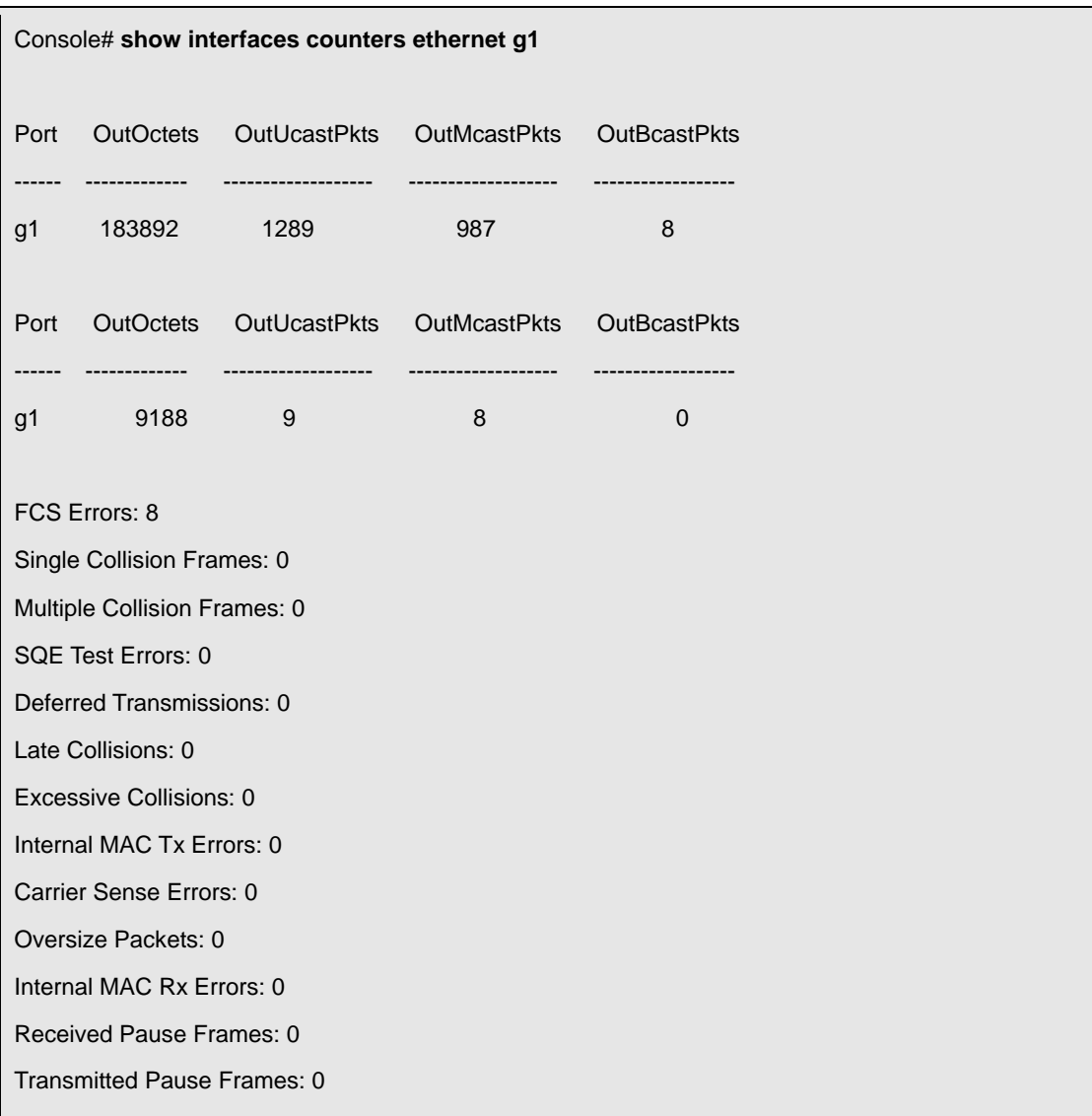

The following table describes the fields shown in the display:

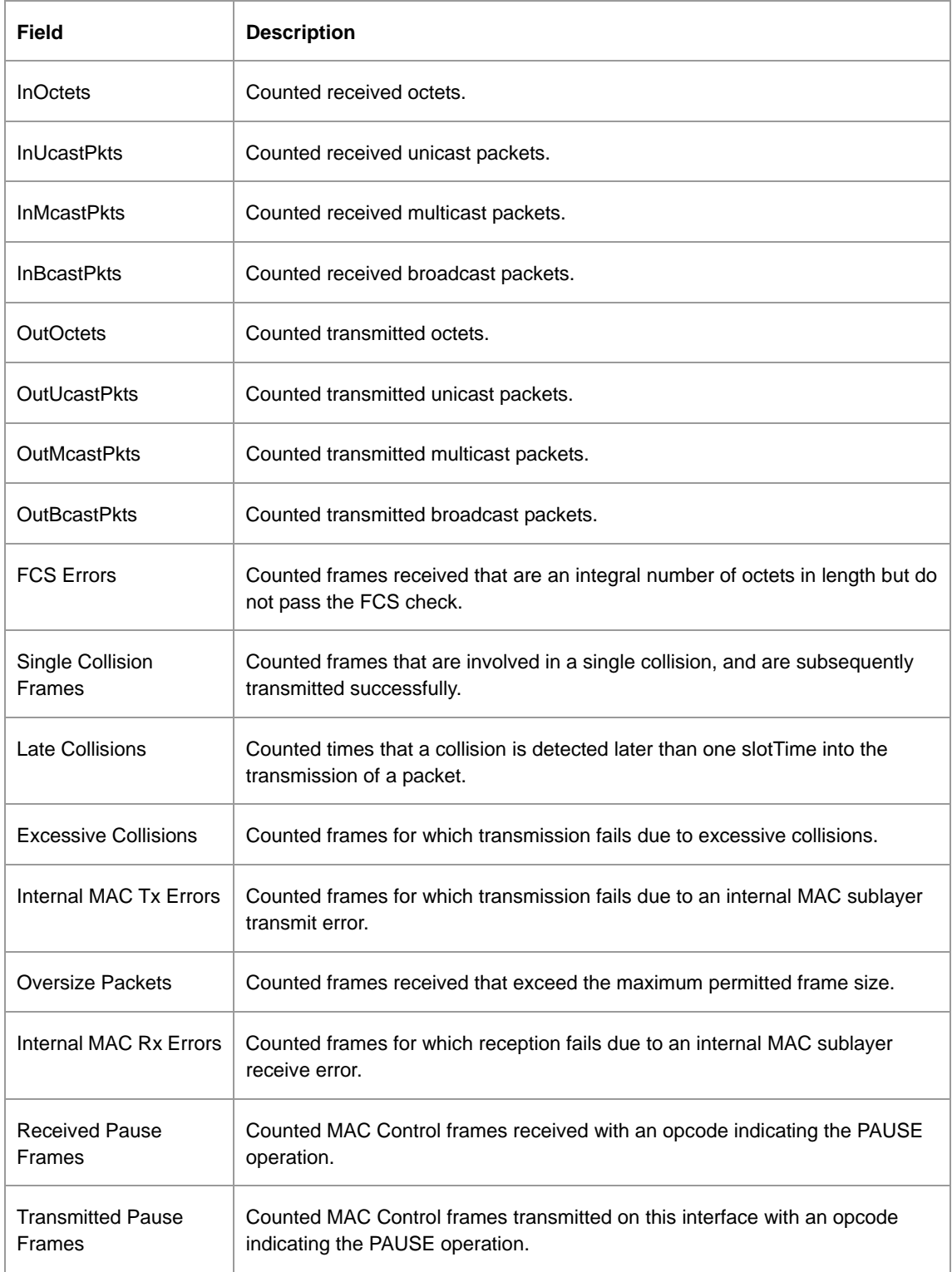

## **5.7.18 show ports jumbo-frame**

The **show ports jumbo-frame** user EXEC command displays the jumbo frames configuration.

#### **Syntax**

**show ports jumbo-frame** 

## **Default Configuration**

This command has no default configuration.

#### **Command Modes**

User EXEC mode

### **User Guidelines**

There are no user guidelines for this command.

### **Example**

The following example displays the jumbo frames configuration.

#### Console# **show ports jumbo-frame**

Jumbo frames are disabled

Jumbo frames will be enabled after reset

### **5.7.19 port storm-control broadcast enable**

The **port storm-control broadcast enable** interface configuration command enables broadcast storm

control. To disable broadcast storm control, use the **no** form of this command.

### **Syntax**

**port storm-control broadcast enable** 

**no port storm-control broadcast enable** 

### **Default Configuration**

Broadcast storm control is disabled.

#### **Command Modes**

Interface Configuration (Ethernet) mode

### **User Guidelines**

Use the port **storm-control broadcast rate** interface configuration command, to set the maximum allowable broadcast rate.

Multicast can be counted as part of the "storm" frames if the **port storm-control include-multicast** 

global configuration command is already executed.

#### **Example**

The following example enables broadcast storm control on port e5.

Console(config)# **interface ethernet e5**

Console(config-if)# **port storm-control broadcast enable**

### **5.7.20 port storm-control broadcast rate**

The **port storm-control broadcast rate** interface configuration command configures the maximum

broadcast rate. Use the **no** form of this command to configure the default value.

#### **port storm-control broadcast rate** *rate*

#### **no port storm-control broadcast rate**

 *rate*—Maximum of kilobytes per second of broadcast and multicast traffic on a port. (Rate: 70 - 100000)

### **Default Configuration**

The default storm control broadcast rate is 12000.

#### **Command Mode**

Interface Configuration (Ethernet)

### **User Guidelines**

Use the **port storm-control broadcast enable** interface configuration command to enable broadcast storm control.

The rate is rounded to the nearest 64 kbytes/sec (except 1 - 63 kbytes/sec, which is rounded to 64

bytes/sec).

Note that if the rate is 0, broadcast packets are not forwarded.

### **Example**

The following example configures the maximum broadcast rate 100 kilobytes per second.

console(config)# **interface ethernet g2**

console(config-if)# **port storm-control broadcast rate 100**

## **5.7.21 show ports storm-control**

The **show ports storm-control** privileged EXEC command displays the storm control configuration.

### **Syntax**

**show ports storm-control** [**ethernet** *interface*]

**ethernet** *interface—*A valid Ethernet port.

## **Default Configuration**

This command has no default configuration.

### **Command Modes**

Privileged EXEC mode

## **User Guidelines**

There are no user guidelines for this command.

### **Example**

The following example displays the storm control configuration.

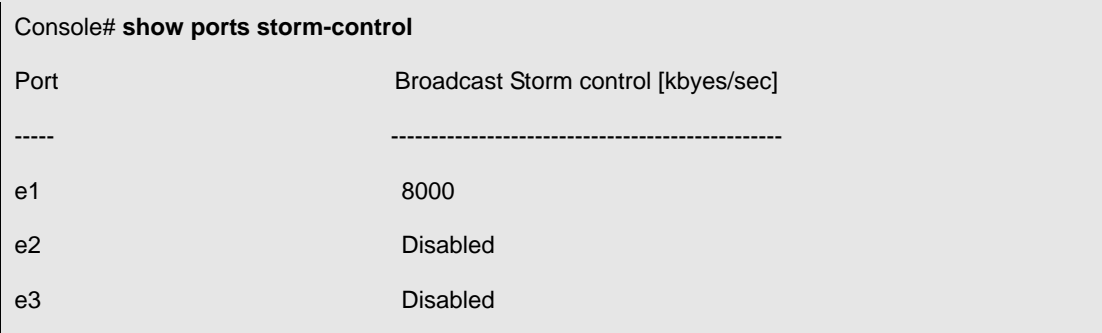

# **5.8 GVRP Commands**

## **5.8.1 gvrp enable (global)**

GVRP, or GARP VLAN Registration Protocol, is an industry-standard protocol designed to propagate VLAN information from device to device. With GVRP, a single switch is manually configured with all desired VLANs for the network, and all other switches on the network learn these VLANs dynamically.

The **gvrp enable** global configuration command enables GVRP globally. To disable GVRP globally on the switch, use the **no** form of this command.

# **Syntax gvrp enable no gvrp enable**

## **Default Configuration**

GVRP is globally disabled.

### **Command Mode**

Global Configuration mode

### **User Guidelines**

There are no user guidelines for this command.

### **Example**

The following example globally enables GVRP on the device.

Console (config)# **gvrp enable** 

## **5.8.2 gvrp enable (interface)**

The **gvrp enable** interface configuration command enables GVRP on an interface. To disable GVRP on

an interface, use the **no** form of this command.

#### **Syntax**

**gvrp enable** 

**no gvrp enable** 

## **Default Configuration**

GVRP is disabled on all interfaces by default.

#### **Command Mode**

Interface Configuration (Ethernet, port-channel) mode

## **User Guidelines**

An access port would not dynamically join a VLAN because it is always a member in only one VLAN.

### **Example**

The following example enables GVRP on ethernet g8.

Console (config)# **interface ethernet e8**

Console (config-if)# **gvrp enable** 

#### **5.8.3 garp timer**

The **garp timer** interface configuration command adjusts the GARP application join, leave, and leaveall GARP timer values. To reset the timer to default values, use the **no** form of this command.

#### **Syntax**

**garp timer** {**join** | **leave** | **leaveall**} *timer\_value* 

**no garp timer** 

- **iddicary in**  $-$  **Indicates the time in milliseconds that PDUs are transmitted. (Range: 10-2147483640)**
- **leave** Indicates the amount of time in milliseconds that the device waits before leaving its GARP state. The Leave Time is activated by a Leave All Time message sent/received, and cancelled by the Join message. (Range: 10-2147483640)
- **leaveall** Used to confirm the port within the VLAN. The time in milliseconds between messages sent. (Range: 10-2147483640)
- *timer\_value* Timer values in milliseconds.

## **Default Configuration**

The default timer values are as follows:

Join timer — 200 milliseconds

Leave timer — 600 milliseconds

Leavall timer — 10000 milliseconds

### **Command Mode**

Interface configuration (Ethernet, port-channel) mode

## **User Guidelines**

The following *relationship* for the various timer values must be maintained:

Leave time must be greater than or equal to three times the join time.

Leaveall time must be greater than the leave time.

Set the same GARP timer values on all Layer 2-connected devices. If the GARP timers are set differently

on Layer 2-connected devices, GARP application will not operate successfully.

As the number of dynamic VLANs (GVRP) increases, the leave time should be increased from the default value.

For example, if the number of dynamic VLANs is 400, it is recommended to increase the leave time.

#### **Example**

The following example sets the leave timer for port e8 to 900 milliseconds.

Console (config)# **interface ethernet e8**

Console (config-if)# **garp timer leave 900** 

#### **5.8.4 gvrp vlan-creation-forbid**

The **gvrp vlan-creation-forbid** interface configuration command enables or disables dynamic VLAN creation. To disable dynamic VLAN creation, use the **no** form of this command.

#### **Syntax**

**gvrp vlan-creation-forbid** 

**no gvrp vlan-creation-forbid** 

#### **Default Configuration**

By default, dynamic VLAN creation is enabled.

#### **Command Mode**

Interface Configuration (Ethernet, port-channel) mode

#### **User Guidelines**

This command forbids dynamic VLAN creation from the interface. The creation or modification of dynamic VLAN registration entries as a result of the GVRP exchanges on an interface are restricted only to those VLANs for which static VLAN registration exists.

#### **Example**

The following example disables dynamic VLAN creation on port e8.

Console (config)# **interface ethernet e8**

Console (config-if)# **gvrp vlan-creation-forbid** 

#### **5.8.5 gvrp registration-forbid**

The **gvrp registration-forbid** interface configuration command de-registers all dynamic VLANs, and prevents dynamic VLAN registration on the port. To allow dynamic registering for VLANs on a port, use the **no** form of this command.

#### **Syntax**

**gvrp registration-forbid** 

**no gvrp registration-forbid** 

#### **Default Configuration**

Dynamic registering and deregistering for each VLAN on the port is allowed.

### **Command Mode**

Interface Configuration (Ethernet, port-channel) mode

#### **User Guidelines**

There are no user quidelines for this command.

#### **Example**

The following example shows how default dynamic registering and deregistering is forbidden for each

VLAN on port e8.

Console (config)# **interface ethernet e8**

Console (config-if)# **gvrp registration-forbid** 

### **5.8.6 clear gvrp statistics**

The **clear gvrp statistics** privileged EXEC command clears all the GVRP statistics information.

#### **Syntax**

**clear gvrp statistics** [**ethernet** *interface* | **port-channel** *port-channel-number*]

- *interface* A valid Ethernet interface.
- *port-channel-number* A valid port-channel trunk index.

## **Default Configuration**

This command has no default configuration.

### **Command Mode**

Privileged EXEC mode

#### **User Guidelines**

There are no user guidelines for this command.

### **Example**

The following example clears all the GVRP statistics information on port e8.

Console# **clear gvrp statistics ethernet e8** 

### **5.8.7 show gvrp configuration**

The **show gvrp configuration** User EXEC command displays GVRP configuration information, including timer values, whether GVRP and dynamic VLAN creation is enabled, and which ports are running GVRP.

### **Syntax**

**show gvrp configuration** [**ethernet** *interface* | **port-channel** *port-channel-number*]

- *interface*  A valid Ethernet interface.
- *port-channel-number*  A valid port-channel trunk index.

## **Default Configuration**

This command has no default configuration.

#### **Command Mode**

User EXEC mode

### **User Guidelines**

There are no user guidelines for this command.

### **Example**

The following example shows how to display GVRP configuration information:

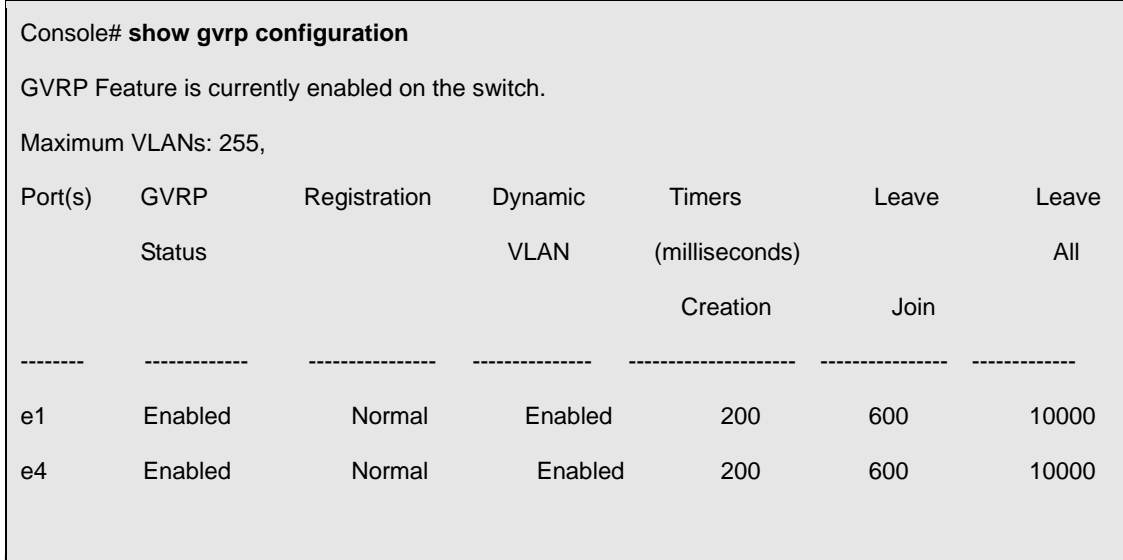

### **5.8.8 show gvrp statistics**

The **show gvrp statistics User** EXEC command displays GVRP statistics.

#### **Syntax**

**show gvrp statistics** [**ethernet** *interface* | **port-channel** *port-channel-number*]

- *interface*  A valid Ethernet interface.
- *port-channel-number*  A valid trunk index.

### **Default Configuration**

This command has no default configuration.

#### **Command Mode**

User EXEC mode

#### **User Guidelines**

There are no user guidelines for this command.

### **Example**

The following example shows GVRP statistics information:

Console# **show gvrp statistics** 

GVRP statistics: -----------------------

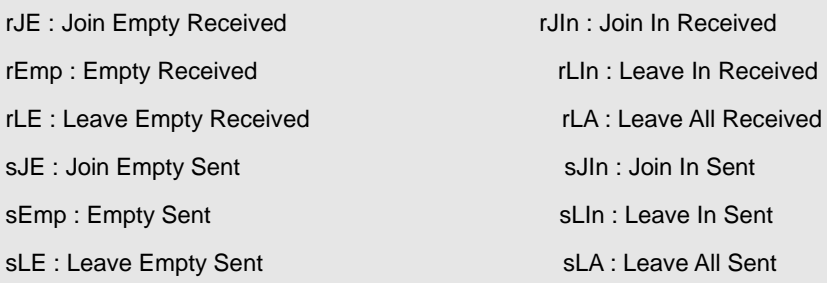

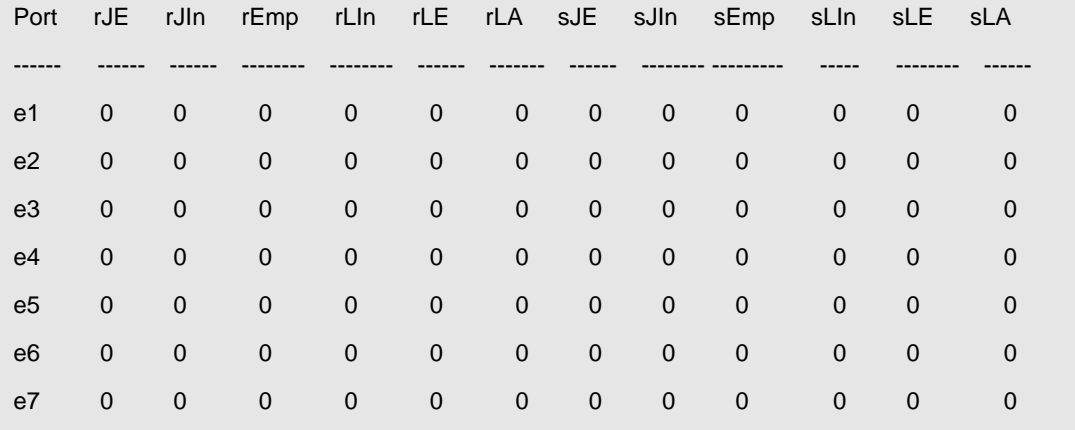

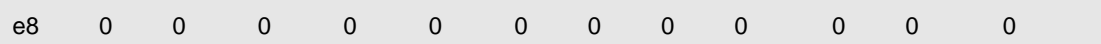

### **5.8.9 show gvrp error-statistics**

The **show gvrp error-statistics** user EXEC command displays GVRP error statistics.

#### **Syntax**

**show gvrp error-statistics** [**ethernet** *interface* | **port-channel** *port-channel-number*]

- *interface* Valid Ethernet interface.
- *port-channel-number*  A valid port-channel trunk index.

### **Default Configuration**

This command has no default configuration.

### **Command Mode**

User EXEC mode

### **User Guidelines**

There are no user guidelines for this command.

#### **Example**

The following example displays GVRP statistics information.

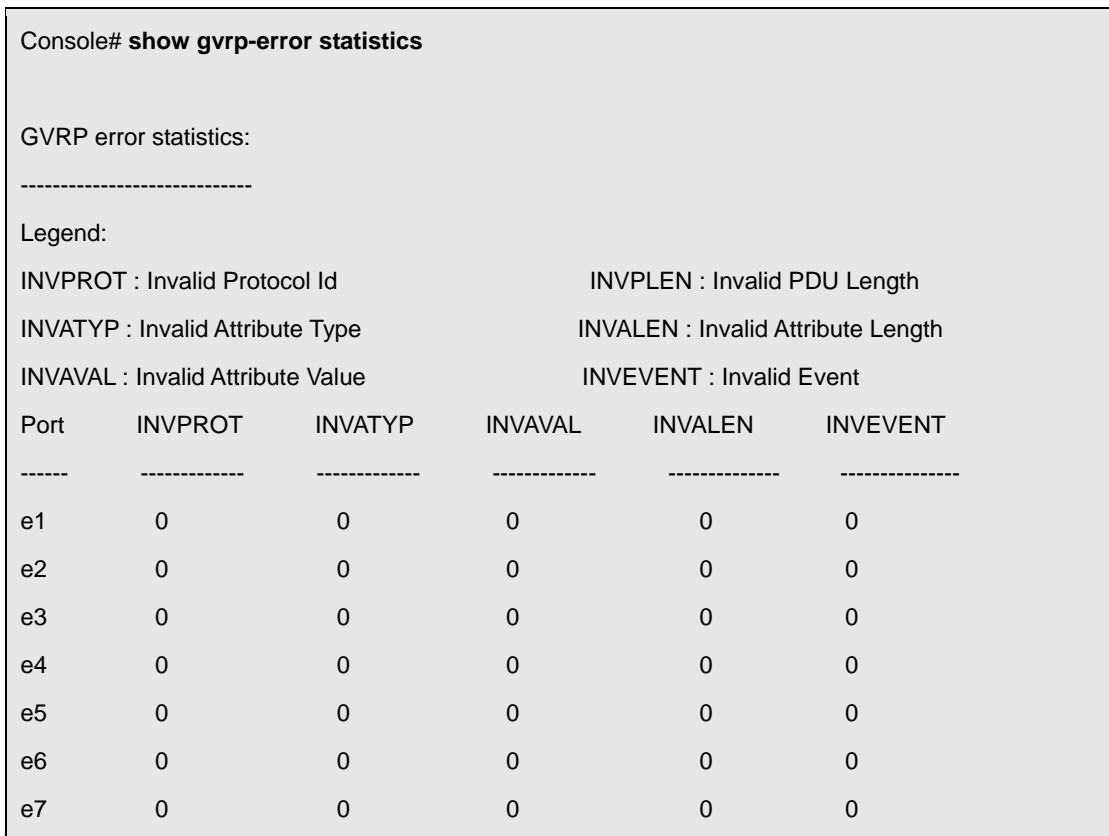

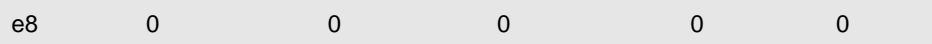

# **5.9 IGMP Snooping Commands**

## **5.9.1 ip igmp snooping (Global)**

The **ip igmp snooping** global configuration command enables Internet Group Management Protocol (IGMP) snooping. To disable IGMP snooping use the **no** form of this command.

### **Syntax**

**ip igmp snooping** 

**no ip igmp snooping** 

# **Default Configuration**

IGMP snooping is disabled.

# **Command Mode**

Global Configuration mode

### **User Guidelines**

There are no user guidelines for this command.

## **Example**

The following example enables IGMP snooping.

Console (config)# **ip igmp snooping** 

## **5.9.2 ip igmp snooping (Interface)**

The **ip igmp snooping** interface configuration command enables Internet Group Management Protocol (IGMP) snooping on a specific VLAN. To disable IGMP snooping on a VLAN interface, use the **no** form of this command.

## **Syntax**

**ip igmp snooping** 

**no ip igmp snooping** 

### **Default Configuration**

IGMP snooping is disabled on all VLANs in the set context.

### **Command Mode**

Interface configuration (VLAN) mode

#### **User Guidelines**

IGMP snooping can only be enabled on static VLANs.

#### **Example**

The following example enables IGMP snooping on VLAN 2.

Console (config)# **interface vlan 2**

Console (config-if)# **ip igmp snooping** 

### **5.9.3 ip igmp snooping mrouter**

The **ip igmp snooping mrouter** interface configuration command enables automatic learning of multicast router ports in the context of a specific VLAN. To remove automatic learning of multicast router ports, use the **no** form of this command.

### **Syntax**

**ip igmp snooping mrouter learn-pim-dvmrp** 

**no ip igmp snooping mrouter learn-pim-dvmrp** 

## **Default Configuration**

Automatic learning of mrouter ports is enabled.

### **Command Mode**

Interface Configuration (VLAN) mode

#### **User Guidelines**

Multicast router ports can be configured statically by the **bridge multicast forward-all** command.

### **Example**

The following example enables automatic learning of multicast router ports on VLANs.

Console (config) # **interface vlan 2**

Console (config-if)# i**p igmp snooping mrouter learn-pim-dvmrp**

## **5.9.4 ip igmp snooping host-time-out**

The **ip igmp snooping host-time-out** interface configuration command configures the host-time-out. If an IGMP report for a multicast group was not received for a host-time-out period, from a specific port, this port is deleted from the member list of that multicast group. To reset to default host-time-out use the **no**  form of this command.

#### **Syntax**

**ip igmp snooping host-time-out** *time-out* 

**no ip igmp snooping host-time-out** 

## **Default Configuration**

The default host-time-out is 260 seconds.

#### **Command Mode**

Interface Configuration (VLAN) mode

### **User Guidelines**

The timeout should be at least greater than 2\*query\_interval+max\_response\_time of the IGMP router.

### **Example**

The following example configures the host timeout to 300 seconds.

Console (config)# **interface vlan 2**

Console (config-if)# **ip igmp snooping host-time-out 300**

## **5.9.5 ip igmp snooping mrouter-time-out**

The **ip igmp snooping mrouter-time-out** interface configuration command configures the mrouter-time-out. The **mrouter-time-out** command is used for setting the aging-out time after multicast router ports are automatically learned. To configure the default mrouter-time-out, use the **no** form of this command.

#### **Syntax**

**ip igmp snooping mrouter-time-out** *time-out* 

**no ip igmp snooping mrouter-time-out** 

*time-out*—mrouter timeout in seconds (Range: 1 - 2147483647)

## **Default Configuration**

The default value is 300 seconds.

### **Command Mode**

Interface Configuration (VLAN) mode

#### **User Guidelines**

There are no user quidelines for this command.

#### **Example**

The following example configures the mrouter timeout to 200 seconds.

Console (config)# **interface vlan** 2

Console (config-if)# **ip igmp snooping mrouter-time-out** 200

### **5.9.6 ip igmp snooping leave-time-out**

The **ip igmp snooping leave-time-out** command configures the leave-time-out. If an IGMP report for a multicast group is not received within the leave-time-out period after an IGMP leave was received from a specific port, the current port is deleted from the member list of that multicast group. To configure the default leave-time-out, use the **no** form of this command.

#### **Syntax**

**ip igmp snooping leave-time-out** {*time-out | immediate-leave}* 

#### **no ip igmp snooping leave-time-out**

- *time-out*  leave-time-out in seconds. (Range: 0 2147483647)
- *immediate-leave —* Specifies that the port should be immediately removed from the members list after receivingIGMP Leave.

### **Default Configuration**

The default leave-time-out configuration is 10 seconds.

#### **Command Mode**

Interface Configuration (VLAN) mode

### **User Guidelines**

The leave timeout should be set greater than the maximum time that a host is allowed to respond to an IGMP Query.

Use **immediate leave** only where there is only one host connected to a port.

#### **Example**

The following example configures the host leave-time-out to 60 seconds.

Console (config)# **interface vlan 2**

Console (config-if)# **ip igmp snooping leave-time-out 60**

### **5.9.7 show ip igmp snooping mrouter**

The **show ip igmp snooping mrouter** User EXEC command displays information on dynamically learned multicast router interfaces.

### **Syntax**

**show ip igmp snooping mrouter** [**interface** *vlan-id*]

*vlan\_id —* VLAN ID value.

### **Default Configuration**

This command has no default configuration.

### **Command Mode**

User EXEC mode

### **User Guidelines**

There are no user guidelines for this command.

#### **Example**

The following example shows IGMP snooping mrouter information.

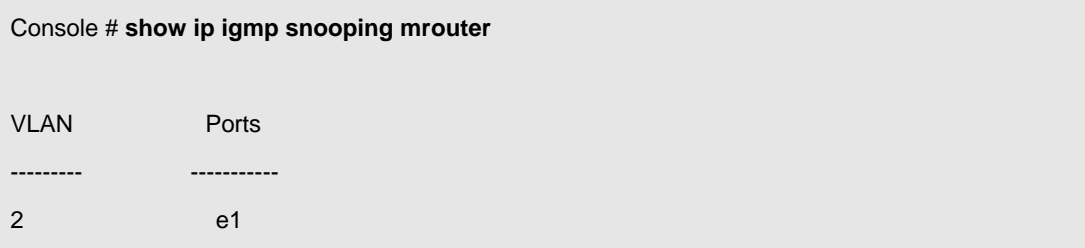

### **5.9.8 show ip igmp snooping interface**

The **show ip igmp snooping interface** User EXEC command displays IGMP snooping configuration.

#### **Syntax**

**show ip igmp snooping interface** *vlan-id* 

*vlan\_id —* VLAN ID value.

## **Default Configuration**

This command has no default configuration.

### **Command Mode**

User EXEC mode

### **User Guidelines**

There are no user quidelines for this command.

### **Example**

The example displays IGMP snooping information.

Console # **show ip igmp snooping interface** 1 IGMP Snooping is globaly disabled IGMP Snooping is disabled on VLAN 1 IGMP host timeout is 260 sec IGMP Immediate leave is disabled. IGMP leave timeout is 60 sec

IGMP mrouter timeout is 300 sec

Automatic learning of multicast router ports is enabled

## **5.9.9 show ip igmp snooping groups**

The **show ip igmp snooping groups** user EXEC command displays the multicast groups learned by IGMP snooping.

### **Syntax**

**show ip igmp snooping groups** [**vlan** *vlan-id*] [**address** *ip-multicast-address*]

- *vlan\_id* VLAN ID value.
- *ip-multicast-address* IP multicast address.

### **Default Configuration**

This command has no default configuration.

### **Command Mode**

User EXEC mode

### **User Guidelines**

To see the full multicast address table (including static addresses) use the **show bridge address-table**  command.

### **Example**

The example shows IGMP snooping information.

Console # **show ip igmp snooping groups** 

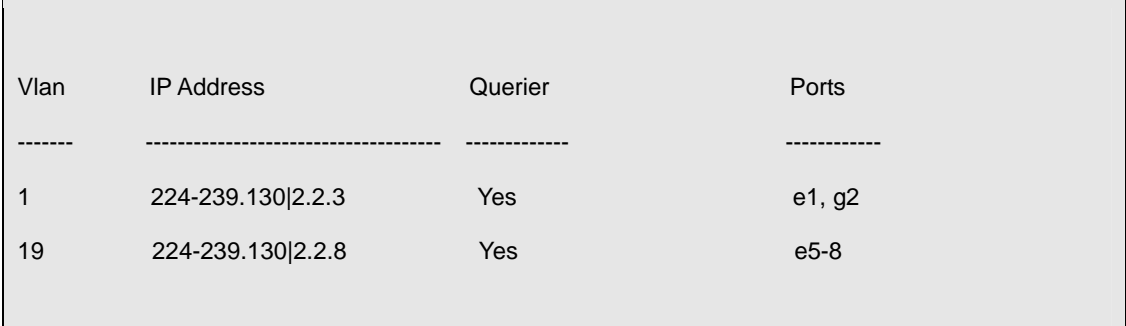

# **5.10 IP Addressing Commands**

### **5.10.1 ip address**

The **ip address** interface configuration command sets an IP address. To remove an IP address, use the **no** form of this command.

## **Syntax**

**ip address** *ip-address* {*mask* | *prefix-length*}

**no ip address** [*ip-address*]

- *ip-address*  IP address
- *mask*  The IP address network mask. The IP address network mask 255.0.0.0 (prefix length 8) to 255.255.255.252 (prefix length 30)
- **Prefix-length The number of bits that comprise the IP address prefix. The prefix length must be** preceded by a forward slash (/). (Range: 8 -30)

## **Default Configuration**

No IP address is defined for interfaces.

## **Command Mode**

Interface configuration (Ethernet, VLAN, port-channel, out-of-band Ethernet)

## **User Guidelines**

An IP address cannot be configured for a range of interfaces (range context).

### **Example**

The following example configures VLAN 1 with the IP address 131.108.1.27 and subnet mask

255.255.255.0.

Console (config)# **interface vlan 1**

Console (config-if)# **ip address 131.108.1.27 255.255.255.0**

## **5.10.2 ip address dhcp**

The **ip address dhcp** interface configuration command acquires an IP address on an interface from the Dynamic Host Configuration Protocol (DHCP) server. To deconfigure any acquired address, use the **no**  form of this command.

The **no ip address dhcp** command deconfigures any IP address that was acquired, thus sending a DHCPRELEASE message.

#### **Syntax**

**ip address dhcp** [**hostname** *host-name*]

#### **no ip address dhcp**

- **hostname** Specifies the host name.
- **h** host-name DHCP host name. This name need not be the same as the host name entered in global configuration mode.

## **Default Configuration**

This command has no default configuration.

### **Command Mode**

Interface configuration (Ethernet, VLAN, port-channel, out-of-band Ethernet)

## **User Guidelines**

The **ip address dhcp** command allows any interface to dynamically learn its IP address by using the DHCP protocol.

Some DHCP Servers require that the DHCPDISCOVER message have a specific host name. The most typical usage of the **ip address dhcp hostname** *host-name* command is when *host-name* is the host name provided by the system administrator.

If a router is configured to obtain its IP address from a DHCP server, it sends a DHCPDISCOVER message to provide information about itself to the DHCP server on the network.

If the **ip address dhcp** command is used with or without the optional keyword, the DHCP option 12 field (host name option) is included in the DISCOVER message. By default, the specified DHCP host name is the device globally configured host name.

When the device is reset, the DHCP command is saved in the configuration file, but the IP address is not. It is recommended not to define a DHCP address on an inband port or LAG. If a DHCP IP address is configured, this address is dynamically retrieved, and the "ip address dhcp" command is saved in the configuration file. In the event of a master failure, the backup will again attempt to retrieve a DHCP address. This could result in one of the following:

- The same IP address may be assigned;
- A different IP address may be assigned, which could result in loss of connectivity to the

management station;

• The DHCP server may be down, which would result in IP address retrieval failure, and possible loss of connectivity to the management station.

#### **Example**

The following example acquires an IP address from DHCP.

Console (config)# **interface vlan 1**

Console (config-if)# **ip address dhcp**

#### **5.10.3 ip default-gateway**

The **ip default-gateway** command defines a default gateway (router). To remove the default gateway use the **no** form of this command.

#### **Syntax**

**ip default-gateway ip-address** 

#### **no ip default-gateway**

*ip-address* — Valid IP address that specifies the IP address of the default gateway.

### **Default Configuration**

No default gateway is defined.

### **Command Mode**

Interface configuration

## **User Guidelines**

The setting of the default gateway on the out-of-band port must not precede the assignment of the IP address.

Always assign the IP address to the out-of-band port first, and then set the default gateway.

#### **Example**

The following example defines an ip default gateway.

```
Console(config)# ip default-gateway 192.168.1.1
```
## **5.10.4 show ip interface**

The **show ip interface** user EXEC command displays the usability status of interfaces configured for IP.

#### **Syntax**

**show ip interface** [**ethernet** *interface-number* | **vlan** *vlan-id |* **port-channel** *number*]]

- **ethernet** *interface-number*  Ethernet port number.
- **vlan** *vlan-id*  VLAN number.
- **port-channel** *number*  Port-channel number.

### **Default Configuration**

This command has no default configuration.

#### **Command Mode**

User EXEC mode

### **User Guidelines**

There are no user guidelines for this command.

#### **Example**

The following example displays VLAN 1 configuration.

Console# **show ip interface vlan** 1

### **5.10.5 arp**

The **arp** global configuration command adds a permanent entry in the Address Resolution Protocol (ARP) cache.

To remove an entry from the ARP cache, use the **no** form of this command.

#### **Syntax**

**arp** i*p\_addr hw\_addr* {**ethernet** i*nterface-number* | **vlan** *vlan-id* | **port-channel** *number* | }

**no arp** i*p\_addr hw\_addr* {**ethernet** i*nterface-number* | **vlan** *vlan-id* | **port-channel** *number* | }

- *ip\_addr*  IP address or IP alias to map to the specified MAC address.
- *hw\_addr*  MAC address to map to the specified IP address or IP alias.
- **ethernet** *interface-number*  Ethernet port number.
- **vlan** *vlan-id*  VLAN number**.**
- **port-channel** *number*  Port-channel number.

## **Default Configuration**

By default, ARP is disabled.

### **Command Mode**

Global Configuration mode

#### **User Guidelines**

The software uses ARP cache entries to translate 32-bit IP addresses into 48-bit hardware addresses. Because most hosts support dynamic resolution, static ARP cache entries do not need to be specified.

#### **Example**

The following example adds the IP address 198.133.219.232 and MAC address 00-00-0c-40-0f-bc to the ARP table.

Console (config)# **arp 198.133.219.232 0000.0c40.0fbc ethernet e8**

### **5.10.6 arp timeout**

The **arp timeout** global configuration command configures how long an entry remains in the ARP cache. To restore the default value, use the **no** form of this command.

#### **Syntax**

**arp timeout** *seconds* 

**no arp timeout** *seconds* 

*seconds* — Time (in seconds) that an entry remains in the ARP cache. (Range: 1 - 40000000)

## **Default Configuration**

The default timeout is 60000 seconds.

### **Command Mode**

Global Configuration mode

### **User Guidelines**

It Is recommended not to set the timeout value to less than 3600.

#### **Note:**

The ARP entry is deleted between the period of the "timeout value" and twice the "timeout value". For example, if the timeout value is 20 seconds, the ARP value is deleted during the period of 20 to 40 seconds.

### **Example**

The following example configures ARP timeout to 12000 seconds.

Console (config)# **arp timeout** 12000

### **5.10.7 clear arp-cache**

The **clear arp-cache** privileged EXEC command deletes all dynamic entries from the ARP cache.

#### **Syntax**

**clear arp-cache** 

#### **Default Configuration**

This command has no default configuration.

#### **Command Mode**

Privileged EXEC mode

#### **User Guidelines**

There are no user guidelines for this command.

#### **Example**

The following example deletes all dynamic entries from the ARP cache.

Console# **clear arp-cache**

### **5.10.8 show arp**

The **show arp** privileged EXEC command displays entries in the ARP table.

#### **Syntax**

**show arp** 

#### **Default Configuration**

This command has no default configuration.

#### **Command Mode**

Privileged EXEC mode

#### **User Guidelines**

There are no user guidelines for this command.

#### **Example**

The following example displays entries in the ARP table.

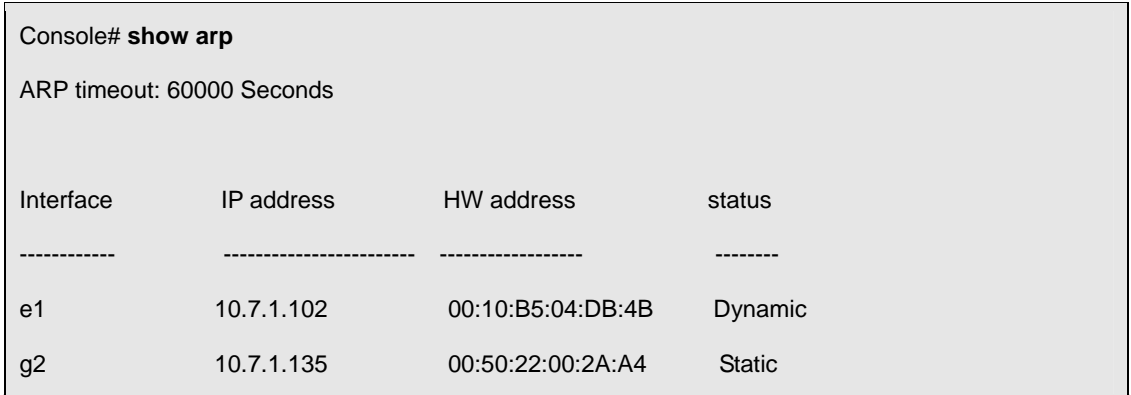

# **5.11 LACP Commands**

### **5.11.1 lacp system-priority**

The **lacp system-priority** global configuration command configures the system priority. To reset to default, use the **no** form of this command.

### **Syntax**

**lacp system-priority** *value* 

**no lacp system-priority** 

*value* — Value of the priority. (Range: 1 - 65535)

## **Default Configuration**

The default system priority value is 1.

## **Command Mode**

Global Configuration mode

### **User Guidelines**

There are no user guidelines for this command.

### **Example**

The following example configures the system priority to 120.

Console (config)# **lacp system-priority 120**

## **5.11.2 lacp port-priority**

The **lacp port-priority** interface configuration command configures the priority value for physical ports.

To reset to default priority value, use the **no** form of this command.

### **Syntax**

**lacp port-priority** *value* 

**no lacp port-priority** 

*value* — Port priority value. (Range: 1 - 65535)

## **Default Configuration**

The default port priority value is 1.

### **Command Mode**

Interface Configuration (Ethernet) mode

### **User Guidelines**

There are no user guidelines for this command.

### **Example**

The following example configures the priority value for port e8 to 247.

Console (config)# **interface ethernet e8**

Console (config-if)# **lacp port-priority 247**

## **5.11.3 lacp timeout**

The **lacp timeout** interface configuration command assigns an administrative LACP timeout. To reset the default administrative LACP timeout use the **no** form of this command.

### **Syntax**

**lacp timeout** {**long | short**}

**no lacp timeout** 

- **long** Specifies a long timeout value.
- **Short** Specifies a short timeout value.

## **Default Configuration**

The default port timeout value is **long**.

### **Command Mode**

Interface Configuration (Ethernet) mode

## **User Guidelines**

There are no user guidelines for this command.

### **Example**

The following example assigns an administrative LACP timeout for port e8 to a long timeout value.

Console (config)# **interface ethernet e8**

Console (config-if)# **lacp timeout long**

## **5.11.4 show lacp ethernet**

The **show lacp ethernet** privilege EXEC command displays LACP information for Ethernet ports.

#### **Syntax**

**show lacp ethernet** *interface* [**parameters** | **statistics** | **protocol-state**]

*Interface* — Ethernet interface.

## **Default Configuration**

This command has no default configuration.

### **Command Mode**

Privilege EXEC mode

### **User Guidelines**

There are no user guidelines for this command.

### **Example**

The following example shows how to display LACP statistics information.

Console# **show lacp ethernet** e1 **statistics** 

Port e1 LACP Statistics:

LACP PDUs sent:2

LACP PDUs received:2

## **5.11.5 show lacp port-channel**

The **show lacp port-channel** privileged EXEC command displays LACP information for a port-channel.

## **Syntax**

**show lacp port-channel** [*port\_channel\_number*]

*port\_channel\_number* — The port-channel number.

## **Default Configuration**

This command has no default configuration.

### **Command Mode**

Privileged EXEC mode

### **User Guidelines**

There are no user guidelines for this command.

### **Example**

The following example shows how to display LACP port-channel information.

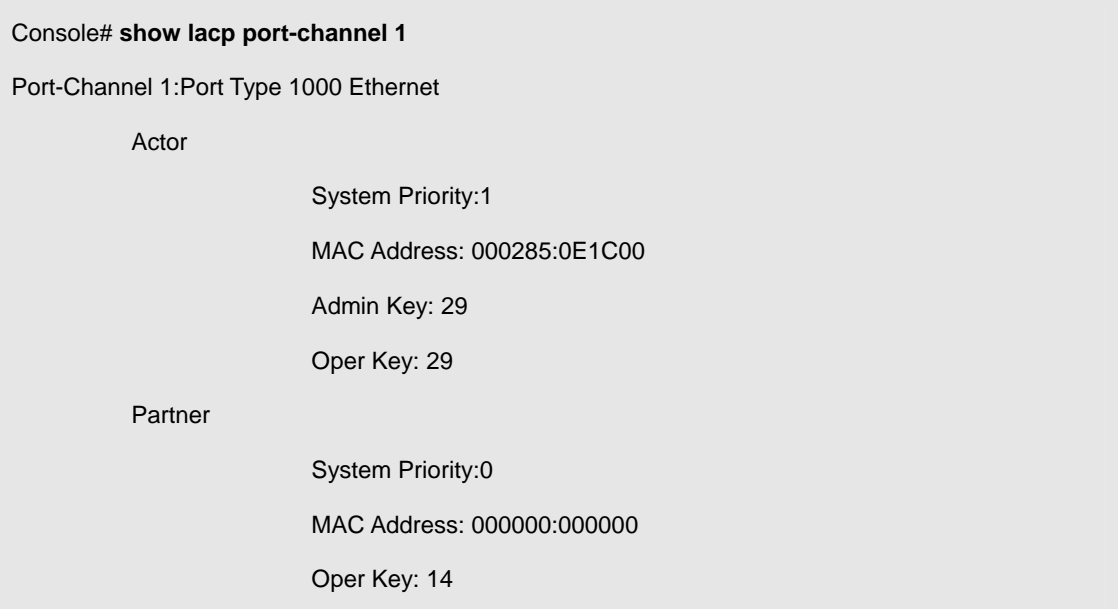

# **5.12 Line Commands**

### **5.12.1 line**

The **line** global configuration command identifies a specific line for configuration and enters the line configuration command mode.

### **Syntax**

**line** {**console** | **telnet** | **ssh**}

- **console** Console terminal line.
- **telnet** Virtual terminal for remote console access (Telnet).
- **ssh** Virtual terminal for secured remote console access (SSH).

## **Default Configuration**

This command has no default configuration.

### **Command Mode**

Global Configuration mode

### **User Guidelines**

There are no user guidelines for this command.

### **Examples**

The following example configures the device as a virtual terminal for remote console access.

Console(config)# **line telnet** 

Console(config-line)#

## **5.12.2 speed**

The **speed** line configuration command sets the line baud rate.

### **Syntax**

**speed** {*bps*}

*bps* — Baud rate in bits per second (bps). The options are 2400, 9600, 19200 and 38400.

## **Default Configuration**

This default speed is 115200.

### **Command Mode**

Line Configuration (console) mode

## **User Guidelines**

There are no user guidelines for this command, which is available only on the console line.

#### **Examples**

The following example the baud rate is set to 19200.

Console (config)# **line console**

Console(config-line)# **speed 19200**

### **5.12.3 exec-timeout**

The **exec-timeout** line configuration command sets the interval that the system waits until user input is detected. To restore the default setting, use the **no** form of this command.

#### **Syntax**

**exec-timeout** *minutes* [*seconds*]

**no exec-timeout** 

- *minutes*  Integer that specifies the number of minutes. (Range: 0 65535)
- *seconds*  Additional time intervals in seconds. (Range: 0 59)

### **Default Configuration**

The default configuration is 10 minutes.

### **Command Mode**

Line Configuration mode

### **User Guidelines**

To specify no timeout, enter the **exec-timeout 0** command.

### **Examples**

The following example configures the interval that the system waits until user input is detected to 20

minutes.

Console (config)# **line console** 

Console(config-line)# **exec-timeout 20**

### **5.12.4 show line**

The **show line** user EXEC command displays line parameters.

#### **Syntax**

**show line [console** | **telnet** | **ssh**]

- **console** Console terminal line.
- **telnet** Virtual terminal for remote console access (Telnet).
- **ssh** Virtual terminal for secured remote console access (SSH).

### **Default Configuration**

This command has no default configuration.

#### **Command Mode**

User EXEC mode

#### **User Guidelines**

There are no user guidelines for this command.

## **Examples**

The following example displays the line configuration.

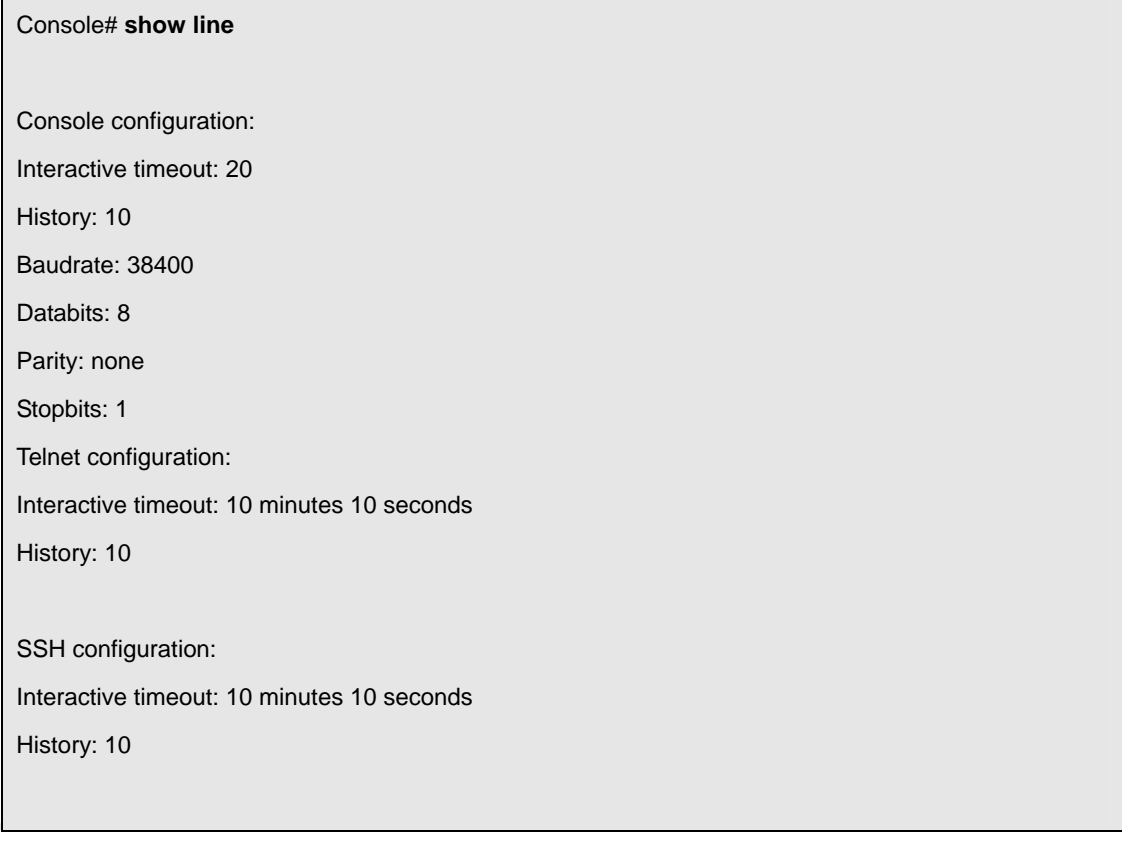

# **5.13 Management ACL Commands**

#### **5.13.1 management access-list**

The **management access-list** configuration command defines an access-list for management, and enters the access-list for configuration. Once in the access-list configuration mode, the denied or permitted access conditions are configured with the **deny** and **permit** commands. To remove an access list, use the **no** form of this command.

### **Syntax**

**management access-list** *name* 

**no management access-list** *name* 

**name** — The access list name using up to 32 characters.

## **Default Configuration**

This command has no default configuration.

## **Command Mode**

Global Configuration mode

## **User Guidelines**

This command enters the access-list configuration mode, where the denied or permitted access

conditions with the **deny** and **permit** commands must be defined.

If no match criteria are defined the default is "deny".

If reentering to an access-list context, the new rules are entered at the end of the access-list.

Use the **management access-class** command to select the active access-list.

The active management list cannot be updated or removed.

### **Examples**

The following example shows how to create an access-list called "mlist", configure two management interfaces ethernet g1 and ethernet g9, and make the access-list the active list.

Console (config)# **management access-list** mlist

Console (config-macl)# **permit ethernet g1**

Console (config-macl)# **permit ethernet g2**

Console (config-macl)# **exit** 

Console (config)# **management access-class** mlist

The following example shows how to create an access-list called "mlist", configure all interfaces to be management interfaces except interfaces ethernet g1 and ethernet g9, and make the access-list the active list.

Console (config)# **management access-list** mlist

Console (config-macl)# **deny ethernet g1**

Console (config-macl)# **deny ethernet g2**

- Console (config-macl)# **permit**
- Console (config-macl)# **exit**
- Console (config)# **management access-class** mlist

## **5.13.2 permit (management)**

The **permit** management access-list configuration command defines a permit rule.

#### **Syntax**

**permit** [**ethernet** *interface-number* | **vlan** *vlan-id* | **port-channel** *number* | **out-of-band-eth** *oob-interface*] [**service** *service*]

**permit ip-source** *ip-address* [**mask** *mask* | *prefix-length*] [**ethernet** *interface-number* | **vlan** *vlan-id* | **port-channel** *number* | **out-of-band-eth** *oob-interface*] [**service** *service*]

- **ethernet** *interface-number*  A valid Ethernet port number.
- **vlan** *vlan-id*  A valid VLAN number.
- **port-channel** *number* A valid port channel number.
- *ip-address*  Source IP address.(Range: Valid IP Address)
- **mask** *mask*  Specifies the network mask of the source IP address. (Range: Valid subnet mask)
- **mask** *prefix-length* Specifies the number of bits that comprise the source IP address prefix. The prefix length must be preceded by a forward slash (/). (Range: 0 - 32)
- **service** *service*  Indicates service type. Can be one of the following: **telnet**, **ssh**, **http, https** or **snmp**.
- **out-of-band-eth** *oob-interface*  Out of band ethernet port number.

## **Default Configuration**

This command has no default configuration.

### **Command Mode**

Management Access-list Configuration mode

## **User Guidelines**

Rules with Ethernet, VLAN and port-channel parameters are valid only if an IP address is defined on the appropriate interface.The system supports up to 256 management access rules.

### **Example**

The following example shows how all ports are permitted in the access-list called "mlist".

Console (config)# **management access-list** mlist

Console (config-macl)# **permit**

## **5.13.3 deny (management)**

The **deny** management access-list configuration command defines a deny rule.

#### **Syntax**

**deny** [**ethernet** *interface-number* | **vlan** *vlan-id* | **port-channel** *number* ] [**service** *service*]

**deny ip-source** *ip-address* [**mask** *mask* | *prefix-length*] [**ethernet** *interface-number* | **vlan** *vlan-id* |

**port-channel** *number* | **out-of-band-eth** *oob-interface*] ] [**service** *service*]

- **ethernet** *interface-number*  A valid Ethernet port number.
- **vlan** *vlan-id*  A valid VLAN number.
- **port-channel** *number*  A valid port-channel number.
- *ip-address*  Source IP address. (Range: Valid IP Address)
- **mask** *mask*  Specifies the network mask of the source IP address.(Range: Valid subnet mask)
- **mask** *prefix-length*  Specifies the number of bits that comprise the source IP address prefix. The prefix length must be preceded by a forward slash (/).
- **service** *service*  Indicates service type. Can be one of the following: **telnet**, **ssh**, **http, https** or **snmp**.

## **Default Configuration**

This command has no default configuration.

#### **Command Mode**

Management Access-list Configuration mode

### **User Guidelines**

Rules with Ethernet, VLAN and port-channel parameters are valid only if an IP address is defined on the appropriate interface.The system supports up to 256 management access rules.

### **Example**

The following example shows how all ports are denied in the access-list called "mlist".

Console (config)# **management access-list** mlist

Console (config-macl)# **deny**

### **5.13.4 management access-class**

The **management access-class** global configuration command defines which management access-list

is used. To disable restriction, use the **no** form of this command.

## **Syntax**

**management access-class** {**console-only** | *name*}

**no management access-class** 

- **name** Name of the access list. If unspecified, defaults to an empty access-list.(Range: Valid name)
- **console-only** The device can be managed only from the console.

## **Default Configuration**

This command has no default configuration.

## **Command Mode**

Global Configuration mode

### **User Guidelines**

There are no user guidelines for this command.

### **Example**

The following example configures an access-list called "mlist" as the management access-list.

```
Console (config)# management access-class mlist
```
### **5.13.5 show management access-list**

The **show management access-list** privileged EXEC command displays management access-lists.

### **Syntax**

**show management access-list** [*name*]

**name** — Name of the access list. If unspecified, defaults to an empty access-list.(Range: Valid name)

## **Default Configuration**

This command has no default configuration.

### **Command Mode**

Privileged EXEC mode

### **User Guidelines**

There are no user guidelines for this command.

### **Example**

The following example displays the active management access-list.

```
Console# show management access-list 
mlist 
------- 
permit ethernet g1 
permit ethernet g9 
! (Note: all other access implicitly denied)
```
### **5.13.6 show management access-class**

The **show management access-class** privileged EXEC command displays the active management access-list.

#### **Syntax**

**show management access-class** 

## **Default Configuration**

This command has no default configuration.

### **Command Mode**

Privileged EXEC mode

### **User Guidelines**

There are no user guidelines for this command.

### **Example**

The following example displays the management access-list information.

Console# **show management access-class** 

Management access-class is enabled, using access list mlist
# **5.14 PHY Diagnostics Commands**

## **5.14.1 test copper-port tdr**

The **test copper-port tdr** privileged EXEC command diagnoses with TDR (Time Domain Reflectometry) technology the quality and characteristics of a copper cable attached to a port.

## **Syntax**

**test copper-port tdr** *interface* 

*interface* — A valid Ethernet port.

# **Default Configuration**

This command has no default configuration.

## **Command Mode**

Privileged EXEC mode

#### **User Guidelines**

The port can only be tested if cable is connected to both sides.

The port under test should be shut down during the test, unless it is a combo port with an active fiber port.

The maximum disatance VCT can function is 120 meters.

### **Examples**

The following example results in a report on the cable attached to port e3.

Console# **test copper-port tdr e3**

Cable is open at 100 meters

The following example results in a failure to report on the cable attached to port e4.

Console# **test copper-port tdr e4**

Can't perform the test on fiber ports

## **5.14.2 show copper-ports tdr**

The **show copper-ports tdr** privileged EXEC command display the last TDR (Time Domain

Reflectometry) tests on specified ports.

## **Syntax**

**show copper-ports tdr** [*interface*]

*interface* — A valid Ethernet port.

# **Default Configuration**

This command has no default configuration.

### **Command Mode**

Privileged EXEC mode

## **User Guidelines**

There are no user guidelines for this command.

#### **Example**

The following example displays the last TDR (Time Domain Reflectometry) tests on all ports.

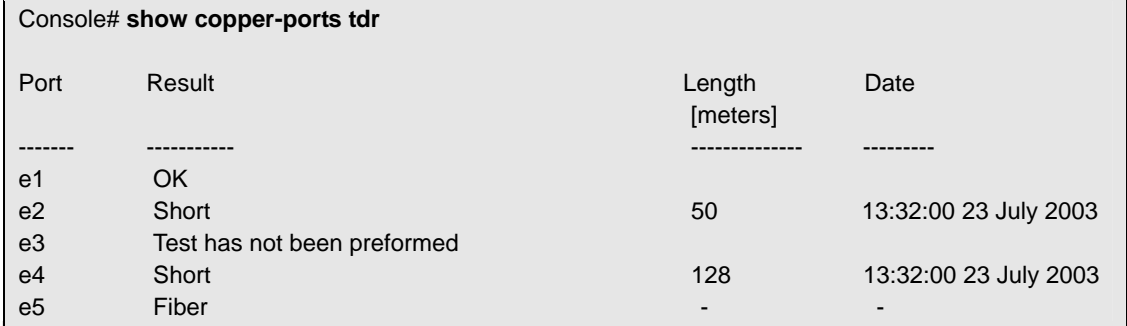

## **5.14.3 show copper-ports cable-length**

The **show copper-ports cable-length** privileged EXEC command displays the estimated copper cable length attached to a port.

### **Syntax**

**show copper-ports cable-length** [*interface*]

*interface* — A valid Ethernet port.

## **Default Configuration**

This command has no default configuration.

#### **Command Mode**

Privileged EXEC mode

### **User Guidelines**

This feature works only on 1-Gbps ports.

### **Example**

The following example displays the estimated copper cable length attached to all ports.

Console# **show copper-ports cable-length** 

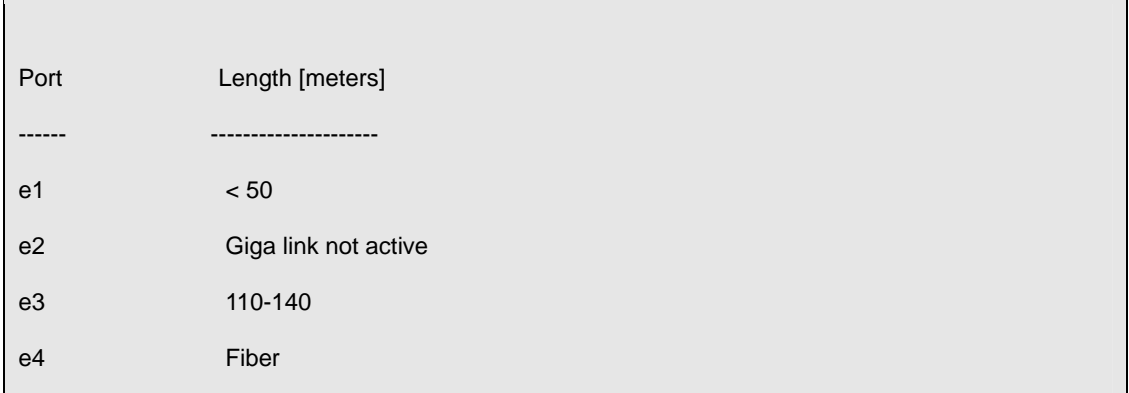

## **5.14.4 show fiber-ports optical-transceiver**

The **show fiber-ports optical-transceiver** privileged EXEC command displays the optical transceiver diagnostics.

## **Syntax**

**show fiber-ports optical-transceiver** [*interface*] [**detailed**]

- *interface* A valid Ethernet port.
- **•** Detailed Detailed diagnostics.

## **Default Configuration**

This command has no default configuration.

## **Command Mode**

Privileged EXEC mode

## **User Guidelines**

To test optical transceivers ensure a fiber link is present.

## **Examples**

The following example displays the optical transceiver diagnostics.

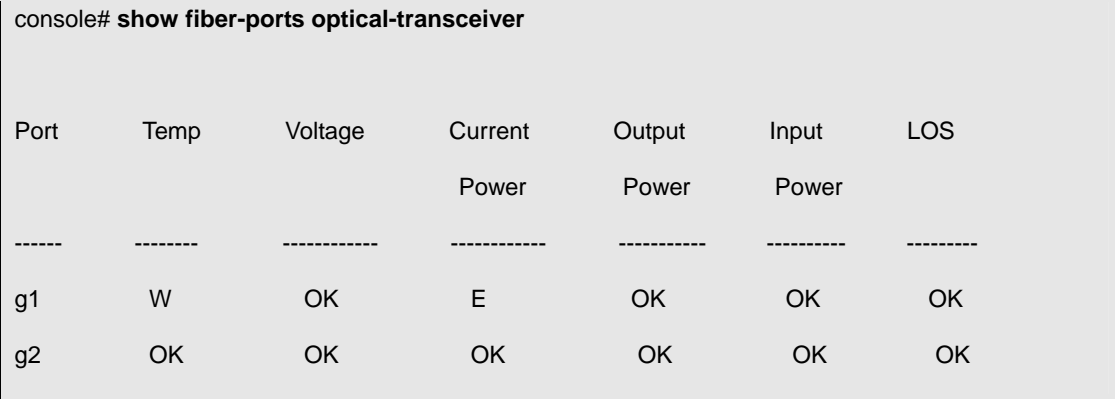

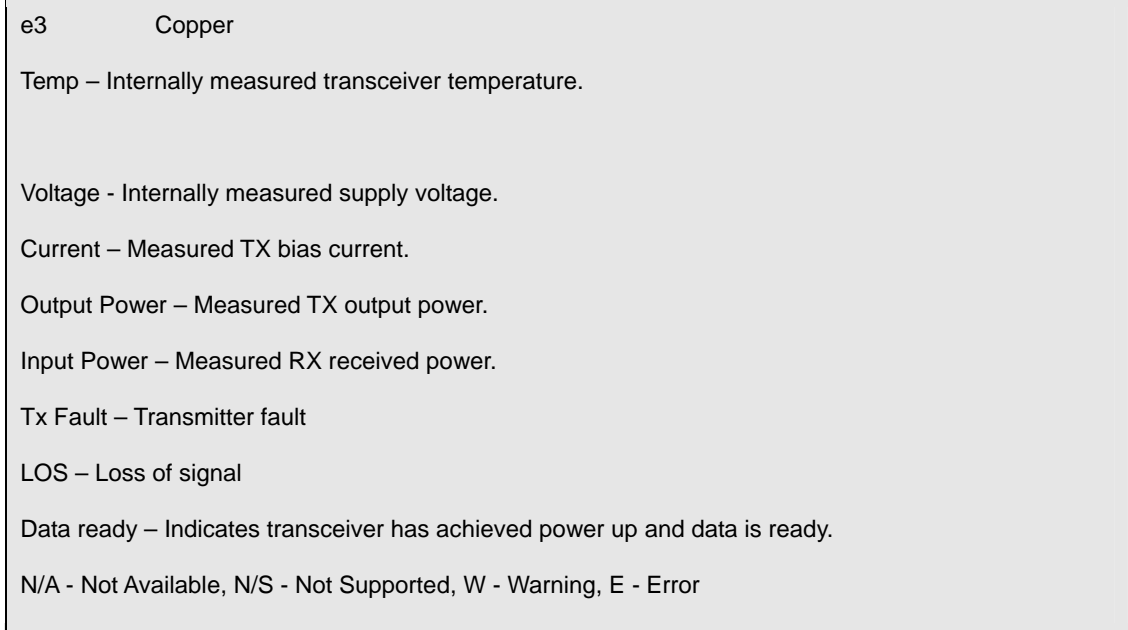

The following example displays detailed optical transceiver diagnostics

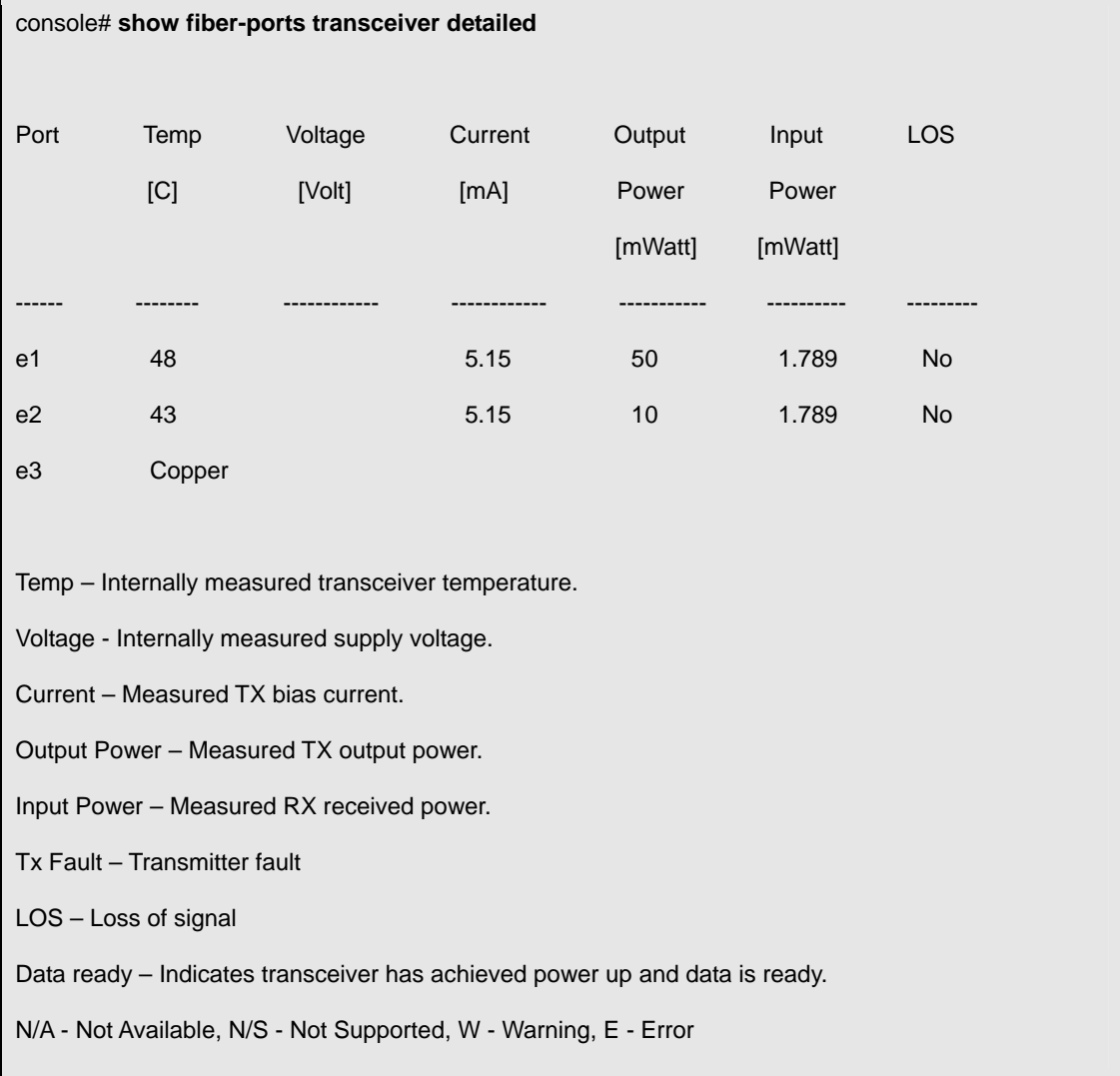

# **5.15 Port Channel Commands**

## **5.15.1 interface port-channel**

The **interface port-channel** global configuration command enters the interface configuration mode of a specific port-channel.

### **Syntax**

**interface port-channel** *port-channel-number* 

*port-channel-number* — A valid port-channel trunk index.

# **Default Configuration**

This command has no default configuration.

### **Command Mode**

Global Configuration mode

#### **User Guidelines**

Seven supported aggregated links are defined, and per port-channel, up to 4 member ports.

Turning off auto-negotiation of an aggregate link may, under some circumstances, make it

non-operational. If the other side has auto-negotiation turned on, it may re-synchronize all members of

the aggregated link to half-duplex operation, and may, as per the standards, set them all to inactive.

### **Example**

The following example enters the context of port-channel number 1.

Console (config)# **interface port-channel** 1

### **5.15.2 interface range port-channel**

The **interface range port-channel** global configuration command enters the interface configuration mode to configure multiple port-channels.

### **Syntax**

**interface range port-channel** {*port-channel-range |* **all**}

- **Port-channel-range List of port-channels to configure. Separate non-consecutive port-channels** with a comma and no spaces. A hyphen designates a range of port-channels.
- **all** All the channel-ports.

## **Default Configuration**

This command has no default configuration.

## **Command Mode**

Global Configuration mode

#### **User Guidelines**

Commands under the interface range context are executed independently on each interface in the range. If the command returns an error on one of the interfaces, it stops the execution of the command on subsequent interfaces.

#### **Example**

The following example shows how port-channels 1, 2 and 8 are grouped to receive the same command.

Console (config)# **interface range port-channel** 1-2

Console (config-if)#

## **5.15.3 channel-group**

The **channel-group** interface configuration command associates a port with a port-channel. To remove a port from a port channel, use the **no** form of this command.

#### **Syntax**

**channel-group** *port-channel-number* **mode** {**on** | **auto**}

#### **no channel-group**

- **Port-channel\_number Specifies the number of the valid port-channel for the current port to join.**
- **on** Forces the port to join a channel.
- **auto**  Allows the port to join a channel as a result of an LACP operation.

### **Default Configuration**

The port is not assigned to any port-channel.

#### **Command Mode**

Interface Configuration (Ethernet) mode

### **User Guidelines**

Turning off auto-negotiation on an aggregate link may, under some circumstances make it non operational. If the other side has auto-negotiation turned on, it may re-synchronize all members of the aggregated link to half-duplex operation, and may, as per the standard, set them all to Inactive.

When a port is added to a LAG, it acquires the trunk properties, as set by the administrator. If the port cannot be configured accordingly, it will not be added to the LAG, and the user will get an appropriate error message. However, if the first port to join the LAG is one which cannot be configured according to the administrative settings of the LAG, the port will nonetheless be added to the LAG, using its

port-default settings. An error message is generated; however, it is important to note that, since it is then the ONLY port of the LAG, the whole LAG at that point operates at the port's settings, instead of the LAG administrative settings.

## **Example**

The following example shows how port e5 is configured to port-channel number 1 without LACP.

Console (config)# **interface ethernet e5**

Console (config-if)# **channel-group 1 mode on**

# **5.15.4 show interfaces port-channel**

The **show interfaces port-channel** user EXEC command displays port-channel information (which ports are members of that port-channel, and whether they are currently active or not).

## **Syntax**

**show interfaces port-channel** [*port-channel-number*]

**Phort-channel-number** — Valid port-channel number information to display.

# **Default Configuration**

This command has no default configuration.

## **Command Mode**

User EXEC mode

## **User Guidelines**

There are no user guidelines for this command.

### **Example**

The following example shows how all port-channel information is displayed.

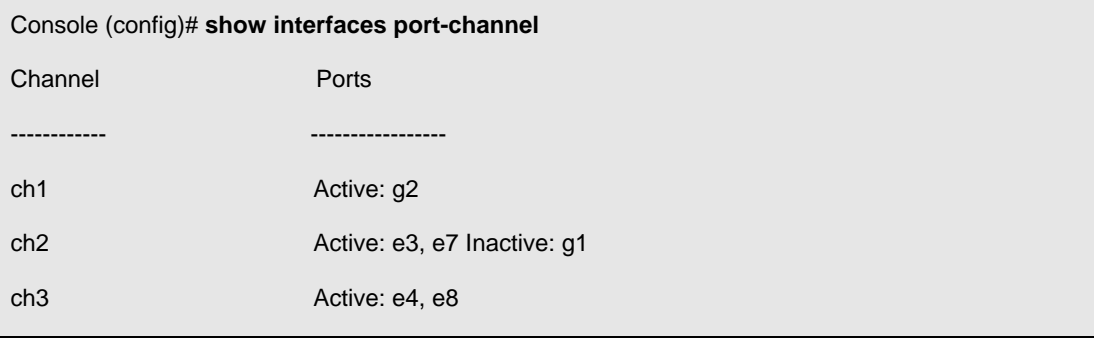

# **5.16 Port Monitor Commands**

### **5.16.1 port monitor**

The **port monitor** interface configuration command starts a port monitoring session. To stop a port monitoring session, use the **no** form of this command.

## **Syntax**

**port monitor** *src-interface* [**rx** | **tx**]

**no port monitor** *src-interface* 

- *src-interface* Valid Ethernet port or port-channel number.
- **rx** Monitors received packets only. If no option specified, monitors both rx and tx.
- **tx** Monitors transmitted packets only. If no option specified, monitors both rx and tx.

# **Default Configuration**

This command has no default configuration.

## **Command Mode**

Interface Configuration mode

## **User Guidelines**

This command enables traffic on one port to be copied to another port, or between the source port (src-interface) and a destination port (the port being configured). Only a single target port can be defined per system.

The port being monitored cannot be set faster than the monitoring port.

The following restrictions apply to ports configured to be destination ports:

The port cannot be already configured as a source port.

The port cannot be a member in a port-channel.

An IP interface is not configured on the port.

GVRP is not enabled on the port.

The port is not a member in any VLAN, except for the default VLAN (will automatically be removed from the default VLAN).

The following restrictions apply to ports configured to be source ports:

Port monitoring Source Ports must be simple ports, and not port-channels.

The port cannot be already configured as a destination port.

All the frames are transmitted as either always tagged or always untagged. Refer to the **port-monitor vlan-tagging** command below.

General Restrictions:

Ports cannot be configured as a group using the **interface range ethernet** command.

#### **Note:**

The Port Mirroring target must be a member of the Ingress VLAN of all Mirroring source ports. Therefore, multicast and broadcast frames in these VLANs are seen more than once. (Actually N, where N is the number of mirroring source ports).

When both transmit (Tx) and receive (Rx) directions of more than one port are monitored, the capacity may exceed the bandwidth of the target port. In this case, the division of the monitored packets may not be equal. The user is advised to use caution in assigning port monitoring.

#### **Example**

The following example shows how traffic on port e8 (source port) is copied to port g1 (destination port).

Console(config)# **interface ethernet** g1

Console(config-if)# **port monitor** e8

## **5.16.2 show ports monitor**

The **show ports monitor** user EXEC command displays the port monitoring status.

#### **Syntax**

**show ports monitor** 

## **Default Configuration**

This command has no default configuration.

#### **Command Mode**

User EXEC mode

#### **User Guidelines**

There are no user guidelines for this command.

## **Example**

The following example shows how the port copy status is displayed.

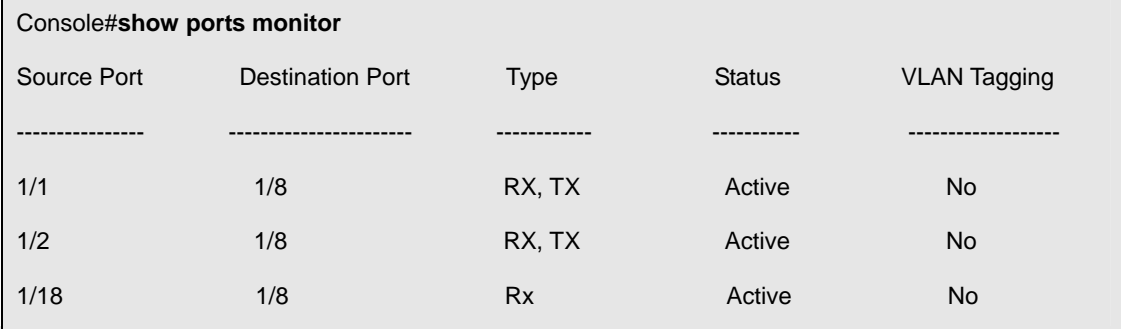

# **5.17 QoS Commands**

## **5.17.1 qos**

The **qos** global configuration command enables quality of service (QoS) on the device and enters QoS basic or advanced mode. Use the **no** form of this command to disable the QoS features on the device.

## **Syntax**

**qos** [**advanced**]

**no qos** 

**advanced** — QoS advanced mode, which enables the full range of QoS configuration.

## **Default Configuration**

By default QoS is enabled in basic mode.

### **Command Mode**

Global Configuration mode

## **User Guidelines**

There are no user guidelines for this command. However, switching to Basic qos mode sets the trust mode to cos.

### **Example**

The following example shows how QoS is enabled on the device, in basic mode.

Console (config)# **qos**

## **5.17.2 show qos**

The **show qos** user EXEC command displays the QoS status.

### **Syntax**

**show qos** 

## **Default Configuration**

This command has no default configuration.

## **Command Mode**

User EXEC mode

## **User Guidelines**

There are no user guidelines for this command.

#### **Example**

The following example displays a device where basic mode is supported.

Console# **show qos** 

Qos: basic

Basic trust: dscp

#### **5.17.3 wrr-queue cos-map**

The **wrr-queue cos-map** global configuration command maps assigned CoS values to select one of the egress queues. To return to the default values, use the **no** form of this command.

#### **Syntax**

**wrr-queue cos-map** *queue-id cos1...cos*n

**no wrr-queue cos-map** [*queue-id*]

- *queue-id*  The queue number to which the following CoS values are mapped.
- *cos1...cos*n Map to specific queues up to eight CoS values from 0 to 7.

#### **Default Configuration**

The map default values are as follows:

CoS value 1 select queue 1 CoS value 2 select queue 2 CoS value 0 select queue 3 CoS value 3 select queue 4 CoS value 4 select queue 5 CoS value 5 select queue 6 CoS value 6 select queue 7 CoS value 7 select queue 8

#### **Command Mode**

Global Configuration mode

## **User Guidelines**

You can use this command to distribute traffic into different queues, where each queue is configured with different weighted round robin (WRR) and Weighted Random Early Detection (WRED) parameters. You enable the expedite queues by using the **priority-queue out** interface configuration command **wrr-queue cos-map**.

It is recommended to specifically map a single VPT to a queue, rather than mapping multiple VPTs to a

single queue

#### **Example**

The following example maps CoS 3 to queue 7.

```
Console (config)# wrr-queue cos-map 7 3
```
#### **5.17.4 wrr-queue bandwidth**

The **wrr-queue bandwidth** interface configuration command assigns Weighted Round Robin (WRR) weights to egress queues. The weights ratio determines the frequency in which the packet scheduler dequeues packets from each queue. To return to the default values, use the **no** form of this command.

#### **Syntax**

**wrr-queue bandwidth** *weight1 weight2 ... weight\_n* 

**no wrr-queue bandwidth** 

**weight1...weight\_n—Sets the bandwidth ratio in which the WRR packet scheduler dequeues** packets. Separate each value by spaces. (Range: 6 - 255)

#### **Default Configuration**

The default WRR weight is 1/8 ratio for all queues (each weight set to 6).

#### **Command Mode**

Interface Configuration mode

#### **User Guidelines**

The packet refers to a threshold by the conformance level. Weighted round robin queues should be defined on the interface.

Use the **priority-queue out num-of-queues** command to globally configure a queue as WRR or Strict Priority.

Use this command to set a weight per interface.

The ratio will be like this:

The ratio for each queue is defined by the queue weight divided by the sum of all queue weights (i.e., the normalized weight). This actually sets the bandwidth allocation of each queue.

A weight of 0 means no bandwidth is allocated for the same queue, and the share bandwidth is divided among the remaining queues.

All eight queues are participating excluding the queues that are assigned as expedite queues. The weights of these queues are ignored in the ratio calculation.

All eight queues participate in the WRR exclude the expedite queues, in which case the corresponded

weight is ignored (not used in the ratio calculation). The expedite queue is a priority queue, and it is serviced until empty before the other queues are serviced.

Use the **priority-queue out num-of-queues** command to globally configure a queue as WRR or Strict Priority.

Use this command to set a weight per interface.

#### **Example**

The following example sets queue weights as follows:

- $\blacksquare$  Queue 1—6/36
- Queue 2—6/36
- Queue 3—6/36
- Queue 4—6/36
- Queue 5—6/36
- $\bullet$  Queue 6-6/36
- Queue 7—6/36
- Queue 8—6/36

Console (config-if)# **wrr-queue bandwidth** 6 6 6 6 6 6 6 6

#### **5.17.5 priority-queue out num-of-queues**

The **priority-queue out num-of-queues** global configuration command enables the egress queues to be expedite queues. Use the **no** form of this command to return to the default values.

#### **Syntax**

**priority-queue out num-of-queues** *number-of-queues* 

#### **no priority-queue out num-of-queues**

 *number-of-queues* — Assign the number of queues to be expedite queues. The expedite queues would be the queues with higher indexes. The range is  $1 - 8$ .

#### **Default Configuration**

All queues are expedite queues.

#### **Command Mode**

Global Configuration mode

#### **User Guidelines**

When configuring the **priority-queue out num-of-queues** command, the weighted round robin (WRR) weight ratios are affected because there are fewer queues participating in WRR.

## **Example**

The following example sets queue 7, 8 to be an EF queue.

Console (config)# **priority-queue out num-of-queues** 2

### **5.17.6 show qos interface**

The **show qos interface** user EXEC command displays interface QoS data.

#### **Syntax**

**show qos interface** [**ethernet** *interface-number* | **vlan** *vlan-id |* **port-channel** *number*] [**buffers | queuing | policers | shapers**]

- **ethernet** *interface-number*  Ethernet port number.
- **vlan** *vlan-id* VLAN number.
- **port-channel** *number*  Port-channel.
- **buffers** Displays buffer setting for the interface queues. For gigabit Ethernet interfaces, the queue depth for each of the 8 queues and the thresholds for the WRED/Tail Drop are displayed. For 10/100 interfaces the minimum reserved settings are displayed.
- **queuing**  Displays the queue strategy (WRR or EF), the weight for WRR queues, the CoS to queue map and the EF priority.
- **shapers** Displays the specified interface shaper and the shaper for the queue on the specified interface.
- **policers** Displays all the policers configured for this interface, their setting, and the number of policers currently unused.

### **Default Configuration**

For VLAN interface only the **policers** option is relevant.

If no keyword is specified with the **show qos interface** command, the port QoS mode, default CoS value, DSCPto- DSCP-mutation map (if any) attached to the port, and policy map (if any) attached to the interface are displayed. If a specific interface is not specified, the information for all interfaces is displayed.

#### **Command Mode**

User EXEC mode

#### **User Guidelines**

There are no user guidelines for this command.

#### **Examples**

The following example displays output from the **show qos interface ethernet e1 buffers** command.

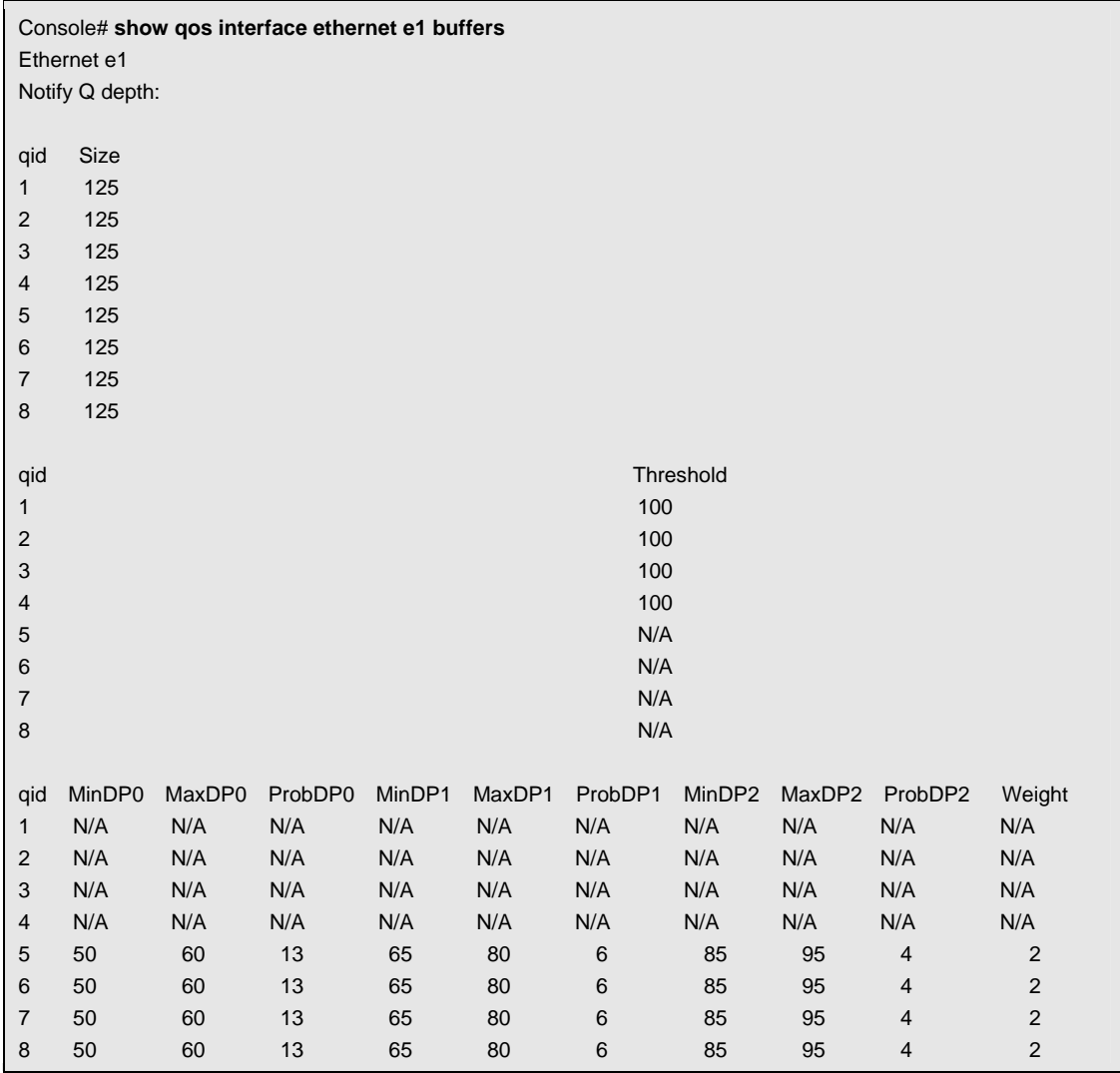

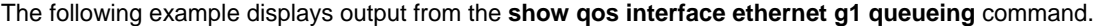

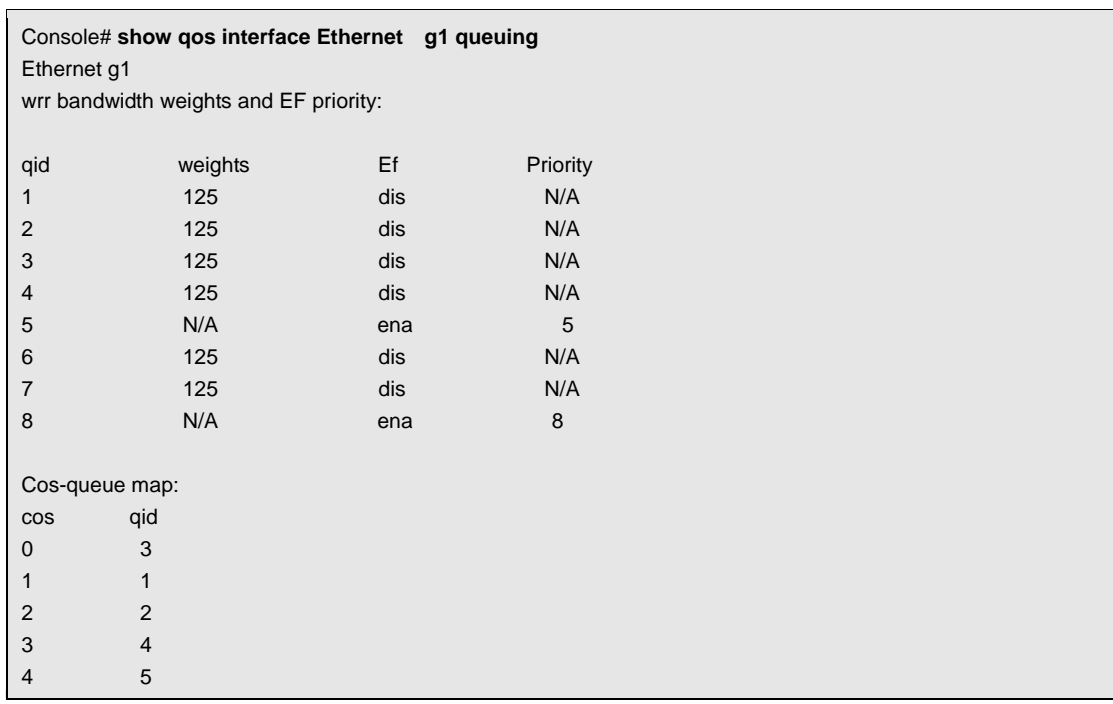

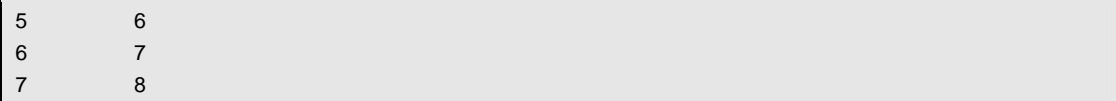

The following example displays output from the show qos interface g1 shapers command.

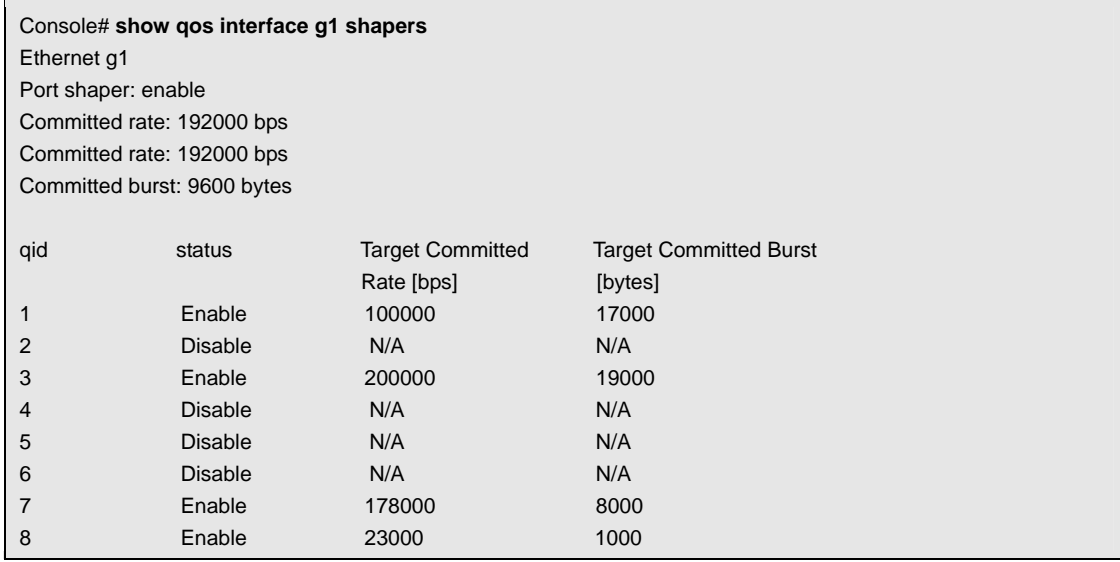

The following example displays output from the show qos interface g1 policers command

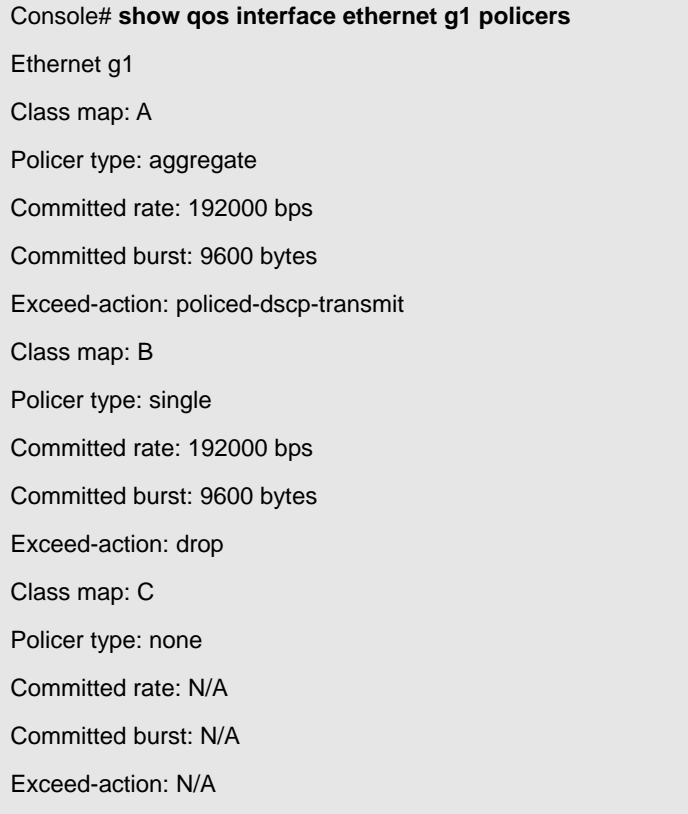

### **5.17.7 qos map dscp-queue**

The **qos map dscp-queue** global configuration command modifies the DSCP to queue map. To return to the default map, use the **no** form of this command.

#### **Syntax**

**qos map dscp-queue** *dscp-list to queue-id* 

#### **no qos map dscp-queue**

**•** *dscp-list*—Specify up to 8 DSCP values, separate each DSCP with a space. (Range: 0 - 63)

**•** *queue-id*—Enter the queue number to which the DSCP value corresponds.

#### **QoS Commands**

#### *qos trust (Global)*

Copyright © 2004 Marvell **CONFIDENTIAL** Doc. No. MV-S200005-00 Rev. C

January 19, 2004, Preliminary

Document Classification: Proprietary Information Page 147

#### **Default Configuration**

The following table describes the default map.

#### **Command Mode**

Global Configuration mode

#### **User Guidelines**

Queue settings for 3, 11, 19, ... cannot be modified.

#### **Example**

The following example maps DSCP values 33, 40 and 41 to queue 1.

Console (config)# **qos map dscp-queue** 33 40 41 to 1

#### **5.17.8 qos trust (Global)**

The **qos trust** global configuration command can be used in basic mode to configure the system to

"trust" state.

To return to the default state, use the **no** form of this command.

#### **Syntax**

**qos trust** {**cos** | **dscp | tcp-udp-port}**}

**no qos trust** 

- **cos**  Classifies ingress packets with the packet CoS values. For untagged packets, the port default CoS is used.
- **dscp** Classifies ingress packets with the packet DSCP values.
- **tcp-udp-port**  Classifies ingress packets with the packet destination port values.

#### **Default Configuration**

If the system is in basic mode then CoS is the default trust mode.

#### **Command Mode**

Global Configuration mode

#### **User Guidelines**

This command can be used only in QoS basic mode.

Packets entering a quality of service (QoS) domain are classified at the edge of the QoS domain. When the packets are classified at the edge, the switch port within the QoS domain can be configured to one of the trusted states because there is no need to classify the packets at every switch within the domain.

Use this command to specify whether the port is trusted and which fields of the packet to use to classify traffic.

DSCP value 0-7 8-15 16-23 24-31 32-39 40-47 48-56 57-63

Queue-ID 1 2 3 4 5 6 7 8

For an inter-QoS domain boundary, the port can be configured to the DSCP-trusted state and apply the DSCP-to-DSCP-mutation map, if the DSCP values are different between the QoS domains.

To return to the untrusted state, use the **no qos** command to apply best effort service.

#### **Example**

The following example configures the system in basic mode to DSCP trust state.

Console (config)# **qos trust** dscp

### **5.17.9 qos trust (Interface)**

The **qos trust** interface configuration command enables each port trust state while the system is in basic mode.

To disable the trust state on each port, use the **no** form of this command.

# **Syntax**

**qos trust** 

**no qos trust** 

# **Default Configuration**

Each port is enabled while the system is in basic mode.

#### **Command Mode**

Interface Configuration (Ethernet, port-channel) mode

### **User Guidelines**

Use **no qos trust** to disable the trust mode on each port.

Use **qos trust** to enable trust mode on each port.

## **Example**

The following example configures port e5 in basic mode to default trust state (CoS).

Console (config)# **interface ethernet e5**

Console (config-if) **qos trust**

### **5.17.10 qos cos**

The **qos cos** interface configuration command configures the default port CoS value. To return to the default setting, use the **no** form of this command.

## **Syntax**

**qos cos** *default-cos* 

**no qos cos** 

*qos cos override* 

 *default-cos* — Specifies the default CoS value being assigned to the port. If the port is trusted and the packet is untagged then the default CoS value becomes the CoS value. (Range: 0 - 7)

## **Default Configuration**

Port CoS is 0.

### **Command Mode**

Interface Configuration (Ethernet, port-channel) command

### **User Guidelines**

There are no user guidelines for this command.

### **Example**

The following example configures port e5 default CoS value to 3.

Console (config)# **interface ethernet e5**

Console (config-if) **qos cos** 3

## **5.17.11 qos cos override**

The **qos cos override** interface configuration command overrides the CoS of incoming packets. To disable the override, use the **no** form of this command.

#### **Syntax**

**qos cos override** 

**no qos cos override** 

This command has no arguments or keywords.

# **Default Configuration**

CoS Override is disabled

### **Command Mode**

Interface configuration (Ethernet, Port-Channel).

## **User Guidelines**

This command enables to override the CoS value of tagged packets, with the value configured by the **qos cos** command.

#### **Example**

The following example overrides the CoS of incoming packets.

Console(config)# **qos cos override** 

### **5.17.12 show qos map**

The show qos map user EXEC command displays all the QoS maps.

### **Syntax**

**show qos map** [**dscp-queue** *|* **policed-dscp | dscp-mutation**]

- **dscp-queue**  Displays the DSCP to queue map.
- **policed-dscp**  Displays the DSCP to DSCP remark table.
- **dscp-mutation**  Displays the DSCP-DSCP mutation table.

## **Default Configuration**

This command has no default configuration.

### **Command Mode**

User EXEC command

### **User Guidelines**

There are no user guidelines for this command.

# **Example**

The following example displays the DSCP port-queue map.

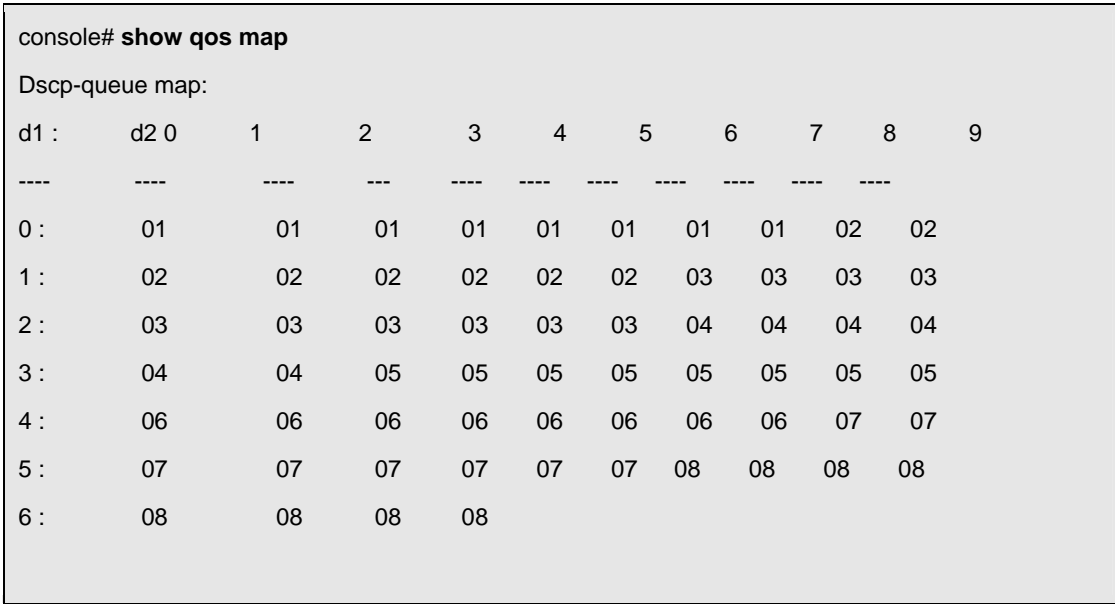

The following example displays the policed-DSCP map.

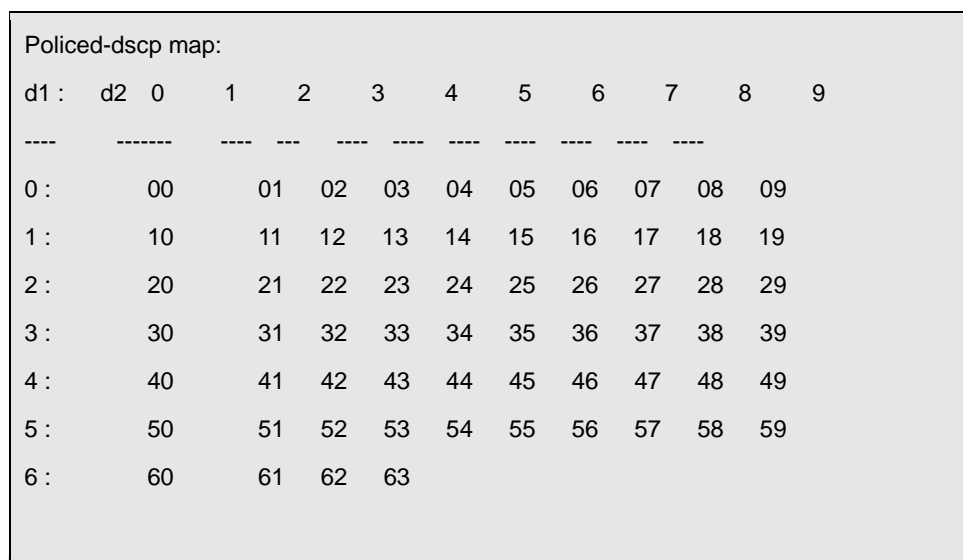

The following example displays the DSCP-dscp mutation map.

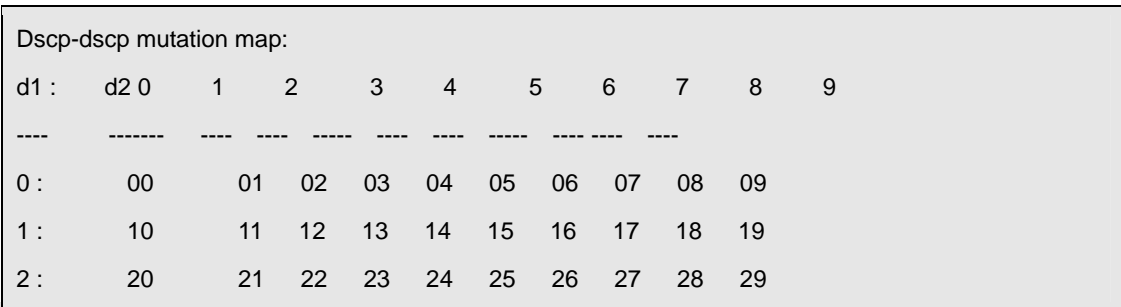

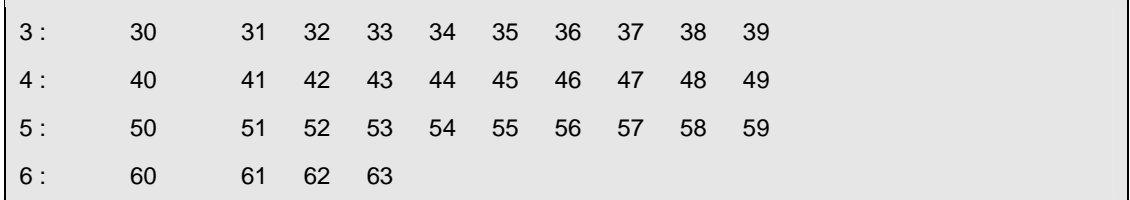

# **5.18 Radius Commands**

#### **5.18.1 radius-server host**

The **radius-server host** global configuration command specifies a RADIUS server host. To delete the specified

RADIUS host, use the **no** form of this command.

#### **Syntax**

**radius-server host** {*ip-address*} [**auth-port** *auth-port-number*] [**timeout** *timeout*] [**retransmit** *retransmit*] [**deadtime** *deadtime*] [**key** *key*] [**source** *source*] [**priority** *priority*]

**no radius-server host** *ip-address* 

- **ip-address** IP address of the RADIUS server host. An out-of-band IP address can be specified as described in the usage guidelines.
- **timeout** Specifies the timeout value in seconds. If no timeout value is specified, the global value is used. (Range: 1 - 30)
- *retransmit* Specifies the re-transmit value. If no re-transmit value is specified, the global value is used. (Range: 1 -10)
- **deadtime** Length of time, in minutes, for which a RADIUS server is skipped over by transaction requests. (Range 0 - 2000)
- **Key** Specifies the authentication and encryption key for all RADIUS communications between the router and the RADIUS server. This key must match the encryption used on the RADIUS daemon. If no key value is specified, the global value is used.
- **source** Specifies the source IP address to use for the communication. If no retransmit value is specified, the global value is used. 0.0.0.0 is interpreted as request to use the IP address of the outgoing IP interface. An out-of-band IP address can be specified as described in the usage guidelines.priority—Determines the order in which the servers are used, where 0 is the highest priority (Range: 0 - 65535).
- **priority** Determines the order in which the servers are used, where 0 is the highest priority. (Range: 0 - 65535)

## **Default Configuration**

By default, no RADIUS host is specified.

## **Command Mode**

Global Configuration mode

#### **User Guidelines**

To specify multiple hosts, multiple **radius-server host** commands can be used.

If no host-specific timeout, retransmit, deadtime or key values are specified, the global values apply to each host.

To define a radius server on the out-of-band port, use the out-of-band IP address

#### format —**oob/ip-address**.

The address type of the source parameter must be the same as the ip-address parameter.

#### **Example**

The following example specifies a RADIUS server host with the following characteristics:

- Server host IP address 192.168.10.1
- Authentication port number 20
- Timeout period 20 seconds

Console (config)# **radius-server host** 192.168.10.1 **auth-port** 20 **timeout** 20

#### **5.18.2 radius-server key**

The **radius-server key** global configuration command sets the authentication and encryption key for all RADIUS communications between the router and the RADIUS daemon. To reset to the default, use the **no** form of this command.

### **Syntax**

#### **radius-server key** *[key-string]*

**no radius-server key** 

**Key-string — Specifies the authentication and encryption key for all RADIUS communications** between the router and the RADIUS server. This key must match the encryption used on the RADIUS daemon. The key can be up to 128 characters long.

## **Default Configuration**

The default is an empty string.

### **Command Mode**

Global Configuration mode

### **User Guidelines**

There are no user guidelines for this command.

## **Example**

The following example sets the authentication and encryption key for all RADIUS communications between the

device and the RADIUS daemon to "abc-server".

Console (config)# **radius-server key** abc-server

#### **5.18.3 radius-server retransmit**

The **radius-server retransmit** global configuration command specifies the number of times the software searches the list of RADIUS server hosts. To reset the default configuration, use the **no** form of this command.

#### **Syntax**

**radius-server retransmit** *retries* 

**no radius-server retransmit** 

### **Default Configuration**

The default is 3 attempts.

#### **Command Mode**

Global Configuration mode

## **User Guidelines**

There are no user guidelines for this command.

### **Example**

The following example configures the number of times the software searches the list of RADIUS server hosts to 5 attempts.

```
Console (config)# radius-server retransmit 5
```
### **5.18.4 radius-server source-ip**

The **radius-server source-ip** global configuration command specifies the source IP address used for communication with RADIUS servers. To return to the default, use the **no** form of this command.

### **Syntax**

**radius-server source-ip** *source* 

**no radius-server-ip** 

**source** — Specifies the source IP address.

# **Default Configuration**

The default IP address is the outgoing IP interface.

#### **Command Mode**

Global Configuration mode

#### **User Guidelines**

To define an out-of-band IP address, use the out-of-band IP address format —**oob/ip-address**.

#### **Example**

The following example configures the source IP address used for communication with RADIUS servers to 10.1.1.1.

Console (config)# **radius-server source-ip** 10.1.1.1

#### **5.18.5 radius-server timeout**

The **radius-server timeout** global configuration command sets the interval for which a router waits for a server host to reply. To restore the default, use the **no** form of this command.

#### **Syntax**

**radius-server timeout** *timeout* 

**no radius-server timeout** 

*timeout* — Specifies the timeout value in seconds. (Range: 1 - 30)

## **Default Configuration**

The default value is 3 seconds.

#### **Command Mode**

Global Configuration mode

### **User Guidelines**

There are no user guidelines for this command.

### **Example**

The following example sets the interval for which a router waits for a server host to reply to 5 seconds.

Console (config)# **radius-server timeout** 5

### **5.18.6 radius-server deadtime**

The **radius-server deadtime** global configuration command improves RADIUS response times when servers are unavailable. The command is used to cause the unavailable servers to be skipped. To reset the default value, use the **no** form of this command.

#### **Syntax**

**radius-server deadtime** *deadtime* 

#### **no radius-server deadtime**

 *deadtime* — Length of time in minutes, for which a RADIUS server is skipped over by transaction requests. (Range: 0 - 2000)

### **Default Configuration**

The default dead time is 0 minutes.

## **Command Mode**

Global Configuration mode

### **User Guidelines**

There are no user guidelines for this command.

#### **Example**

The following example sets a dead time where a RADIUS server is skipped over by transaction requests

for this period, to 10 minutes.

Console (config)# **radius-server deadtime 10** 

### **5.18.7 show radius-servers**

The show radius-servers user EXEC command displays the RADIUS server settings.

#### **Syntax**

**show radius-servers** 

## **Default Configuration**

This command has no default configuration.

#### **Command Mode**

User EXEC mode

### **User Guidelines**

There are no user guidelines for this command.

## **Examples**

The following example displays the RADIUS server settings.

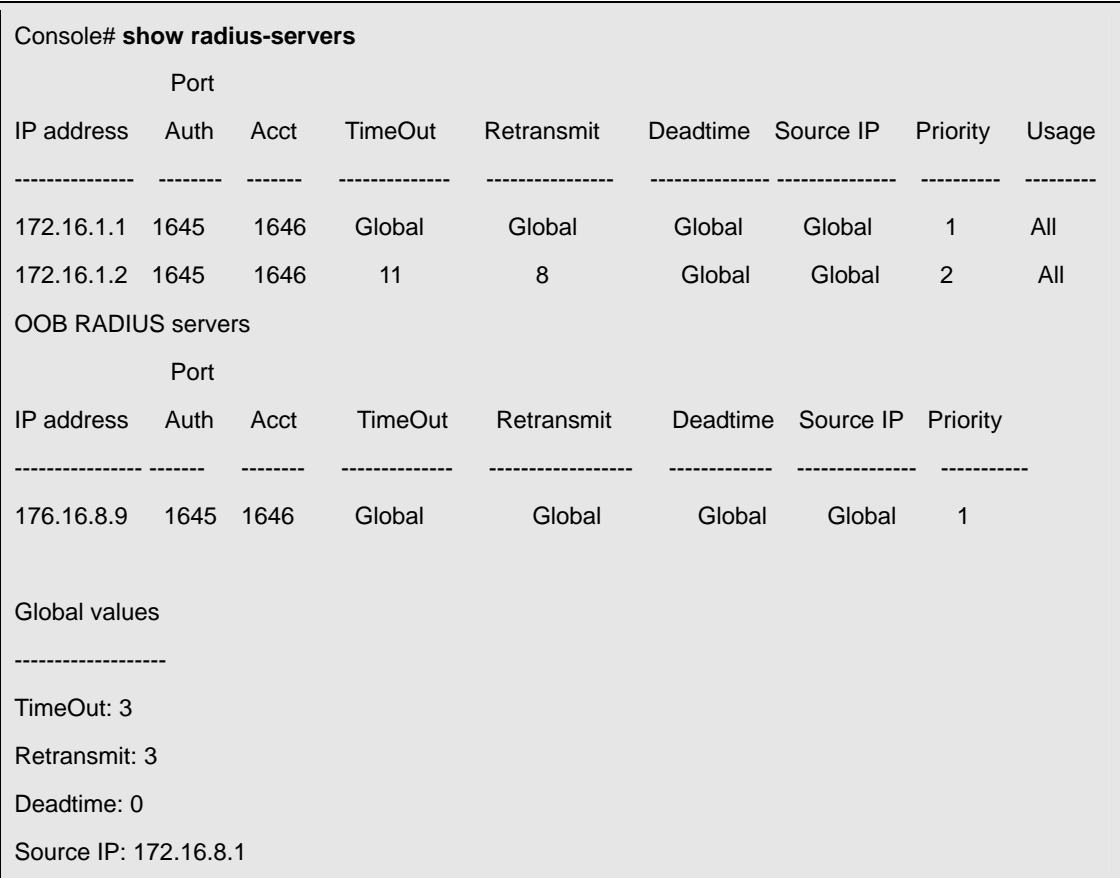

# **5.19 RMON Commands**

#### **5.19.1 show rmon statistics**

The **show rmon statistics** user EXEC command displays RMON Ethernet Statistics.

#### **Syntax**

**show rmon statistics** {**ethernet** *interface number* | **port-channel** *port-channel-number*}

- *interface number*  Valid Ethernet port.
- *port-channel-number*  Valid port-channel trunk index.

### **Default Configuration**

This command has no default configuration.

#### **Command Mode**

User EXEC mode

## **User Guidelines**

There are no user guidelines for this command.

# **Example**

The following example displays RMON Ethernet Statistics for port g1.

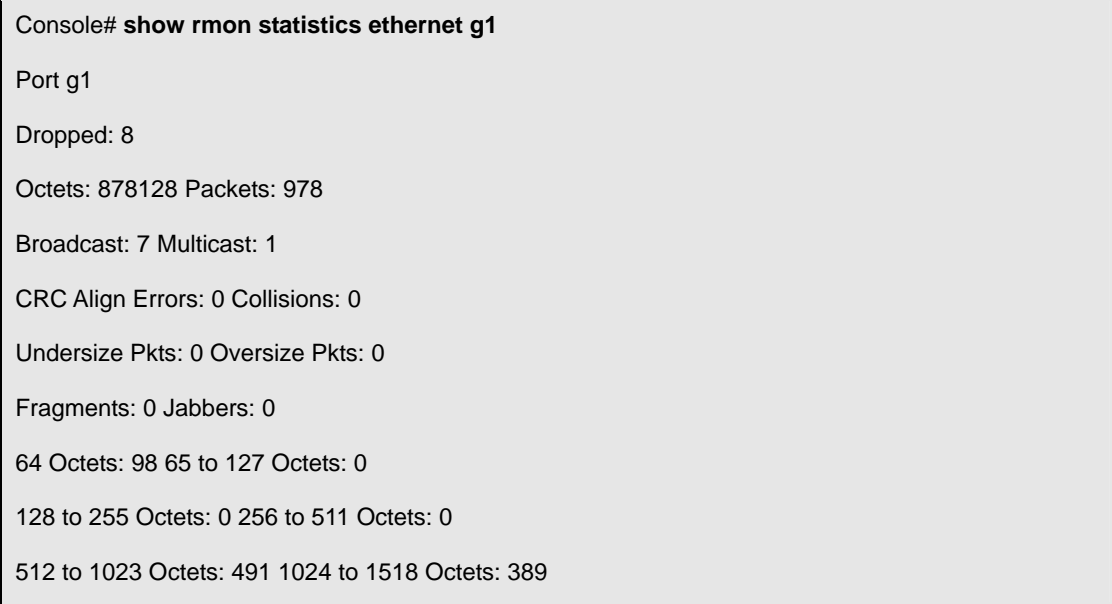

The following table describes the significant fields shown in the display:

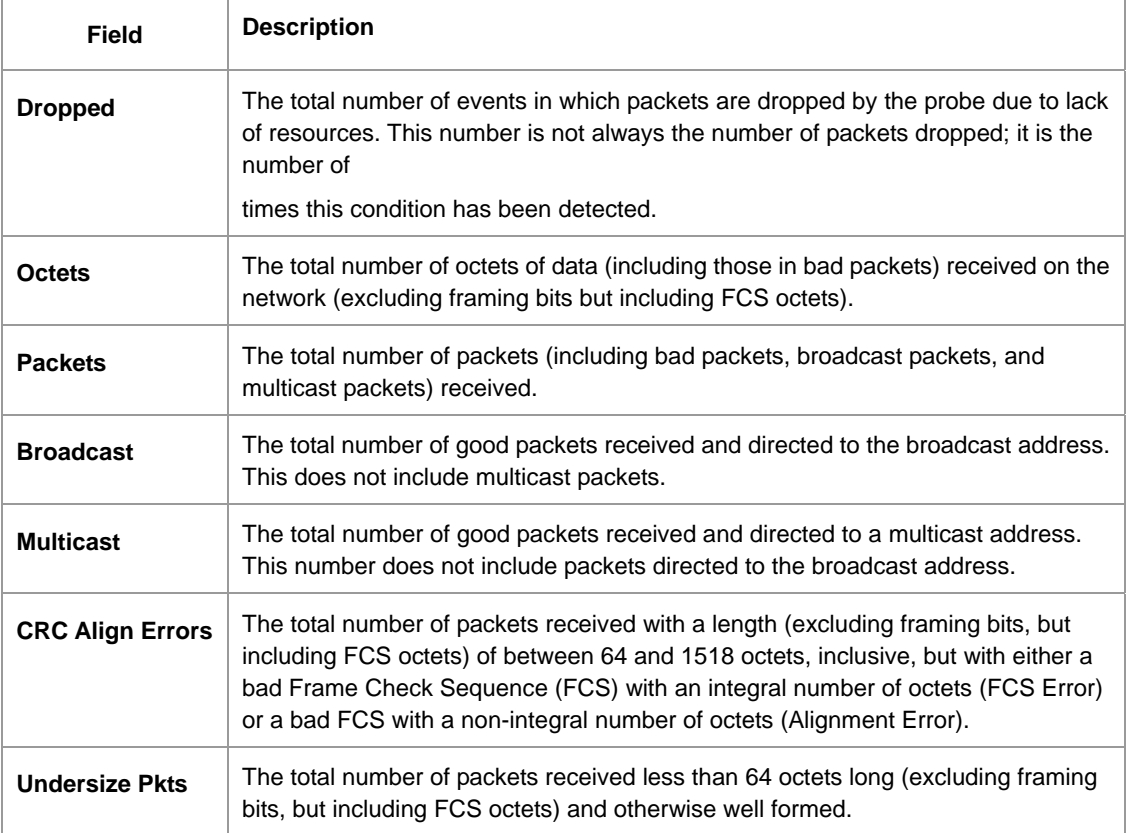

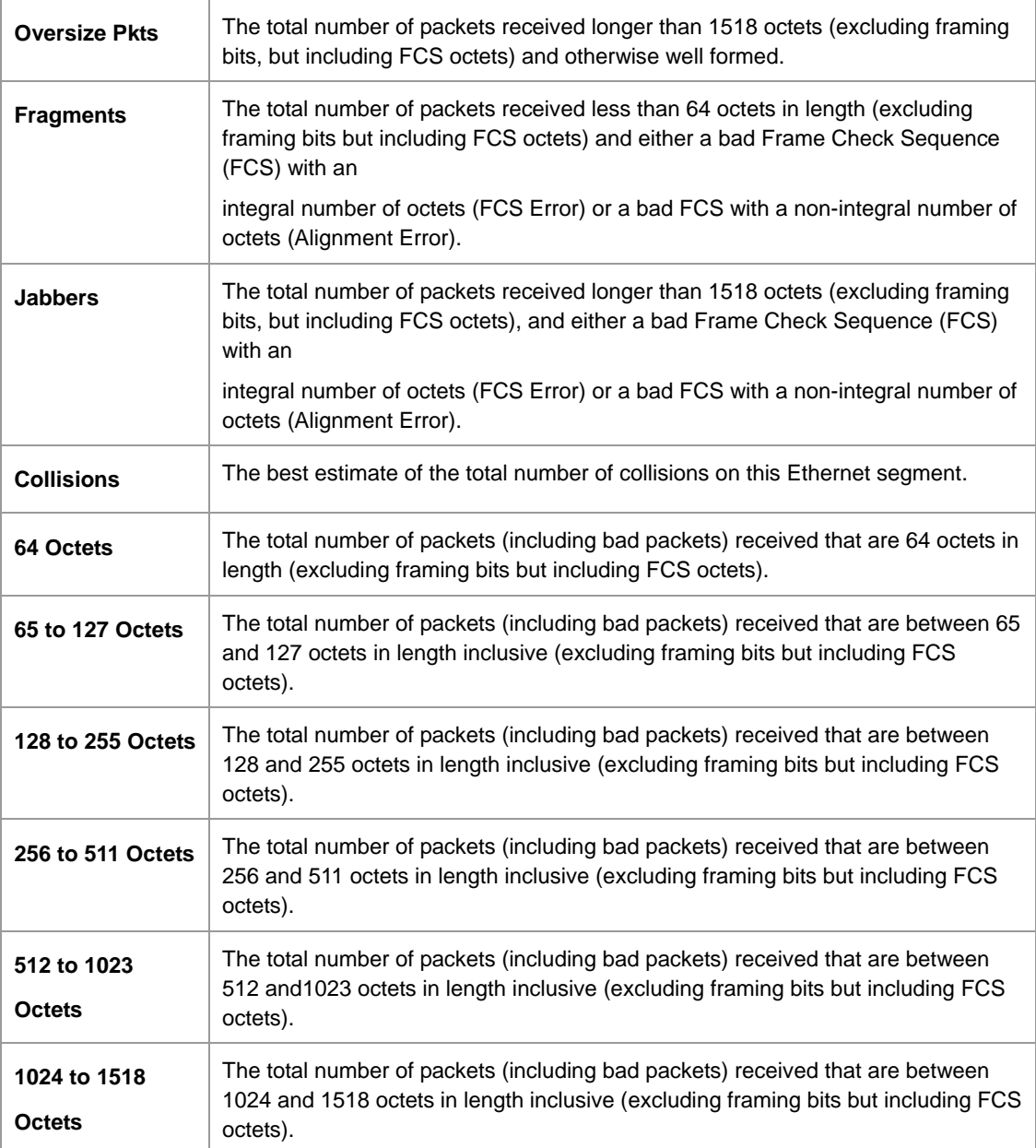

# **5.19.2 rmon collection history**

The **rmon collection history** interface configuration command enables a Remote Monitoring (RMON) MIB history statistics group on an interface. To remove a specified RMON history statistics group, use the **no** form of this command.

### **Syntax**

**rmon collection history** *index* [**owner** *ownername*] [**buckets** *bucket-number*] [**interval** *seconds*]

**no rmon collection history** *index* 

*Index* — The requested statistics index group. (Range: 1 - 65535)

- **owner** *ownername* Records the RMON statistics group owner name. If unspecified, the name is an empty string.
- **buckets** *bucket-number* A value associated with the number of buckets specified for the RMON collection history group of statistics. If unspecified, defaults to 50. (Range: 1 - 65535)
- **interval** *seconds*  The number of seconds in each polling cycle. If unspecified, defaults to 1800. (Range: 1 - 3600)

## **Default Configuration**

This command has no default configuration.

## **Command Mode**

Interface Configuration (Ethernet, port-channel) mode

# **User Guidelines**

This command cannot be executed on multiple ports using the **interface range ethernet** command.

## **Example**

The following example enables a Remote Monitoring (RMON) MIB history statistics group on port e8 with the index number "1" and a polling interval period of 2400 seconds.

Console (config)# **interface ethernet e8**

Console (config-if)# **rmon collection history** 1 **interval** 2400

# **5.19.3 show rmon collection history**

The **show rmon collection history** user EXEC command displays the requested history group configuration.

## **Syntax**

**show rmon collection history** [**ethernet** *interface* | **port-channel** *port-channel-number*]

- *interface*  Valid Ethernet port.
- *port-channel-number*  Valid port-channel trunk index.

## **Default Configuration**

This command has no default configuration.

### **Command Mode**

User EXEC mode

### **User Guidelines**

There are no user guidelines for this command.

## **Example**

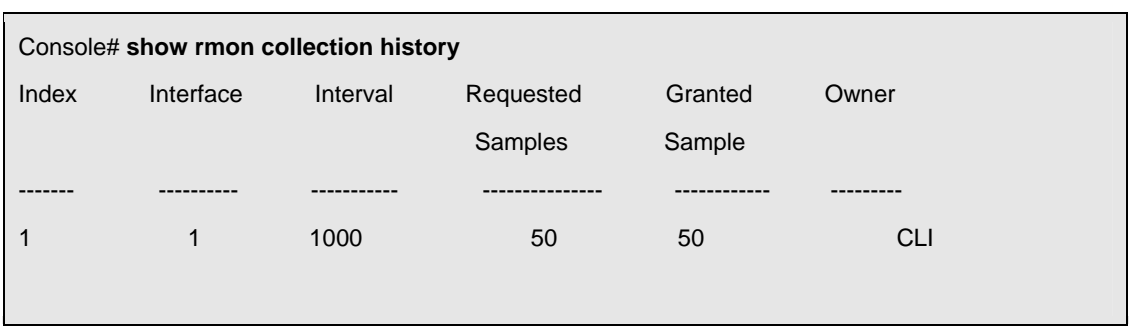

The following example displays all RMON group statistics.

The following table describes the significant fields shown in the display:

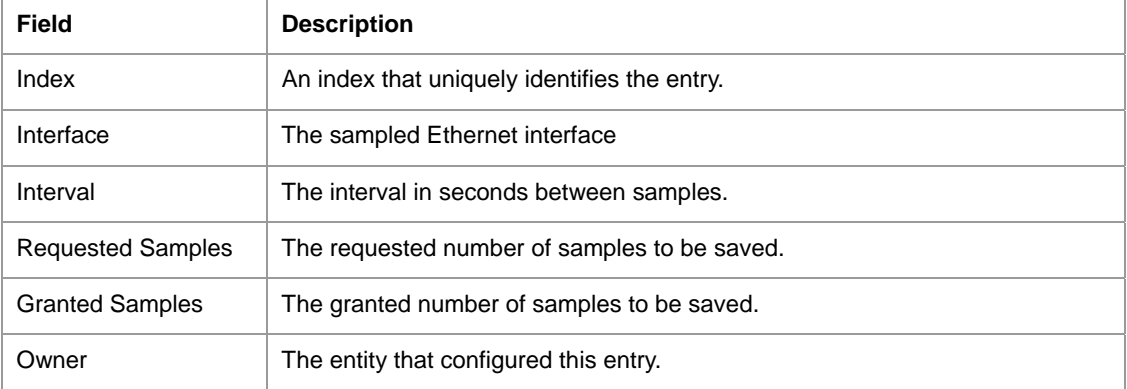

### **5.19.4 show rmon history**

The **show rmon history** user EXEC command displays RMON Ethernet Statistics history.

#### **Syntax**

**show rmon history** *index* {**throughput** | **errors | other**} [**period** *seconds*]

- *index*  The requested set of samples. (Range: 1 65535)
- **throughput** Displays throughput counters.
- **errors** Displays error counters.
- **other** Displays drop and collision counters.
- **period** *seconds*  Specifies the requested period time to display. (Range: 1 4294967295)

### **Default Configuration**

This command has no default configuration.

#### **Command Mode**

User EXEC mode

## **User Guidelines**

There are no user guidelines for this command.

## **Examples**

The following example displays RMON Ethernet Statistics history for "throughput" on index number 5.

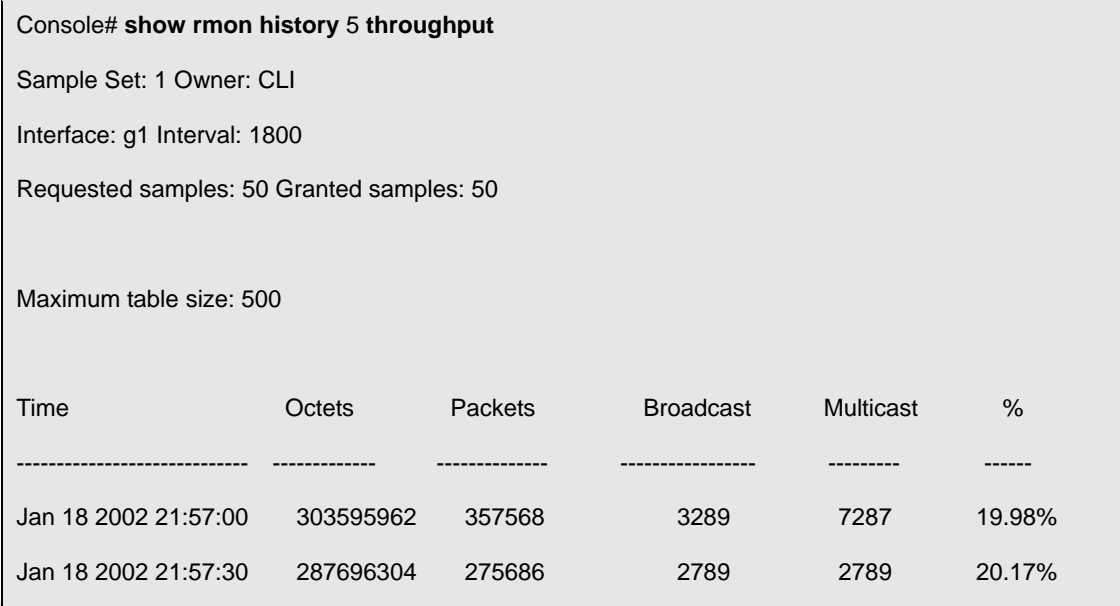

The following example displays RMON Ethernet Statistics history for "errors" on index number 5.

٦

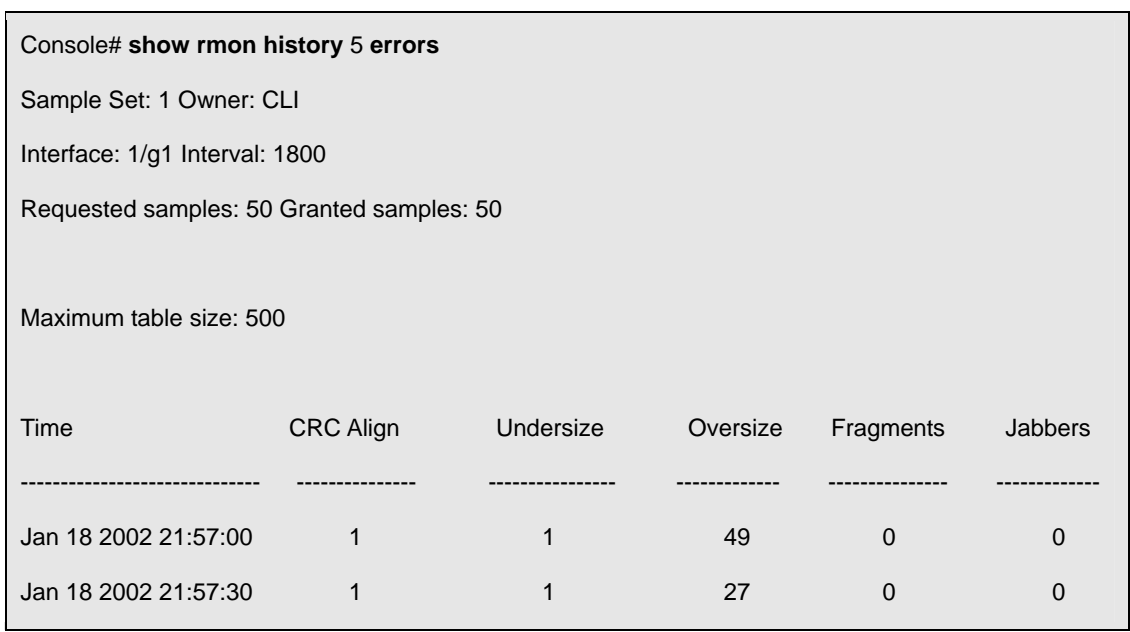

The following example displays RMON Ethernet Statistics history for "other" on index number 5.

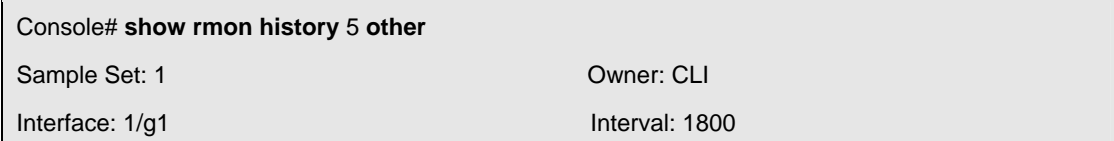

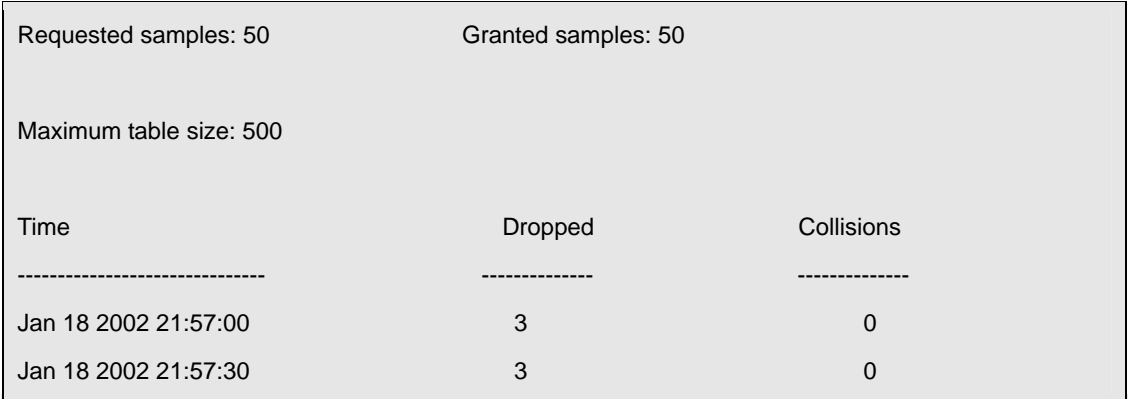

The following table describes the significant fields shown in the display:

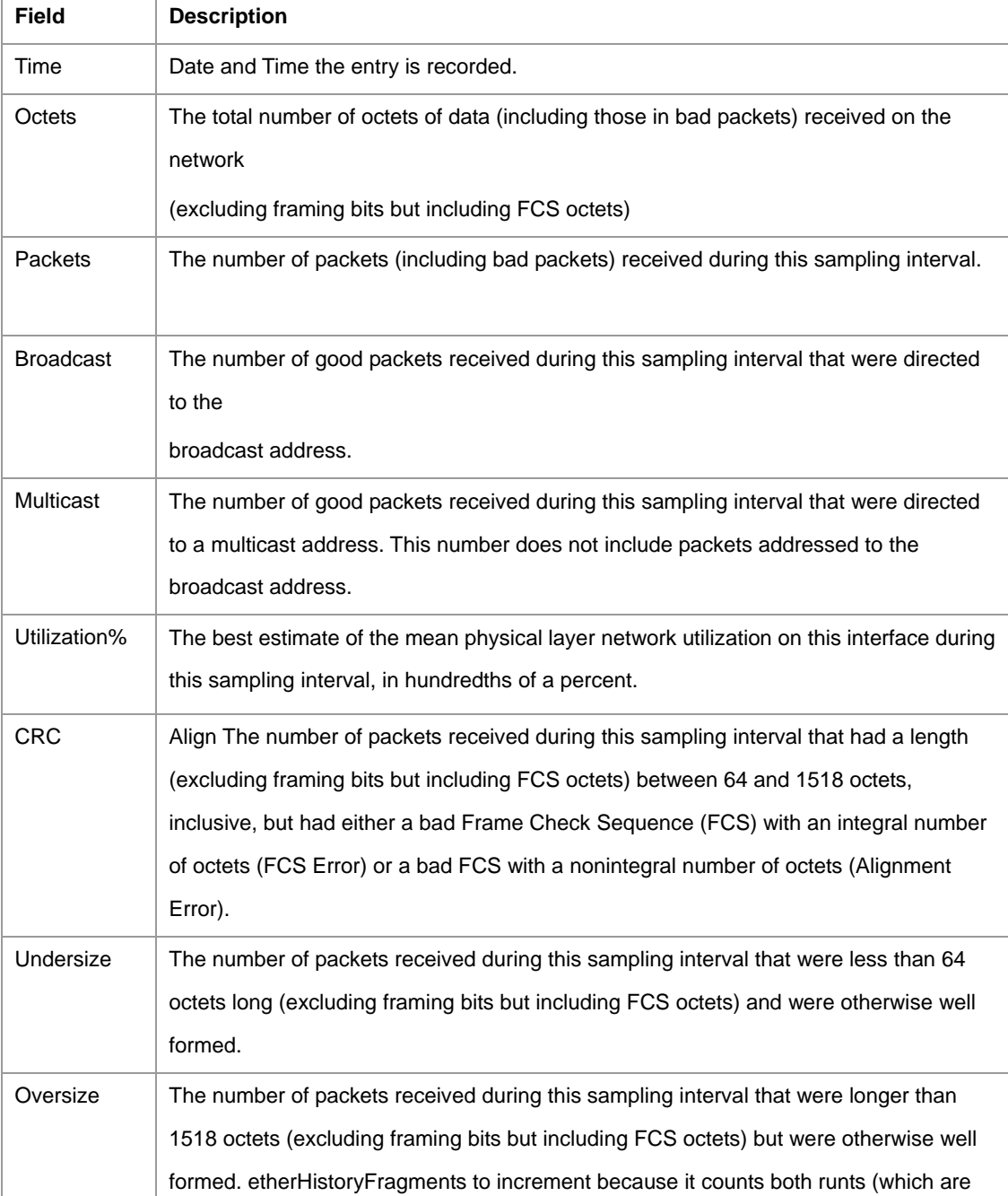

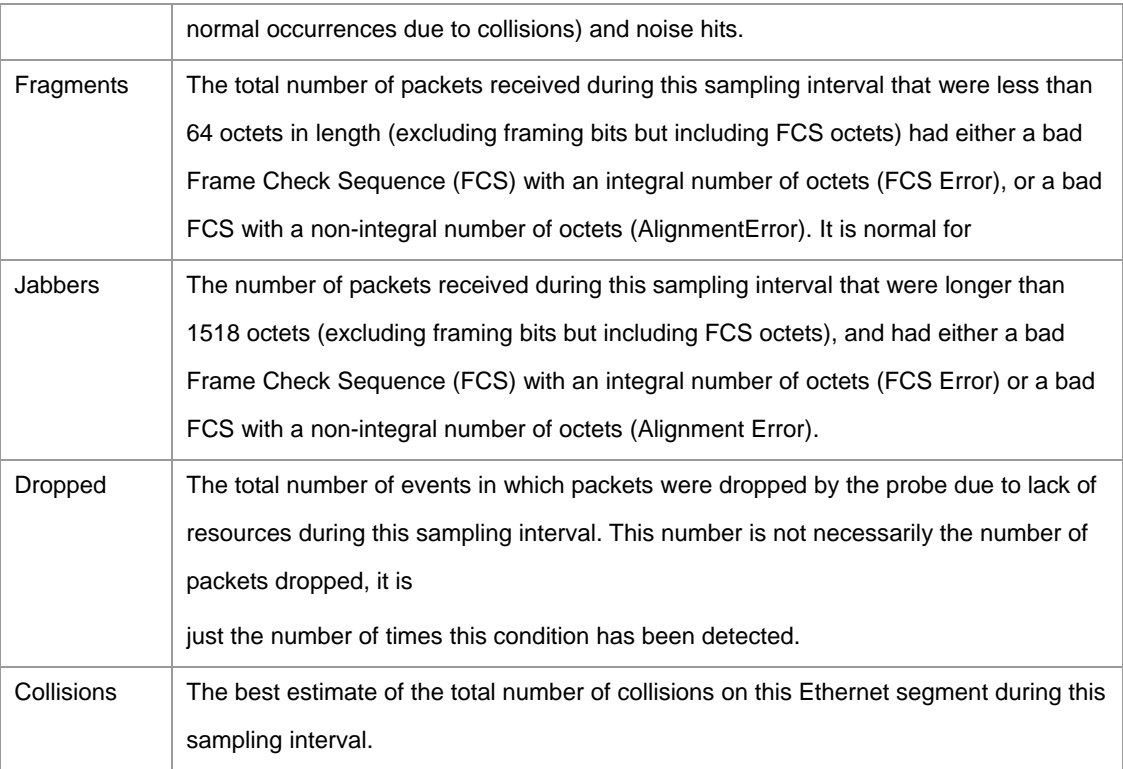

## **5.19.5 rmon alarm**

The **rmon alarm** global configuration command configures alarm conditions. To remove an alarm, use the **no** form of this command.

### **Syntax**

**rmon alarm** *index variable interval rthreshold fthreshold revent fevent* [**type** *type*] [**startup** *direction*] [**owner** *name*]

**no rmon alarm** *index* 

- *index*  The alarm index. (Range: 1 65535)
- *variable*  The object identifier of the particular variable to be sampled.
- *interval* The interval in seconds over which the data is sampled and compared with the rising and falling
- thresholds. (Range: 1 4294967295)
- *rthreshold*  Rising Threshold. (Range: 1 4294967295)
- *fthreshold*  Falling Threshold. (Range: 1 4294967295)
- *revent*  The Event index used when a rising threshold is crossed .(Range: 0 65535)
- *fevent*  The Event index used when a falling threshold is crossed. (Range: 0 65535)
- **type** *type*  The sampling method for the selected variable and calculating the value to be compared against the thresholds. If the method is **absolute**, the value of the selected variable is compared directly with the thresholds at the end of the sampling interval. If the method is **delta**, the selected variable value at the last sample is subtracted from the current value, and the difference compared with the thresholds.
- **startup** *direction*  The alarm that may be sent when this entry is first set to valid. If the first sample (after this entry becomes valid) is greater than or equal to the *rthreshold*, and *direction* is equal to **rising** or **rising-falling**, then a single rising alarm is generated. If the first sample (after this entry becomes valid) is less than or equal to the *fthreshold*, and *direction* is equal to **falling** or **rising-falling**, then a single falling alarm is generated.
- **owner** *name*  Enter a name that specifies who configured this alarm. If unspecified, the name is an empty string.

## **Default Configuration**

The following parameters have the following default values:

**type** *type* — If unspecified, the type is **absolute**.

**startup** *direction* — If unspecified, the startup direction is **rising-falling**.

#### **Command Mode**

Global Configuration mode

## **User Guidelines**

There are no user guidelines for this command.

### **Example**

The following example configures the following alarm conditions:

- Alarm index 1000
- Variable identifier abc
- Sample interval 360000 seconds
- Rising threshold 1000000
- Falling threshold 1000000
- Rising threshold event index  $-10$
- Falling threshold event index  $-20$

Console (config)# **rmon alarm** 1000 abc 360000 1000000 1000000 10 20

## **5.19.6 show rmon alarm-table**

The **show rmon alarm-table** user EXEC command displays the alarms summary table.

#### **Syntax**

**show rmon alarm-table** 

# **Default Configuration**

This command has no default configuration.

#### **Command Mode**

User EXEC mode

## **User Guidelines**

There are no user guidelines for this command.

### **Example**

The following example displays the alarms summary table.

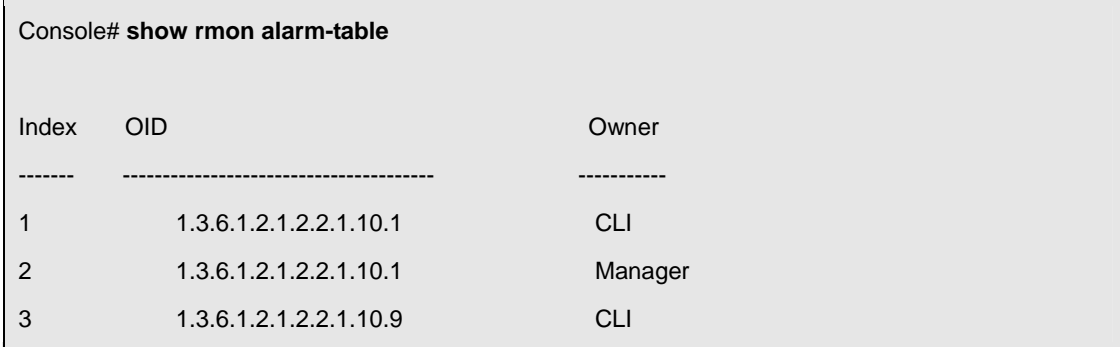

The following table describes the significant fields shown in the display:

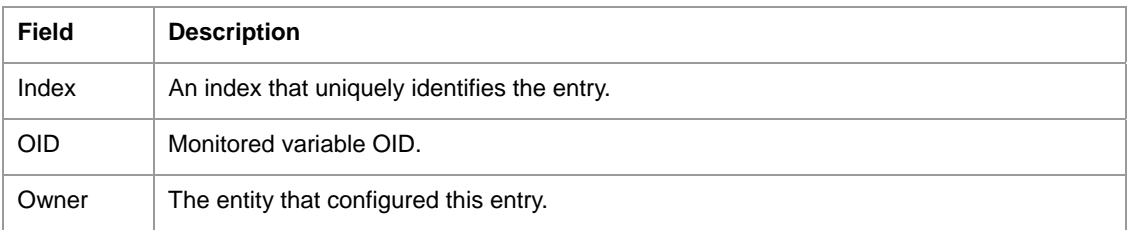
## **5.19.7 show rmon alarm**

The **show rmon alarm** user EXEC command displays alarm configuration.

### **Syntax**

**show rmon alarm** *number* 

*number* — Alarm index. (Range: 1 - 65535)

## **Default Configuration**

This command has no default configuration.

## **Command Mode**

User EXEC mode

## **User Guidelines**

There are no user guidelines for this command.

### **Example**

The following example displays RMON 1 alarms.

Console# **show rmon alarm** 1 Alarm 1 ----------- OID: 1.3.6.1.2.1.2.2.1.10.1 Last sample Value: 878128 Interval: 30 Sample Type: delta Startup Alarm: rising Rising Threshold: 8700000 Falling Threshold: 78 Rising Event: 1 Falling Event: 1 Owner: CLI

**Field Description**  OID Monitored variable OID. Last Sample Value The statistic value during the last sampling period. For example, if the sample

The following table describes the significant fields shown in the display:

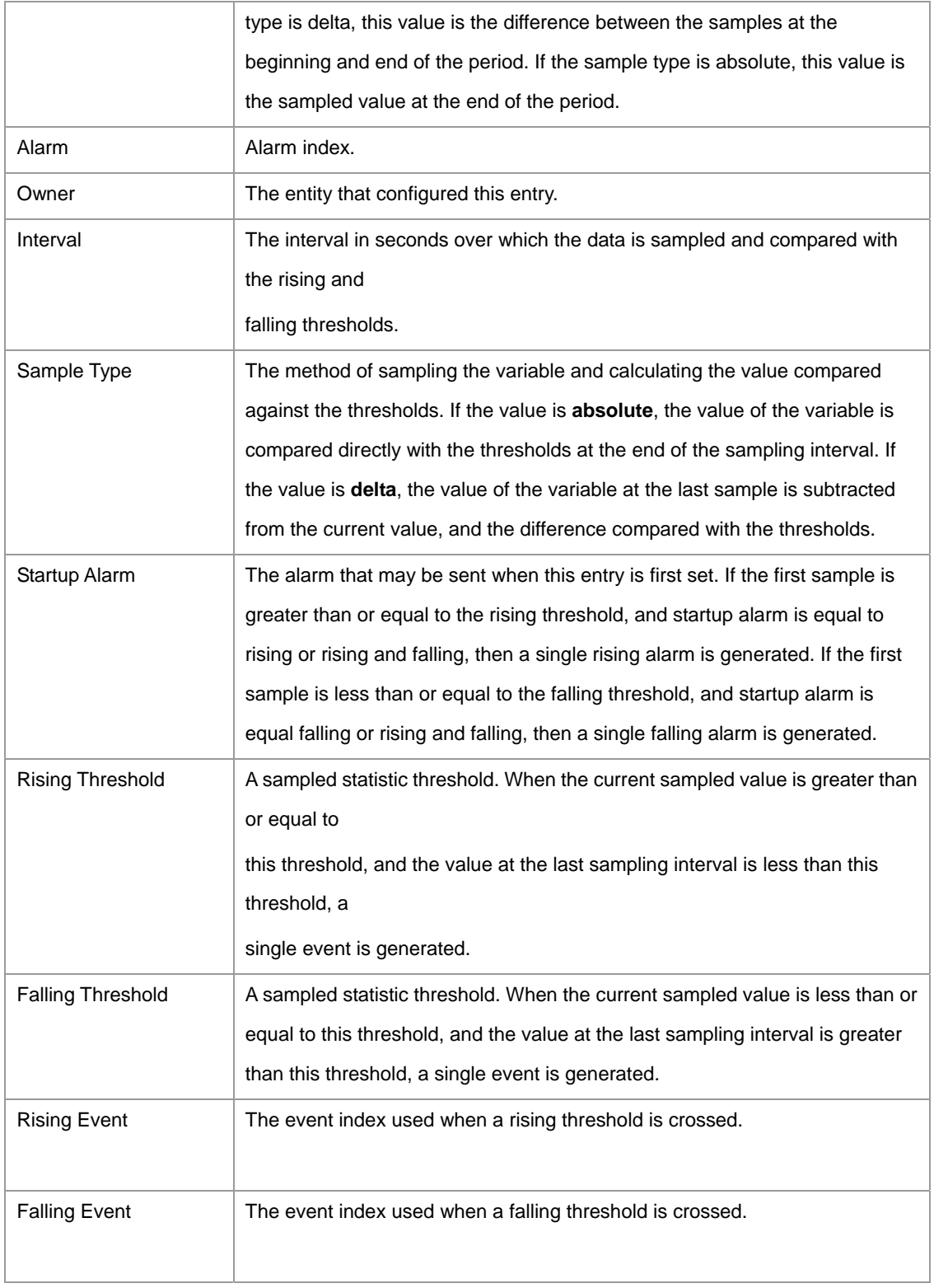

## **5.19.8 rmon event**

The **rmon event** global configuration command configures an event. To remove an event, use the **no**  form of this command.

## **Syntax**

**rmon event** *index type* [**community** *text*] [**description** *text*] [**owner** *name*]

**no rmon event** *index* 

- *index*  The event index. (Range: 1 65535)
- *type*  The type of notification that the device generates about this event. Can have the following values: **none**, **log**, **trap**, **log-trap**. In the case of log, an entry is made in the log table for each event. In the case of trap, an SNMP trap is sent to one or more management stations.
- **community**  $text{ text}$  If an SNMP trap is to be sent, it is sent to the SNMP community specified by this octet string. (Range: 0-127 characters)
- **description** *text*  A comment describing this event. (Range: 0-127 characters)
- **owner** name Enter a name that specifies who configured this event. If unspecified, the name is an empty string. (Range: 0-127 characters)

## **Default Configuration**

This command has no default configuration.

## **Command Mode**

Global Configuration mode

## **User Guidelines**

There are no user quidelines for this command.

## **Example**

The following example configures an event with the trap index of 10

Console (config)# **rmon event** 10 **log** 

## **5.19.9 show rmon events**

The **show rmon events** user EXEC command displays the RMON event table.

#### **Syntax**

**show rmon events** 

## **Default Configuration**

This command has no default configuration.

## **Command Mode**

User EXEC mode

## **User Guidelines**

There are no user guidelines for this command.

## **Example**

The following example displays the RMON event table.

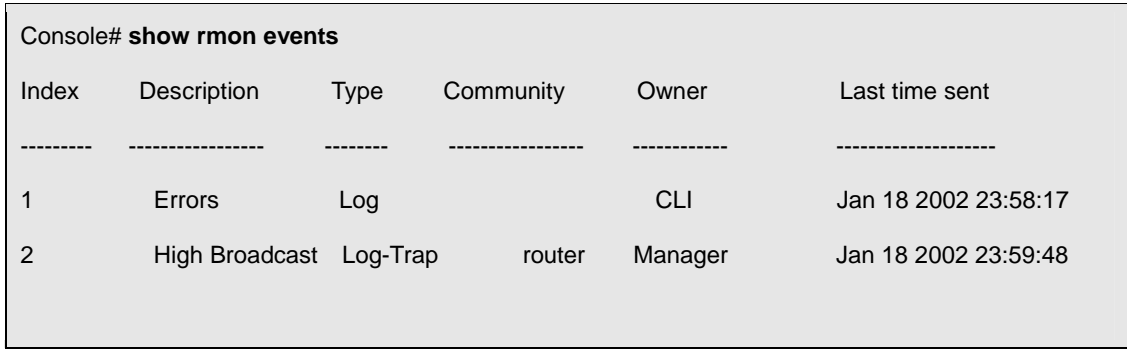

The following table describes the significant fields shown in the display:

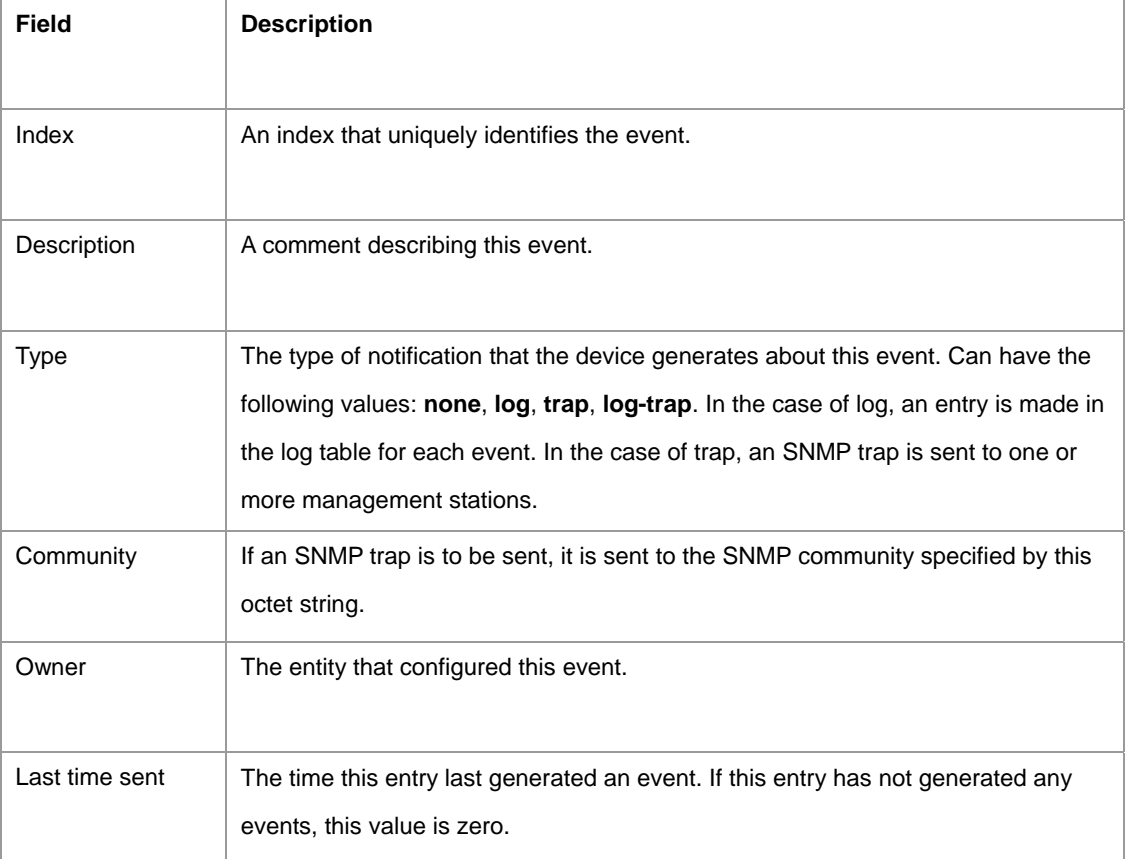

## **5.19.10 show rmon log**

The **show rmon log** user EXEC command displays the RMON logging table.

## **Syntax**

**show rmon log** [*event*]

*event* — Event index. (Range: 0 - 65535)

## **Default Configuration**

This command has no default configuration.

## **Command Mode**

User EXEC mode

## **User Guidelines**

There are no user guidelines for this command.

## **Example**

The following example displays the RMON logging table.

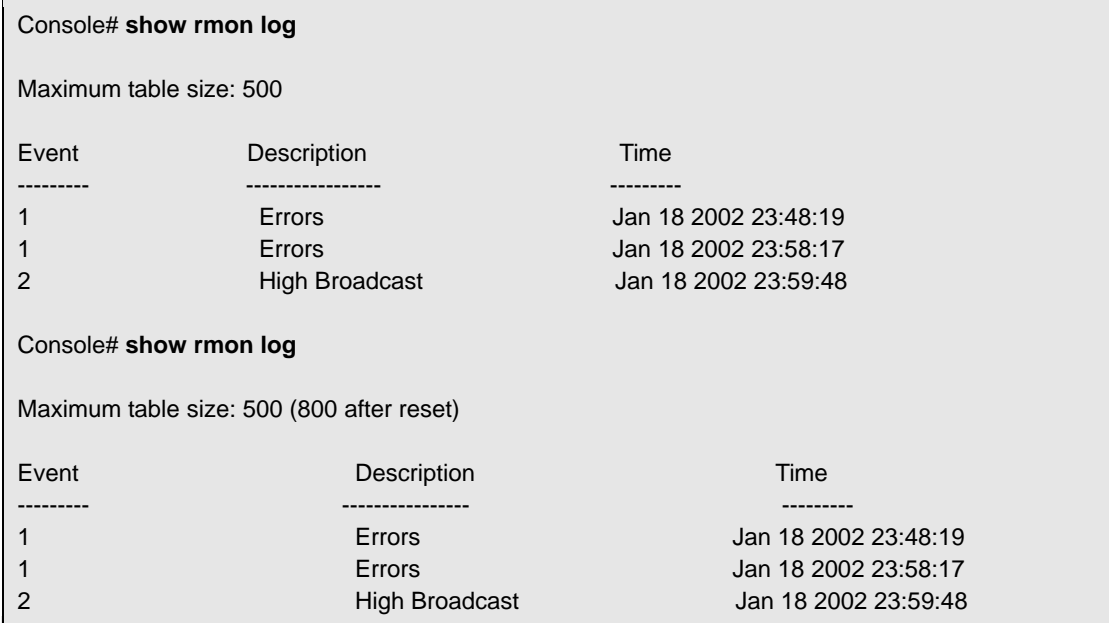

The following table describes the significant fields shown in the display:

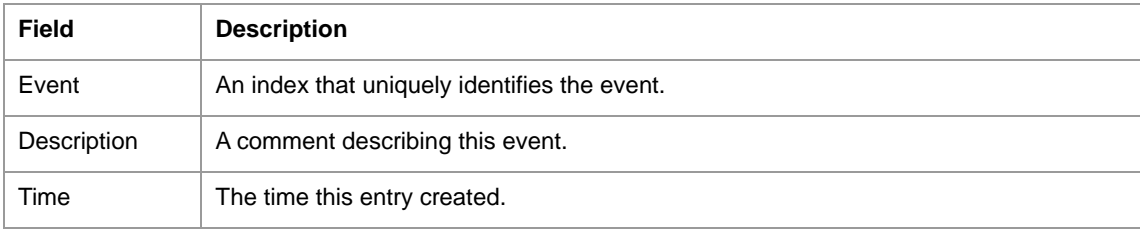

## **5.19.11 rmon table-size**

The **rmon table-size** global configuration command configures the maximum RMON tables sizes. To return to the default configuration, use the **no** form of this command.

## **Syntax**

**rmon table-size** {**history** *entries* | **log** *entries*}

**no rmon table-size** {**history** | **log**}

- **history** *entries*  Maximum number of history table entries. (Range: 20 32767)
- **log** *entries*  Maximum number of log table entries. (Range: 20 32767)

## **Default Configuration**

History table size is 270.

Log table size is 100.

## **Command Mode**

Global Configuration mode

## **User Guidelines**

The configured table size is effective after the device is rebooted.

## **Example**

The following example configures the maximum RMON history table sizes to 1000 entries.

Console (config)# **rmon table-size history** 1000

# **5.20 SNMP Commands**

## **5.20.1 snmp-server community**

The **snmp-server community** global configuration command sets up the community access string to permit access to the SNMP protocol. To remove the specified community string, use the **no** form of this command.

## **Syntax**

**snmp-server community** *community* [ro | rw | su] [*ip-address*]

**snmp-server community-group** *community group-name* [*ip-address*]

**no snmp-server community** *string* [*ip-address*]

- *community* Character string that acts like a password and permits access to the SNMP protocol. (Range: 1 - 20 characters)
- **ro** Specifies read-only access.
- **rw** Specifies read-write access.
- **su**  Specifies SNMP administrator access.
- *ip-address*  Management station IP address. Default is all IP addresses. An out-of-band IP address can be specified as described in the usage guidelines.
- *group-name*  Name of a previously defined group. The group defines the objects available to the community. (Range: 1 - 30 characters)
- The **View-name** command cannot be specified for **su**, which has access to the whole MIB. However, the **View-name** command can be used to restrict the access rights of a community string.

Specifying a view-name parameter does the following:

- Generates an internal security-name.
- Maps the internal security-name for SNMPv1 and SNMPv2 security models to an internal group-name.
- **Maps the internal group-name for SNMPv1 and SNMPv2 security models to view-name** (read-view and notify-view always, and for rw for write-view also)

The **group-name** command can be used to restrict the access rights of a community string.

Specifying a group-name parameter does the following:

- Generates an internal security-name.
- Maps the internal security-name for SNMPv1 and SNMPv2 security models to the group-name.

To define a management station on the out-of-band port, use the out-of-band IP address

#### format —**oob/ipaddress**.

For a user to define OOB management port configurations, such as ip address, default gateway, RADIUS, and so forth, you must define two SNMP communities. A super user can configure OOB management port settings with a single community, by switching between the two communities.

The OOB/ip address indicates whether the selected management station being configured is an OOB management station.

The **type** is used for a different purpose. From an SNMP perspective, the OOB port is treated as a separate device. Therefore, when defining an SNMP community, the administrator must indicate which tables are being configured. If **type** is **oob**, this indicates that OOB tables are being configured. If **type** is **router**, it means that the device's tables are being configured.

#### **Default Configuration**

No community is defined.

## **Command Mode**

Global Configuration mode

## **User Guidelines**

There are no user quidelines for this command.

### **Examples**

The following example sets up the community access string "public" to permit administrative access to SNMP protocol, at an administrative station with the IP address 192.168.1.20.

Console (config)# **snmp-server community** public **su** 192.168.1.20

The following examples set up the community access string "public" to permit read-write access to SNMP protocol, using the out-of-band port for 192.175.1.10.

Console (config)# **snmp-server community** public **rw** 192.175.1.10 **type** oob

### **5.20.2 snmp-server contact**

The **snmp-server contact** global configuration command sets up a system contact. To remove the system contact information, use the **no** form of the command.

#### **Syntax**

**snmp-server contact** *text* 

**no snmp-server contact** 

**text** — Character string, up to 160 characters, describing the system contact information.

## **Default Configuration**

This command has no default configuration.

## **Command Mode**

Global Configuration mode

## **User Guidelines**

Do not include spaces in the text string.

#### **Example**

The following example displays setting up the system contact point as "abc\_Technical\_Support".

Console (config)# **snmp-server contact** abc\_Tecnical\_Support

#### **5.20.3 snmp-server location**

The **snmp-server location** global configuration command sets up information on where the device is located. To remove the location string use, the **no** form of this command.

## **Syntax**

**snmp-server location** *text* 

**no snmp-server location** 

*text* — Character string, up to 160 characters, describing the system location.

## **Default Configuration**

This command has no default configuration.

## **Command Mode**

Global Configuration mode

## **User Guidelines**

Do not include spaces in the text string.

## **Example**

The following example sets the device location as "New\_York".

Console (config)# **snmp-server location** New\_York

## **5.20.4 snmp-server enable traps**

The **snmp-server enable traps** global configuration command enables the switch to send SNMP traps.

To disable SNMP traps use the **no** form of the command.

## **Syntax**

**snmp-server enable traps** 

**no snmp-server enable traps** 

## **Default Configuration**

Enabled

#### **Command Mode**

Global Configuration mode

## **User Guidelines**

There are no user guidelines for this command.

## **Examples**

The following example displays the command to enable SNMP traps.

Console (config)# **snmp-server enable traps** 

## **5.20.5 snmp-server trap authentication**

The **snmp-server trap authentication** global configuration command enables the switch to send Simple Network Management Protocol traps when authentication fails. To disable SNMP authentication failed traps, use the **no** form of this command.

### **Syntax**

**snmp-server trap authentication** 

**no snmp-server trap authentication** 

## **Default Configuration**

This command has no default configuration.

## **Command Mode**

Global Configuration mode

## **User Guidelines**

There are no user guidelines for this command.

### **Examples**

The following example displays the command to enable authentication failed SNMP traps.

Console (config)# **snmp-server trap authentication** 

Console (config)# **snmp-server host** 10.1.1.1 management 2

## **5.20.6 snmp-server host**

The **snmp-server host** global configuration command specifies the recipient of Simple Network Management Protocol notification operation. To remove the specified host, use the **no** form of this command.

## **Syntax**

**snmp-server host** *host-addr community-string* **[1 | 2]** 

**no snmp-server host** *host-addr* 

- *host-address*  Internet address of the host (the targeted recipient). An out-of-band IP address can be specified as described in the User Guidelines.
- *community-string*  Password-like community string sent with the notification operation. (R ange: 1 - 20 characters)
- **1 1** SNMPv1 traps is used.
- **2** SNMPv2 traps is used (Default).

## **Default Configuration**

The default is SNMPv2. UDP Port - 162 timeout - 15 seconds retries - 3.

## **Command Mode**

Global Configuration mode

## **User Guidelines**

If a trap and inform are defined on the same target, and an inform was sent, the trap is not sent.

An inform request is held in memory until a response is received or the request times out. An inform can be resent or retried several times, but traps are sent only once. Network traffic is increased with retries. Therefore, traps and informs require a trade-off between reliability and resources. Inform requests should be used, if it is important that the SNMP manager receives every notification. If traffic on the network or memory in the switch is a concern and notification is not required, traps should be used.

To define an SNMP recipient on the out-of-band port, use the out-of-band IP address format —

#### **oob/ip-address**.

Use only unicast IP addresses.

#### **Example**

The following example enables SNMP traps for host 10.1.1.1 with community string "management" using SNMPv2.

Console (config)# **snmp-server host** 10.1.1.1 management 2

#### **5.20.7 snmp-server set**

The **snmp-server set** global configuration command sets SNMP MIB value by the CLI.

#### **Syntax**

**snmp-server set** *variable-name name1 value1 [name2 value2 …]* 

- *variable-name*  MIB variable name.
- *name value...*  List of name and value pairs. In case of scalar MIBs there is only a single pair of name values. In case of entry in a table the first pairs are the indexes, followed by one or more fields.

## **Default Configuration**

This command has no default configuration.

## **Command Mode**

Global Configuration mode

### **User Guidelines**

Although the CLI can set any required configuration, there might be a situation where a SNMP user sets a MIB variable that does not have an equivalent command. In order to generate configuration files that support those situations, the **snmp-server set** command is used.

This command is context sensitive.

#### **Examples**

The following example sets the scalar MIB "sysName" to have the value "abc".

Console (config)# **snmp-server set sysName** sysname abc

The following example sets the entry MIB "rndCommunityTable" with keys 0.0.0.0 and "public". The field rndCommunityAccess gets the value "super" and the rest of the fields get their default values.

Console (config)# **snmp-server set** rndCommunityTable

rndCommunityMngStationAddr 0.0.0.0 rndCommunityString public

rndCommunityAccess super

#### **5.20.8 show snmp**

The **show snmp** privileged EXEC command displays the SNMP status.

#### **Syntax**

**show snmp** 

## **Default Configuration**

This command has no default configuration.

#### **Command Mode**

Privileged EXEC mode

#### **User Guidelines**

There are no user guidelines for this command.

#### **Example**

The following example displays the SNMP communications status.

Console# **show snmp** 

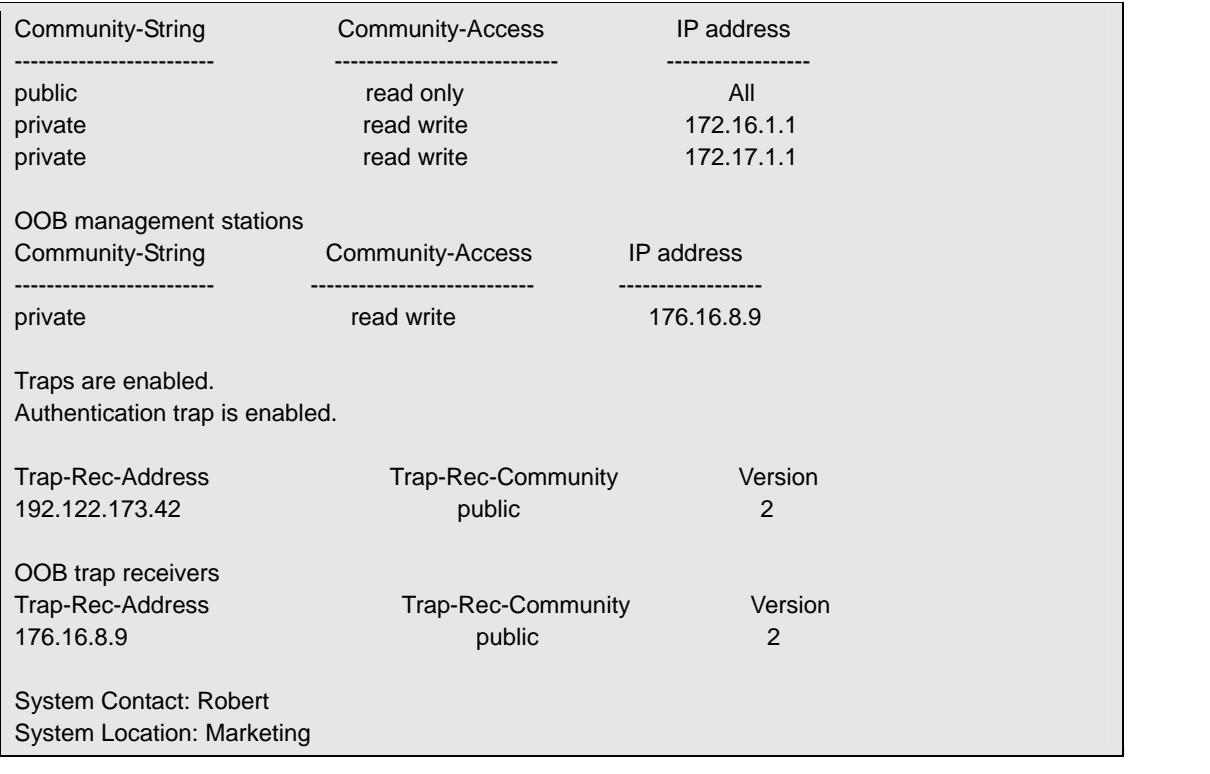

# **5.21 Spanning-Tree Commands**

### **5.21.1 spanning-tree**

The **spanning-tree** global configuration command enables spanning-tree functionality. To disable spanning-tree functionality, use the **no** form of this command.

### **Syntax**

**spanning-tree** 

**no spanning-tree** 

## **Default Configuration**

Spanning-tree is enabled.

### **Command Modes**

Global Configuration mode

## **User Guidelines**

There are no user guidelines for this command.

### **Example**

The following example enables spanning-tree functionality.

Console(config)# **spanning-tree** 

## **5.21.2 spanning-tree mode**

The **spanning-tree mode** global configuration command configures the spanning-tree protocol. To return to the default configuration, use the **no** form of this command.

## **Syntax**

**spanning-tree mode** {**stp** | **rstp**}

**no spanning-tree mode** 

- **stp** STP is supported.
- **rstp** RSTP is supported.

## **Default Configuration**

Spanning-tree protocol (STP) is supported.

## **Command Modes**

Global Configuration mode

## **User Guidelines**

There are no user guidelines for this command.

## **Example**

The following example configures the spanning-tree protocol to RSTP.

Console(config)# **spanning-tree mode rstp** 

## **5.21.3 spanning-tree forward-time**

The **spanning-tree forward-time** global configuration command configures the spanning-tree bridge forward time, which is the amount of time a port remains in the listening and learning states before entering the forwarding state.

To reset the default forward time, use the **no** form of this command.

## **Syntax**

**spanning-tree forward-time** *seconds* 

**no spanning-tree forward-time** 

*seconds* — Time in seconds .(Range: 4 - 30)

## **Default Configuration**

The default forwarding-time for IEEE Spanning-tree Protocol (STP) is 15 seconds.

## **Command Modes**

Global Configuration mode

## **User Guidelines**

There are no user guidelines for this command.

## **Example**

The following example configures spanning-tree bridge forward time to 25 seconds.

Console(config)# **spanning-tree forward-time** 25

## **5.21.4 spanning-tree hello-time**

The **spanning-tree hello-time** global configuration command configures the spanning-tree bridge hello time, which is how often the switch broadcasts hello messages to other switches.To reset the default hello time, use the **no** form of this command.

## **Syntax**

#### **spanning-tree hello-time** *seconds*

**no spanning-tree** *hello-time* 

*seconds* — Time in seconds. (Range: 1 - 10)

## **Default Configuration**

The default hello time for IEEE Spanning-Tree Protocol (STP) is 2 seconds.

## **Command Modes**

Global Configuration mode

## **User Guidelines**

There are no user guidelines for this command.

## **Example**

The following example configures spanning-tree bridge hello time to 5 seconds.

Console(config)# **spanning-tree hello-time 5** 

## **5.21.5 spanning-tree max-age**

The **spanning-tree max-age** global configuration command configures the spanning-tree bridge

maximum age.

To reset the default maximum age, use the **no** form of this command.

## **Syntax**

**spanning-tree max-age** *seconds* 

**no spanning-tree max-age** 

*seconds* -Time in seconds. (Range: 6 - 40)

## **Default Configuration**

The default max-age for IEEE STP is 20 seconds.

## **Command Modes**

Global Configuration mode

#### **User Guidelines**

There are no user guidelines for this command.

## **Example**

The following example configures the spanning-tree bridge maximum-age to 10 seconds.

### **5.21.6 spanning-tree priority**

The **spanning-tree priority** global configuration command configures the spanning-tree priority. The priority value is used to determine which bridge is elected as the root bridge. To reset the default spanning-tree priority use the **no** form of this command.

#### **Syntax**

**spanning-tree priority** *priority* 

**no spanning-tree priority** 

*priority* — Priority of the bridge. (Range: 0 - 61440 in steps of 4096)

#### **Default Configuration**

The default bridge priority for IEEE STP is 32768.

#### **Command Modes**

Global Configuration mode

#### **User Guidelines**

The lower the priority, the more likely the bridge is to be the Root Bridge.

#### **Example**

The following example configures spanning-tree priority to 12288.

Console(config)# **spanning-tree priority** 12288

#### **5.21.7 spanning-tree disable**

The **spanning-tree disable** interface configuration command disables spanning-tree on a specific port. To enable spanning-tree on a port use, the **no** form of this command.

### **Syntax**

**spanning-tree disable** 

**no spanning-tree disable** 

#### **Default Configuration**

By default, all ports are enabled for spanning-tree.

### **Command Modes**

Interface Configuration (Ethernet, port-channel) mode

## **User Guidelines**

There are no user guidelines for this command.

## **Example**

The following example disables spanning-tree on e5.

Console (config)# **interface ethernet e5**

Console (config-if)# **spanning-tree disable** 

## **5.21.8 spanning-tree cost**

The **spanning-tree cost** interface configuration command configures the spanning-tree path cost for a port. To reset the default port path cost, use the **no** form of this command.

### **Syntax**

**spanning-tree cost** *cost* 

**no spanning-tree cost** 

*cost* — The port path cost (Range: 1 - 200,000,000 )

## **Default Configuration**

The default costs are as follows:

**Port Channel** — 20,000

**1000 mbps (giga)** — 20,000

**100 mbps** — 200,000

**10 mbps** — 2,000,000

## **Command Modes**

Interface Configuration (Ethernet, port-channel) mode

## **User Guidelines**

The method used (long or short) is set by using the **spanning-tree pathcost method** command.

#### **Example**

The following example configures the spanning-tree cost on e5 to 35000.

Console(config)# **interface ethernet e5**

Console(config-if)# **spanning-tree cost** 35000

## **5.21.9 spanning-tree port-priority**

The **spanning-tree port-priority** interface configuration command configures port priority. To reset the default port priority, use the **no** form of this command.

## **Syntax**

**spanning-tree port-priority** *priority* 

**no spanning-tree port-priority** 

*priority* — The port priority. (Range: 0 - 240 in multiples of 16)

## **Default Configuration**

The default port-priority for IEEE STP is 128.

## **Command Modes**

Interface Configuration (Ethernet, port-channel) mode

## **User Guidelines**

There are no user guidelines for this command.

## **Example**

The following example configures the spanning priority on e5 to 96.

Console(config)# **interface ethernet e5**

Console(config-if)# **spanning-tree port-priority** 96

## **5.21.10 spanning-tree portfast**

The **spanning-tree portfast** interface configuration command enables PortFast mode. In PortFast mode, the interface is immediately put into the forwarding state upon linkup, without waiting for the timer to expire. To disable PortFast mode, use the **no** form of this command.

## **Syntax**

**spanning-tree portfast** 

**no spanning-tree portfast** 

## **Default Configuration**

PortFast mode is disabled.

#### **Command Modes**

Interface Configuration (Ethernet, port-channel) mode

## **User Guidelines**

This feature should be used only with interfaces connected to end stations. Otherwise, an accidental topology loop could cause a data packet loop and disrupt switch and network operations.

## **Example**

The following example enables PortFast on e5.

Console(config)# **interface ethernet e5**

Console(config-if)# **spanning-tree portfast** 

## **5.21.11 spanning-tree link-type**

The **spanning-tree link-type** interface configuration command overrides the default link-type setting. To reset the default, use the **no** form of this command.

## **Syntax**

**spanning-tree link-type** {**point-to-point** | **shared**}

**no spanning-tree spanning-tree link-type** 

- **•** point-to-point Specifies the port link type as point-to-point.
- **shared** Specifies that the port link type is shared.

## **Default Configuration**

The switch derives the link type of a port from the duplex mode. A full-duplex port is considered a point-to-point link, and a half-duplex port is considered a shared link.

## **Command Modes**

Interface Configuration (Ethernet, port-channel) mode

## **User Guidelines**

There are no user quidelines for this command.

## **Example**

The following example enables shared spanning-tree on e5.

Console(config)# **interface ethernet e5**

Console(config-if)# **spanning-tree link-type shared** 

## **5.21.12 spanning-tree pathcost method**

The **spanning-tree pathcost method** command sets the default path cost method. To revert to the default setting, use the **no** form of this command.

## **Syntax**

**spanning-tree pathcost method** {**long** | **short**}

**no spanning-tree pathcost method** 

- *long* Specifies 1 through 200,000,000 range for port path costs*.*
- *short*  Specifies 1 through 200,000,000 range for port path costs.

## **Default Configuration**

Auto

## **Command Mode**

Global configuration mode

## **User Guidelines**

This command applies to all the spanning tree instances on the switch.

The priority value must be a multiple of 4096.

The cost is set using the **spanning-tree cost** command.

## **Example**

The following example sets the default path cost method to "long".

Console# **spanning-tree pathcost method long** 

## **5.21.13 spanning-tree bpdu**

The **spanning-tree bpdu** global configuration command defines BPDU handling when spanning-tree is disabled on an interface.

## **Syntax**

**spanning-tree bpdu** {**filtering** | **flooding**}

- **filtering**  Filter BPDU packets when spanning-tree is disabled on an interface.
- **flooding**  Flood BPDU packets when spanning-tree is disabled on an interface.

## **Default Configuration**

The default definition is flooding.

## **Command Modes**

Global Configuration mode

## **User Guidelines**

The command is relevant when spanning-tree is disabled globally or on a single interface..

### **Example**

The following example defines BPDU packet flooding when spanning-tree is disabled on an interface.

Console(config)# **spanning-tree bpdu flooding** 

## **5.21.14 clear spanning-tree detected-protocols**

The **clear spanning-tree detected-protocols** privileged EXEC command restarts the protocol migration process (force the renegotiation with neighboring switches) on all interfaces or on the specified interface.

## **Syntax**

#### **clear spanning-tree detected-protocols** [**ethernet interface number** | **port-channel**

*port-channel-number*]

- *interface*  A valid Ethernet port.
- *port-channel-number*  A port-channel index.

## **Default Configuration**

If no interface is specified, the action is applied to all interfaces.

## **Command Modes**

Privileged EXEC mode

#### **User Guidelines**

This feature should be used only when working in RSTP mode.

## **Example**

The following example restarts the protocol migration process (forces the renegotiation with neighboring switches) on g1.

Console# **clear spanning-tree detected-protocols ethernet g1** 

## **5.21.15 show spanning-tree**

The **show spanning-tree** privileged EXEC command displays spanning-tree configuration.

# Syntax

**show spanning-tree [ ethernet** *interface* | **port-channel** *port-channel-number* ]

**show spanning-tree** [**detail**] [**active** | **blockedports**]

- *interface*  The full syntax is: *unit/port*. (Range: Valid Ethernet port)
- *port-channel-number*  Port channel index. (Range:Valid port channel)
- *instance-id* ID associated with a spanning-tree instance.(Range: 1 15)
- **detail** Display detailed information.
- **active** Display active ports only.
- **blockedports** Display blocked ports only.

## **Default Configuration**

This command has no default configuration.

#### **Command Modes**

Privileged EXEC mode

## **User Guidelines**

There are no user guidelines for this command.

## **Examples**

The following example displays spanning-tree information.

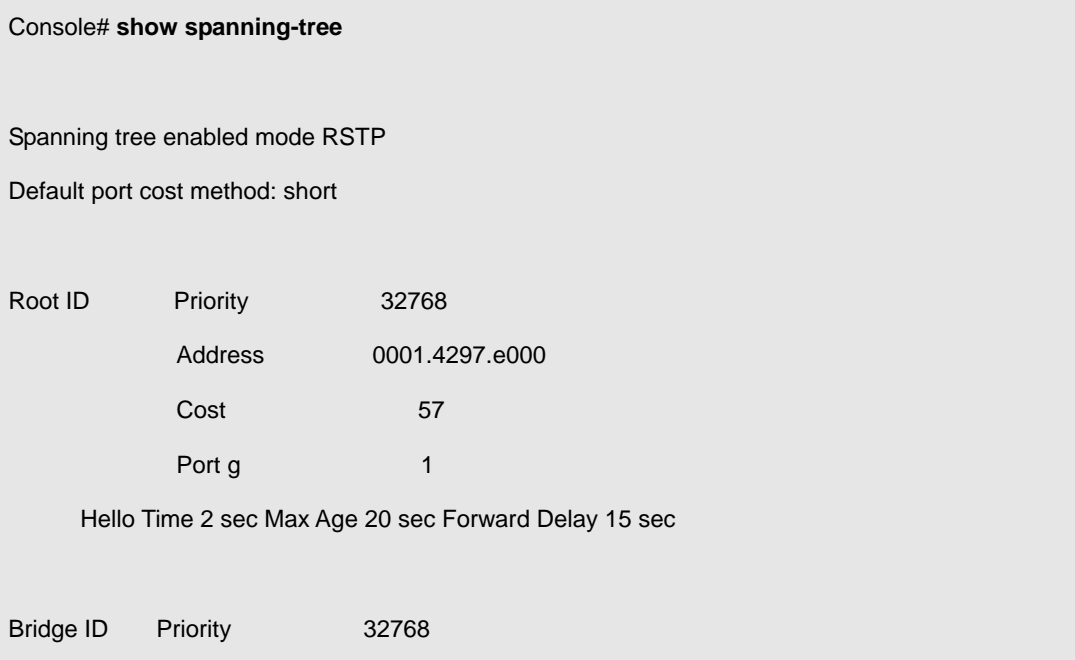

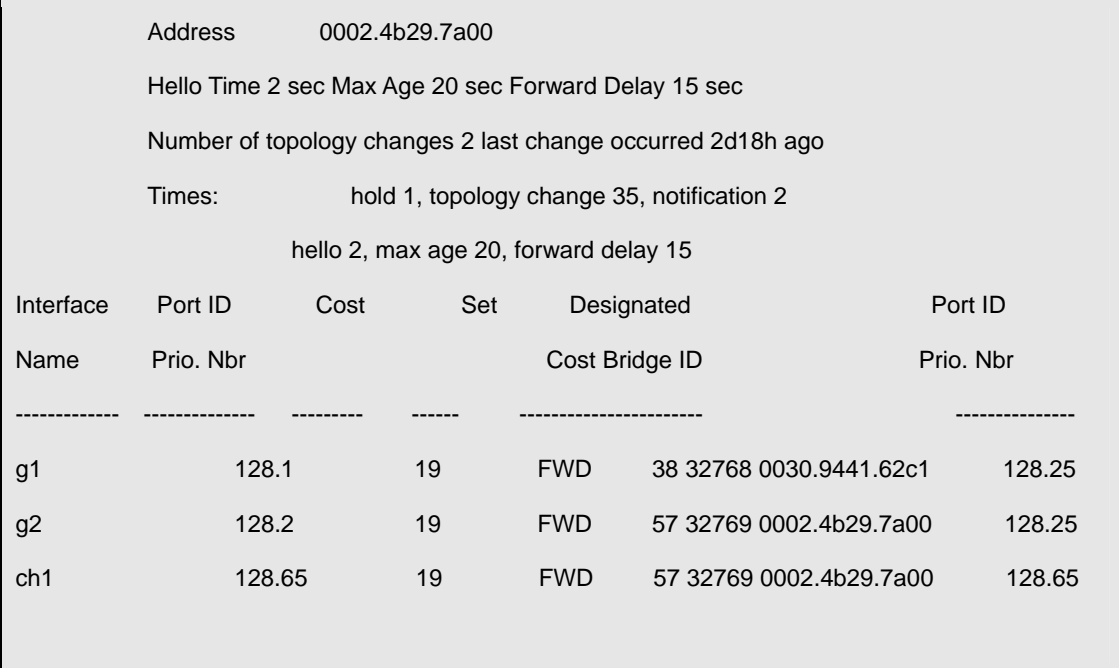

The following example displays spanning-tree information for port g1.

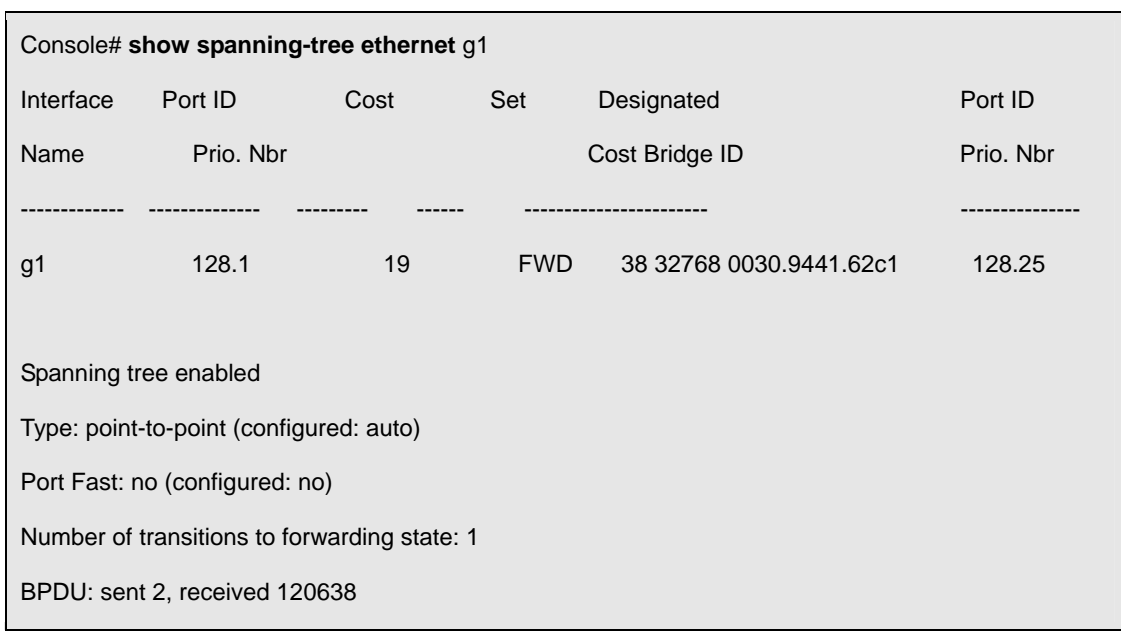

# **5.22 SSH and SLOGIN Commands**

## **5.22.1 ip ssh port**

The **ip ssh port** global configuration command specifies the port to be used by the SSH server. To use the default port, use the **no** form of this command.

## **Syntax**

**ip ssh port** *port-number* 

**no ip ssh port** 

**P** port-number — Port number for use by the SSH server (Range: 1 - 65535).

## **Default Configuration**

The default value is 22.

## **Command Mode**

Global Configuration mode

## **User Guidelines**

There are no user guidelines for this command.

## **Example**

The following example specifies the port to be used by the SSH server as 8080.

Console (config)# **ip ssh port** 8080

## **5.22.2 ip ssh server**

The **ip ssh server** global configuration command enables the device to be configured from a SSH server.

To disable this function, use the **no** form of this command.

#### **Syntax**

**ip ssh server** 

**no ip ssh server** 

## **Default Configuration**

This default is SSH is disabled.

## **Command Mode**

Global Configuration mode

## **User Guidelines**

If encryption keys are not generated, the SSH server is in standby until the keys are generated. To generate SSH server keys, use the commands **crypto key generate rsa**, and **crypto key generate dsa**.

#### **Example**

The following example enables the device to be configured from a SSH server.

Console (config)# **ip ssh server** 

## **5.22.3 crypto key generate dsa**

The **ip ssh server** global configuration command generates DSA key pairs.

#### **Syntax**

**crypto key generate dsa** 

## **Default Configuration**

DSA key pairs do not exist.

#### **Command Mode**

Global Configuration mode

#### **User Guidelines**

DSA keys are generated in pairs: one public DSA key and one private DSA key. If the device already has DSA keys, a warning and prompt to replace the existing keys with new keys is displayed.

The maximum supported size for the DSA key is 1,024.

This command is not saved in the startup configuration; however, the keys generated by this command are saved in the running configuration, which is never displayed to the user or backed up to another device.

This command may take a considerable period of time to execute.

DSA key size is 2048 bits.

#### **Example**

The following example generates DSA key pairs.

Console (config)# **crypto key generate dsa** 

## **5.22.4 crypto key generate rsa**

The **crypto key generate rsa** global configuration command generates RSA key pairs.

#### **Syntax**

**crypto key generate rsa** 

## **Default Configuration**

RSA key pairs do not exist.

## **Command Mode**

Global Configuration mode

## **User Guidelines**

RSA keys are generated in pairs: one public RSA key and one private RSA key. If the device already has RSA keys, a warning and prompt to replace the existing keys with new keys is displayed.

The maximum supported size for the RSA key is 2048 bits.

This command is not saved in the startup configuration; however, the keys generated by this command are saved in the running configuration, which is never displayed to the user or backed up to another device.

This command may take a considerable period of time to execute.

### **Example**

The following example generates RSA key pairs.

Console (config)# **crypto key generate rsa** 

## **5.22.5 ip ssh pubkey-auth**

The **ip ssh pubkey-auth** global configuration command enables public key authentication for incoming SSH sessions.

To disable this function, use the **no** form of this command.

#### **Syntax**

**ip ssh pubkey-auth** 

**no ip ssh pubkey-auth** 

## **Default Configuration**

The function is disabled.

## **Command Mode**

Global Configuration mode

## **User Guidelines**

AAA authentication is independent.

## **Example**

The following example enables public key authentication for incoming SSH sessions.

Console (config)# **ip ssh pubkey-auth** 

## **5.22.6 crypto key pubkey-chain ssh**

The **crypto key pubkey-chain ssh** global configuration command enters SSH Public Key-chain configuration mode. The mode is used to manually specify other device public keys such as SSH client

public keys.

#### **Syntax**

**crypto key pubkey-chain ssh** 

## **Default Configuration**

By default, there are no keys.

### **Command Mode**

Global Configuration mode

## **User Guidelines**

There are no user guidelines for this command.

#### **Example**

The following example enters the SSH Public Key-chain configuration mode.

Console(config)# **crypto key pubkey-chain ssh** 

Console(config-pubkey-chain)#

## **5.22.7 user-key**

The **user-key** SSH public key chain configuration command specifies which SSH public key is manually configured and enters the SSH public key-string configuration command. To remove a SSH public key, use the **no** form of this command.

## **Syntax**

**user-key** *username* {**rsa** | **dsa**} **no user-key** *username* 

- **username** Specifies the remote SSH client username, which can be up to 48 characters long.
- **rsa**  RSA key.
- **dsa**  DSA key.

#### **Default Configuration**

By default, there are no keys.

#### **Command Mode**

SSH Public Key Chain Configuration mode

#### **User Guidelines**

Follow this command with the key-string command to specify the key.

#### **Example**

The following example enables a SSH public key to be manually configured for the SSH public key chain called "bob".

Console(config-pubkey-chain)# **user-key** bob

Console(config-pubkey-key)# **key-string** rsa

AAAAB3NzaC1yc2EAAAADAQABAAABAQCvTnRwPWl

#### **5.22.8 key-string**

The **key-string** SSH public key-string configuration command manually specifies a SSH public key.

#### **Syntax**

**key-string** *text* 

**text** — Authentication string that must be sentand received in the packets, using the routing protocol being authenticated. The string can contain from 1 to 16 uppercase and lowercase alphanumeric characters.

### **Default Configuration**

By default, the keys do not exist.

#### **Command Mode**

SSH Public Key-string configuration

## **User Guidelines**

Use the **key-string row** command to specify the SSH public key row by row. Each row must begin with

the **keystring row** command. This command is useful for configuration files.

UU-encoded DER format is the same format in authorized\_keys file used by OpenSSH.

## **Example**

The following example enters public key strings for SSH public key clients called "bob".

Console(config)# **crypto key pubkey-chain ssh**  Console(config-pubkey-chain)# **user-key** bob **rsa**  Console(config-pubkey-key)# **key-string rsa**  AAAAB3NzaC1yc2EAAAADAQABAAABAQCvTnRwPWl Al4kpqIw9GBRonZQZxjHKcqKL6rMlQ+ ZNXfZSkvHG+QusIZ/76ILmFT34v7u7ChFAE+ Vu4GRfpSwoQUvV35LqJJk67IOU/zfwOl1g kTwml75QR9gHujS6KwGN2QWXgh3ub8gDjTSq muSn/Wd05iDX2IExQWu08licglk02LYciz +Z4TrEU/9FJxwPiVQOjc+KBXuR0juNg5nFYsY 0ZCk0N/W9a/tnkm1shRE7Di71+w3fNiOA 6w9o44t6+AINEICBCCA4YcF6zMzaT1wefWwX6f+ Rmt5nhhqdAtN/4oJfce166DqVX1gWmN zNR4DYDvSzg0lDnwCAC8Qh

Fingerprint: a4:16:46:23:5a:8d:1d:b5:37:59:eb:44:13:b9:33:e9

## **5.22.9 show ip ssh**

The **show ip ssh** privileged EXEC command displays the SSH server configuration.

## **Syntax**

**show ip ssh** 

## **Default Configuration**

This command has no default configuration.

#### **Command Mode**

Privileged EXEC mode

## **User Guidelines**

There are no user guidelines for this command.

## **Example**

The following example displays the SSH server configuration.

Console# **show ip ssh** 

SSH server enabled. Port: 22

RSA key was generated.

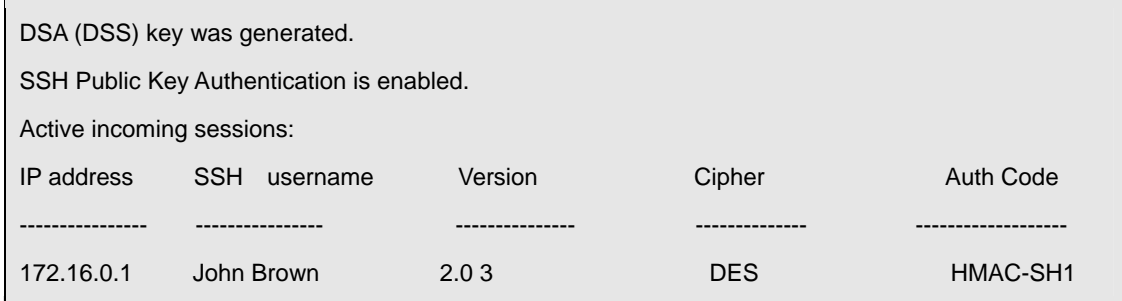

The following table describes the significant fields shown in the display:

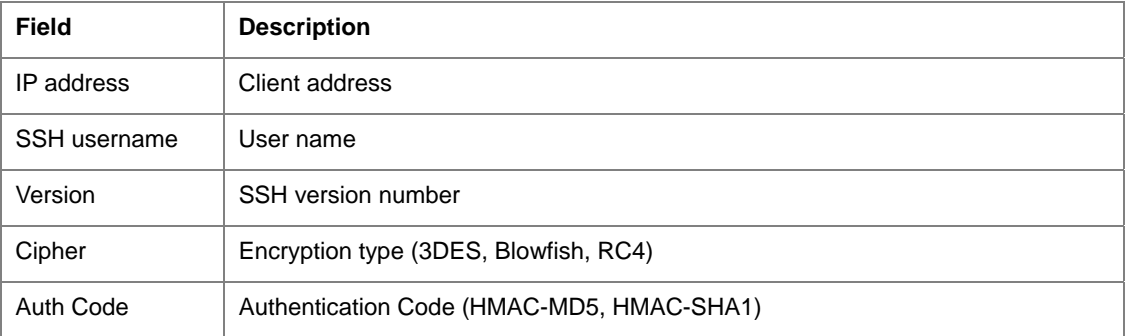

## **5.22.10 show crypto key mypubkey**

The **show crypto key mypubkey** privileged EXEC command displays the SSH public keys on the device.

## **Syntax**

**show crypto key mypubkey** [**rsa** | **dsa**]

**rsa**—RSA key.

**dsa**—DSA key.

## **Default Configuration**

This command has no default configuration.

## **Command Mode**

Privileged EXEC mode

## **User Guidelines**

There are no user guidelines for this command.

## **Example**

The following example displays the SSH public keys on the device.

Console# **show crypto key mypubkey rsa** 

RSA key data:

005C300D 06092A86 4886F70D 01010105 00034B00 30480241 00C5E23B 55D6AB22

04AEF1BA A54028A6 9ACC01C5 129D99E4 64CAB820 847EDAD9 DF0B4E4C 73A05DD2

BD62A8A9 FA603DD2 E2A8A6F8 98F76E28 D58AD221 B583D7A4 71020301 87685768

Fingerprint(Hex): 77:C7:19:85:98:19:27:96:C9:CC:83:C5:78:89:F8:86

Fingerprint(Bubble Babble): yteriuwt jgkljhglk yewiury hdskjfryt gfhkjglk

## **5.22.11 show crypto key pubkey-chain ssh**

The **show crypto key pubkey-chain ssh** privileged EXEC command displays SSH public keys stored on the device.

#### **Syntax**

**show crypto key pubkey-chain ssh** [**username** *username*] [**fingerprint bubble-babble** | **hex**]

- *username*  Specifies the remote SSH client username.
- **bubble-babble**  Fingerprints in Bubble Babble format.
- **hex** Fingerprint in Hex format. If fingerprint is unspecified, it defaults to Hex format.

## **Default Configuration**

This command has no default configuration.

## **Command Mode**

Privileged EXEC mode

## **User Guidelines**

There are no user guidelines for this command.

#### **Examples**

The following example displays all SSH public keys stored on the device.

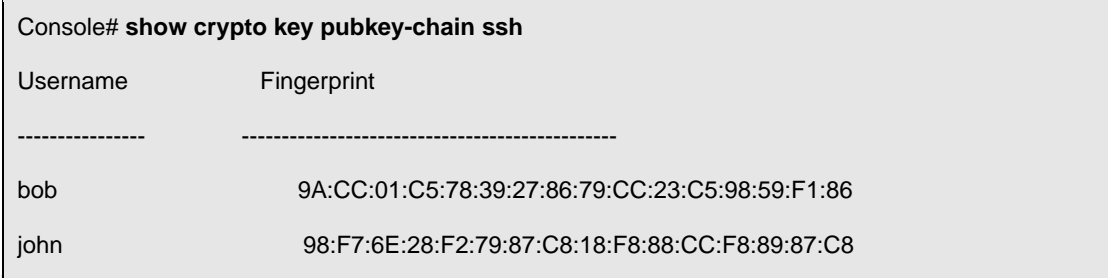

The following example displays the SSH public called "bob".

Console# **show crypto key pubkey-chain ssh username** bob

Username: bob

Key: 005C300D 06092A86

# **5.23 System Management**

## **5.23.1 ping**

The **ping** user EXEC command sends ICMP echo request packets to another node on the network.

#### **Syntax**

**ping** *ip-address* | *hostname* [**size** *packet\_size*] [**count** *packet\_count*] [**timeout** *time\_out*]

- *ip-address*  IP address to ping. An out-of-band IP address can be specified as described in the usage guidelines.
- *hostname*  hostname to ping (Range: 1 160 characters)
- **Packet\_size Number of bytes in a packet. The actual packet size is eight bytes larger than the** size specified because the switch adds header information.(Range: 57 - 1472 bytes)
- **Packet\_count Number of packets to send. If 0 is entered it pings until stopped. (Range: 1 -**65535 packets)
- *time\_out*  Timeout in milliseconds to wait for each reply. (Range: 1 65535 milliseconds

## **Default Configuration**

The default packet size is 56 bytes.

The default packet count is 4 packets.

The default time-out is 1,000 milliseconds.

#### **Command Mode**

User EXEC mode

## **User Guidelines**

Press **Esc** to stop pinging. Following are sample results of the **ping** command:

*Destination does not respond*—If the host does not respond, a *"no answer from hos*t" message appears in 10 seconds.

*Destination unreachable*—The gateway for this destination indicates that the destination is unreachable.

*Network or host unreachable*—The switch found no corresponding entry in the route table.

To ping an out-of-band IP address, use the out-of-band IP address format — **oob/ip-address**.

### **Examples**

The following example displays a ping to IP address 10.1.1.1.

Console# **ping** 10.1.1.1 64 bytes from 10.1.1.1: icmp\_seq=0. time=11 ms 64 bytes from 10.1.1.1: icmp\_seq=1. time=8 ms 64 bytes from 10.1.1.1: icmp\_seq=2. time=8 ms 64 bytes from  $10.1.1.1$ : icmp\_seq=3. time=7 ms  $AC$ ----10.1.1.1 PING Statistics---- 4 packets transmitted, 4 packets received, 0% packet loss round-trip (ms) min/avg/max = 7/8/11 Console>

### **5.23.2 traceroute**

The **traceroute** User EXEC command discovers the routes that packets will actually take when traveling to their destination.

### **Syntax**

**traceroute** *ip-address* **|***hostnme* [**size** *packet\_size*] [**ttl** *max-ttl*] [**count** *packet\_count*] [**timeout** *time\_out*] [**source** *ip-address*] [**tos** *tos*]

- *ip-address* IP address of the destination host. An out-of-band IP address can be specified as described in the usage guidelines. (Range: 1 - 160 characters)
- *hostname* Hostname of the destination host (Range: Valid IP Address)
- **size** *packet\_size* Number of bytes in a packet. (Range: 40-1500)
- **ttl** *max-ttl—*The largest TTL value that can be used. The **traceroute** command terminates when the destination is reached or when this value is reached. (Range:1-255)
- **count** *packet\_count* The number of probes to be sent at each TTL level. (Range:1-10)
- **timeout** *time\_out* The number of seconds to wait for a response to a probe packet. (Range:1-60)
- **source** *ip-address* One of the interface addresses of the device to use as a source address for the probes. The device will normally pick what it feels is the best source address to use. (Range: Valid IP Address)
- **tos** *tos* The Type-Of-Service byte in the IP Header of the packet. (Range: 0-255)

## **Default Configuration**

**size** *packet\_size —* The default is 40 bytes. **ttl** *max-ttl —* The default is 30. **count** packet count — The default count is 3. **timeout** *time\_out —* The default is 3 seconds.

## **Command Mode**

User EXEC mode

### **User Guidelines**

The **traceroute** command works by taking advantage of the error messages generated by routers when a datagram exceeds its time-to-live (TTL) value.

The **traceroute** command starts by sending probe datagrams with a TTL value of one. This causes the first router to discard the probe datagram and send back an error message. The **traceroute** command sends several probes at each TTL level and displays the round-trip time for each.

The **traceroute** command sends out one probe at a time. Each outgoing packet may result in one or two error messages. A "time exceeded" error message indicates that an intermediate router has seen and discarded the probe. A "destination unreachable" error message indicates that the destination node has received the probe and discarded it because it could not deliver the packet. If the timer goes off before a response comes in, the **traceroute** command prints an asterisk (\*).

The **traceroute** command terminates when the destination responds, when the maximum TTL is exceeded, or when the user interrupts the trace with **Esc.** 

To find the trace to an out-of-band IP address, use the out-of-band IP address format: oob/ip-address.

#### **Examples**

console> **traceroute** umaxp1.physics.lsa.umich.edu Type Esc to abort. Tracing the route to umaxp1.physics.lsa.umich.edu (141.211.101.64) 1 i2-gateway.stanford.edu (192.68.191.83) 0 msec 0 msec 0 msec 2 STAN.POS.calren2.NET (171.64.1.213) 0 msec 0 msec 0 msec 3 SUNV--STAN.POS.calren2.net (198.32.249.73) 1 msec 1 msec 1 msec 4 Abilene--QSV.POS.calren2.net (198.32.249.162) 1 msec 1 msec 1 msec 5 kscyng-snvang.abilene.ucaid.edu (198.32.8.103) 33 msec 35 msec 35 msec 6 iplsng-kscyng.abilene.ucaid.edu (198.32.8.80) 47 msec 45 msec 45 msec 7 so-0-2-0x1.aa1.mich.net (192.122.183.9) 56 msec 53 msec 54 msec 8 atm1-0x24.michnet8.mich.net (198.108.23.82) 56 msec 56 msec 57 msec

9 \* \* \*

10 A-ARB3-LSA-NG.c-SEB.umnet.umich.edu (141.211.5.22) 58 msec 58 msec 58 msec

11 umaxp1.physics.lsa.umich.edu (141.211.101.64) 62 msec 63 msec 63 msec

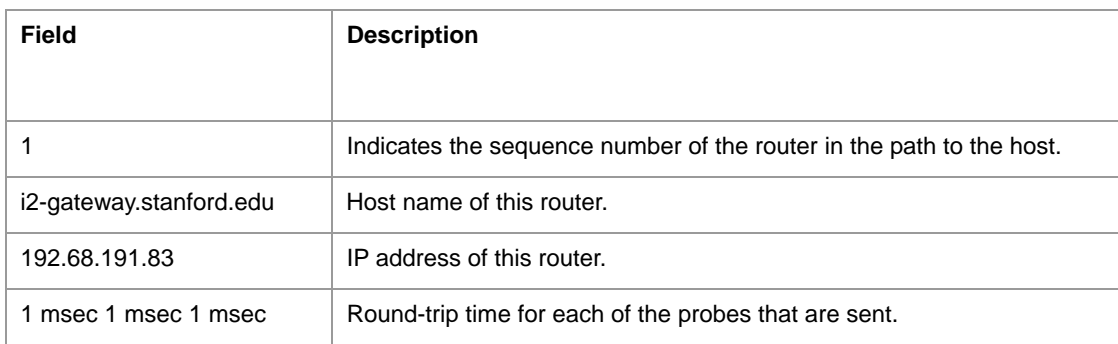

#### The following table describes the significant fields shown in the display

The following table describes the characters that can appear in the **traceroute** command output.

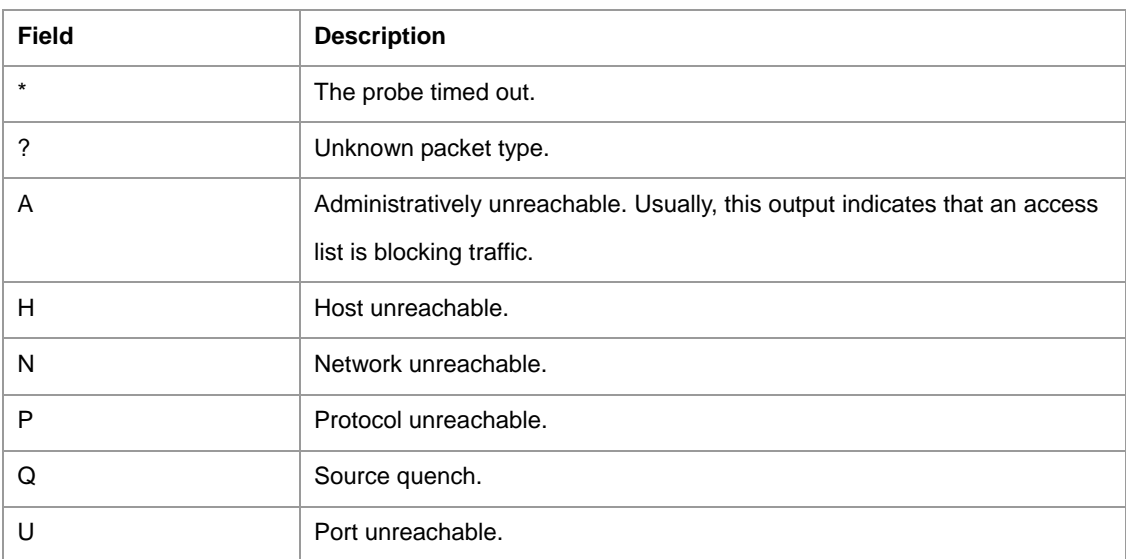

#### **5.23.3 telnet**

The **telnet** User EXEC command is used to log in to a host that supports Telnet.

#### **Syntax**

**telnet** *ip-address* | *hostname* [*port*] [*keyword1......*]

- *ip-address* IP address of the destination host. An out-of-band IP address can be specified as described in the usage guidelines. (Range: 1 - 160 characters)
- **•** host Hostname of the destination host (Range: Valid IP Address)
- **Port A decimal TCP port number, or one of the keywords from the ports table in the usage** guidelines. The default is the Telnet port (decimal23) on the host.
*keyword —* Can be one or more keywords from the keywords table in the User Guidelines.

### **Default Configuration**

This command has no default configuration.

#### **Command Mode**

User EXEC mode

### **User Guidelines**

The Telnet software supports special Telnet commands in the form of Telnet sequences that map generic terminal control functions to operating system-specific functions. To issue a special Telnet command, enter Esc and then a command character.

If you want to login to host on the out-of-band port, use the out-of-band IP address format:

oob/ip-address.

#### **Special Telnet Command character**

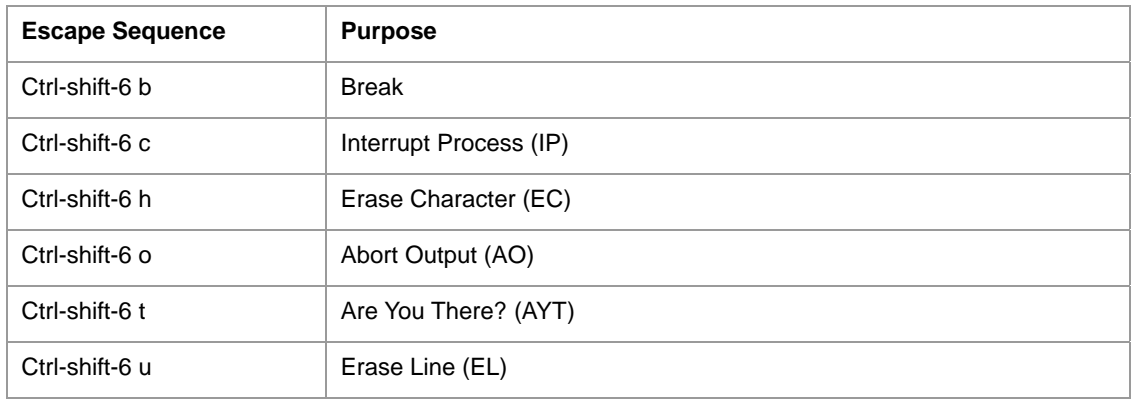

At any time during an active Telnet session, the Telnet commands can be listed by pressing the

Ctrl-shift-6 key, followed by a question mark at the system prompt: Ctrl-shift-6 ?

A sample of this list follows.

The following example displays the system service tag information.

Console> 'Ctrl-shift-6' ? [Special telnet escape help] Esc B sends telnet BREAK Esc C sends telnet IP Esc H sends telnet EC Esc O sends telnet AO Esc T sends telnet AYT Esc U sends telnet EL

Several concurrent Telnet sessions can be opened and switched between them. To open a subsequent session, the current connection needs to be suspended, by pressing the escape sequence 'Ctrl-Shift-6' and 'x' to return to the system command prompt. Then open a new connection with the telnet command. If you want to login to host on the out-of-band port, use the out-of-band IP address format: oob/ip-address.

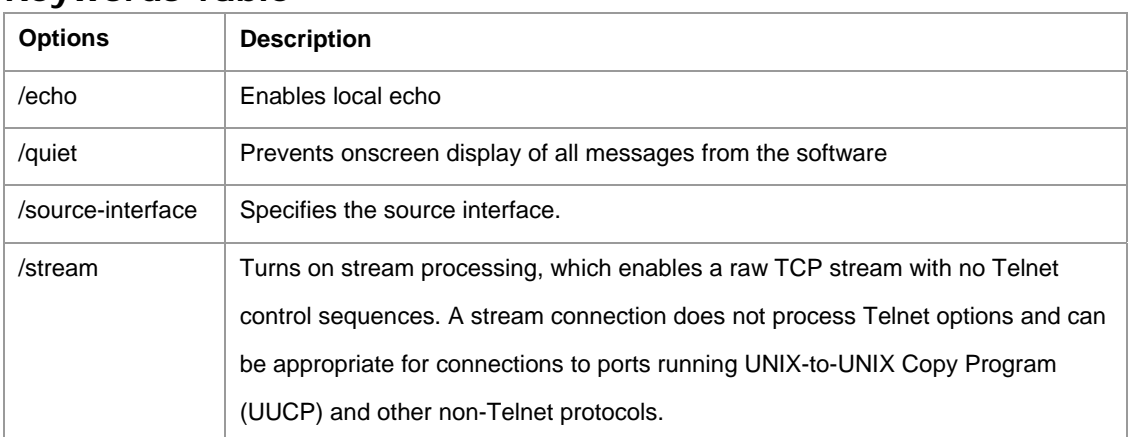

## **Keywords Table**

### **Ports Table**

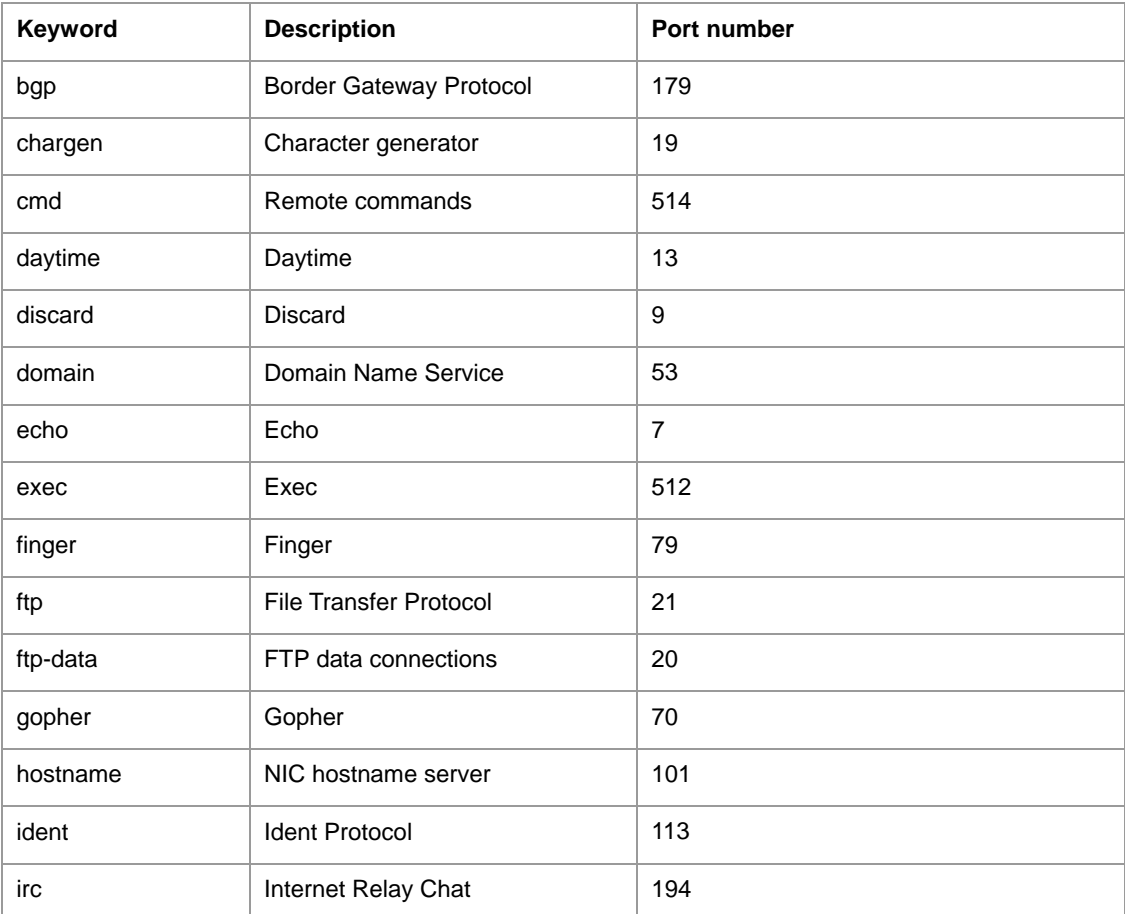

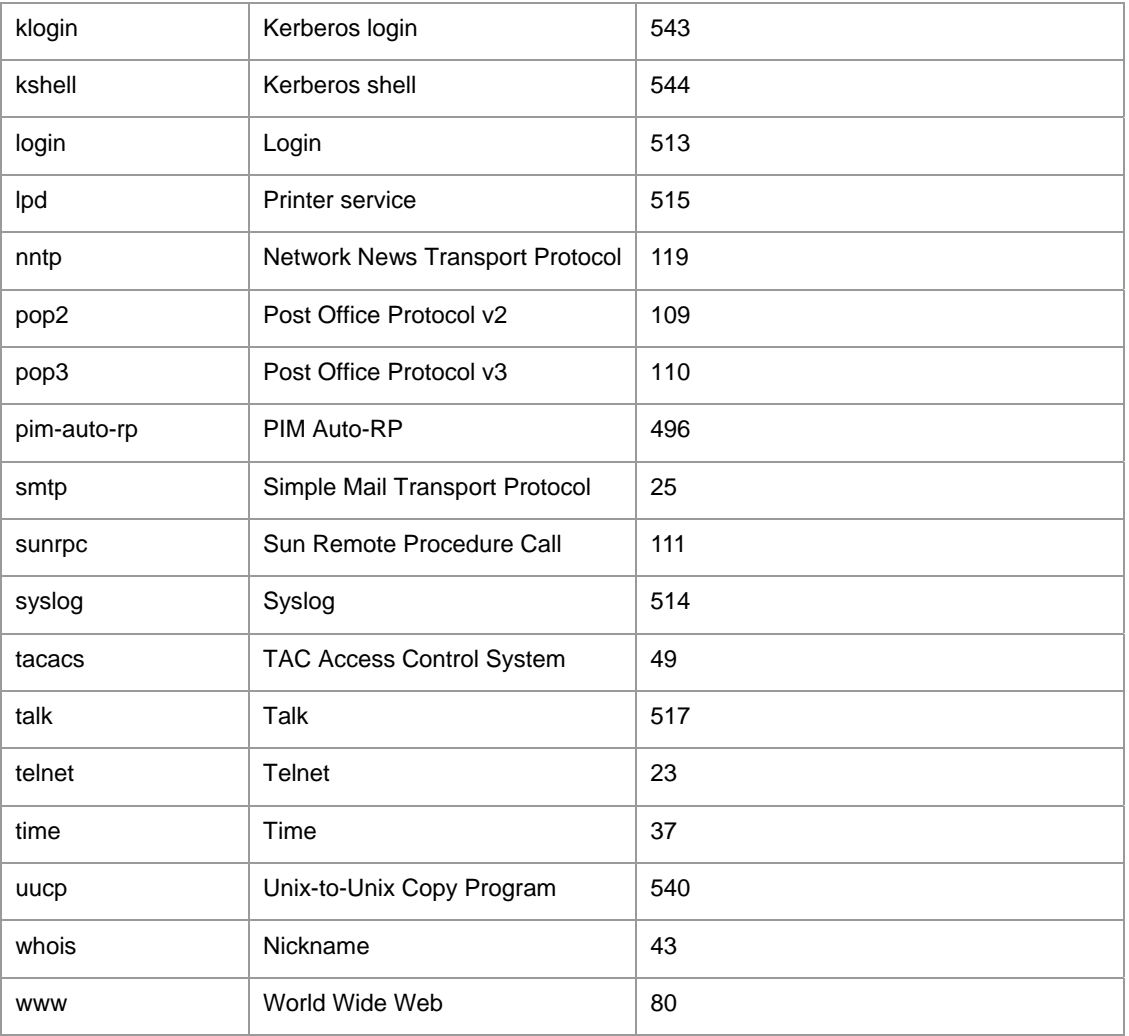

## **Example**

Console> **telnet** 176.213.10.50

Esc U sends telnet EL

## **5.23.4 resume**

The resume command in EXEC mode is used to switch to another open Telnet session.

## **Syntax**

**resume** [*connection]* 

*connection* — The connection number. The default is the most recent connection

## **Default Configuration**

There is no default configuration for this command.

EXEC mode

## **User Guidelines**

There are no user guidelines for this command.

### **Examples**

The following command switches to another open Telnet session.

Console> **resume** 176.213.10.50

## **5.23.5 reload**

The **reload** privileged EXEC command reloads the operating system.

### **Syntax**

**reload** 

## **Default Configuration**

This command has no default configuration.

### **Command Mode**

Privileged EXEC mode

## **User Guidelines**

Caution should be exercised when resetting the device, to ensure that no other activity is being performed. In particular, the user should verify that no configuration files are being downloaded at the time of reset.

## **Example**

The following example reloads the operating system.

Console# **reload** 

## **5.23.6 hostname**

The **hostname** global configuration command specifies or modifies the device host name. To remove the existing host name, use the **no** form of the command.

## **Syntax**

**hostname** *name* 

**no hostname** 

*name* — The device host name.

## **Default Configuration**

This command has no default configuration.

## **Command Mode**

Global Configuration mode

## **User Guidelines**

There are no user guidelines for this command.

## **Example**

The following example specifies the device host name.

Console (config)# **hostname** abc

## **5.23.7 show users**

The **show users** user EXEC command displays information about the active users.

### **Syntax**

**show users** 

## **Default Configuration**

This command has no default configuration.

## **Command Mode**

User EXEC mode

## **User Guidelines**

There are no user guidelines for this command.

## **Example**

The following example displays information about the active users.

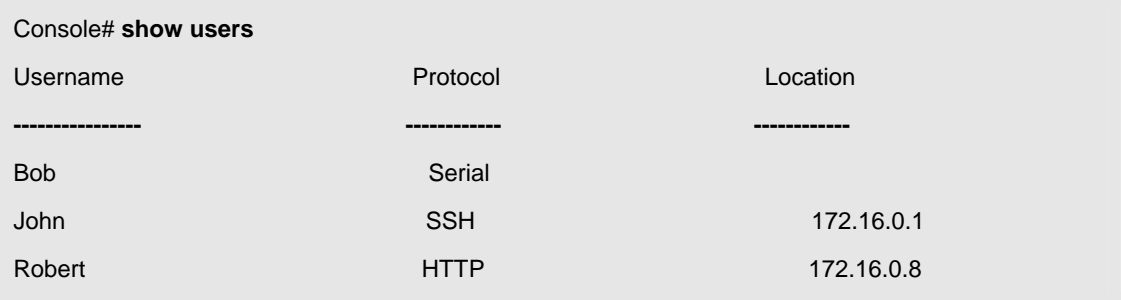

## **5.23.8 show sessions**

The **show sessions** command in EXEC mode lists the open Telnet sessions.

### **Syntax**

#### **show sessions**

This command has no arguments or keywords.

## **Default Configuration**

There is no default configuration for this command.

### **Command Mode**

EXEC mode

## **User Guidelines**

There are no user guidelines for this command.

### **Examples**

The following table describes the significant fields shown in the display:

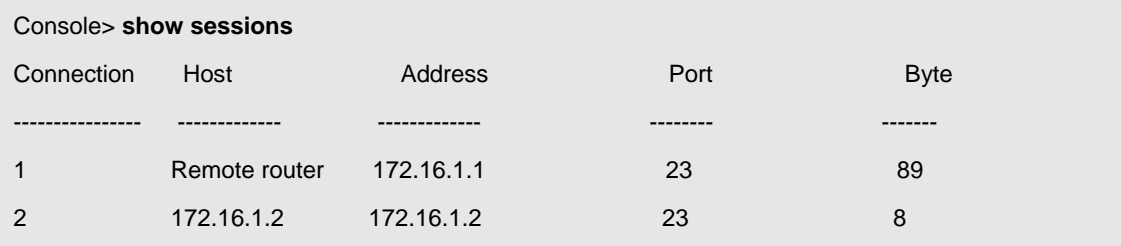

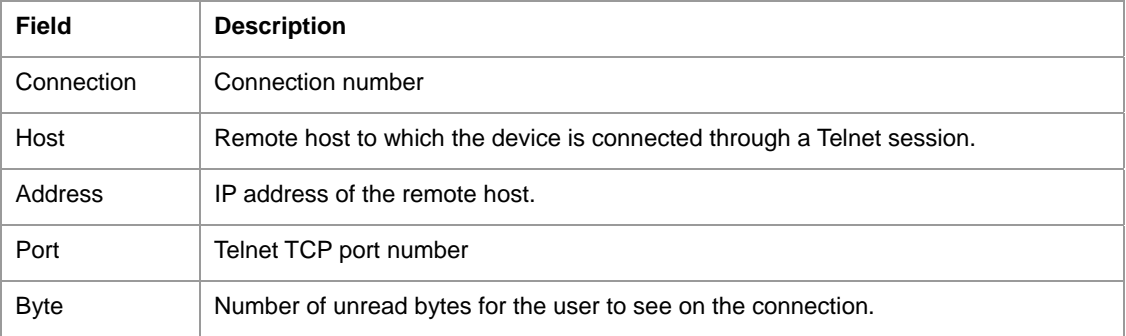

### **5.23.9 show system**

The **show system** user EXEC command displays system information.

### **Syntax**

**show system** 

## **Default Configuration**

This command has no default configuration.

User EXEC mode

## **User Guidelines**

There are no user guidelines for this command.

### **Example**

The following example displays the system information.

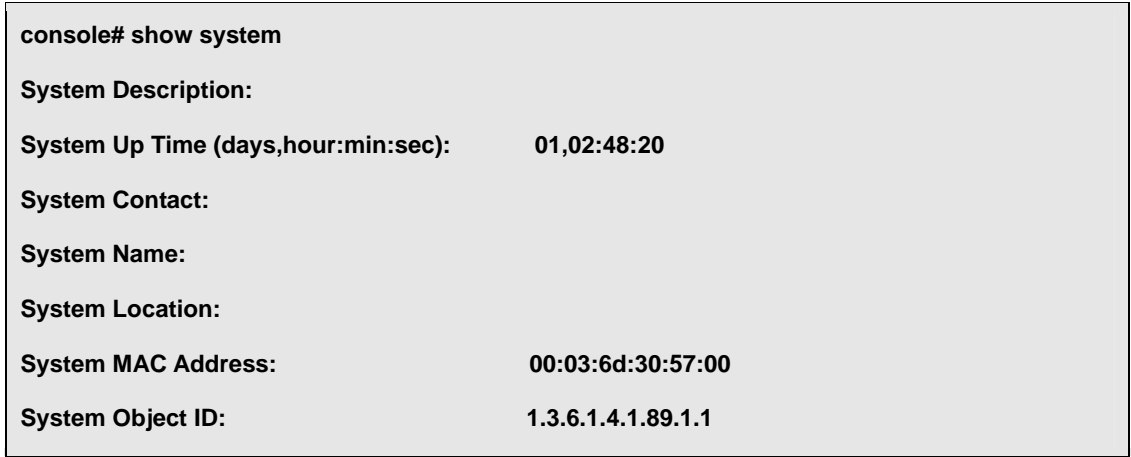

**Temperature**-Indicates the temperature at which the device is currently running. The device temperature is displayed in Celsius. The device temperature threshold is 0 - 40 C (32 - 104F). The following table displays the temperature in Fahrenheit in increments of 5.

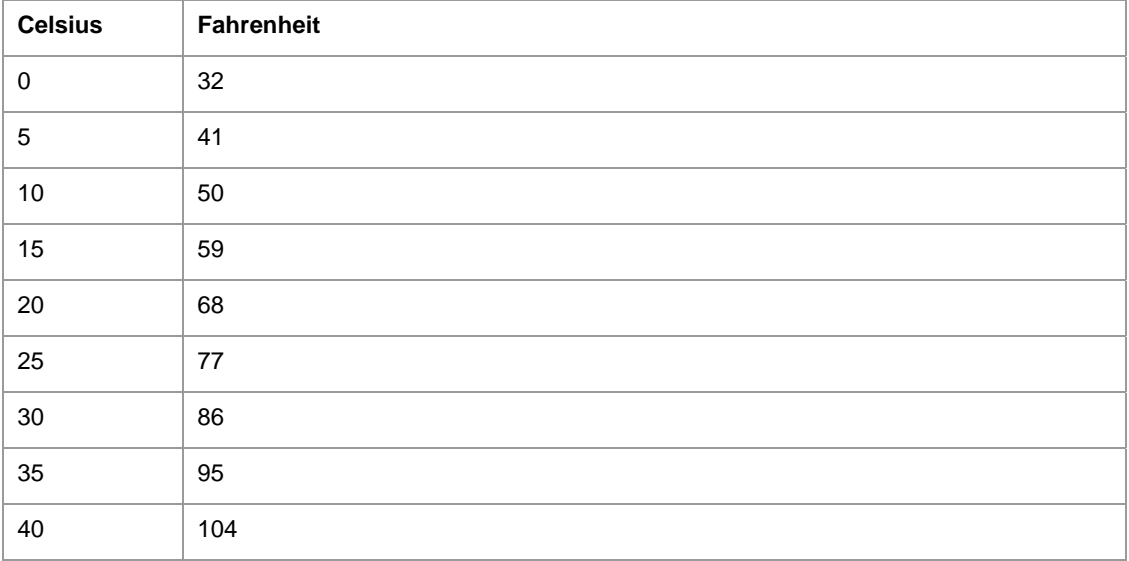

## **5.23.10 show version**

The **show version** user EXEC command displays the system version information.

### **Syntax**

**show version** 

## **Default Configuration**

This command has no default configuration.

### **Command Mode**

User EXEC mode

### **User Guidelines**

There are no user guidelines for this command.

## **Example**

The following example displays a system version (this version number is only for demonstration

purposes).

#### Console> **show version**

SW version x.x.x.xx (date xx-xxx-xxxx time 17:34:19)

Boot version x.x.x.xx (date xx-xxx-xxxx time 11:48:21)

HW version x.x.x

# **5.24 Syslog Commands**

## **5.24.1 logging on**

The **logging on** global configuration command controls error messages logging. This command sends debug or error messages to a logging process, which logs messages to designated locations asynchronously to the process that generated the messages. To disable the logging process, use the **no**  form of this command.

## **Syntax**

**logging on** 

**no logging on** 

## **Default Configuration**

Logging is enabled.

Global Configuration mode

### **User Guidelines**

The logging process controls the distribution of logging messages to the various destinations, such as the logging buffer, logging file, or syslog server. Logging on and off for these destinations can be individually configured using the **logging buffered**, **logging file**, and **logging** global configuration commands. However, if the **logging on** command is disabled, no messages are sent to these destinations. Only the console receives messages.

### **Example**

The following example shows how logging is enabled.

Console (config)# **logging on** 

## **5.24.2 logging**

The **logging** global configuration command logs messages to a syslog server. To delete the syslog server with the specified address from the list of syslogs, use the **no** form of this command.

#### **Syntax**

**logging** *{ip-address}* [**port** *port*] [**severity** *level*] [**facility** *facility*] [**description** *text*]

**no logging** *{ip-address}* 

- *ip-address*  IP address of the host to be used as a syslog server. An out-of-band IP address can be specified as described in the usage guidelines.
- **•** port Port number for syslog messages. If unspecified, the port number defaults to 514. (Range: 1 - 65535)
- **severity**  $level$  Limits the logging of messages to the syslog servers to a specified level: **emergencies, alerts**, **critical**, **errors, warnings**, **notifications, informational** and **debugging**. If unspecified, the default level is **informational**.
- *facility*  The facility that is indicated in the message. Can be one of the following values: **local0, local1, local2, local3, local4, local5, local 6, local7**. If unspecified, the port number defaults to **local7**.
- *text* Syslog server description, which can be up to 64 characters.

## **Default Configuration**

As described in the field descriptions.

### **Command Mode**

Global Configuration mode

## **User Guidelines**

Multiple syslog servers can be used.

If no specific severity level is specified, the global values apply to each server.

To define a logging server on the out-of-band port, use the out-of-band IP address

format —**oob/ip-address**.

### **Example**

The following example configures messages with a "critical" severity level so that they are logged to a syslog server with an IP address 10.1.1.1.

Console (config)# **logging** 10.1.1.1 **severity** critical

## **5.24.3 logging console**

The **logging console** global configuration command limits messages logged to the console based on severity. To disable logging to the console terminal, use the **no** form of this command.

### **Syntax**

**logging console** *level* 

**no logging console** 

*level* — Limits the logging of messages displayed on the console to a specified level:

**emergencies, alerts**, **critical**, **errors, warnings**, **notifications, informational, debugging.** 

## **Default Configuration**

The default is **informational**.

### **Command Mode**

Global Configuration mode

## **User Guidelines**

There are no user guidelines for this command.

### **Example**

The following example limits messages logged to the console based on severity level "errors".

Console (config)# **logging console** errors

## **5.24.4 logging buffered**

The **logging buffered** global configuration command limits syslog messages displayed from an internal buffer based on severity. To cancel the buffer use, use the **no** form of this command.

### **Syntax**

**logging buffered** *level* 

**no logging buffered** 

 *level* — Limits the message logging to a specified level buffer: **emergencies, alerts**, **critical**, **errors, warnings**, **notifications, informational, debugging.** 

## **Default Configuration**

The default level is **informational**.

## **Command Mode**

Global Configuration mode

## **User Guidelines**

All the syslog messages are logged to the internal buffer. This command limits the commands displayed to the user.

### **Example**

The following example limits syslog messages displayed from an internal buffer based on the severity level "debugging".

Console (config)# **logging buffered** debugging

## **5.24.5 logging buffered size**

The **logging buffered size** global configuration command changes the number of syslog messages stored in the internal buffer. To return the number of messages stored in the internal buffer to the default value, use the **no** form of this command.

## **Syntax**

**logging buffered size** *number* 

**no logging buffered size** 

**•** *number* — Numeric value indicating the maximum number of messages stored in the history table. (Range: 20 - 400)

## **Default Configuration**

The default number of messages is 200.

Global Configuration mode

## **User Guidelines**

There are no user quidelines for this command.

### **Example**

The following example changes the number of syslog messages stored in the internal buffer to 300.

Console (config)# **logging buffered size** 300

## **5.24.6 clear logging**

The **clear logging** privileged EXEC command clears messages from the internal logging buffer.

### **Syntax**

**clear logging** 

## **Default Configuration**

This command has no default configuration.

## **Command Mode**

Privileged EXEC mode

## **User Guidelines**

There are no user guidelines for this command.

### **Example**

The following example clears messages from the internal syslog message logging buffer.

#### Console# **clear logging**

Clear logging buffer [y/n] **y** 

## **5.24.7 logging file**

The **logging file** global configuration command limits syslog messages sent to the logging file based on severity.

To cancel the buffer, use the **no** form of this command.

## **23.7.1 Syntax**

**logging file** *level* 

**no logging file** 

 *level* — Limits the logging of messages to the buffer to a specified level: **emergencies, alerts**, **critical**, **errors, warnings**, **notifications, informational** and **debugging.** 

## **Default Configuration**

The default severity level is **errors**.

## **Command Mode**

Global Configuration mode

## **User Guidelines**

There are no user guidelines for this command.

## **Example**

The following example limits syslog messages sent to the logging file based on the severity level "alerts".

Console (config)# **logging file** alerts

## **5.24.8 clear logging file**

The **clear logging file** privileged EXEC command clears messages from the logging file.

### **Syntax**

**clear logging file** 

## **Default Configuration**

This command has no default configuration.

## **Command Mode**

Privileged EXEC mode

## **User Guidelines**

There are no user guidelines for this command.

## **Example**

The following example clears messages from the logging file.

Console# **clear logging file** 

Clear Logging File [y/n] **y** 

## **5.24.9 show logging**

The **show logging** privileged EXEC command displays the state of logging and the syslog messages stored in the internal buffer.

### **Syntax**

**show logging** 

## **Default Configuration**

This command has no default configuration.

### **Command Mode**

Privileged EXEC mode

## **User Guidelines**

There are no user quidelines for this command.

## **Example**

The following example displays the state of logging and the syslog messages stored in the internal buffer.

Console # **show logging** 

Logging is enabled. Console logging: level debugging. Console Messages: 0 Dropped (severity). Buffer logging: level debugging. Buffer Messages: 11 Logged, 200 Max. File logging: level notifications. File Messages: 0 Dropped (severity). Syslog server 192.180.2.27 logging: errors. Messages: 6 Dropped (severity). Syslog server 192.180.2.28 logging: errors. Messages: 6 Dropped (severity). OOB Syslog server 176.16.8.9 logging: errors. Messages: 6 Dropped (severity). 2 messages were not logged (resources) Buffer log: 11-Aug-2002 15:41:43: %LINK-3-UPDOWN: Interface FastEthernet g0, changed state to up 11-Aug-2002 15:41:43: %LINK-3-UPDOWN: Interface Ethernet g0, changed state to up 11-Aug-2002 15:41:43: %LINK-3-UPDOWN: Interface Ethernet g1, changed state to up 11-Aug-2002 15:41:43: %LINK-3-UPDOWN: Interface Ethernet g2, changed state to up 11-Aug-2002 15:41:43: %LINK-3-UPDOWN: Interface Ethernet e3, changed state to up 11-Aug-2002 15:41:43: %SYS-5-CONFIG\_I: Configured from memory by console 11-Aug-2002 15:41:39: %LINEPROTO-5-UPDOWN: Line protocol on Interface FastEthernet g0, changed state to up 11-Aug-2002 15:41:39: %LINEPROTO-5-UPDOWN: Line protocol on Interface Ethernet g0, changed state to down 11-Aug-2002 15:41:39: %LINEPROTO-5-UPDOWN: Line protocol on Interface Ethernet g1, changed state to down

11-Aug-2002 15:41:39: %LINEPROTO-5-UPDOWN: Line protocol on Interface Ethernet g2, changed state to down

11-Aug-2002 15:41:39: %LINEPROTO-5-UPDOWN: Line protocol on Interface Ethernet e3, changed state to down

## **5.24.10 show logging file**

The **show logging file** privileged EXEC command displays the state of logging and the syslog messages stored in the logging file.

### **Syntax**

**show logging file** 

## **Default Configuration**

This command has no default configuration.

### **Command Mode**

Privileged EXEC mode

### **User Guidelines**

There are no user guidelines for this command.

## **Example**

The following example displays the state of logging and the syslog messages stored in the logging file.

# Console # **show logging file**  Logging is enabled. Console logging: level debugging. Console Messages: 0 Dropped (severity). Buffer logging: level debugging. Buffer Messages: 11 Logged, 200 Max. File logging: level notifications. File Messages: 0 Dropped (severity). Syslog server 192.180.2.27 logging: errors. Messages: 6 Dropped (severity). Syslog server 192.180.2.28 logging: errors. Messages: 6 Dropped (severity). 2 messages were not logged (resources) File log: 11-Aug-2002 15:41:43: %LINK-3-UPDOWN: Interface FastEthernet g0, changed state to up 11-Aug-2002 15:41:43: %LINK-3-UPDOWN: Interface Ethernet g0, changed state to up 11-Aug-2002 15:41:43: %LINK-3-UPDOWN: Interface Ethernet g1, changed state to up 11-Aug-2002 15:41:43: %LINK-3-UPDOWN: Interface Ethernet g2, changed state to up 11-Aug-2002 15:41:43: %LINK-3-UPDOWN: Interface Ethernet e3, changed state to up 11-Aug-2002 15:41:43: %SYS-5-CONFIG\_I: Configured from memory by console

11-Aug-2002 15:41:39: %LINEPROTO-5-UPDOWN: Line protocol on Interface FastEthernet g0, changed state to up 11-Aug-2002 15:41:39: %LINEPROTO-5-UPDOWN: Line protocol on Interface Ethernet g0, changed state to down 11-Aug-2002 15:41:39: %LINEPROTO-5-UPDOWN: Line protocol on Interface Ethernet g1, changed state to down 11-Aug-2002 15:41:39: %LINEPROTO-5-UPDOWN: Line protocol on Interface Ethernet g2, changed state to down 11-Aug-2002 15:41:39: %LINEPROTO-5-UPDOWN: Line protocol on Interface Ethernet e3, changed state to down

## **5.24.11 show syslog-servers**

The show syslog-servers privileged EXEC command displays the syslog servers settings.

### **Syntax**

**show syslog-servers** 

## **Default Configuration**

This command has no default configuration.

## **Command Mode**

Privileged EXEC mode

## **User Guidelines**

There are no user guidelines for this command.

## **Example**

The following example displays the syslog server settings.

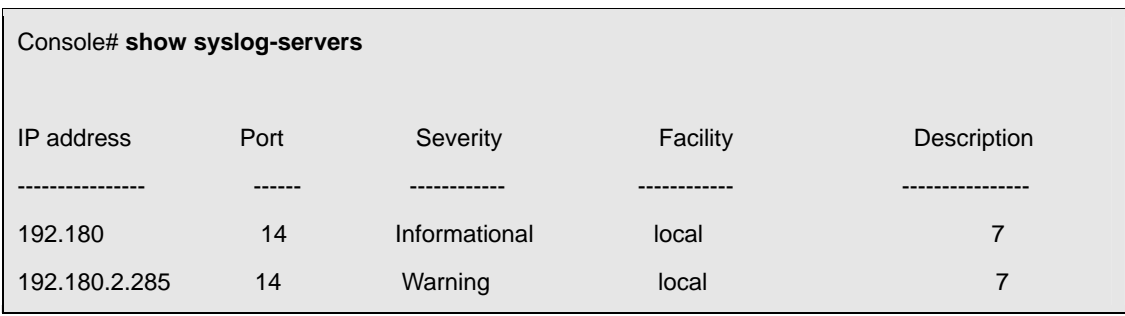

# **5.25 TACACS Commands**

### **5.25.1 tacacs-server host**

The **tacacs-server host** command in global configuration mode specifies a TACACS+ host. To delete the specified name or address, use the **no** form of this command.

### **Syntax**

**tacacs-server host {***ip-address* | *hostname*} [**single-connection**] [**port** *port-number*] [**timeout** *timeout*] [**key** *keystring*]

[**source** *source*] [**priority** *priority*]

**no tacacs-server host** *ip-address* 

- *ip-address*  Name or IP address of the host. An out-of-band IP address can be specified as described in the usage guidelines.
- *hostname*  Hostname of the tacacs server. (Range: 1 160 characters)
- **single-connection** Specify single-connection. Rather than have the device open and close a TCP connection to the daemon each time it must communicate, the single-connection option maintains a single open connection between the device and the daemon.
- **Port-number Specify a server port number. If unspecified, the port number defaults to 49.** (Range: 0 - 65535)
- *timeout—*Specifies the timeout value in seconds. If no timeout value is specified, the global value is used. (Range: 1 - 1000)
- **Key-string Specifies the authentication and encryption key for all TACACS communications** between the device and the TACACS server. This key must match the encryption used on the TACACS daemon. If no key string value is specified, the global value is used. (Range: Up to 160 characters)
- *source* Specifies the source IP address to use for the communication. If no source value is specified, the global value is used.
- **Priority Determines the order in which the servers will be used, when 0 is the highest priority. If** unspecified defaults to 0. (Range: 0 - 65535)

## **Default Configuration**

No TACAS host is specified

## **Command Mode**

Global Configuration mode

## **User Guidelines**

Multiple **tacacs-server host** commands can be used to specify multiple hosts.

If no host-specific timeout, key or source values are specified, the global values apply to each host.

To define TACACS server on the out-of-band port, use the out-of-band IP address format: oob/ip-address.

## **Example**

The following example specifies a TACACS+ host.

Console (config)# **tacacs-server host** 172.16.1.1

### **5.25.2 tacacs-server key**

The **tacacs-server key** command in global configuration mode sets the authentication encryption key used for all TACACS+ communications between the device and the TACACS+ daemon. To disable the key, use the **no** form of this command.

### **Syntax**

**tacacs-server key** *key-string* 

**no tacacs-server key** 

 *key-string —* Specifies the authentication and encryption key for all TACAS communications between the router and the TACACS server. This key must match the encryption used on the TACACS daemon. (Range: Up to 160 characters)

## **Default Configuration**

Empty string

### **Command Mode**

Global Configuration mode

### **User Guidelines**

There are no user guidelines for this command.

### **Examples**

The following example sets the authentication encryption key.

Console (config)# **tacacs-server key** abc-s

## **5.25.3 tacacs-server timeout**

The **tacacs-server timeout** command in global configuration mode sets the timeout value. To restore the

default, use the **no** form of this command.

## **Syntax**

**tacacs-server timeout** *timeout* 

**no tacacs-server timeout** 

*timeout —* Specifies the timeout value in seconds. (Range: 1 - 1000)

## **Default Configuration**

5 seconds

## **Command Mode**

Global Configuration mode

## **User Guidelines**

There are no user guidelines for this command.

## **Examples**

The following example sets the timeout value as 300.

Console (config)# **tacacs-server timeout** 300

## **5.25.4 tacacs-server source-ip**

The **tacacs-server source-ip** command in global configuration mode specifies the source IP address that will be used for the communication with TACACS servers. To return to default, use the **no** form of this command.

## **Syntax**

**tacacs-server source-ip** *source* 

**no tacacs-server-ip** 

 *source —* Specifies the source IP address. An out-of-band IP address can be specified as described in the usage guidelines.(Range: Valid IP Address)

## **Default Configuration**

The IP address would be of the outgoing IP interface.

## **User Guidelines**

To define an out-of-band IP address use the out-of-band IP address format: oob/ip-address.

Global Configuration mode

## **User Guidelines**

There are no user guidelines for this command.

### **Examples**

The following example specifies the source IP address.

Console (config)# **tacacs-server source-ip** 172.16.8.1

### **5.25.5 show tacacs**

The **show tacacs** command in Privileged EXEC mode displays configuration and statistics for a

TACACS+ server.

### **Syntax**

**show tacacs** [*ip-address*]

*ip-address —* Name or IP address of the host.

## **Default Configuration**

This command has no default configuration.

### **Command Mode**

Privileged EXEC mode

### **User Guidelines**

There are no user guidelines for this command.

### **Examples**

The following example displays configuration and statistic for a TACACS+server.

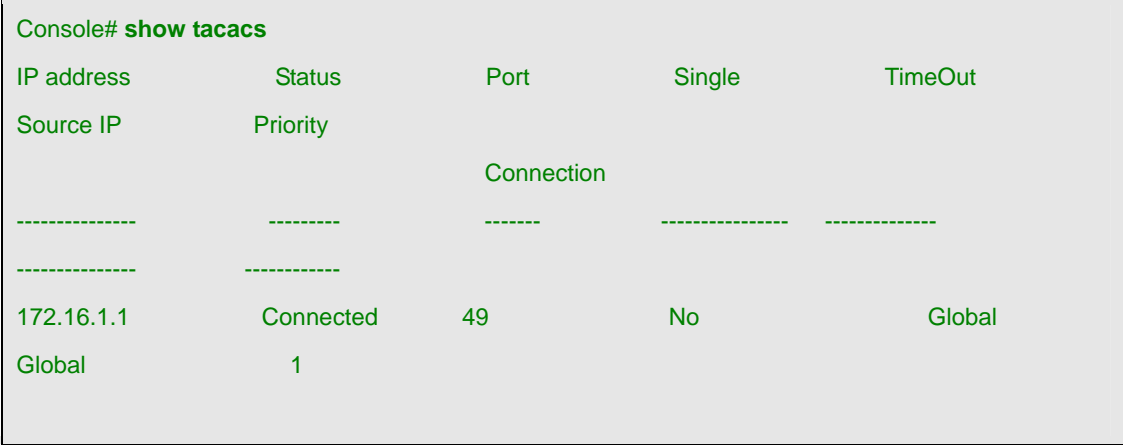

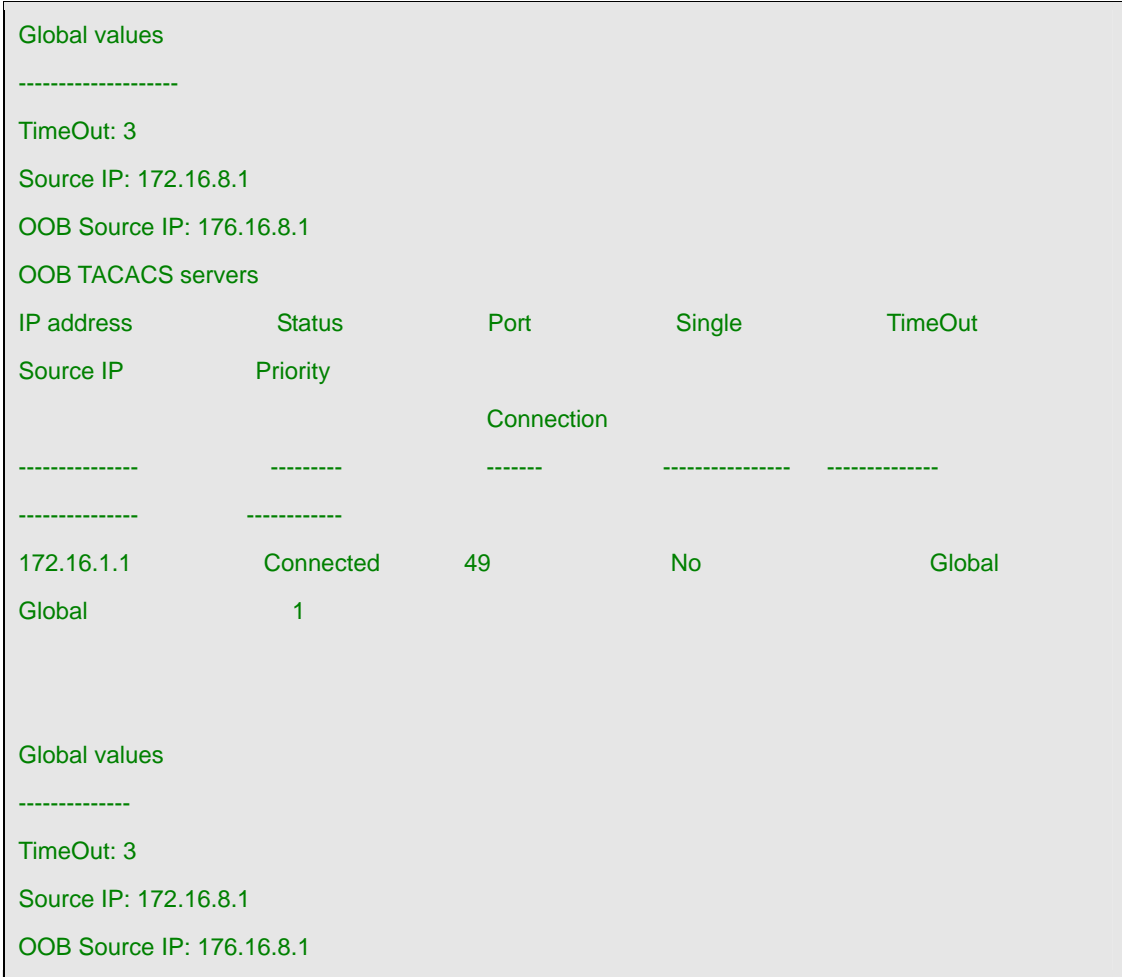

# **5.26 User Interface Commands**

## **5.26.1 enable**

The **enable** user EXEC command enters the privileged EXEC mode.

## **Syntax**

**enable** [*privilege-level*]

*privilege-level* — Privilege level to enter the system. (Range: 1 - 15)

## **Default Configuration**

The default privilege level is 15.

## **Command Mode**

User EXEC mode

## **User Guidelines**

There are no user guidelines for this command.

### **Example**

The following example shows how to enter privileged mode:

Console> **enable** 

enter password:

Console#

## **5.26.2 disable**

The **disable** privileged EXEC command returns to User EXEC mode.

### **Syntax**

**disable** [*privilege-level*]

*privilege-level* — Privilege level to enter the system. (Range: 1 - 15)

### **Default Configuration**

The default privilege level is 1.

### **Command Mode**

Privileged EXEC mode

### **User Guidelines**

There are no user guidelines for this command.

### **Example**

The following example shows how to return to normal mode.

Console# **disable** 

Console>

### **5.26.3 configure**

The **configure** privileged EXEC command enters the global configuration mode.

#### **Syntax**

#### **configure**

There are no parameters for this command.

## **Default Configuration**

This command has no default configuration.

Privileged EXEC mode

## **User Guidelines**

There are no user guidelines for this command.

## **Example**

In the following example, because no keyword is entered, a prompt is displayed. After the keyword is

selected, a message confirming the command entry method is displayed.

Console# **configure** 

Console (config)#

## **5.26.4 login**

The **login** user EXEC command changes a login username.

## **Syntax**

**login** 

## **Default Configuration**

This command has no default configuration.

## **Command Mode**

User EXEC mode

## **User Guidelines**

There are no user guidelines for this command.

## **Example**

The following example shows how to enter privileged EXEC mode and login.

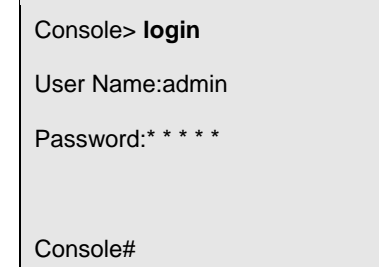

## **5.26.5 exit(configuration)**

The **exit** command exits any configuration mode to the next highest mode in the CLI mode hierarchy.

### **Syntax**

**exit** 

## **Default Configuration**

This command has no default configuration.

### **Command Mode**

All command modes

### **User Guidelines**

There are no user guidelines for this command.

## **Example**

The following example changes the configuration mode from Interface Configuration mode to User EXEC mode.

Console(config-if)# **exit** 

Console(config)# **exit** 

Console#

## **5.26.6 exit(EXEC)**

The **exit** user EXEC command closes an active terminal session by logging off the device.

### **Syntax**

**exit** 

## **Default Configuration**

This command has no default configuration.

## **Command Mode**

User EXEC command mode

### **User Guidelines**

There are no user guidelines for this command.

## **Example**

The following example closes an active terminal session.

Console> **exit** 

### **5.26.7 end**

The **end** global configuration command ends the current configuration session and returns to the privileged command mode.

#### **Syntax**

**end** 

### **Default Configuration**

This command has no default configuration.

### **Command Mode**

All Command modes

### **User Guidelines**

There are no user guidelines for this command.

### **Example**

The following example ends the current configuration session and returns to the previous command

mode.

Console (config)# **end** 

Console #

## **5.26.8 help**

The **help** command displays a brief description of the help system.

### **Syntax**

**help** 

## **Default Configuration**

This command has no default configuration.

## **Command Mode**

All Command modes

## **User Guidelines**

There are no user guidelines for this command.

## **5.26.9 history**

The **history** line configuration command enables the command history function. To disable the command history feature, use the **no** form of this command.

### **Syntax**

**history** 

**no history** 

## **Default Configuration**

The history function is enabled.

## **Command Mode**

Line Configuration mode

## **User Guidelines**

There are no user guidelines for this command.

## **Example**

The following example enables the command history function for telnet.

Console (config)# **line telnet** 

Console (config-line)# **history** 

## **5.26.10 history size**

The **history size** line configuration command changes the command history buffer size for a particular line. To reset the command history buffer size to the default, use the **no** form of this command.

## **Syntax**

**history size** *number-of-commands* 

**no history size** 

*number-of-commands—*Number of commands that the system records in its history buffer.

(Range: 10 - 216)

## **Default Configuration**

The default history buffer size is 10.

## **Command Mode**

Line Configuration mode

## **User Guidelines**

There are no user guidelines for this command.

## **Example**

The following example changes the command history buffer size to 100 entries for a particular line.

Console (config-line)# **history size** 100

## **5.26.11show history**

The **show history** user EXEC command lists the commands entered in the current session.

### **Syntax**

**show history** 

## **Default Configuration**

This command has no default configuration.

### **Command Mode**

User EXEC command mode

## **User Guidelines**

The commands are listed from the first to the latest command.

The buffer is kept unchanged when entering to configuration mode and returning back.

## **Example**

The following example displays all the commands entered while in the current privileged EXEC mode.

Console# **show history** 

show version

show clock

show history

## **5.26.12 show privilege**

The **show privilege** user EXEC command displays the current privilege level.

### **Syntax**

**show privilege** 

## **Default Configuration**

This command has no default configuration.

### **Command Mode**

User EXEC command mode

## **User Guidelines**

There are no user guidelines for this command.

#### Example

The following example displays the current privilege level.

#### Console# **show privilege**

Current privilege level is 15

# **5.27 VLAN Commands**

## **5.27.1 vlan database**

The **vlan database** global configuration command enters the VLAN configuration mode.

### **Syntax**

**vlan database** 

## **Default Configuration**

This command has no default configuration.

### **Command Mode**

Global Configuration mode

### **User Guidelines**

There are no user guidelines for this command.

## **Example**

The following example enters the VLAN database mode.

Console (config)# **vlan database** 

Console (config-vlan)#

## **5.27.2 vlan**

Use the **vlan** interface configuration (VLAN) command to create a VLAN. To delete a VLAN, use the **no**  form of this command.

## **Syntax**

**vlan** {*vlan-range*}

**no vlan** {*vlan-range*}

 *vlan-range* — A list of valid VLAN IDs to be added. List separate, non-consecutive VLAN IDs separated by commas (without spaces); use a hyphen to designate a range of IDs. (Range: 2 - 4063)

## **Default Configuration**

This command has no default configuration.

## **Command Mode**

VLAN Database mode

## **User Guidelines**

There are no user guidelines for this command.

## **Example**

The following example VLAN number 1972 is created.

Console (config)# **vlan database** 

Console (config-vlan)# **vlan** 1972

## **5.27.3 default-vlan disable**

The **default-vlan disable** VLAN configuration command disables the default VLAN functionality. Use the **no** form of this command to enable the default VLAN functionality.

## **Syntax**

**default-vlan disable** 

**no default-vlan disable** 

This command has no keywords or arguments.

## **Default Configuration**

Enabled

Vlan configuration mode

## **User Guidelines**

There are no user quidelines for this command.

## **Examples1**

Console# **vlan database** 

Console(config-vlan)# **default-vlan disable** 

## **5.27.4 interface vlan**

The **interface vlan** global configuration command enters the interface configuration (VLAN) mode.

## **Syntax**

**interface vlan** *vlan-id* 

*vlan-id* — The ID of an existing VLAN (excluding GVRP dynamic VLANs).

## **Default Configuration**

This command has no default configuration.

## **Command Mode**

Global Configuration mode

## **User Guidelines**

There are no user guidelines for this command.

## **Example**

The following example configures the VLAN 1 IP address of 131.108.1.27 and subnet mask

255.255.255.0.

Console (config)# **interface vlan** 1

Console (config-if)# **ip address** 131.108.1.27 255.255.255.0

## **5.27.5 interface range vlan**

The **interface range vlan** global configuration command enters the interface configuration mode to configure multiple VLANs.

## **Syntax**

**interface range vlan** {*vlan-range |* **all**}

- *vlan-range*  A list of valid VLAN IDs to add. Separate non consecutive VLAN IDs with a comma and no spaces; a hyphen designates a range of IDs.
- **all** All existing static VLANs.

## **Default Configuration**

This command has no default configuration.

## **Command Mode**

Global Configuration mode

## **User Guidelines**

Commands under the interface range context are executed independently on each interface in the range. If the command returns an error on one of the interfaces, an error message is displayed and execution continues on other interfaces.

### **Example**

The following example groups VLAN 221 until 228 and VLAN 889 to receive the same command.

Console (config)# **interface range vlan** 221-228,889

Console (config-if)#

## **5.27.6 name**

The **name** interface configuration command adds a name to a VLAN. To remove the VLAN name use the **no** form of this command.

## **Syntax**

**name** *string* 

**no name** 

*string* — Unique name, up to 32 characters in length, to be associated with this VLAN.

## **Default Configuration**

No name is defined.

Interface Configuration (VLAN) mode

## **User Guidelines**

The VLAN name should be unique.

## **Example**

The following example names VLAN number 19 with the name "Marketing".

Console (config)# **interface vlan** 19

Console (config-if)# **name** Marketing

## **5.27.7 switchport mode**

The **switchport mode** interface configuration command configures the VLAN membership mode of a port. To reset the mode to the appropriate default for the device, use the **no** form of this command.

## **Syntax**

**switchport mode** {**access** | **trunk | general**}

**no switchport mode** 

- **access**  Port belongs to a single, untagged VLAN.
- **trunk**  Port belongs to 1..4063 VLANs, all tagged (except, optionally, for a single native VLAN).
- **general** Port belongs to 1..4063 VLANs, and each VLAN is explicitly set by the user as tagged or untagged (full 802.1Q mode).

## **Default Configuration**

All ports are in access mode, and belong to the default VLAN (whose VID=1).

## **Command Mode**

Interface Configuration (Ethernet, port-channel) mode

## **User Guidelines**

There are no user guidelines for this command.

## **Example**

The following example configures e8 as an untagged layer 2 VLAN interface.

Console (config)# **interface ethernet e8**

Console (config-if)# **switchport mode** access

## **5.27.8 switchport access vlan**

The **switchport access vlan** interface configuration command configures the VLAN ID when the interface is in access mode. To reconfigure the default, use the **no** form of this command.

## **Syntax**

**switchport access vlan** *vlan-id* 

**no switchport access vlan** 

*vlan-id* — VLAN ID of the VLAN to which the port is configured.

## **Default Configuration**

VLAN  $ID=1$ 

## **Command Mode**

Interface configuration (Ethernet, port-channel) mode

## **User Guidelines**

The command automatically removes the port from the previous VLAN, and adds it to the new VLAN.

### **Example**

The following example configures a VLAN ID of 23 to the untagged layer 2 VLAN interface number e8.

Console (config)# **interface ethernet e8**

Console (config-if)# **switchport access vlan** 23

## **5.27.9 switchport trunk allowed vlan**

The **switchport trunk allowed vlan** interface configuration command adds or removes VLANs from a trunk port.

## **Syntax**

**switchport trunk allowed vlan** {**add** *vlan-list* | **remove** *vlan-list*}

- **add** *vlan-list* List of VLAN IDs to add. Separate non consecutive VLAN IDs with a comma and no spaces. A hyphen designates a range of IDs.
- **remove** *vlan-list*  List of VLAN IDs to remove. Separate non consecutive VLAN IDs with a comma and no spaces. A hyphen designate a range of IDs.

## **Default Configuration**

This command has no default configuration.

Interface Configuration (Ethernet, port-channel) mode

### **User Guidelines**

There are no user quidelines for this command.

### **Example**

The following example shows how to add VLANs 2 and 5 to 8 to the allowed list of e8.

Console (config)# **interface ethernet e8**

Console (config-if)# **switchport trunk allowed vlan add** 2,5-8

## **5.27.10 switchport trunk native vlan**

The **switchport trunk native vlan** interface configuration command defines the port as a member of the specified VLAN, and the VLAN ID as the "port default VLAN ID (PVID)". To configure the default VLAN ID, use the **no** form of this command.

### **Syntax**

**switchport trunk native vlan** *vlan-id* 

**no switchport trunk native vlan** 

*vlan-id* — Valid VLAN ID of the active VLAN.

## **Default Configuration**

VLAN ID=1

## **Command Mode**

Interface Configuration (Ethernet, port-channel) mode

### **User Guidelines**

This command has the following consequences: incoming untagged frames are assigned to this VLAN and outgoing traffic in this VLAN on this port is sent untagged (despite the normal situation where traffic sent from a trunkmode port is all tagged).

The command adds the port as a member in the VLAN. If the port is already a member in the VLAN (not as a native), it should be first removed from the VLAN.

## **Example**

The following example e8, in trunk mode, is configured to use VLAN number 123 as the "native" VLAN.

Console (config)# **interface ethernet e8**

Console (config-if)# **switchport trunk native vlan** 123

## **5.27.11 switchport general allowed vlan**

The **switchport general allowed vlan** interface configuration command adds or removes VLANs from a general port.

### **Syntax**

**switchport general allowed vlan add** *vlan-list* [ **tagged** | **untagged** ]

**switchport general allowed vlan remove** *vlan-list* 

- **add** *vlan-list*  List of VLAN IDs to add. Separate non consecutive VLAN IDs with a comma and no spaces. A hyphen designates a range of IDs.
- **remove** *vlan-list*  List of VLAN IDs to remove. Separate non consecutive VLAN IDs with a comma and no spaces. A hyphen designates a range of IDs.
- **tagged** Sets the port to transmit tagged packets for the VLANs. If the port is added to a VLAN without specifying tagged or untagged the default is tagged.
- **untagged** Sets the port to transmit untagged packets for the VLANs.

## **Default Configuration**

This command has no default configuration.

## **Command Mode**

Interface Configuration (Ethernet, port-channel) mode

## **User Guidelines**

There are no user guidelines for this command.

## **Example**

The following example shows how to add VLANs 2, 5, and 6 to the allowed list.

Console (config)# **interface ethernet e8**

Console (config-if)# **switchport general allowed vlan add** 2,5,6 **tagged** 

## **5.27.12 switchport general pvid**

The **switchport general pvid** interface configuration command configures the PVID when the interface is in general mode. To configure the default value, use the **no** form of this command.

## **Syntax**

**switchport general pvid** *vlan-id* 

**no switchport general pvid** 

*vlan-id* — PVID (Port VLAN ID). The vlan-id may belong to a non-existent VLAN.

## **Default Configuration**

VLAN  $ID=1$ 

## **Command Mode**

Interface configuration (Ethernet, port-channel) mode

## **User Guidelines**

There are no user guidelines for this command.

## **Example**

The following example shows how to configure the PVID for e8, when the interface is in general mode.

Console (config)# **interface ethernet e8**

Console (config-if)# **switchport general pvid** 234

## **5.27.13 switchport general ingress-filtering disable**

The **switchport general ingress-filtering disable** interface configuration command disables port

ingress filtering.

To enable ingress filtering on a port, use the **no** form of this command.

## **Syntax**

**switchport general ingress-filtering disable** 

**no switchport general ingress-filtering disable** 

## **Default Configuration**

Ingress filtering is enabled.

## **Command Mode**

Interface Configuration (Ethernet, port-channel) mode
# **User Guidelines**

There are no user guidelines for this command.

# **Example**

The following example shows how to enables port ingress filtering on e8.

Console (config)# **interface ethernet e8**

Console (config-if)# **switchport general ingress-filtering disable** 

# **5.27.14 switchport general acceptable-frame-type taggedonly**

The **switchport general acceptable-frame-type tagged-only** interface configuration command discards untagged frames at ingress. To enable untagged frames at ingress, use the **no** form of this command.

# **Syntax**

**switchport general acceptable-frame-type tagged-only** 

**no switchport general acceptable-frame-type tagged-only** 

# **Default Configuration**

All frame types are accepted at ingress.

# **Command Mode**

Interface Configuration (Ethernet, port-channel) mode

# **User Guidelines**

There are no user guidelines for this command.

# **Example**

The following example configures e8 to discard untagged frames at ingress.

Console (config)# **interface ethernet e8**

Console (config-if)# **switchport general acceptable-frame-type tagged-only** 

# **5.27.15 switchport forbidden vlan**

The **switchport forbidden vlan** interface configuration command forbids adding specific VLANs to a port. This may be used to prevent GVRP from automatically making these VLANs active on the selected ports. To revert to allowing the addition of specific VLANs to the port, use the **remove** parameter for this command.

# **Syntax**

**switchport forbidden vlan** {**add** *vlan-list* | **remove** *vlan-list*}

- **add** *vlan-list* List of VLAN IDs to add to the "forbidden" list. Separate non consecutive VLAN IDs with a comma and no spaces. A hyphen designates a range of IDs.
- **remove** *vlan-list* List of VLAN IDs to remove from the "forbidden" list. Separate non consecutive VLAN IDs with a comma and no spaces. A hyphen designates a range of IDs.

# **Default Configuration**

All VLANs allowed.

# **Command Mode**

Interface Configuration (Ethernet, port-channel) mode

# **User Guidelines**

There are no user guidelines for this command.

# **Example**

The following example forbids adding VLANs number 234 till 256, to e8.

Console (config)# **interface ethernet e8**

Console (config-if)# **switchport forbidden vlan add 234-256** 

# **5.27.16 map protocol protocols-group**

The **map protocol protocols-group** VLAN database command adds a special protocol to a named group of protocols, which may be used for protocol-based VLAN assignment. To delete a protocol from a group, use the **no** form of this command.

# **Syntax**

**map protocol** *protocol* [*encapsulation*] **protocols-group** *group* 

**no map protocol** *protocol encapsulation* 

**Protocol — The protocol is a protocol number or one of the reserved names. The format is Hex** format.

- *encapsulation*  One of the following values: **ethernet**, **rfc1042**, **llcOther**. If no option is indicated the default is **ethernet**.
- *group*  Group number of group of protocols associated together. (Range: 1 2147483647)

# **Default Configuration**

This command has no default configuration.

# **Command Mode**

VLAN Database mode

# **User Guidelines**

The following protocol names are reserved:

ip-arp

ipx

# **Example**

The following example maps protocol ip-arp to the group named "213".

Console (config)# **vlan database** 

Console (config-vlan)# **map protocol** ip-arp **protocols-group** 213

# **5.27.17 switchport general map protocols-group vlan**

The **switchport general map protocols-group vlan** interface configuration command sets a protocol-based classification rule. To delete a classification, use the **no** form of this command.

# **Syntax**

**switchport general map protocols-group** *group* **vlan** *vlan-id* 

**no switchport general map protocols-group** *group* 

- *group*  Group number as defined in the **map protocol protocols-group** command. (Range: 1 2147483647)
- *vlan-id*  Define the VLAN ID in the classifying rule.

# **Default Configuration**

This command has no default configuration.

# **Command Mode**

Interface Configuration (Ethernet, port-channel) mode

# **User Guidelines**

There are no user quidelines for this command.

# **Example**

The following example sets a protocol-based classification rule of protocol group 1 to VLAN 8.

Console (config)# **interface ethernet** e8

Console (config-if)# **switchport general map protocols-group** 1 **vlan** 8

# **5.27.18 ip internal-usage-vlan**

The **ip internal-usage-vlan** interface configuration command reserves a VLAN as the internal usage VLAN of an interface. Use the **no** form of this command to reset to default.

# **Syntax**

**ip internal-usage-vlan** *vlan-id* 

**no ip internal-usage-vlan** 

*vlan-id —* VLAN ID of the internal usage VLAN.(Range: Valid VLAN)

# **Default Configuration**

This command has no default configuration.

# **Command Mode**

Interface configuration (Ethernet, port-channel)

# **User Guidelines**

An internal usage VLAN is required when an IP interface is defined on Ethernet port or Port-channel.

Using this command the user can define the internal usage VLAN of a port.

If an internal-usage is not defined for a Port, and the user wants to define an IP interface, the software chooses one of the unused VLANs.

If a VLAN ID was chosen by the software for internal usage, and the user wants to use that VLAN ID for static or dynamic VLAN, he should either remove the IP interface, creates the VLAN, and recreate the IP interface, or use this command to define explicit internal usage VLAN.

# **Examples**

The following example reserves a VLAN as the internal usage VLAN of an interface..

Console (config)# **ip internal-usage-vlan** 10

# **5.27.19 show vlan**

The **show vlan** privileged EXEC command displays VLAN information.

### **Syntax**

**show vlan** [**tag** *vlan-id* | **name** *vlan-name*]

- *vlan-id*  A valid VLAN ID
- *vlan-name*  A valid VLAN name string. (Range: 1 32 characters)

# **Default Configuration**

This command has no default configuration.

#### **Command Mode**

Privileged EXEC mode

#### **User Guidelines**

There are no user guidelines for this command.

#### **Example**

The following example displays all VLAN information.

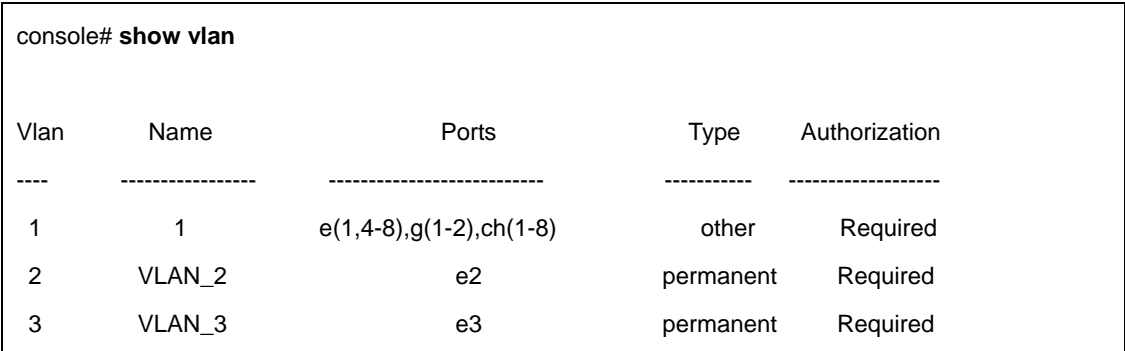

#### **5.27.20 show vlan internal usage**

The **show vlan internal usage** privileged EXEC command displays a list of VLANs being used internally by the switch.

#### **Syntax**

**show vlan internal usage** 

# **Default Configuration**

This command has no default configuration.

# **Command Mode**

Privileged EXEC mode

# **User Guidelines**

There are no user guidelines for this command.

# **Example**

The following example displays all VLAN information.

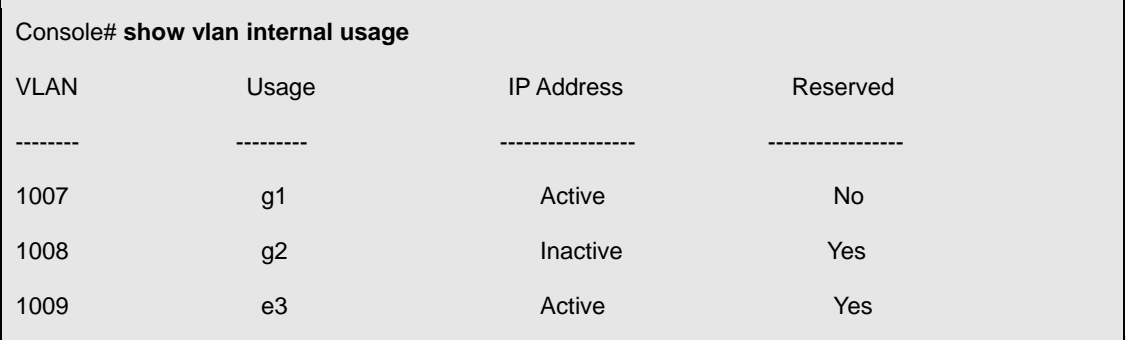

# **5.27.21 show interfaces switchport**

The **show interfaces switchport** privileged EXEC command displays switchport configuration.

#### **Syntax**

**show interfaces switchport {ethernet** *interface* | **port-channel** *port-channel-number*}

- *interface*  Specific interface, such as ethernet e8.
- *port-channel-number*  Valid port-channel trunk index.

# **Default Configuration**

This command has no default configuration.

# **Command Mode**

Privileged EXEC mode

#### **User Guidelines**

There are no user guidelines for this command.

# **Example**

The following example displays switchport configuration individually for e1.

Console> **show interface switchport ethernet** e1

Port e1:

Port mode: General

GVRP Status: disabled

Ingress Filtering: true

Acceptable Frame Type: admitAll

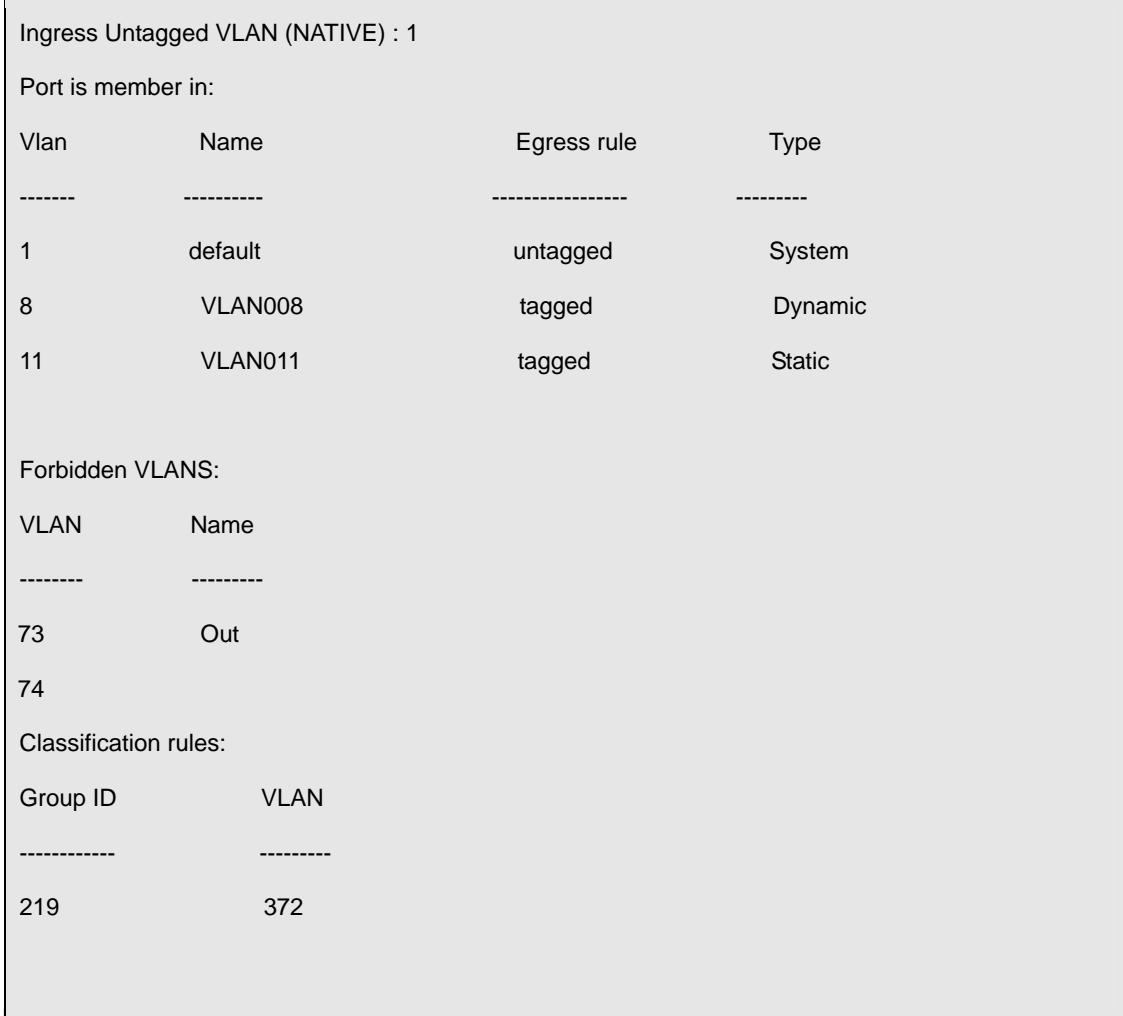

# **5.28 Web Server Commands**

# **5.28.1 ip http server**

The **ip http server** global configuration command enables the device to be configured from a browser. To disable this function use the **no** form of this command.

# **Syntax**

**ip http server** 

**no ip http server** 

# **Default Configuration**

This command has no default configuration.

# **Command Mode**

Global Configuration mode

# **User Guidelines**

There are no user guidelines for this command.

### **Example**

The following example enables the device to be configured from a browser.

Console (enable)# **ip http server** 

# **5.28.2 ip http port**

The **ip http port** global configuration command specifies the TCP port for use by a web browser to configure the device. To use the default TCP port, use the **no** form of this command.

#### **Syntax**

**ip http port** *port-number* 

**no ip http port** 

**P** port-number — Port number for use by the HTTP server. (Range: 0 - 65535)

# **Default Configuration**

This default port number is **80**.

#### **Command Mode**

Global Configuration mode

#### **User Guidelines**

There are no user guidelines for this command. However, specifying 0 as the port number will effectively disable HTTP access to the device.

#### **Example**

The following example shows how the http port number is configured to 100.

Console (config)# **ip http port** 100

# **5.28.3 ip https server**

The **ip https server** global configuration command enables the device to be configured from a secured browser. To disable this function, use the **no** form of this command.

#### **Syntax**

**ip https server** 

**no ip https server** 

# **Default Configuration**

The default for the device is disabled.

#### **Command Mode**

Global Configuration mode

### **User Guidelines**

You must use the **crypto certificate generate** command to generate the HTTPS certificate.

#### **Example**

The following example enables the device to be configured from a browser.

Console (enable)# **ip https server** 

# **5.28.4 ip https port**

The **ip https port** global configuration command configures a TCP port for use by a secure web browser to configure the device. To use the default port, use the **no** form of this command.

#### **Syntax**

**ip https port** *port-number* 

#### **no ip https port**

**Part-number — Port number for use by the HTTP server. (Range: 0 - 65535)** 

# **Default Configuration**

This default port number is 443.

#### **Command Mode**

Global Configuration mode

# **User Guidelines**

There are no user guidelines for this command.

### **Example**

The following example configures the https port number to 100.

Console (enable)# **ip https port** 100

# **5.28.5 crypto certificate generate**

The **crypto certificate generate** global configuration command generates a HTTPS certificate.

#### **Syntax**

**crypto certificate generate** [**key-generate** [*length*]]

**key-generate** — Regenerate SSL RSA key.

 *length* — Specifies the SSL RSA key length. If unspecified, length defaults to 1024. (Range: 512 - 2048)

# **Default Configuration**

The Certificate and the SSL RSA key pairs do not exist.

#### **Command Mode**

Global Configuration mode

# **User Guidelines**

The command is not saved in the router configuration; however, the certificate and keys generated by this command are saved in the private configuration, which is never displayed to the user or backed up to another device.

#### **Example**

The following example regenerates a HTTPS certificate.

Console (enable)# **crypto certificate generate key-generate** 

# **5.28.6 show ip http**

The **show ip http** privileged EXEC command displays the HTTP server configuration.

#### **Syntax**

**show ip http** 

# **Default Configuration**

This command has no default configuration.

#### **Command Mode**

Privileged EXEC command

# **User Guidelines**

There are no user guidelines for this command.

### **Example**

The following example displays the HTTP server configuration.

Console # **show ip http** 

HTTP server enable. Port: 80

# **5.28.7 show ip https**

The **show ip http** privileged EXEC command displays the HTTPS server configuration.

#### **Syntax**

**show ip https** 

# **Default Configuration**

This command has no default configuration.

# **Command Mode**

Privileged EXEC command

# **User Guidelines**

There are no user guidelines for this command.

#### **Example**

The following example displays the HTTP server configuration.

Console# **show ip https** 

HTTPS server enabled. Port: 443

Certificate was generated.

# **5.29 802.1x Commands**

#### **5.29.1 aaa authentication dot1x**

The **aaa authentication dot1x** global configuration command specifies one or more authentication, authorization, and accounting (AAA) methods for use on interfaces running IEEE 802.1X. Use the **no**  form of this command to return to default.

#### **Syntax**

**aaa authentication dot1x default** *method1* [*method2*...]

**no aaa authentication dot1x default** 

*method1* [*method2*...] — At least one from the following table:

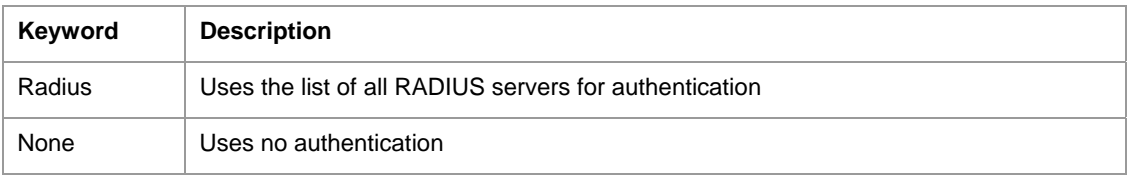

# **Default Configuration**

The default behavior of the "aaa authenctication" for dot1.x is "failed to authenticate". If the 8021.x calls the AAA for authentication services it will receive a fail status.

# **Command Mode**

Global configuration mode

# **User Guidelines**

The additional methods of authentication are used only if the previous method returns an error, not if it fails. To ensure that the authentication succeeds even if all methods return an error, specify **none** as the final method in the command line.

# **Examples**

The following example uses the **aaa authentication dot1x default** command with no authentication.

Console (config)# **aaa authentication dot1x default** none

# **5.29.2 dot1x system-auth-control**

The dot1x system-auto-control command enables 802.1x globally. Use the **no** form of this command to disable 802.1x globally.

**dot1x system-auto-control** 

**no dot1x system-auto-control** 

# **Syntax**

This command has no arguments or keywords.

# **Default Configuration**

Disabled

# **Command Modes**

Global configuration mode

# **User Guidelines**

There are no user guidelines for this command.

# **Examples**

The following example enables 802.1x globally.

Console (config)# **dot1x system-auto-control**

### **5.29.3 dot1x port-control**

The **dot1x port-control** interface configuration command enables manual control of the authorization state of the port. Use the **no** form of this command to return to the default setting.

#### **Syntax**

#### **dot1x port-control** {**auto** | **force-authorized** | **force-unauthorized**}

**no dot1x port-control** 

- **auto** Enable 802.1X authentication on the interface and cause the port to transition to the authorized or unauthorized state based on the 802.1X authentication exchange between the switch and the client.
- **force-authorized** Disable 802.1X authentication on the interface and cause the port to transition to the authorized state without any authentication exchange required. The port resends and receives normal traffic without 802.1X-based authentication of the client.
- **force-unauthorized** Deny all access through this interface by forcing the port to transition to the unauthorized state, ignoring all attempts by the client to authenticate. The switch cannot provide authentication services to the client through the interface.

# **Default Configuration**

force-authorized

#### **Command Mode**

Interface configuration (Ethernet)

# **User Guidelines**

There are no user guidelines for this command.

#### **Examples**

The following example enables 802.1X authentication on the interface.

Console (config)# **interface ethernet** e8

Console (config-if)# **dot1x port-control auto**

# **5.29.4 dot1x re-authentication**

The **dot1x re-authentication** interface configuration command enables periodic re-authentication of the client. Use the **no** form of this command to return to the default setting.

#### **Syntax**

**dot1x re-authentication** 

#### **no dot1x re-authentication**

This command has no arguments or keywords.

# **Default Configuration**

Periodic re-authentication is disabled.

#### **Command Mode**

Interface configuration (Ethernet)

#### **User Guidelines**

There are no user guidelines for this command.

#### **Examples**

The following example enables periodic re-authentication of the client.

Console (config)# **interface ethernet e8**

Console (config-if)# **dot1x re-authentication**

# **5.29.5 dot1x timeout re-authperiod**

The **dot1x timeout re-authperiod** interface configuration command sets the number of seconds between reauthentication attempts. Use the **no** form of this command to return to the default setting.

#### **Syntax**

**dot1x timeout re-authperiod** *seconds* 

**no dot1x timeout re-authperiod** 

*seconds —* Number of seconds between re-authentication attempts. (Range: 300 - 4294967295)

# **Default Configuration**

3600

# **Command Mode**

Interface configuration (Ethernet) mode

# **User Guidelines**

There are no user quidelines for this command.

#### **Examples**

The following example sets the number of seconds between re-authentication attempts, to 3600.

Console (config)# **interface ethernet e8**

Console (config-if)# **dot1x timeout re-authperiod** 3600

# **5.29.6 dot1x re-authenticate**

The **dot1x re-authenticate** privileged EXEC command manually initiates a re-authentication of all

802.1Xenabled ports or the specified 802.1X-enabled port.

**dot1x re-authenticate** [**ethernet** *interface*]

*interface* — The full syntax is: *unit/port*.

# **Default Configuration**

This command has no default configuration.

# **Command Mode**

Privileged EXEC mode

#### **User Guidelines**

There are no user guidelines for this command.

# **Examples**

The following command manually initiates a re-authentication of the 802.1X-enabled port.

Console (config)# **dot1x re-authenticate ethernet e8**

# **5.29.7 dot1x timeout quiet-period**

The **dot1x timeout quiet-period** interface configuration command sets the number of seconds that the switch remains in the quiet state following a failed authentication exchange (for example, the client provided an invalid password). Use the **no** form of this command to return to the default setting.

### **Syntax**

**dot1x timeout quiet-period** *seconds* 

**no dot1x timeout quiet-period** 

 *seconds —* Time in seconds that the switch remains in the quiet state following a failed authentication exchange with the client. (Range: 0 - 65535 seconds)

# **Default Configuration**

60

# **Command Mode**

Interface configuration (Ethernet)

# **User Guidelines**

During the quiet period, the switch does not accept or initiate any authentication requests.

The default value of this command should only be changed to adjust for unusual circumstances, such as unreliable links or specific behavioral problems with certain clients and authentication servers.

If it is necessary to provide a faster response time to the user, a smaller number than the default should be entered.

# **Examples**

The following example sets the number of seconds that the switch remains in the quiet state following a failed authentication exchange, to 3600.

```
Console (config)# interface ethernet e8
```

```
Console (config-if)# dot1x timeout quiet-period 3600
```
# **5.29.8 dot1x timeout tx-period**

The **dot1x timeout tx-period** interface configuration command sets the number of seconds that the switch waits for a response to an Extensible Authentication Protocol (EAP) - request/identity frame, from the client, before resending the request. Use the **no** form of this command to return to the default setting.

#### **Syntax**

**dot1x timeout tx-period** *seconds* 

#### **no dot1x timeout tx-period**

 *seconds —* Time in seconds that the switch should wait for a response to an EAP -request/identity frame from the client before resending the request. (Range: 1 - 65535 seconds)

# **Default Configuration**

30

#### **Command Mode**

Interface configuration (Ethernet)

#### **Examples**

The following command sets the number of seconds that the switch waits for a response to an EAP -

request/identity frame, to 3600 seconds.

Console (config)# **interface ethernet** e8

Console (config-if)# **dot1x timeout tx-period** 3600

#### **5.29.9 dot1x max-req**

The **dot1x max-req** interface configuration command sets the maximum number of times that the switch sends an Extensible Authentication Protocol (EAP) - request/identity frame (assuming that no response is received) to the client, before restarting the authentication process. Use the **no** form of this command to return to the default setting.

#### **Syntax**

**dot1x max-req** *count* 

#### **no dot1x max-req**

 *count —* Number of times that the switch sends an EAP - request/identity frame before restarting the authentication process. (Range: 1 - 10)

#### **Default Configuartion**

 $\overline{2}$ 

#### **Command Mode**

Interface configuration (Ethernet) mode

#### **User Guidelines**

There are no user quidelines for this command.

#### **Examples**

The following example sets the number of times that the switch sends an EAP - request/identity frame, to

Console (config)# **interface ethernet e8** Console (config-if)# **dot1x max-req** 6

#### **5.29.10 dot1x timeout supp-timeout**

The **dot1x timeout supp-timeout** interface configuration command sets the time for the retransmission of an Extensible Authentication Protocol (EAP)-request frame to the client. Use the **no** form of this command to return to the default setting.

#### **Syntax**

**dot1x timeout supp-timeout** *seconds* 

#### **no dot1x timeout supp-timeout**

 *seconds —* Time in seconds that the switch should wait for a response to an EAP-request frame from the client before resending the request. (Range: 1 - 65535 seconds)

#### **Default Configuration**

30

#### **Command Mode**

Interface configuration (Ethernet) mode

#### **User Guidelines**

The default value of this command should be changed only to adjust to unusual circumstances, such as unreliable links or specific behavioral problems with certain clients and authentication servers.

#### **Examples**

The following example sets the time for the retransmission of an EAP-request frame to the client, to 3600 seconds.

```
Console (config)# dot1x timeout server-timeout 3600
```
#### **5.29.11 dot1x timeout server-timeout**

The **dot1x timeout server-timeout** interface configuration command sets the time for the retransmission of packets to the authentication server. Use the **no** form of this command to return to the default setting.

#### **Syntax**

**dot1x timeout server-timeout** *seconds* 

**no dot1x timeout server-timeout** 

 *seconds —* Time in seconds that the switch should wait for a response from the authentication server before resending the request. (Range: 1 - 65535 seconds)

# **Default Configuration**

30

# **Command Mode**

Interface configuration (Ethernet) mode

# **User Guidelines**

There are no user guidelines for this command.

# **Examples**

The following example sets the time for the retransmission of packets to the authentication server, to 3600 seconds.

console config-if(Config-VLAN)**# dot1x timeout supp-timeout** 3600

# **5.29.12 show dot1x**

The **show dot1x** privileged EXEC command displays 802.1X status for the switch or for the specified interface.

# **Syntax**

**show dot1x** [**ethernet** *interface*]

*interface —*The full syntax is: *unit/port*.

# **Default Configuration**

This command has no default configuration.

# **Command Mode**

Privileged EXEC mode

# **User Guidelines**

There are no user quidelines for this command.

# **Examples**

The following example displays 802.1X status for the switch.

console# **show dot1x**

802.1x is disabled

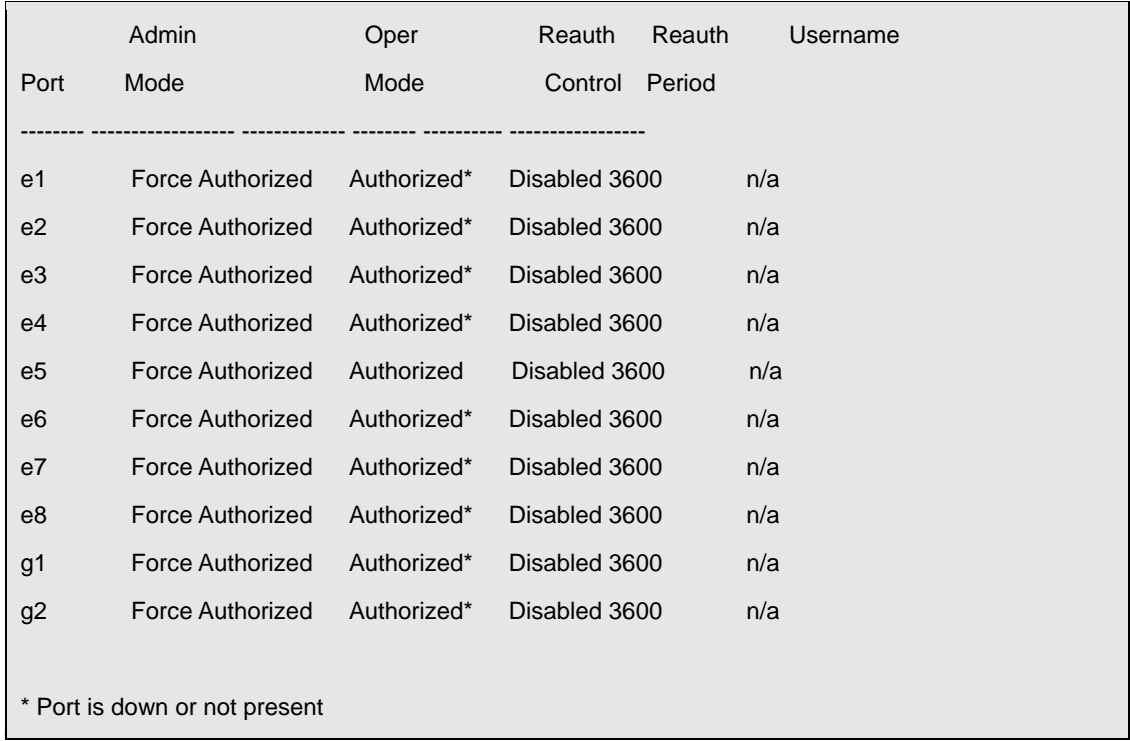

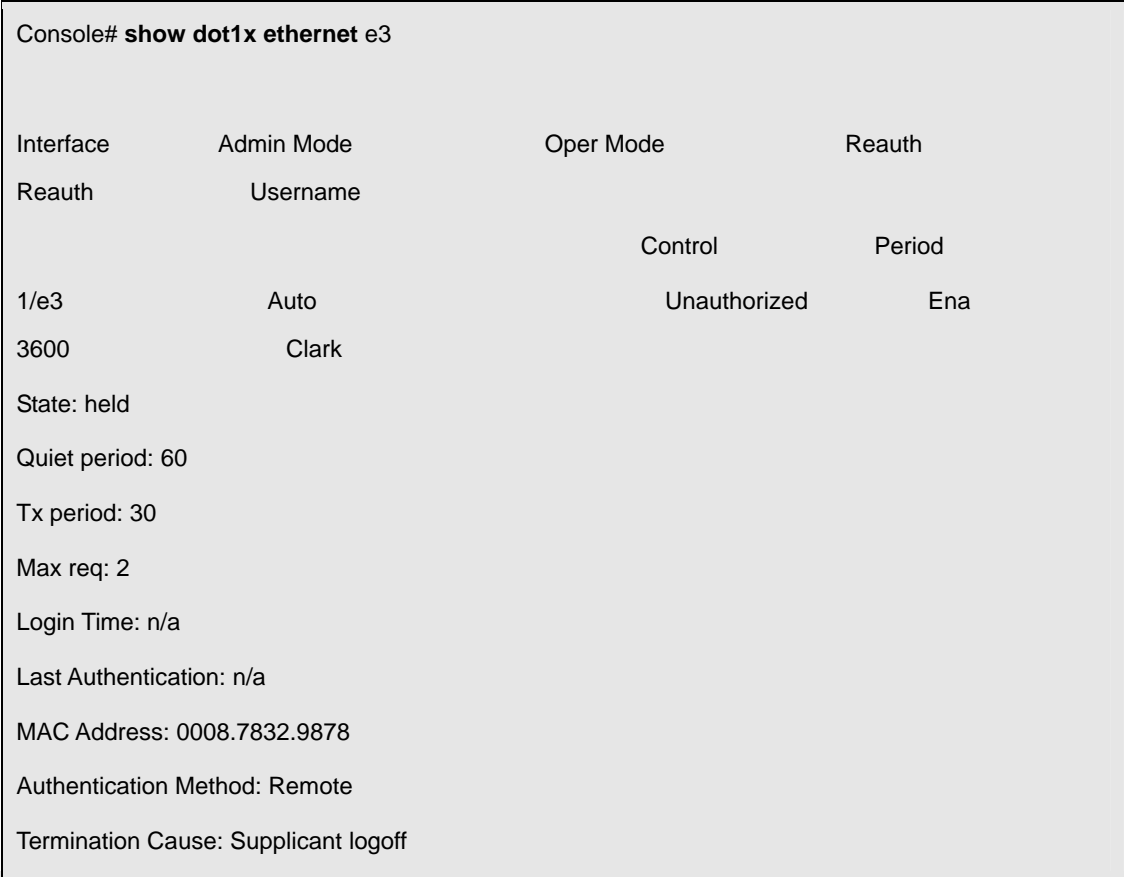

The following table describes the significant fields shown in the display:

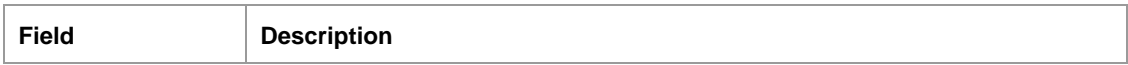

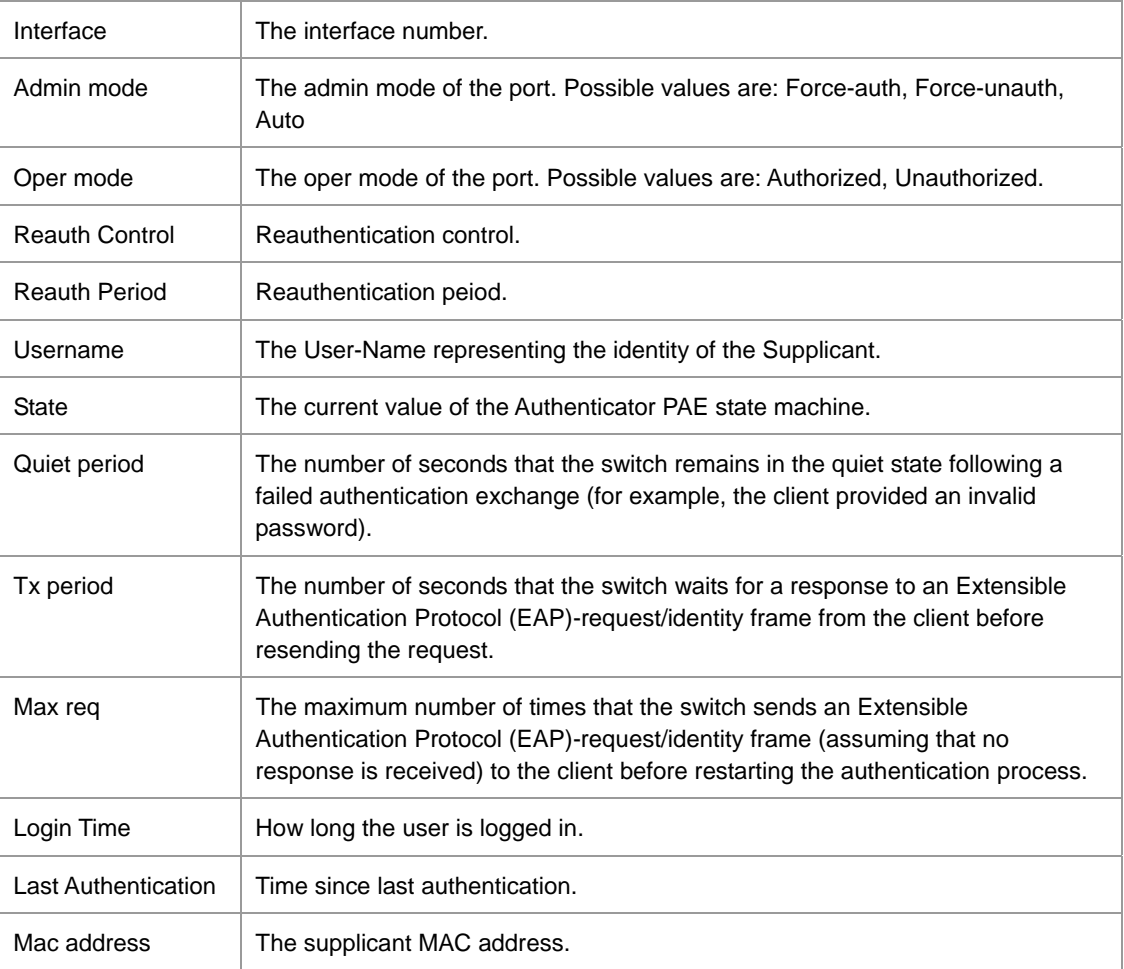

# **5.29.13 show dot1x users**

The **show dot1x users** privileged EXEC command displays 802.1X users for the switch.

# **Syntax**

**show dot1x users** [**username** *username*]

*username —* Supplicant username

# **Default Configuration**

This command has no default configuration.

# **Command Mode**

Privileged EXEC mode

# **User Guidelines**

There are no user guidelines for this command.

# **Example**

The following example displays 802.1X users.

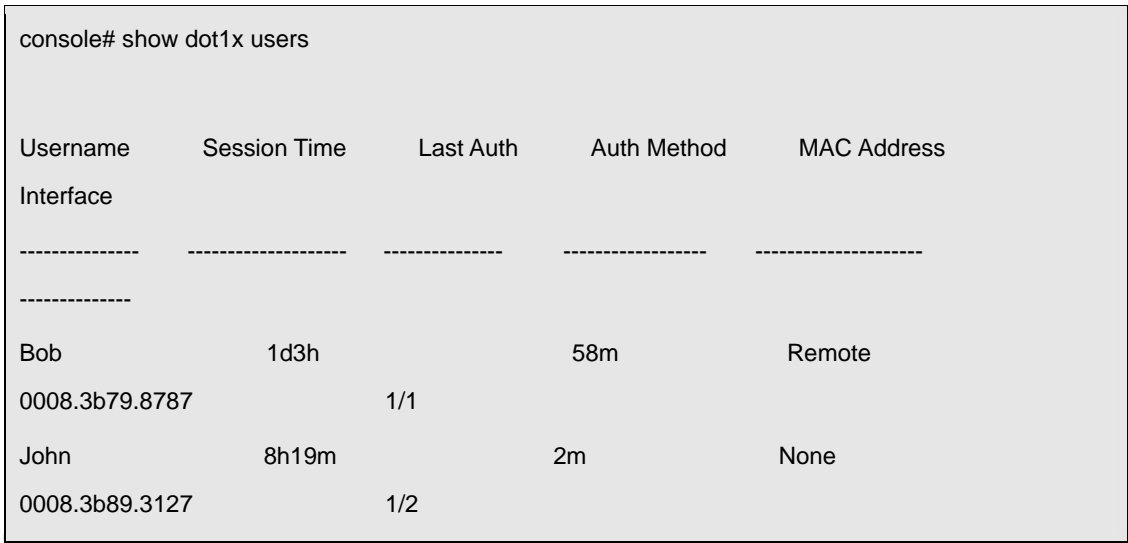

The following table describes the significant fields shown in the display:

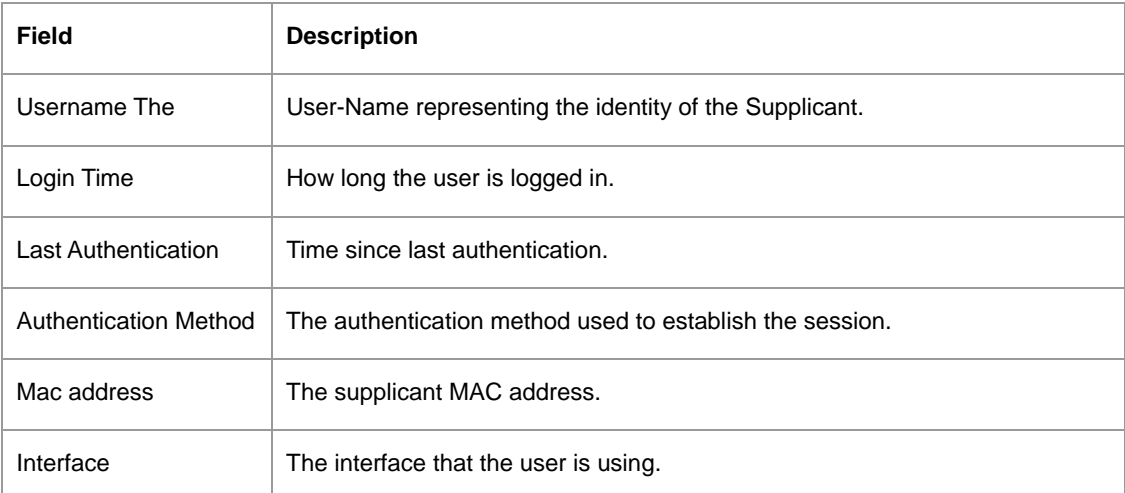

# **5.29.14 show dot1x statistics**

The **show dot1x statistics** privileged EXEC command displays 802.1X statistics for the specified interface.

# **Syntax**

**show dot1x statistics ethernet** *interface* 

*interface* — The full syntax is: *unit/port*.

# **Default Configuration**

This command has no default configuration.

# **Command Mode**

Privileged EXEC mode

# **User Guidelines**

There are no user guidelines for this command.

# **Examples**

The following example displays 802.1X statistics for the specified interface.

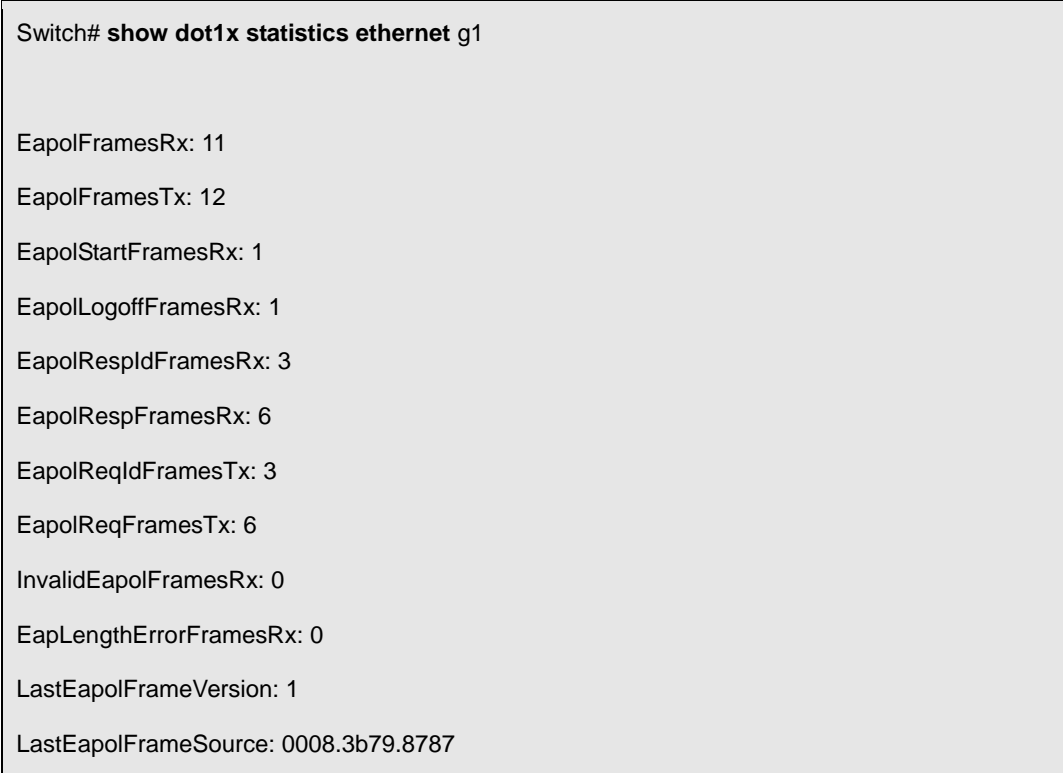

The following table describes the significant fields shown in the display:

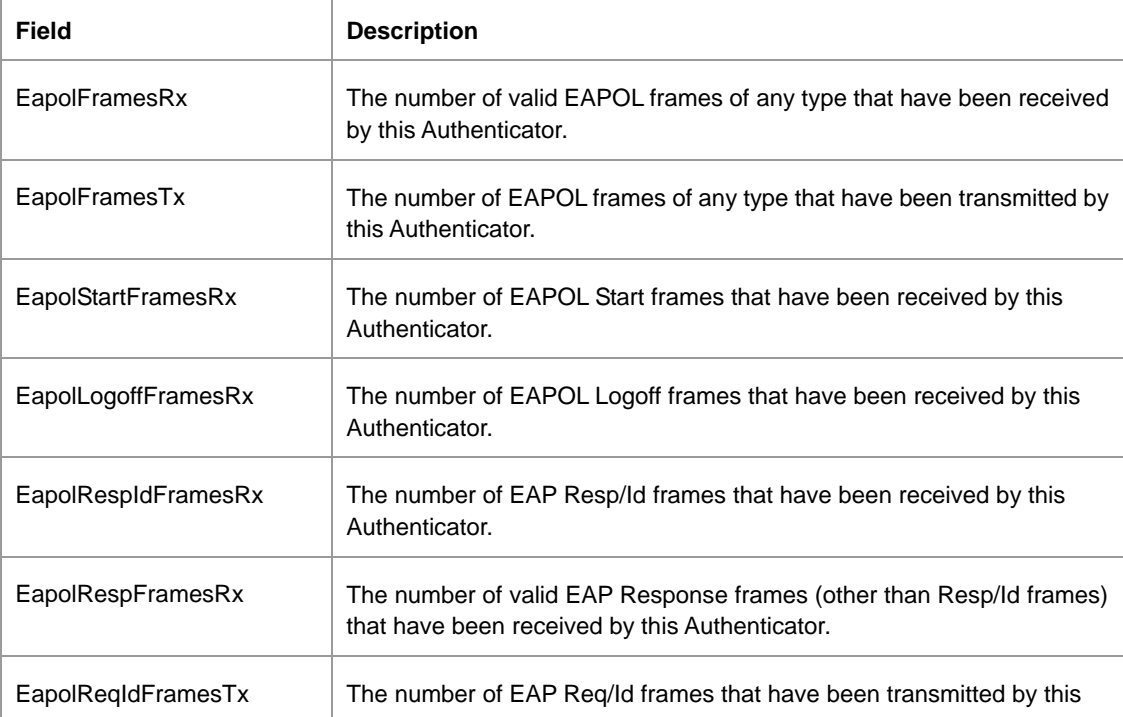

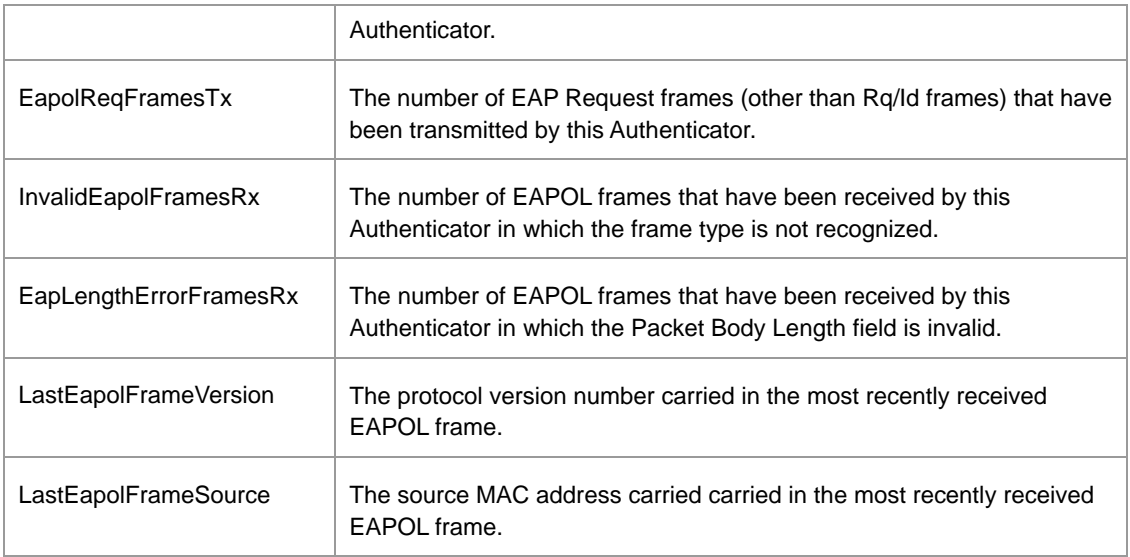

# **5.29.15 dot1x auth-not-req**

The **dot1x auth-not-req** interface VLAN configuration command enables unauthorized users access to that VLAN. Use the **no** form of this command to disable the access.

# **Syntax**

**dot1x auth-not-req** 

**no dot1x auth-not-req** 

This command has no arguments or keywords.

# **Default Configuration**

User should be authorized to access the VLAN.

# **Command Mode**

Interface configuration (VLAN) mode

# **User Guidelines**

To define a VLAN for authorized and unauthorized users use the **dot1x auth-not-req** interface VLAN command.

# **Examples**

The following example enables unauthorized users access to the VLAN.

console config-if(Config-VLAN)**# dot1x auth-not-req**

# **5.29.16 dot1x multiple-hosts**

The **dot1x multiple-hosts** interface configuration command allows multiple hosts (clients) on an 802.1X-authorized port, that has the **dot1x port-control** interface configuration command set to **auto**. Use the **no** form of this command to return to the default setting.

#### **dot1x multiple-hosts**

#### **no dot1x multiple-hosts**

This command has no arguments or keywords.

# **Default Configuration**

Multiple hosts are disabled. If a port would join a port-channel, the state would be multiple hosts as long as the port is member in the port-channel.

#### **Command Mode**

Interface configuration (Ethernet) mode

# **User Guidelines**

This command enables the attachment of multiple clients to a single 802.1X-enabled port. In this mode, only one of the attached hosts must be successfully authorized for all hosts to be granted network access. If the port becomes unauthorized, all attached clients are denied access to the network.

If a port would join a port-channel, the state would be multiple host as long as the port is member in the port-channel.

#### **Examples**

The following command allows multiple hosts (clients) on an 802.1X-authorized port.

console config-if(Config-VLAN)**#dot1x multiple-hosts**

# **5.29.17 dot1x single-host-violation**

The **dot1x single-host-violation** interface configuration command configures the action to be taken, when a station whose MAC address is not the supplicant MAC address, attempts to access the interface. Use the **no** form of this command to return to default.

#### **Syntax**

**dot1x single-host-violation** {**forward** | **discard | discard-shutdown**} [**trap** *seconds*]

#### **no port dot1x single-host-violation**

- **forward** Forward frames with source addresses not the supplicant address, but do not learn the address.
- **discard**  Discard frames with source addresses not the supplicant address.
- **discard-shutdown**  Discard frames with source addresses not the supplicant address. The port is also shutdown.

 **trap** *seconds* — Send SNMP traps, and specifies the minimum time between consecutive traps.(Range: 1- 1000000)

# **Default Configuration**

Discard frames with source addresses not the supplicant address. No traps.

# **Command Mode**

Interface configuration (Ethernet) mode

# **User Guidelines**

The command is relevant when Multiple hosts is disabled and the user has been successfully

authenticated

# **Examples**

The following example uses the forward action to forward frames with source addresses.

console config-if(Config-VLAN)**# dot1x single-host-violation forward trap** 100

# **5.29.18 show dot1x advanced**

The **show dot1x advanced** privileged EXEC command displays 802.1X advanced features for the

switch or for the specified interface.

# **Syntax**

**show dot1x advanced** [**ethernet** *interface*]

*interface —* Ethernet interface

# **Default Configuration**

This command has no default configuration.

# **Command Mode**

Privileged EXEC mode

# **User Guidelines**

There are no user quidelines for this command.

# **Examples**

The following example displays 802.1X advanced features for the switch.

#### Switch# **show dot1x advanced**

Guest VLAN: 3978

Unauthenticated VLANs: 91, 92

Use user attributes from Authentication Server: Enabled User VLAN not created: Create Interface Multiple Hosts 1/1 Disabled 1/2 Enabled

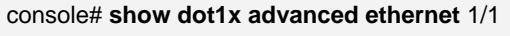

Guest VLAN: 3978

Unauthenticated VLANs: 91, 92

Use user attributes from Authentication Server: Enabled

User VLAN not created: Create

Interface Multiple Hosts 1/1 Disabled 1/2 Enabled Single Host Violation: Discard Trap: Enabled Frequency: 100 Status: Authorized (Locked) Counter: 9

# **TROUBLE SHOOTING**

This chapter contains information to help you solve problems. If the Switch is not functioning properly, make sure the Ethernet Switch was set up according to instructions in this manual.

#### **The Link LED is not lit**

#### Solution:

Check the cable connection and remove duplex mode of the Switch.

#### **Some stations cannot talk to other stations located on the other port**

#### Solution:

Please check the VLAN, port trunking function that may introduce this kind of problem.

#### **Performance is bad**

#### Solution:

Check the full duplex status of the Ethernet Switch. If the Ethernet Switch is set to full duplex and the partner is set to half duplex, then the performance will be poor.

#### **100Base-TX port link LED is lit, but the traffic is irregular**

Solution:

Check that the attached device is not set to dedicate full duplex. Some devices use a physical or software switch to change duplex modes. Auto-negotiation may not recognize this type of full-duplex setting.

#### **Why the Switch doesn't connect to the network**

#### Solution:

Check the LNK/ACT LED on the switch .Try another port on the Switch. Make sure the cable is installed properly Make sure the cable is the right type Turn off the power. After a while, turn on power again.

#### **How to deal forgotten password situation of switch?**

#### Solution:

1. Please contact Planet switch support team and the mail address is **support\_switch@planet.com.tw**

# **APPENDEX A**

# **A.1 Switch's RJ-45 Pin Assignments**

When connecting your 10/100Mbps Ethernet Switch to another switch, a bridge or a hub, a straight or crossover cable is necessary. Each port of the Switch supports auto-MDI/MDI-X detection. That means you can directly connect the Switch to any Ethernet devices without making a crossover cable. The following table and diagram show the standard RJ-45 receptacle/ connector and their pin assignments:

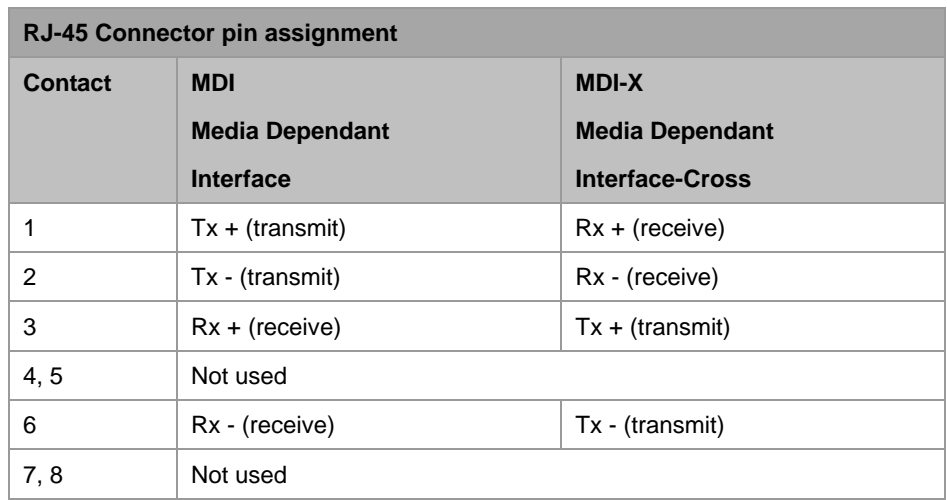

#### ■ 10/100Mbps, 10/100Base-TX

#### ■ 1000Mbps, 1000Base T

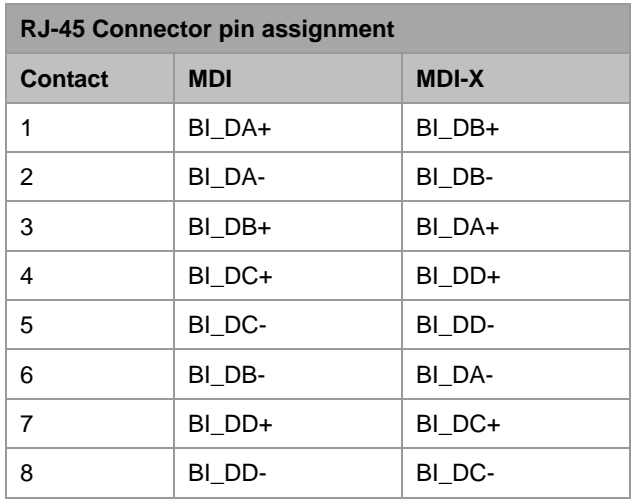

Implicit implementation of the crossover function within a twisted-pair cable, or at a wiring panel, while not expressly forbidden, is beyond the scope of this standard.

# **A.2 RJ-45 cable pin assignment**

The standard cable, RJ-45 pin assignment

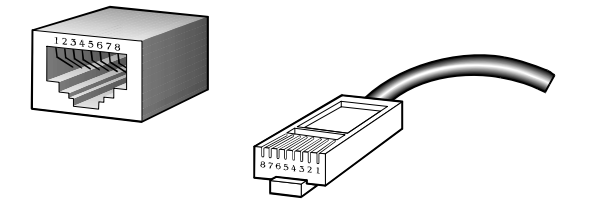

The standard RJ-45 receptacle/connector

There are 8 wires on a standard UTP/STP cable and each wire is color-coded. The following shows the pin allocation and color of straight cable and crossover cable connection:

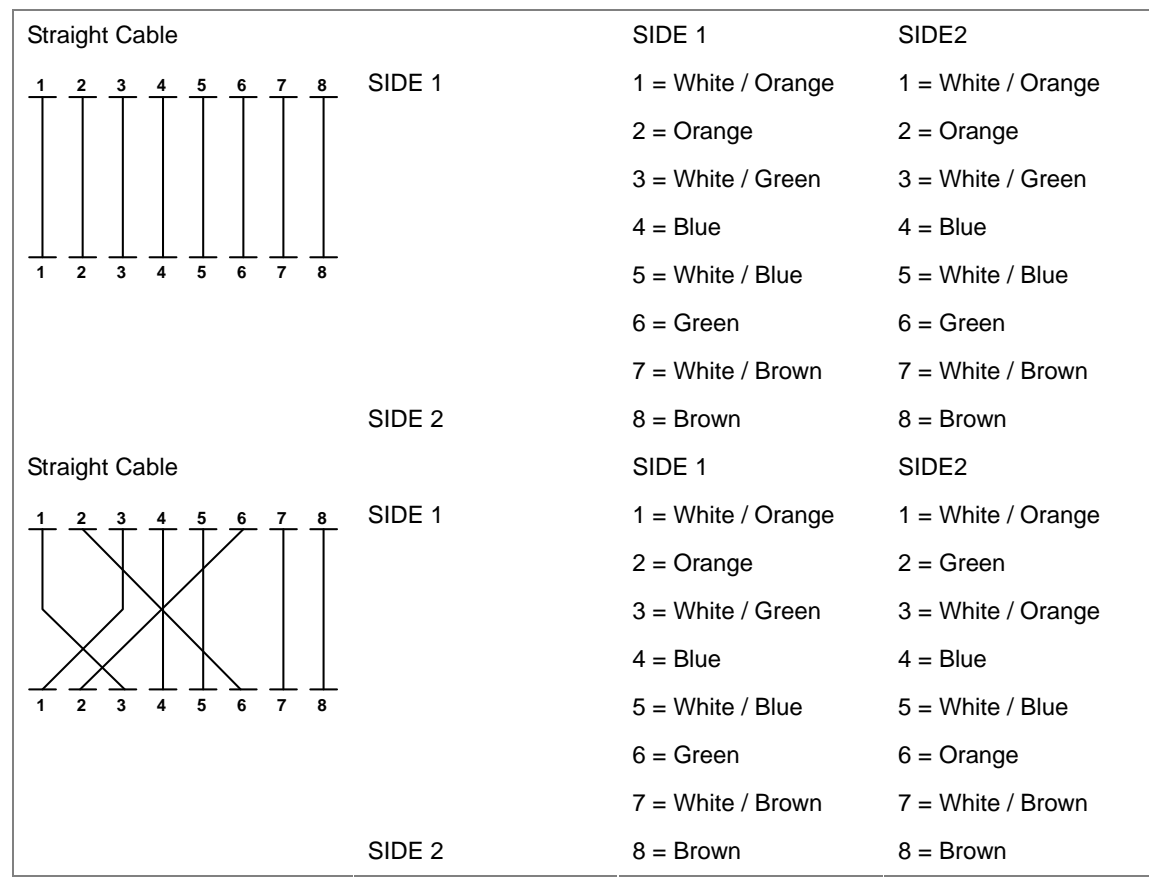

**Figure A-1**: Straight-Through and Crossover Cable

Please make sure your connected cables are with same pin assignment and color as above picture before deploying the cables into your network.

# **A.3 Available Modules**

The following list the available Modules for WGSD-1022

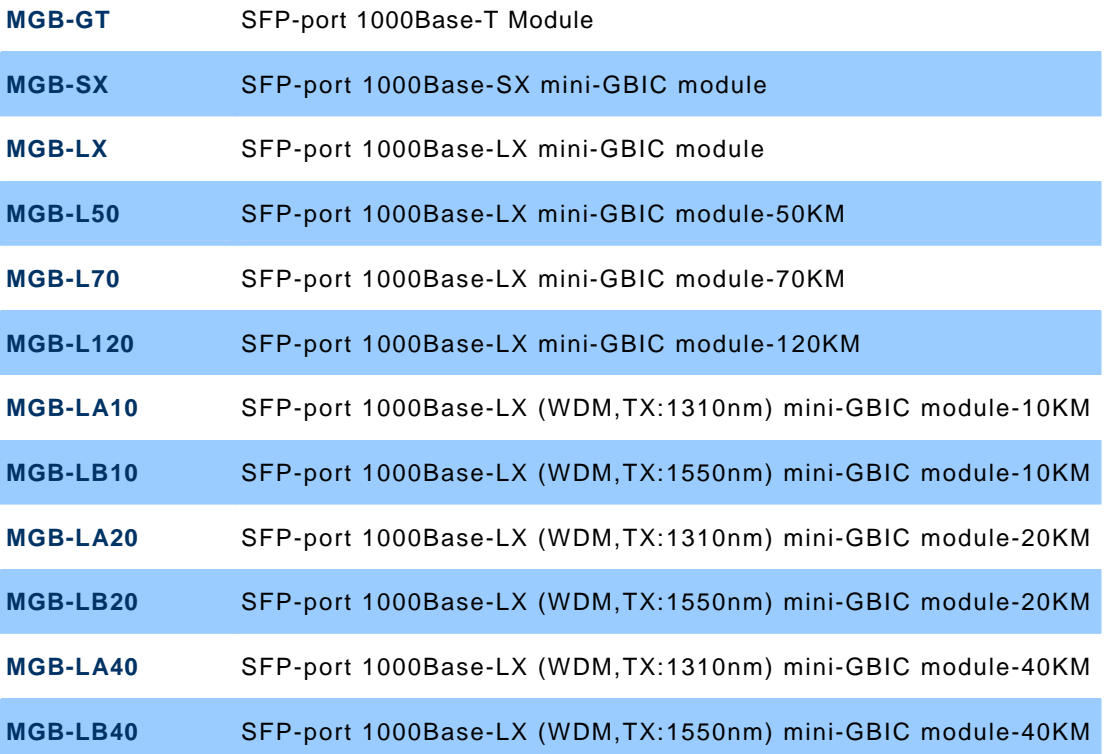

 $C \in$